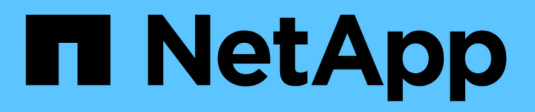

## **Administration du cluster** ONTAP 9

NetApp April 24, 2024

This PDF was generated from https://docs.netapp.com/fr-fr/ontap/concept\_administration\_overview.html on April 24, 2024. Always check docs.netapp.com for the latest.

# **Sommaire**

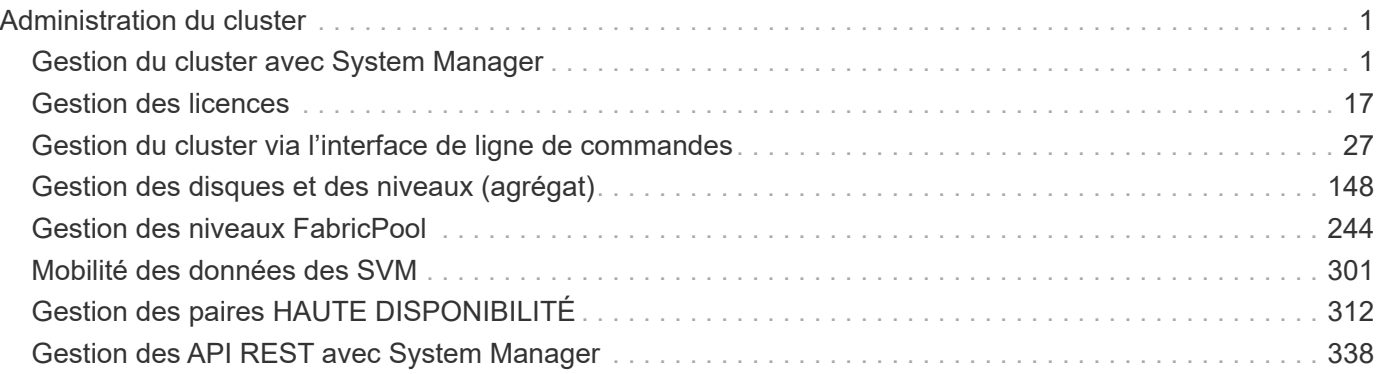

# <span id="page-2-0"></span>**Administration du cluster**

# <span id="page-2-1"></span>**Gestion du cluster avec System Manager**

## **Présentation de l'administration avec System Manager**

System Manager est une interface graphique de gestion basée sur HTML5 qui vous permet d'utiliser un navigateur Web pour gérer les systèmes et objets de stockage (tels que les disques, les volumes et les niveaux de stockage) et d'effectuer des tâches de gestion courantes liées aux systèmes de stockage.

Les procédures de cette section vous aident à gérer votre cluster avec System Manager dans ONTAP 9.7 et versions ultérieures.

- System Manager est inclus dans le logiciel ONTAP en tant que service Web, activé par défaut et accessible via un navigateur.
- $(\sf{i})$
- Le nom de System Manager a été modifié depuis ONTAP 9.6. Dans ONTAP 9.5 et versions antérieures, il s'appelait OnCommand System Manager. Depuis ONTAP 9.6 et versions ultérieures, il s'appelle System Manager.
- Si vous utilisez System Manager classique (disponible uniquement dans ONTAP 9.7 et versions antérieures), reportez-vous à ["System Manager Classic \(ONTAP 9.0 à 9.7\)"](https://docs.netapp.com/us-en/ontap-sm-classic/index.html)

Grâce au tableau de bord de System Manager, vous pouvez afficher des informations d'un coup d'œil sur les alertes et notifications importantes, sur l'efficacité et la capacité des tiers et volumes de stockage, sur les nœuds disponibles dans un cluster, sur l'état des nœuds d'une paire haute disponibilité, sur les applications et objets les plus actifs, et les metrics de performance d'un cluster ou d'un nœud.

System Manager vous permet d'effectuer plusieurs tâches courantes, telles que :

- Création d'un cluster, configuration d'un réseau et configuration des détails de support du cluster.
- Configurer et gérer les objets de stockage, tels que les disques, les niveaux locaux, les volumes, les qtrees et quotas.
- Configurez des protocoles, tels que SMB et NFS, et provisionnez le partage de fichiers.
- Configurez les protocoles, tels que FC, FCoE, NVMe et iSCSI, pour l'accès au bloc.
- Créez et configurez des composants réseau, tels que des sous-réseaux, des domaines de diffusion, des interfaces de données et de gestion, et des groupes d'interfaces.
- Configuration et gestion de la mise en miroir et des relations à l'archivage.
- Exécutez les opérations de gestion des clusters, de gestion des nœuds de stockage et des machines virtuelles de stockage (VM).
- Créez et configurez des VM de stockage, gérez les objets de stockage associés aux VM de stockage et gérez les services de VM de stockage.
- Contrôle et gestion des configurations haute disponibilité (HA) dans un cluster.
- Configurez les processeurs de service pour connecter, gérer, surveiller et administrer le nœud à distance, quel que soit l'état du nœud.

#### **Terminologie de System Manager**

System Manager utilise une terminologie différente de celle de l'interface de ligne de commandes pour certaines fonctionnalités de clés ONTAP.

- **Local Tier** ensemble de disques SSD physiques ou de disques durs sur lequel vous stockez vos données. On peut les connaître comme des agrégats. En fait, si vous utilisez l'interface de ligne de commande ONTAP, vous verrez toujours le terme *aggrer* utilisé pour représenter un niveau local.
- **Tier cloud** stockage dans le cloud utilisé par ONTAP lorsque vous souhaitez placer certaines données hors site pour l'une des raisons suivantes. Si vous pensez à la partie Cloud d'un FabricPool, vous l'avez déjà défigurée. Et si vous utilisez un système StorageGRID, il est possible que votre cloud ne soit pas hors site du tout. (Une expérience sur site similaire à celle du cloud est appelée « cloud privé ».)
- **Storage VM** machine virtuelle fonctionnant sous ONTAP qui fournit des services de stockage et de données à vos clients. Vous pouvez le connaître comme *SVM* ou *vserver*.
- **Interface réseau** adresse et propriétés affectées à un port réseau physique. Vous pouvez le connaître comme une *interface logique (LIF)*.
- **Pause** une action qui interrompt les opérations. Avant ONTAP 9.8, vous avez peut-être fait référence à *quiesce* dans d'autres versions de System Manager.

### **Utilisez System Manager pour accéder à un cluster**

Si vous préférez utiliser une interface graphique plutôt que l'interface de ligne de commandes pour l'accès et la gestion d'un cluster, vous pouvez utiliser System Manager, inclus avec ONTAP en tant que service Web, activé par défaut et accessible via un navigateur.

À partir de ONTAP 9.12.1, System Manager est entièrement intégré à BlueXP.

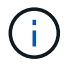

BlueXP vous permet de gérer votre infrastructure multicloud hybride à partir d'un seul plan de contrôle tout en conservant le tableau de bord familier de System Manager.

Voir ["Intégration de System Manager à BlueXP".](https://docs.netapp.com/fr-fr/ontap/sysmgr-integration-bluexp-concept.html)

#### **Description de la tâche**

Vous pouvez accéder à System Manager à l'aide d'une interface réseau de gestion de cluster (LIF) ou d'une interface de réseau de gestion de nœuds. Pour un accès ininterrompu à System Manager, vous devez utiliser une interface de réseau de gestion du cluster (LIF).

#### **Avant de commencer**

- Vous devez disposer d'un compte d'utilisateur de cluster configuré avec le rôle « admin » et les types d'application « http » et « console ».
- Les cookies et les données du site doivent être activés dans le navigateur.

#### **Étapes**

- 1. Indiquez l'adresse IP de l'interface réseau de gestion du cluster dans le navigateur Web :
	- Si vous utilisez IPv4 : **https://***cluster-mgmt-LIF*
	- Si vous utilisez IPv6 : **https://[***cluster-mgmt-LIF***]**

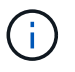

Seul le protocole HTTPS est pris en charge pour l'accès au navigateur de System Manager.

Si le cluster utilise un certificat numérique auto-signé, il est possible que le navigateur affiche un avertissement indiquant que le certificat n'est pas approuvé. Vous pouvez accepter le risque de continuer l'accès ou installer un certificat numérique signé par l'autorité de certification sur le cluster pour l'authentification du serveur.

2. **Facultatif:** si vous avez configuré une bannière d'accès à l'aide de l'interface de ligne de commande, lisez le message affiché dans la boîte de dialogue **Avertissement** et choisissez l'option requise pour continuer.

Cette option n'est pas prise en charge sur les systèmes sur lesquels l'authentification SAML (Security assertion Markup Language) est activée.

- Si vous ne souhaitez pas continuer, cliquez sur **Annuler**, puis fermez le navigateur.
- Si vous souhaitez continuer, cliquez sur **OK** pour accéder à la page de connexion de System Manager.
- 3. Connectez-vous à System Manager à l'aide des identifiants de l'administrateur du cluster.

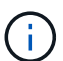

Depuis ONTAP 9.11.1, lorsque vous vous connectez à System Manager, vous pouvez spécifier les paramètres régionaux. Les paramètres régionaux indiquent certains paramètres de localisation, tels que la langue, la devise, le format de date et d'heure, ainsi que des paramètres similaires. Pour ONTAP 9.10.1 et versions antérieures, les paramètres régionaux de System Manager sont détectés à partir du navigateur. Pour modifier les paramètres régionaux de System Manager, vous devez modifier les paramètres régionaux du navigateur.

- 4. **Facultatif** : à partir de ONTAP 9.12.1, vous pouvez spécifier votre préférence pour l'apparence de System Manager :
	- a. Dans le coin supérieur droit de System Manager, cliquez sur **e** pour gérer les options utilisateur.
	- b. Placez le commutateur **thème système** sur votre préférence :

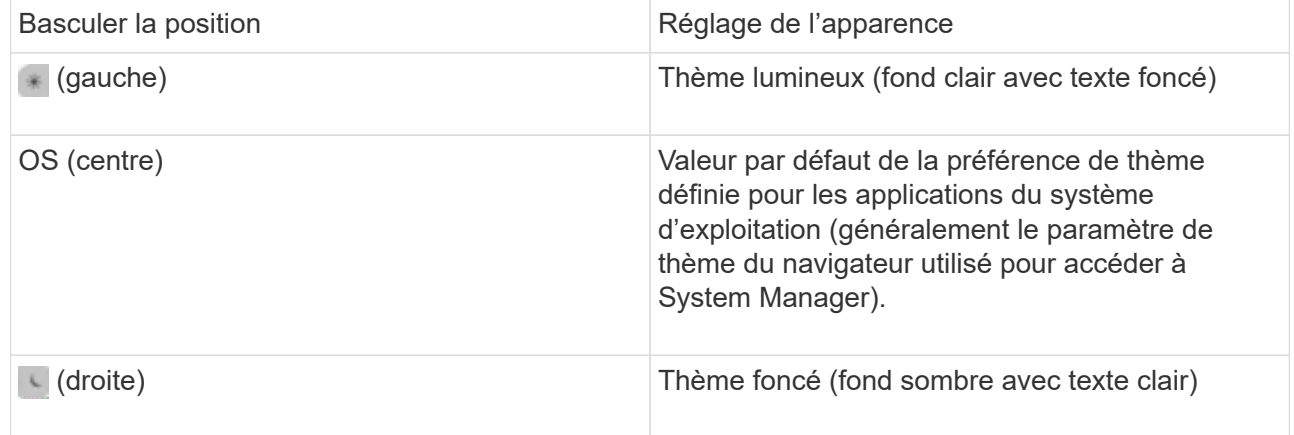

#### **Informations associées**

["Gestion de l'accès aux services Web"](https://docs.netapp.com/fr-fr/ontap/system-admin/manage-access-web-services-concept.html)

["Accès aux fichiers log d'un nœud, core dump, et MIB à l'aide d'un navigateur web"](#page-65-0)

## **Activation de nouvelles fonctionnalités en ajoutant des clés de licence**

Dans les versions antérieures à ONTAP 9.10.1, les fonctionnalités ONTAP sont activées avec des clés de licence, et les fonctionnalités de ONTAP 9.10.1 et versions ultérieures sont activées avec un fichier de licence NetApp. Vous pouvez ajouter des clés de licence et des fichiers de licence NetApp à l'aide de System Manager.

Depuis ONTAP 9.10.1, System Manager vous permet d'installer un fichier de licence NetApp afin d'activer plusieurs fonctionnalités sous licence à la fois. L'utilisation d'un fichier de licence NetApp simplifie l'installation de la licence, car vous n'avez plus besoin d'ajouter des clés de licence distinctes. Vous téléchargez le fichier de licence NetApp depuis le site de support NetApp.

Si vous disposez déjà de clés de licence pour certaines fonctionnalités et que vous effectuez une mise à niveau vers ONTAP 9.10.1, vous pouvez continuer à utiliser ces clés de licence.

#### **Étapes**

- 1. Sélectionnez **Cluster > Paramètres**.
- 2. Sous **licences**, sélectionnez  $\rightarrow$ .
- 3. Sélectionnez **Parcourir**. Choisissez le fichier de licence NetApp que vous avez téléchargé.
- 4. Si vous souhaitez ajouter des clés de licence, sélectionnez **utiliser des clés de licence à 28 caractères** et entrez les clés.

## **Télécharger une configuration de cluster**

Depuis ONTAP 9.11.1, vous pouvez utiliser System Manager pour télécharger la configuration d'un cluster.

## **Étapes**

- 1. Cliquez sur **Cluster > Présentation**.
- 2. Cliquez sur **Propose** pour afficher le menu déroulant.
- 3. Sélectionnez **Télécharger la configuration**.
- 4. Sélectionnez les paires HA, puis cliquez sur **Download**.

La configuration est téléchargée sous forme de feuille de calcul Excel.

- La première feuille contient des détails sur le cluster.
- Les autres feuilles contiennent des détails de nœud.

## **Attribuez des balises à un cluster**

Depuis la version ONTAP 9.14.1, System Manager permet d'attribuer des balises à un cluster pour identifier les objets appartenant à une catégorie, tels que des projets ou des centres de coûts.

#### **Description de la tâche**

Vous pouvez attribuer une balise à un cluster. Tout d'abord, vous devez définir et ajouter la balise. Vous pouvez ensuite modifier ou supprimer la balise.

Les balises peuvent être ajoutées lors de la création d'un cluster ou ultérieurement.

Vous définissez une balise en spécifiant une clé et en lui associant une valeur au format « `key:value' ». Par exemple : « `dept:engineering`" ou « location:san-jose' ».

Les éléments suivants doivent être pris en compte lors de la création de balises :

- Les clés ont une longueur minimale d'un caractère et ne peuvent pas être nulles. Les valeurs peuvent être nulles.
- Une clé peut être associée à plusieurs valeurs en séparant les valeurs par une virgule, par exemple, « emplacement:san-jose,toronto ».
- Les balises peuvent être utilisées pour plusieurs ressources.
- Les touches doivent commencer par une lettre minuscule.

#### **Étapes**

Pour gérer les balises, procédez comme suit :

1. Dans System Manager, cliquez sur **Cluster** pour afficher la page de présentation.

Les balises sont répertoriées dans la section **Tags**.

2. Cliquez sur **gérer les balises** pour modifier les balises existantes ou en ajouter de nouvelles.

Vous pouvez ajouter, modifier ou supprimer les balises.

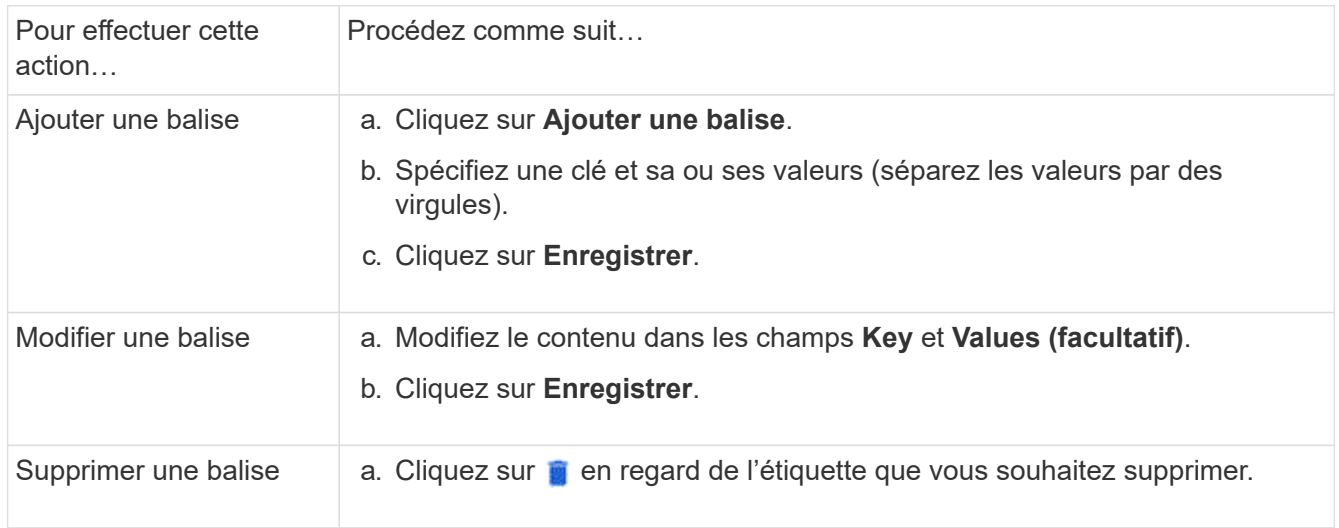

## **Consultation et envoi des dossiers de demande de support**

Depuis la version ONTAP 9.9.1, vous pouvez consulter les dossiers de support Active IQ associés au cluster. Vous pouvez également copier les informations relatives au cluster dont vous avez besoin pour créer un nouveau dossier de demande de support sur le site de support NetApp.

Depuis ONTAP 9.10.1, vous pouvez activer la journalisation de télémétrie et aider le personnel de support à résoudre les problèmes.

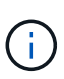

Pour recevoir des alertes relatives aux mises à jour de firmwares, vous devez être enregistré auprès de Active IQ Unified Manager. Reportez-vous à la section ["Ressources de](https://netapp.com/support-and-training/documentation/active-iq-unified-manager) [documentation Active IQ Unified Manager".](https://netapp.com/support-and-training/documentation/active-iq-unified-manager)

#### **Étapes**

1. Dans System Manager, sélectionnez **support**.

La liste des dossiers de demande de support ouverts associés à ce cluster s'affiche.

- 2. Cliquez sur les liens suivants pour effectuer les procédures :
	- **Numéro de cas**: Voir détails sur le cas.
	- **Accédez au site de support NetApp** : accédez à la page **My AutoSupport** du site de support NetApp pour consulter les articles de la base de connaissances ou ouvrir un nouveau dossier de support.
	- **Afficher mes dossiers de demande de support** : accédez à la page **Mes dossiers de demande de support** sur le site de support NetApp.
	- **Afficher les détails du cluster** : affichez et copiez les informations nécessaires lorsque vous soumettez un nouveau dossier.

#### **Activez la journalisation de télémétrie**

Depuis ONTAP 9.10.1, vous pouvez utiliser System Manager pour activer la journalisation de télémétrie. Lorsque la journalisation de télémétrie est autorisée, un identificateur de télémétrie spécifique indique le processus exact qui a déclenché le message dans les messages consignés par System Manager. Tous les messages émis relatifs à ce processus ont le même identifiant, qui se compose du nom du workflow opérationnel et d'un nombre (par exemple « add-volume-1941290 »).

Si vous rencontrez des problèmes de performances, vous pouvez activer la journalisation de télémétrie, ce qui permet au personnel de support d'identifier plus facilement le processus spécifique pour lequel un message a été émis. Lorsque des identifiants de télémétrie sont ajoutés aux messages, le fichier journal n'est que légèrement agrandi.

#### **Étapes**

- 1. Dans System Manager, sélectionnez **Cluster > Paramètres**.
- 2. Dans la section **Paramètres d'interface utilisateur**, cochez la case **Autoriser la journalisation de télémétrie**.

## <span id="page-7-0"></span>**Gérez la limite de capacité maximale d'une machine virtuelle de stockage dans System Manager**

À partir de ONTAP 9.13.1, vous pouvez utiliser System Manager pour activer une limite de capacité maximale pour une machine virtuelle de stockage et définir un seuil pour déclencher des alertes lorsque le stockage utilisé atteint un certain pourcentage de la capacité maximale.

#### **Limite de capacité maximale pour une VM de stockage**

À partir de ONTAP 9.13.1, vous pouvez spécifier la capacité maximale pouvant être allouée à tous les volumes d'une machine virtuelle de stockage. Vous pouvez activer la capacité maximale lorsque vous ajoutez une machine virtuelle de stockage ou lorsque vous modifiez une machine virtuelle de stockage existante.

#### **Étapes**

- 1. Sélectionnez **stockage** > **machines virtuelles de stockage**.
- 2. Effectuez l'une des opérations suivantes :

◦ Pour ajouter une VM de stockage, cliquez sur **+ Add** 

- Pour modifier une VM de stockage, cliquez sur En regard du nom de la machine virtuelle de stockage, puis cliquez sur **Modifier**.
- 3. Entrez ou modifiez les paramètres de la machine virtuelle de stockage, puis cochez la case Activer la limite de capacité maximale.
- 4. Spécifiez la taille de capacité maximale.
- 5. Spécifiez le pourcentage de la capacité maximale que vous souhaitez utiliser comme seuil pour déclencher des alertes.
- 6. Cliquez sur **Enregistrer**.

#### **Modifiez la limite de capacité maximale d'une machine virtuelle de stockage**

À partir de ONTAP 9.13.1, vous pouvez modifier la limite de capacité maximale d'une machine virtuelle de stockage existante, si l' la limite de capacité maximale a été activée déjà.

#### **Étapes**

- 1. Sélectionnez **stockage** > **machines virtuelles de stockage**.
- 2. Cliquez sur En regard du nom de la machine virtuelle de stockage, puis cliquez sur **Modifier**.

La case à cocher intitulée « Activer la limite de capacité maximale » est déjà cochée.

3. Effectuez l'une des opérations suivantes :

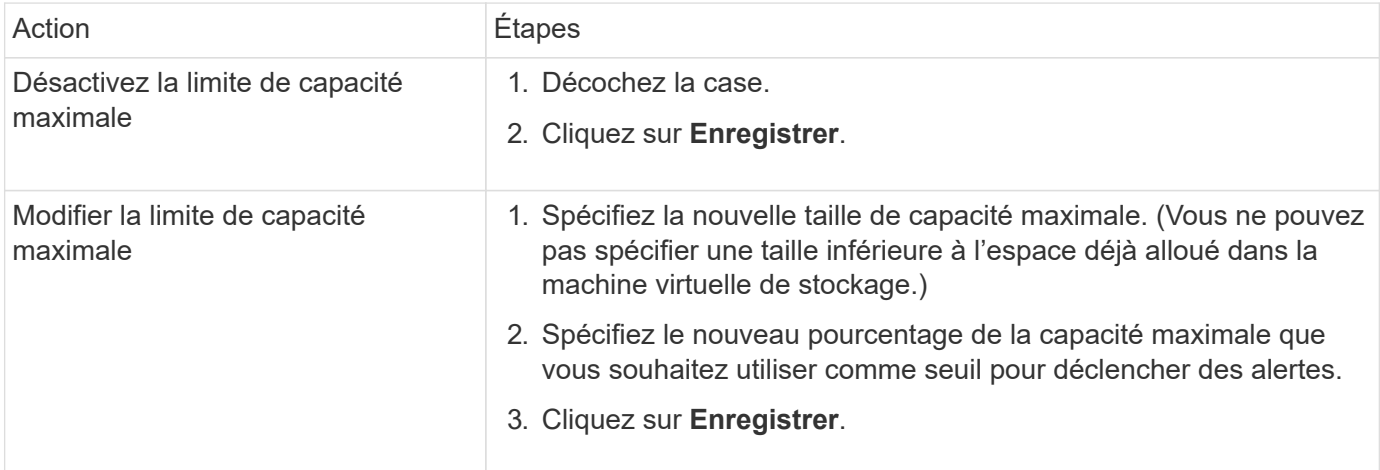

#### **Informations associées**

- ["Afficher la limite de capacité maximale d'une machine virtuelle de stockage"](#page-9-0)
- ["Mesures de la capacité dans System Manager"](https://docs.netapp.com/fr-fr/ontap/concepts/capacity-measurements-in-sm-concept.html)
- ["Gérer les limites de capacité des SVM à l'aide de l'interface de ligne de commandes ONTAP"](https://docs.netapp.com/fr-fr/ontap/volumes/manage-svm-capacity.html)

## <span id="page-9-0"></span>**Contrôle de la capacité dans System Manager**

System Manager vous permet de surveiller la capacité de stockage utilisée et la quantité disponible pour un cluster, un niveau local ou une machine virtuelle de stockage.

À chaque version d'ONTAP, System Manager fournit des informations plus fiables sur le contrôle de la capacité :

- Depuis ONTAP 9.10.1, System Manager vous permet de consulter l'historique des données sur la capacité du cluster, ainsi que des prévisions sur la capacité qui sera utilisée ou disponible à l'avenir. Vous pouvez également surveiller la capacité des niveaux et volumes locaux.
- À partir de ONTAP 9.12.1, System Manager affiche la quantité de capacité allouée pour un niveau local.
- À partir de ONTAP 9.13.1, vous pouvez activer une limite de capacité maximale pour une machine virtuelle de stockage et définir un seuil pour déclencher des alertes lorsque le stockage utilisé atteint un certain pourcentage de la capacité maximale.

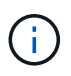

Les mesures de la capacité utilisée s'affichent différemment en fonction de la version de ONTAP utilisée. Pour en savoir plus, consultez ["Mesures de la capacité dans System Manager".](https://docs.netapp.com/fr-fr/ontap/concepts/capacity-measurements-in-sm-concept.html)

#### **Afficher la capacité d'un cluster**

Vous pouvez afficher les mesures de capacité d'un cluster sur le tableau de bord dans System Manager.

#### **Avant de commencer**

Pour afficher les données relatives à la capacité dans le cloud, vous devez disposer d'un compte Active IQ Digital Advisor et être connecté.

#### **Étapes**

- 1. Dans System Manager, cliquez sur **Dashboard**.
- 2. Dans la section **capacité**, vous pouvez afficher les éléments suivants :
	- Capacité totale utilisée du cluster
	- Capacité totale disponible du cluster
	- Pourcentages de capacité utilisée et disponible.
	- Ratio de réduction des données.
	- Capacité utilisée dans le cloud.
	- Historique de l'utilisation de la capacité.
	- Projection de l'utilisation de la capacité

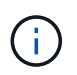

Dans System Manager, les représentations de capacité ne prennent pas en compte les capacités du niveau de stockage racine (agrégat).

3. Cliquez sur le graphique pour afficher plus de détails sur la capacité du cluster.

Les mesures de capacité sont indiquées dans deux graphiques à barres :

◦ Le graphique supérieur affiche la capacité physique : la taille de l'espace physique utilisé, réservé et disponible.

◦ Le graphique inférieur affiche la capacité logique : la taille des données client, les copies Snapshot et les clones, ainsi que l'espace logique total utilisé.

Les mesures de réduction des données se trouvent sous les graphiques à barres :

- Taux de réduction des données pour les données clients uniquement (les copies Snapshot et les clones ne sont pas inclus).
- Ratio global de réduction des données.

Pour plus d'informations, voir ["Mesures de la capacité dans System Manager".](https://docs.netapp.com/fr-fr/ontap/concepts/capacity-measurements-in-sm-concept.html)

#### **Afficher la capacité d'un niveau local**

Vous pouvez afficher des informations détaillées sur la capacité des niveaux locaux. À partir de ONTAP 9.12.1, la vue **capacité** inclut également la quantité de capacité allouée pour un niveau local, ce qui vous permet de déterminer si vous devez ajouter de la capacité au niveau local pour prendre en charge la capacité allouée et éviter de manquer d'espace libre.

#### **Étapes**

- 1. Cliquez sur **stockage > niveaux**.
- 2. Sélectionnez le nom du niveau local.
- 3. Sur la page **Présentation**, dans la section **capacité**, la capacité est indiquée dans un graphique à barres avec trois mesures :
	- Capacité utilisée et réservée
	- Capacité disponible
	- Capacité dédiée (à partir de ONTAP 9.12.1)
- 4. Cliquez sur le tableau pour afficher des détails sur la capacité du niveau local.

Les mesures de capacité sont indiquées dans deux graphiques à barres :

- Le graphique à barres du haut affiche la capacité physique : la taille de l'espace physique utilisé, réservé et disponible.
- La barre du bas affiche la capacité logique : la taille des données client, des copies Snapshot et des clones, ainsi que l'espace total logique utilisé.

Les graphiques à barres ci-dessous sont des rapports de mesure pour la réduction des données :

- Taux de réduction des données pour les données clients uniquement (les copies Snapshot et les clones ne sont pas inclus).
- Ratio global de réduction des données.

Pour plus d'informations, voir ["Mesures de la capacité dans System Manager".](https://docs.netapp.com/fr-fr/ontap/concepts/capacity-measurements-in-sm-concept.html)

#### **Actions facultatives**

- Si la capacité engagée est supérieure à la capacité du niveau local, vous pouvez envisager d'ajouter de la capacité au niveau local avant qu'il ne manque d'espace libre. Voir ["Ajout de capacité à un niveau local](#page-180-0) [\(ajout de disques à un agrégat\)"](#page-180-0).
- Vous pouvez également afficher le stockage utilisé par des volumes spécifiques dans le niveau local en sélectionnant l'onglet **volumes**.

#### **Affichez la capacité des volumes d'une VM de stockage**

Vous pouvez afficher la quantité de stockage utilisée par les volumes d'une VM de stockage et la capacité disponible. La mesure totale du stockage utilisé et disponible est appelée « capacité sur tous les volumes ».

#### **Étapes**

- 1. Sélectionnez **stockage** > **machines virtuelles de stockage**.
- 2. Cliquez sur le nom de la machine virtuelle de stockage.
- 3. Accédez à la section **capacité**, qui affiche un graphique à barres avec les mesures suivantes :
	- **Physique utilisée** : somme du stockage physique utilisé sur tous les volumes de cette VM de stockage.
	- **Disponible** : somme de la capacité disponible sur tous les volumes de cette VM de stockage.
	- **Logique utilisée** : somme du stockage logique utilisé sur tous les volumes de cette machine virtuelle de stockage.

Pour plus de détails sur les mesures, voir ["Mesures de la capacité dans System Manager"](https://docs.netapp.com/fr-fr/ontap/concepts/capacity-measurements-in-sm-concept.html).

#### **Afficher la limite de capacité maximale d'une machine virtuelle de stockage**

À partir de ONTAP 9.13.1, vous pouvez afficher la limite de capacité maximale d'une machine virtuelle de stockage.

#### **Avant de commencer**

Vous devez ["Limite de capacité maximale d'une machine virtuelle de stockage"](#page-7-0) avant de pouvoir l'afficher.

#### **Étapes**

1. Sélectionnez **stockage** > **machines virtuelles de stockage**.

Vous pouvez afficher les mesures de capacité maximale de deux manières :

- Dans la ligne de la machine virtuelle de stockage, affichez la colonne **capacité maximale** qui contient un graphique à barres indiquant la capacité utilisée, la capacité disponible et la capacité maximale.
- Cliquez sur le nom de la VM de stockage. Dans l'onglet **vue d'ensemble**, faites défiler pour afficher les valeurs de seuil de capacité maximale, de capacité allouée et d'alerte de capacité dans la colonne de gauche.

#### **Informations associées**

- ["Modifiez la limite de capacité maximale d'une machine virtuelle de stockage"](#page-7-0)
- ["Mesures de la capacité dans System Manager"](https://docs.netapp.com/fr-fr/ontap/concepts/capacity-measurements-in-sm-concept.html)

## **Consultez les configurations matérielles pour déterminer les problèmes**

Depuis ONTAP 9.8, vous pouvez utiliser System Manager pour afficher la configuration matérielle de votre réseau et déterminer l'état de santé de vos systèmes matériels et des configurations de câblage.

#### **Étapes**

Pour afficher les configurations matérielles, procédez comme suit :

- 1. Dans System Manager, sélectionnez **Cluster > Hardware**.
- 2. Placez le curseur de la souris sur les composants pour afficher l'état et d'autres détails.

Vous pouvez afficher différents types d'informations :

- [Informations sur les contrôleurs](#page-12-0)
- [Informations sur les tiroirs disques](#page-15-0)
- [Informations sur les commutateurs de stockage](#page-15-1)
- 3. Depuis ONTAP 9.12.1, vous pouvez consulter les informations relatives au câblage dans System Manager. Cliquez sur la case à cocher **Afficher les câbles** pour afficher le câblage, puis passez le curseur sur un câble pour afficher ses informations de connectivité.
	- [Informations sur le câblage](#page-16-0)

#### <span id="page-12-0"></span>**Informations sur les contrôleurs**

Vous pouvez afficher les éléments suivants :

#### **Nœuds**

#### **Noeuds**:

- Vous pouvez afficher les vues avant et arrière.
- Sur les modèles avec tiroir disque interne, vous pouvez également afficher la disposition des disques dans la vue avant.
- Vous pouvez afficher les plates-formes suivantes :

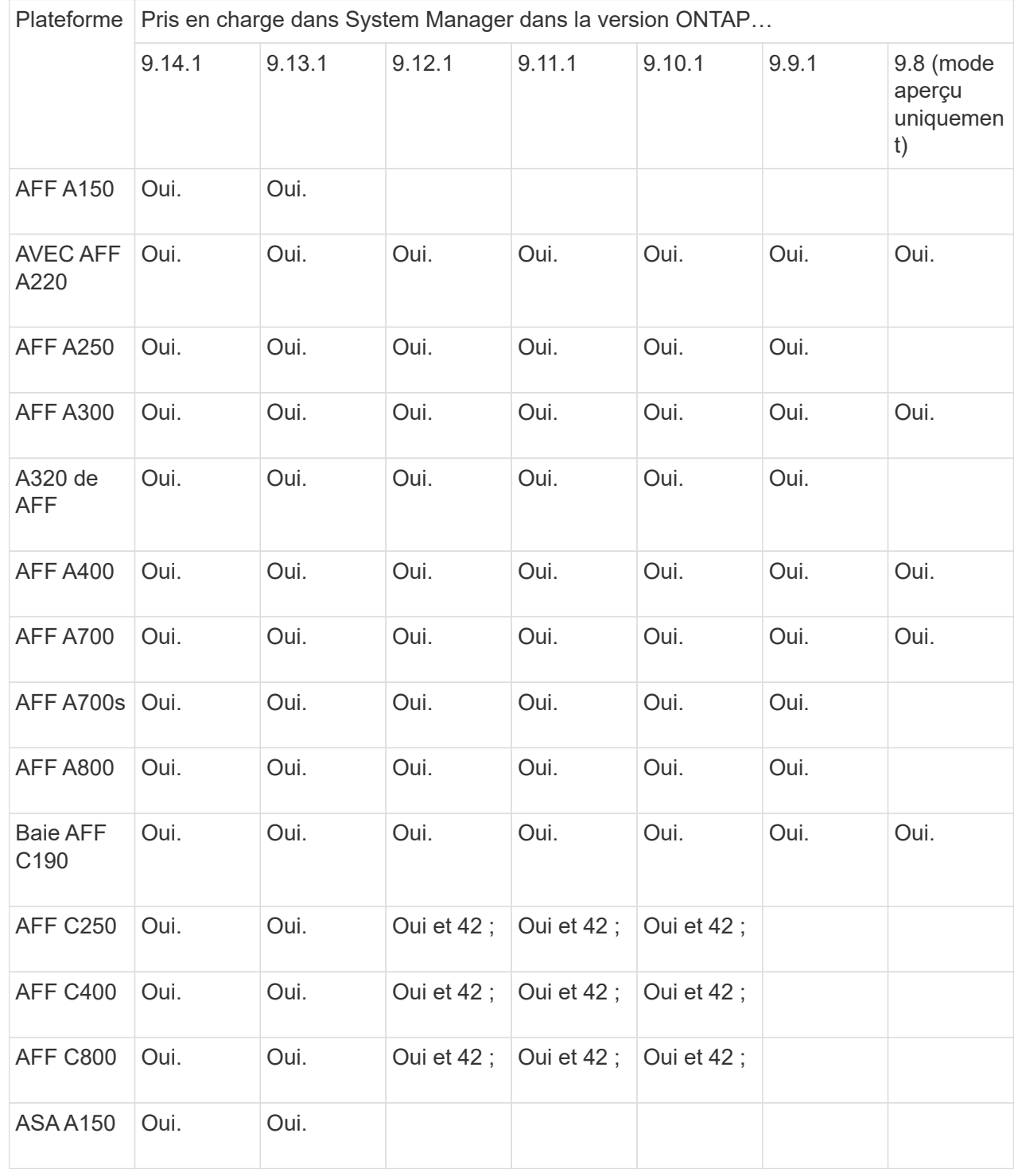

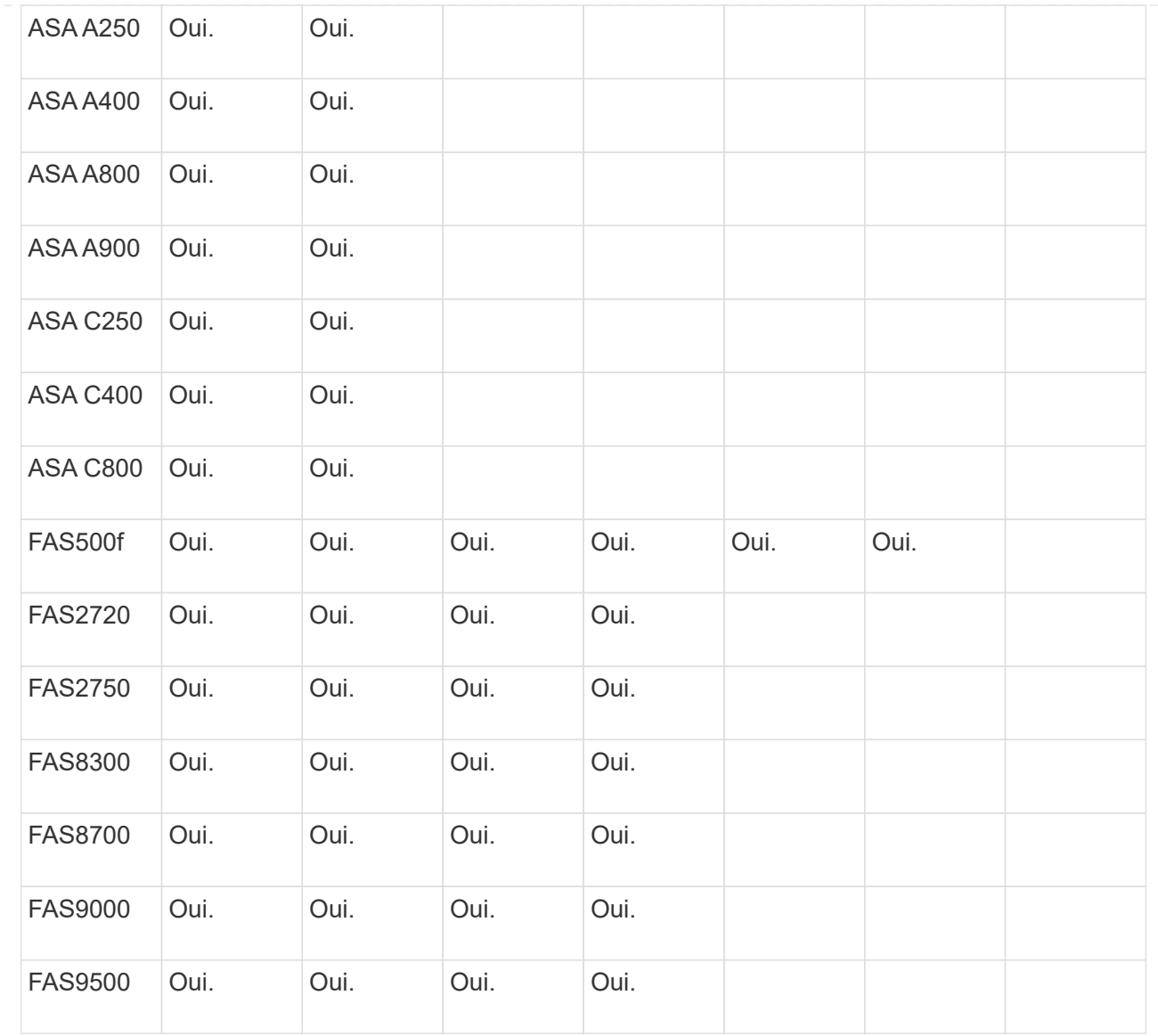

#### **Ports**

#### **Ports** :

- Un port s'affiche en rouge s'il est arrêté.
- Lorsque vous positionnez le curseur de votre souris sur le port, vous pouvez afficher l'état d'un port et d'autres informations.
- Vous ne pouvez pas afficher les ports console.

#### **Notes** :

- Pour ONTAP 9.10.1 et les versions antérieures, les ports SAS s'affichent en rouge lorsqu'ils sont désactivés.
- À partir de ONTAP 9.11.1, les ports SAS sont mis en surbrillance en rouge uniquement s'ils sont en état d'erreur ou si un port câblé utilisé est mis hors ligne. Les ports apparaissent en blanc s'ils sont hors ligne et non accessibles.

**Unités remplaçables sur site FRU** :

Les informations relatives aux FRU ne s'affichent que lorsque l'état d'une unité remplaçable sur site est non optimal.

- Défaillance des blocs d'alimentation dans les nœuds ou le châssis.
- Températures élevées détectées dans les nœuds.
- Défaillance des ventilateurs sur les nœuds ou le châssis.

#### **Cartes d'adaptateur**

#### **Cartes d'adaptateur**:

- Les cartes avec des champs de numéro de pièce définis s'affichent dans les logements si des cartes externes ont été insérées.
- Les ports s'affichent sur les cartes.
- Pour une carte prise en charge, vous pouvez afficher les images de cette carte. Si la carte ne figure pas dans la liste des références prises en charge, un graphique générique apparaît.

#### <span id="page-15-0"></span>**Informations sur les tiroirs disques**

Vous pouvez afficher les éléments suivants :

#### **Tiroirs disques Tiroirs disques** :

- Vous pouvez afficher les vues avant et arrière.
- Vous pouvez afficher les modèles de tiroirs disques suivants :

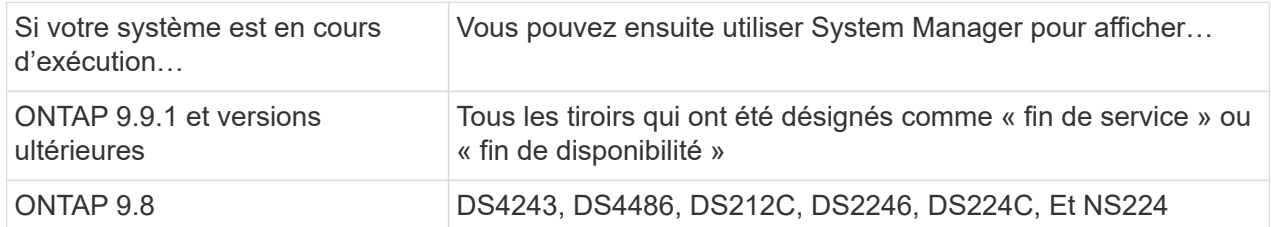

#### **Ports de tiroir**

#### **Ports Shelf**:

- Vous pouvez afficher l'état des ports.
- Vous pouvez afficher des informations sur les ports distants si le port est connecté.

#### **Unités remplaçables sur site**

#### **Unités remplaçables sur site** :

• Les informations de panne de bloc d'alimentation s'affichent.

#### <span id="page-15-1"></span>**Informations sur les commutateurs de stockage**

Vous pouvez afficher les éléments suivants :

#### **Commutateurs de stockage**

#### **Commutateurs de stockage** :

- L'écran affiche les commutateurs qui font office de commutateurs de stockage utilisés pour connecter les tiroirs aux nœuds.
- Depuis la version ONTAP 9.9.1, System Manager affiche des informations sur un commutateur qui agit à la fois comme un commutateur de stockage et un cluster, qui peut également être partagé entre les nœuds d'une paire haute disponibilité.
- Les informations suivantes s'affichent :
	- Nom du commutateur
	- Adresse IP
	- Numéro de série
	- Version SNMP
	- Version du système
- Vous pouvez afficher les modèles de commutateurs de stockage suivants :

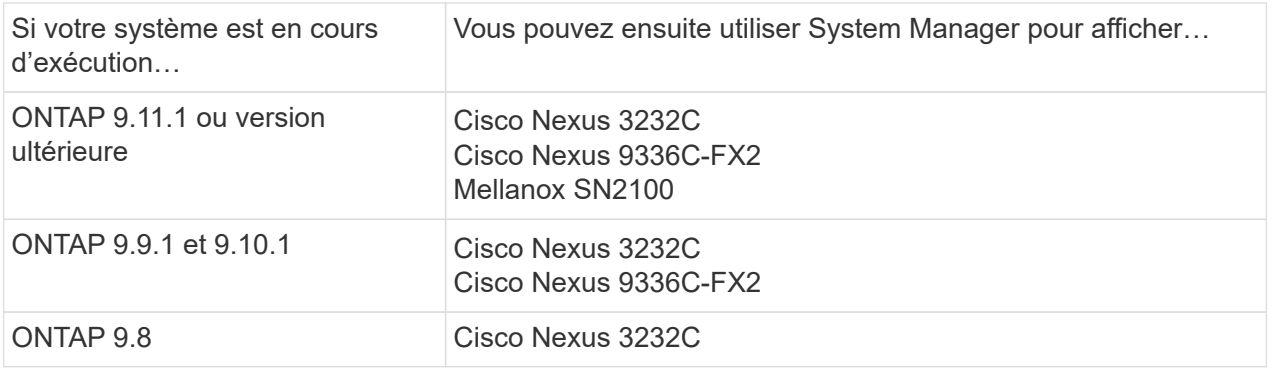

#### **Ports de commutateur de stockage Ports de commutateur de stockage**

- Les informations suivantes s'affichent :
	- Nom d'identité
	- Index d'identité
	- État
	- Connexion à distance
	- Autres détails

#### <span id="page-16-0"></span>**Informations sur le câblage**

Depuis ONTAP 9.12.1, vous pouvez consulter les informations de câblage suivantes :

- **Câblage** entre contrôleurs, commutateurs et tiroirs lorsqu'aucun pont de stockage n'est utilisé
- **Connectivité** qui affiche les ID et les adresses MAC des ports de chaque extrémité du câble

## **Gérez les nœuds avec System Manager**

System Manager vous permet d'ajouter des nœuds à un cluster et de les renommer. Vous pouvez également redémarrer, prendre le contrôle et renvoyer les nœuds.

#### **Ajout de nœuds à un cluster**

Vous pouvez augmenter la taille et les fonctionnalités de votre cluster en ajoutant de nouveaux nœuds.

#### **Avant de commencer**

Vous devriez déjà avoir câblé les nouveaux nœuds au cluster.

#### **Description de la tâche**

Il existe des processus distincts pour travailler avec System Manager dans ONTAP 9.7 ou ONTAP 9.8 et versions ultérieures.

#### **Procédure ONTAP 9.8 et ultérieure**

#### **Ajout de nœuds à un cluster avec System Manager (ONTAP 9.8 et versions ultérieures)**

#### **Étapes**

1. Sélectionnez **Cluster > Présentation**.

Les nouveaux contrôleurs s'affichent sous forme de nœuds connectés au réseau du cluster, mais ils ne se trouvent pas dans le cluster.

- 2. Sélectionnez **Ajouter**.
	- Les nœuds sont ajoutés au cluster.
	- Le stockage est alloué implicitement.

#### **Procédure ONTAP 9.7**

#### **Ajout de nœuds à un cluster avec System Manager (ONTAP 9.7)**

#### **Étapes**

- 1. Sélectionnez **(Retour à la version classique)**.
- 2. Sélectionnez **configurations > extension de cluster**.

System Manager détecte automatiquement les nouveaux nœuds.

- 3. Sélectionnez **passer à la nouvelle expérience**.
- 4. Sélectionnez **Cluster > Présentation** pour afficher les nouveaux nœuds.

#### **Arrêtez, redémarrez ou modifiez le processeur de service**

Lorsque vous redémarrez ou arrêtez un nœud, son partenaire haute disponibilité exécute automatiquement un basculement.

#### **Étapes**

1. Sélectionnez **Cluster > Présentation**.

- 2. Sous **nœuds**, sélectionnez .
- 3. Sélectionnez le nœud, puis sélectionnez **Arrêter**, **redémarrer** ou **Modifier le processeur de service**.

Si un nœud a été redémarré et attend le rétablissement, l'option **Giveback** est également disponible.

Si vous sélectionnez **Modifier le processeur de service**, vous pouvez choisir **Manuel** pour saisir l'adresse IP, le masque de sous-réseau et la passerelle, ou choisir **DHCP** pour la configuration dynamique de l'hôte.

#### **Renommer les nœuds**

Depuis la version ONTAP 9.14.1, vous pouvez renommer un nœud depuis la page de présentation du cluster.

#### **Étapes**

- 1. Sélectionnez **Cluster**. La page de présentation du cluster s'affiche.
- 2. Faites défiler jusqu'à la section **nœuds**.
- 3. En regard du nœud que vous souhaitez renommer, sélectionnez :, Et sélectionnez Renommer.
- 4. Modifiez le nom du nœud, puis sélectionnez **Renommer**.

## <span id="page-18-0"></span>**Gestion des licences**

## **Présentation des licences ONTAP**

Une licence est un enregistrement d'un ou plusieurs droits logiciels. À partir de ONTAP 9.10.1, toutes les licences sont livrées sous forme de fichier de licence NetApp (NLF), qui est un fichier unique qui active plusieurs fonctionnalités. À partir de mai 2023, tous les systèmes AFF (A-Series et C-Series) et FAS sont vendus avec la suite logicielle ONTAP One ou la suite logicielle de base ONTAP. À partir de juin 2023, tous les systèmes ASA sont vendus avec ONTAP One pour SAN. Chaque suite logicielle est fournie en tant que NLF unique, en remplacement des bundles NLF distincts introduits en premier dans ONTAP 9.10.1.

#### **Licences incluses avec ONTAP One**

ONTAP One contient toutes les fonctionnalités sous licence disponibles. Le tableau ci-dessous répertorie les contenus des anciens bundles de base, de protection des données, de sécurité et de conformité, de cloud hybride et de chiffrement. Le chiffrement n'est pas disponible dans les pays soumis à des restrictions.

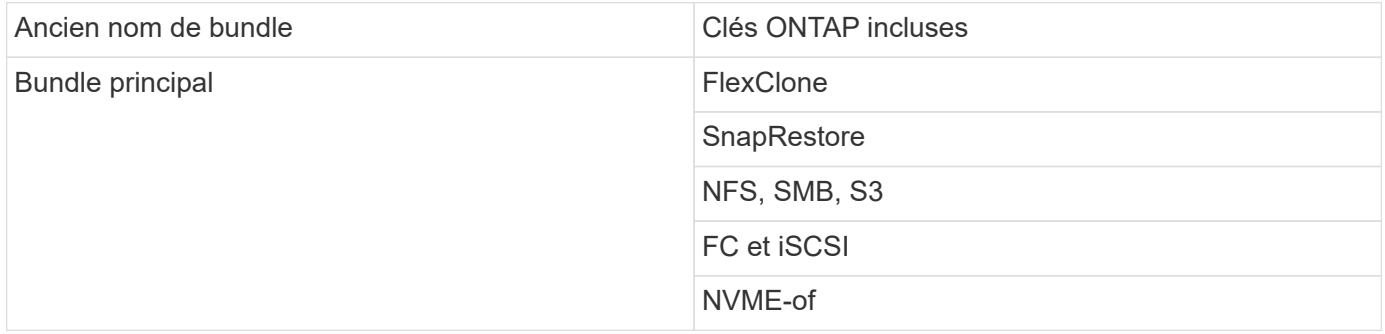

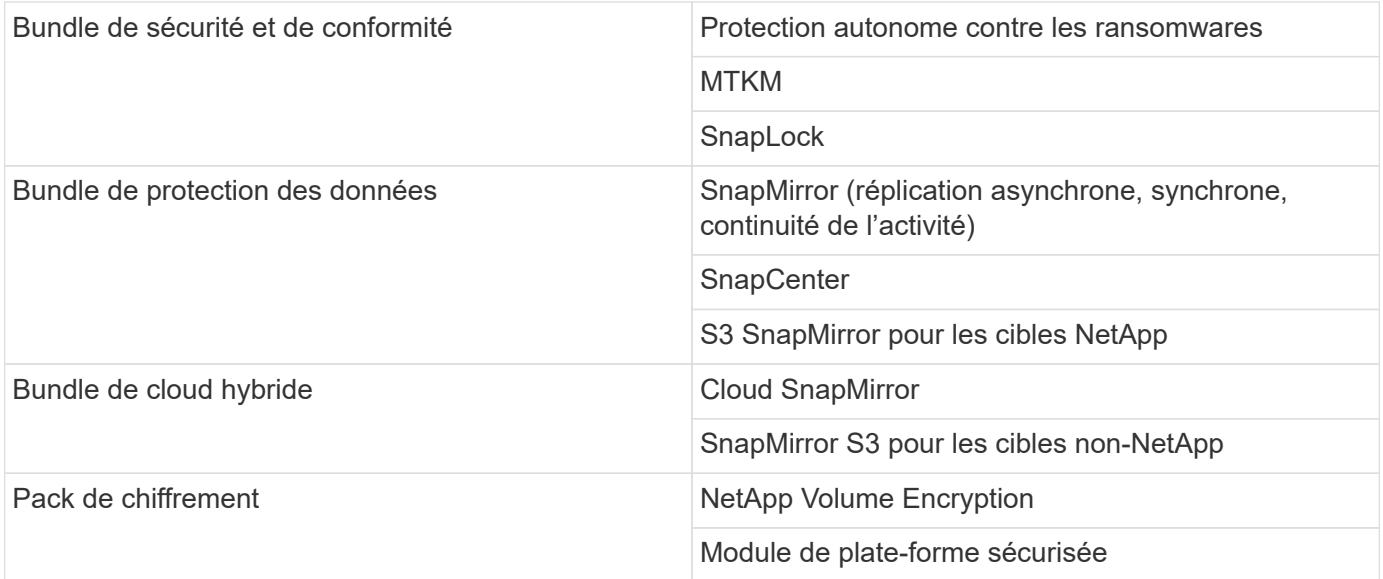

#### **Licences non incluses avec ONTAP One**

ONTAP One n'inclut pas les services fournis dans le cloud de NetApp, notamment :

- Tiering BlueXP
- Cloud Insights
- Sauvegarde BlueXP
- Gouvernance

#### **ONTAP One pour les systèmes existants**

Si vos systèmes existants sont actuellement pris en charge par NetApp, mais n'ont pas été mis à niveau vers ONTAP One, les licences existantes sur ces systèmes sont toujours valides et continuent de fonctionner comme prévu. Par exemple, si la licence SnapMirror est déjà installée sur les systèmes existants, il n'est pas nécessaire de passer à ONTAP One pour obtenir une nouvelle licence SnapMirror. Toutefois, si aucune licence SnapMirror n'est installée sur un système existant, la seule façon d'obtenir cette licence est de passer à ONTAP One moyennant des frais supplémentaires.

À partir de juin 2023, les systèmes ONTAP utilisant des clés de licence de 28 caractères peuvent également être utilisés ["Passez au pack de compatibilité ONTAP One ou ONTAP base".](https://kb.netapp.com/onprem/ontap/os/How_to_get_an_ONTAP_One_license_when_the_system_has_28_character_keys)

#### **Licences incluses avec ONTAP base**

ONTAP base est une suite logicielle en option qui constitue une alternative à ONTAP One pour les systèmes ONTAP. C'est pour des utilisations spécifiques où les technologies de protection des données telles que SnapMirror et SnapCenter, ainsi que les fonctionnalités de sécurité telles que les ransomwares autonomes, ne sont pas requises, comme les systèmes non-production pour des environnements de test ou de développement dédiés. Des licences supplémentaires ne peuvent pas être ajoutées à ONTAP base. Si vous souhaitez disposer de licences supplémentaires, telles que SnapMirror, vous devez effectuer une mise à niveau vers ONTAP One.

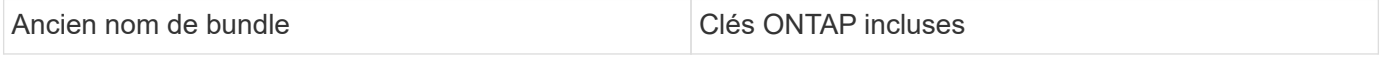

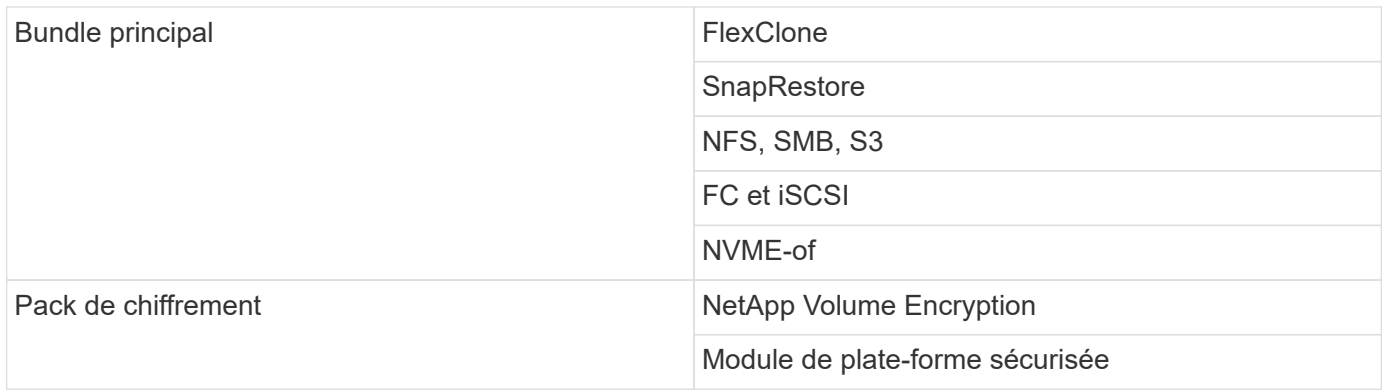

#### **Licences incluses avec ONTAP One pour SAN**

ONTAP One pour SAN est disponible pour les systèmes ASA A-Series et C-Series. Il s'agit de la seule suite logicielle disponible pour SAN. ONTAP One pour SAN contient les licences suivantes :

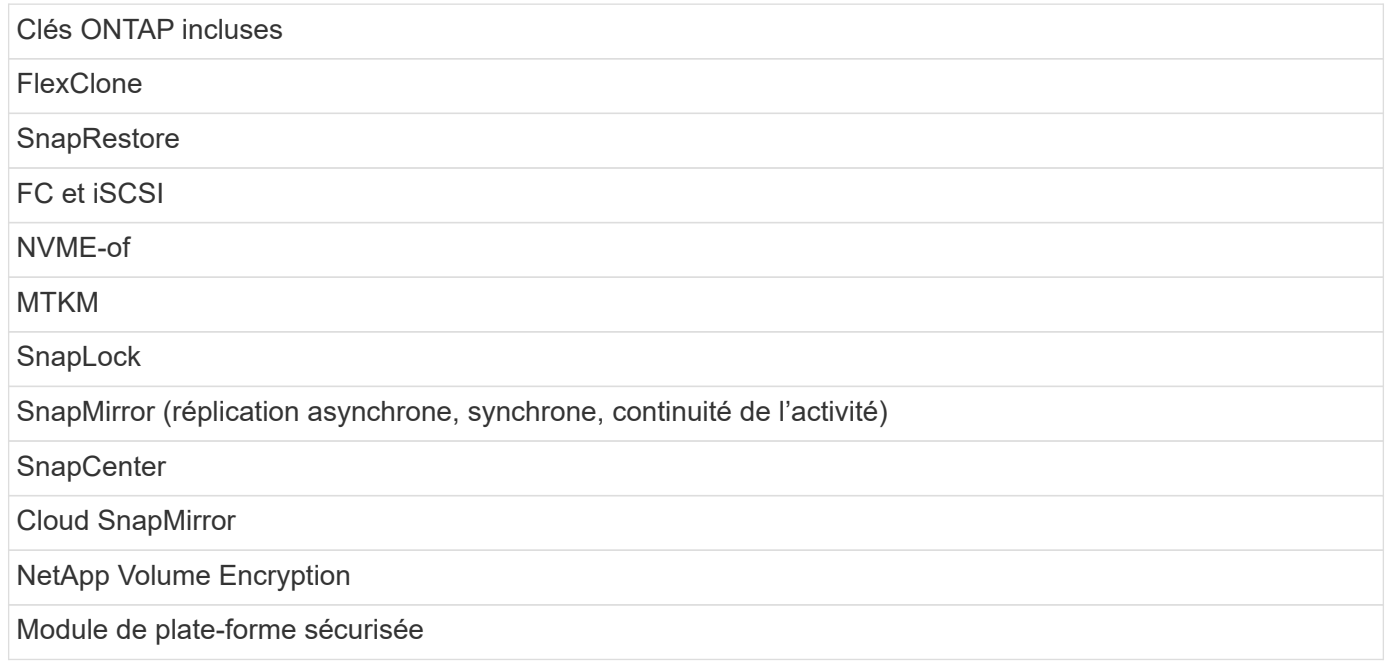

#### **Autres méthodes de livraison de licence**

Dans ONTAP 8.2 à ONTAP 9.9.1, les clés de licence sont livrées sous forme de chaînes de 28 caractères, et une clé par fonctionnalité ONTAP est disponible. Vous utilisez l'interface de ligne de commande ONTAP pour installer les clés de licence si vous utilisez ONTAP 8.2 à ONTAP 9.9.1.

# $(i)$

ONTAP 9.10.1 prend en charge l'installation de clés de licence à 28 caractères à l'aide de System Manager ou de l'interface de ligne de commandes. Toutefois, si une licence NLF est installée pour une fonction, vous ne pouvez pas installer une clé de licence de 28 caractères sur le fichier de licence NetApp pour la même fonction. Pour plus d'informations sur l'installation de NLF ou de clés de licence à l'aide de System Manager, reportez-vous à la section ["Installez les](https://docs.netapp.com/us-en/ontap/system-admin/install-license-task.html) [licences ONTAP"](https://docs.netapp.com/us-en/ontap/system-admin/install-license-task.html).

#### **Informations associées**

["Comment obtenir une licence ONTAP One lorsque le système possède déjà des NLF"](https://kb.netapp.com/onprem/ontap/os/How_to_get_an_ONTAP_One_license_when_the_system_has_NLFs_already)

["Vérification des droits du logiciel ONTAP et des clés de licence associées à l'aide du site de support"](https://kb.netapp.com/Advice_and_Troubleshooting/Data_Storage_Software/ONTAP_OS/How_to_verify_Data_ONTAP_Software_Entitlements_and_related_License_Keys_using_the_Support_Site)

## **Téléchargez les fichiers de licence NetApp (NLF) sur le site du support NetApp**

Si votre système exécute ONTAP 9.10.1 ou une version ultérieure, vous pouvez mettre à niveau les fichiers de licence de l'offre groupée sur des systèmes existants en téléchargeant le fichier NLF pour ONTAP One ou ONTAP Core sur le site de support NetApp.

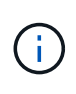

Les licences SnapMirror Cloud et S3 SnapMirror ne sont pas incluses avec ONTAP One. Ils font partie de l'offre de compatibilité ONTAP One, que vous pouvez obtenir gratuitement si vous avez ONTAP One et ["à demander séparément".](https://docs.netapp.com/us-en/ontap/data-protection/install-snapmirror-cloud-license-task.html)

### **Étapes**

Vous pouvez télécharger les fichiers de licence ONTAP One pour les systèmes dotés de packs de fichiers de licence NetApp existants et pour les systèmes dotés de clés de licence de 28 caractères qui ont été converties en fichiers de licence NetApp sur les systèmes exécutant ONTAP 9.10.1 et versions ultérieures. Moyennant un supplément, vous pouvez également mettre à niveau les systèmes de ONTAP base vers ONTAP One.

#### **Mettre à niveau NLF existant**

1. Contactez votre équipe commerciale NetApp et demandez le pack de fichiers de licence que vous souhaitez mettre à niveau ou convertir (par exemple, ONTAP base vers ONTAP One ou bundle de base et de protection des données vers ONTAP One).

Une fois votre demande traitée, vous recevrez un e-mail de [netappsw@netapp.com](mailto:netappsw@netapp.com) contenant l'objet « notification de licence logicielle NetApp pour la COMMANDE n° [numéro de COMMANDE] » et l'email inclura une pièce jointe au format PDF qui inclut votre numéro de série de licence.

- 2. Connectez-vous au ["Site de support NetApp"](https://mysupport.netapp.com/site/).
- 3. Sélectionnez **systèmes > licences logicielles**.
- 4. Dans le menu, choisissez **Numéro de série**, entrez le numéro de série que vous avez reçu, puis cliquez sur **Nouvelle recherche**.
- 5. Recherchez le pack de licences que vous souhaitez convertir.
- 6. Cliquez sur **obtenir le fichier de licence NetApp** pour chaque ensemble de licences et téléchargez les fichiers NLF lorsqu'ils sont disponibles.
- 7. ["Installer"](https://docs.netapp.com/us-en/ontap/system-admin/install-license-task.html) Le fichier ONTAP One.

#### **Mise à niveau NLF convertie à partir de la clé de licence**

- 1. Connectez-vous au ["Site de support NetApp"](https://mysupport.netapp.com/site/).
- 2. Sélectionnez **systèmes > licences logicielles**.
- 3. Dans le menu, choisissez **Numéro de série**, entrez le numéro de série du système et cliquez sur **Nouvelle recherche**.
- 4. Recherchez la licence que vous souhaitez convertir et, dans la colonne **admissibilité**, cliquez sur **vérifier**.
- 5. Dans le formulaire **vérifier l'admissibilité**, cliquez sur **générer des licences pour 9.10.x et versions ultérieures**.
- 6. Fermez le formulaire **vérifier admissibilité**.

Vous devez attendre au moins 2 heures pour que les licences soient générées.

- 7. Répétez les étapes 1 à 3.
- 8. Recherchez la licence ONTAP One, cliquez sur **obtenir le fichier de licence NetApp** et choisissez la méthode de livraison.
- 9. ["Installer"](https://docs.netapp.com/us-en/ontap/system-admin/install-license-task.html) Le fichier ONTAP One.

## **Installez les licences ONTAP**

Vous pouvez installer les fichiers de licence NetApp (NLF) et les clés de licence à l'aide du Gestionnaire système, qui est la méthode préférée pour installer les NLF, ou vous pouvez utiliser l'interface de ligne de commande ONTAP pour installer les clés de licence. Dans ONTAP 9.10.1 et versions ultérieures, les fonctionnalités sont activées avec un fichier de licence NetApp et dans les versions antérieures à ONTAP 9.10.1, les fonctionnalités ONTAP sont activées avec des clés de licence.

#### **Étapes**

Si vous l'avez déjà ["Fichiers de licence NetApp téléchargés"](https://docs.netapp.com/us-en/ontap/system-admin/download-nlf-task.html) Ou des clés de licence, vous pouvez utiliser System Manager ou l'interface de ligne de commandes ONTAP pour installer des NLF et des clés de licence à 28 caractères.

#### **System Manager - ONTAP 9.8 et versions ultérieures**

- 1. Sélectionnez **Cluster > Paramètres**.
- 2. Sous **licences**, sélectionnez  $\rightarrow$ .
- 3. Sélectionnez **Parcourir**. Choisissez le fichier de licence NetApp que vous avez téléchargé.
- 4. Si vous souhaitez ajouter des clés de licence, sélectionnez **utiliser des clés de licence à 28 caractères** et entrez les clés.

#### **System Manager - ONTAP 9.7 et versions antérieures**

- 1. Sélectionnez **Configuration > Cluster > licences**.
- 2. Sous **licences**, sélectionnez →
- 3. Dans la fenêtre **Forfaits**, cliquez sur **Ajouter**.
- 4. Dans la boîte de dialogue **Add License Packages**, cliquez sur **Choose files** pour sélectionner le fichier de licence NetApp que vous avez téléchargé, puis cliquez sur **Add** pour télécharger le fichier sur le cluster.

#### **CLI**

1. Ajoutez une ou plusieurs clés de licence :

system license add

L'exemple suivant installe les licences à partir du nœud local "/mroot/etc/lic\_file" si le fichier existe à cet emplacement :

cluster1::> system license add -use-license-file true

L'exemple suivant ajoute une liste de licences avec les clés AAAAAAAAAAAAAAAAAAAAAAAAAAAAAAAAAAAAAAAAAAAAAAAAAAAAAAAAAAAAAAAA et BBBBBBBBBBBBBBBBBBBBBBBBBBBBBB au cluster :

cluster1::> system license add -license-code AAAAAAAAAAAAAAAAAAAAAAAAAAAA, BBBBBBBBBBBBBBBBBBBBBBBBBBBB

#### **Informations associées**

["Page man de la commande system license add"](https://docs.netapp.com/us-en/ontap-cli-9141/system-license-add.html).

## **Gérer les licences ONTAP**

Vous pouvez utiliser System Manager ou l'interface de ligne de commandes de ONTAP pour afficher et gérer les licences installées sur votre système, notamment l'affichage du numéro de série de licence, la vérification du statut d'une licence et la suppression d'une licence.

#### **Afficher les détails d'une licence**

#### **Étapes**

La façon dont vous affichez les détails sur une licence dépend de la version de ONTAP que vous utilisez et si vous utilisez System Manager ou l'interface de ligne de commande de ONTAP.

#### **System Manager - ONTAP 9.8 et versions ultérieures**

- 1. Pour afficher des détails sur une licence de fonction spécifique, sélectionnez **Cluster > Paramètres**.
- 2. Sous **licences**, sélectionnez →
- 3. Sélectionnez **caractéristiques**.
- 4. Recherchez la fonction sous licence que vous souhaitez afficher et sélectionnez  $\vee$  pour afficher les détails de la licence.

#### **System Manager - ONTAP 9.7 et versions antérieures**

- 1. Sélectionnez **Configuration > Cluster > licences**.
- 2. Dans la fenêtre **Licenses**, effectuez l'action appropriée :
- 3. Cliquez sur l'onglet **Détails**.

#### **CLI**

1. Afficher les détails d'une licence installée :

system license show

#### **Supprimer une licence**

#### **System Manager - ONTAP 9.8 et versions ultérieures**

- 1. Pour supprimer une licence, sélectionnez **Cluster > Paramètres**.
- 2. Sous **licences**, sélectionnez  $\rightarrow$ .
- 3. Sélectionnez **caractéristiques**.
- 4. Sélectionnez la fonction sous licence que vous souhaitez supprimer et **Supprimer la clé héritée**.

#### **System Manager - ONTAP 9.7 et versions antérieures**

- 1. Sélectionnez **Configuration > Cluster > licences**.
- 2. Dans la fenêtre **Licenses**, effectuez l'action appropriée :

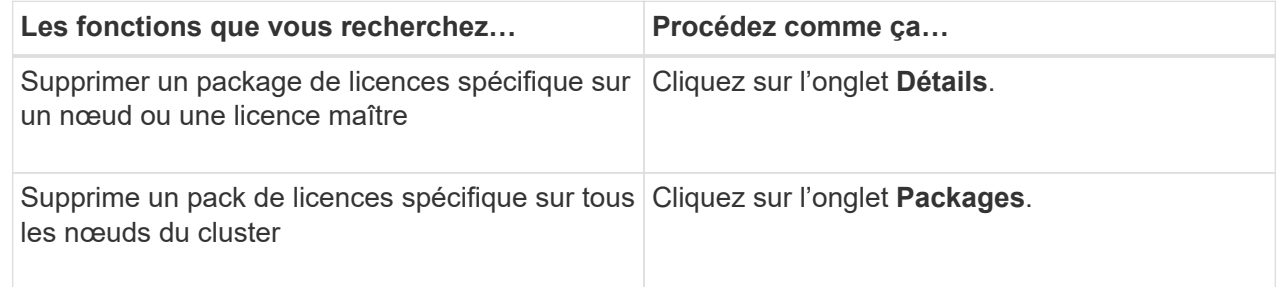

3. Sélectionnez le package de licences logicielles que vous souhaitez supprimer, puis cliquez sur **Supprimer**.

Vous ne pouvez supprimer qu'un seul package de licences à la fois.

4. Cochez la case de confirmation, puis cliquez sur **Supprimer**.

#### **CLI**

1. Supprimer une licence :

```
system license delete
```
L'exemple suivant illustre la suppression d'une licence nommée CIFS et du numéro de série 1-81- 0000000000000000000123456 du cluster :

cluster1::> system license delete -serial-number 1-81- 0000000000000000000123456 -package CIFS

L'exemple suivant supprime du cluster toutes les licences du pack de licences installées pour le numéro de série 123456789 :

cluster1::> system license delete { -serial-number 123456789 -installed-license "Core Bundle" }

#### **Informations associées**

["Commandes de ONTAP 9"](https://docs.netapp.com/us-en/ontap/concepts/manual-pages.html)

## **Types de licence et méthode sous licence**

La compréhension des types de licence et la méthode sous licence vous aident à gérer les licences dans un cluster.

#### **Types de licence**

Un pack peut disposer d'un ou plusieurs des types de licence suivants installés dans le cluster. Le system license show commande affiche le ou les types de licence installés pour un package.

• Licence standard (license)

Une licence standard est une licence verrouillée par un nœud. Il est émis pour un nœud avec un numéro de série système spécifique (également appelé *numéro de série du contrôleur*). Une licence standard n'est valide que pour le nœud qui possède le numéro de série correspondant.

L'installation d'une licence standard verrouillée par un nœud donne droit à la fonctionnalité sous licence d'un nœud. Pour que le cluster utilise la fonctionnalité sous licence, au moins un nœud doit être sous licence pour cette fonctionnalité. Il se peut qu'il soit hors conformité pour utiliser la fonctionnalité sous licence sur un nœud qui ne dispose pas d'un droit pour la fonctionnalité.

• Licence de site (site)

Une licence de site n'est pas liée à un numéro de série de système spécifique. Lorsque vous installez une licence de site, tous les nœuds du cluster ont droit à la fonctionnalité sous licence. Le system license show la commande affiche les licences du site sous le numéro de série du cluster.

Si votre cluster dispose d'une licence de site et que vous supprimez un nœud du cluster, le nœud ne dispose pas de la licence de site et il n'est plus autorisé à utiliser la fonctionnalité sous licence. Si vous ajoutez un noeud à un cluster qui possède une licence de site, le noeud a automatiquement droit à la fonctionnalité accordée par la licence de site.

• Licence d'évaluation (demo)

Une licence d'évaluation est une licence temporaire qui expire après une certaine période (indiquée par le system license show commande). Il vous permet d'essayer certaines fonctionnalités logicielles sans avoir à acheter un droit. Il s'agit d'une licence à l'échelle du cluster, qui n'est pas liée à un numéro de série spécifique d'un nœud.

Si votre cluster dispose d'une licence d'évaluation pour un package et que vous supprimez un nœud du cluster, celui-ci ne supporte pas la licence d'évaluation.

#### **Méthode sous licence**

Il est possible d'installer une licence au niveau du cluster ( site ou demo type) et une licence verrouillée par nœud ( license type) pour un package. Par conséquent, un package installé peut avoir plusieurs types de licence au sein du cluster. Cependant, pour le cluster, il n'y a qu'une seule méthode *licensed* pour un package. Le licensed method champ du system license status show commande affiche le droit utilisé pour le pack. La commande détermine la méthode sous licence comme suit :

- Si un pack ne comporte qu'un seul type de licence installé dans le cluster, le type de licence installé est la méthode sous licence.
- Si aucune licence n'est installée dans le pack, la méthode sous licence est none.
- Si plusieurs types de licence sont installés sur un package, la méthode sous licence est déterminée dans l'ordre de priorité suivant du type de licence :-site, license, et demo.

Par exemple :

- Si vous disposez d'une licence de site, d'une licence standard et d'une licence d'évaluation pour un package, la méthode sous licence pour le package du cluster est site.
- Si vous disposez d'une licence standard et d'une licence d'évaluation pour un package, la méthode sous licence pour le package du cluster est license.
- Si vous ne disposez que d'une licence d'évaluation pour un package, la méthode sous licence pour le package du cluster est demo.

## **Commandes de gestion des licences**

Vous pouvez utiliser l'interface de ligne de commandes de ONTAP system license commandes permettant de gérer les licences des fonctions pour le cluster. Vous utilisez le system feature-usage commandes permettant de contrôler l'utilisation des fonctions.

Le tableau suivant répertorie certaines des commandes CLI courantes pour la gestion des licences et des liens vers les pages man de commandes pour plus d'informations.

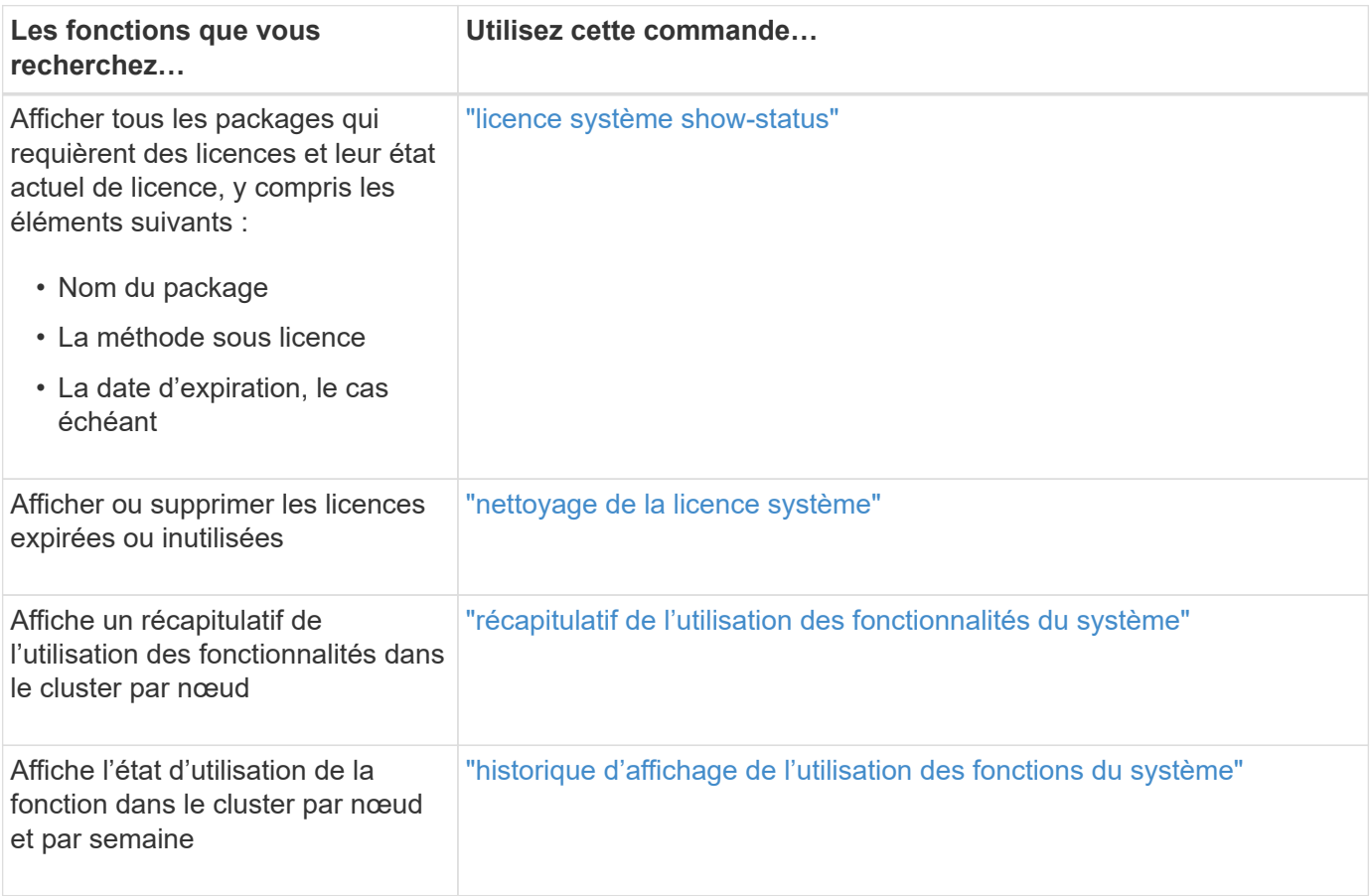

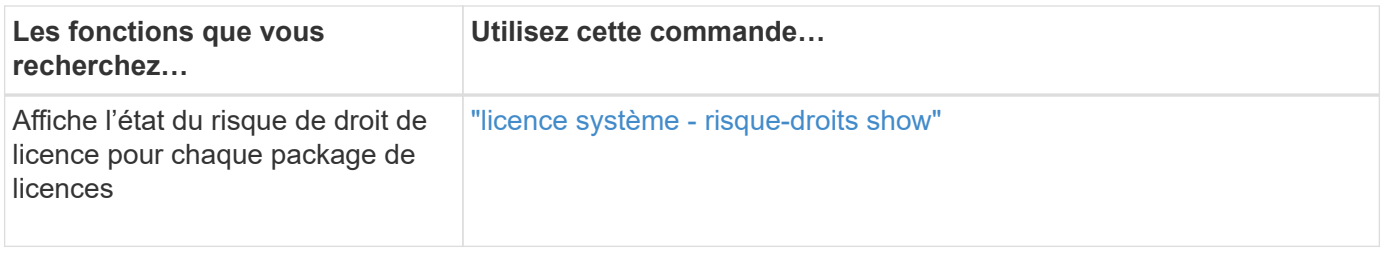

#### **Informations associées**

["Commandes de ONTAP 9"](http://docs.netapp.com/ontap-9/topic/com.netapp.doc.dot-cm-cmpr/GUID-5CB10C70-AC11-41C0-8C16-B4D0DF916E9B.html)

["Article de la base de connaissances : présentation des licences ONTAP 9.10.1 et versions ultérieures"](https://kb.netapp.com/onprem/ontap/os/ONTAP_9.10.1_and_later_licensing_overview)

["Utilisez System Manager pour installer un fichier de licence NetApp"](https://docs.netapp.com/us-en/ontap/system-admin/install-license-task.html)

## <span id="page-28-0"></span>**Gestion du cluster via l'interface de ligne de commandes**

## **Présentation de l'administration avec l'interface de ligne de commande**

Vous pouvez administrer les systèmes ONTAP via l'interface de ligne de commandes. Vous pouvez utiliser les interfaces de gestion ONTAP, accéder au cluster, gérer les nœuds et bien plus encore.

Vous devez utiliser ces procédures dans les circonstances suivantes :

- Vous voulez connaître la gamme de fonctionnalités d'administration ONTAP.
- Vous souhaitez utiliser l'interface de ligne de commandes, et non System Manager ou un outil de script automatisé.

#### **Informations associées**

Pour plus d'informations sur la syntaxe et l'utilisation de l'interface de ligne de commande, reportez-vous au ["Référence de page du manuel ONTAP 9"](http://docs.netapp.com/ontap-9/topic/com.netapp.doc.dot-cm-cmpr/GUID-5CB10C70-AC11-41C0-8C16-B4D0DF916E9B.html) documentation :

## **Administrateurs Cluster et SVM**

#### **Administrateurs Cluster et SVM**

Les administrateurs du cluster administrent le cluster entier et les machines virtuelles de stockage (SVM, anciennement appelées vServers) qu'ils contiennent. Les administrateurs SVM n'administrent que leurs propres SVM de données.

Les administrateurs du cluster peuvent administrer l'ensemble du cluster et ses ressources. Ils peuvent également configurer des SVM de données et déléguer l'administration des SVM aux administrateurs des SVM. Les fonctionnalités spécifiques des administrateurs du cluster dépendent de leurs rôles de contrôle d'accès. Par défaut, un administrateur de cluster avec le nom de compte ou de rôle « admin » dispose de toutes les fonctionnalités de gestion du cluster et des SVM.

Les administrateurs du SVM ne peuvent gérer que leurs propres ressources de stockage et réseau SVM, telles que les volumes, les protocoles, les LIF et les services. Les fonctionnalités spécifiques des administrateurs SVM dépendent des rôles de contrôle d'accès qui sont attribués par les administrateurs du cluster.

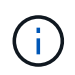

L'interface de ligne de commande (CLI) ONTAP continue d'utiliser le terme *Vserver* dans la sortie, et vserver comme une commande ou un nom de paramètre n'a pas changé.

#### **Gérez l'accès à System Manager**

Vous pouvez activer ou désactiver l'accès d'un navigateur Web à System Manager. Vous pouvez également afficher le journal de System Manager.

Vous pouvez contrôler l'accès d'un navigateur Web à System Manager à l'aide de vserver services web modify -name sysmgr -vserver *cluster\_name* -enabled [true|false].

La journalisation de System Manager est enregistrée dans le /mroot/etc/log/mlog/sysmgr.log Fichiers du nœud qui héberge la LIF de gestion du cluster au moment où System Manager est accessible. Vous pouvez afficher les fichiers journaux à l'aide d'un navigateur. Le journal de System Manager est également inclus dans les messages AutoSupport.

#### **Qu'est-ce que le serveur de gestion du cluster**

Le serveur de gestion de cluster, également appelé *admin*SVM, est une implémentation SVM spécialisée qui présente le cluster comme une seule entité gérable. Outre les services faisant office de domaine d'administration de niveau le plus élevé, le serveur de gestion du cluster possède des ressources qui n'appartiennent pas de façon logique à un SVM de données.

Le serveur de gestion du cluster est toujours disponible sur le cluster. Vous pouvez accéder au serveur de gestion du cluster par le biais de la console ou du LIF de gestion du cluster.

En cas de défaillance de son port réseau local, la LIF de gestion du cluster bascule automatiquement vers un autre nœud du cluster. En fonction des caractéristiques de connectivité du protocole de gestion que vous utilisez, vous risquez de remarquer ou non le basculement. Si vous utilisez un protocole sans connexion (par exemple, SNMP) ou que vous disposez d'une connexion limitée (par exemple, HTTP), il est peu probable que vous remarquiez le basculement. Cependant, si vous utilisez une connexion à long terme (par exemple, SSH), vous devrez vous reconnecter au serveur de gestion du cluster après le basculement.

Lorsque vous créez un cluster, toutes les caractéristiques de la LIF de gestion du cluster sont configurées, y compris son adresse IP, son masque de réseau, sa passerelle et son port.

Contrairement à un SVM de données ou à un SVM de nœuds, un serveur de gestion du cluster ne possède pas de volume root ni de volumes utilisateur hôte (bien qu'il puisse héberger les volumes du système). En outre, un serveur de gestion du cluster ne peut avoir que des LIFs du type cluster management.

Si vous exécutez le vserver show commande, le serveur de gestion du cluster apparaît dans la liste de sortie de cette commande.

#### **Types de SVM**

Un cluster se compose de quatre types de SVM, ce qui facilite la gestion du cluster, ainsi que de ses ressources et de l'accès aux données aux clients et aux applications.

Un cluster contient les types suivants de SVM :

• SVM d'administration

Le processus d'installation du cluster crée automatiquement le SVM d'admin pour le cluster. Le SVM admin représente le cluster.

• SVM de nœuds

Un SVM de nœud est créé lorsque le nœud rejoint le cluster, et le SVM de nœud représente les différents nœuds du cluster.

• System SVM (avancé)

Un SVM système est automatiquement créé pour les communications au niveau du cluster dans un IPspace.

• SVM de données

Un SVM de données représente le service des SVM de données. Une fois le cluster setup, un administrateur de cluster doit créer des SVM de données et ajouter des volumes à ces SVM afin de faciliter l'accès aux données depuis le cluster.

Un cluster doit disposer d'au moins un SVM de données pour transmettre des données à ses clients.

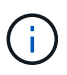

Sauf indication contraire, le terme SVM désigne un SVM de données (service de données).

Dans l'interface de ligne de commandes, les SVM sont affichés comme vServers.

## **Accès au cluster via l'interface de ligne de commandes (administrateurs de cluster uniquement)**

#### **Accéder au cluster via le port série**

Vous pouvez accéder directement au cluster depuis une console connectée au port série d'un nœud.

#### **Étapes**

1. Sur la console, appuyez sur entrée.

Le système répond avec l'invite de connexion.

2. À l'invite de connexion, effectuez l'une des opérations suivantes :

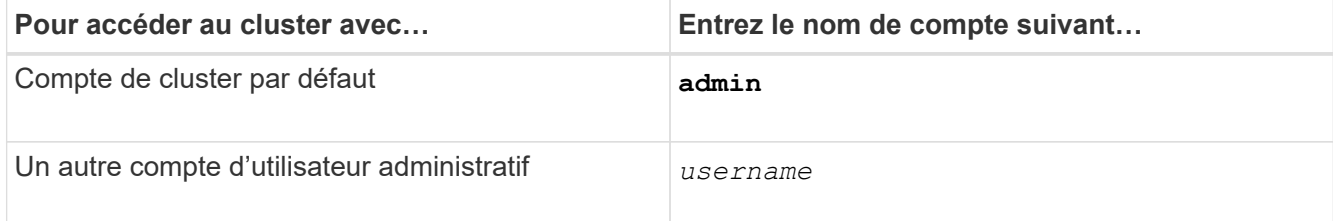

Le système répond avec l'invite de mot de passe.

3. Entrez le mot de passe du compte administrateur ou administrateur, puis appuyez sur entrée.

#### **Accéder au cluster via SSH**

Vous pouvez émettre des requêtes SSH au cluster pour effectuer des tâches d'administration. SSH est activé par défaut.

#### **Ce dont vous avez besoin**

• Vous devez disposer d'un compte utilisateur configuré pour l'utilisation ssh comme méthode d'accès.

Le -application paramètre du security login les commandes spécifie la méthode d'accès pour un compte utilisateur. Le security login ["pages de manuel"](https://docs.netapp.com/us-en/ontap-cli-9141/security-login-create.html#description) contiennent des informations supplémentaires.

- Si vous utilisez un compte d'utilisateur de domaine Active Directory (AD) pour accéder au cluster, un tunnel d'authentification pour le cluster doit avoir été configuré via une VM de stockage compatible CIFS et votre compte d'utilisateur de domaine AD doit également avoir été ajouté au cluster avec ssh comme méthode d'accès et domain comme méthode d'authentification.
- Si vous utilisez des connexions IPv6, vous devez déjà configurer et activer IPv6 sur le cluster, et les politiques de pare-feu doivent déjà être configurées avec des adresses IPv6.

Le network options ipv6 show La commande indique si le protocole IPv6 est activé. Le system services firewall policy show la commande affiche les politiques de pare-feu.

#### **Description de la tâche**

- Vous devez utiliser un client OpenSSH 5.7 ou version ultérieure.
- Seul le protocole SSH v2 est pris en charge ; SSH v1 n'est pas pris en charge.
- ONTAP prend en charge un maximum de 64 sessions SSH simultanées par nœud.

Si la LIF de cluster management réside sur le nœud, il partage cette limite avec la LIF de node management.

Si le taux de connexions entrantes est supérieur à 10 par seconde, le service est temporairement désactivé pendant 60 secondes.

• ONTAP ne prend en charge que les algorithmes de cryptage AES et 3DES (également appelés *chiffrements*) pour SSH.

AES est pris en charge avec des clés de 128, 192 et 256 bits. 3DES a une longueur clé de 56 bits comme dans les DES d'origine, mais elle est répétée trois fois.

- Lorsque le mode FIPS est activé, les clients SSH doivent négocier avec les algorithmes de clé publique ECDSA (Elliptic Curve Digital Signature Algorithm) pour que la connexion soit réussie.
- Pour accéder à l'interface de ligne de commandes de ONTAP à partir d'un hôte Windows, vous pouvez faire appel à un utilitaire tiers tel que PuTTY.
- Si vous utilisez un nom d'utilisateur Windows AD pour vous connecter à ONTAP, vous devez utiliser les mêmes lettres majuscules ou minuscules que celles qui ont été utilisées lorsque le nom d'utilisateur AD et le nom de domaine ont été créés dans ONTAP.

Les noms d'utilisateur ET de domaine AD ne sont pas sensibles à la casse. Toutefois, les noms d'utilisateur ONTAP sont sensibles à la casse. La non-concordance de cas entre le nom d'utilisateur créé dans ONTAP et le nom d'utilisateur créé dans AD entraîne un échec de connexion.

#### **Options d'authentification SSH**

• À partir de ONTAP 9.3, vous pouvez ["Activez l'authentification multifacteur SSH"](https://docs.netapp.com/fr-fr/ontap/authentication/setup-ssh-multifactor-authentication-task.html) pour les comptes d'administrateur local.

Lorsque l'authentification multifacteur SSH est activée, les utilisateurs sont authentifiés à l'aide d'une clé publique et d'un mot de passe.

- À partir de ONTAP 9.4, vous pouvez ["Activez l'authentification multifacteur SSH"](https://docs.netapp.com/fr-fr/ontap/authentication/grant-access-nis-ldap-user-accounts-task.html) Pour les utilisateurs distants LDAP et NIS.
- À partir de ONTAP 9.13.1, vous pouvez éventuellement ajouter la validation du certificat au processus d'authentification SSH afin d'améliorer la sécurité de la connexion. Pour ce faire, ["Associer un certificat](https://docs.netapp.com/fr-fr/ontap/authentication/manage-ssh-public-keys-and-certificates.html) [X.509 à la clé publique"](https://docs.netapp.com/fr-fr/ontap/authentication/manage-ssh-public-keys-and-certificates.html) qu'un compte utilise. Si vous vous connectez à l'aide de SSH avec une clé publique SSH et un certificat X.509, ONTAP vérifie la validité du certificat X.509 avant de vous authentifier à l'aide de la clé publique SSH. La connexion SSH est refusée si le certificat a expiré ou a été révoqué et si la clé publique SSH est automatiquement désactivée.
- À partir de ONTAP 9.14.1, vous pouvez éventuellement ajouter l'authentification à deux facteurs Cisco Duo au processus d'authentification SSH pour améliorer la sécurité de la connexion. Lors de la première connexion après avoir activé l'authentification Cisco Duo, les utilisateurs doivent inscrire un périphérique pour qu'il serve d'authentificateur pour les sessions SSH. Reportez-vous à la section ["Configurez Cisco](https://docs.netapp.com/fr-fr/ontap/authentication/configure-cisco-duo-mfa-task.html) [Duo 2FA pour les connexions SSH"](https://docs.netapp.com/fr-fr/ontap/authentication/configure-cisco-duo-mfa-task.html) Pour plus d'informations sur la configuration de l'authentification SSH Cisco Duo pour ONTAP.

#### **Étapes**

- 1. À partir d'un hôte d'administration, entrez le ssh commande dans l'un des formats suivants :
	- **ssh** *username@hostname\_or\_IP* **[***command***]**
	- **ssh -l** *username hostname\_or\_IP* **[***command***]**

Si vous utilisez un compte utilisateur de domaine AD, vous devez le préciser *username* au format de *domainname\\AD\_accountname* (avec doubles barres obliques inverses après le nom de domaine) ou "*domainname\AD\_accountname*" (entre guillemets doubles et avec une barre oblique inverse unique après le nom de domaine).

*hostname or IP* Est le nom d'hôte ou l'adresse IP de la LIF de cluster management ou une LIF de node management. Il est recommandé d'utiliser la LIF de cluster management. Vous pouvez utiliser une adresse IPv4 ou IPv6.

*command* N'est pas requis pour les sessions interactives SSH.

#### **Exemples de requêtes SSH**

Les exemples suivants montrent comment le compte utilisateur nommé « joe » peut émettre une demande SSH pour accéder à un cluster dont la LIF de gestion du cluster est 10.72.137.28 :

```
$ ssh joe@10.72.137.28
Password:
cluster1::> cluster show
Node Health Eligibility
--------------------- ------- ------------
node1 true true true
node2 true true true
2 entries were displayed.
```

```
$ ssh -l joe 10.72.137.28 cluster show
Password:
Node Health Eligibility
--------------------- ------- ------------
node1 true true true
node2 true true true
2 entries were displayed.
```
Les exemples suivants montrent comment le compte utilisateur nommé « john » du domaine nommé « `DOMAIN1' » peut émettre une requête SSH pour accéder à un cluster dont la LIF de gestion de cluster est 10.72.137.28 :

```
$ ssh DOMAIN1\\john@10.72.137.28
Password:
cluster1::> cluster show
Node Health Eligibility
--------------------- ------- ------------
node1 true true<br>node2 true true true
                   true true
2 entries were displayed.
```

```
$ ssh -l "DOMAIN1\john" 10.72.137.28 cluster show
Password:
Node Health Eligibility
--------------------- ------- ------------
node1 true true true
node2 true true true
2 entries were displayed.
```
L'exemple suivant montre comment le compte utilisateur nommé « joe » peut émettre une demande SSH MFA pour accéder à un cluster dont la LIF de gestion du cluster est de 10.72.137.32 :

```
$ ssh joe@10.72.137.32
Authenticated with partial success.
Password:
cluster1::> cluster show
Node Health Eligibility
--------------------- ------- ------------
node1 true true true
node2 true true true
2 entries were displayed.
```
#### **Informations associées**

["Authentification de l'administrateur et RBAC"](https://docs.netapp.com/fr-fr/ontap/authentication/index.html)

#### **Sécurité de connexion SSH**

À partir de ONTAP 9.5, vous pouvez afficher des informations sur les connexions précédentes, les tentatives infructueuses de connexion et les modifications apportées à vos privilèges depuis votre dernière connexion réussie.

Les informations relatives à la sécurité s'affichent lorsque vous vous connectez en tant qu'utilisateur administrateur SSH. Vous êtes averti des conditions suivantes :

- La dernière fois que votre nom de compte a été connecté.
- Nombre de tentatives de connexion infructueuses depuis la dernière connexion réussie.
- Si le rôle a changé depuis la dernière connexion (par exemple, si le rôle du compte admin est passé de « admin » à « backup »).
- Les fonctionnalités d'ajout, de modification ou de suppression du rôle ont été modifiées depuis la dernière connexion.

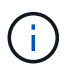

Si l'une des informations affichées est suspecte, contactez immédiatement votre service de sécurité.

Pour obtenir ces informations lors de votre connexion, les conditions préalables suivantes doivent être remplies :

- Votre compte utilisateur SSH doit être provisionné dans ONTAP.
- Votre identifiant de sécurité SSH doit être créé.
- Votre tentative de connexion doit réussir.

#### **Restrictions et autres considérations relatives à la sécurité de la connexion SSH**

Les restrictions et considérations suivantes s'appliquent aux informations de sécurité de connexion SSH :

- Les informations sont disponibles uniquement pour les connexions SSH.
- Pour les comptes admin basés sur un groupe, tels que LDAP/NIS et comptes AD, les utilisateurs peuvent afficher les informations de connexion SSH si le groupe dont ils sont membres est provisionné en tant que compte d'administrateur dans ONTAP.

Cependant, les alertes relatives aux modifications du rôle du compte utilisateur ne peuvent pas être affichées pour ces utilisateurs. En outre, les utilisateurs appartenant à un groupe AD qui a été provisionné en tant que compte d'administrateur dans ONTAP ne peuvent pas afficher le nombre de tentatives de connexion ayant échoué qui se sont produites depuis la dernière connexion.

- Les informations conservées pour un utilisateur sont supprimées lorsque le compte utilisateur est supprimé de ONTAP.
- Les informations ne s'affichent pas pour les connexions à d'autres applications que SSH.

#### **Exemples d'informations de sécurité de la connexion SSH**

Les exemples suivants illustrent le type d'informations affichées après votre connexion.

• Ce message s'affiche après chaque connexion réussie :

Last Login : 7/19/2018 06:11:32

• Ces messages s'affichent si des tentatives de connexion ont échoué depuis la dernière connexion réussie :

```
Last Login : 4/12/2018 08:21:26
Unsuccessful login attempts since last login – 5
```
• Ces messages s'affichent si des tentatives de connexion ont échoué et que vos privilèges ont été modifiés depuis la dernière connexion réussie :

```
Last Login : 8/22/2018 20:08:21
Unsuccessful login attempts since last login – 3
Your privileges have changed since last login
```
#### **Activer l'accès Telnet ou RSH au cluster**

En tant que pratique recommandée pour la sécurité, Telnet et RSH sont désactivés dans la politique de pare-feu de gestion prédéfinie (mgmt). Pour permettre au cluster d'accepter les requêtes Telnet ou RSH, vous devez créer une nouvelle politique de parefeu de gestion pour laquelle Telnet ou RSH est activé, puis associer la nouvelle politique avec la LIF de gestion du cluster.

#### **Description de la tâche**

ONTAP vous empêche de modifier des politiques de pare-feu prédéfinies, mais vous pouvez créer une nouvelle politique en clonant les règles prédéfinies mgmt Politique de pare-feu de gestion, puis activation de Telnet ou RSH dans le cadre de la nouvelle politique. Cependant, Telnet et RSH ne sont pas des protocoles sécurisés, vous devez donc envisager d'utiliser SSH pour accéder au cluster. SSH fournit un shell distant sécurisé et une session réseau interactive.

Effectuez les étapes suivantes pour activer l'accès Telnet ou RSH aux clusters :

#### **Étapes**
- 1. Saisissez le mode de privilège avancé : **set advanced**
- 2. Activer un protocole de sécurité (RSH ou Telnet) : **security protocol modify -application** *security\_protocol* **-enabled true**
- 3. Créez une nouvelle politique de pare-feu de gestion basée sur le mgmt politique de pare-feu de gestion : **system services firewall policy clone -policy mgmt -destination-policy** *policyname*
- 4. Activer Telnet ou RSH dans la nouvelle politique de pare-feu de gestion : **system services firewall policy create -policy** *policy-name* **-service** *security\_protocol* **-action allow -ip-list** *ip\_address/netmask* Pour autoriser toutes les adresses IP, vous devez indiquer -ip-list 0.0.0.0/0
- 5. Associer la nouvelle politique au LIF de gestion du cluster : **network interface modify -vserver** *cluster\_management\_LIF* **-lif cluster\_mgmt -firewall-policy** *policy-name*

# **Accéder au cluster à l'aide de Telnet**

Vous pouvez envoyer des requêtes Telnet au cluster pour effectuer des tâches administratives. Telnet est désactivé par défaut.

# **Ce dont vous avez besoin**

Les conditions suivantes doivent être remplies pour que vous puissiez utiliser Telnet pour accéder au cluster :

• Vous devez disposer d'un compte utilisateur local de cluster configuré pour utiliser Telnet.

Le -application paramètre du security login les commandes spécifie la méthode d'accès pour un compte utilisateur. Pour plus d'informations, reportez-vous à la section security login pages de manuel.

• Telnet doit déjà être activé dans la politique de pare-feu de gestion utilisée par les LIF de cluster ou de node management afin que les requêtes Telnet puissent passer par le pare-feu.

Par défaut, Telnet est désactivé. Le system services firewall policy show commande avec -service telnet Paramètre indique si Telnet a été activé dans une stratégie de pare-feu. Pour plus d'informations, reportez-vous à la section system services firewall policy pages de manuel.

• Si vous utilisez des connexions IPv6, vous devez déjà configurer et activer IPv6 sur le cluster, et les politiques de pare-feu doivent déjà être configurées avec des adresses IPv6.

Le network options ipv6 show La commande indique si le protocole IPv6 est activé. Le system services firewall policy show la commande affiche les politiques de pare-feu.

# **Description de la tâche**

• Telnet n'est pas un protocole sécurisé.

Vous devez envisager d'utiliser SSH pour accéder au cluster. SSH fournit un shell distant sécurisé et une session réseau interactive.

• ONTAP prend en charge un maximum de 50 sessions Telnet simultanées par nœud.

Si la LIF de cluster management réside sur le nœud, il partage cette limite avec la LIF de node management.

Si le taux de connexions en cours est supérieur à 10 par seconde, le service est temporairement désactivé pendant 60 secondes.

• Pour accéder à l'interface de ligne de commandes de ONTAP à partir d'un hôte Windows, vous pouvez faire appel à un utilitaire tiers tel que PuTTY.

#### **Étapes**

1. Depuis un hôte d'administration, entrez la commande suivante :

#### **telnet** *hostname\_or\_IP*

*hostname\_or\_IP* Est le nom d'hôte ou l'adresse IP de la LIF de cluster management ou une LIF de node management. Il est recommandé d'utiliser la LIF de cluster management. Vous pouvez utiliser une adresse IPv4 ou IPv6.

#### **Exemple de requête Telnet**

L'exemple suivant montre comment l'utilisateur nommé « joe », qui a été configuré avec un accès Telnet, peut émettre une demande Telnet pour accéder à un cluster dont la LIF de gestion du cluster est 10.72.137.28 :

```
admin host$ telnet 10.72.137.28
Data ONTAP
login: joe
Password:
cluster1::>
```
## **Accéder au cluster à l'aide de RSH**

Vous pouvez émettre des requêtes RSH au cluster pour effectuer des tâches administratives. RSH n'est pas un protocole sécurisé et est désactivé par défaut.

#### **Ce dont vous avez besoin**

Les conditions suivantes doivent être remplies pour que vous puissiez utiliser RSH pour accéder au cluster :

• Vous devez disposer d'un compte utilisateur local de cluster configuré pour utiliser la fonction RSH comme méthode d'accès.

Le -application paramètre du security login les commandes spécifie la méthode d'accès pour un compte utilisateur. Pour plus d'informations, reportez-vous à la section security login pages de manuel.

• RSH doit déjà être activé dans la politique de pare-feu de gestion utilisée par les LIFs de cluster ou de node management afin que les requêtes RSH puissent passer par le pare-feu.

Par défaut, RSH est désactivé. Le system services firewall policy show commande avec -service rsh Le paramètre indique si le RSH a été activé dans une stratégie de pare-feu. Pour plus d'informations, reportez-vous à la section system services firewall policy pages de manuel.

• Si vous utilisez des connexions IPv6, vous devez déjà configurer et activer IPv6 sur le cluster, et les politiques de pare-feu doivent déjà être configurées avec des adresses IPv6.

Le network options ipv6 show La commande indique si le protocole IPv6 est activé. Le system services firewall policy show la commande affiche les politiques de pare-feu.

## **Description de la tâche**

• RSH n'est pas un protocole sécurisé.

Vous devez envisager d'utiliser SSH pour accéder au cluster. SSH fournit un shell distant sécurisé et une session réseau interactive.

• ONTAP prend en charge un maximum de 50 sessions RSH simultanées par nœud.

Si la LIF de cluster management réside sur le nœud, il partage cette limite avec la LIF de node management.

Si le taux de connexions en cours est supérieur à 10 par seconde, le service est temporairement désactivé pendant 60 secondes.

## **Étapes**

1. Depuis un hôte d'administration, entrez la commande suivante :

#### **rsh** *hostname\_or\_IP* **-l** *username:passwordcommand*

*hostname\_or\_IP* Est le nom d'hôte ou l'adresse IP de la LIF de cluster management ou une LIF de node management. Il est recommandé d'utiliser la LIF de cluster management. Vous pouvez utiliser une adresse IPv4 ou IPv6.

*command* Est la commande que vous souhaitez exécuter sur RSH.

## **Exemple de demande de RSH**

L'exemple suivant montre comment l'utilisateur nommé « joe », qui a été configuré avec l'accès RSH, peut émettre une demande RSH pour exécuter l' cluster show commande :

```
admin host$ rsh 10.72.137.28 -l joe:password cluster show
Node Health Eligibility
--------------------- ------- ------------
node1 true true true
node2 true true true
2 entries were displayed.
admin_host$
```
# **Utilisez l'interface de ligne de commandes ONTAP**

# **Utilisation de l'interface de ligne de commandes ONTAP**

L'interface de ligne de commande ONTAP fournit une vue basée sur les commandes de l'interface de gestion. Vous saisissez les commandes à l'invite du système de stockage et les résultats des commandes s'affichent dans un texte.

L'invite de commande CLI est représentée sous la forme cluster name::>.

Si vous définissez le niveau de privilège (c'est-à-dire, le -privilege paramètre du set commande) à advanced, l'invite comprend un astérisque (\*), par exemple :

cluster name::\*>

## **À propos des différents shells pour la présentation des commandes CLI (administrateurs de cluster uniquement)**

Le cluster a trois shells différents pour les commandes CLI, le *clustershell*, le *nodeshell* et le *systemshell*. Les coques sont à des fins différentes, et elles ont chacune un jeu de commandes différent.

• Le clustershell est le shell natif qui démarre automatiquement lorsque vous vous connectez au cluster.

Il fournit toutes les commandes dont vous avez besoin pour configurer et gérer le cluster. L'aide CLI clustershell (déclenchée par ? à l'invite clustershell) affiche les commandes clustershell disponibles. Le man *command\_name* commande dans le clustershell affiche la page man pour la commande clustershell spécifiée.

• Le nodeshell est un shell spécial pour les commandes qui prennent effet uniquement au niveau du nœud.

Le nodeshell est accessible via le system node run commande.

Aide de l'interface de ligne de commande du nodeshell (déclenchée par ? ou help à l'invite nodeshell) affiche les commandes disponibles du nodeshell. Le man *command\_name* la commande dans le nodeshell affiche la page man pour la commande nodeshell spécifiée.

De nombreuses commandes et options de nodeshell couramment utilisées sont regroupées ou alitées dans le clustershell et peuvent également être exécutées à partir du clustershell.

• Le systemshell est un shell de bas niveau qui est utilisé uniquement pour le diagnostic et la résolution de problèmes.

Le systemshell et le compte "diag" associé sont destinés à des fins de diagnostic de bas niveau. Leur accès requiert le niveau de privilège de diagnostic et est réservé uniquement au support technique pour effectuer les tâches de dépannage.

## **Accès aux commandes et options du nodeshell dans le clustershell**

Les commandes et options de Nodeshell sont accessibles via le nodeshell:

system node run –node *nodename*

De nombreuses commandes et options de nodeshell couramment utilisées sont regroupées ou alitées dans le clustershell et peuvent également être exécutées à partir du clustershell.

Les options Nodeshell prises en charge dans le clustershell sont accessibles à l'aide du vserver options clustershell commande. Pour voir ces options, vous pouvez effectuer l'une des opérations suivantes :

- Interroger la CLI clustershell avec vserver options -vserver *nodename\_or\_clustername* -option-name ?
- Accédez au vserver options Page man dans la CLI clustershell avec man vserver options

Si vous saisissez une commande ou une option nodeshell ou hérité dans le clustershell et que la commande ou l'option a une commande clustershell équivalente, ONTAP vous informe de la commande clustershell à utiliser.

Si vous entrez une commande ou une option de nodeshell ou hérité qui n'est pas prise en charge dans le clustershell, ONTAP vous informe de l'état « non pris en charge » pour la commande ou l'option.

#### **Affiche les commandes nodeshell disponibles**

Vous pouvez obtenir la liste des commandes du nodeshell disponibles en utilisant l'aide de la CLI du nodeshell.

#### **Étapes**

1. Pour accéder au nodeshell, entrez la commande suivante à l'invite du système du clustershell :

#### **system node run -node {***nodename***|local}**

local est le nœud que vous utilisez pour accéder au cluster.

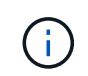

Le system node run la commande a une commande alias, run.

2. Entrez la commande suivante dans le nodeshell pour voir la liste des commandes disponibles du nodeshell :

#### **[***commandname***] help**

`\_commandname\_` est le nom de la commande dont vous souhaitez afficher la disponibilité. Si vous n'incluez pas ` commandname `, La CLI affiche toutes les commandes du nodeshell disponibles.

Vous entrez exit Ou tapez Ctrl-d pour revenir à la CLI clustershell.

#### **Exemple d'affichage des commandes de nodeshell disponibles**

L'exemple suivant accède au nodeshell d'un nœud nommé node2 et affiche les informations relatives à la commande nodeshell environment:

```
cluster1::> system node run -node node2
Type 'exit' or 'Ctrl-D' to return to the CLI
node2> environment help
Usage: environment status |
     [status] [shelf [<adapter>[.<shelf-number>]]] |
       [status] [shelf_log] |
       [status] [shelf_stats] |
     [status] [shelf power status] |
       [status] [chassis [all | list-sensors | Temperature | PSU 1 |
       PSU 2 | Voltage | SYS FAN | NVRAM6-temperature-3 | NVRAM6-battery-3]]
```
## **Méthodes de navigation dans les répertoires de commandes CLI**

Les commandes de l'interface de ligne de commande sont organisées en hiérarchie par répertoires de commandes. Vous pouvez exécuter des commandes dans la hiérarchie en entrant le chemin de commande complet ou en parcourant la structure du répertoire.

Lorsque vous utilisez l'interface de ligne de commande, vous pouvez accéder à un répertoire de commandes en saisissant le nom du répertoire à l'invite, puis en appuyant sur entrée. Le nom du répertoire est alors inclus dans le texte d'invite pour indiquer que vous interagissez avec le répertoire de commande approprié. Pour aller plus loin dans la hiérarchie de commandes, entrez le nom d'un sous-répertoire de commandes, puis appuyez sur entrée. Le nom du sous-répertoire est alors inclus dans le texte d'invite et le contexte passe à ce sousrépertoire.

Vous pouvez naviguer dans plusieurs répertoires de commandes en entrant la commande entière. Par exemple, vous pouvez afficher des informations sur les disques en entrant dans le storage disk show commande à l'invite. Vous pouvez également exécuter la commande en parcourant un seul répertoire de commandes à la fois, comme illustré dans l'exemple suivant :

```
cluster1::> storage
cluster1::storage> disk
cluster1::storage disk> show
```
Vous pouvez abréger les commandes en n'entrant que le nombre minimal de lettres dans une commande qui rend la commande unique au répertoire courant. Par exemple, pour abréger la commande dans l'exemple précédent, vous pouvez entrer st d sh. Vous pouvez également utiliser la touche Tab pour développer des commandes abrégées et afficher les paramètres d'une commande, y compris les valeurs des paramètres par défaut.

Vous pouvez utiliser le top commande pour accéder au niveau supérieur de la hiérarchie de commandes et au up commande ou .. commande permettant d'atteindre un niveau dans la hiérarchie de commandes.

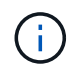

Les commandes et les options de commande précédées d'un astérisque (\*) dans l'interface de ligne de commande ne peuvent être exécutées qu'au niveau de privilège avancé ou supérieur.

## **Règles d'indication des valeurs dans l'interface de ligne de commandes**

La plupart des commandes comprennent un ou plusieurs paramètres obligatoires ou facultatifs. De nombreux paramètres exigent que vous spécifiez une valeur pour eux. Un certain nombre de règles doivent être respectées dans l'interface de ligne de commandes.

• Une valeur peut être un nombre, un spécificateur booléen, une sélection dans une liste de valeurs prédéfinies énumérées ou une chaîne de texte.

Certains paramètres acceptent une liste séparée par des virgules de deux valeurs ou plus. Les listes de valeurs séparées par des virgules n'ont pas besoin d'être entre guillemets (" "). Chaque fois que vous spécifiez du texte, un espace ou un caractère de requête (s'il ne s'agit pas d'une requête ou d'un texte commençant par un symbole inférieur ou supérieur à), vous devez inclure l'entité entre guillemets.

- L'ILC interprète une marque d'interrogation ("»?») comme commande permettant d'afficher les informations d'aide pour une commande particulière.
- Certains textes que vous entrez dans l'interface de ligne de commande, par exemple les noms des commandes, les paramètres et certaines valeurs, ne sont pas sensibles à la casse.

Par exemple, lorsque vous saisissez des valeurs de paramètre pour le vserver cifs les commandes, majuscules sont ignorées. Cependant, la plupart des valeurs de paramètres, telles que les noms des nœuds, des serveurs virtuels de stockage (SVM), des agrégats, des volumes et des interfaces logiques, sont sensibles à la casse.

- Si vous souhaitez effacer la valeur d'un paramètre qui prend une chaîne ou une liste, vous devez spécifier un ensemble vide de guillemets ("") ou un tiret ("-").
- Le signe dièse ("#"), également appelé signe dièse, indique un commentaire pour une entrée de ligne de commande; s'il est utilisé, il doit apparaître après le dernier paramètre d'une ligne de commande.

La CLI ignore le texte entre ""#""" et la fin de la ligne.

Dans l'exemple suivant, un SVM est créé avec un commentaire texte. Le SVM est ensuite modifié pour supprimer le commentaire :

```
cluster1::> vserver create -vserver vs0 -subtype default -rootvolume
root_vs0
-aggregate aggr1 -rootvolume-security-style unix -language C.UTF-8 -is
-repository false -ipspace ipspaceA -comment "My SVM"
cluster1::> vserver modify -vserver vs0 -comment ""
```
Dans l'exemple suivant, un commentaire de ligne de commande utilisant le signe ""#"" indique ce que fait la commande.

```
cluster1::> security login create -vserver vs0 -user-or-group-name new-
admin
-application ssh -authmethod password #This command creates a new user
account
```
# **Méthodes d'affichage de l'historique des commandes et de réémission des commandes**

Chaque session de l'interface de ligne de commande conserve un historique de toutes les commandes qui y sont émises. Vous pouvez afficher l'historique des commandes de la session dans laquelle vous vous trouvez. Vous pouvez également réémettre des commandes.

Pour afficher l'historique des commandes, vous pouvez utiliser le history commande.

Pour réémettre une commande, vous pouvez utiliser le redo commande avec l'un des arguments suivants :

• Chaîne correspondant à une partie d'une commande précédente

Par exemple, si le seul volume la commande que vous avez exécutée est volume show, vous pouvez utiliser l' redo volume pour réexécuter la commande.

• L'ID numérique d'une commande précédente, comme indiqué par le history commande

Par exemple, vous pouvez utiliser le redo 4 commande permettant de réémettre la quatrième commande dans la liste de l'historique.

• Décalage négatif par rapport à la fin de la liste d'historique

Par exemple, vous pouvez utiliser le redo -2 commande pour réémettre la commande que vous avez exécutée il y a deux commandes.

Par exemple, pour rétablir la commande troisième depuis la fin de l'historique des commandes, entrez la commande suivante :

cluster1::> redo -3

# <span id="page-43-0"></span>**Raccourcis clavier pour la modification des commandes CLI**

La commande à l'invite de commande en cours est la commande active. L'utilisation des raccourcis clavier vous permet de modifier rapidement la commande active. Ces raccourcis clavier sont similaires à ceux du shell tcsh UNIX et de l'éditeur Emacs.

Le tableau suivant répertorie les raccourcis clavier permettant de modifier les commandes de l'interface de ligne de commande. « Ctrl- » indique que vous maintenez la touche Ctrl enfoncée tout en tapant le caractère spécifié après. « Échap- » indique que vous appuyez sur la touche Échap et relâchez-la, puis saisissez le caractère spécifié après.

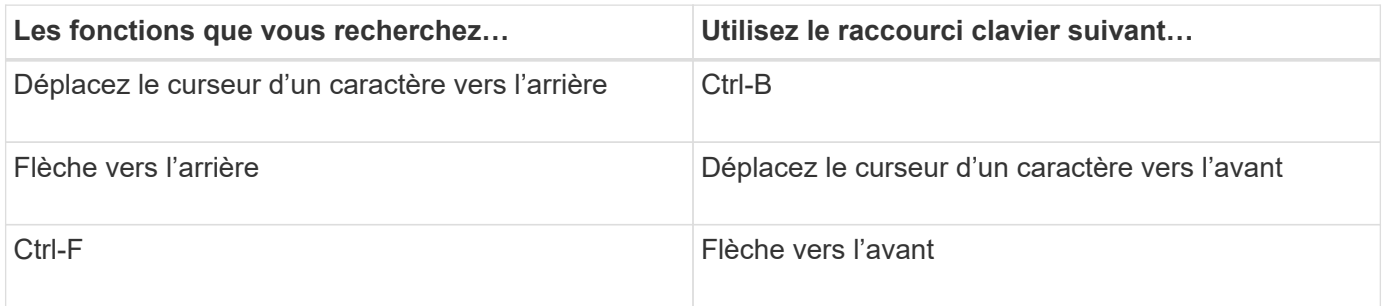

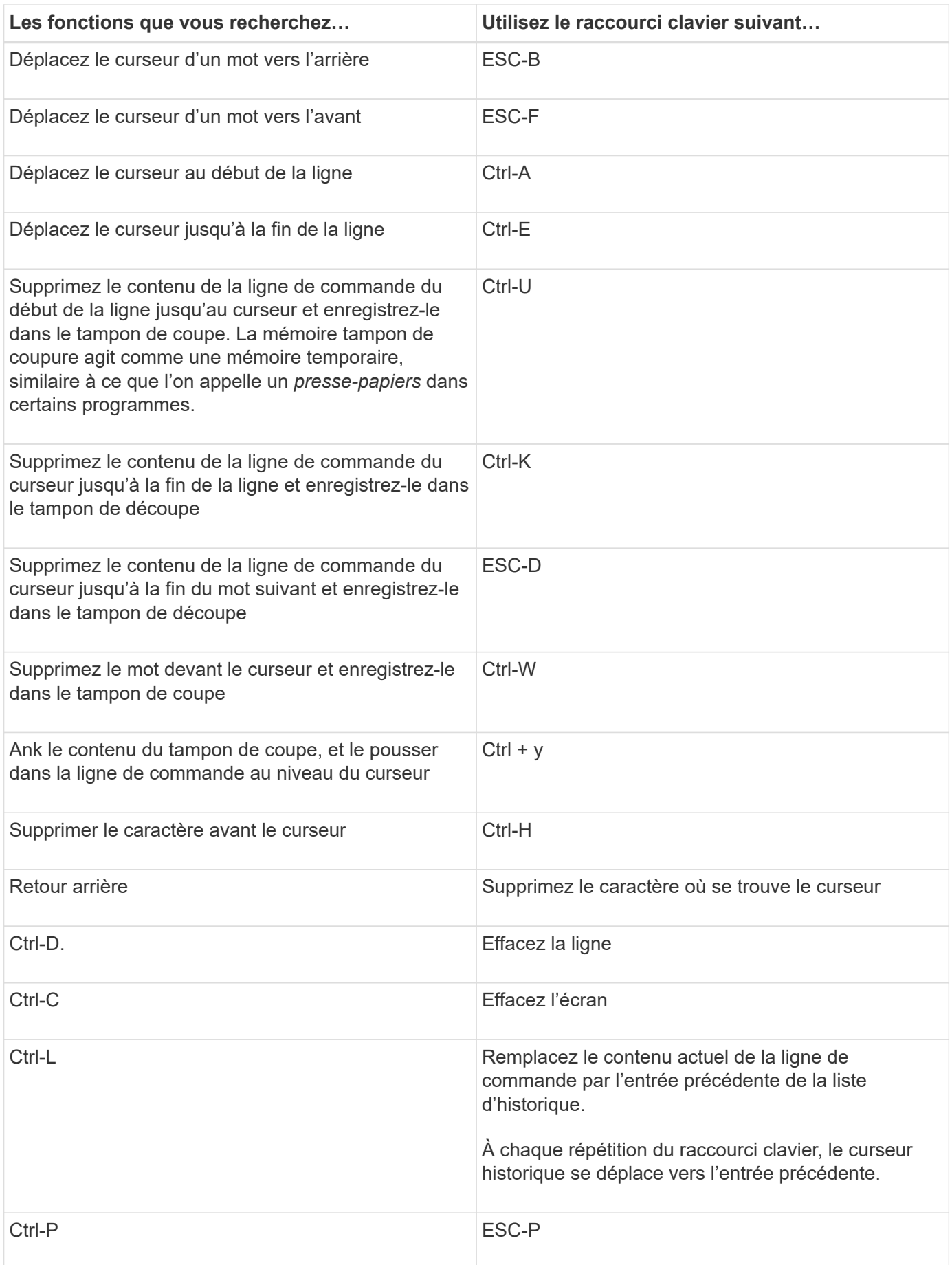

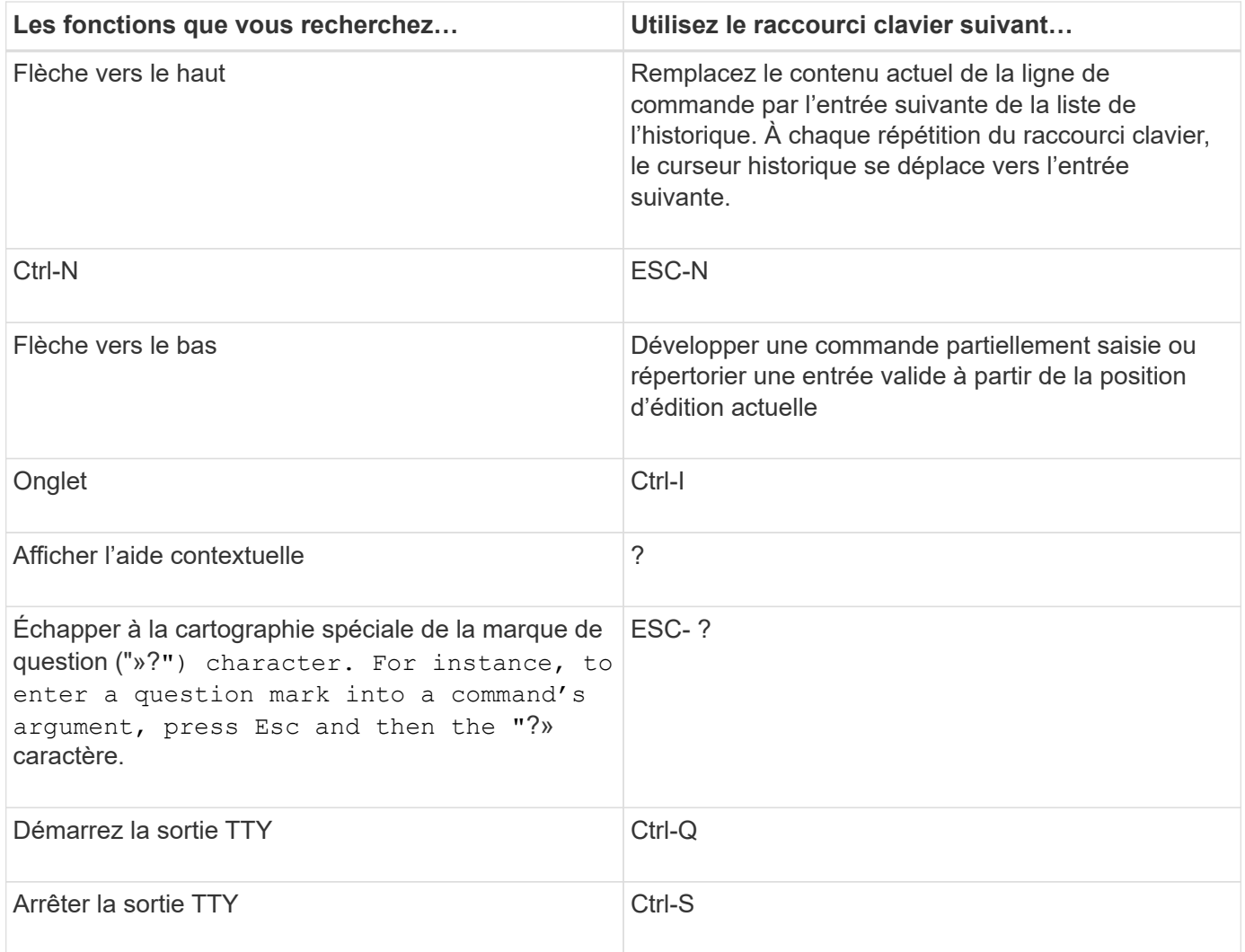

# **Utilisation des niveaux de privilège administratif**

Les commandes et paramètres ONTAP sont définis à trois niveaux de privilèges : *admin*, *Advanced* et *diagnostic*. Les niveaux de privilège reflètent les niveaux de compétence requis pour exécuter les tâches.

## • **admin**

La plupart des commandes et des paramètres sont disponibles à ce niveau. Ils sont utilisés pour les tâches courantes ou de routine.

## • **avancé**

Les commandes et les paramètres à ce niveau sont rarement utilisés, nécessitent des connaissances avancées et peuvent causer des problèmes s'ils sont utilisés de façon inappropriée.

Vous utilisez des commandes ou des paramètres avancés uniquement avec les conseils du personnel de support.

## • **diagnostic**

Les paramètres et les commandes de diagnostic sont potentiellement sources de perturbation. Ils sont

utilisés uniquement par le personnel de support pour diagnostiquer et corriger les problèmes.

# **Définissez le niveau de privilège dans l'interface de ligne de commandes**

Vous pouvez définir le niveau de privilège dans l'interface de ligne de commandes en utilisant la set commande. Les modifications apportées aux paramètres de niveau de privilège s'appliquent uniquement à la session dans laquelle vous vous trouvez. Elles ne sont pas persistantes d'une session à l'autre.

# **Étapes**

1. Pour définir le niveau de privilège dans l'interface de ligne de commandes, utilisez le set commande avec -privilege paramètre.

# **Exemple de définition du niveau de privilège**

L'exemple suivant définit le niveau de privilège sur avancé, puis sur admin :

```
cluster1::> set -privilege advanced
Warning: These advanced commands are potentially dangerous; use them only
when directed to do so by NetApp personnel.
Do you wish to continue? (y or n): y
cluster1::*> set -privilege admin
```
# **Définissez les préférences d'affichage dans la CLI**

Vous pouvez définir les préférences d'affichage d'une session CLI à l'aide de set commande et rows commande. Les préférences définies s'appliquent uniquement à la session dans laquelle vous vous trouvez. Elles ne sont pas persistantes d'une session à l'autre.

# **Description de la tâche**

Vous pouvez définir les préférences d'affichage CLI suivantes :

- Niveau de privilège de la session de commande
- Indique si des confirmations sont émises pour des commandes potentiellement perturbatrices
- Si show les commandes affichent tous les champs
- Le ou les caractères à utiliser comme séparateur de champ
- Unité par défaut lors du reporting des tailles de données
- Le nombre de lignes que l'écran affiche dans la session CLI en cours avant que l'interface n'interrompt la sortie

Si le nombre de rangées préféré n'est pas spécifié, il est automatiquement ajusté en fonction de la hauteur réelle du terminal. Si la hauteur réelle n'est pas définie, le nombre de lignes par défaut est 24.

- Le nœud ou la machine virtuelle de stockage par défaut
- Si une commande continue doit s'arrêter s'il rencontre une erreur

# **Étapes**

1. Pour définir les préférences d'affichage CLI, utilisez le set commande.

Pour définir le nombre de lignes que l'écran affiche dans la session CLI en cours, vous pouvez également utiliser le rows commande.

Pour plus d'informations, consultez les pages de manuel du set commande et rows commande.

## **Exemple de définition des préférences d'affichage dans l'interface de ligne de commande**

L'exemple suivant définit une virgule comme étant le séparateur de champ, définit GB comme unité de taille de données par défaut, et définit le nombre de lignes sur 50 :

```
cluster1::> set -showseparator "," -units GB
cluster1::> rows 50
```
# **Méthodes d'utilisation des opérateurs de requête**

L'interface de gestion prend en charge les requêtes, les modèles de style UNIX et les caractères génériques pour vous permettre de faire correspondre plusieurs valeurs dans les arguments de paramètres de commande.

Le tableau suivant décrit les opérateurs de requête pris en charge :

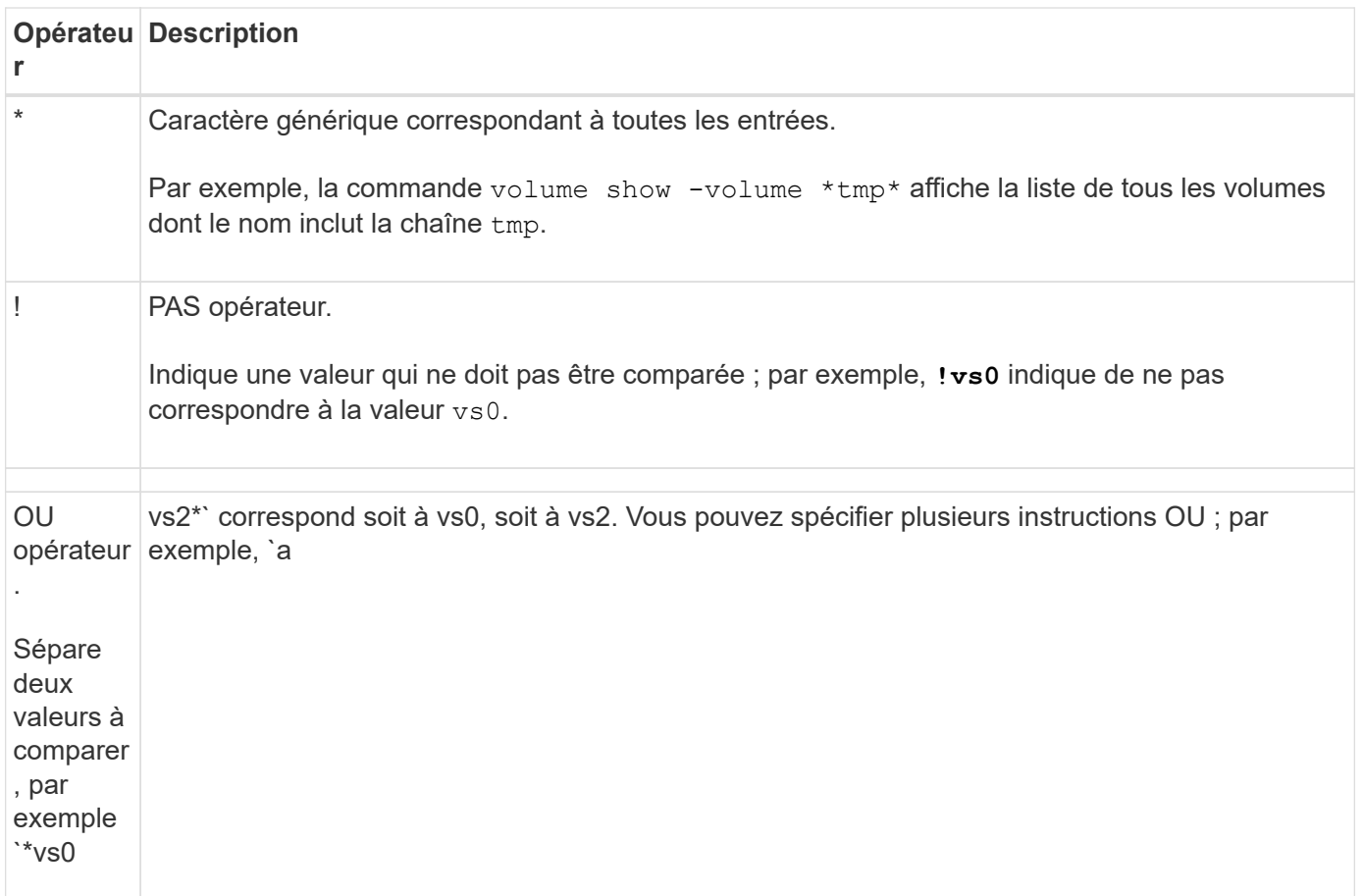

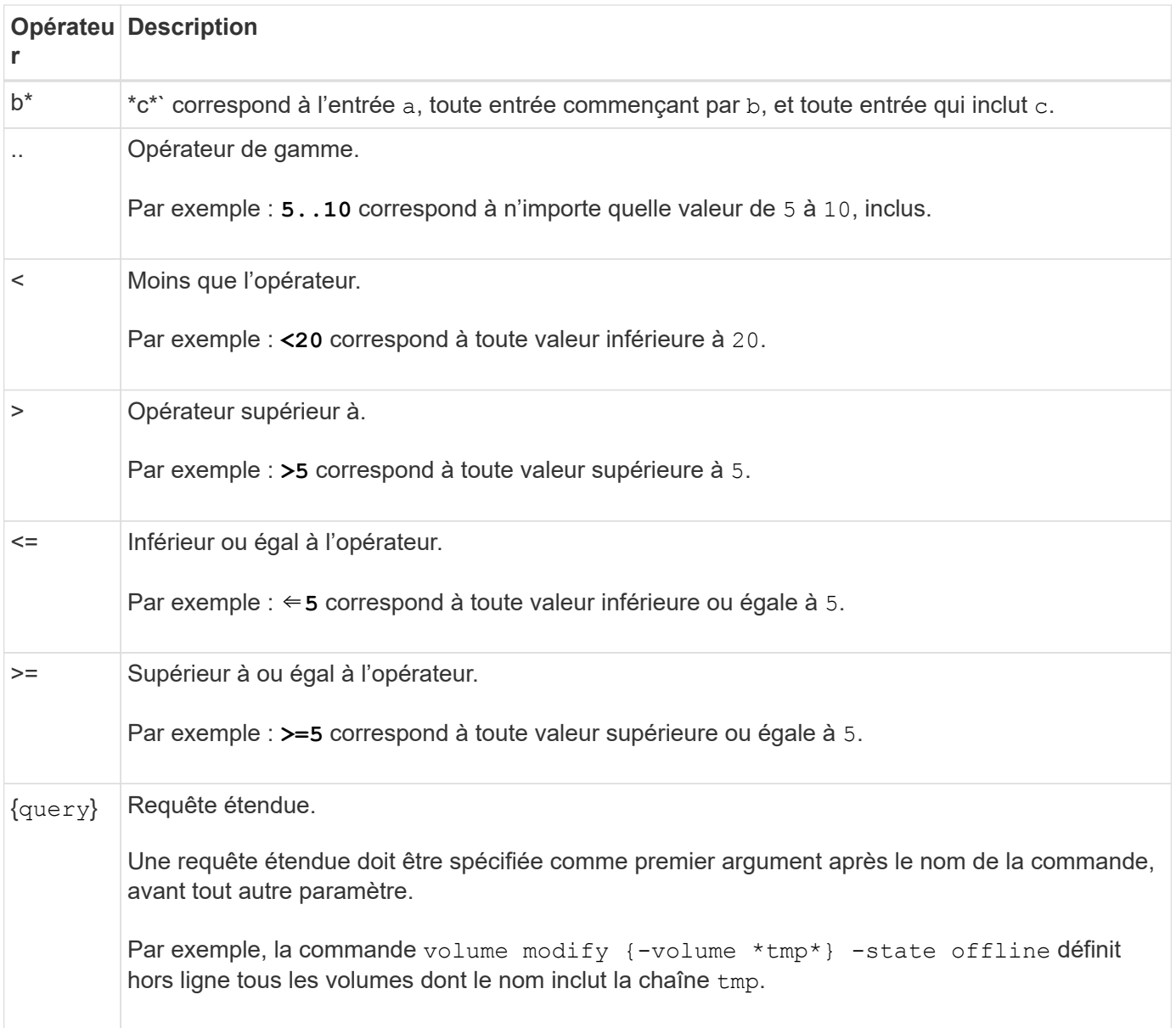

Si vous voulez analyser les caractères de requête en tant que littéraux, vous devez les inclure entre guillemets (par exemple, "<10", "0..100", "\*abc\*", ou "a|b") pour que les résultats corrects soient renvoyés.

Vous devez inclure des noms de fichiers bruts entre guillemets pour empêcher l'interprétation des caractères spéciaux. Cela s'applique également aux caractères spéciaux utilisés par le cluster shell.

Vous pouvez utiliser plusieurs opérateurs de requête dans une seule ligne de commande. Par exemple, la commande volume show -size >1GB -percent-used <50 -vserver !vs1 Affiche tous les volumes dont la taille est supérieure à 1 Go, inférieurs à 50 % utilisés et non sur la machine virtuelle de stockage (SVM) nommée « vs1 ».

# **Informations associées**

["Raccourcis clavier pour la modification des commandes CLI"](#page-43-0)

# **Méthodes d'utilisation des requêtes étendues**

Vous pouvez utiliser des requêtes étendues pour faire correspondre et exécuter des opérations sur des objets ayant des valeurs spécifiées.

Vous spécifiez les requêtes étendues en les enfermant entre crochets ({}). Une requête étendue doit être spécifiée comme premier argument après le nom de la commande, avant tout autre paramètre. Par exemple, pour mettre hors ligne tous les volumes dont le nom inclut la chaîne tmp, vous exécutez la commande dans l'exemple suivant :

```
cluster1::> volume modify {-volume *tmp*} -state offline
```
Les requêtes étendues ne sont généralement utiles qu'avec modify et delete commandes. Ils n'ont aucun sens en create ou show commandes.

La combinaison de requêtes et d'opérations de modification est un outil utile. Toutefois, il peut être source de confusion et d'erreurs si la mise en œuvre est incorrecte. Par exemple, à l'aide du (privilège avancé) system node image modify commande permettant de définir automatiquement l'image logicielle par défaut d'un nœud définit l'autre image logicielle comme non la valeur par défaut. La commande dans l'exemple suivant est effectivement une opération nulle :

```
cluster1::*> system node image modify {-isdefault true} -isdefault false
```
Cette commande définit l'image par défaut actuelle comme image non par défaut, puis définit la nouvelle image par défaut (l'image précédente non par défaut) sur l'image non par défaut, ce qui entraîne la conservation des paramètres par défaut d'origine. Pour effectuer l'opération correctement, vous pouvez utiliser la commande comme indiqué dans l'exemple suivant :

cluster1::\*> system node image modify {-iscurrent false} -isdefault true

# **Méthodes de personnalisation de la commande show à l'aide des champs**

Lorsque vous utilisez le –instance paramètre avec un show commande pour afficher les détails, le résultat peut être long et inclure plus d'informations qu'il ne vous en faut. Le –fields paramètre de a show vous permet d'afficher uniquement les informations que vous spécifiez.

Par exemple, en cours d'exécution volume show -instance est susceptible de donner lieu à plusieurs écrans d'information. Vous pouvez utiliser volume show –fields *fieldname[,fieldname…]* pour personnaliser la sortie de sorte qu'elle inclut uniquement le ou les champs spécifiés (en plus des champs par défaut qui sont toujours affichés). Vous pouvez utiliser –fields ? pour afficher des champs valides pour un show commande.

L'exemple suivant montre la différence de sortie entre le –instance paramètre et le –fields paramètre :

```
cluster1::> volume show -instance
                                Vserver Name: cluster1-1
                                 Volume Name: vol0
                              Aggregate Name: aggr0
                                 Volume Size: 348.3GB
                           Volume Data Set ID: -
                     Volume Master Data Set ID: -
                                Volume State: online
                                 Volume Type: RW
                                Volume Style: flex
  ...
                        Space Guarantee Style: volume
                     Space Guarantee in Effect: true
  ...
Press <space> to page down, <return> for next line, or 'q' to quit...
...
cluster1::>
cluster1::> volume show -fields space-guarantee,space-guarantee-enabled
vserver volume space-guarantee space-guarantee-enabled
-------- ------ --------------- -----------------------
cluster1-1 vol0 volume true
cluster1-2 vol0 volume true
vs1 root_vol
                 volume true
vs2 new_vol
                 volume true
vs2 root_vol
                 volume true
...
cluster1::>
```
# **A propos des paramètres de position**

Vous pouvez utiliser la fonctionnalité des paramètres de position de l'interface de ligne de commande ONTAP pour améliorer l'efficacité de l'entrée de commande. Vous pouvez interroger une commande pour identifier les paramètres qui sont de position pour la commande.

## **Définition d'un paramètre de position**

• Un paramètre de position est un paramètre qui ne vous demande pas de spécifier le nom du paramètre avant de spécifier la valeur du paramètre.

- Un paramètre de position peut être intercalé avec des paramètres non positionnels dans l'entrée de commande, tant qu'il observe sa séquence relative avec d'autres paramètres de position dans la même commande, comme indiqué dans l' *command\_name ?* sortie.
- Un paramètre de position peut être un paramètre obligatoire ou facultatif pour une commande.
- Un paramètre peut être positionné pour une commande mais non positionnel pour une autre.

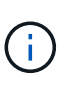

L'utilisation de la fonctionnalité des paramètres de position dans les scripts n'est pas recommandée, en particulier lorsque les paramètres de position sont facultatifs pour la commande ou si des paramètres facultatifs sont répertoriés avant eux.

#### **Identifiez un paramètre de position**

Vous pouvez identifier un paramètre de position dans l' *command\_name ?* sortie de la commande. Un paramètre de position comporte des crochets autour de son nom de paramètre, dans l'un des formats suivants :

- [*-parameter\_name*] *parameter\_value* affiche un paramètre requis qui est positionnel.
- [[*-parameter\_name*] *parameter\_value*] affiche un paramètre facultatif qui est positionnel.

Par exemple, lorsqu'il s'affiche comme suit dans le *command* name ? sortie, le paramètre est positionné pour la commande dans laquelle il apparaît :

- [-lif] <lif-name>
- [[-lif] <lif-name>]

Toutefois, lorsqu'il est affiché comme suit, le paramètre n'est pas positionné pour la commande dans laquelle il apparaît :

- -lif <lif-name>
- [-lif <lif-name>]

#### **Exemples d'utilisation de paramètres de position**

Dans l'exemple suivant, le **volume create** ? le résultat indique que trois paramètres sont en position pour la commande : -volume, -aggregate, et -size.

```
cluster1::> volume create ?
    -vserver <vserver name> Vserver Name
    [-volume] <volume name> Volume Name
    [-aggregate] <aggregate name> Aggregate Name
    [[-size] {<integer>[KB|MB|GB|TB|PB]}] Volume Size
    [ -state {online|restricted|offline|force-online|force-offline|mixed} ]
                                       Volume State (default: online)
    [ -type {RW|DP|DC} ] Volume Type (default: RW)
    [ -policy <text> ] Export Policy
    [ -user <user name> ] User ID
    ...
    [ -space-guarantee|-s {none|volume} ] Space Guarantee Style (default:
volume)
    [ -percent-snapshot-space <percent> ] Space Reserved for Snapshot
Copies
    ...
```
Dans l'exemple suivant, le volume create la commande est spécifiée sans utiliser la fonctionnalité des paramètres de position :

```
cluster1::> volume create -vserver svm1 -volume vol1 -aggregate aggr1 -size 1g
-percent-snapshot-space 0
```
Les exemples suivants utilisent la fonctionnalité des paramètres de position pour augmenter l'efficacité de l'entrée de commande. Les paramètres de position sont entrelatés avec des paramètres non positionnels dans volume create la commande et les valeurs des paramètres de position sont spécifiées sans les noms des paramètres. Les paramètres de position sont spécifiés dans la même séquence que celle indiquée par le **volume create ?** sortie. C'est-à-dire la valeur de -volume est spécifié avant celle de -aggregate, qui est à son tour spécifié avant celle de -size.

```
cluster1::> volume create vol2 aggr1 1g -vserver svm1 -percent-snapshot-space 0
```

```
cluster1::> volume create -vserver svm1 vol3 -snapshot-policy default aggr1
-nvfail off 1g -space-guarantee none
```
## **Méthodes d'accès aux pages de manuel ONTAP**

Les pages de manuel ONTAP expliquent comment utiliser les commandes de l'interface de ligne de commande ONTAP. Ces pages sont disponibles sur la ligne de commande et sont également publiées dans *command references* spécifique à la version.

Sur la ligne de commande ONTAP, utilisez man *command\_name* pour afficher la page man de la commande spécifiée. Si vous ne spécifiez pas de nom de commande, l'index de page manuelle s'affiche. Vous pouvez utiliser le man man pour afficher les informations relatives à man commande elle-même. Vous pouvez quitter une page man en entrant **q**.

Reportez-vous à la [Référence des commandes pour votre version de ONTAP 9](https://docs.netapp.com/fr-fr/ontap/concepts/manual-pages.html) Pour en savoir plus sur les commandes ONTAP de niveau administrateur et avancé disponibles dans votre version.

# **Gérer les sessions CLI**

Vous pouvez enregistrer une session CLI dans un fichier dont le nom et la taille sont définis, puis télécharger le fichier vers une destination FTP ou HTTP. Vous pouvez également afficher ou supprimer des fichiers dans lesquels vous avez déjà enregistré des sessions CLI.

## **Enregistrez une session CLI**

Un enregistrement d'une session CLI se termine lorsque vous arrêtez l'enregistrement ou que vous mettez fin à la session CLI, ou lorsque le fichier atteint la limite de taille spécifiée. La taille de fichier par défaut est de 1 Mo. La taille maximale des fichiers est de 2 Go.

L'enregistrement d'une session CLI est utile, par exemple, si vous dépannez un problème et souhaitez enregistrer des informations détaillées ou si vous souhaitez créer un enregistrement permanent de l'utilisation de l'espace à un moment donné.

## **Étapes**

1. Démarrer l'enregistrement de la session CLI en cours dans un fichier :

system script start

Pour plus d'informations sur l'utilisation du system script start voir la page man.

ONTAP commence à enregistrer votre session CLI dans le fichier spécifié.

- 2. Passez à la session CLI.
- 3. Lorsque vous avez terminé, arrêtez l'enregistrement de la session :

system script stop

Pour plus d'informations sur l'utilisation du system script stop voir la page man.

ONTAP arrête l'enregistrement de votre session CLI.

## **Commandes permettant de gérer les enregistrements des sessions CLI**

Vous utilisez le system script Commandes permettant de gérer les enregistrements des sessions CLI.

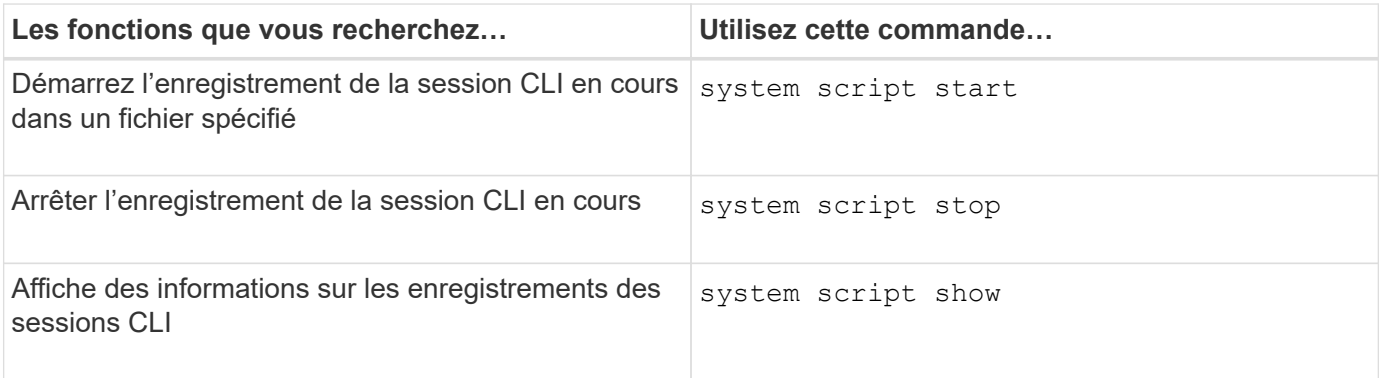

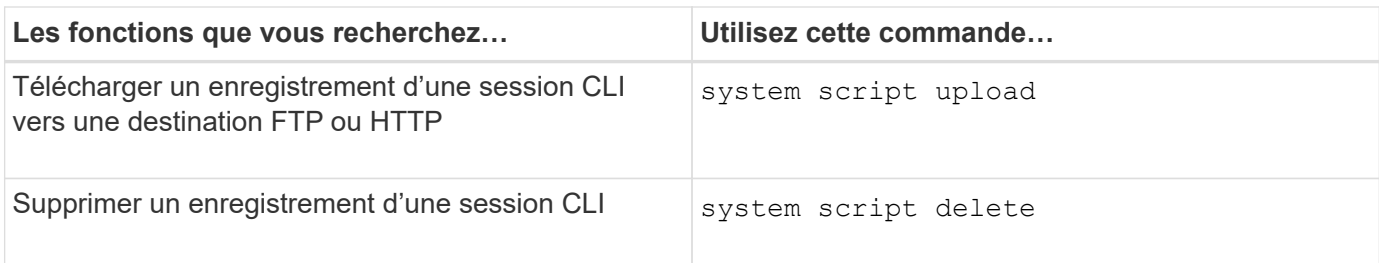

## **Informations associées**

# ["Commandes de ONTAP 9"](http://docs.netapp.com/ontap-9/topic/com.netapp.doc.dot-cm-cmpr/GUID-5CB10C70-AC11-41C0-8C16-B4D0DF916E9B.html)

#### **Commandes permettant de gérer la période de temporisation automatique des sessions de l'interface de ligne de commande**

La valeur du délai d'attente spécifie la durée pendant laquelle une session de l'interface de ligne de commande reste inactive avant d'être automatiquement arrêtée. La valeur du délai d'expiration de l'interface de ligne de commandes correspond à l'ensemble du cluster C'est-à-dire que chaque nœud d'un cluster utilise la même valeur de temporisation de l'interface de ligne de commandes.

Par défaut, le délai d'expiration automatique des sessions de l'interface de ligne de commande est de 30 minutes.

Vous utilisez le system timeout Commandes permettant de gérer la période de temporisation automatique des sessions de l'interface de ligne de commande.

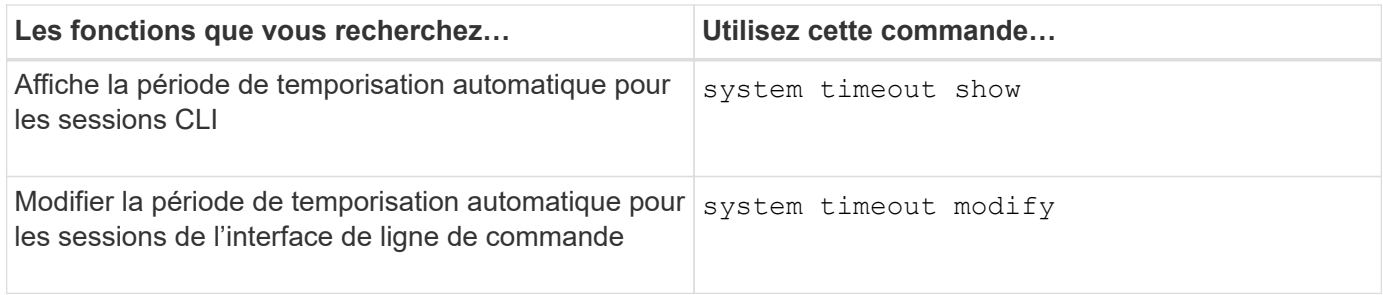

## **Informations associées**

["Commandes de ONTAP 9"](http://docs.netapp.com/ontap-9/topic/com.netapp.doc.dot-cm-cmpr/GUID-5CB10C70-AC11-41C0-8C16-B4D0DF916E9B.html)

# **Gestion du cluster (administrateurs du cluster uniquement)**

## **Affiche des informations relatives aux nœuds dans un cluster**

Vous pouvez afficher les noms des nœuds, que les nœuds soient sains et si ils sont éligibles au cluster. Au niveau de privilège avancé, vous pouvez également afficher si un nœud contient epsilon.

## **Étapes**

1. Pour afficher des informations sur les nœuds d'un cluster, utilisez le cluster show commande.

Si vous souhaitez que la sortie indique si un nœud contient epsilon, lancer la commande au niveau de privilège avancé.

## **Exemples d'affichage des nœuds dans un cluster**

L'exemple suivant affiche des informations sur tous les nœuds d'un cluster à quatre nœuds :

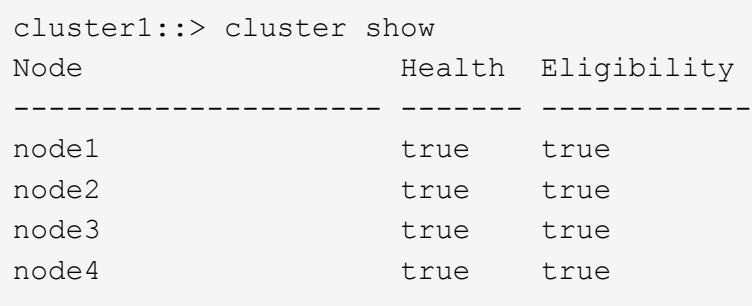

L'exemple suivant affiche des informations détaillées sur le nœud nommé « node1 » au niveau de privilège avancé :

```
cluster1::> set -privilege advanced
Warning: These advanced commands are potentially dangerous; use them only
when directed to do so by support personnel.
Do you want to continue? {y|n}: y
cluster1::*> cluster show -node node1
         Node: node1
    Node UUID: a67f9f34-9d8f-11da-b484-000423b6f094
      Epsilon: false
Eligibility: true
       Health: true
```
# **Afficher les attributs du cluster**

Vous pouvez afficher l'identifiant unique d'un cluster (UUID), son nom, son numéro de série, son emplacement et ses informations de contact.

## **Étapes**

1. Pour afficher les attributs d'un cluster, utilisez le cluster identity show commande.

## **Exemple d'affichage des attributs du cluster**

L'exemple suivant affiche le nom, le numéro de série, l'emplacement et les informations de contact d'un cluster.

```
cluster1::> cluster identity show
            Cluster UUID: 1cd8a442-86d1-11e0-ae1c-123478563412
            Cluster Name: cluster1
 Cluster Serial Number: 1-80-123456
        Cluster Location: Sunnyvale
         Cluster Contact: jsmith@example.com
```
# **Modifier les attributs du cluster**

Vous pouvez modifier les attributs d'un cluster, comme le nom du cluster, l'emplacement et les informations de contact.

# **Description de la tâche**

Vous ne pouvez pas modifier l'UUID d'un cluster, qui est défini lors de sa création.

## **Étapes**

1. Pour modifier les attributs du cluster, utilisez le cluster identity modify commande.

Le -name le paramètre spécifie le nom du cluster. Le cluster identity modify la page man décrit les règles à respecter lorsque vous spécifiez le nom du cluster.

Le -location le paramètre spécifie l'emplacement pour le cluster.

Le -contact paramètre spécifie les informations de contact telles qu'un nom ou une adresse e-mail.

## **Exemple de changement de nom d'un cluster**

La commande suivante renomme le cluster actuel (« cluster1 ») en « cluster2 » :

cluster1::> cluster identity modify -name cluster2

## **Afficher l'état des anneaux de réplication de cluster**

Vous pouvez afficher l'état des anneaux de réplication du cluster pour vous aider à diagnostiquer les problèmes au niveau du cluster. Si votre cluster rencontre des problèmes, le personnel de support peut vous demander d'effectuer cette tâche afin de vous aider dans les opérations de dépannage.

# **Étapes**

1. Pour afficher l'état des anneaux de réplication de cluster, utilisez le cluster ring show commande au niveau de privilège avancé.

## **Exemple d'affichage de l'état de réplication-anneau du cluster**

L'exemple suivant affiche l'état de l'anneau de réplication VLDB sur un nœud nommé node0 :

```
cluster1::> set -privilege advanced
Warning: These advanced commands are potentially dangerous; use them only
when directed to do so by support personnel.
Do you wish to continue? (y or n): y
cluster1::*> cluster ring show -node node0 -unitname vldb
            Node: node0
       Unit Name: vldb
          Status: master
           Epoch: 5
     Master Node: node0
      Local Node: node0
        DB Epoch: 5
DB Transaction: 56
  Number Online: 4
        RDB UUID: e492d2c1-fc50-11e1-bae3-123478563412
```
# **À propos du quorum et de l'epsilon**

Le quorum et l'epsilon sont des mesures importantes de l'état de santé du cluster et des fonctions qui indiquent ensemble que les clusters répondent aux problèmes potentiels de communication et de connectivité.

*Quorum* est une condition préalable à un cluster pleinement opérationnel. Lorsqu'un cluster est au quorum, une simple majorité de nœuds sont en bon état et peuvent communiquer entre eux. En cas de perte du quorum, le cluster n'a plus la possibilité d'effectuer des opérations normales sur le cluster. Un seul ensemble de nœuds peut avoir le quorum à la fois car tous les nœuds partagent collectivement une vue unique des données. Par conséquent, si deux nœuds qui ne communiquent pas sont autorisés à modifier les données de manière divergentes, il n'est plus possible de réconcilier les données en une seule vue de données.

Chaque nœud du cluster participe à un protocole de vote qui sélectionne un nœud *master* ; chaque nœud restant est un *Secondary*. Le nœud maître est chargé de synchroniser les informations sur le cluster. Lorsque le quorum est formé, il est maintenu par vote continu. Si le nœud maître se met hors ligne et que le cluster est encore au quorum, un nouveau maître est élu par les nœuds qui restent en ligne.

Étant donné qu'il y a la possibilité d'une TIE dans un cluster qui a un nombre pair de nœuds, un nœud a un poids fractionnaire supplémentaire appelé *epsilon*. Si la connectivité entre deux portions égales d'un grand cluster tombe en panne, le groupe de nœuds contenant epsilon maintient le quorum, en supposant que tous les nœuds sont en bon état. Par exemple, l'illustration suivante montre un cluster à quatre nœuds où deux des nœuds ont échoué. Cependant, comme l'un des noeuds survivants contient epsilon, le cluster reste dans le quorum même s'il n'y a pas une simple majorité de noeuds sains.

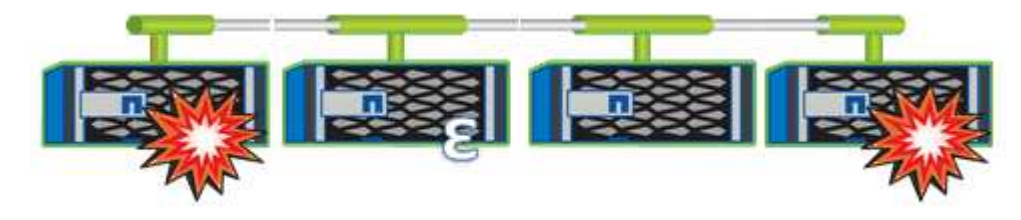

Epsilon est automatiquement affecté au premier nœud lors de la création du cluster. Si le nœud qui contient epsilon devient défectueux, prend le relais de son partenaire haute disponibilité ou est repris par son partenaire haute disponibilité, puis il est automatiquement réaffecté à un nœud saine dans une paire haute disponibilité différente.

La mise hors ligne d'un nœud peut affecter la capacité du cluster à rester dans le quorum. Par conséquent, ONTAP émet un message d'avertissement si vous tentez une opération qui détiendra le cluster du quorum ou qui le mettra hors service de la perte du quorum. Vous pouvez désactiver les messages d'avertissement de quorum à l'aide du cluster quorum-service options modify commande au niveau de privilège avancé.

De manière générale, en supposant une connectivité fiable entre les nœuds du cluster, un cluster plus grand est plus stable qu'un cluster plus petit. Le quorum nécessaire à une simple majorité de moitié des nœuds plus epsilon est plus facile à maintenir dans un cluster de 24 nœuds que dans un cluster de deux nœuds.

Un cluster à deux nœuds présente des défis uniques pour le maintien du quorum. Les clusters à deux nœuds utilisent *cluster HA*, dans lesquels aucun nœud ne contient epsilon ; les deux nœuds sont plutôt interrogés en continu afin de s'assurer que si un nœud tombe en panne, l'autre dispose d'un accès en lecture/écriture complet aux données, ainsi que de l'accès aux interfaces logiques et aux fonctions de gestion.

# **De quels volumes système sont-ils**

Les volumes système sont des volumes FlexVol qui contiennent des métadonnées spéciales, comme les métadonnées pour les journaux d'audit des services de fichiers. Ces volumes sont visibles dans le cluster, de sorte que vous puissiez entièrement prendre en compte l'utilisation du stockage dans votre cluster.

Les volumes système sont détenus par le serveur de gestion de cluster (également appelé SVM d'administration) et ils sont créés automatiquement lorsque l'audit des services de fichiers est activé.

Vous pouvez afficher les volumes système à l'aide du volume show mais la plupart des autres opérations de volume ne sont pas autorisées. Par exemple, vous ne pouvez pas modifier un volume système à l'aide de volume modify commande.

Cet exemple présente quatre volumes système sur le SVM d'administration, qui ont été automatiquement créés lorsque les audits de services de fichiers ont été activés pour un SVM de données dans le cluster :

cluster1::> volume show -vserver cluster1 Vserver Volume Aggregate State Type Size Available Used% --------- ------------ ------------ ---------- ---- ---------- ---------- ---- cluster1 MDV\_aud\_1d0131843d4811e296fc123478563412 aggr0 online RW 2GB 1.90GB 5% cluster1 MDV\_aud\_8be27f813d7311e296fc123478563412 root\_vs0 online RW 2GB 1.90GB 5% cluster1 MDV\_aud\_9dc4ad503d7311e296fc123478563412 aggr1 online RW 2GB 1.90GB 5% cluster1 MDV\_aud\_a4b887ac3d7311e296fc123478563412 aggr2 online RW 2GB 1.90GB 5% 4 entries were displayed.

# **Gérer des nœuds**

# **Ajout de nœuds au cluster**

Une fois le cluster créé, vous pouvez le développer en ajoutant des nœuds. Vous n'ajoutez qu'un seul nœud à la fois.

# **Ce dont vous avez besoin**

- Si vous ajoutez des nœuds à un cluster à plusieurs nœuds, tous les nœuds existants du cluster doivent être en bon état (indiqué par la cluster show).
- Si vous ajoutez des nœuds à un cluster sans commutateur à deux nœuds, vous devez convertir le cluster sans commutateur à deux nœuds en cluster à connexion par commutateur à l'aide d'un commutateur de cluster pris en charge par NetApp.

La fonctionnalité de cluster sans commutateur n'est prise en charge que dans un cluster à deux nœuds.

- Si vous ajoutez un second nœud à un cluster à un seul nœud, le second nœud doit avoir été installé et le réseau de clusters doit avoir été configuré.
- Si la configuration automatique du processeur de service est activée sur le cluster, le sous-réseau spécifié pour le processeur de service doit disposer de ressources disponibles pour permettre au nœud de jonction d'utiliser le sous-réseau spécifié pour configurer automatiquement le processeur de service.
- Vous devez avoir collecté les informations suivantes pour le LIF de gestion des nœuds du nouveau nœud :
	- Port
	- Adresse IP
	- Masque de réseau
	- Passerelle par défaut

## **Description de la tâche**

Les nœuds doivent être numériques de manière à pouvoir former des paires haute disponibilité. Une fois que vous avez commencé à ajouter un nœud au cluster, vous devez terminer le processus. Le nœud doit faire partie du cluster avant de pouvoir ajouter un autre nœud.

## **Étapes**

1. Mettez le nœud que vous souhaitez ajouter au cluster sous tension.

Le nœud démarre et l'assistant de configuration du nœud démarre sur la console.

```
Welcome to node setup.
You can enter the following commands at any time:
  "help" or "?" - if you want to have a question clarified,
    "back" - if you want to change previously answered questions, and
    "exit" or "quit" - if you want to quit the setup wizard.
       Any changes you made before quitting will be saved.
To accept a default or omit a question, do not enter a value.
Enter the node management interface port [e0M]:
```
2. Quittez l'assistant de configuration des nœuds : exit

L'assistant de configuration du nœud se ferme et une invite de connexion s'affiche, vous avertissant que vous n'avez pas terminé les tâches de configuration.

- 3. Connectez-vous au compte admin à l'aide de admin nom d'utilisateur.
- 4. Démarrez l'assistant de configuration du cluster :

#### **cluster setup**

```
::> cluster setup
Welcome to the cluster setup wizard.
You can enter the following commands at any time:
  "help" or "?" - if you want to have a question clarified,
  "back" - if you want to change previously answered questions, and
  "exit" or "quit" - if you want to quit the cluster setup wizard.
  Any changes you made before quitting will be saved.
You can return to cluster setup at any time by typing "cluster setup".
To accept a default or omit a question, do not enter a value....
Use your web browser to complete cluster setup by accessing
https://<node mgmt or e0M IP address>
Otherwise, press Enter to complete cluster setup using the
command line interface:
```
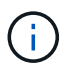

Pour plus d'informations sur la configuration d'un cluster à l'aide de l'interface graphique de configuration, consultez le ["System Manager"](https://docs.netapp.com/us-en/ontap/task_admin_add_nodes_to_cluster.html) aide en ligne.

5. Appuyez sur entrée pour effectuer cette tâche à l'aide de l'interface de ligne de commande. Lorsque vous êtes invité à créer un cluster ou à vous joindre à un cluster existant, entrez **join**.

```
Do you want to create a new cluster or join an existing cluster?
{create, join}:
join
```
Si la version de ONTAP exécutée sur le nouveau nœud est différente de celle exécutée sur le cluster existant, le système signale un System checks Error: Cluster join operation cannot be performed at this time erreur. Il s'agit du comportement attendu. Pour continuer, exécutez le addnode -allow-mixed-version-join new\_node\_name au niveau de privilège avancé à partir d'un nœud existant dans le cluster.

- 6. Suivez les invites pour configurer le nœud et le joindre au cluster :
	- Pour accepter la valeur par défaut d'une invite, appuyez sur entrée.
	- Pour saisir votre propre valeur pour une invite, entrez la valeur, puis appuyez sur entrée.
- 7. Répétez les étapes précédentes pour chaque nœud ajouté.

#### **Une fois que vous avez terminé**

Une fois les nœuds ajoutés au cluster, il est conseillé d'activer le basculement du stockage pour chaque paire haute disponibilité.

#### **Informations associées**

# **Retirer des nœuds du cluster**

Vous pouvez supprimer les nœuds non souhaités d'un cluster ou d'un nœud à la fois. Après avoir supprimé un nœud, vous devez également supprimer son partenaire de basculement. Si vous supprimez un nœud, ses données deviennent inaccessibles ou effacées.

# **Avant de commencer**

Les conditions suivantes doivent être remplies avant de supprimer des nœuds du cluster :

- Plus de la moitié des nœuds du cluster doivent être en bon état.
- Toutes les données du nœud que vous souhaitez supprimer doivent avoir été évacuées.
	- Cela peut inclure ["purge des données d'un volume chiffré".](https://docs.netapp.com/fr-fr/ontap/encryption-at-rest/secure-purge-data-encrypted-volume-concept.html)
- Tous les volumes non-root ont été ["déplacé"](https://docs.netapp.com/fr-fr/ontap/volumes/move-volume-task.html) à partir d'agrégats détenus par le nœud.
- Tous les agrégats non racines ont été ["supprimé"](#page-176-0) à partir du nœud.
- Si le nœud est propriétaire de disques FIPS (Federal information Processing Standards) ou de disques à autocryptage (SED), ["le chiffrement de disque a été supprimé"](https://docs.netapp.com/fr-fr/ontap/encryption-at-rest/return-seds-unprotected-mode-task.html) en retournant les disques en mode non protégé.
	- Pour aller plus avant ["Procédez à la suppression des disques FIPS ou des disques SED"](https://docs.netapp.com/fr-fr/ontap/encryption-at-rest/sanitize-fips-drive-sed-task.html).
- Les LIF de données l'ont été ["supprimé"](https://docs.netapp.com/fr-fr/ontap/networking/delete_a_lif.html) ou ["déplacé"](https://docs.netapp.com/fr-fr/ontap/networking/migrate_a_lif.html) à partir du nœud.
- Les LIF de Cluster Management ont été ["déplacé"](https://docs.netapp.com/fr-fr/ontap/networking/migrate_a_lif.html) a partir du nœud et des ports de rattachement modifiés.
- Toutes les LIFs intercluster ont été ["supprimé".](https://docs.netapp.com/fr-fr/ontap/networking/delete_a_lif.html)
	- Lorsque vous supprimez les LIFs intercluster, un avertissement qui peut être ignoré est affiché.
- Le basculement du stockage a été effectué ["désactivé"](#page-335-0) pour le nœud.
- Toutes les règles de basculement LIF ont été ["modifié"](https://docs.netapp.com/fr-fr/ontap/networking/commands_for_managing_failover_groups_and_policies.html) pour supprimer les ports sur le nœud.
- Tous les VLAN sur le nœud ont été ["supprimé"](https://docs.netapp.com/fr-fr/ontap/networking/configure_vlans_over_physical_ports.html#delete-a-vlan).
- Si vous souhaitez supprimer des LUN sur le nœud, vous devez ["Modifiez la liste des nœuds de rapport](https://docs.netapp.com/us-en/ontap/san-admin/modify-slm-reporting-nodes-task.html) [SLM \(Selective LUN Map\)"](https://docs.netapp.com/us-en/ontap/san-admin/modify-slm-reporting-nodes-task.html) avant de supprimer le nœud.

Si vous ne supprimez pas le nœud et son partenaire HA de la liste des noeuds-rapports SLM, l'accès aux LUN précédemment sur le nœud peut être perdu, même si les volumes contenant les LUN ont été déplacés vers un autre noeud.

Il est recommandé d'émettre un message AutoSupport pour informer le support technique NetApp que la suppression de nœud est en cours.

**Remarque :** vous ne devez pas effectuer d'opérations telles que cluster remove-node, cluster unjoin, et node rename Lorsqu'une mise à niveau automatisée de ONTAP est en cours.

# **Description de la tâche**

• Si vous exécutez un cluster à versions mixtes, vous pouvez supprimer le dernier nœud à version faible à l'aide de l'une des commandes de privilège avancées commençant par ONTAP 9.3 :

◦ ONTAP 9.3 : cluster unjoin -skip-last-low-version-node-check

- ONTAP 9.4 et versions ultérieures : cluster remove-node -skip-last-low-version-node -check
- Si vous dissociez 2 nœuds d'un cluster à 4 nœuds, la haute disponibilité du cluster est automatiquement activée sur les deux nœuds restants.

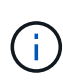

Toutes les données système et utilisateur de tous les disques connectés au nœud doivent être inaccessibles aux utilisateurs avant de supprimer un nœud du cluster. Si un nœud n'a pas été correctement rejoint à partir d'un cluster, contactez le support NetApp pour obtenir de l'aide concernant les options de restauration.

## **Étapes**

1. Définissez le niveau de privilège sur avancé :

set -privilege advanced

2. Vérifier si un nœud sur le cluster contient epsilon :

```
cluster show -epsilon true
```
- 3. Si un nœud sur le cluster contient epsilon et que ce nœud va être rejoint, déplacer epsilon vers un nœud qui ne va pas être dissocié :
	- a. Déplacer epsilon depuis le nœud qui va être désrejoint

cluster modify -node <name of node to be unjoined> -epsilon false

b. Déplacer epsilon vers un nœud qui ne va pas être dissocié :

cluster modify -node <node name> -epsilon true

4. Identifiez le nœud maître actuel :

cluster ring show

Le noeud maître est le noeud qui contient des processus tels que «mgmt», «vldb», «vifmgr», «bcomd» et «crs».

- 5. Si le nœud que vous souhaitez supprimer est le nœud maître actuel, activez un autre nœud du cluster pour qu'il soit choisi comme nœud maître :
	- a. Rendre le nœud maître actuel inéligible pour participer au cluster :

cluster modify - node <node name> -eligibility false

Lorsque le nœud maître devient inéligible, l'un des nœuds restants est choisi par le quorum du cluster comme nouveau maître.

b. Rendez le nœud maître précédent éligible pour participer à nouveau au cluster :

```
cluster modify - node <node name> -eligibility true
```
- 6. Connectez-vous à la LIF de Remote node management ou à la LIF cluster-management sur un autre nœud que celui en cours de suppression.
- 7. Supprimer le nœud du cluster :

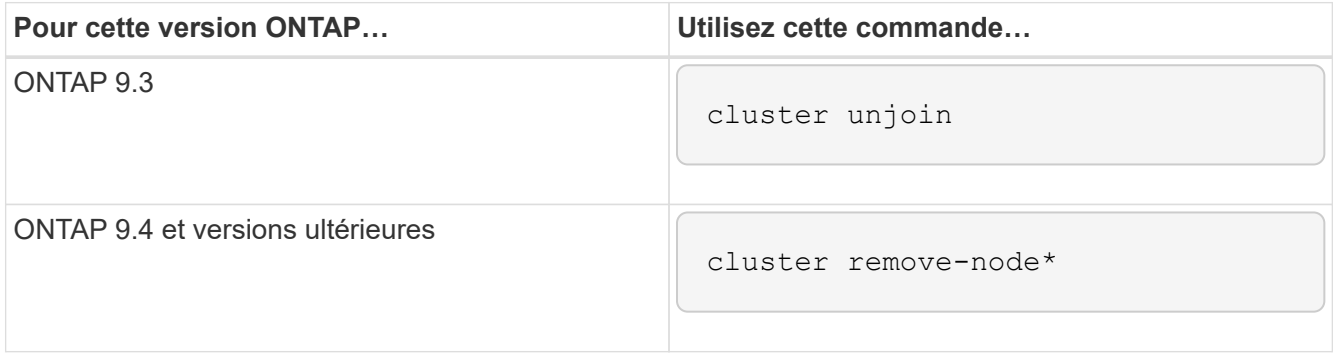

Si vous avez une version mixte de cluster et que vous supprimez le dernier nœud inférieur, utilisez le -skip-last-low-version-node-check paramètre avec ces commandes.

Le système vous informe des informations suivantes :

- Vous devez également supprimer le partenaire de basculement du nœud du cluster.
- Après avoir retiré le nœud et avant de le réintégrer, vous devez utiliser l'option du menu de démarrage (4) nettoyer la configuration et initialiser tous les disques ou l'option (9) configurer le partitionnement de disque avancé pour effacer la configuration du nœud et initialiser tous les disques.

Un message de panne est généré si des conditions que vous devez traiter avant de supprimer le nœud. Par exemple, le message peut indiquer que le nœud dispose de ressources partagées que vous devez supprimer ou que le nœud se trouve dans une configuration de basculement du stockage ou de la configuration haute disponibilité du cluster que vous devez désactiver.

Si le nœud est le maître de quorum, le cluster sera brièvement perdu et reviendra ensuite au quorum. Cette perte de quorum est temporaire et n'affecte aucune opération de données.

8. Si un message d'erreur indique des conditions d'erreur, traitez ces conditions et relancez le cluster remove-node ou cluster unjoin commande.

Le nœud est redémarré automatiquement après sa suppression réussie du cluster.

- 9. Si vous requalifiez le nœud, effacez la configuration du nœud et initialisez tous les disques :
	- a. Pendant le processus de démarrage, appuyez sur Ctrl-C pour afficher le menu de démarrage lorsque vous y êtes invité.
	- b. Sélectionner l'option de menu d'amorçage (4) nettoyer la configuration et initialiser tous les disques.
- 10. Retour au niveau de privilège admin :

set -privilege admin

11. Répétez la procédure précédente pour supprimer le partenaire de basculement du cluster.

## **Accédez aux fichiers log, core dump et MIB d'un noeud à l'aide d'un navigateur Web**

L'infrastructure du processeur de service (spi) Le service web est activé par défaut pour permettre à un navigateur web d'accéder aux fichiers log, core dump et MIB d'un noeud du cluster. Les fichiers restent accessibles même lorsque le nœud est en panne, à condition que le nœud soit pris en charge par son partenaire.

## **Ce dont vous avez besoin**

• La LIF de cluster management doit être active.

Vous pouvez utiliser la LIF de gestion du cluster ou un nœud pour accéder à la spi service web. Toutefois, il est recommandé d'utiliser la LIF de gestion du cluster.

Le network interface show La commande affiche le statut de toutes les LIFs du cluster.

- Vous devez utiliser un compte utilisateur local pour accéder à l' spi service web, les comptes utilisateur de domaine ne sont pas pris en charge.
- Si votre compte utilisateur n'a pas le rôle « admin » (qui a accès à l' spi service web par défaut), votre rôle de contrôle d'accès doit avoir accès au système spi service web.

Le vserver services web access show commande affiche les rôles auxquels les services web ont accès.

• Si vous n'utilisez pas le compte d'utilisateur « admin » (qui inclut http méthode d'accès par défaut), votre compte utilisateur doit être configuré avec le http méthode d'accès.

Le security login show la commande affiche les méthodes d'accès et de connexion des comptes utilisateur ainsi que leurs rôles de contrôle d'accès.

• Si vous souhaitez utiliser HTTPS pour un accès Web sécurisé, SSL doit être activé et un certificat numérique doit être installé.

Le system services web show la commande affiche la configuration du moteur de protocole web au niveau du cluster.

#### **Description de la tâche**

Le spi le service web est activé par défaut et le service peut être désactivé manuellement (vserver services web modify -vserver \* -name spi -enabled false).

Le rôle « admin » est accordé à l' spi le service web par défaut peut être désactivé manuellement (services web access delete -vserver *cluster name* -name spi -role admin).

# **Étapes**

1. Pointez le navigateur Web sur spi URL du service web dans l'un des formats suivants :

◦ http://*cluster-mgmt-LIF*/spi/

```
◦ https://cluster-mgmt-LIF/spi/
```
cluster-mgmt-LIF Est l'adresse IP de la LIF de management du cluster.

2. Lorsque le navigateur vous y invite, entrez votre compte utilisateur et votre mot de passe.

Une fois votre compte authentifié, le navigateur affiche des liens vers le /mroot/etc/log/, /mroot/etc/crash/, et /mroot/etc/mib/ répertoires de chaque nœud du cluster.

# **Accéder à la console système d'un nœud**

Si un nœud est suspendu au menu de démarrage ou à l'invite de l'environnement de démarrage, vous pouvez y accéder uniquement via la console système (également appelée *série console*). Vous pouvez accéder à la console système d'un nœud depuis une connexion SSH vers le processeur de service du nœud ou vers le cluster.

# **Description de la tâche**

Le processeur de service et ONTAP proposent des commandes qui vous permettent d'accéder à la console système. Toutefois, depuis le processeur de service, vous pouvez accéder uniquement à la console système de son propre nœud. Dans le cluster, vous pouvez accéder à la console système de n'importe quel nœud du cluster.

# **Étapes**

1. Accéder à la console système d'un nœud :

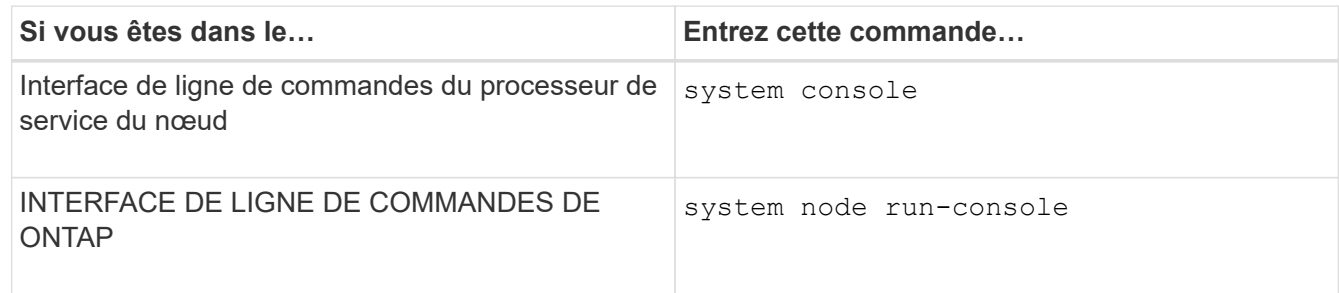

2. Connectez-vous à la console du système lorsque vous y êtes invité.

3. Pour quitter la console du système, appuyez sur Ctrl-D.

# **Exemples d'accès à la console du système**

L'exemple suivant montre le résultat de la saisie du system console Commande à l'invite "Enregistrer node2". La console système indique que le noeud 2 est suspendu à l'invite de l'environnement d'amorçage. Le boot ontap La commande est entrée sur la console pour démarrer le nœud sur ONTAP. Ctrl-D est ensuite enfoncé pour quitter la console et retourner au processeur de service.

```
SP node2> system console
Type Ctrl-D to exit.
LOADER>
LOADER> boot_ontap
...
*******************************
\star * \star* Press Ctrl-C for Boot Menu. *
\star * \star*******************************
...
```
(La touche Ctrl-D est enfoncée pour quitter la console du système.)

```
Connection to 123.12.123.12 closed.
SP node2>
```
L'exemple suivant montre le résultat de la saisie du system node run-console Commande provenant de ONTAP pour accéder à la console système du nœud 2, qui est suspendue à l'invite de l'environnement de démarrage. Le boot ontap La commande a été saisie au niveau de la console pour démarrer le nœud 2 vers ONTAP. Appuyez ensuite sur Ctrl-D pour quitter la console et revenir à ONTAP.

```
cluster1::> system node run-console -node node2
Pressing Ctrl-D will end this session and any further sessions you might
open on top of this session.
Type Ctrl-D to exit.
LOADER>
LOADER> boot ontap
...
*******************************
\star * \star* Press Ctrl-C for Boot Menu. *
\star * \star*******************************
...
```
(La touche Ctrl-D est enfoncée pour quitter la console du système.)

```
Connection to 123.12.123.12 closed.
cluster1::>
```
# **Gestion des volumes root et des agrégats root des nœuds**

Le volume racine d'un nœud est un volume FlexVol installé en usine ou par le logiciel d'installation. Il est réservé aux fichiers système, aux fichiers journaux et aux fichiers core. Le nom du répertoire est /mroot, qui n'est accessible que via le systemshell par le support technique. La taille minimale du volume racine d'un nœud dépend du modèle de plateforme.

## **Présentation des règles qui régissent les volumes racine des nœuds et les agrégats racine**

Le volume racine d'un nœud contient des répertoires et des fichiers spéciaux pour ce nœud. L'agrégat root contient le volume root. Quelques règles régissent le volume racine d'un nœud et l'agrégat racine.

- Les règles suivantes régissent le volume racine du nœud :
	- À moins d'en recevoir l'instruction du support technique, ne modifiez pas la configuration ou le contenu du volume racine.
	- Ne stockez pas les données utilisateur sur le volume racine.

Le stockage des données utilisateur dans le volume racine augmente le temps de rétablissement du stockage entre les nœuds d'une paire haute disponibilité.

- Vous pouvez déplacer le volume root vers un autre agrégat. Voir [relocate-root].
- L'agrégat root est dédié uniquement au volume root du nœud.

ONTAP vous empêche de créer d'autres volumes dans l'agrégat racine.

# ["NetApp Hardware Universe"](https://hwu.netapp.com)

## **Libérez de l'espace sur le volume racine d'un nœud**

Un message d'avertissement s'affiche lorsque le volume racine d'un nœud est saturé ou presque plein. Le nœud ne peut pas fonctionner correctement lorsque son volume racine est plein. Vous pouvez libérer de l'espace sur le volume racine d'un nœud en supprimant les fichiers « core dump », les fichiers de trace des paquets et les copies Snapshot de volume racine.

# **Étapes**

1. Afficher les fichiers core dump du nœud et leur nom :

system node coredump show

2. Supprimez les fichiers core dump indésirables du nœud :

system node coredump delete

3. Accès au nodeshell :

## **system node run -node** *nodename*

*nodename* est le nom du nœud dont vous souhaitez libérer l'espace du volume racine.

4. Passez au niveau de privilège avancé du nodeshell à partir du nodeshell :

#### **priv set advanced**

- 5. Afficher et supprimer les fichiers de trace des paquets du nœud via le nodeshell :
	- a. Afficher tous les fichiers dans le volume root du nœud :

#### **ls /etc**

b. Si des fichiers de trace de paquets sont enregistrés (\*.trc) sont dans le volume racine du nœud, supprimez-les individuellement :

#### **rm /etc/log/packet\_traces/***file\_name.trc*

- 6. Identifiez et supprimez les copies Snapshot du volume racine du nœud via le nodeshell :
	- a. Identifiez le nom du volume root :

#### **vol status**

Le volume racine est indiqué par le mot « root » dans la colonne « Options » du vol status sortie de la commande.

Dans l'exemple suivant, le volume root est vol0:

```
node1*> vol status
```
Volume State Status Options vol0 online raid dp, flex root, nvfail=on 64-bit

a. Afficher les copies Snapshot du volume racine :

#### **snap list root\_vol\_name**

b. Supprimez les copies Snapshot de volume racine non souhaitées :

#### **snap delete root\_vol\_namesnapshot\_name**

7. Quittez le nodeshell et retournez au clustershell :

```
exit
```
#### **Transfert des volumes racines vers de nouveaux agrégats**

La procédure de remplacement racine migre l'agrégat racine actuel vers un autre jeu de disques sans interruption.

#### **Description de la tâche**

Le basculement du stockage doit être activé pour transférer les volumes root. Vous pouvez utiliser le storage failover modify -node *nodename* -enable true commande permettant d'activer le basculement.

Vous pouvez modifier l'emplacement du volume root vers un nouvel agrégat dans les scénarios suivants :

- Lorsque les agrégats racines ne sont pas sur le disque de votre choix
- Lorsque vous souhaitez réorganiser les disques connectés au nœud
- Lorsque vous effectuez un remplacement des tiroirs disques EOS

## **Étapes**

1. Définissez le niveau de privilège sur avancé :

## **set privilege advanced**

2. Transférer l'agrégat racine :

# **system node migrate-root -node** *nodename* **-disklist** *disklist* **-raid-type** *raidtype*

◦ **-noeud**

Spécifie le nœud qui possède l'agrégat racine que vous souhaitez migrer.

## ◦ **-disklist**

Spécifie la liste des disques sur lesquels le nouvel agrégat racine sera créé. Tous les disques doivent être des disques de secours et appartenir au même nœud. Le nombre minimum de disques requis dépend du type RAID.

◦ **-raid-type**

Spécifie le type RAID de l'agrégat racine. La valeur par défaut est raid-dp.

3. Surveiller la progression de la tâche :

# **job show -id** *jobid* **-instance**

# **Résultats**

Si toutes les vérifications préalables ont réussi, la commande démarre un travail de remplacement de volume racine et se ferme. Le nœud devrait redémarrer.

# **Démarrer ou arrêter la présentation d'un nœud**

Pour des raisons de maintenance ou de dépannage, vous pouvez avoir besoin de démarrer ou d'arrêter un nœud. Vous pouvez le faire via l'interface de ligne de commandes de ONTAP, l'invite de l'environnement de démarrage ou l'interface de ligne de commandes du processeur de service.

Utilisation de la commande de l'interface de ligne de commandes du processeur system power off ou system power cycle Pour mettre hors/sous tension un nœud peut provoquer un arrêt inapproprié du nœud (également appelé *shutdown*) et n'a pas vocation à remplacer un arrêt normal à l'aide du ONTAP system node halt commande.

## **Redémarrez un nœud à l'invite du système**

Vous pouvez redémarrer un nœud en mode normal depuis l'invite du système. Un nœud est configuré pour démarrer à partir du périphérique d'amorçage, tel qu'une carte CompactFlash pour PC.

# **Étapes**

- 1. Si le cluster contient quatre nœuds ou plus, vérifier que le nœud à redémarrer ne contient pas epsilon :
	- a. Définissez le niveau de privilège sur avancé :

## **set -privilege advanced**

b. Déterminer quel nœud contient epsilon :

```
cluster show
```
L'exemple suivant montre que « node1 » possède epsilon :

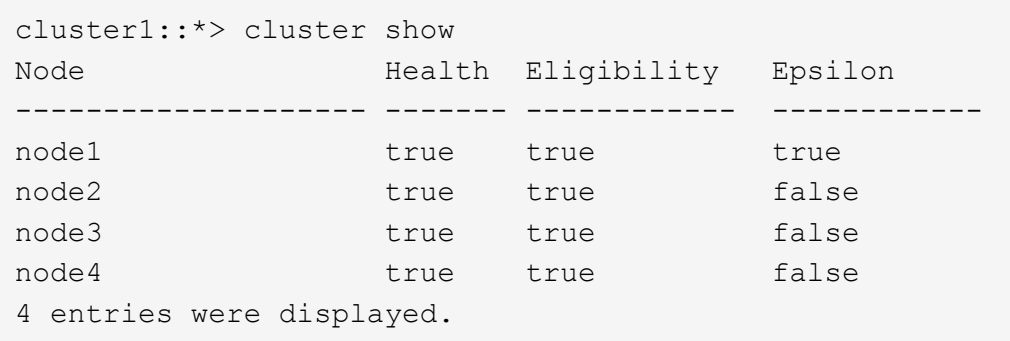

a. Si le nœud à redémarrer contient epsilon, retirer epsilon du nœud :

```
cluster modify -node node_name -epsilon false
```
b. Assigner epsilon à un nœud différent qui demeurera en service :

**cluster modify -node** *node\_name* **-epsilon true**

c. Retour au niveau de privilège admin :

## **set -privilege admin**

2. Utilisez le system node reboot commande permettant de redémarrer le nœud.

Si vous ne spécifiez pas le -skip-lif-migration Paramètre, la commande tente de migrer les LIF de gestion du cluster et des données de manière synchrone vers un autre nœud avant le redémarrage. Si la migration de LIF échoue ou se trouve en dehors des délais, le processus de redémarrage est interrompu et ONTAP affiche une erreur pour indiquer l'échec de la migration de LIF.

cluster1::> system node reboot -node node1 -reason "software upgrade"

Le processus de redémarrage du nœud démarre. L'invite de connexion ONTAP apparaît, indiquant que le processus de redémarrage est terminé.
#### **Démarrez ONTAP à l'invite de l'environnement de démarrage**

Vous pouvez démarrer la version actuelle ou la version de sauvegarde de ONTAP lorsque vous êtes à l'invite d'environnement d'amorçage d'un nœud.

## **Étapes**

1. Accédez à l'invite de l'environnement d'initialisation à partir de l'invite du système de stockage à l'aide de la system node halt commande.

La console du système de stockage affiche l'invite de l'environnement de démarrage.

2. À l'invite de l'environnement de démarrage, entrez l'une des commandes suivantes :

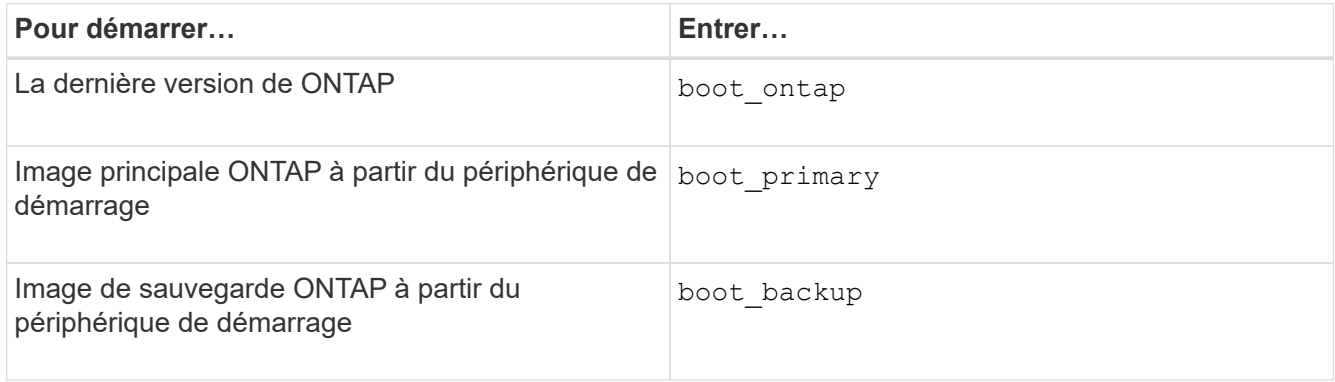

Si vous n'êtes pas certain de l'image à utiliser, vous devez utiliser boot ontap dans la première instance.

#### **Arrêtez un nœud**

Vous pouvez arrêter un nœud s'il ne répond plus, ou si le personnel de support vous y dirige, dans le cadre des opérations de dépannage.

### **Étapes**

- 1. Si le cluster contient quatre nœuds ou plus, vérifier que le nœud à arrêter ne contient pas epsilon :
	- a. Définissez le niveau de privilège sur avancé :

### **set -privilege advanced**

b. Déterminer quel nœud contient epsilon :

#### **cluster show**

L'exemple suivant montre que « node1 » possède epsilon :

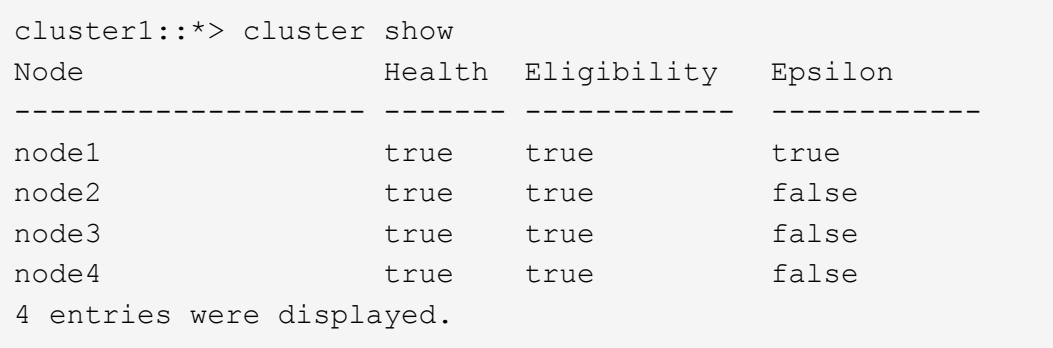

a. Si le nœud à arrêter contient epsilon, retirer epsilon du nœud :

```
cluster modify -node node_name -epsilon false
```
b. Assigner epsilon à un nœud différent qui demeurera en service :

```
cluster modify -node node_name -epsilon true
```
c. Retour au niveau de privilège admin :

#### **set -privilege admin**

2. Utilisez le system node halt commande permettant d'arrêter le nœud.

Si vous ne spécifiez pas le -skip-lif-migration Paramètre, la commande tente de migrer les LIF de gestion des données et du cluster de manière synchrone vers un autre nœud avant l'arrêt. Si la migration de LIF échoue ou se trouve en dehors des délais, le processus d'arrêt est interrompu et ONTAP affiche une erreur pour indiquer l'échec de la migration de LIF.

Vous pouvez déclencher manuellement un « core dump » avec l'arrêt en utilisant les deux -dump paramètre.

L'exemple suivant arrête le nœud nommé « node1 » pour la maintenance matérielle :

```
cluster1::> system node halt -node node1 -reason 'hardware maintenance'
```
## **Gérer un nœud à l'aide du menu de démarrage**

Vous pouvez utiliser le menu de démarrage pour corriger les problèmes de configuration sur un nœud, réinitialiser le mot de passe d'administration, initialiser les disques, réinitialiser la configuration du nœud et restaurer les informations de configuration du nœud sur le périphérique d'amorçage.

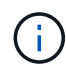

Si une paire haute disponibilité est utilisée ["Cryptage SAS ou disques NVMe \(SED, NSE,](https://docs.netapp.com/us-en/ontap/encryption-at-rest/support-storage-encryption-concept.html) [FIPS\)",](https://docs.netapp.com/us-en/ontap/encryption-at-rest/support-storage-encryption-concept.html) vous devez suivre les instructions de la rubrique ["Retour d'un lecteur FIPS ou SED en](https://docs.netapp.com/us-en/ontap/encryption-at-rest/return-seds-unprotected-mode-task.html) [mode non protégé"](https://docs.netapp.com/us-en/ontap/encryption-at-rest/return-seds-unprotected-mode-task.html) Pour tous les disques de la paire HA avant d'initialiser le système (options de démarrage 4 ou 9). Si vous ne le faites pas, vous risquez de subir des pertes de données si les disques sont requalifiés.

# **Étapes**

1. Redémarrez le nœud pour accéder au menu de démarrage à l'aide de system node reboot commande à l'invite du système.

Le processus de redémarrage du nœud démarre.

2. Pendant le processus de redémarrage, appuyez sur Ctrl-C pour afficher le menu de démarrage lorsque vous y êtes invité.

Le nœud affiche les options suivantes pour le menu de démarrage :

```
(1) Normal Boot.
(2) Boot without /etc/rc.
(3) Change password.
(4) Clean configuration and initialize all disks.
(5) Maintenance mode boot.
(6) Update flash from backup config.
(7) Install new software first.
(8) Reboot node.
(9) Configure Advanced Drive Partitioning.
(10) Set onboard key management recovery secrets.
(11) Configure node for external key management.
Selection (1-11)?
```
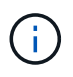

Option de menu d'amorçage (2) l'amorçage sans /etc/rc est obsolète et n'a aucun effet sur le système.

3. Sélectionnez l'une des options suivantes en saisissant le numéro correspondant :

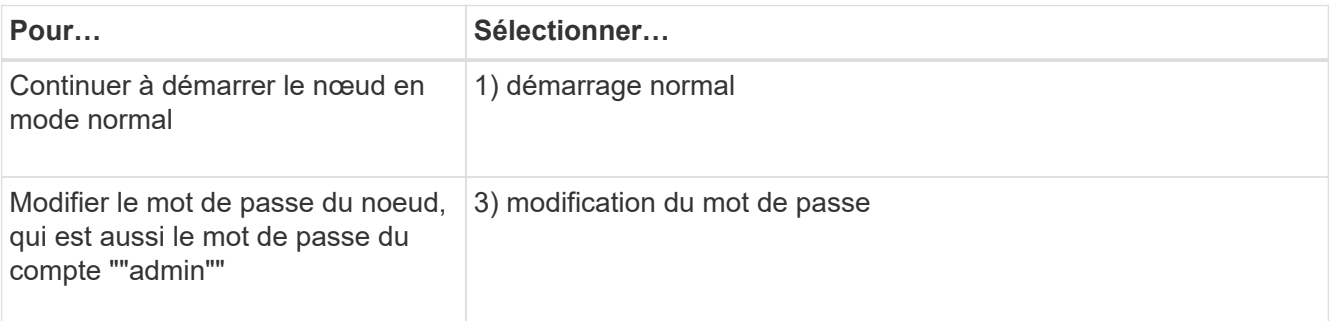

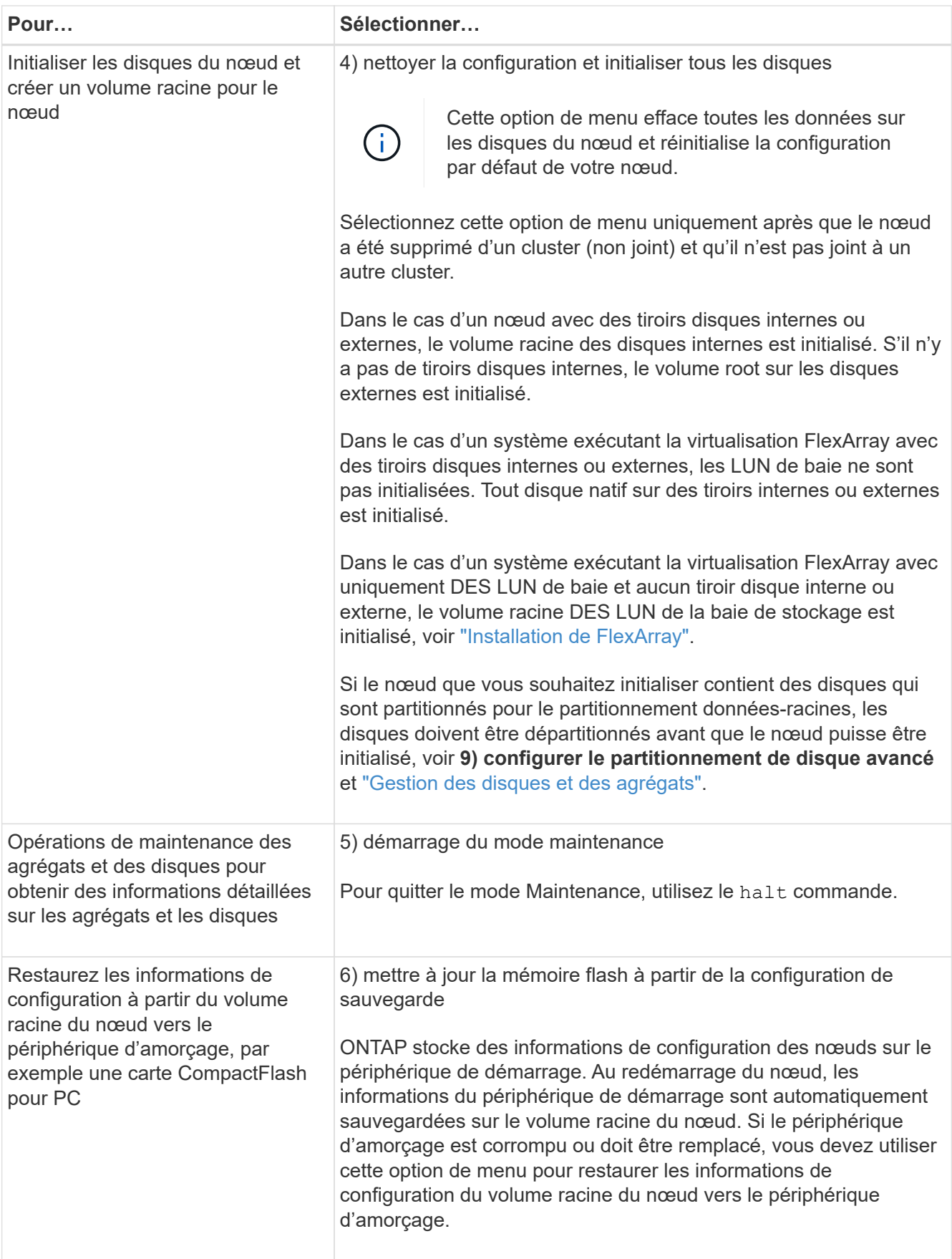

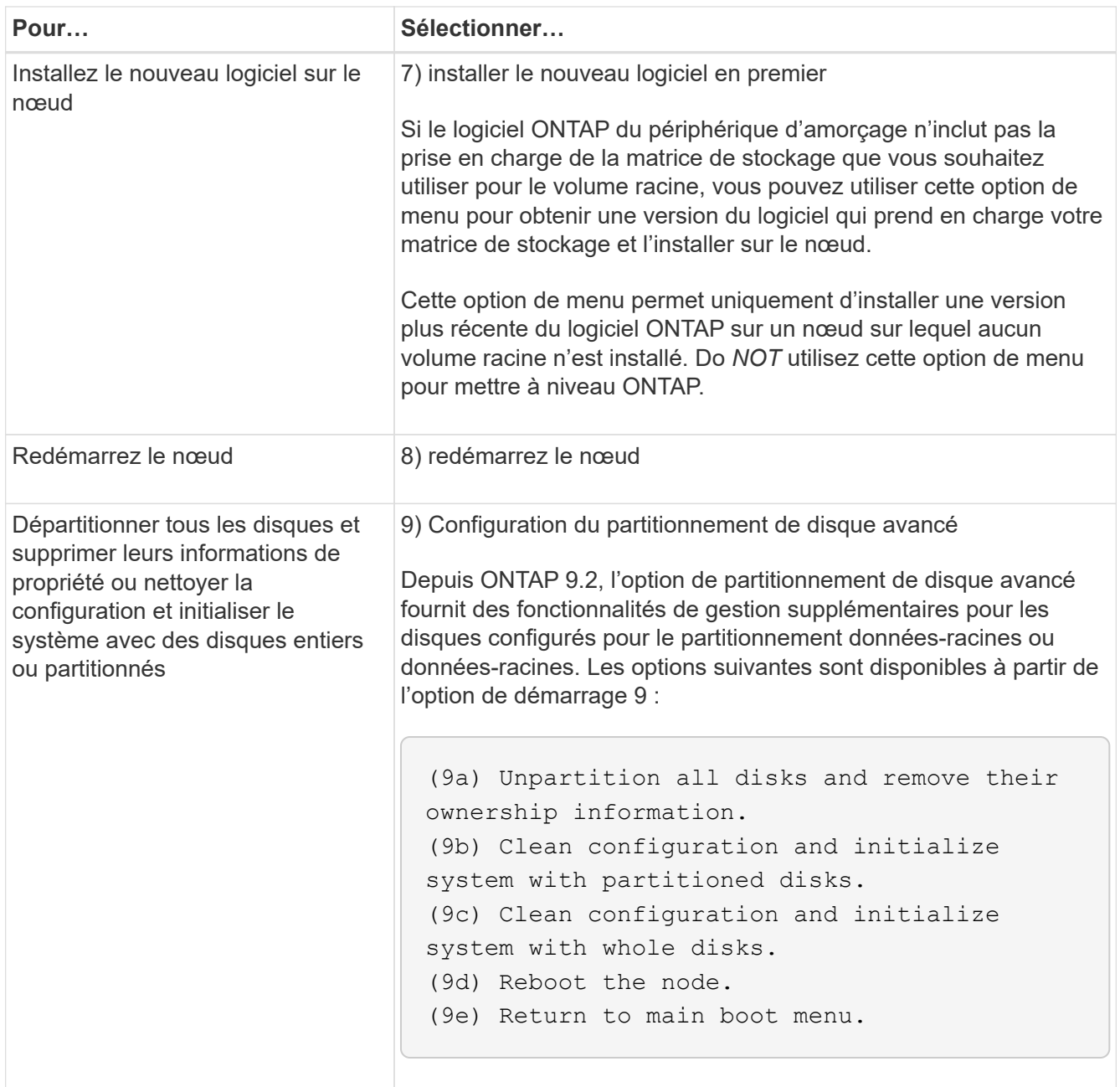

# **Affiche les attributs du nœud**

Vous pouvez afficher les attributs d'un ou plusieurs nœuds du cluster, par exemple le nom, le propriétaire, l'emplacement, numéro de modèle, numéro de série, durée pendant laquelle le nœud s'exécute, état de santé et éligibilité à un cluster.

## **Étapes**

1. Pour afficher les attributs d'un nœud spécifié ou à propos de tous les nœuds d'un cluster, utilisez le system node show commande.

# **Exemple d'affichage des informations relatives à un nœud**

L'exemple suivant affiche des informations détaillées sur le nœud 1 :

```
cluster1::> system node show -node node1
                              Node: node1
                             Owner: Eng IT
                          Location: Lab 5
                             Model: model_number
                    Serial Number: 12345678
                         Asset Tag: -
                            Uptime: 23 days 04:42
                  NVRAM System ID: 118051205
                         System ID: 0118051205
                            Vendor: NetApp
                            Health: true
                      Eligibility: true
         Differentiated Services: false
              All-Flash Optimized: true
               Capacity Optimized: false
                    QLC Optimized: false
      All-Flash Select Optimized: false
  SAS2/SAS3 Mixed Stack Support: none
```
# **Modifier les attributs du nœud**

Vous pouvez modifier les attributs d'un nœud si nécessaire. Les attributs que vous pouvez modifier incluent les informations sur le propriétaire du nœud, les informations d'emplacement, le numéro d'inventaire et l'éligibilité à participer au cluster.

### **Description de la tâche**

L'éligibilité d'un nœud à participer au cluster peut être modifiée au niveau de privilège avancé à l'aide de –eligibility paramètre du system node modify ou cluster modify commande. Si vous définissez l'éligibilité d'un nœud sur false, le nœud est inactif dans le cluster.

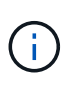

Vous ne pouvez pas modifier l'éligibilité des nœuds localement. Il doit être modifié depuis un autre nœud. L'éligibilité des nœuds ne peut pas non plus être modifiée avec une configuration haute disponibilité du cluster.

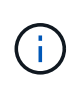

Vous ne devez pas définir l'éligibilité d'un nœud sur false, à l'exception de cas tels que la restauration de la configuration de nœuds ou la maintenance prolongée des nœuds. L'accès aux données SAN et NAS au nœud peut être affecté lorsque ce dernier n'est pas éligible.

## **Étapes**

1. Utilisez le system node modify commande permettant de modifier les attributs d'un nœud.

### **Exemple de modification des attributs du nœud**

La commande suivante modifie les attributs du noeud « node1 ». Le propriétaire du nœud est défini sur « Joe Smith » et son numéro d'inventaire est défini sur « js1234 » :

```
cluster1::> system node modify -node node1 -owner "Joe Smith" -assettag
js1234
```
### **Renommez un nœud**

Vous pouvez modifier le nom d'un nœud si nécessaire.

#### **Étapes**

1. Pour renommer un nœud, utilisez system node rename commande.

Le -newname paramètre spécifie le nouveau nom pour le nœud. Le system node rename la page man décrit les règles à respecter lorsque vous spécifiez le nom du nœud.

Si vous souhaitez renommer plusieurs nœuds du cluster, vous devez exécuter la commande de chaque nœud séparément.

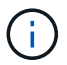

Le nom du nœud ne peut pas être « tous » car « tous » est un nom réservé au système.

#### **Exemple de modification du nom d'un nœud**

La commande suivante renomme le nœud « node1 » en « node1a » :

```
cluster1::> system node rename -node node1 -newname node1a
```
### **Gérez des clusters à un seul nœud**

Un cluster à un seul nœud est une implémentation spéciale d'un cluster exécuté sur un nœud autonome. Les clusters à un seul nœud ne sont pas recommandés, car ils n'offrent pas de redondance. En cas de panne du nœud, l'accès aux données est perdu.

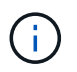

Pour la tolérance aux pannes et la continuité de l'activité, il est fortement recommandé de configurer votre cluster avec ["Haute disponibilité \(paires haute disponibilité\)".](https://docs.netapp.com/fr-fr/ontap/concepts/high-availability-pairs-concept.html)

Si vous choisissez de configurer ou de mettre à niveau un cluster à un seul nœud, vous devez connaître les points suivants :

- Le chiffrement du volume racine n'est pas pris en charge sur les clusters à un seul nœud.
- Si vous supprimez des nœuds devant disposer d'un cluster à un seul nœud, vous devez modifier les ports de cluster pour transmettre le trafic de données en modifiant les ports de cluster en tant que ports de données, puis en créant des LIFs de données sur les ports de données.
- Pour les clusters à un seul nœud, vous pouvez spécifier la destination de sauvegarde de la configuration lors de l'installation du logiciel. Une fois l'installation effectuée, ces paramètres peuvent être modifiés à l'aide des commandes ONTAP.
- Si plusieurs hôtes se connectent au nœud, chaque hôte peut être configuré avec un système d'exploitation différent, tel que Windows ou Linux. Si plusieurs chemins s'offrent à l'hôte vers le contrôleur, ALUA doit être activé sur l'hôte.

#### **Méthodes de configuration des hôtes SAN iSCSI avec des nœuds uniques**

Vous pouvez configurer des hôtes SAN iSCSI pour qu'ils se connectent directement à un seul nœud ou via un ou plusieurs commutateurs IP. Le nœud peut avoir plusieurs connexions iSCSI au commutateur.

## **Configurations à un seul nœud en attachement direct**

Dans les configurations à un seul nœud à connexion directe, un ou plusieurs hôtes sont directement connectés au nœud.

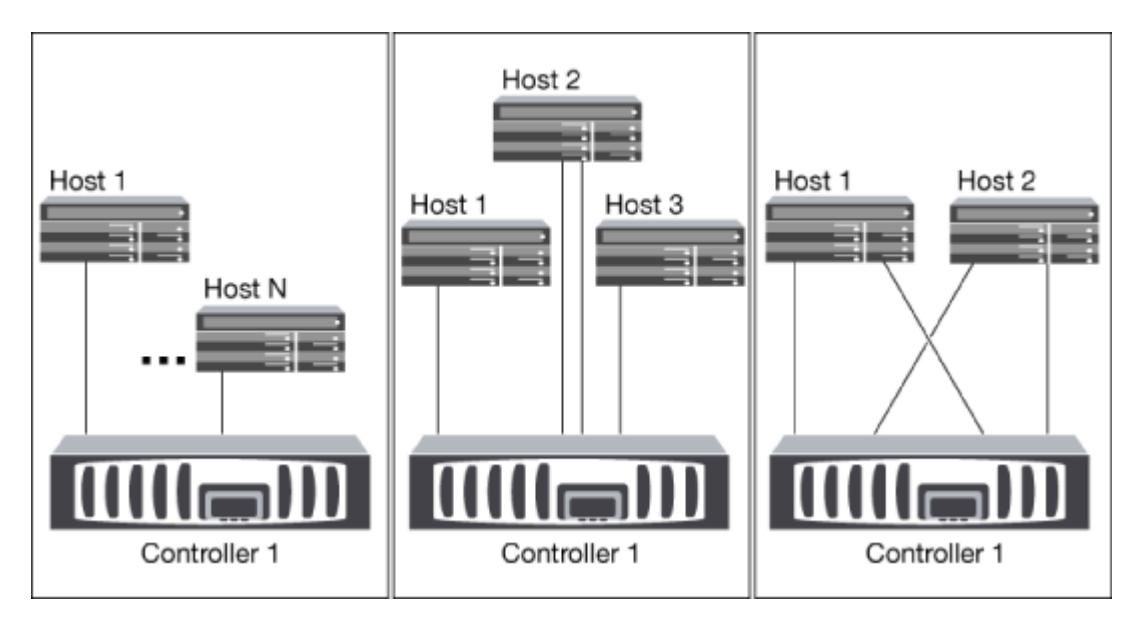

## **Configurations à un seul réseau sans nœud**

Dans les configurations à un seul réseau et à un seul nœud, un commutateur connecte un seul nœud à un ou plusieurs hôtes. Comme il y a un seul commutateur, cette configuration n'est pas entièrement redondante.

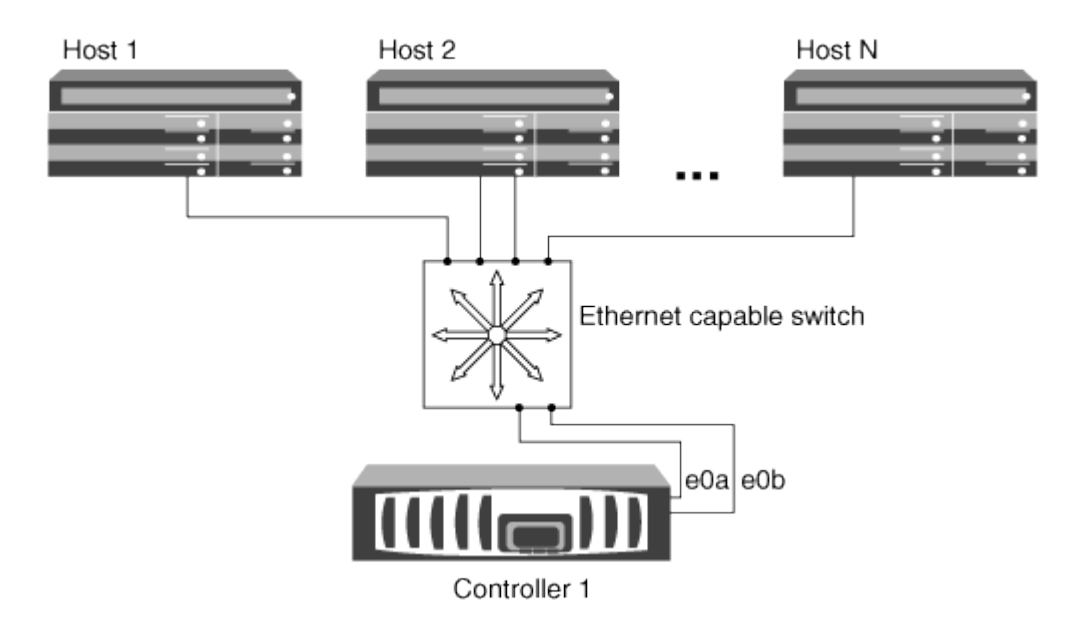

## **Configurations à nœud unique multi-réseau**

Dans les configurations à un nœud multi-réseau, deux commutateurs ou plus connectent un nœud à un ou plusieurs hôtes. Étant donné qu'il y a plusieurs commutateurs, cette configuration est totalement redondante.

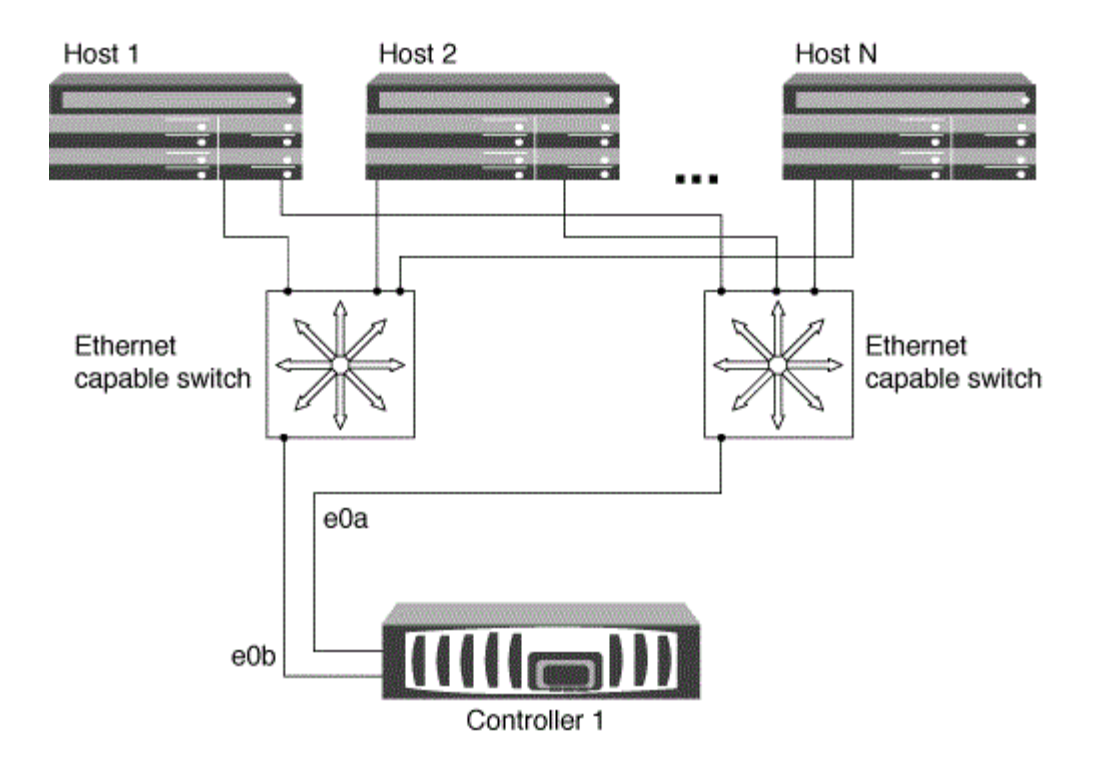

### **Méthodes de configuration des hôtes SAN FC et FC-NVMe avec des nœuds uniques**

Vous pouvez configurer des hôtes SAN FC et FC-NVMe avec des nœuds uniques via une ou plusieurs structures. La virtualisation NPIV (N-Port ID Virtualization) est requise et doit être activée sur tous les commutateurs FC de la structure. Vous ne pouvez pas relier directement des hôtes SAN FC ou FC-NMVE aux nœuds uniques sans utiliser de commutateur FC.

### **Configurations à 1 nœud et structure unique**

Dans les configurations à un seul nœud de la structure unique, un commutateur connecte un seul nœud à un ou plusieurs hôtes. Comme il y a un seul commutateur, cette configuration n'est pas entièrement redondante.

Dans les configurations à un seul nœud de la structure unique, vous n'avez pas besoin de logiciels de chemins d'accès multiples si vous disposez uniquement d'un chemin d'accès unique de l'hôte vers le nœud.

#### **Configurations multifabriques à un nœud**

Dans les configurations multifabriques à un nœud, il existe deux commutateurs ou plus qui connectent un nœud à un ou plusieurs hôtes. Dans une optique de simplicité, la figure suivante présente une configuration multistructure à un seul nœud avec seulement deux fabriques. Elle présente également au moins deux fabrics dans une configuration multi-fabric. Dans cette figure, le contrôleur de stockage est monté dans le châssis supérieur et le châssis inférieur peut être vide ou comporter un module IOMX, comme dans cet exemple.

Les ports cibles FC (0a, 0C, 0b, 0d) dans les illustrations sont des exemples. Les numéros de port réels varient selon le modèle de votre nœud de stockage et si vous utilisez des adaptateurs d'extension.

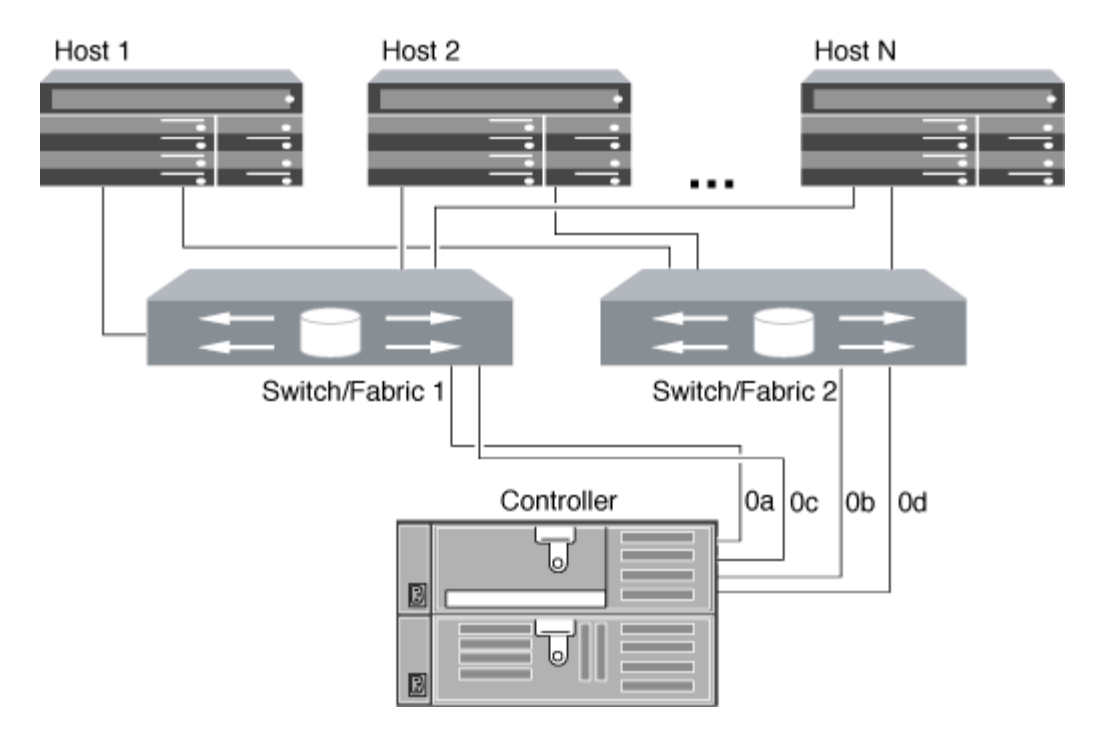

### **Informations associées**

["Rapport technique NetApp 4684 : implémentation et configuration de SAN modernes avec NVMe-of"](http://www.netapp.com/us/media/tr-4684.pdf)

#### **Mise à niveau de ONTAP pour un cluster à un seul nœud**

Depuis la version ONTAP 9.2, vous pouvez utiliser l'interface de ligne de commandes ONTAP pour effectuer une mise à jour automatisée d'un cluster à un seul nœud. Les clusters à un seul nœud ne manquent pas de redondance. Les mises à jour restent donc toujours perturbelles. Les mises à niveau entraînant des interruptions ne peuvent pas être réalisées avec System Manager.

#### **Avant de commencer**

Vous devez terminer la mise à niveau ["préparation"](https://docs.netapp.com/fr-fr/ontap/upgrade/prepare.html) étapes.

#### **Étapes**

1. Supprimez le pack logiciel ONTAP précédent :

cluster image package delete -version previous\_package\_version

2. Téléchargez le pack logiciel ONTAP cible :

cluster image package get -url location

```
cluster1::> cluster image package get -url
http://www.example.com/software/9.7/image.tgz
```
Package download completed. Package processing completed. 3. Vérifiez que le pack logiciel est disponible dans le référentiel du package de cluster :

```
cluster image package show-repository
```

```
cluster1::> cluster image package show-repository
Package Version Package Build Time
---------------- ------------------
9.7 M/DD/YYYY 10:32:15
```
4. Vérifiez que le cluster est prêt à être mis à niveau :

cluster image validate -version package version number

cluster1::> cluster image validate -version 9.7

WARNING: There are additional manual upgrade validation checks that must be performed after these automated validation checks have completed...

5. Surveiller la progression de la validation :

```
cluster image show-update-progress
```
- 6. Effectuez toutes les actions requises identifiées par la validation.
- 7. Générer une estimation de mise à niveau logicielle si vous le souhaitez :

cluster image update -version package version number -estimate-only

L'estimation de la mise à niveau logicielle affiche des détails sur chaque composant à mettre à jour, ainsi que la durée estimée de la mise à niveau.

8. Effectuez la mise à niveau logicielle :

cluster image update -version package version number

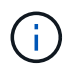

En cas de problème, la mise à jour s'interrompt et vous êtes invité à prendre les mesures correctives nécessaires. Vous pouvez utiliser la commande cluster image show-update-Progress pour afficher les détails de tous les problèmes et la progression de la mise à jour. Après avoir résolu le problème, vous pouvez reprendre la mise à jour à l'aide de la commande cluster image resume-update.

9. Afficher la progression de la mise à jour du cluster :

cluster image show-update-progress

Le nœud est redémarré dans le cadre de la mise à jour et ne peut pas être accédé durant le redémarrage.

10. Déclencher une notification :

autosupport invoke -node \* -type all -message "Finishing\_Upgrade"

Si votre cluster n'est pas configuré pour envoyer des messages, une copie de la notification est enregistrée localement.

# **Configuration du réseau SP/BMC**

## **Isolez le trafic du réseau de gestion**

Il est recommandé de configurer le processeur de service/BMC et l'interface de gestion e0M sur un sous-réseau dédié au trafic de gestion. L'exécution du trafic de données sur le réseau de gestion peut entraîner des problèmes de dégradation des performances et de routage.

Le port Ethernet de gestion de la plupart des contrôleurs de stockage (indiqué par une icône de clé anglaise à l'arrière du châssis) est connecté à un commutateur Ethernet interne. Le commutateur interne fournit la connectivité au SP/BMC et à l'interface de gestion e0M, que vous pouvez utiliser pour accéder au système de stockage via les protocoles TCP/IP tels que Telnet, SSH et SNMP.

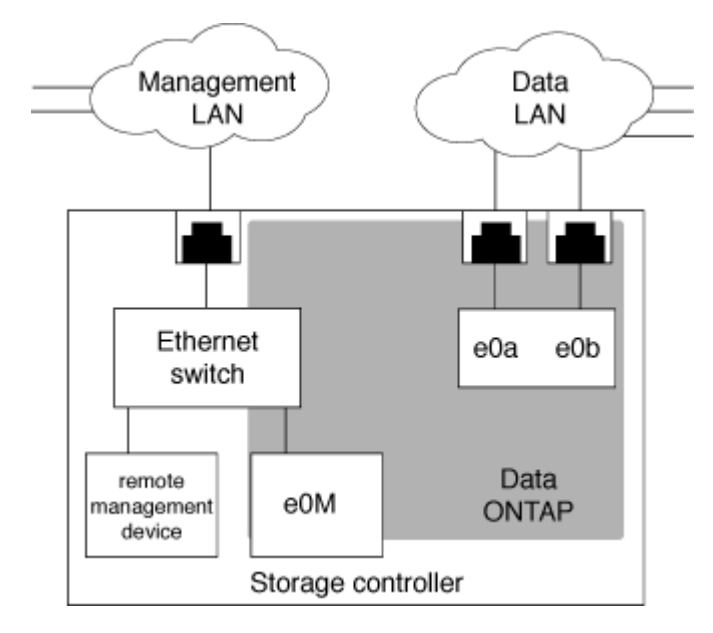

Si vous prévoyez d'utiliser à la fois le périphérique de gestion à distance et le e0M, vous devez les configurer sur le même sous-réseau IP. Étant donné qu'il s'agit d'interfaces à faible bande passante, il est recommandé de configurer le processeur de service/BMC et e0M sur un sous-réseau dédié au trafic de gestion.

Si vous ne pouvez pas isoler le trafic de gestion ou si votre réseau de gestion dédié est exceptionnellement

grand, vous devez essayer de maintenir le volume de trafic réseau le plus bas possible. Un trafic de diffusion ou de multidiffusion excessif peut dégrader les performances du SP/BMC.

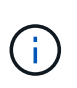

Certains contrôleurs de stockage, comme le AFF A800, disposent de deux ports externes, l'un pour BMC et l'autre pour e0M. Pour ces contrôleurs, il n'est pas nécessaire de configurer BMC et e0M sur le même sous-réseau IP.

# **Considérations relatives à la configuration réseau SP/BMC**

Vous pouvez activer une configuration réseau automatique au niveau du cluster pour le processeur de service (recommandé). Vous pouvez également désactiver la configuration réseau automatique du processeur de service (par défaut) et gérer manuellement la configuration réseau du processeur de service au niveau du nœud. Il existe quelques considérations pour chaque cas.

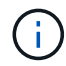

Cette rubrique s'applique à la fois au processeur de service et au contrôleur BMC.

La configuration réseau automatique du processeur de service permet au processeur de service d'utiliser les ressources d'adresse (y compris l'adresse IP, le masque de sous-réseau et l'adresse de passerelle) du sousréseau spécifié pour configurer automatiquement son réseau. Grâce à la configuration réseau automatique du processeur de service, vous n'avez pas besoin d'attribuer manuellement des adresses IP au processeur de service de chaque nœud. Par défaut, la configuration réseau automatique du processeur de service est désactivée, car l'activation de la configuration nécessite que le sous-réseau soit d'abord défini dans le cluster.

Si vous activez la configuration réseau automatique du processeur de service, les scénarios et considérations suivants s'appliquent :

- Si le processeur de service n'a jamais été configuré, le réseau du processeur de service est configuré automatiquement en fonction du sous-réseau spécifié pour la configuration réseau automatique du processeur de service.
- Si le processeur de service a déjà été configuré manuellement, ou si la configuration réseau du processeur de service existante est basée sur un autre sous-réseau, le réseau SP de tous les nœuds du cluster est reconfiguré en fonction du sous-réseau que vous spécifiez dans la configuration réseau automatique du processeur de service.

La reconfiguration peut affecter une autre adresse au processeur de service, ce qui peut avoir un impact sur votre configuration DNS et sa capacité à résoudre les noms d'hôtes du processeur de service. Par conséquent, vous devrez peut-être mettre à jour votre configuration DNS.

- Un nœud qui rejoint le cluster utilise le sous-réseau spécifié pour configurer automatiquement son réseau SP.
- Le system service-processor network modify La commande ne vous permet pas de modifier l'adresse IP du processeur de service.

Lorsque la configuration réseau automatique du processeur de service est activée, la commande ne vous permet que d'activer ou de désactiver l'interface réseau du processeur de service.

- Si la configuration réseau automatique du processeur de service était auparavant activée, la désactivation de l'interface réseau du processeur de service entraîne la libération de la ressource d'adresse attribuée et son renvoi au sous-réseau.
- Si vous désactivez l'interface réseau du processeur de service, puis le réactivez, il est possible que le

processeur de service soit reconfiguré à une adresse différente.

Si la configuration réseau automatique du processeur de service est désactivée (par défaut), les scénarios et considérations suivants s'appliquent :

• Si le processeur de service n'a jamais été configuré, la configuration réseau IPv4 du processeur de service utilise par défaut DHCP IPv4 et IPv6 est désactivé.

Un nœud qui rejoint le cluster utilise également le DHCP IPv4 pour sa configuration réseau du processeur de service par défaut.

• Le system service-processor network modify Commande vous permet de configurer l'adresse IP du processeur de service d'un nœud.

Un message d'avertissement apparaît lorsque vous tentez de configurer manuellement le réseau du processeur de service avec des adresses allouées à un sous-réseau. Si vous ignorez l'avertissement et que vous procédez à l'attribution manuelle d'adresse, vous risquez d'entraîner un scénario avec des adresses en double.

Si la configuration réseau automatique du processeur de service est désactivée après avoir été activée précédemment, les scénarios et considérations suivants s'appliquent :

- Si la configuration réseau automatique du processeur de service possède la famille d'adresses IPv4 désactivée, le réseau IPv4 du processeur de service utilise par défaut DHCP, et le system serviceprocessor network modify La commande vous permet de modifier la configuration IPv4 du processeur de service pour les nœuds individuels.
- Si la famille d'adresses IPv6 est désactivée dans la configuration réseau automatique du processeur de service, le réseau IPv6 du processeur de service est également désactivé et le system serviceprocessor network modify Vous permet d'activer et de modifier la configuration IPv6 du processeur de service pour les nœuds individuels.

## **Activez la configuration réseau automatique SP/BMC**

Pour permettre au processeur de service d'utiliser la configuration réseau automatique, il est préférable de ne pas configurer le réseau du processeur de service manuellement. Étant donné que la configuration réseau automatique du processeur de service est à l'échelle du cluster, vous n'avez pas besoin de gérer manuellement le réseau du processeur de service pour les nœuds individuels.

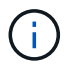

Cette tâche s'applique à la fois au processeur de service et au contrôleur BMC.

• Le sous-réseau que vous souhaitez utiliser pour la configuration réseau automatique du processeur de service doit déjà être défini dans le cluster et ne doit pas avoir de conflit de ressources avec l'interface réseau du processeur de service.

Le network subnet show la commande affiche les informations de sous-réseau du cluster.

Le paramètre qui force l'association de sous-réseau (le -force-update-lif-associations paramètre du network subnet Commandes) est pris en charge uniquement sur les LIFs réseau et non sur l'interface réseau du processeur de service.

• Si vous souhaitez utiliser des connexions IPv6 pour le processeur de service, IPv6 doit déjà être configuré

et activé pour ONTAP.

Le network options ipv6 show Commande affiche l'état actuel des paramètres IPv6 pour ONTAP.

# **Étapes**

- 1. Spécifiez la famille d'adresses IPv4 ou IPv6 et le nom du sous-réseau que vous souhaitez que le processeur de service utilise system service-processor network auto-configuration enable commande.
- 2. Affiche la configuration réseau automatique du processeur de service à l'aide de system serviceprocessor network auto-configuration show commande.
- 3. Si vous souhaitez par la suite désactiver ou réactiver l'interface réseau IPv4 ou IPv6 du processeur de service pour tous les nœuds qui se trouvent dans le quorum, utilisez le system service-processor network modify commande avec -address-family [IPv4|IPv6] et -enable [true|false] paramètres.

Lorsque la configuration réseau automatique du processeur de service est activée, vous ne pouvez pas modifier l'adresse IP du processeur de service pour un nœud qui se trouve au quorum. Vous pouvez activer ou désactiver uniquement l'interface réseau IPv4 ou IPv6 du processeur de service.

Si un nœud est hors quorum, vous pouvez modifier la configuration réseau du processeur de service du nœud, y compris l'adresse IP du processeur de service, en exécutant system service-processor network modify Depuis le nœud et confirmer que vous souhaitez remplacer la configuration réseau automatique du processeur de service pour le nœud. Cependant, lorsque le nœud rejoint le quorum, la reconfiguration automatique du processeur de service est effectuée pour le nœud en fonction du sousréseau spécifié.

## **Configurez le réseau SP/BMC manuellement**

Si vous ne disposez pas d'une configuration réseau automatique définie pour le processeur de service, vous devez configurer manuellement le réseau SP d'un nœud pour que ce dernier soit accessible via une adresse IP.

## **Ce dont vous avez besoin**

Si vous souhaitez utiliser des connexions IPv6 pour le processeur de service, IPv6 doit déjà être configuré et activé pour ONTAP. Le network options ipv6 Les commandes gèrent les paramètres IPv6 pour ONTAP.

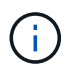

Cette tâche s'applique à la fois au processeur de service et au contrôleur BMC.

Vous pouvez configurer le processeur de service pour qu'il utilise IPv4, IPv6 ou les deux. La configuration IPv4 du processeur de service prend en charge l'adressage statique et DHCP, et la configuration IPv6 du processeur de service prend uniquement en charge l'adressage statique.

Si la configuration réseau automatique du processeur de service a été configurée, vous n'avez pas besoin de configurer manuellement le réseau SP pour des nœuds individuels, et le system service-processor network modify La commande vous permet d'activer ou de désactiver uniquement l'interface réseau du processeur de service.

## **Étapes**

1. Configurez le réseau du processeur de service d'un nœud en utilisant le system service-processor network modify commande.

- Le -address-family Le paramètre spécifie si la configuration IPv4 ou IPv6 du processeur de service doit être modifiée.
- Le -enable Paramètre active l'interface réseau de la famille d'adresses IP spécifiée.
- Le -dhcp Paramètre indique si la configuration réseau doit être utilisée depuis le serveur DHCP ou l'adresse réseau que vous fournissez.

Vous pouvez activer DHCP (par paramètre) -dhcp à  $v4$ ) Uniquement si vous utilisez IPv4. Vous ne pouvez pas activer DHCP pour les configurations IPv6.

◦ Le -ip-address Le paramètre spécifie l'adresse IP publique pour le processeur de service.

Un message d'avertissement apparaît lorsque vous tentez de configurer manuellement le réseau du processeur de service avec des adresses allouées à un sous-réseau. L'omission de l'avertissement et la poursuite de l'attribution manuelle d'adresse peuvent entraîner une affectation d'adresse en double.

- Le -netmask Le paramètre spécifie le masque de réseau du processeur de service (si vous utilisez  $IPv4$ ).
- Le -prefix-length Paramètre spécifie la longueur du préfixe réseau du masque de sous-réseau pour le processeur de service (si vous utilisez IPv6).
- Le -gateway Le paramètre spécifie l'adresse IP de passerelle pour le processeur de service.
- 2. Configurez le réseau SP pour les nœuds restants du cluster en répétant l'étape 1.
- 3. Affiche la configuration réseau du processeur de service et vérifie le statut de configuration du processeur de service à l'aide de system service-processor network show commande avec –instance ou –field setup-status paramètres.

Le statut de configuration du processeur de service d'un nœud peut être l'un des suivants :

- not-setup non configuré
- succeeded Configuration réussie
- in-progress Configuration en cours
- failed Echec de la configuration

### **Exemple de configuration du réseau du processeur de service**

L'exemple suivant configure le processeur de service d'un nœud pour utiliser IPv4, active le processeur de service et affiche la configuration réseau du processeur de service pour vérifier les paramètres :

cluster1::> system service-processor network modify -node local -address-family IPv4 -enable true -ip-address 192.168.123.98 -netmask 255.255.255.0 -gateway 192.168.123.1 cluster1::> system service-processor network show -instance -node local Node: node1 Address Type: IPv4 Interface Enabled: true Type of Device: SP Status: online Link Status: up DHCP Status: none IP Address: 192.168.123.98 MAC Address: ab:cd:ef:fe:ed:02 Netmask: 255.255.255.0 Prefix Length of Subnet Mask: - Router Assigned IP Address: - Link Local IP Address: - Gateway IP Address: 192.168.123.1 Time Last Updated: Thu Apr 10 17:02:13 UTC 2014 Subnet Name: -Enable IPv6 Router Assigned Address: - SP Network Setup Status: succeeded SP Network Setup Failure Reason: -1 entries were displayed. cluster1::>

## **Modifiez la configuration du service d'API du processeur de service**

L'API du processeur de service est une API réseau sécurisée qui permet à ONTAP de communiquer avec le processeur de service sur le réseau. Vous pouvez modifier le port utilisé par le service API SP, renouveler les certificats que le service utilise pour les communications internes ou désactiver entièrement le service. Vous ne devez modifier la configuration que dans de rares cas.

## **Description de la tâche**

• Le service d'API du processeur de service utilise le port 50000 par défaut.

Vous pouvez modifier la valeur du port si, par exemple, vous êtes dans un paramètre réseau où port 50000 Est utilisé pour la communication par une autre application réseau ou pour différencier le trafic des autres applications et le trafic généré par le service API SP.

• Les certificats SSL et SSH utilisés par le service API du processeur de service sont internes au cluster et

ne sont pas distribués en externe.

Dans le cas peu probable où les certificats sont compromis, vous pouvez les renouveler.

• Le service API du processeur de service est activé par défaut.

Il vous suffit de désactiver le service API du processeur de service dans de rares cas, par exemple dans un LAN privé où le processeur de service n'est pas configuré ou utilisé et que vous souhaitez désactiver ce service.

Si le service d'API du processeur de service est désactivé, l'API n'accepte aucune connexion entrante. En outre, des fonctionnalités telles que les mises à jour de micrologiciel SP basées sur le réseau et la collecte de journaux de SP « `down system' » basée sur le réseau deviennent indisponibles. Le système passe à l'aide de l'interface série.

### **Étapes**

- 1. Passez au niveau de privilège avancé à l'aide du set -privilege advanced commande.
- 2. Modifiez la configuration du service d'API du processeur de service :

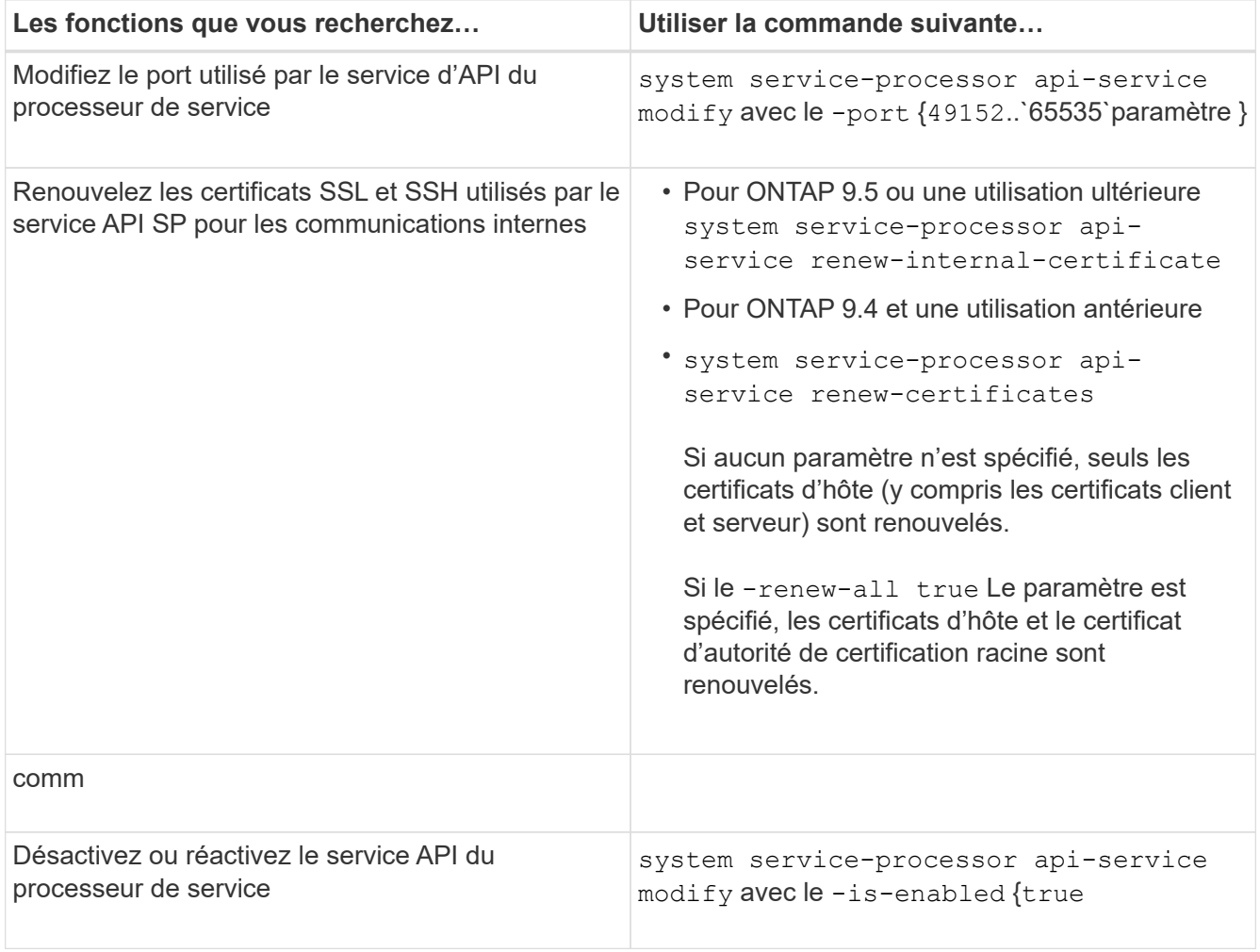

3. Affichez la configuration du service API du processeur de service à l'aide de system serviceprocessor api-service show commande.

# **Gérez les nœuds à distance à l'aide du processeur de service/contrôleur BMC**

# **Gérez un nœud à distance à l'aide de la présentation SP/BMC**

Vous pouvez gérer un nœud à distance à l'aide d'un contrôleur intégré, appelé processeur de service (SP) ou contrôleur BMC (Baseboard Management Controller). Ce contrôleur de gestion à distance est inclus dans tous les modèles de plate-forme actuels. Le contrôleur reste opérationnel quel que soit l'état de fonctionnement du nœud.

Les plates-formes suivantes prennent en charge BMC au lieu de SP :

- FAS 8700
- FAS 8300
- Prise de l'extension
- AFF A800
- AFF A700s
- AFF A400
- A320 de AFF
- AVEC AFF A220
- Baie AFF C190

# **À propos du processeur de service**

Le processeur de service (SP) est un périphérique de gestion à distance qui vous permet d'accéder à, de contrôler et de dépanner un nœud à distance.

Le processeur de service offre les fonctionnalités suivantes :

• Le processeur de service permet d'accéder à un nœud à distance pour diagnostiquer, arrêter, mettre hors/sous tension ou redémarrer le nœud, quel que soit l'état du contrôleur.

Le processeur de service est alimenté par une tension de veille, disponible tant qu'au moins une de ses alimentations est alimentée.

Vous pouvez vous connecter au processeur de service à l'aide d'une application cliente Secure Shell sur un hôte d'administration. Vous pouvez ensuite utiliser l'interface de ligne de commande du processeur de service pour surveiller et dépanner le nœud à distance. Vous pouvez également utiliser le processeur de service pour accéder à la console série et exécuter des commandes ONTAP à distance.

Vous pouvez accéder au processeur de service à partir de la console série de ou accéder à la console série à partir du processeur de service. Le processeur de service vous permet d'ouvrir simultanément une session d'interface de ligne de commandes du processeur de service et une autre session de console.

Par exemple, lorsqu'un capteur de température devient critique ou faible, ONTAP déclenche l'arrêt normal du processeur de service de la carte mère. La console série ne répond plus, mais vous pouvez tout de même utiliser la combinaison de touches Ctrl-G sur la console pour accéder à l'interface de ligne de commandes du processeur de service. Vous pouvez ensuite utiliser le system power on ou system power cycle Commande du processeur de service pour mettre le nœud sous tension ou hors tension.

• Le processeur de service surveille les capteurs environnementaux et les journaux d'événements pour vous aider à prendre des mesures de service efficaces et en temps opportun.

Le processeur de service surveille les capteurs environnementaux tels que les températures des nœuds, les tensions, les courants et la vitesse des ventilateurs. Lorsqu'un capteur environnemental a atteint un état anormal, le processeur de service consigne les lectures anormales, informe ONTAP du problème et envoie des alertes et des notifications « système propre » si nécessaire via un message AutoSupport, que le nœud puisse envoyer des messages AutoSupport ou non.

Le processeur de service consigne également des événements tels que la progression du démarrage, les modifications des unités remplaçables sur site, les événements générés par ONTAP et l'historique des commandes du processeur de service. Vous pouvez appeler manuellement un message AutoSupport pour inclure les fichiers journaux du processeur de service collectés à partir d'un nœud spécifié.

Autre que la génération de ces messages pour le compte d'un nœud qui est en panne et la connexion d'informations de diagnostic supplémentaires aux messages AutoSupport, le processeur de service n'a aucun impact sur la fonctionnalité AutoSupport. Les paramètres de configuration de AutoSupport et le comportement du contenu des messages sont hérités de ONTAP.

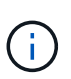

Le processeur de service ne repose pas sur le -transport paramètre du system node autosupport modify commande permettant d'envoyer des notifications. Le processeur de service utilise uniquement le protocole SMTP (simple Mail transport Protocol) et requiert la configuration AutoSupport de son hôte pour inclure les informations relatives à l'hôte de messagerie.

Si le protocole SNMP est activé, le processeur de service génère des interruptions SNMP vers des hôtes d'interruption configurés pour tous les événements "système propriétaire".

• Le processeur de service dispose d'un tampon de mémoire non volatile qui stocke jusqu'à 4,000 événements dans un journal des événements du système (SEL) pour vous aider à diagnostiquer les problèmes.

Le journal des événements système enregistre chaque entrée du journal d'audit en tant qu'événement d'audit. Il est stocké dans la mémoire flash intégrée sur le processeur de service. La liste des événements du journal des événements est automatiquement envoyée par le processeur de service aux destinataires spécifiés via un message AutoSupport.

Le journal des événements du système contient les informations suivantes :

- Événements matériels détectés par le processeur de service --par exemple, statut d'un capteur concernant les alimentations, la tension ou d'autres composants
- Erreurs détectées par le processeur de service—par exemple, une erreur de communication, une panne de ventilateur ou une erreur de la mémoire ou de l'UC
- Événements logiciels critiques envoyés au SP par le nœud—par exemple, une panique, une panne de communication, une panne de démarrage ou un "système propre" déclenché par l'utilisateur à la suite de l'émission du SP system reset ou system power cycle commande
- Le processeur de service surveille la console série, que les administrateurs soient connectés ou non à la console, que ce soit.

Lorsque des messages sont envoyés à la console, le processeur de service les stocke dans le journal de la console. Le journal de la console est conservé tant que le processeur de service est alimenté à partir d'une des alimentations du nœud. Du fait que le processeur de service fonctionne avec une alimentation de veille, il demeure disponible même lorsque le nœud est mis hors tension puis sous tension ou lorsqu'il est arrêté.

- Le basculement assisté par matériel est disponible si le SP est configuré.
- Le service d'API du processeur de service permet à ONTAP de communiquer avec le processeur de service sur le réseau.

Le service améliore la gestion ONTAP du processeur de service en prenant en charge des fonctionnalités réseau telles que l'interface réseau de la mise à jour du firmware du processeur de service, ce qui permet à un nœud d'accéder à la fonctionnalité du processeur de service ou à la console système d'un autre nœud, et de charger le journal du processeur de service à partir d'un autre nœud.

Vous pouvez modifier la configuration du service API SP en modifiant le port utilisé par le service, en renouvelant les certificats SSL et SSH utilisés par le service pour une communication interne ou en désactivant entièrement le service.

Le schéma suivant illustre l'accès à ONTAP et au processeur de service d'un nœud. L'interface du processeur de service est accessible via le port Ethernet (indiqué par une icône de clé anglaise à l'arrière du châssis) :

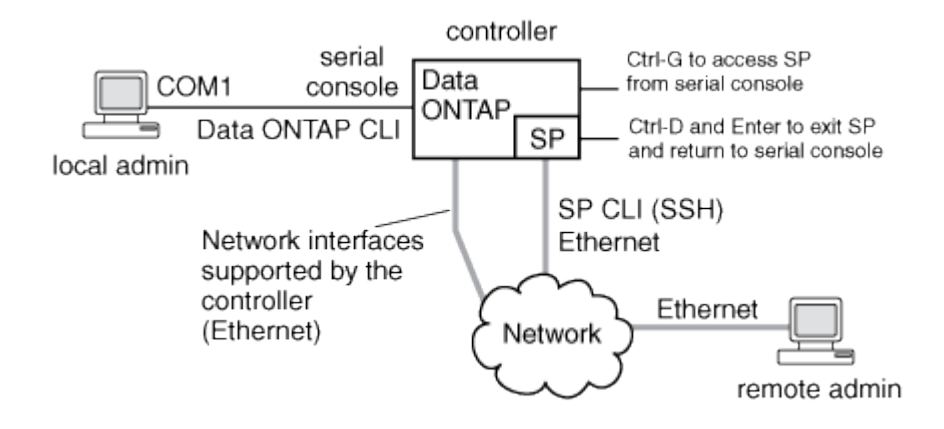

## **Rôle du contrôleur de gestion de la carte mère**

Depuis ONTAP 9.1, sur certaines plateformes matérielles, le logiciel est personnalisé pour prendre en charge un nouveau contrôleur intégré dans le contrôleur BMC (Baseboard Management Controller). Le contrôleur BMC dispose de commandes d'interface de ligne de commande (CLI) que vous pouvez utiliser pour gérer le périphérique à distance.

Le contrôleur BMC fonctionne de la même manière que le processeur de service et utilise plusieurs des mêmes commandes. Le BMC vous permet de faire les opérations suivantes :

- Configurez les paramètres réseau du contrôleur BMC.
- Accéder à un nœud à distance et effectuer des tâches de gestion de nœud, telles que diagnostiquer, arrêter, mettre hors/sous tension ou redémarrer le nœud.

Il existe certaines différences entre le processeur de service et le contrôleur BMC :

• Le contrôleur BMC contrôle entièrement la surveillance environnementale des éléments d'alimentation, des éléments de refroidissement, des capteurs de température, des capteurs de tension et des capteurs de courant. Le contrôleur BMC signale les informations relatives aux capteurs à ONTAP via IPMI.

- Certaines des commandes de stockage et de haute disponibilité sont différentes.
- Le contrôleur BMC n'envoie pas de messages AutoSupport.

Des mises à jour automatiques du firmware sont également disponibles lors de l'exécution de ONTAP 9.2 GA ou version ultérieure avec les conditions suivantes :

• La version 1.15 ou ultérieure du micrologiciel BMC doit être installée.

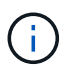

Une mise à jour manuelle est nécessaire pour mettre à niveau le micrologiciel du contrôleur BMC de la version 1.12 à la version 1.15 ou ultérieure.

• BMC redémarre automatiquement une fois la mise à jour du micrologiciel terminée.

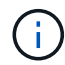

Les opérations de nœud ne sont pas affectées lors du redémarrage de BMC.

### **Méthodes de gestion des mises à jour du micrologiciel SP/BMC**

ONTAP inclut une image du micrologiciel du processeur de service appelée *baseline image*. Si une nouvelle version du firmware du processeur de service est disponible par la suite, vous pouvez la télécharger et mettre à jour le firmware du processeur de service vers la version téléchargée sans mettre à niveau la version ONTAP.

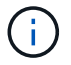

Cette rubrique s'applique à la fois au processeur de service et au contrôleur BMC.

ONTAP propose les méthodes suivantes pour gérer les mises à jour du firmware du processeur de service :

- La fonctionnalité de mise à jour automatique du processeur de service est activée par défaut, ce qui permet la mise à jour automatique du firmware du processeur de service dans les scénarios suivants :
	- Lorsque vous effectuez une mise à niveau vers une nouvelle version de ONTAP

Le processus de mise à niveau du ONTAP inclut automatiquement la mise à jour du firmware du processeur de service, à condition que la version du firmware du processeur de service fournie avec ONTAP soit plus récente que la version du processeur de service exécutée sur le nœud.

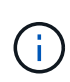

ONTAP détecte une mise à jour automatique du processeur de service défaillante et déclenche une action corrective pour retry la mise à jour automatique du processeur de service jusqu'à trois fois. Si les trois tentatives échouent, consultez le lien de l'article de la base de connaissances : [Health Monitor SPAutoUpgradeFailedMajorAlert la mise à](https://kb.netapp.com/Advice_and_Troubleshooting/Data_Storage_Software/ONTAP_OS/Health_Monitor_SPAutoUpgradeFailedMajorAlert__SP_upgrade_fails_-_AutoSupport_Message) [niveau du SP échoue - message AutoSupport](https://kb.netapp.com/Advice_and_Troubleshooting/Data_Storage_Software/ONTAP_OS/Health_Monitor_SPAutoUpgradeFailedMajorAlert__SP_upgrade_fails_-_AutoSupport_Message).

- Lorsque vous téléchargez une version du firmware du processeur de service depuis le site de support NetApp et que la version téléchargée est plus récente que celle actuellement exécutée par le processeur de service
- Lorsque vous rétrogradez ou restaurez à une version antérieure de ONTAP

Le micrologiciel du processeur de service est automatiquement mis à jour vers la dernière version compatible prise en charge par la version ONTAP que vous avez rétablie ou rétrogradée. Une mise à jour manuelle du firmware du processeur de service n'est pas requise.

Vous pouvez désactiver la fonctionnalité de mise à jour automatique du processeur de service à l'aide de

system service-processor image modify commande. Toutefois, il est recommandé de ne pas activer cette fonctionnalité. La désactivation de cette fonctionnalité peut entraîner des combinaisons sousoptimales ou non qualifiées entre l'image ONTAP et l'image du firmware du processeur de service.

• ONTAP vous permet de déclencher manuellement une mise à jour du processeur de service et de spécifier comment la mise à jour doit avoir lieu à l'aide du system service-processor image update commande.

Vous pouvez spécifier les options suivantes :

◦ Le pack du firmware du processeur de service à utiliser (-package)

Vous pouvez mettre à jour le firmware du processeur de service sur un pack téléchargé en indiquant le nom du fichier d'image. L'avance system image package show La commande affiche tous les fichiers d'image (y compris les fichiers du pack du firmware du processeur de service) disponibles sur un nœud.

◦ Indique si vous souhaitez utiliser le pack du firmware du processeur de service de base pour la mise à jour du processeur de service (-baseline)

Vous pouvez mettre à jour le firmware du processeur de service vers la version de base fournie avec la version en cours d'exécution de ONTAP.

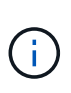

Si vous utilisez certaines des options ou paramètres de mise à jour les plus avancés, les paramètres de configuration du contrôleur BMC peuvent être temporairement effacés. Après le redémarrage, ONTAP peut restaurer la configuration du contrôleur BMC pendant 10 minutes.

• ONTAP vous permet d'afficher l'état de la dernière mise à jour du firmware du processeur de service déclenchée par ONTAP à l'aide de system service-processor image update-progress show commande.

Toute connexion existante au processeur de service est interrompue lors de la mise à jour du firmware du processeur de service. Voici si la mise à jour du firmware du processeur de service est automatique ou déclenchée manuellement.

## **Informations associées**

["Téléchargements NetApp : firmware système et diagnostics"](https://mysupport.netapp.com/site/downloads/firmware/system-firmware-diagnostics)

## **Lorsque le SP/BMC utilise l'interface réseau pour les mises à jour du micrologiciel**

Une mise à jour du firmware du processeur de service déclenchée par ONTAP avec le processeur de service qui exécute les versions 1.5, 2.5, 3.1 ou ultérieures prend en charge l'utilisation d'un mécanisme de transfert de fichiers IP sur l'interface réseau du processeur de service.

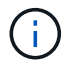

Cette rubrique s'applique à la fois au processeur de service et au contrôleur BMC.

La mise à jour du firmware du processeur de service sur l'interface réseau est plus rapide qu'une mise à jour via l'interface série. Il réduit la fenêtre de maintenance pendant laquelle le firmware du processeur de service est mis à jour, et le fonctionnement de la ONTAP ne génère aucune interruption. Des versions du processeur de service qui prennent en charge cette fonctionnalité sont incluses avec ONTAP. Ils sont également

disponibles sur le site de support NetApp et peuvent être installés sur les contrôleurs qui exécutent une version compatible de ONTAP.

Lorsque vous exécutez SP version 1.5, 2.5, 3.1 ou ultérieure, les comportements de mise à niveau du micrologiciel suivants s'appliquent :

- Une mise à jour du firmware du processeur de service qui est *automatiquement* déclenchée par ONTAP par défaut par l'utilisation de l'interface réseau pour la mise à jour. Toutefois, le processeur de service passe à l'utilisation de l'interface série pour la mise à jour du firmware si l'une des conditions suivantes se produit :
	- L'interface réseau du processeur de service n'est pas configurée ou n'est pas disponible.
	- Le transfert de fichier IP échoue.
	- Le service API du processeur de service est désactivé.

Quelle que soit la version du processeur de service que vous exécutez, une mise à jour du firmware du processeur de service déclenchée par l'interface de ligne de commandes du processeur de service utilise toujours l'interface réseau du processeur de service pour la mise à jour.

## **Informations associées**

["Téléchargements NetApp : firmware système et diagnostics"](https://mysupport.netapp.com/site/downloads/firmware/system-firmware-diagnostics)

## **Comptes pouvant accéder au processeur de service**

Lorsque vous tentez d'accéder au processeur de service, vous êtes invité à fournir des informations d'identification. Comptes utilisateurs du cluster créés avec le serviceprocessor Le type d'application a accès à l'interface de ligne de commandes du processeur de service sur n'importe quel nœud du cluster. Les comptes utilisateurs du processeur de service sont gérés à partir de ONTAP et authentifiés par mot de passe. Depuis ONTAP 9.9.1, les comptes utilisateurs de SP doivent avoir le admin rôle.

Les comptes utilisateurs permettant d'accéder au processeur de service sont gérés à partir de ONTAP au lieu de l'interface de ligne de commandes du processeur de service. Un compte utilisateur du cluster peut accéder au processeur de service s'il est créé avec le -application paramètre du security login create commande définie sur service-processor et le -authmethod paramètre défini sur password. Le processeur de service prend uniquement en charge l'authentification par mot de passe.

Vous devez spécifier le -role Paramètre lors de la création d'un compte utilisateur du processeur de service.

- Dans ONTAP 9.9.1 et versions ultérieures, vous devez spécifier admin pour le -role et toute modification d'un compte nécessite le admin rôle. Les autres rôles ne sont plus autorisés pour des raisons de sécurité.
	- Si vous effectuez une mise à niveau vers ONTAP 9.9.1 ou une version ultérieure, reportez-vous à la section ["Modifier les comptes utilisateur pouvant accéder au Service Processor"](https://docs.netapp.com/fr-fr/ontap/upgrade/sp-user-accounts-change-concept.html).
	- Si vous rétablir ONTAP 9.8 ou des versions antérieures, consultez ["Vérifiez les comptes utilisateurs](https://docs.netapp.com/fr-fr/ontap/revert/verify-sp-user-accounts-task.html) [pouvant accéder au Service Processor"](https://docs.netapp.com/fr-fr/ontap/revert/verify-sp-user-accounts-task.html).
- Dans ONTAP 9.8 et les versions antérieures, tout rôle peut accéder au processeur de service, mais admin est recommandé.

Par défaut, le compte d'utilisateur du cluster nommé « admin » inclut le service-processor Le type d'application et a accès au processeur de service.

ONTAP vous empêche de créer des comptes utilisateur avec des noms réservés au système (tels que « root » et « naroot »). Vous ne pouvez pas utiliser un nom réservé système pour accéder au cluster ou au processeur de service.

Vous pouvez afficher les comptes utilisateurs actuels du processeur de service à l'aide de -application service-processor paramètre du security login show commande.

# **Accéder au SP/BMC à partir d'un hôte d'administration**

Vous pouvez vous connecter au processeur de service d'un nœud à partir d'un hôte d'administration pour effectuer des tâches de gestion des nœuds à distance.

## **Ce dont vous avez besoin**

Les conditions suivantes doivent être remplies :

- L'hôte d'administration que vous utilisez pour accéder au processeur de service doit prendre en charge SSHv2.
- Votre compte utilisateur doit déjà être configuré pour l'accès au processeur de service.

Pour accéder au processeur de service, votre compte utilisateur doit avoir été créé avec le -application paramètre du security login create commande définie sur service-processor et le -authmethod paramètre défini sur password.

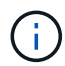

Cette tâche s'applique à la fois au processeur de service et au contrôleur BMC.

Si le processeur de service est configuré pour utiliser une adresse IPv4 ou IPv6 et si cinq tentatives de connexion SSH d'un hôte échouent consécutivement en 10 minutes, le processeur de service rejette les demandes de connexion SSH et suspend la communication avec l'adresse IP de l'hôte pendant 15 minutes. La communication reprend au bout de 15 minutes, et vous pouvez essayer de vous reconnecter au processeur de service.

ONTAP vous empêche de créer ou d'utiliser des noms réservés au système (tels que « root » et « naroot ») pour accéder au cluster ou au processeur de service.

## **Étapes**

1. Depuis l'hôte d'administration, connectez-vous au processeur de service :

### **ssh username@SP\_IP\_address**

2. Lorsque vous êtes invité, saisissez le mot de passe pour username.

L'invite du processeur de service apparaît, indiquant que vous avez accès à l'interface de ligne de commandes du processeur de service.

### **Exemples d'accès au processeur de service à partir d'un hôte d'administration**

L'exemple suivant montre comment vous connecter au processeur de service avec un compte utilisateur  $\frac{1}{1}$ oe, Qui a été configuré pour accéder au processeur de service.

```
[admin host]$ ssh joe@192.168.123.98
joe@192.168.123.98's password:
SP
```
Les exemples suivants montrent comment utiliser l'adresse globale IPv6 ou l'adresse annoncée du routeur IPv6 pour vous connecter au processeur de service sur un nœud sur lequel SSH est configuré pour IPv6 et le processeur de service configuré pour IPv6.

```
[admin host]$ ssh joe@fd22:8b1e:b255:202::1234
joe@fd22:8b1e:b255:202::1234's password:
SP>
```
[admin\_host]\$ ssh joe@fd22:8b1e:b255:202:2a0:98ff:fe01:7d5b joe@fd22:8b1e:b255:202:2a0:98ff:fe01:7d5b's password: SP>

## **Accédez au processeur de service/BMC à partir de la console système**

Vous pouvez accéder au processeur de service à partir de la console système (également appelée *console série*) pour effectuer des tâches de surveillance ou de dépannage.

### **Description de la tâche**

Cette tâche s'applique à la fois au processeur de service et au contrôleur BMC.

### **Étapes**

- 1. Accédez à l'interface de ligne de commandes du processeur de service à partir de la console système en appuyant sur Ctrl-G à l'invite de.
- 2. Connectez-vous à l'interface de ligne de commandes du processeur de service lorsque vous êtes invité.

L'invite du processeur de service apparaît, indiquant que vous avez accès à l'interface de ligne de commandes du processeur de service.

3. Quittez l'interface de ligne de commandes du processeur de service et revenez à la console du système en appuyant sur Ctrl-D, puis appuyez sur entrée.

#### **Exemple d'accès à l'interface de ligne de commandes du processeur de service à partir de la console système**

L'exemple suivant montre le résultat d'une pression sur Ctrl-G depuis la console système pour accéder à l'interface de ligne de commandes du processeur de service. Le help system power La commande est entrée à l'invite du processeur de service, suivie d'une pression sur Ctrl-D, puis entrée pour revenir à la console du système.

```
cluster1::>
```
(Appuyez sur Ctrl-G pour accéder à l'interface de ligne de commandes du processeur de service.)

```
Switching console to Service Processor
Service Processor Login:
Password:
SPSP> help system power
system power cycle - power the system off, then on
system power off - power the system off
system power on - power the system on
system power status - print system power status
SP>
```
(Appuyez sur Ctrl-D, puis entrée pour revenir à la console du système.)

cluster1::>

#### **Relations entre l'interface de ligne de commandes du processeur de service, la console du processeur de service et les sessions de console système**

Vous pouvez ouvrir une session de l'interface de ligne de commandes du processeur de service afin de gérer un nœud à distance et d'ouvrir une session de console distincte du processeur de service pour accéder à la console du nœud. La session de la console du processeur de service met en miroir les valeurs de sortie affichées dans une session de console système simultanée. Le processeur de service et la console du système disposent d'environnements shell indépendants avec une authentification de connexion indépendante.

La présentation de la façon dont les sessions de l'interface de ligne de commandes du processeur de service, de la console du processeur de service et de la console système sont associées permet de gérer un nœud à distance. Voici une description de la relation entre les sessions :

• Un seul administrateur peut se connecter à la session de l'interface de ligne de commandes du processeur de service à la fois. Toutefois, le processeur de service vous permet d'ouvrir simultanément une session de l'interface de ligne de commandes du processeur de service et une autre session de console du processeur de service.

L'interface de ligne de commandes du processeur de service est indiquée avec l'invite du processeur de service (SP>). Dans une session de l'interface de ligne de commandes du processeur de service, vous pouvez utiliser ce dernier system console Commande pour lancer une session de console du processeur de service. En même temps, vous pouvez démarrer une session de l'interface de ligne de commandes du processeur de service distincte via SSH. Si vous appuyez sur Ctrl-D pour quitter la session de console du processeur de service, vous revenez automatiquement à la session de l'interface de ligne de commandes du processeur de service. Si une session de l'interface de ligne de commandes du processeur de service existe déjà, un message vous demande si vous souhaitez mettre fin à la session de l'interface de ligne de commandes du processeur de service existante. Si vous saisissez « y », la session de l'interface de ligne de commandes du processeur de service existante est interrompue, ce qui vous permet de revenir de la console du processeur de service à l'interface de ligne de commandes du

processeur de service. Cette action est enregistrée dans le journal des événements du processeur de service.

Dans une session de l'interface de ligne de commandes ONTAP connectée via SSH, vous pouvez basculer sur la console système d'un nœud en exécutant ONTAP system node run-console commande provenant d'un autre nœud.

• Pour des raisons de sécurité, la session de l'interface de ligne de commandes du processeur de service et la session de console du système ont une authentification de connexion indépendante.

Lorsque vous lancez une session de console du processeur de service à partir de l'interface de ligne de commandes du processeur de service (en utilisant le processeur de service) system console commande), vous êtes invité à fournir les informations d'identification de la console du système. Lorsque vous accédez à l'interface de ligne de commandes du processeur de service à partir d'une session de console système (en appuyant sur Ctrl-G), vous êtes invité à fournir les informations d'identification de l'interface de ligne de commandes du processeur de service.

• La session de console du processeur de service et la session de console du système ont des environnements de shell indépendants.

La session de la console du processeur de service met en miroir les valeurs de sortie affichées dans une session de console simultanée du système. Cependant, la session de console simultanée du système ne met pas en miroir la session de console du processeur de service.

La session de la console du processeur de service ne met pas en miroir les valeurs de sortie des sessions SSH simultanées.

## **Gérez les adresses IP pouvant accéder au processeur de service**

Par défaut, le processeur de service accepte les requêtes de connexion SSH des hôtes d'administration de n'importe quelle adresse IP. Vous pouvez configurer le processeur de service pour qu'il accepte les requêtes de connexion SSH depuis uniquement les hôtes d'administration qui possèdent les adresses IP que vous spécifiez. Les modifications que vous apportez s'appliquent à l'accès SSH au processeur de service de n'importe quel nœud du cluster.

## **Étapes**

- 1. Accordez au processeur de service l'accès aux adresses IP que vous spécifiez via le system serviceprocessor ssh add-allowed-addresses commande avec -allowed-addresses paramètre.
	- La valeur du -allowed-addresses le paramètre doit être spécifié au format de address/netmask, et multiple address/netmask les paires doivent être séparées par des virgules, par exemple 10.98.150.10/24, fd20:8b1e:b255:c09b::/64.

Réglage du -allowed-addresses paramètre à 0.0.0.0/0, ::/0 Permet à toutes les adresses IP d'accéder au processeur de service (par défaut).

- Lorsque vous modifiez la valeur par défaut en limitant l'accès au SP aux adresses IP que vous spécifiez, ONTAP vous invite à confirmer que vous souhaitez que les adresses IP spécifiées remplacent le paramètre par défaut « Autoriser tous » (0.0.0.0/0, ::/0).
- Le system service-processor ssh show La commande affiche les adresses IP pouvant accéder au processeur de service.

2. Si vous souhaitez bloquer l'accès au processeur de service à une adresse IP spécifiée, utilisez le system service-processor ssh remove-allowed-addresses commande avec -allowed-addresses paramètre.

Si vous bloquez l'accès à toutes les adresses IP, le processeur de service devient inaccessible depuis n'importe quel hôte d'administration.

#### **Exemples de gestion des adresses IP pouvant accéder au processeur de service**

Les exemples suivants montrent le paramètre par défaut pour l'accès SSH au processeur de service, modifiez la valeur par défaut en limitant l'accès du processeur de service aux adresses IP spécifiées, en supprimant les adresses IP spécifiées de la liste d'accès, puis en restaurant l'accès du processeur de service pour toutes les adresses IP :

```
cluster1::> system service-processor ssh show
    Allowed Addresses: 0.0.0.0/0, ::/0
cluster1::> system service-processor ssh add-allowed-addresses -allowed
-addresses 192.168.1.202/24, 192.168.10.201/24
Warning: The default "allow all" setting (0.0.0.0/0, ::/0) will be
replaced
           with your changes. Do you want to continue? {y|n}: y
cluster1::> system service-processor ssh show
    Allowed Addresses: 192.168.1.202/24, 192.168.10.201/24
cluster1::> system service-processor ssh remove-allowed-addresses -allowed
-addresses 192.168.1.202/24, 192.168.10.201/24
Warning: If all IP addresses are removed from the allowed address list,
all IP
           addresses will be denied access. To restore the "allow all"
default,
           use the "system service-processor ssh add-allowed-addresses
           -allowed-addresses 0.0.0.0/0, ::/0" command. Do you want to
continue?
            {y|n}: y
cluster1::> system service-processor ssh show
   Allowed Addresses: -
cluster1::> system service-processor ssh add-allowed-addresses -allowed
-addresses 0.0.0.0/0, ::/0
cluster1::> system service-processor ssh show
    Allowed Addresses: 0.0.0.0/0, ::/0
```
## **Utilisez l'aide en ligne de la CLI SP/BMC**

L'aide en ligne affiche les commandes et options de la CLI du processeur de service/BMC.

### **Description de la tâche**

Cette tâche s'applique à la fois au processeur de service et au contrôleur BMC.

### **Étapes**

1. Pour afficher les informations d'aide pour les commandes SP/BMC, entrez les suivantes :

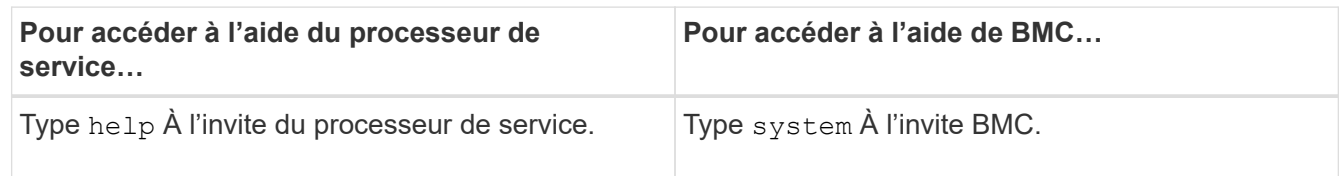

L'exemple suivant montre l'aide en ligne de l'interface de ligne de commandes du processeur de service.

SP> help date - print date and time exit - exit from the SP command line interface events - print system events and event information help - print command help priv - show and set user mode sp - commands to control the SP system - commands to control the system version - print SP version

L'exemple suivant montre l'aide en ligne de BMC CLI.

```
BMC> system
system acp - acp related commands
system battery - battery related commands
system console - connect to the system console
system core - dump the system core and reset
system cpld - cpld commands
system log - print system console logs
system power - commands controlling system power
system reset - reset the system using the selected firmware
system sensors - print environmental sensors status
system service-event - print service-event status
system fru - fru related commands
system watchdog - system watchdog commands
BMC>
```
2. Pour afficher les informations d'aide relatives à l'option d'une commande SP/BMC, entrez help Avant ou après la commande SP/BMC.

L'exemple suivant montre l'aide en ligne de l'interface de ligne de commandes du processeur de service pour le processeur de service events commande.

```
SP> help events
events all - print all system events
events info - print system event log information
events newest - print newest system events
events oldest - print oldest system events
events search - search for and print system events
```
L'exemple suivant montre l'aide en ligne de BMC CLI pour le BMC system power commande.

```
BMC> system power help
system power cycle - power the system off, then on
system power off - power the system off
system power on - power the system on
system power status - print system power status
BMC>
```
### **Commandes permettant de gérer à distance un nœud**

Vous pouvez gérer un nœud à distance en accédant à son processeur de service et en exécutant des commandes de l'interface de ligne de commandes du processeur de service afin d'effectuer des tâches de gestion des nœuds. Dans le cas de plusieurs tâches courantes de gestion des nœuds à distance, vous pouvez également utiliser les commandes ONTAP d'un autre nœud du cluster. Certaines commandes du processeur de service sont spécifiques à la plateforme et peuvent ne pas être disponibles sur votre plateforme.

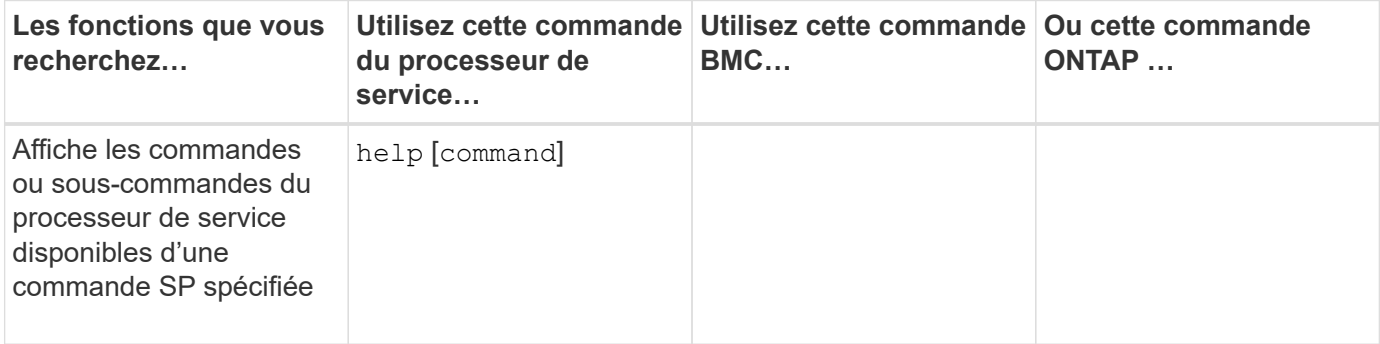

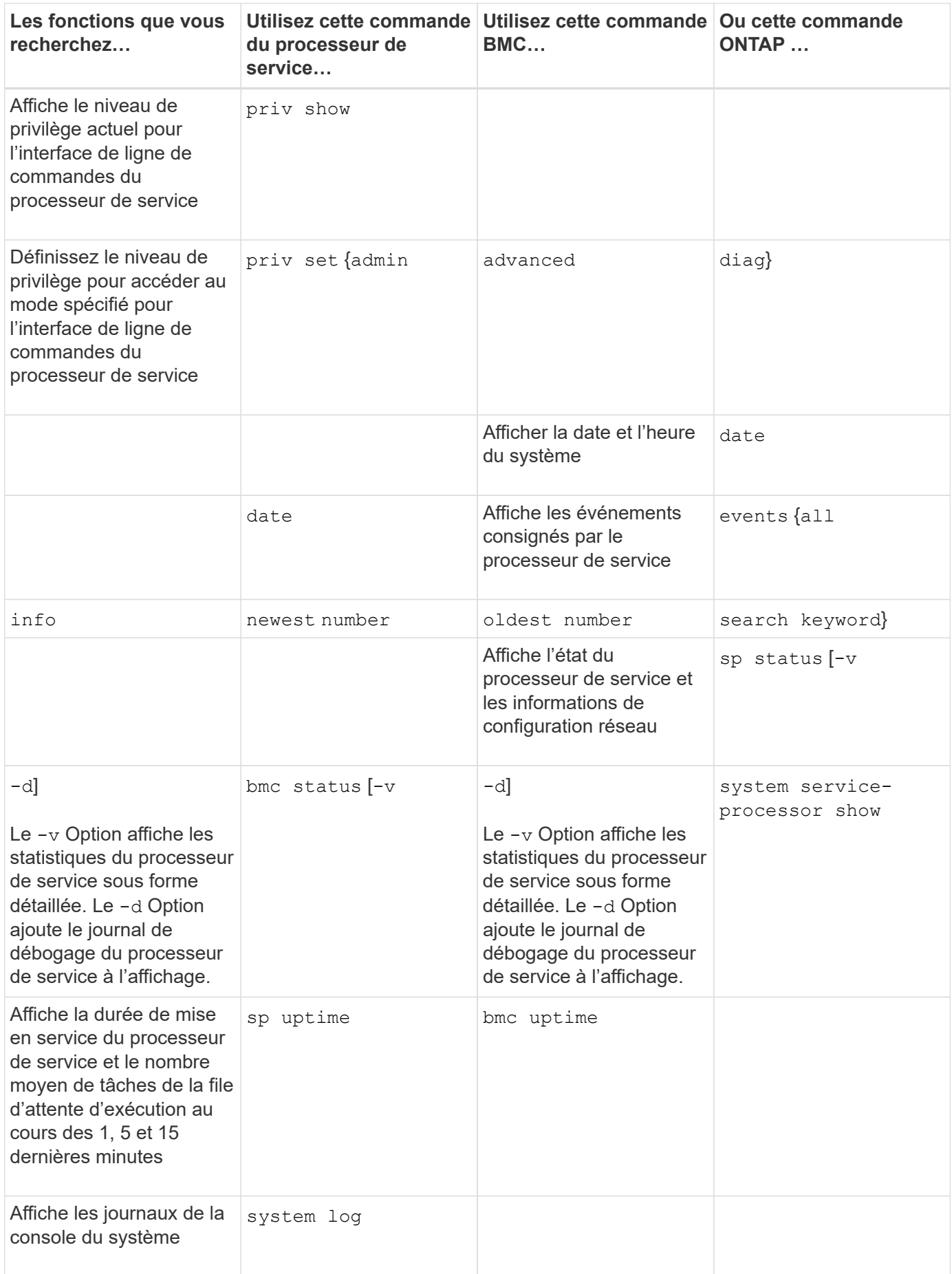

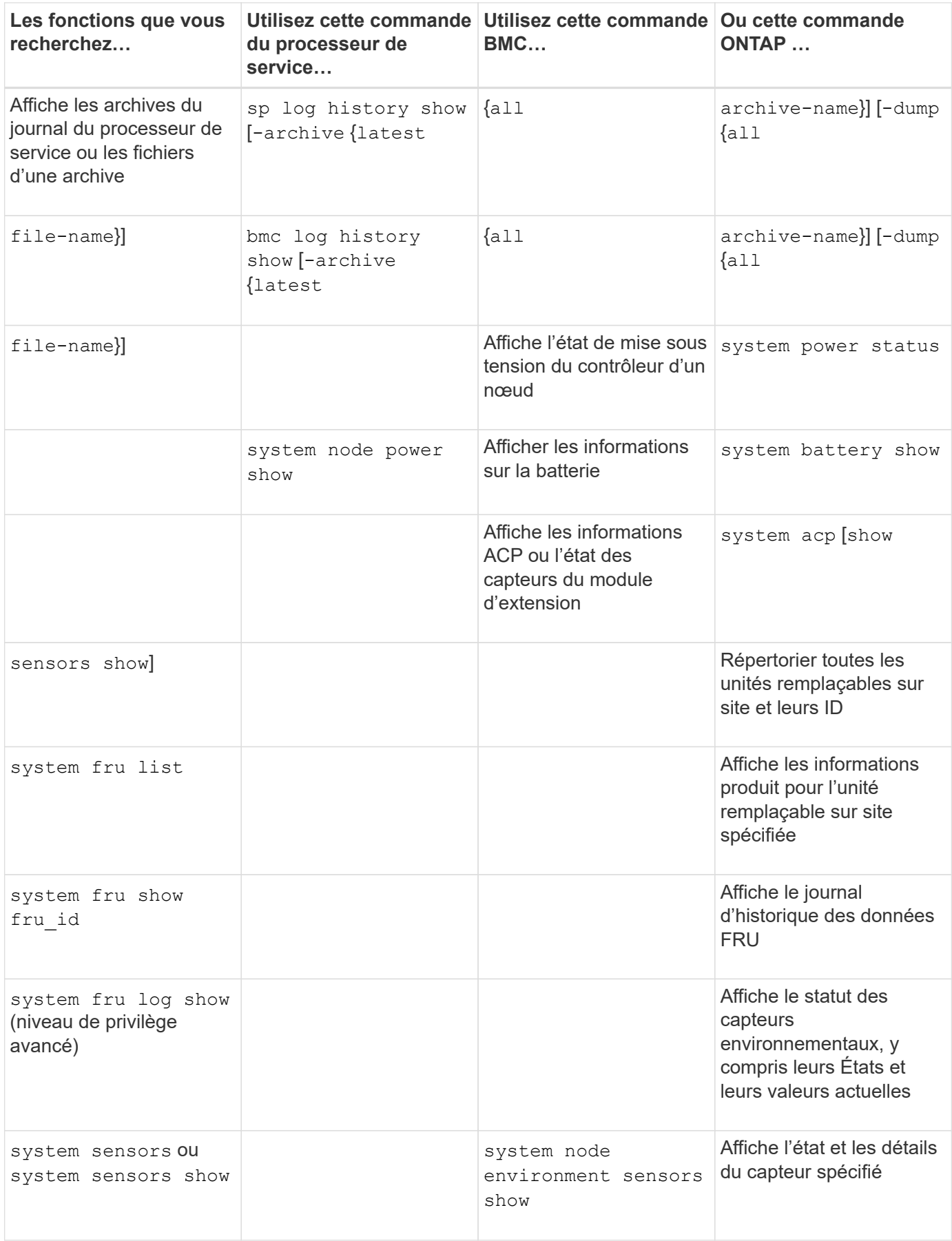

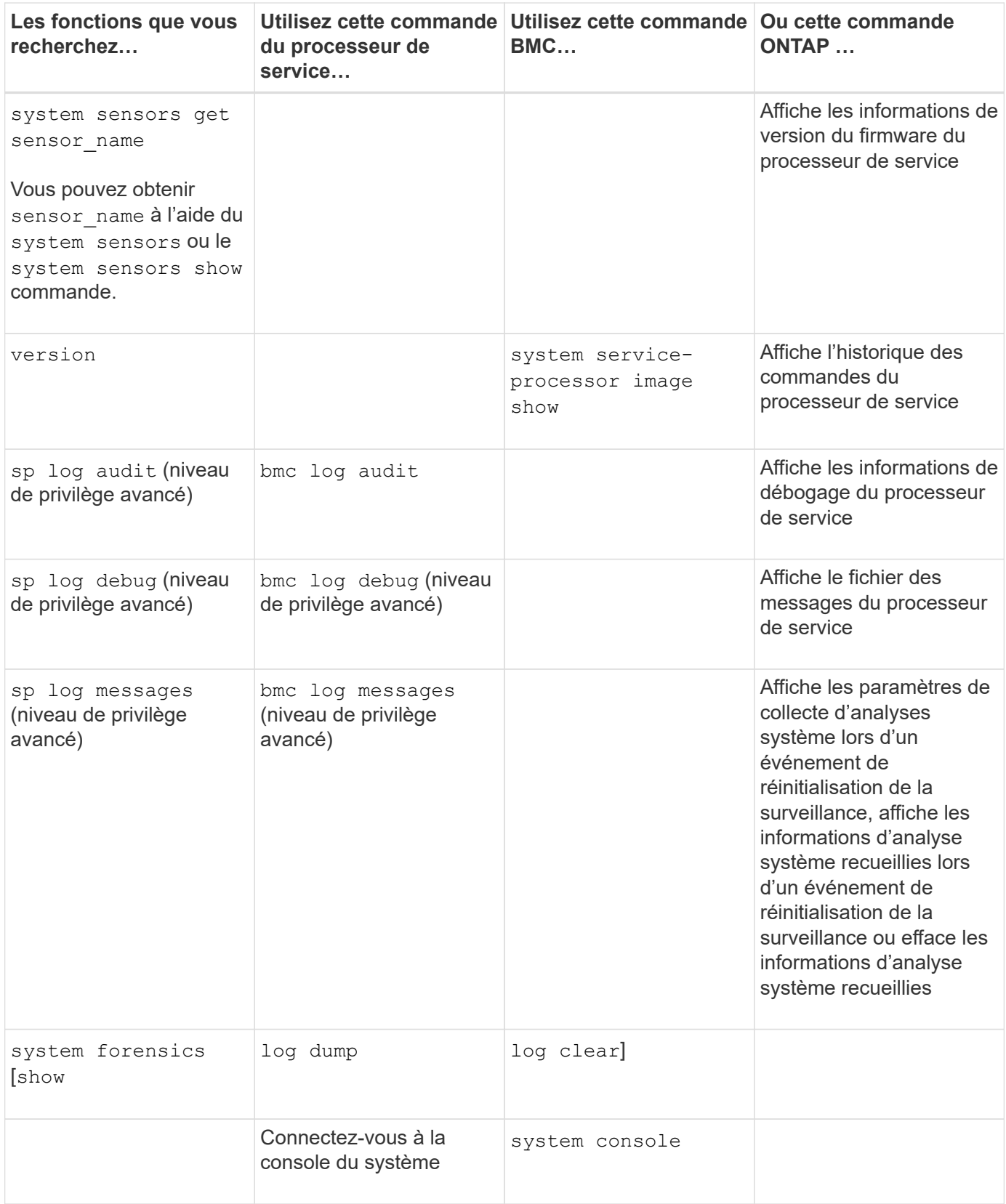

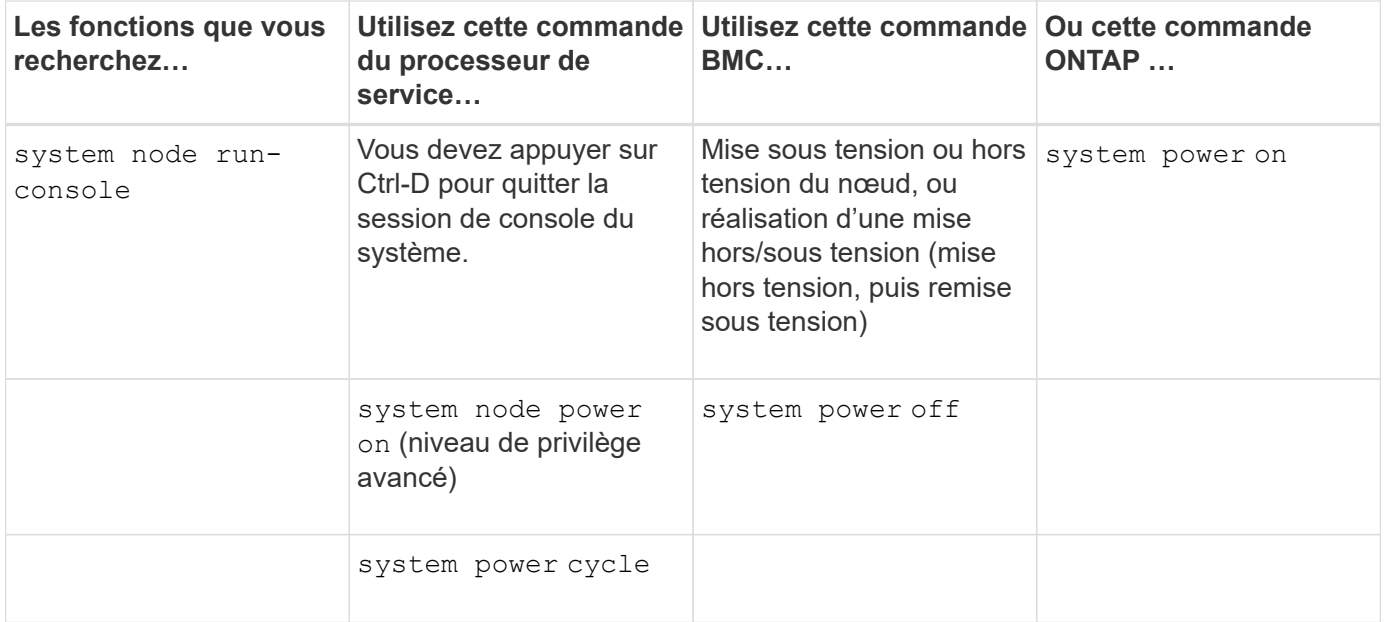

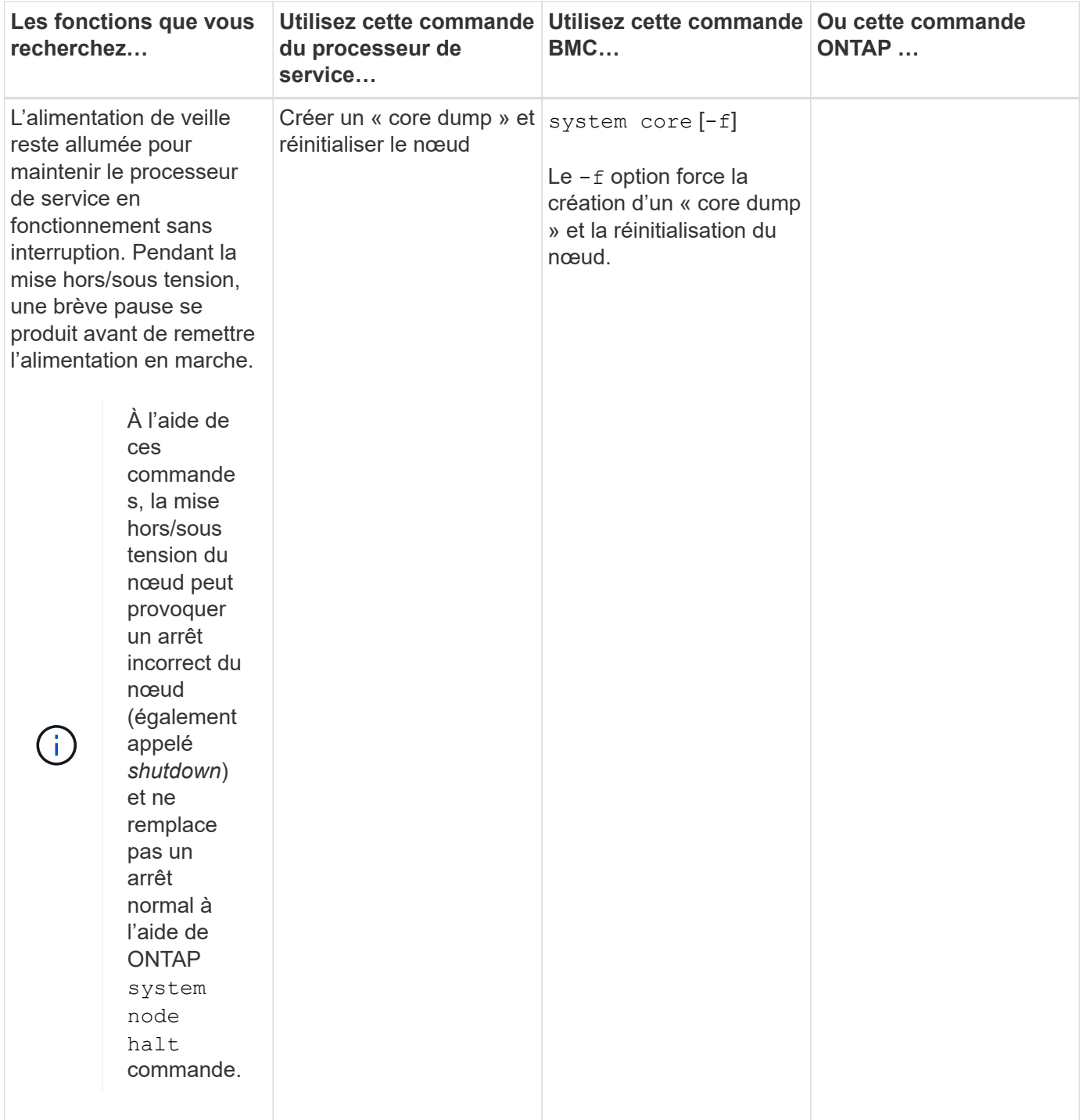
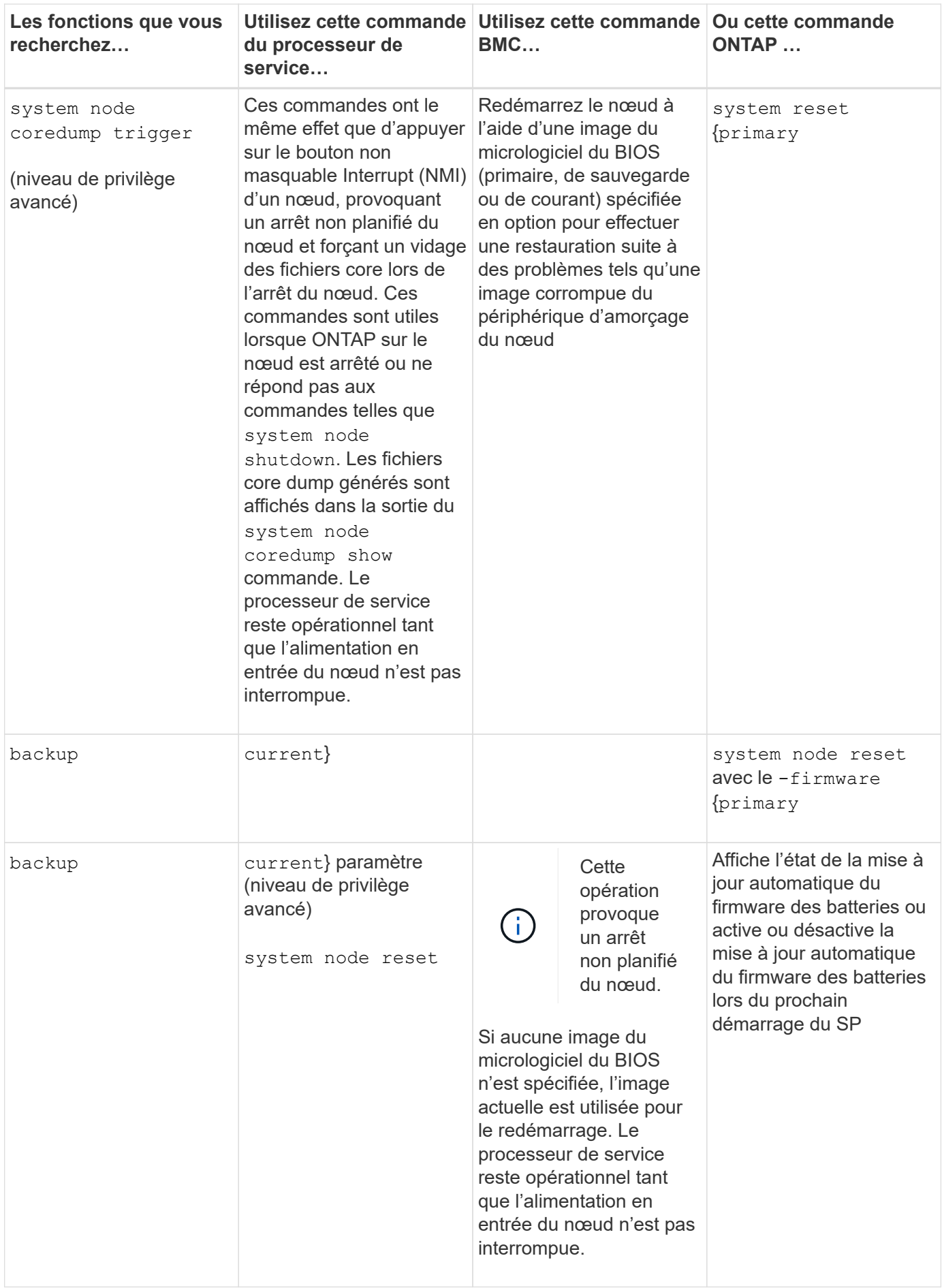

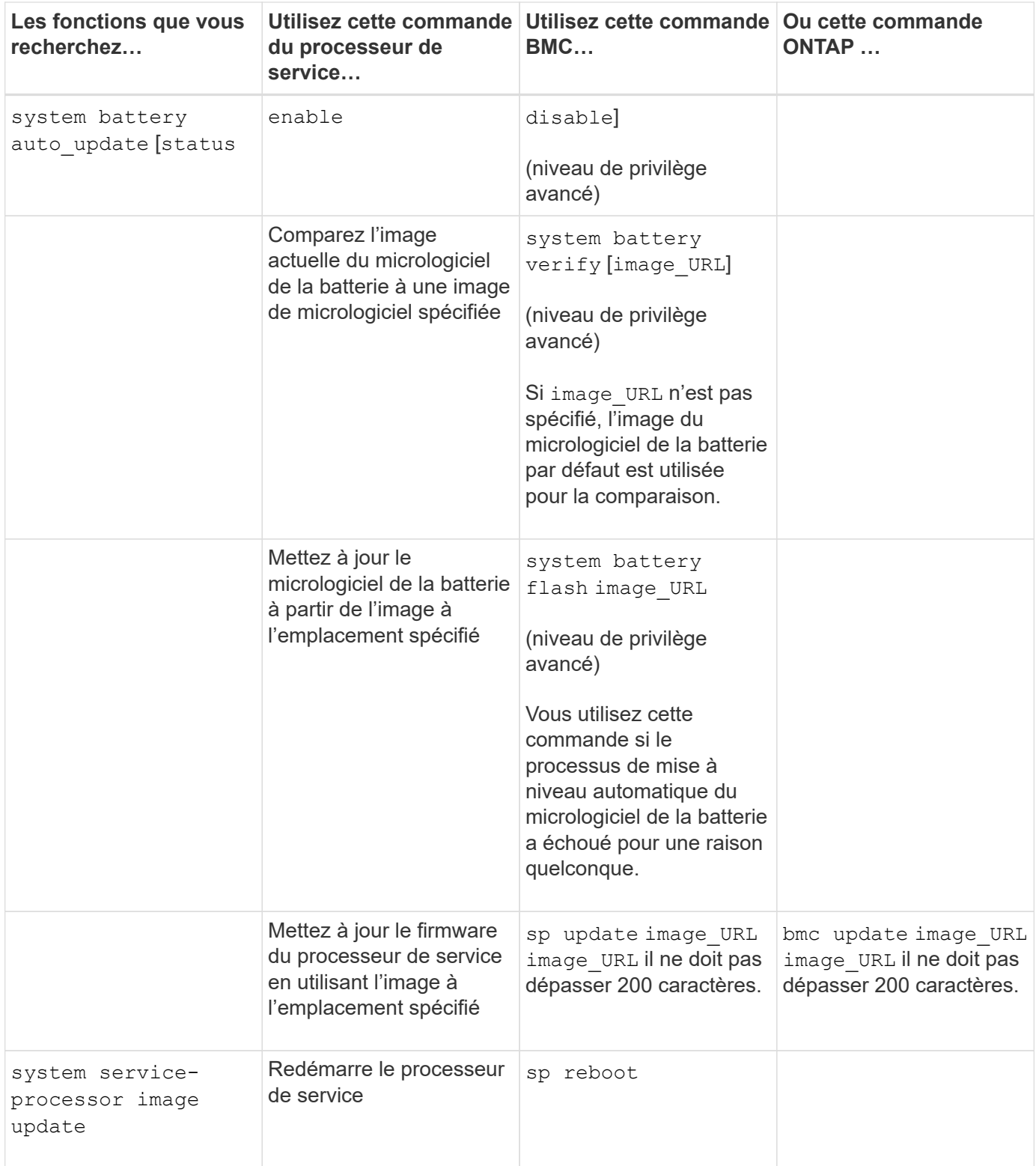

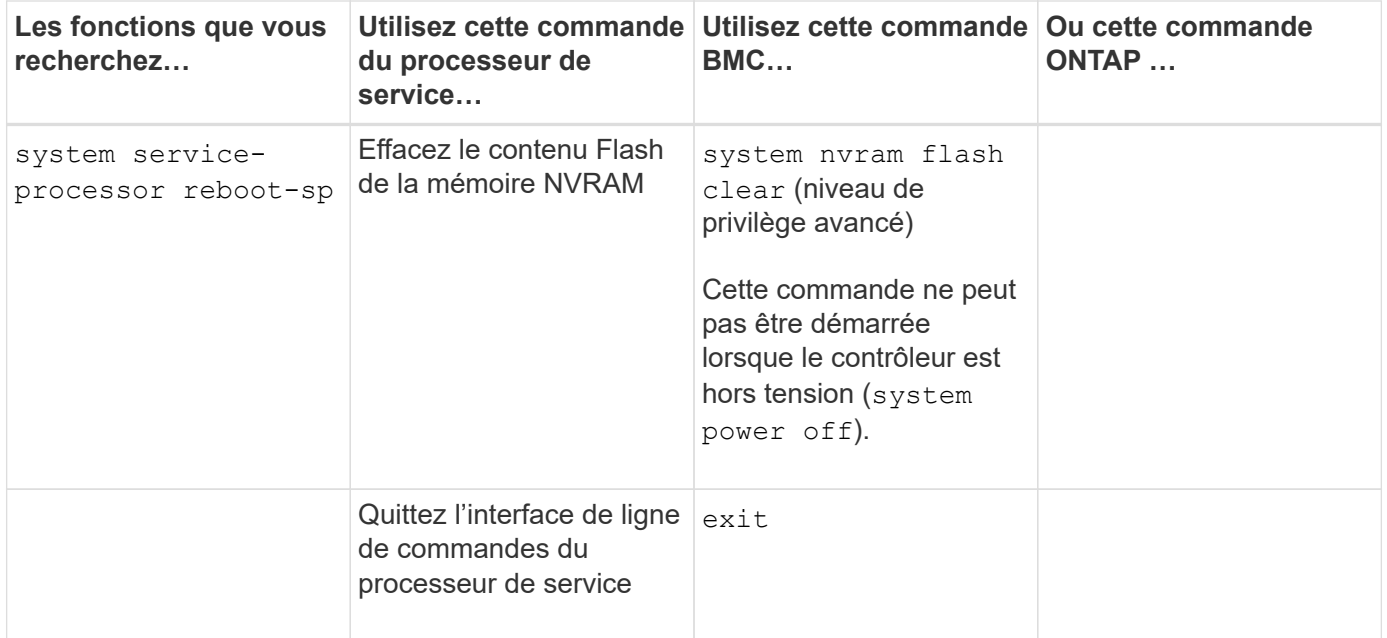

## **À propos des mesures du capteur du processeur de service à seuil et des valeurs d'état du résultat de la commande des capteurs du système**

Les capteurs à seuils prélèvent des mesures périodiques des différents composants du système. Le processeur de service compare la mesure d'un capteur à seuil par rapport aux limites de seuil prédéfinies qui définissent les conditions de fonctionnement acceptables d'un composant.

En fonction de la mesure du capteur, le processeur de service affiche l'état du capteur pour vous aider à contrôler l'état du composant.

Les capteurs de température, de tension, de courant et de vitesse des ventilateurs du système sont des exemples de capteurs à seuils. La liste spécifique des capteurs à seuils dépend de la plateforme.

Les seuils des capteurs à seuils sont les suivants, affichés dans le résultat du processeur de service system sensors commande :

- Valeur critique inférieure (LCR)
- Valeur non critique inférieure (LNC)
- Valeur non critique supérieure (UNC)
- Valeur critique supérieure (UCR)

Une mesure de capteur entre LNC et LCR ou entre UNC et UCR indique des signes d'un problème et une panne du système. Par conséquent, vous devez prévoir rapidement un entretien du composant.

Une mesure de capteur inférieure à LCR ou supérieure à UCR indique un dysfonctionnement du composant et une panne imminente du système. Le composant requiert donc une intervention immédiate.

Le schéma suivant illustre les plages de gravité spécifiées par les seuils :

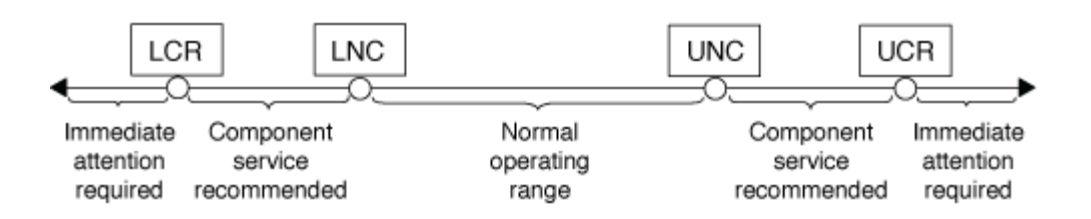

La mesure d'un capteur à seuil se trouve sous le Current dans le system sensors sortie de la commande. Le system sensors get sensor name la commande affiche des détails supplémentaires pour le capteur spécifié. Lorsque la mesure d'un capteur à seuil franchit les plages de seuils non critique et critique, le capteur signale un problème d'augmentation de la gravité. Lorsque la mesure dépasse une limite de seuil, l'état du capteur dans l' system sensors la sortie de la commande change de ok à nc (non critique) ou cr (Critique) selon le seuil dépassé et un message d'événement est enregistré dans le journal des événements du journal des événements du système.

Certains capteurs à seuils ne possèdent pas les quatre niveaux de seuil. Les seuils manquants indiquent concernant ces capteurs na comme leurs limites dans le system sensors Le résultat de la commande, indiquant que le capteur particulier n'a aucune limite ou problème de gravité pour le seuil donné, et que le processeur de service ne surveille pas le capteur pour ce seuil.

### **Exemple de sortie de la commande System Sensors**

L'exemple suivant montre certaines des informations affichées par system sensors Commande dans l'interface de ligne de commandes du processeur de service :

SP node1> system sensors Sensor Name | Current | Unit | Status| LCR | LNC | UNC | UCR -----------------+------------+------------+-------+-----------+ -----------+-----------+----------- CPU0 Temp Margin | -55.000 | degrees C | ok | na | na  $| -5.000 | 0.000$ CPU1 Temp Margin | -56.000 | degrees C | ok | na | na  $| -5.000 | 0.000$ In Flow Temp | 32.000 | degrees C | ok | 0.000 | 10.000 | 42.000 | 52.000 Out Flow Temp | 38.000 | degrees C | ok | 0.000 | 10.000 | 59.000 | 68.000 CPU1\_Error | 0x0 | discrete | 0x0180| na | na | na | na CPU1 Therm Trip | 0x0 | discrete | 0x0180| na | na | na | na CPU1\_Hot | 0x0 | discrete | 0x0180| na | na | na | na IO\_Mid1\_Temp | 30.000 | degrees C | ok | 0.000 | 10.000 | 55.000 | 64.000 IO\_Mid2\_Temp | 30.000 | degrees C | ok | 0.000 | 10.000 | 55.000 | 64.000 CPU\_VTT | 1.106 | Volts | ok | 1.028 | 1.048 | 1.154 | 1.174 CPU0\_VCC | 1.154 | Volts | ok | 0.834 | 0.844 | 1.348 | 1.368 3.3V | 3.323 | Volts | ok | 3.053 | 3.116 | 3.466 | 3.546 5V | 5.002 | Volts | ok | 4.368 | 4.465 | 5.490 | 5.636 STBY 1.8V | 1.794 | Volts | ok | 1.678 | 1.707 | 1.892 | 1.911 …

#### Exemple de sortie de la commande sensor name des capteurs système pour un capteur à seuils

L'exemple suivant montre le résultat de la saisie system sensors get sensor name Dans l'interface de ligne de commandes du processeur de service pour le capteur à seuil 5V :

```
SP node1> system sensors get 5V
Locating sensor record...
Sensor ID : 5V (0x13)
Entity ID : 7.97
 Sensor Type (Analog) : Voltage
Sensor Reading : 5.002 (+/- 0) Volts
 Status : ok
 Lower Non-Recoverable : na
Lower Critical : 4.246
Lower Non-Critical : 4.490
 Upper Non-Critical : 5.490
Upper Critical : 5.758
 Upper Non-Recoverable : na
 Assertion Events :
 Assertions Enabled : lnc- lcr- ucr+
 Deassertions Enabled : lnc- lcr- ucr+
```
## **Informations sur les valeurs d'état du capteur SP discrètes du résultat de la commande des capteurs du système**

Les capteurs discrets ne possèdent pas de seuils. Leurs relevés, affichés sous le Current Dans l'interface de ligne de commandes du processeur de service system sensors La sortie de la commande, ne portent pas de significations réelles et sont ainsi ignorées par le processeur de service. Le Status dans le system sensors le résultat de la commande affiche les valeurs d'état des capteurs discrets au format hexadécimal.

Les capteurs de panne des ventilateurs, des unités d'alimentation et du système sont des exemple de capteurs discrets. La liste spécifique des capteurs discrets dépend de la plateforme.

Vous pouvez utiliser l'interface de ligne de commandes du processeur de service system sensors get sensor name commande d'aide à l'interprétation des valeurs d'état de la plupart des capteurs discrets. Les exemples suivants montrent les résultats de la saisie system sensors get sensor name Pour les capteurs discrets CPU0\_Error et IO\_Slot1\_PRESENT :

```
SP node1> system sensors get CPU0_Error
Locating sensor record...
Sensor ID : CPU0 Error (0x67)
Entity ID : 7.97
 Sensor Type (Discrete): Temperature
 States Asserted : Digital State
                       [State Deasserted]
```

```
SP nodel> system sensors get IO Slot1 Present
Locating sensor record...
Sensor ID : IO Slot1 Present (0x74)
Entity ID : 11.97
 Sensor Type (Discrete): Add-in Card
States Asserted : Availability State
                       [Device Present]
```
Bien que le system sensors get sensor name La commande affiche les informations d'état de la plupart des capteurs discrets ; elle ne fournit pas d'informations d'état pour les capteurs discrets System\_FW\_Status, System\_Watchdog, PSU1\_Input\_Type et PSU2\_Input\_Type. Vous pouvez utiliser les informations suivantes pour interpréter les valeurs d'état de ces capteurs.

### **System\_FW\_Status**

L'état du capteur System\_FW\_Status s'affiche sous la forme de 0xAABB. Vous pouvez combiner les informations de AA et BB pour déterminer l'état du capteur.

AA peut avoir l'une des valeurs suivantes :

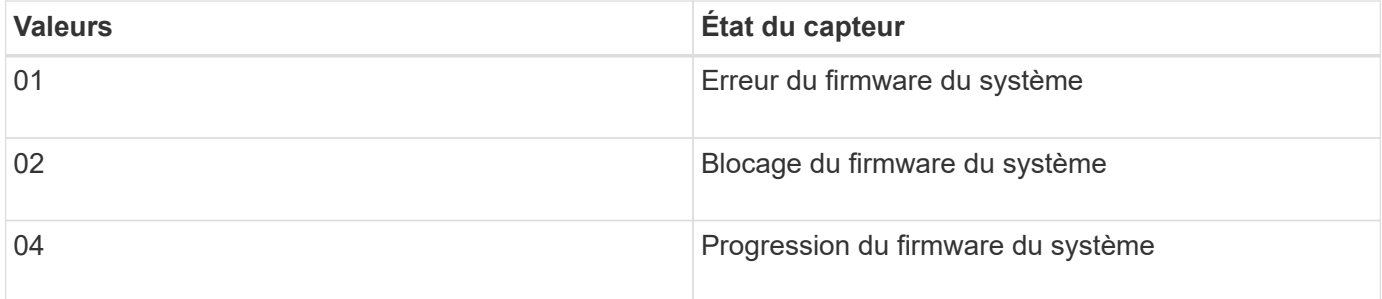

BB peut avoir l'une des valeurs suivantes :

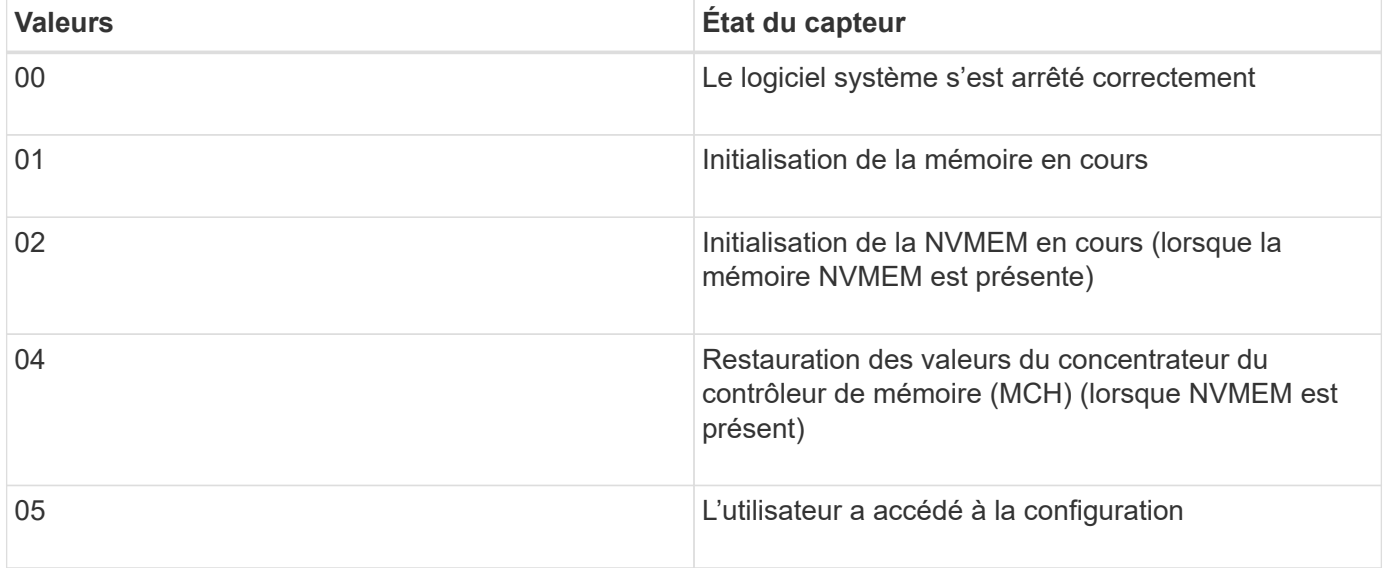

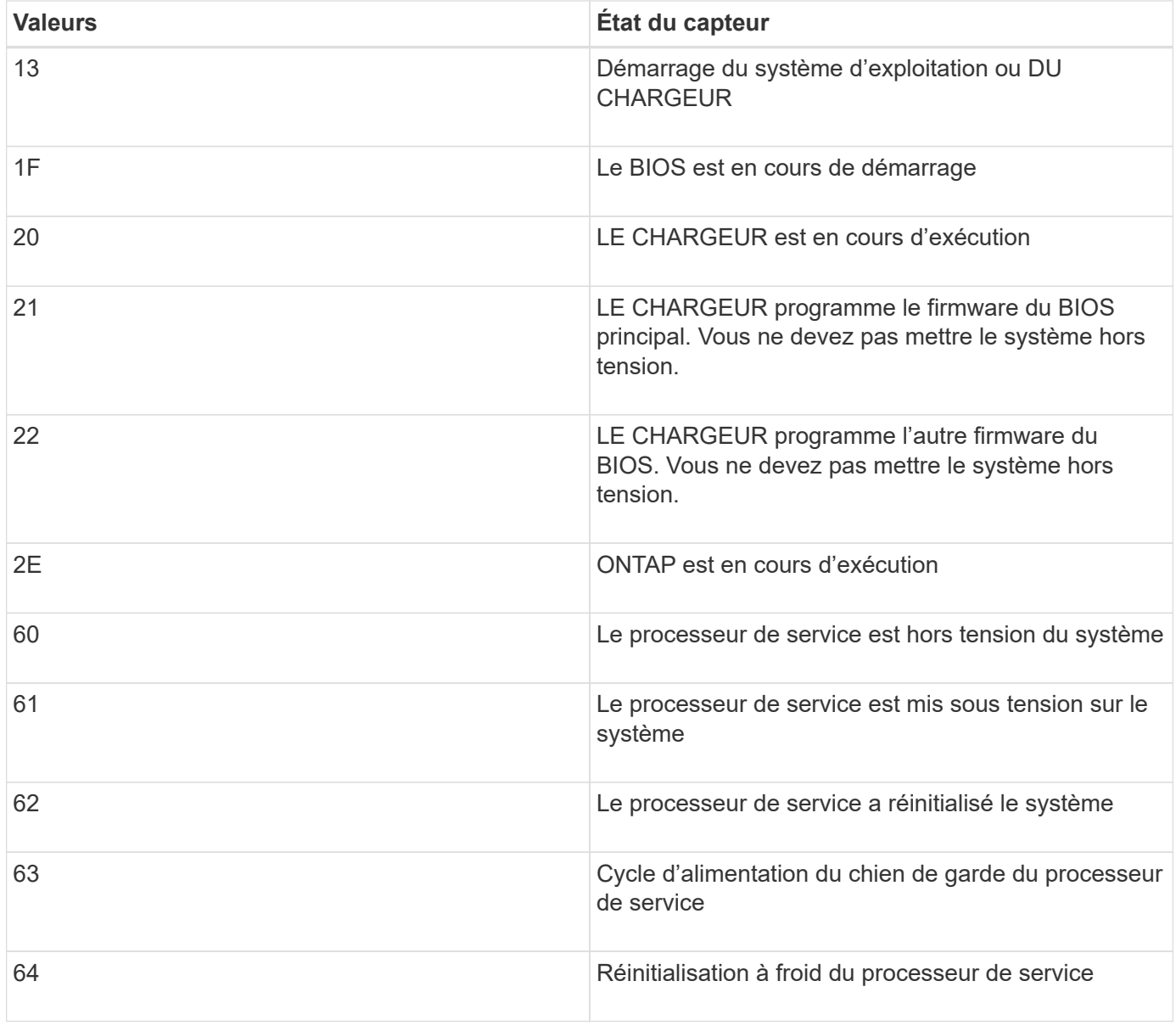

Par exemple, l'état du capteur System\_FW\_Status 0x042F signifie « progression du micrologiciel du système (04), ONTAP est en cours d'exécution  $\overline{(2F)}$  ».

## **Surveillance\_système**

Le capteur System\_Watchdog peut avoir l'une des conditions suivantes :

### • **0x0080**

L'état de ce capteur n'a pas changé

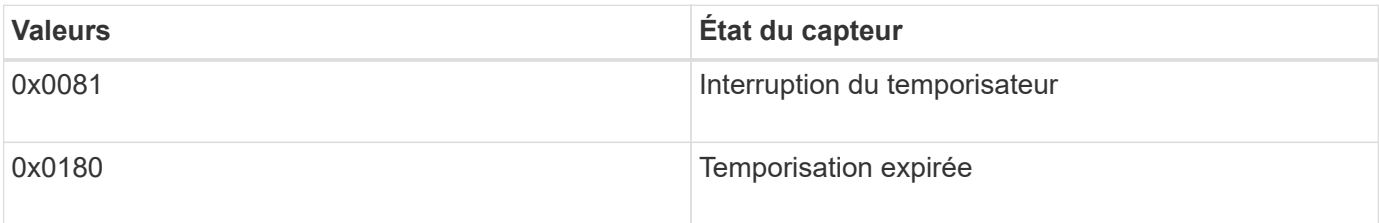

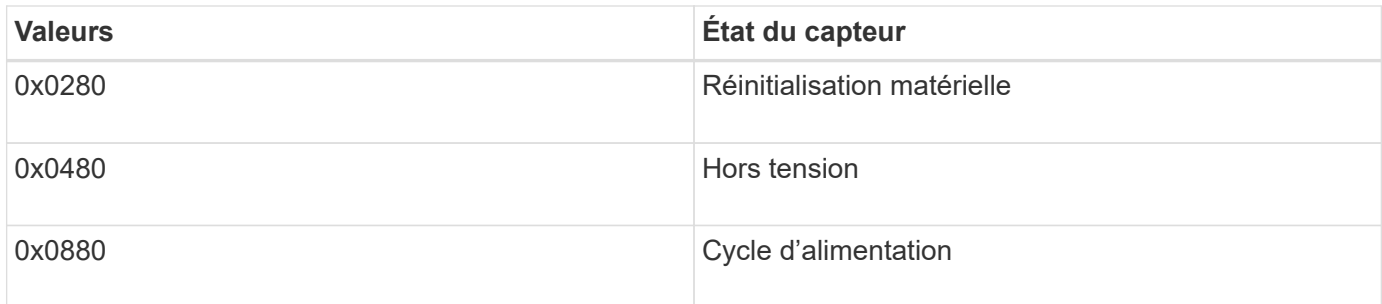

Par exemple, l'état 0x0880 du capteur System Watchdog indique qu'un délai de surveillance est expiré et provoque un cycle d'alimentation du système.

## **PSU1\_Input\_Type et PSU2\_Input\_Type**

Pour les alimentations à courant continu (CC), les capteurs PSU1\_Input\_Type et PSU2\_Input\_Type ne s'appliquent pas. Pour les alimentations à courant alternatif (CA), l'état des capteurs peut avoir l'une des valeurs suivantes :

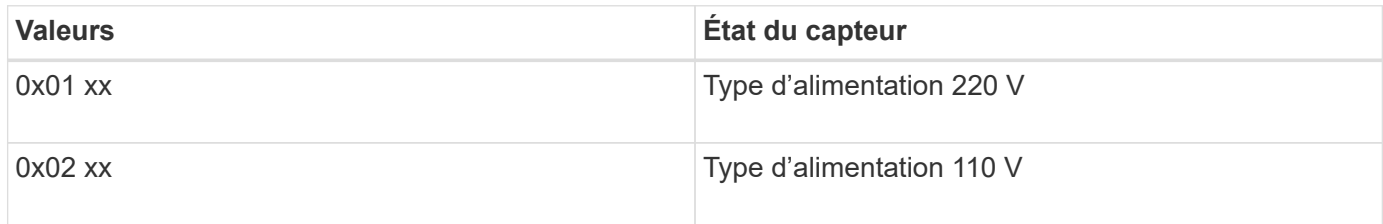

Par exemple, l'état du capteur PSU1\_Input\_Type 0x0280 indique que le capteur indique que le type d'alimentation est 110 V.

## **Commandes de gestion du processeur de service à partir de ONTAP**

ONTAP fournit des commandes de gestion du processeur de service, y compris la configuration réseau du processeur de service, l'image du firmware du processeur de service, l'accès SSH au processeur de service et l'administration générale du processeur de service.

**Commandes permettant de gérer la configuration réseau du processeur de service**

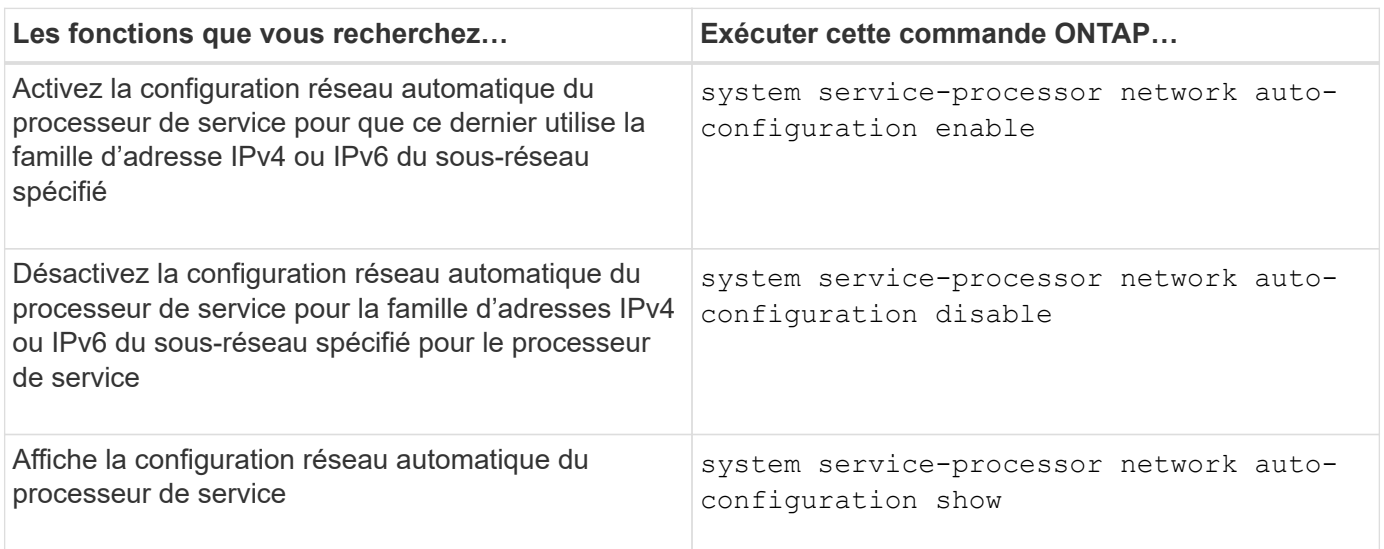

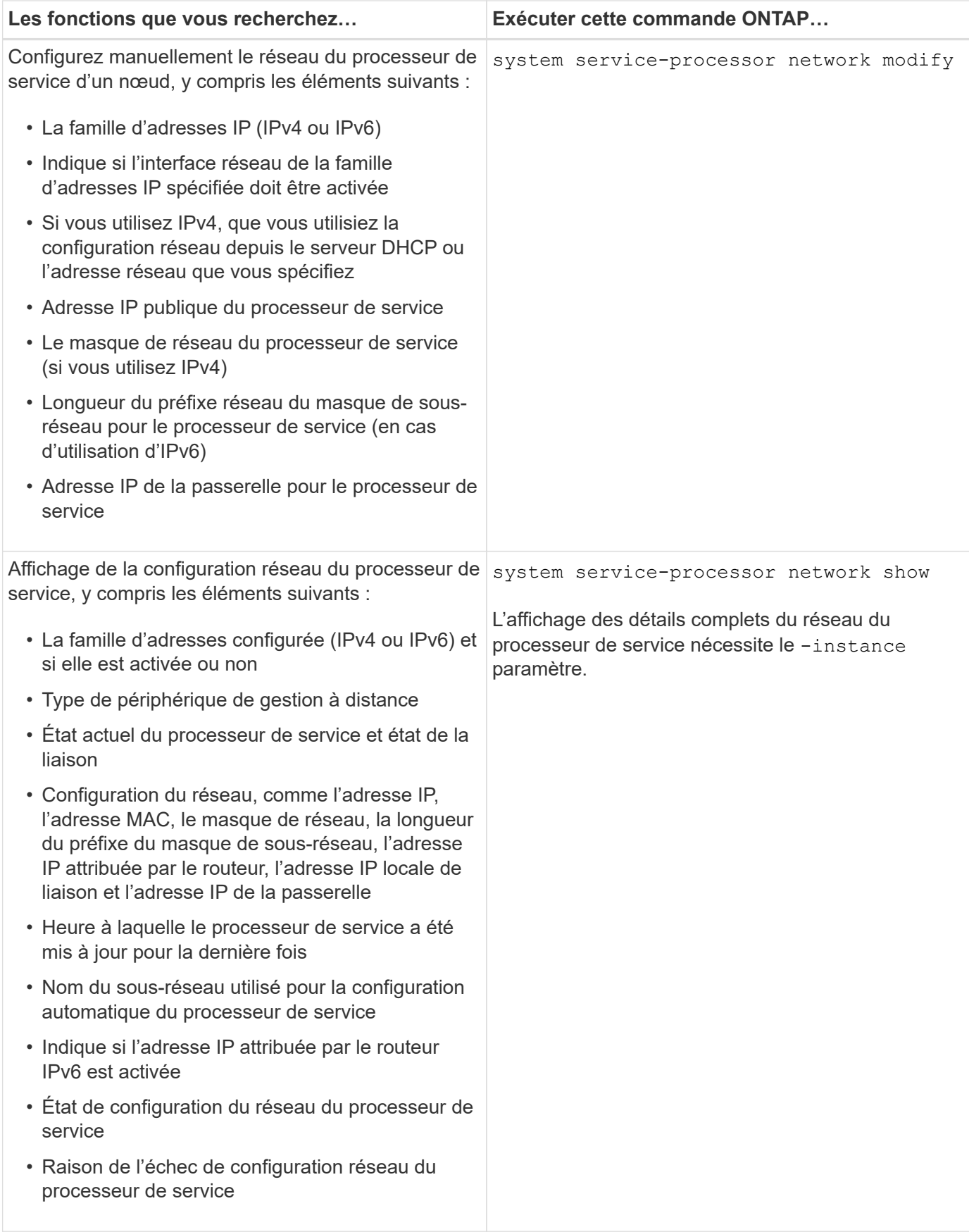

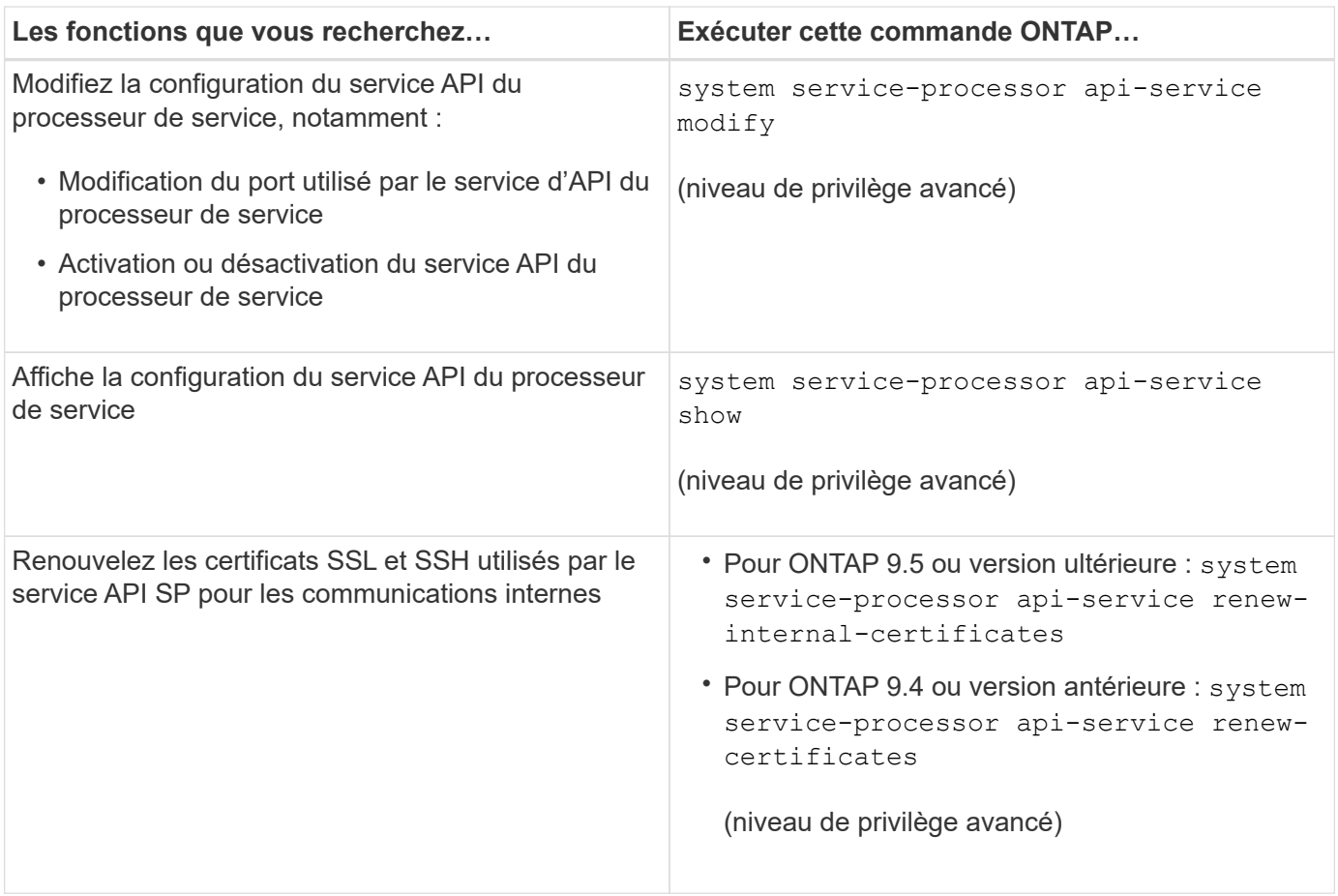

# **Commandes permettant de gérer l'image du firmware du processeur de service**

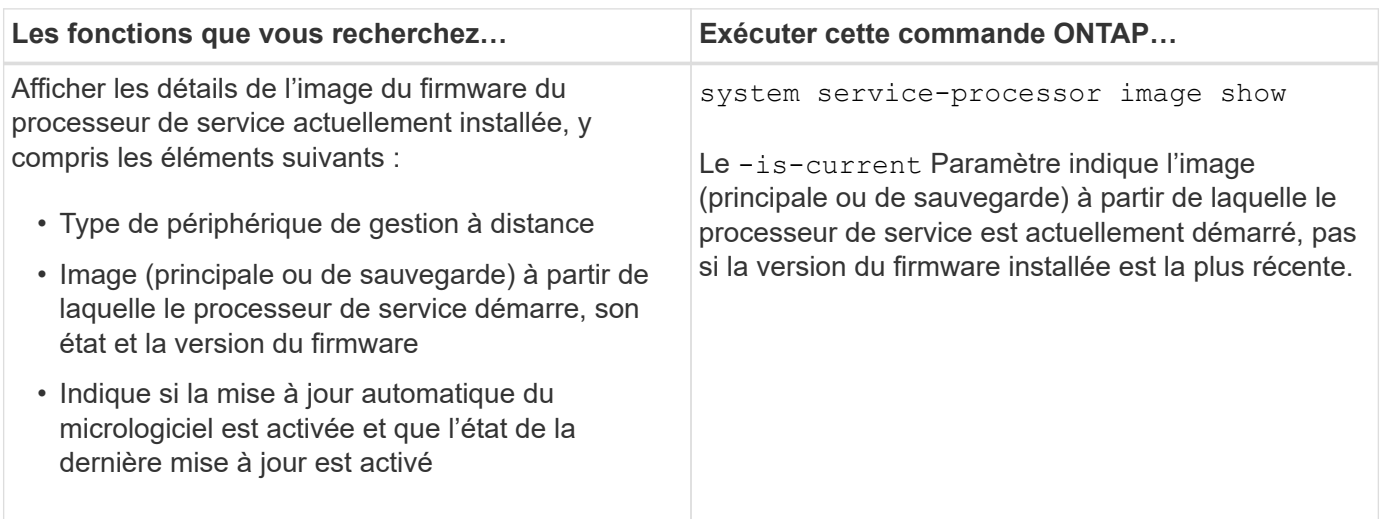

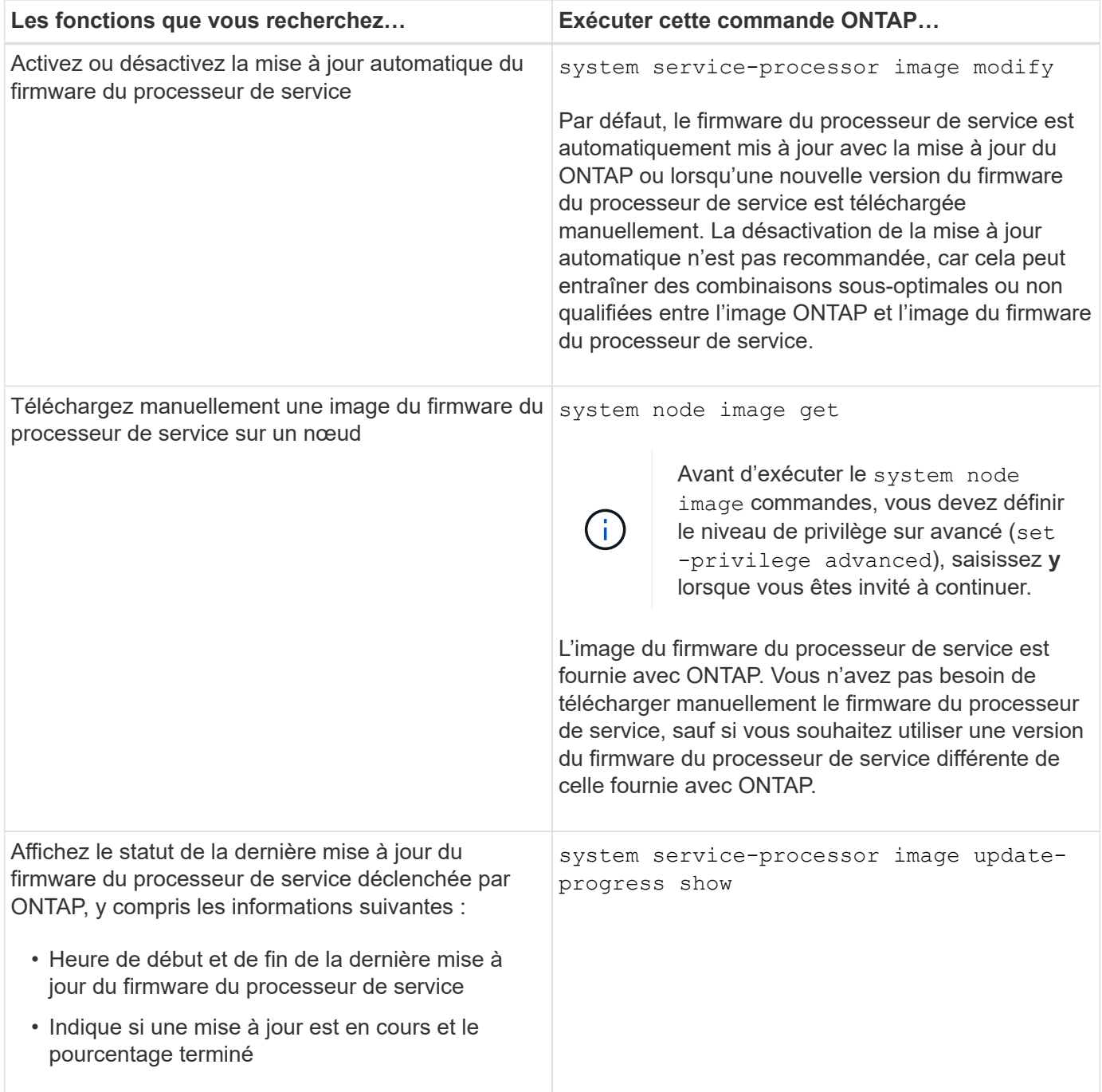

# **Commandes permettant de gérer l'accès SSH au processeur de service**

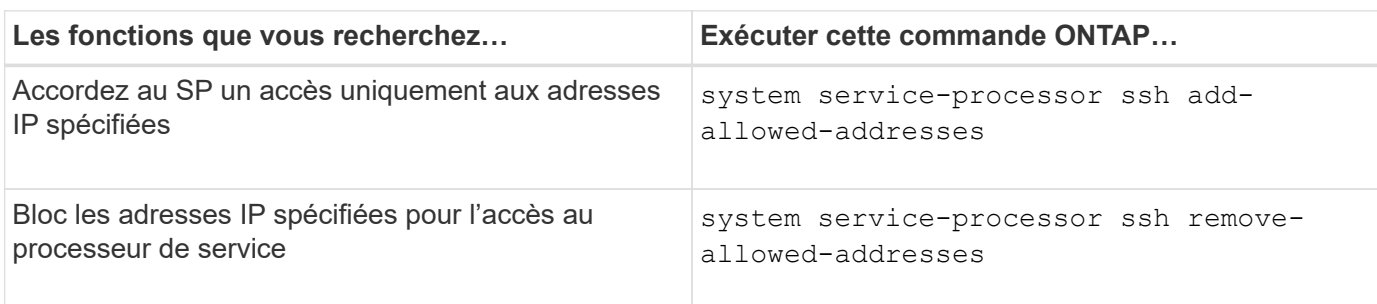

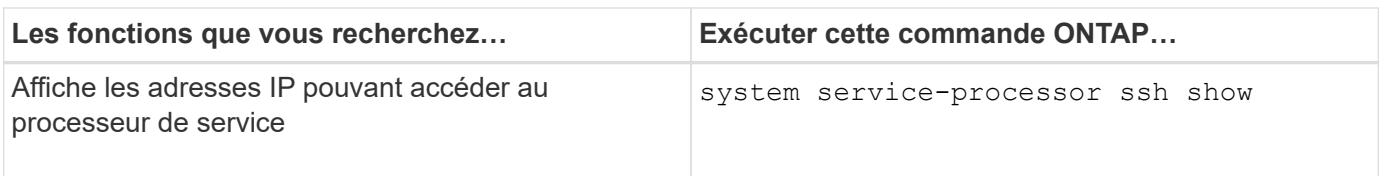

### **Commandes d'administration générale du processeur de service**

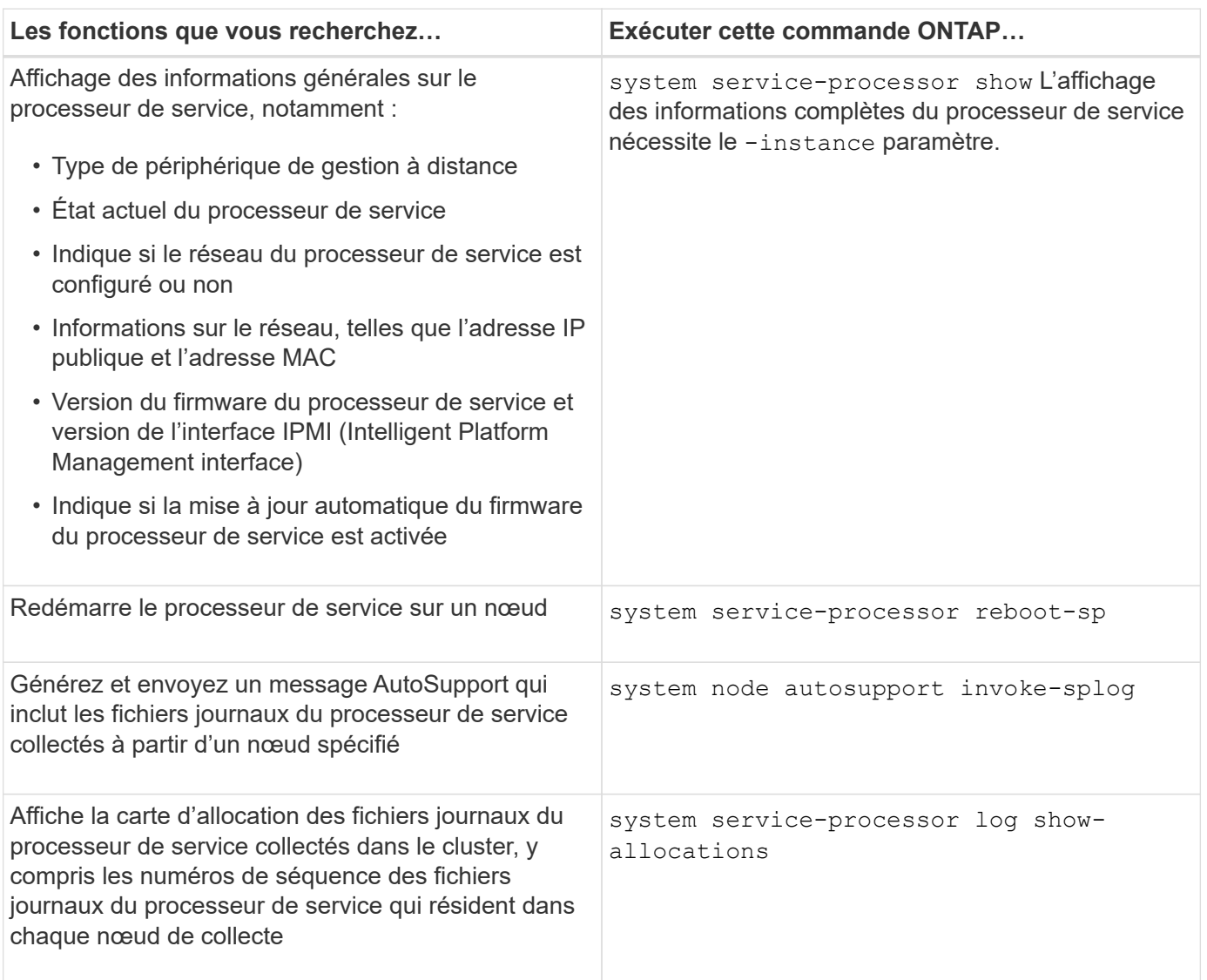

# **Informations associées**

["Commandes de ONTAP 9"](http://docs.netapp.com/ontap-9/topic/com.netapp.doc.dot-cm-cmpr/GUID-5CB10C70-AC11-41C0-8C16-B4D0DF916E9B.html)

## **Commandes ONTAP pour la gestion BMC**

Ces commandes ONTAP sont prises en charge sur le contrôleur BMC (Baseboard Management Controller).

Le BMC utilise certaines des mêmes commandes que le processeur de service. Les commandes suivantes du processeur de service sont prises en charge sur le contrôleur BMC.

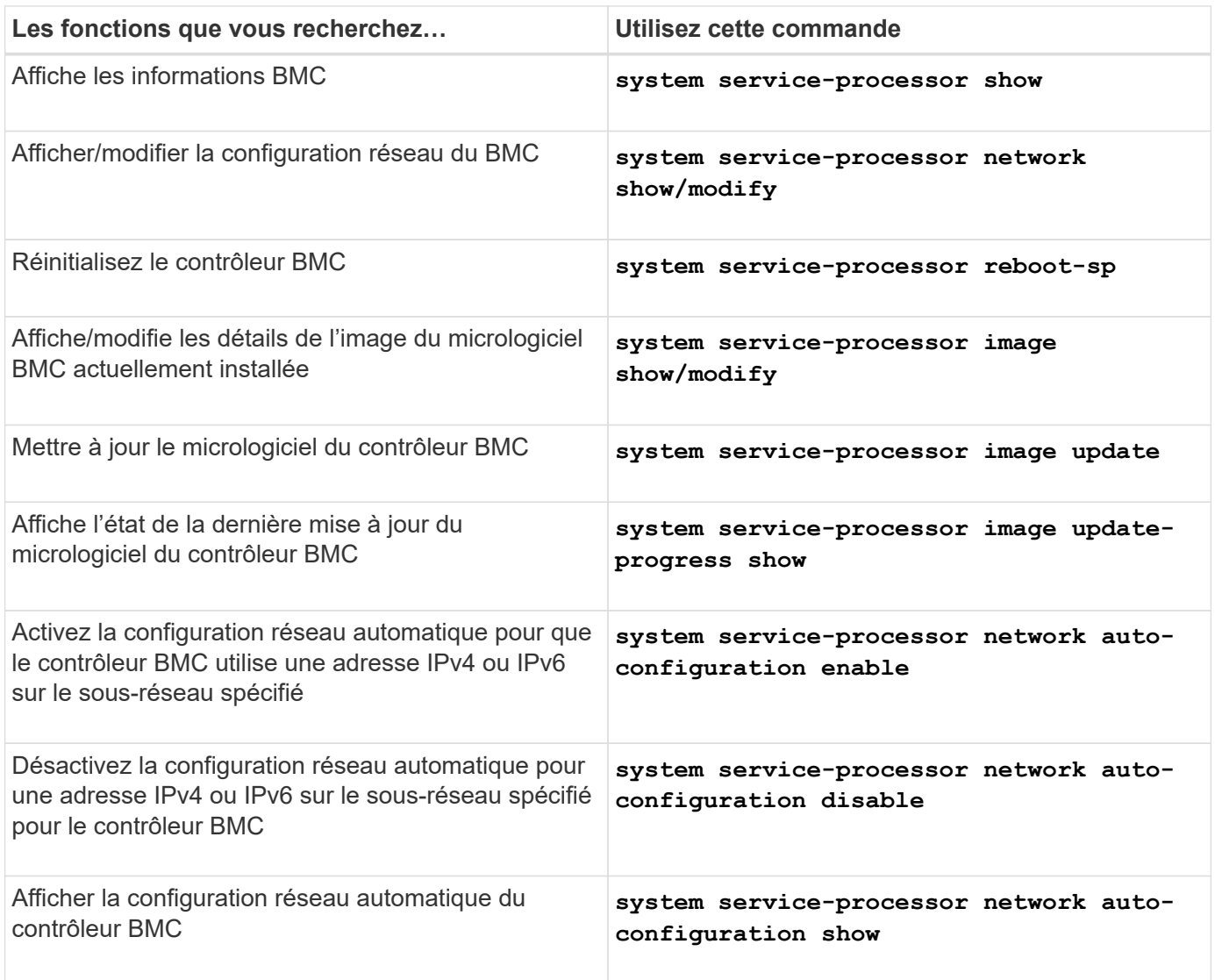

Pour les commandes qui ne sont pas prises en charge par le micrologiciel du contrôleur BMC, le message d'erreur suivant est renvoyé.

::> Error: Command not supported on this platform.

# **Commandes BMC CLI**

Vous pouvez vous connecter au contrôleur BMC à l'aide de SSH. Les commandes suivantes sont prises en charge à partir de la ligne de commande BMC.

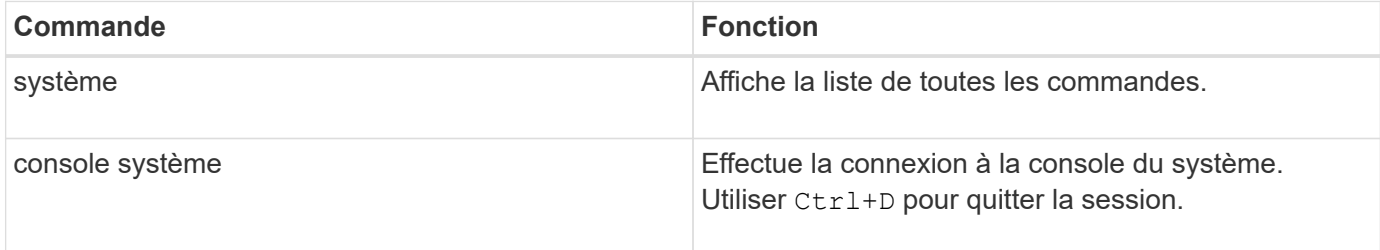

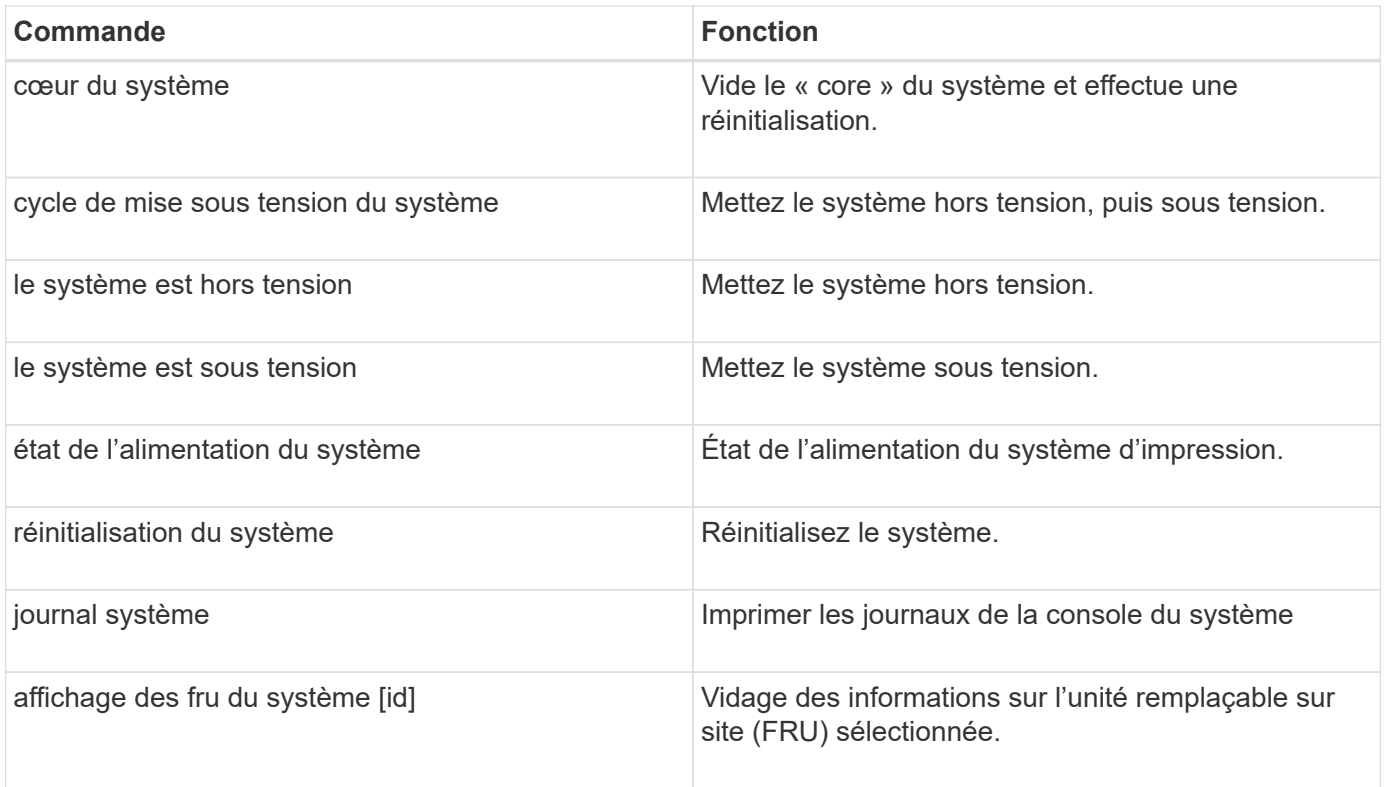

# **Gestion de l'heure du cluster (administrateurs du cluster uniquement)**

Les problèmes peuvent survenir lorsque l'heure du cluster est incorrecte. Bien que ONTAP vous permet de définir manuellement le fuseau horaire, la date et l'heure sur le cluster, vous devez configurer les serveurs NTP (Network Time Protocol) pour synchroniser l'heure du cluster.

Depuis ONTAP 9.5, vous pouvez configurer votre serveur NTP avec une authentification symétrique.

NTP est toujours activé. Toutefois, la synchronisation du cluster avec une source de temps externe nécessite toujours une configuration. ONTAP vous permet de gérer la configuration NTP du cluster de l'une des manières suivantes :

- Vous pouvez associer un maximum de 10 serveurs NTP externes au cluster (cluster time-service ntp server create).
	- Pour la redondance et la qualité du service de temps, vous devez associer au moins trois serveurs NTP externes au cluster.
	- Vous pouvez spécifier un serveur NTP à l'aide de son adresse IPv4 ou IPv6 ou de son nom d'hôte complet.
	- Vous pouvez spécifier manuellement la version NTP (v3 ou v4) à utiliser.

Par défaut, ONTAP sélectionne automatiquement la version NTP prise en charge pour un serveur NTP externe donné.

Si la version NTP que vous spécifiez n'est pas prise en charge pour le serveur NTP, le service de change ne peut pas avoir lieu.

◦ Au niveau de privilège avancé, vous pouvez spécifier un serveur NTP externe associé au cluster

comme source de temps principale pour corriger et ajuster l'heure du cluster.

- Vous pouvez afficher les serveurs NTP associés au cluster (cluster time-service ntp server show).
- Vous pouvez modifier la configuration NTP du cluster (cluster time-service ntp server modify).
- Vous pouvez dissocier le cluster d'un serveur NTP externe (cluster time-service ntp server delete).
- Au niveau de privilège avancé, vous pouvez réinitialiser la configuration en désactivant toute association de serveurs NTP externes au cluster (cluster time-service ntp server reset).

Un nœud qui rejoint un cluster adopte automatiquement la configuration NTP du cluster.

Outre l'utilisation du protocole NTP, ONTAP vous permet également de gérer manuellement l'heure du cluster. Cette fonctionnalité est utile pour corriger une heure erronée (par exemple, l'heure d'un nœud est devenue très incorrecte après un redémarrage). Dans ce cas, vous pouvez indiquer une heure approximative du cluster jusqu'à ce que NTP puisse se synchroniser avec un serveur de temps externe. Le temps que vous définissez manuellement prend effet sur tous les nœuds du cluster.

Vous pouvez gérer manuellement l'heure du cluster des manières suivantes :

- Vous pouvez définir ou modifier le fuseau horaire, la date et l'heure sur le cluster (cluster date modify).
- Vous pouvez afficher les paramètres actuels du fuseau horaire, de date et d'heure du cluster (cluster date show).

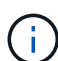

Les planifications des tâches ne s'adaptent pas aux modifications manuelles de la date et de l'heure du cluster. Ces travaux sont planifiés pour s'exécuter en fonction de l'heure actuelle du cluster au moment de la création du travail ou de l'exécution du travail le plus récent. Par conséquent, si vous modifiez manuellement la date ou l'heure du cluster, vous devez utiliser le job show et job history show commandes permettant de vérifier que tous les travaux planifiés sont mis en file d'attente et terminés en fonction de vos besoins.

## **Commandes de gestion de l'heure du cluster**

Vous utilisez le cluster time-service ntp server Commandes permettant de gérer les serveurs NTP du cluster. Vous utilisez le cluster date commandes permettant de gérer manuellement l'heure du cluster.

Depuis ONTAP 9.5, vous pouvez configurer votre serveur NTP avec une authentification symétrique.

Les commandes suivantes vous permettent de gérer les serveurs NTP du cluster :

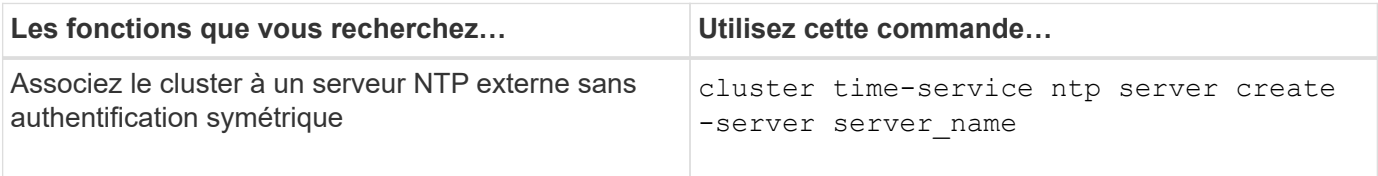

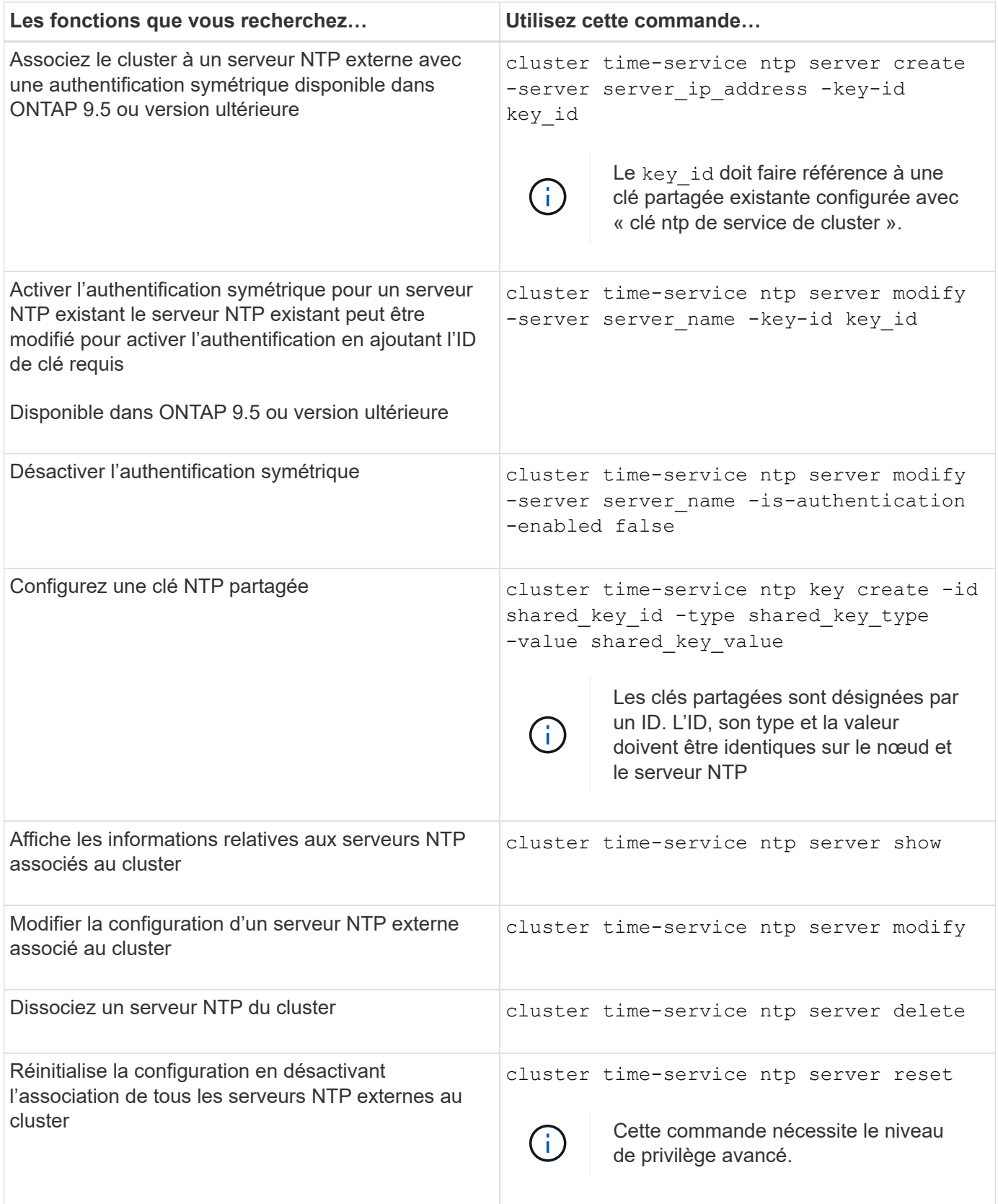

Les commandes suivantes vous permettent de gérer manuellement l'heure du cluster :

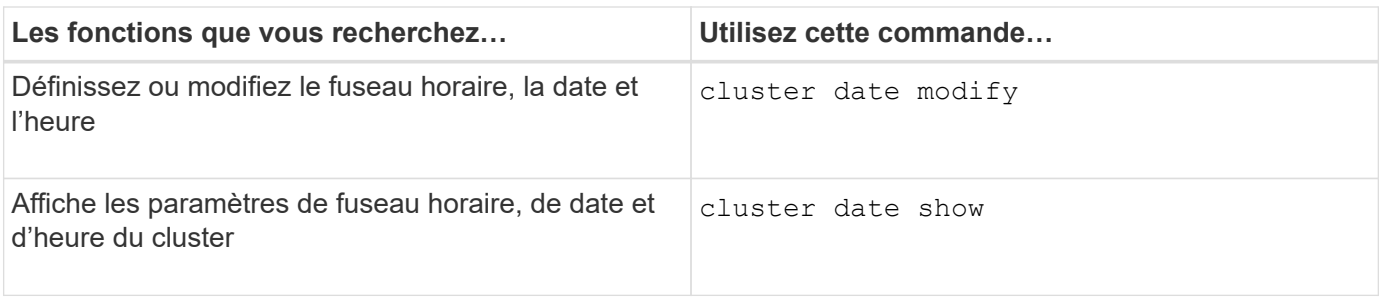

## **Informations associées**

["Commandes de ONTAP 9"](http://docs.netapp.com/ontap-9/topic/com.netapp.doc.dot-cm-cmpr/GUID-5CB10C70-AC11-41C0-8C16-B4D0DF916E9B.html)

# **Gérer la bannière et la MOTD**

## **Gérer la bannière et la vue d'ensemble de la MOTD**

ONTAP vous permet de configurer une bannière de connexion ou un message du jour (MOTD) pour communiquer des informations administratives aux utilisateurs de l'interface de ligne de commande du cluster ou de la machine virtuelle de stockage (SVM).

Une bannière s'affiche dans une session de console (pour l'accès au cluster uniquement) ou dans une session SSH (pour l'accès au cluster ou au SVM) avant qu'un utilisateur soit invité à authentification par exemple. Par exemple, vous pouvez utiliser la bannière pour afficher un message d'avertissement comme les éléments suivants à une personne qui tente de se connecter au système :

```
$ ssh admin@cluster1-01
This system is for authorized users only. Your IP Address has been logged.
Password:
```
Une MOTD s'affiche dans une session de console (pour l'accès au cluster uniquement) ou une session SSH (pour l'accès au cluster ou au SVM) après l'authentification d'un utilisateur, mais avant l'affichage de l'invite clustershell. Par exemple, vous pouvez utiliser le MOTD pour afficher un message d'accueil ou d'information comme les éléments suivants que seuls les utilisateurs authentifiés verront :

```
$ ssh admin@cluster1-01
Password:
Greetings. This system is running ONTAP 9.0.
Your user name is 'admin'. Your last login was Wed Apr 08 16:46:53 2015
from 10.72.137.28.
```
Vous pouvez créer ou modifier le contenu de la bannière ou de la MOTD en utilisant le security login banner modify ou security login motd modify les commandes, respectivement, de l'une des

manières suivantes :

• Vous pouvez utiliser la CLI de manière interactive ou non interactive pour spécifier le texte à utiliser pour la bannière ou la MOTD.

Le mode interactif, lancé lorsque la commande est utilisée sans l' -message ou -uri paramètre, vous permet d'utiliser des nouvelles lignes (également appelées fin de lignes) dans le message.

Le mode non interactif, qui utilise le -message paramètre pour spécifier la chaîne de message, ne prend pas en charge les nouvelles lignes.

- Vous pouvez télécharger du contenu à partir d'un emplacement FTP ou HTTP à utiliser pour la bannière ou le MOTD.
- Vous pouvez configurer le MOTD pour qu'il affiche du contenu dynamique.

Voici des exemples de ce que vous pouvez configurer le MOTD pour qu'il s'affiche de façon dynamique :

- Nom du cluster, nom de nœud ou nom SVM
- Date et heure du cluster
- Nom de l'utilisateur connecté
- Dernière connexion de l'utilisateur sur n'importe quel nœud du cluster
- Nom ou adresse IP du périphérique de connexion
- Nom du système d'exploitation
- Version du logiciel
- Chaîne de version effective du cluster

Le security login motd modify La page man décrit les séquences d'échappement que vous pouvez utiliser pour permettre au MOTD d'afficher du contenu généré dynamiquement.

La bannière ne prend pas en charge le contenu dynamique.

Vous pouvez gérer la bannière et la MOTD au niveau du cluster ou du SVM :

- Les faits suivants s'appliquent à la bannière :
	- La bannière configurée pour le cluster est également utilisée pour tous les SVM qui ne possèdent pas de message de bannière défini.
	- Une bannière SVM peut être configurée pour chaque SVM.

Si une bannière au niveau du cluster a été configurée, elle est remplacée par la bannière SVM-level pour la SVM donnée.

- Les faits suivants s'appliquent à la MOTD :
	- Par défaut, la MOTD configurée pour le cluster est également activée pour tous les SVM.
	- En outre, un MOTD au niveau d'un SVM peut être configuré pour chaque SVM.

Dans ce cas, les utilisateurs qui se connectent à la SVM verront deux MOTDS, l'un défini au niveau du cluster et l'autre au niveau du SVM.

◦ La fonction MOTD au niveau du cluster peut être activée ou désactivée par SVM par l'administrateur du cluster.

Si l'administrateur du cluster désactive la MOTD au niveau du cluster pour un SVM, un utilisateur qui se connecte à la SVM ne voit pas la MOTD au niveau du cluster.

# **Créez une bannière**

Vous pouvez créer une bannière pour afficher un message à quelqu'un qui tente d'accéder au cluster ou à un SVM. La bannière s'affiche dans une session de console (pour l'accès au cluster uniquement) ou dans une session SSH (pour l'accès au cluster ou SVM) avant qu'un utilisateur soit invité à s'authentifier.

# **Étapes**

1. Utilisez le security login banner modify Commande pour créer une bannière pour le cluster ou le SVM :

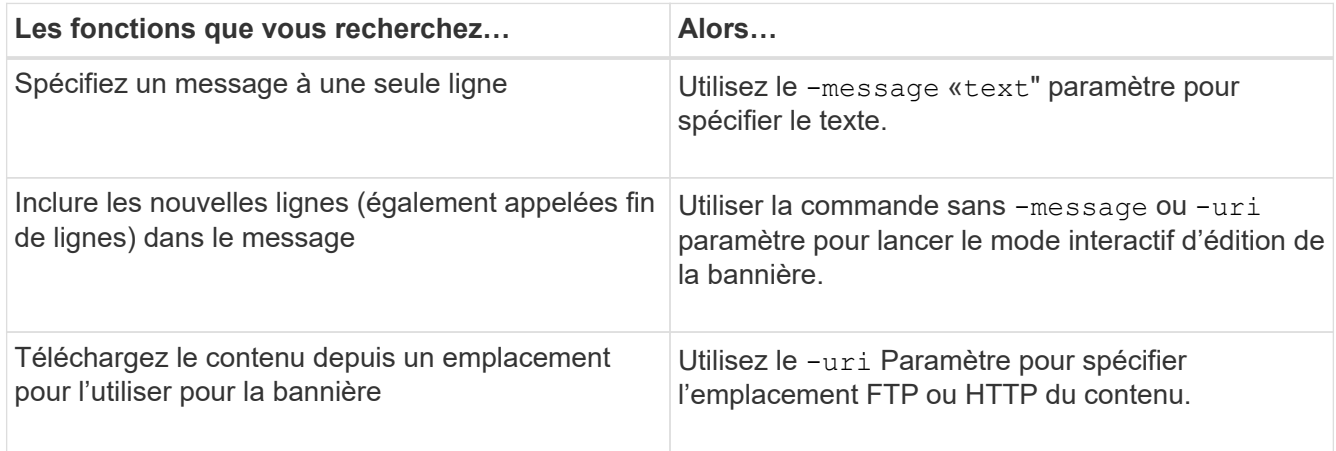

La taille maximale d'une bannière est de 2,048 octets, y compris les newlines.

Bannière créée à l'aide du -uri paramètre statique. Elle n'est pas mise à jour automatiquement pour refléter les modifications ultérieures du contenu source.

La bannière créée pour le cluster est également affichée pour tous les SVM qui ne disposent pas de bannière existante. Toute bannière créée pour un SVM remplace la bannière de niveau cluster pour ce SVM. Spécification du -message paramètre avec un tiret dans les guillemets doubles ("-") Pour la SVM réinitialise le SVM pour l'utilisation de la bannière cluster.

2. Vérifiez que la bannière a été créée en l'affichant avec le security login banner show commande.

Spécification du -message paramètre avec une chaîne vide ("") affiche des bannières qui n'ont pas de contenu.

Spécification du -message paramètre avec "-" Affiche tous les SVM (admin ou data) ne disposant pas de bannière configurée.

### **Exemples de bannières de création**

L'exemple suivant utilise le mode non interactif pour créer une bannière pour le cluster « cluster1 » :

```
cluster1::> security login banner modify -message "Authorized users only!"
```
cluster1::>

L'exemple suivant utilise le mode interactif pour créer une bannière pour le SVM "`svm1'":

```
cluster1::> security login banner modify -vserver svm1
Enter the message of the day for Vserver "svm1".
Max size: 2048. Enter a blank line to terminate input. Press Ctrl-C to
abort.
0 1 2 3 4 5 6 7
8
12345678901234567890123456789012345678901234567890123456789012345678901234
567890
The svm1 SVM is reserved for authorized users only!
cluster1::>
```
L'exemple suivant montre les bannières créées :

```
cluster1::> security login banner show
Vserver: cluster1
Message
--------------------------------------------------------------------------
---
Authorized users only!
Vserver: svm1
Message
--------------------------------------------------------------------------
---
The svm1 SVM is reserved for authorized users only!
2 entries were displayed.
cluster1::>
```
#### **Informations associées**

[Gestion de la bannière](#page-129-0)

# <span id="page-129-0"></span>**Gestion de la bannière**

Vous pouvez gérer la bannière au niveau du cluster ou de la SVM. La bannière configurée pour le cluster est également utilisée pour tous les SVM qui ne possèdent pas de message de bannière défini. Une bannière créée par la suite pour un SVM remplace la bannière de cluster pour ce SVM.

# **Choix**

• Gérez la bannière au niveau du cluster :

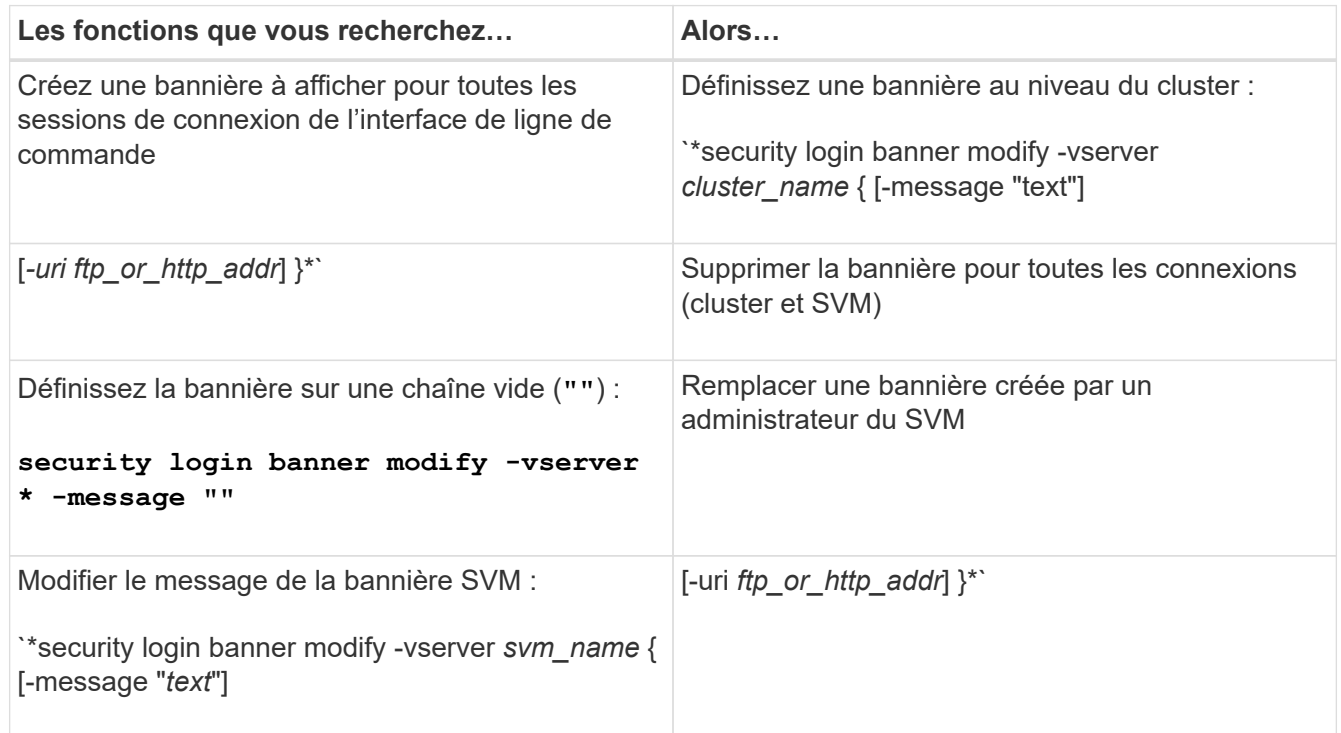

• Gestion de la bannière au niveau du SVM :

Spécification -vserver *svm\_name* N'est pas requis dans le contexte SVM.

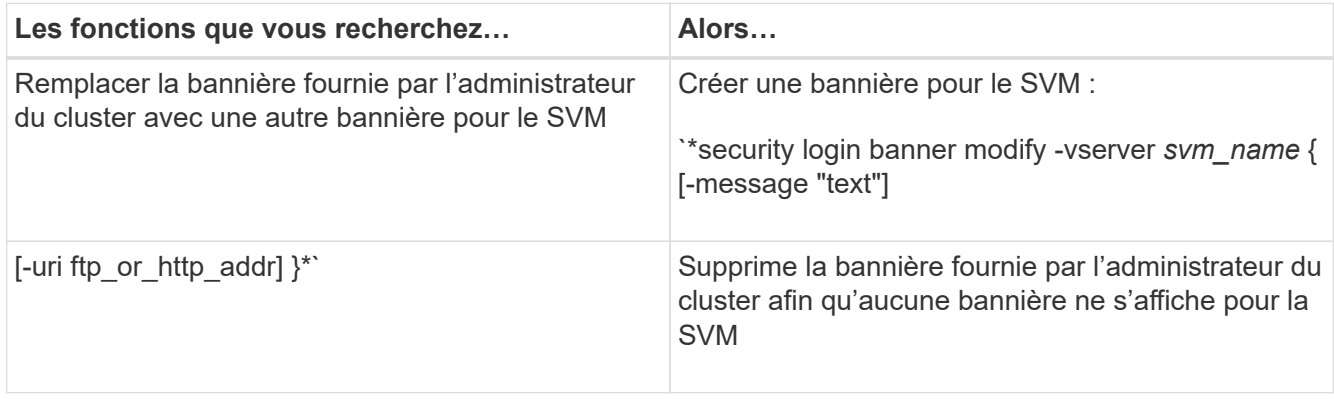

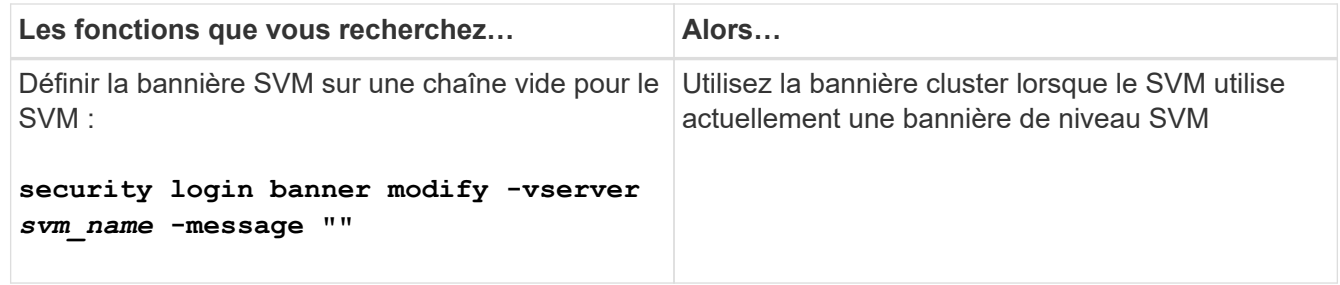

# **Créer un MOTD**

Vous pouvez créer un message du jour (MOTD) pour communiquer des informations aux utilisateurs authentifiés de CLI. Le mot MOTD s'affiche dans une session de console (pour l'accès au cluster uniquement) ou dans une session SSH (pour l'accès au cluster ou SVM) après l'authentification d'un utilisateur, mais avant l'affichage de l'invite clustershell.

# **Étapes**

1. Utilisez le  $\sec$ urity login motd modify Commande pour créer un MOTD pour le cluster ou le SVM :

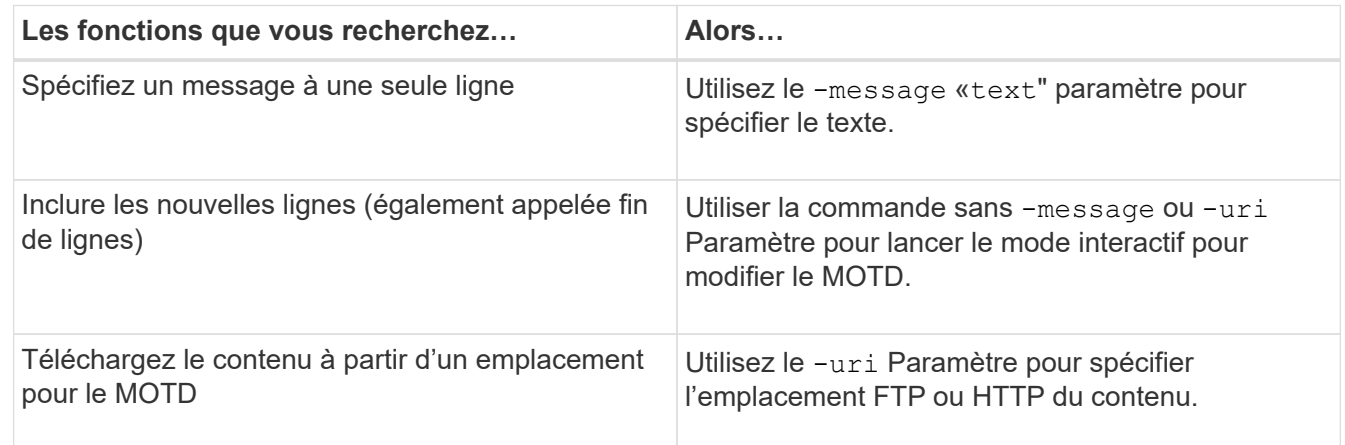

La taille maximale d'un MOTD est de 2,048 octets, y compris les nouvelles lignes.

Le security login motd modify La page man décrit les séquences d'échappement que vous pouvez utiliser pour permettre au MOTD d'afficher du contenu généré dynamiquement.

Un MOTD créé à l'aide du -uri paramètre statique. Elle n'est pas mise à jour automatiquement pour refléter les modifications ultérieures du contenu source.

Un MOTD créé pour le cluster est également affiché pour toutes les connexions de SVM par défaut, ainsi qu'un MOTD de niveau SVM que vous pouvez créer séparément pour un SVM donné. Réglage du -is -cluster-message-enabled paramètre à false Pour un SVM, il n'est pas possible de visualiser la MOTD niveau du cluster pour ce SVM.

2. Vérifiez que le MOTD a été créé en l'affichant avec le security login motd show commande.

Spécification du -message paramètre avec une chaîne vide ("") Affiche les MOTDS qui ne sont pas configurés ou n'ont pas de contenu.

Voir la ["code de connexion de sécurité motd modifier"](https://docs.netapp.com/ontap-9/topic/com.netapp.doc.dot-cm-cmpr-980/security%5F%5Flogin%5F%5Fmotd%5F%5Fmodify.html) Page de manuel de commande pour une liste de paramètres à utiliser pour permettre au MOTD d'afficher le contenu généré dynamiquement. Assurez-vous de consulter la page de manuel spécifique à votre version de ONTAP.

### **Exemples de création de MOTDS**

L'exemple suivant utilise le mode non interactif pour créer un MOTD pour le cluster « cluster1 » :

```
cluster1::> security login motd modify -message "Greetings!"
```
L'exemple suivant utilise le mode interactif pour créer un MOTD pour le SVM "`svm1'"qui utilise les séquences d'échappement pour afficher le contenu généré dynamiquement :

```
cluster1::> security login motd modify -vserver svm1
Enter the message of the day for Vserver "svm1".
Max size: 2048. Enter a blank line to terminate input. Press Ctrl-C to
abort.
0 1 2 3 4 5 6 7
8
12345678901234567890123456789012345678901234567890123456789012345678901234
567890
Welcome to the \nabla \times Y Your user ID is '\N'. Your last successful login
was \L.
```
L'exemple suivant affiche les MOTDS qui ont été créés :

```
cluster1::> security login motd show
Vserver: cluster1
Is the Cluster MOTD Displayed?: true
Message
--------------------------------------------------------------------------
---
Greetings!
Vserver: svm1
Is the Cluster MOTD Displayed?: true
Message
--------------------------------------------------------------------------
---
Welcome to the \n SVM. Your user ID is '\N'. Your last successful login
was \L.
2 entries were displayed.
```
# **Gérer la DPE**

Vous pouvez gérer le message du jour (MOTD) au niveau du cluster ou de la SVM. Par défaut, la MOTD configurée pour le cluster est également activée pour tous les SVM. En outre, un MOTD au niveau d'un SVM peut être configuré pour chaque SVM. La fonction MOTD au niveau du cluster peut être activée ou désactivée pour chaque SVM par l'administrateur du cluster.

Pour obtenir la liste des séquences d'échappement pouvant être utilisées pour générer dynamiquement du contenu pour le MOTD, reportez-vous au ["référence de commande"](https://docs.netapp.com/us-en/ontap-cli-9141//security-login-motd-modify.html#parameters).

### **Choix**

• Gérer la DPE au niveau du cluster :

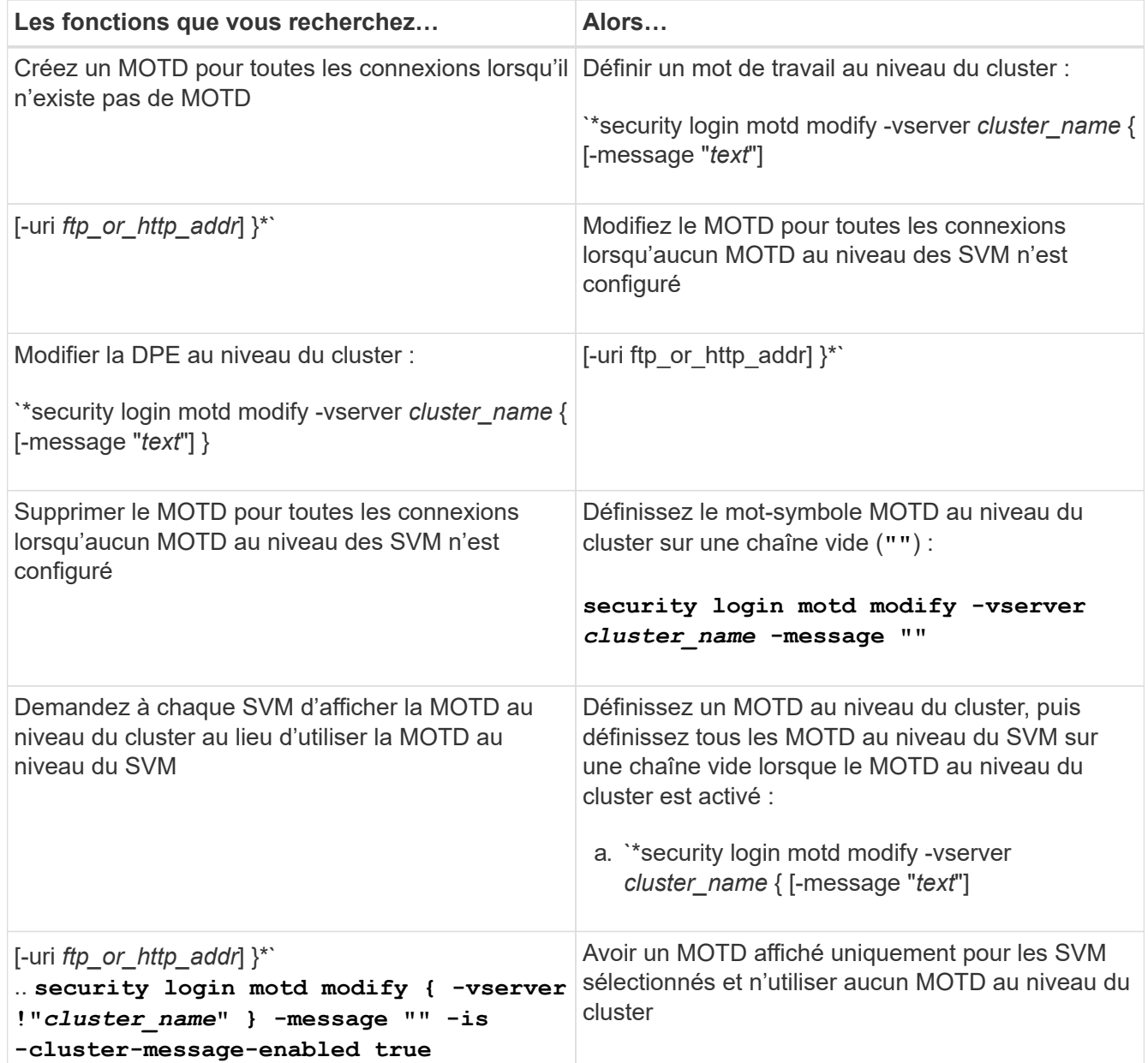

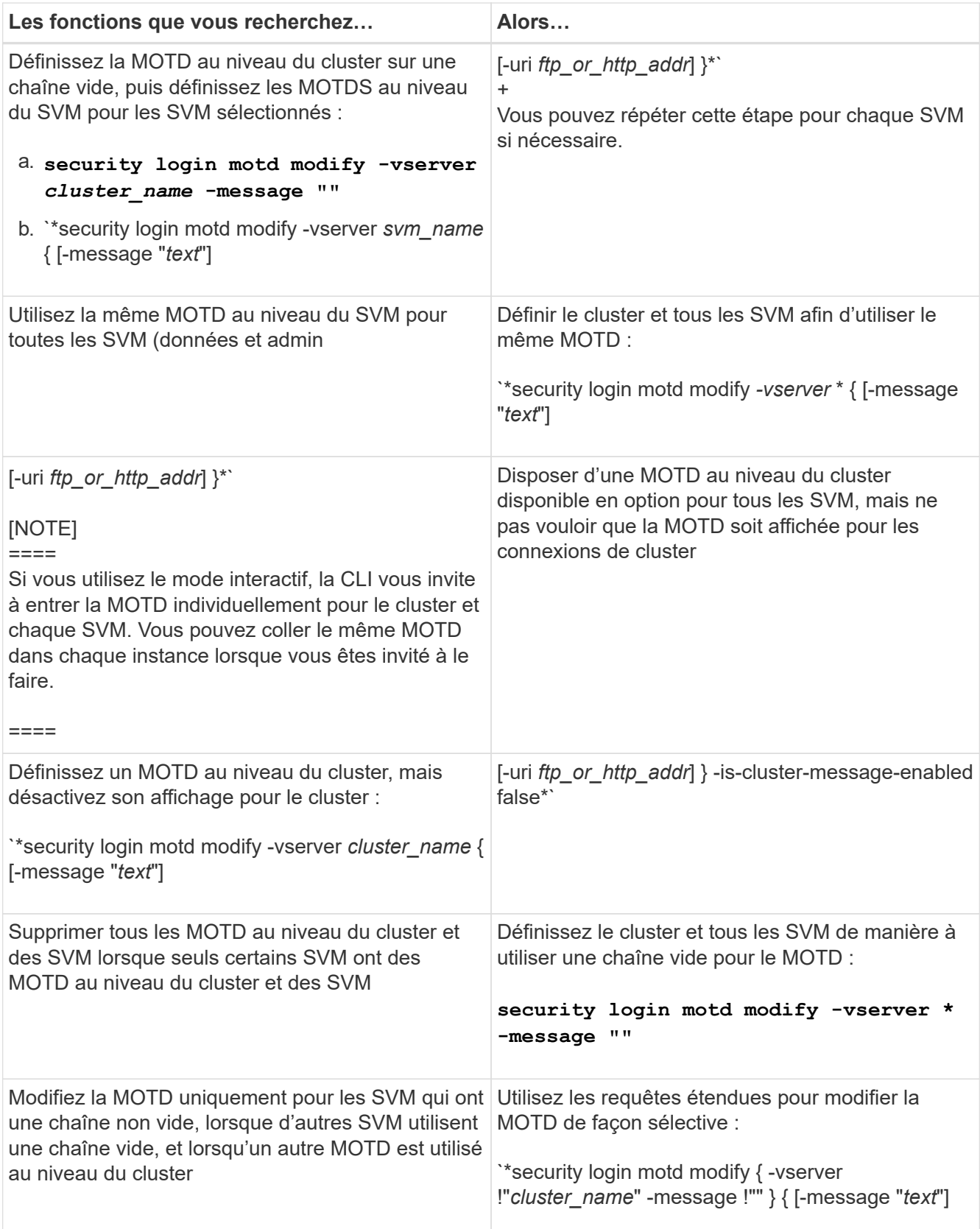

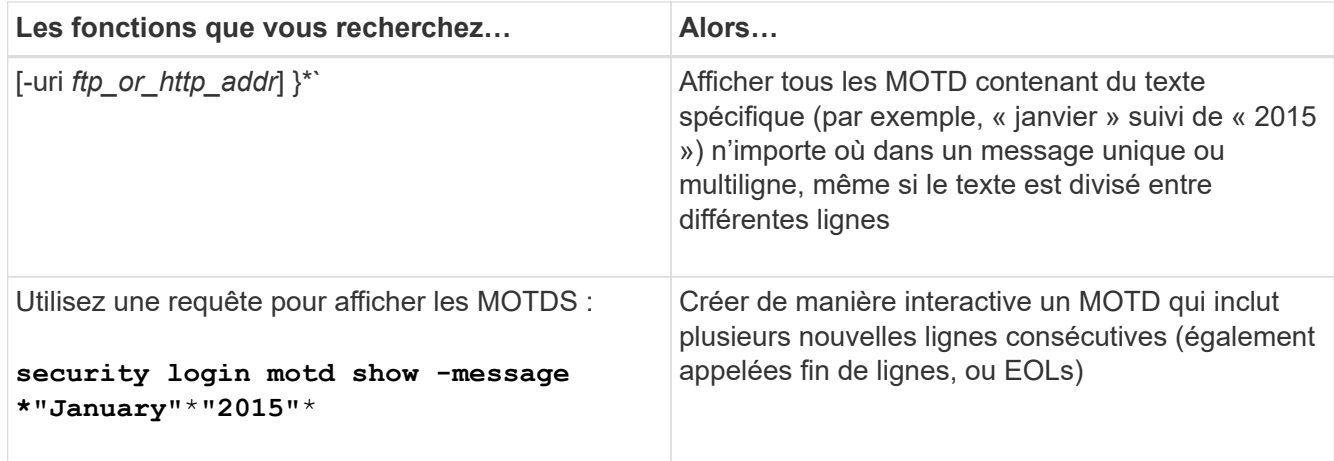

• Gestion de la MOTD au niveau de la SVM :

Spécification -vserver *svm\_name* N'est pas requis dans le contexte SVM.

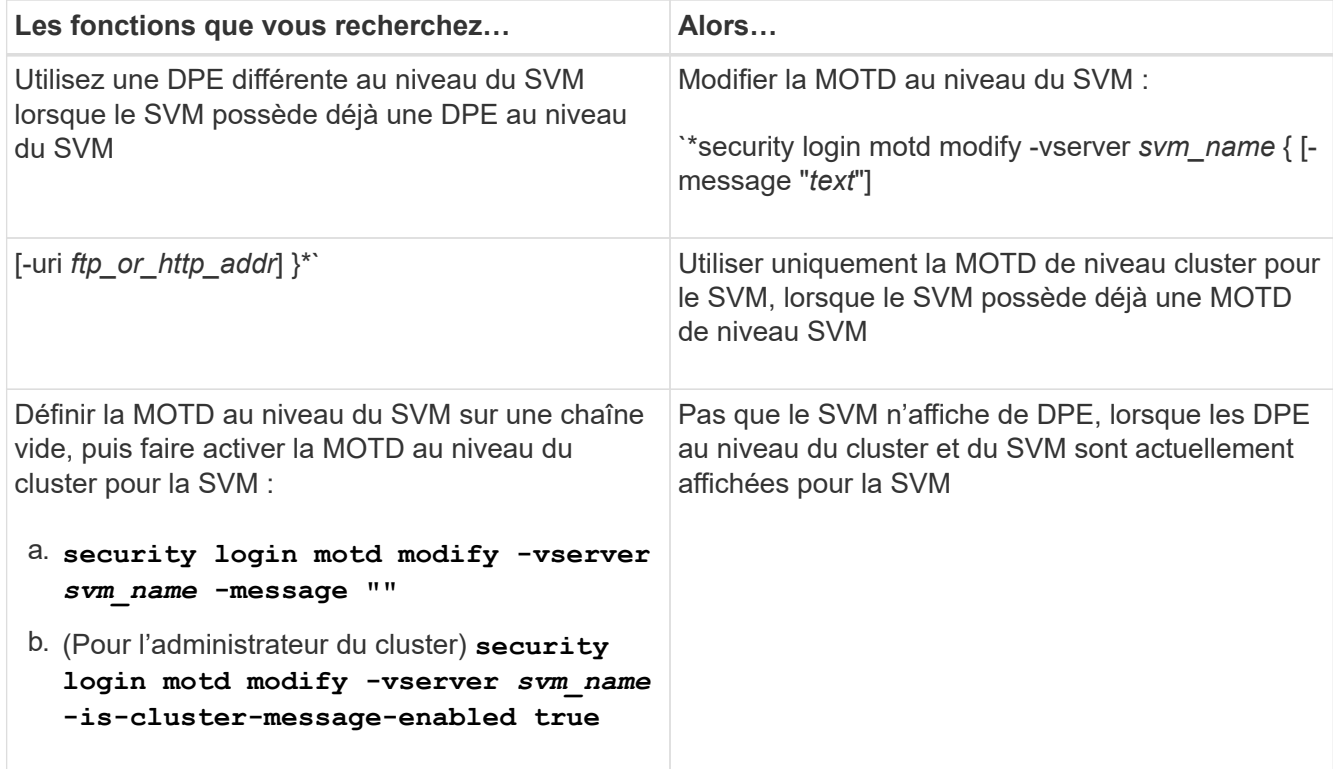

# **Gestion des tâches et planification**

Les travaux sont placés dans une file d'attente de travaux et exécutés en arrière-plan lorsque des ressources sont disponibles. Si une tâche consomme trop de ressources de cluster, vous pouvez l'arrêter ou le mettre en pause jusqu'à ce que la demande sur le cluster soit moins élevée. Vous pouvez également surveiller et redémarrer les travaux.

## **Catégories de travail**

Il existe trois catégories de travaux que vous pouvez gérer : affilié au serveur, affilié au cluster et privé.

Un travail peut se trouver dans l'une des catégories suivantes :

### • **Travaux affiliés au serveur**

Ces travaux sont mis en file d'attente par l'infrastructure de gestion vers un nœud spécifique à exécuter.

### • **Emplois affiliés à un groupe**

Ces travaux sont mis en file d'attente par l'infrastructure de gestion vers n'importe quel nœud du cluster à exécuter.

### • **Emplois privés**

Ces jobs sont spécifiques à un nœud et n'utilisent pas la base de données répliquée (RDB) ou tout autre mécanisme du cluster. Les commandes qui gèrent les travaux privés nécessitent un niveau de privilège avancé ou supérieur.

### **Commandes de gestion des travaux**

Lorsque vous entrez une commande qui appelle un travail, généralement, la commande vous informe que le travail a été mis en file d'attente, puis revient à l'invite de commande CLI. Toutefois, certaines commandes indiquent plutôt la progression du travail et ne reviennent pas à l'invite de commande CLI tant que le travail n'a pas été terminé. Dans ce cas, vous pouvez appuyer sur Ctrl-C pour déplacer le travail en arrière-plan.

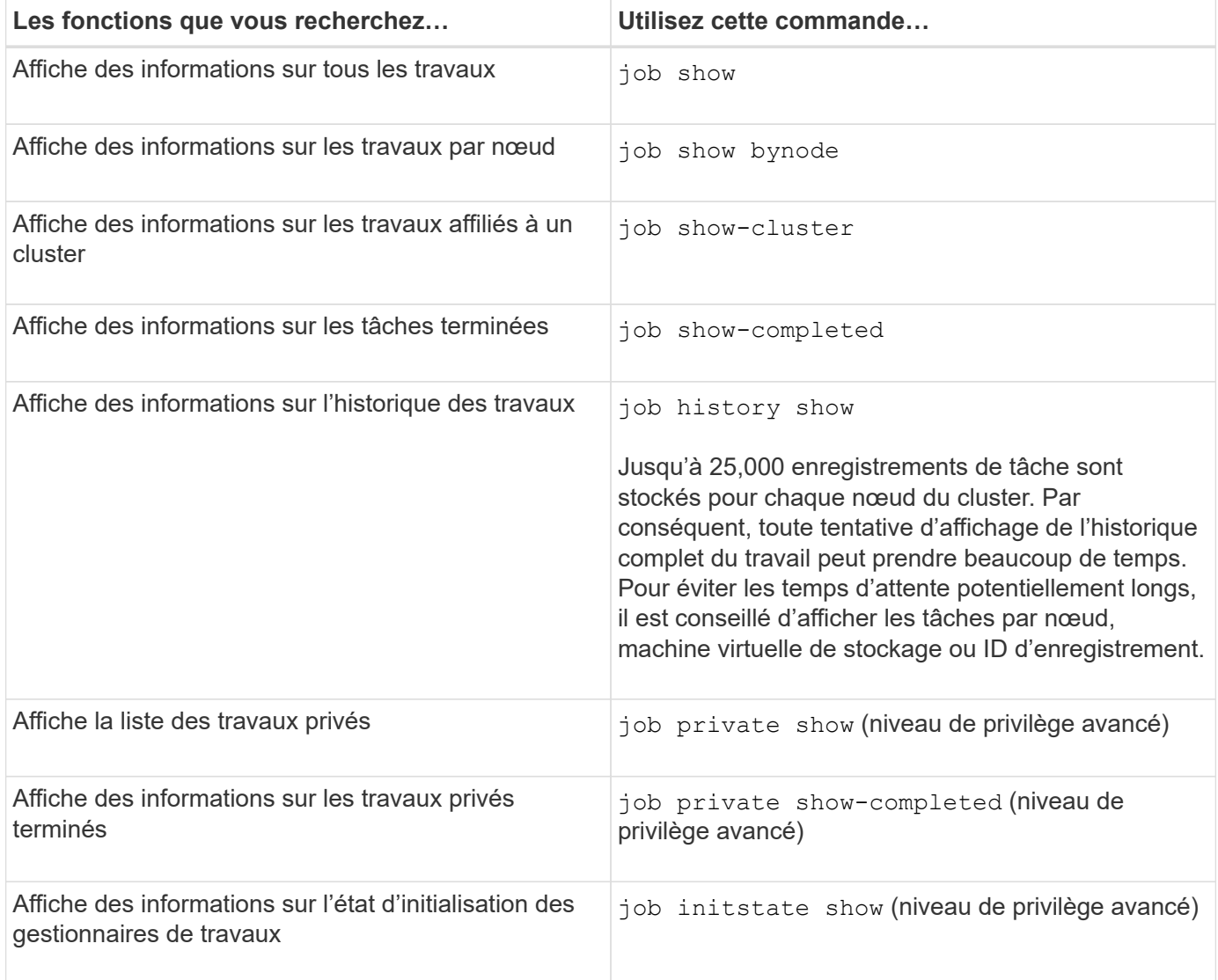

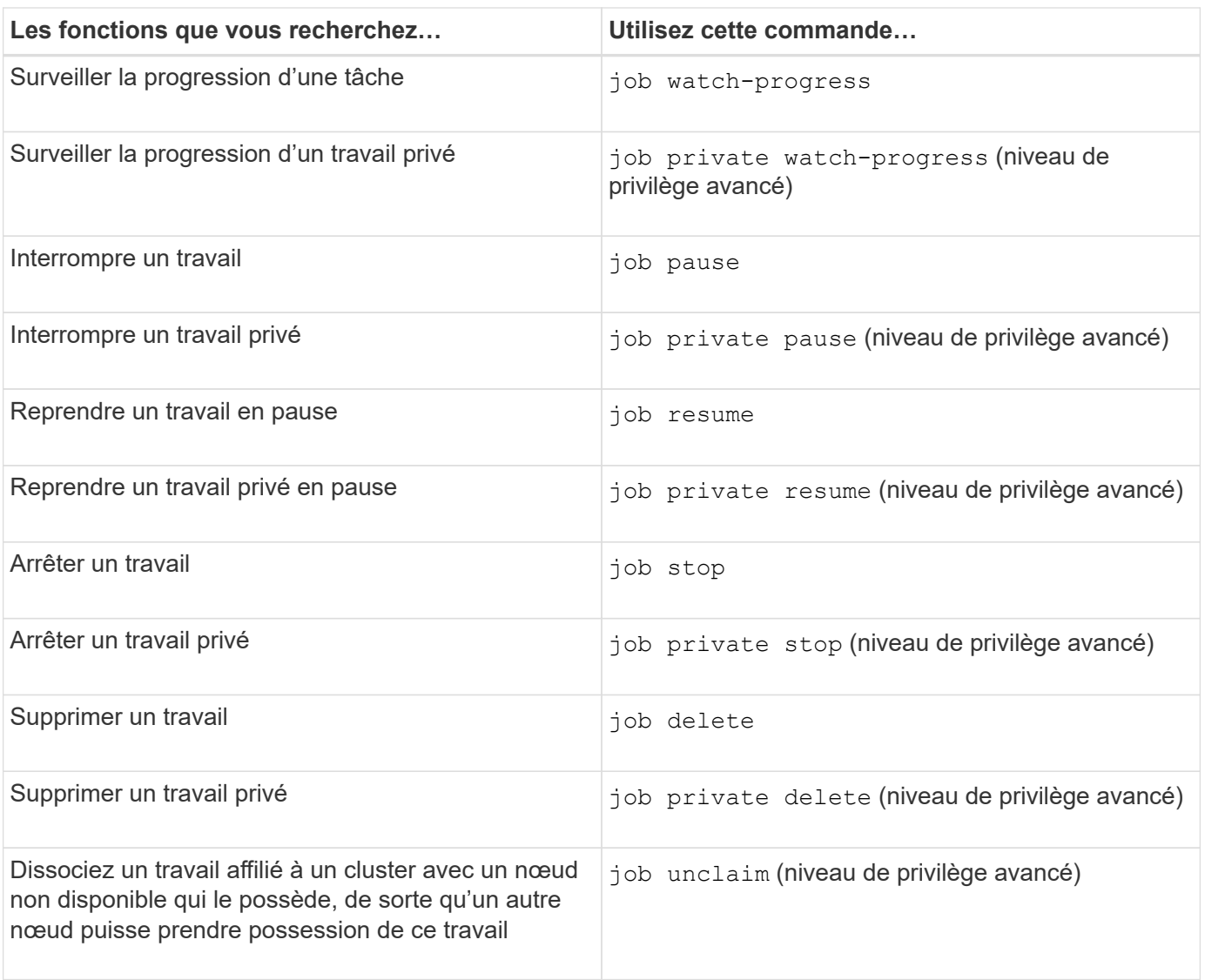

Vous pouvez utiliser le event log show commande permettant de déterminer le résultat d'un travail terminé.

### **Informations associées**

["Commandes de ONTAP 9"](http://docs.netapp.com/ontap-9/topic/com.netapp.doc.dot-cm-cmpr/GUID-5CB10C70-AC11-41C0-8C16-B4D0DF916E9B.html)

## **Commandes de gestion des planifications de travaux**

De nombreuses tâches, par exemple, les copies Snapshot de volume, peuvent être configurées pour s'exécuter sur des planifications spécifiées.les planifications qui s'exécutent à des heures spécifiques sont appelées *cron* planifications (similaires à UNIX) cron planifications). Les horaires exécutés à intervalles sont appelés *interval* planifications. Vous utilisez le job schedule commandes permettant de gérer les planifications de tâches.

Les planifications de tâches ne s'adaptent pas aux modifications manuelles apportées à la date et à l'heure du cluster. Ces travaux sont planifiés pour s'exécuter en fonction de l'heure actuelle du cluster au moment de la création du travail ou de l'exécution du travail le plus récent. Par conséquent, si vous modifiez manuellement la date ou l'heure du cluster, vous devez utiliser le job show et job history show commandes permettant de vérifier que tous les travaux planifiés sont mis en file d'attente et terminés en fonction de vos besoins.

Si le cluster fait partie d'une configuration MetroCluster, la planification de tâches sur les deux clusters doit être identique. Par conséquent, si vous créez, modifiez ou supprimez un Job planning, vous devez effectuer la même opération sur le cluster distant.

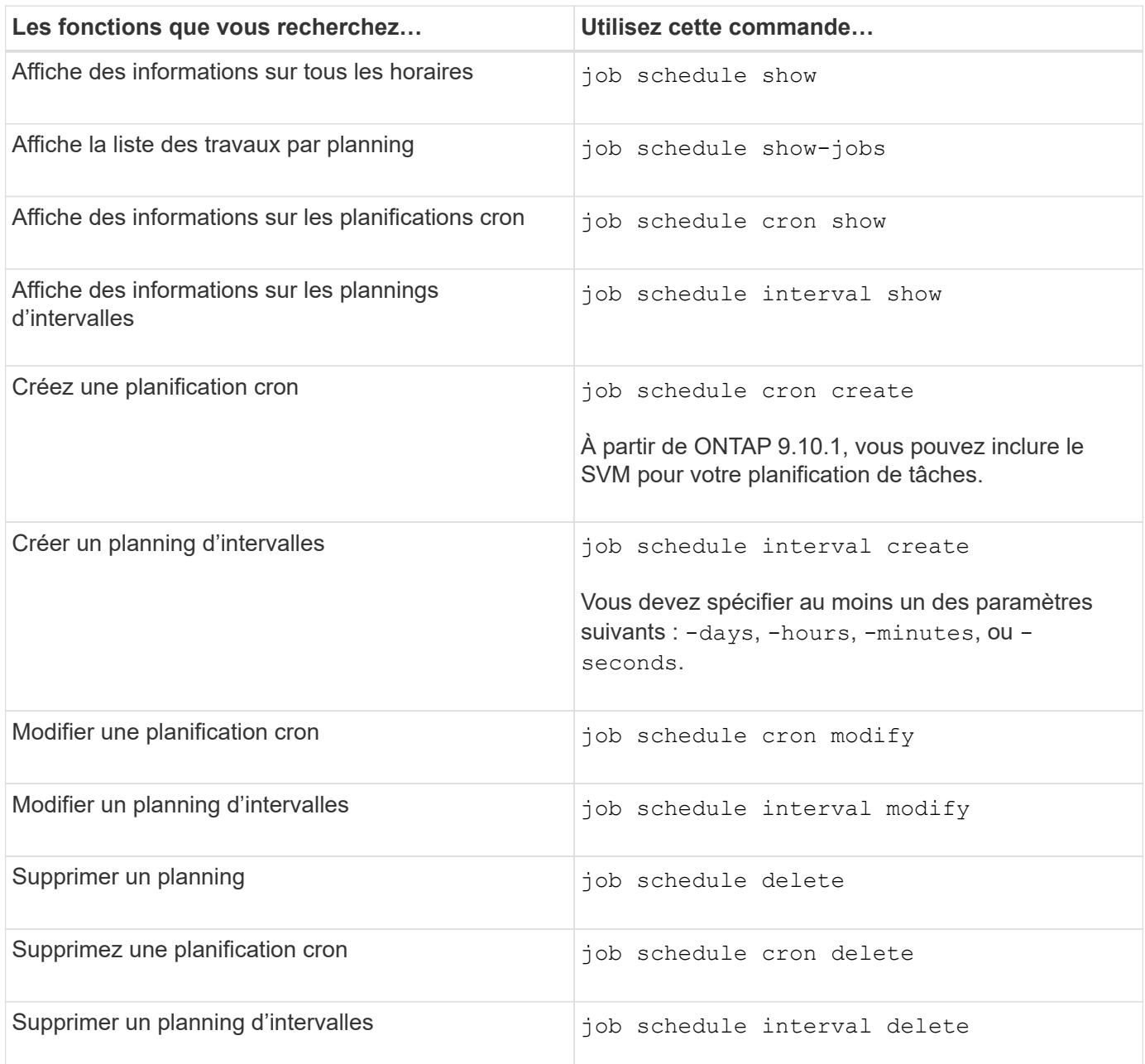

### **Informations associées**

["Commandes de ONTAP 9"](http://docs.netapp.com/ontap-9/topic/com.netapp.doc.dot-cm-cmpr/GUID-5CB10C70-AC11-41C0-8C16-B4D0DF916E9B.html)

# **Sauvegarde et restauration des configurations de cluster (administrateurs de cluster uniquement)**

## **Quels sont les fichiers de sauvegarde de configuration**

Les fichiers de sauvegarde de configuration sont des fichiers d'archive (.7z) qui contiennent des informations sur toutes les options configurables qui sont nécessaires pour que le cluster et les nœuds qu'il contient fonctionnent correctement.

Ces fichiers stockent la configuration locale de chaque nœud, plus la configuration répliquée au niveau du cluster. Vous utilisez les fichiers de sauvegarde de configuration pour sauvegarder et restaurer la configuration de votre cluster.

Il existe deux types de fichiers de sauvegarde de configuration :

### • **Fichier de sauvegarde de configuration de nœud**

Chaque nœud sain du cluster inclut un fichier de sauvegarde de configuration de nœud, qui contient toutes les informations de configuration et les métadonnées nécessaires au fonctionnement du nœud sur le cluster.

### • **Fichier de sauvegarde de configuration de cluster**

Ces fichiers incluent une archive de tous les fichiers de sauvegarde de configuration des nœuds du cluster, ainsi que des informations de configuration du cluster répliqué (base de données répliquée ou fichier RDB). Les fichiers de sauvegarde de configuration de cluster vous permettent de restaurer la configuration de tout le cluster ou de tout nœud du cluster. Les planifications de sauvegarde de configuration de cluster créent ces fichiers automatiquement et les stockent sur plusieurs nœuds du cluster.

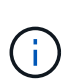

Les fichiers de sauvegarde de configuration contiennent uniquement des informations sur la configuration. Elles n'incluent aucune donnée utilisateur. Pour plus d'informations sur la restauration des données utilisateur, reportez-vous à la section ["La protection des données".](https://docs.netapp.com/fr-fr/ontap/data-protection/index.html)

### **Sauvegarde automatique des configurations de nœuds et de clusters**

Trois planifications distinctes créent automatiquement les fichiers de sauvegarde des configurations de cluster et de nœud et les répliquent entre les nœuds du cluster.

Les fichiers de sauvegarde de configuration sont automatiquement créés en fonction des planifications suivantes :

- Toutes les 8 heures
- Tous les jours
- Hebdomadaire

À chaque fois, un fichier de sauvegarde de configuration de nœud est créé sur chaque nœud en bon état du cluster. Tous ces fichiers de sauvegarde de configuration de nœud sont ensuite rassemblés dans un fichier de sauvegarde de configuration de cluster unique avec la configuration de cluster répliquée et enregistrés sur un ou plusieurs nœuds du cluster.

## **Commandes de gestion des planifications de sauvegarde de configuration**

Vous pouvez utiliser le system configuration backup settings commandes permettant de gérer les planifications de sauvegarde de configuration.

Ces commandes sont disponibles au niveau de privilège avancé.

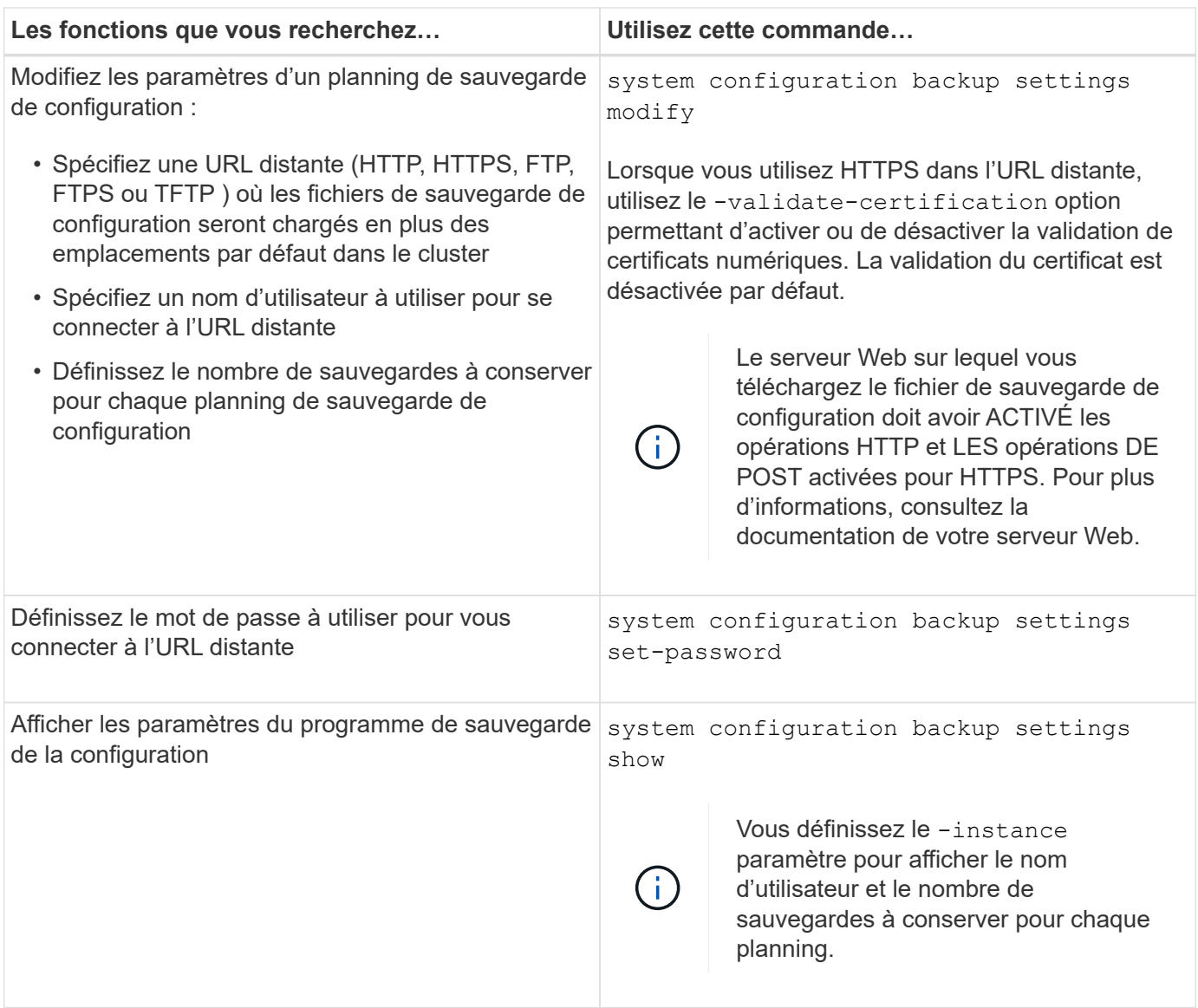

# **Commandes de gestion des fichiers de sauvegarde de configuration**

Vous utilisez le system configuration backup commandes permettant de gérer les fichiers de sauvegarde de la configuration du cluster et des nœuds.

Ces commandes sont disponibles au niveau de privilège avancé.

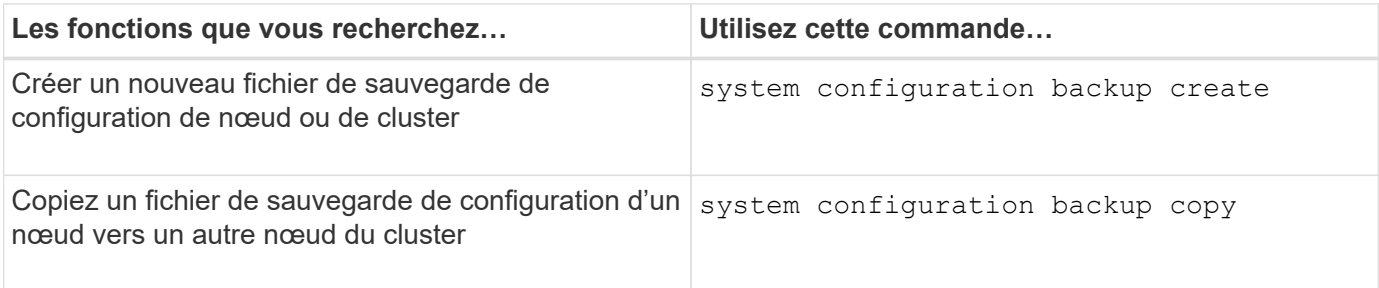

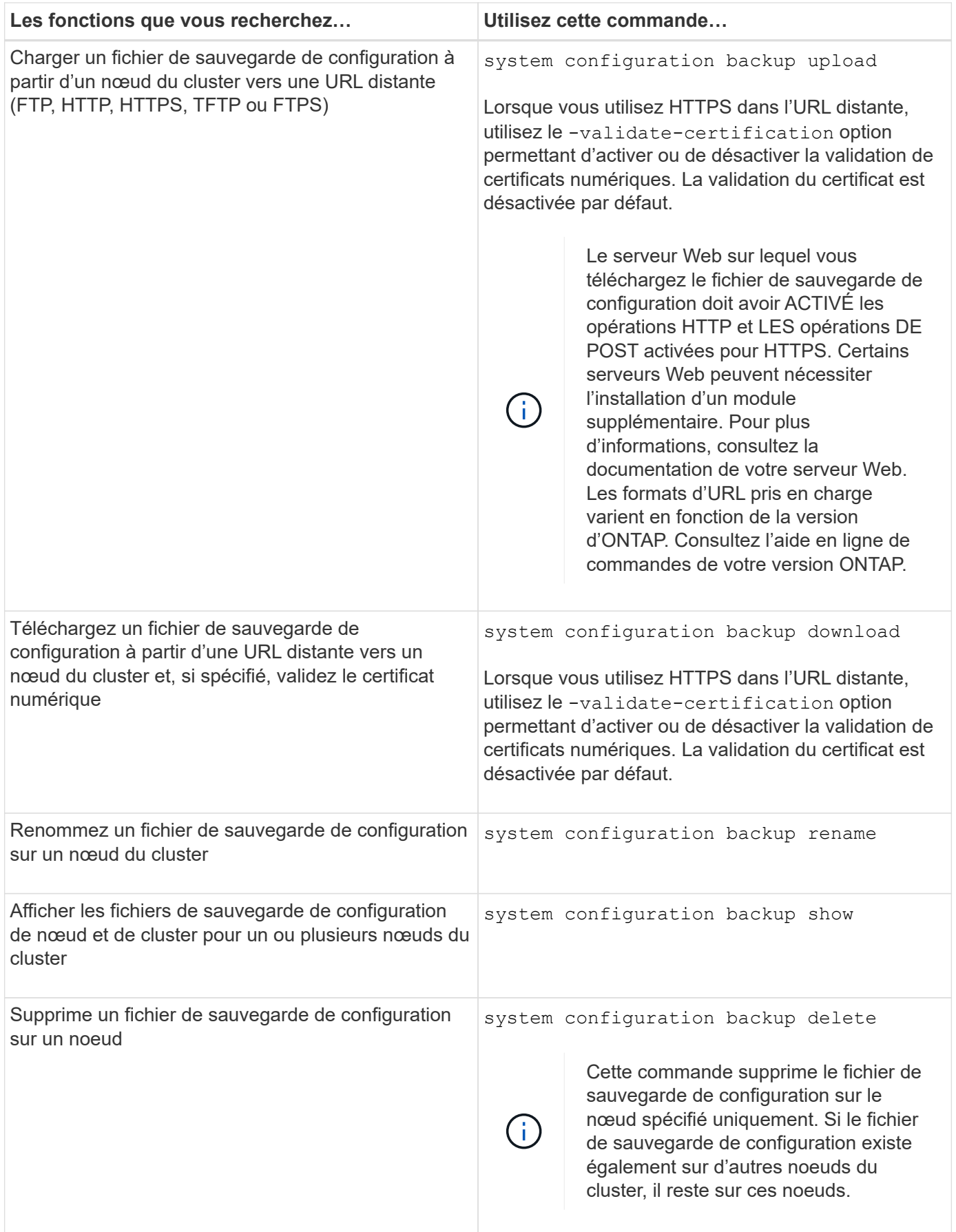

# **Recherchez un fichier de sauvegarde de configuration à utiliser pour restaurer un noeud**

Vous utilisez un fichier de sauvegarde de configuration situé sur une URL distante ou sur un nœud du cluster pour restaurer une configuration de nœud.

## **Description de la tâche**

Vous pouvez utiliser un fichier de sauvegarde de configuration de cluster ou de nœud pour restaurer une configuration de nœud.

# **Étape**

1. Rendez le fichier de sauvegarde de configuration disponible pour le noeud pour lequel vous devez restaurer la configuration.

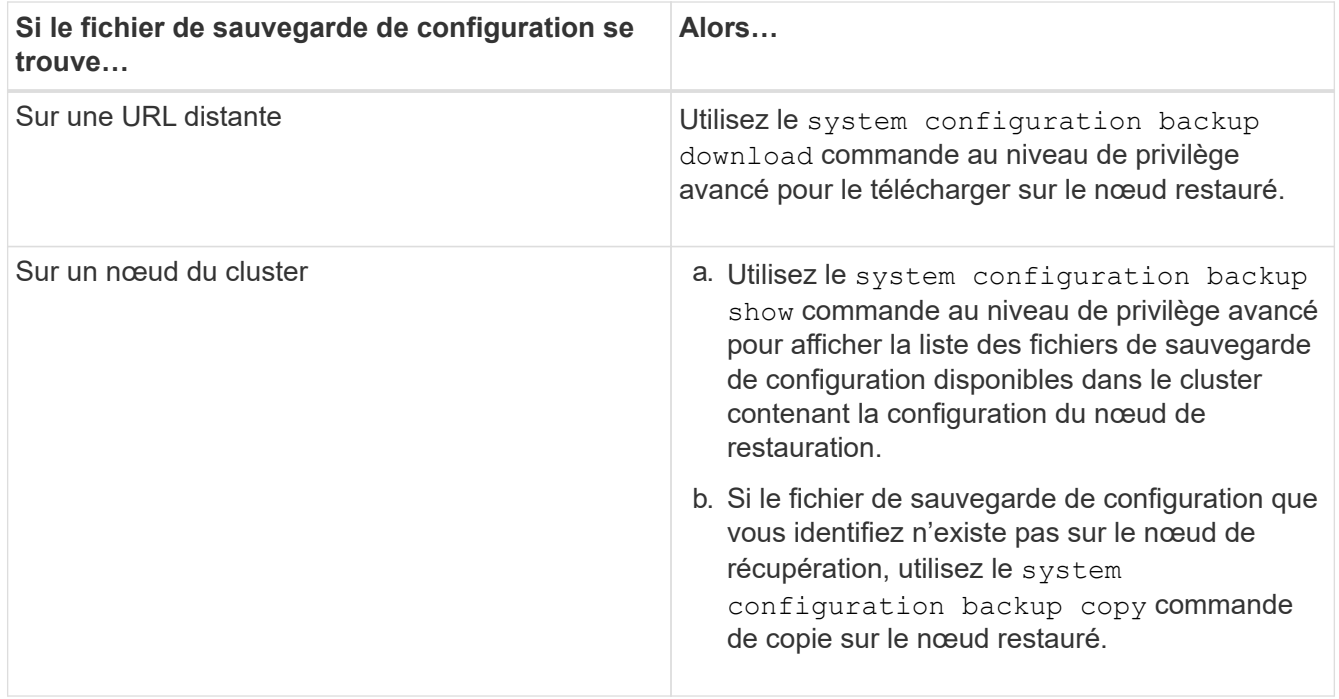

Si vous avez précédemment recréré-créé le cluster, vous devez choisir un fichier de sauvegarde de configuration qui a été créé après le récréation du cluster. Si vous devez utiliser un fichier de sauvegarde de configuration qui a été créé avant le regroupement de loisirs, après avoir restauré le nœud, vous devez recréer le cluster.

## **Restaurez la configuration du nœud à l'aide d'un fichier de sauvegarde de configuration**

Vous restaurez la configuration du nœud à l'aide du fichier de sauvegarde de configuration que vous avez identifié et mis à la disposition du nœud de récupération.

## **Description de la tâche**

Vous ne devez effectuer cette tâche que pour effectuer une restauration suite à un incident entraînant la perte des fichiers de configuration locale du nœud.

## **Étapes**

1. Changement au niveau de privilège avancé :

```
set -privilege advanced
```
2. Si le nœud fonctionne correctement, utilisez le au niveau de privilège avancé d'un autre nœud cluster modify commande avec -node et -eligibility paramètres pour le signaler non éligible et l'isoler du cluster.

Si le nœud n'est pas sain, ignorez cette étape.

Dans cet exemple, le nœud 2 est modifié pour ne pas participer au cluster afin que sa configuration puisse être restaurée :

cluster1::\*> cluster modify -node node2 -eligibility false

3. Utilisez le system configuration recovery node restore commande au niveau de privilège avancé pour restaurer la configuration du nœud à partir d'un fichier de sauvegarde de configuration.

Si le nœud a perdu son identité, y compris son nom, vous devez utiliser le -nodename-in-backup paramètre pour spécifier le nom du nœud dans le fichier de sauvegarde de configuration.

Cet exemple restaure la configuration du nœud à l'aide de l'un des fichiers de sauvegarde de configuration stockés sur le nœud :

```
cluster1::*> system configuration recovery node restore -backup
cluster1.8hour.2011-02-22.18_15_00.7z
Warning: This command overwrites local configuration files with
           files contained in the specified backup file. Use this
           command only to recover from a disaster that resulted
           in the loss of the local configuration files.
         The node will reboot after restoring the local configuration.
Do you want to continue? {y|n}: y
```
La configuration est restaurée et le nœud redémarre.

- 4. Si vous avez indiqué que le nœud n'est pas éligible, utilisez le system configuration recovery cluster sync commande pour marquer le nœud comme éligible et le synchroniser avec le cluster.
- 5. Si vous travaillez dans un environnement SAN, utilisez le system node reboot Commande permettant de redémarrer le nœud et de rétablir le quorum SAN.

#### **Une fois que vous avez terminé**

Si vous avez précédemment recréés le cluster, et si vous restaurez la configuration du nœud à l'aide d'un fichier de sauvegarde de configuration créé avant la recréation du cluster, vous devez recréer le cluster.

### **Recherchez une configuration à utiliser pour la récupération d'un cluster**

Vous utilisez la configuration à partir d'un nœud du cluster ou d'un fichier de sauvegarde de configuration de cluster pour restaurer un cluster.

### **Étapes**

1. Choisissez un type de configuration pour restaurer le cluster.

◦ Un nœud dans le cluster

Si le cluster se compose de plusieurs nœuds et que l'un des deux nœuds dispose d'une configuration de cluster depuis laquelle le cluster était dans la configuration souhaitée, vous pouvez restaurer le cluster à l'aide de la configuration stockée sur ce nœud.

Dans la plupart des cas, le nœud contenant l'anneau de réplication avec l'ID de transaction le plus récent est le nœud le plus adapté à la restauration de la configuration du cluster. Le cluster ring show la commande au niveau de privilège avancé vous permet d'afficher la liste des anneaux répliqués disponibles sur chaque nœud du cluster.

◦ Fichier de sauvegarde de la configuration du cluster

Si vous ne pouvez pas identifier un nœud avec la configuration de cluster appropriée ou si le cluster est composé d'un seul nœud, vous pouvez utiliser un fichier de sauvegarde de configuration de cluster pour restaurer le cluster.

Si vous récupérez le cluster à partir d'un fichier de sauvegarde de configuration, toute modification de configuration effectuée depuis la sauvegarde sera perdue. Après la restauration, vous devez résoudre tout écart entre le fichier de sauvegarde de configuration et la configuration actuelle. Consultez l'article de la base de connaissances ["Guide de résolution des sauvegardes de configuration ONTAP"](https://kb.netapp.com/Advice_and_Troubleshooting/Data_Storage_Software/ONTAP_OS/ONTAP_Configuration_Backup_Resolution_Guide) pour des conseils de dépannage.

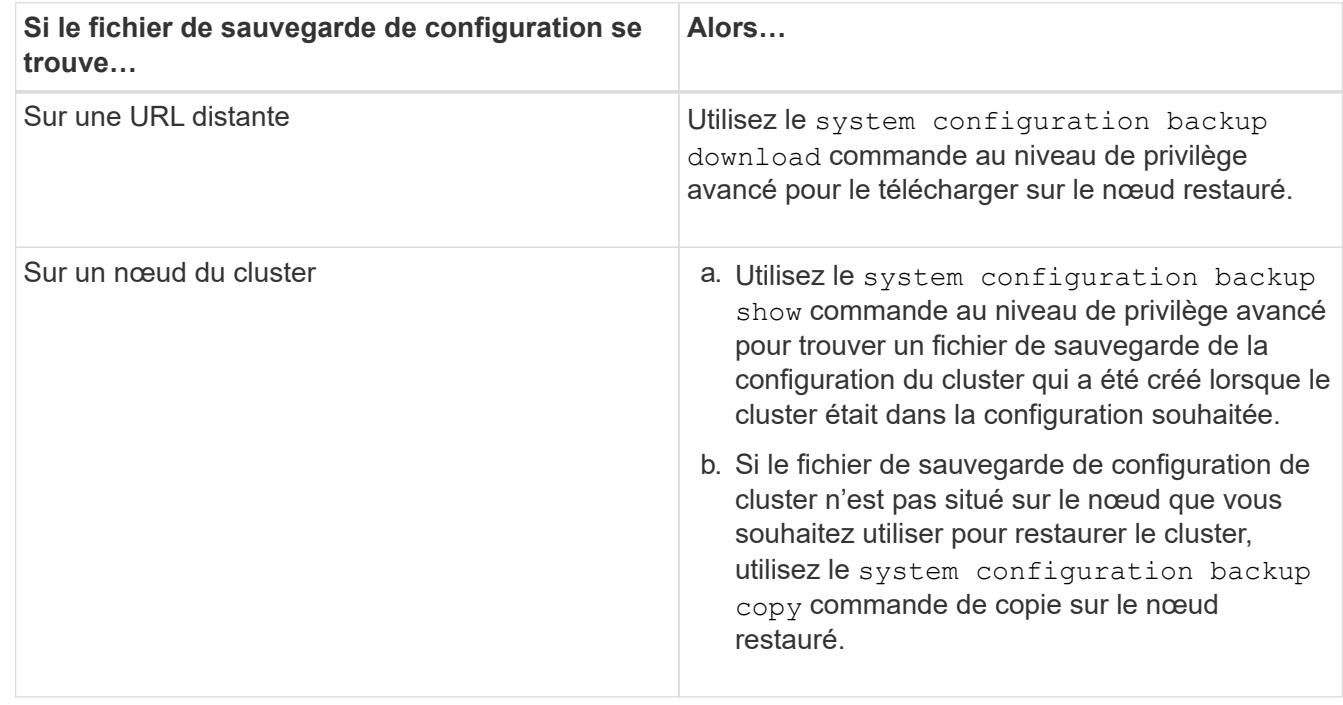

2. Si vous choisissez d'utiliser un fichier de sauvegarde de configuration de cluster, mettez le fichier à disposition du nœud que vous prévoyez d'utiliser pour restaurer le cluster.

## **Restaurer une configuration de cluster à partir d'une configuration existante**

Pour restaurer une configuration de cluster à partir d'une configuration existante après une défaillance de cluster, vous devez recréer le cluster à l'aide de la configuration de cluster que vous avez choisie et mise à disposition du nœud de récupération, puis vous devez relier chaque nœud supplémentaire au nouveau cluster.
# **Description de la tâche**

Vous ne devez effectuer cette tâche que pour effectuer une restauration après un incident ayant entraîné la perte de la configuration du cluster.

> Si vous créez à nouveau le cluster à partir d'un fichier de sauvegarde de configuration, vous devez contacter le support technique pour résoudre tout écart entre le fichier de sauvegarde de configuration et la configuration présente dans le cluster.

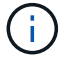

Si vous récupérez le cluster à partir d'un fichier de sauvegarde de configuration, toute modification de configuration effectuée depuis la sauvegarde sera perdue. Après la restauration, vous devez résoudre tout écart entre le fichier de sauvegarde de configuration et la configuration actuelle. Consultez l'article de la base de connaissances ["Guide de résolution des](https://kb.netapp.com/Advice_and_Troubleshooting/Data_Storage_Software/ONTAP_OS/ONTAP_Configuration_Backup_Resolution_Guide) [sauvegardes de configuration ONTAP pour des conseils de dépannage"](https://kb.netapp.com/Advice_and_Troubleshooting/Data_Storage_Software/ONTAP_OS/ONTAP_Configuration_Backup_Resolution_Guide).

# **Étapes**

1. Désactiver le basculement du stockage pour chaque paire haute disponibilité :

```
storage failover modify -node node_name -enabled false
```
Il n'est nécessaire de désactiver qu'une seule fois le basculement du stockage pour chaque paire haute disponibilité. Lorsque vous désactivez le basculement du stockage pour un nœud, le basculement du stockage est également désactivé sur le partenaire du nœud.

2. Arrêtez chaque nœud sauf pour le nœud qui récupère :

```
system node halt -node node_name -reason "text"
```

```
cluster1::*> system node halt -node node0 -reason "recovering cluster"
Warning: Are you sure you want to halt the node? \{y|n\}: y
```
3. Définissez le niveau de privilège sur avancé :

#### **set -privilege advanced**

4. Sur le nœud de récupération, utilisez **system configuration recovery cluster recreate** commande pour recréer le cluster.

Cet exemple recréé du cluster à l'aide des informations de configuration stockées sur le nœud lors de la restauration :

```
cluster1::*> configuration recovery cluster recreate -from node
Warning: This command will destroy your existing cluster. It will
           rebuild a new single-node cluster consisting of this node
           and its current configuration. This feature should only be
           used to recover from a disaster. Do not perform any other
           recovery operations while this operation is in progress.
Do you want to continue? {y|n}: y
```
Un nouveau cluster est créé sur le nœud restauré.

5. Si vous recréez le cluster à partir d'un fichier de sauvegarde de configuration, vérifiez que le cluster Recovery est toujours en cours :

#### **system configuration recovery cluster show**

Il n'est pas nécessaire de vérifier l'état de restauration du cluster si vous recréez le cluster à partir d'un nœud sain.

```
cluster1::*> system configuration recovery cluster show
 Recovery Status: in-progress
 Is Recovery Status Persisted: false
```
6. Démarrez chaque nœud qui doit être rejoint au cluster recréré-créé.

Vous devez redémarrer les nœuds un par un.

- 7. Pour chaque nœud qui doit être joint au cluster recréré-créé, procédez comme suit :
	- a. A partir d'un nœud sain sur le cluster recréré-créé, rrejoignez le nœud cible :

#### **system configuration recovery cluster rejoin -node** *node\_name*

Cet exemple rejoint le nœud cible « node2 » au cluster recréré-créé :

```
cluster1::*> system configuration recovery cluster rejoin -node node2
Warning: This command will rejoin node "node2" into the local
           cluster, potentially overwriting critical cluster
           configuration files. This command should only be used
           to recover from a disaster. Do not perform any other
           recovery operations while this operation is in progress.
           This command will cause node "node2" to reboot.
Do you want to continue? {y|n}: y
```
Le nœud cible redémarre, puis rejoint le cluster.

b. Vérifier que le nœud cible est en bon état et qu'il a formé le quorum avec le reste des nœuds du cluster :

### **cluster show -eligibility true**

Le nœud cible doit rejoindre à nouveau le cluster créé avant de pouvoir rejoindre un autre nœud.

```
cluster1::*> cluster show -eligibility true
Node Health Eligibility Epsilon
-------------------- ------- ------------ ------------
node0 true true true false
node1 true true false
2 entries were displayed.
```
8. Si vous avez créé à nouveau le cluster à partir d'un fichier de sauvegarde de configuration, définissez l'état de restauration sur terminé :

#### **system configuration recovery cluster modify -recovery-status complete**

9. Retour au niveau de privilège admin :

#### **set -privilege admin**

- 10. Si le cluster comprend seulement deux nœuds, utilisez le **cluster ha modify** Commande pour réactiver le cluster HA.
- 11. Utilisez le **storage failover modify** Commande permettant de réactiver le basculement du stockage pour chaque paire haute disponibilité.

#### **Une fois que vous avez terminé**

Si le cluster a des relations de pairs SnapMirror, vous devez également les recréer. Pour plus d'informations, voir ["La protection des données"](https://docs.netapp.com/fr-fr/ontap/data-protection/index.html).

### **Synchroniser un nœud avec le cluster**

Si le quorum au niveau du cluster est atteint mais qu'un ou plusieurs nœuds ne sont pas synchronisés avec le cluster, il faut synchroniser le nœud pour restaurer la base de données répliquée (RDB) sur le nœud et la mettre au quorum.

### **Étape**

1. Depuis un nœud sain, utilisez le system configuration recovery cluster sync commande au niveau de privilège avancé pour synchroniser le nœud qui est hors synchronisation avec la configuration du cluster.

Cet exemple synchronise un nœud (*node2*) avec le reste du cluster :

```
cluster1::*> system configuration recovery cluster sync -node node2
Warning: This command will synchronize node "node2" with the cluster
           configuration, potentially overwriting critical cluster
           configuration files on the node. This feature should only be
           used to recover from a disaster. Do not perform any other
           recovery operations while this operation is in progress. This
           command will cause all the cluster applications on node
           "node2" to restart, interrupting administrative CLI and Web
           interface on that node.
Do you want to continue? {y|n}: y
All cluster applications on node "node2" will be restarted. Verify that
the cluster applications go online.
```
# **Résultat**

Le RDB est répliqué sur le nœud et le nœud devient éligible au cluster.

# **Gestion des « core dumps » (administrateurs du cluster uniquement)**

Lorsqu'un nœud fonctionne de façon incohérente, un « core dump » se produit et le système crée un fichier « core dump » que le support technique peut utiliser pour résoudre le problème. Vous pouvez configurer ou afficher les attributs de core dump. Vous pouvez également enregistrer, afficher, segmenter, charger ou supprimer un fichier de vidage de mémoire.

Vous pouvez gérer des « core dumps » des manières suivantes :

- Configuration des « core dumps » et affichage des paramètres de configuration
- Affichage des informations de base, de l'état et des attributs des « core dumps »

Les fichiers core dump et les rapports sont stockés dans le /mroot/etc/crash/ répertoire d'un nœud. Vous pouvez afficher le contenu du répertoire à l'aide du system node coredump commandes ou un navigateur web.

• Enregistrement du contenu du core dump et chargement du fichier enregistré à un emplacement spécifié ou au support technique

ONTAP vous empêche de lancer l'enregistrement d'un fichier « core dump » lors d'un basculement, d'un transfert d'agrégat ou d'un rétablissement.

• Suppression des fichiers « core dump » qui ne sont plus nécessaires

### **Commandes pour la gestion des « core dumps »**

Vous utilisez le system node coredump config commandes permettant de gérer la configuration des « core dumps », le system node coredump commandes pour gérer les fichiers « core dump » et system node coredump reports commandes permettant de gérer les rapports de base de l'application.

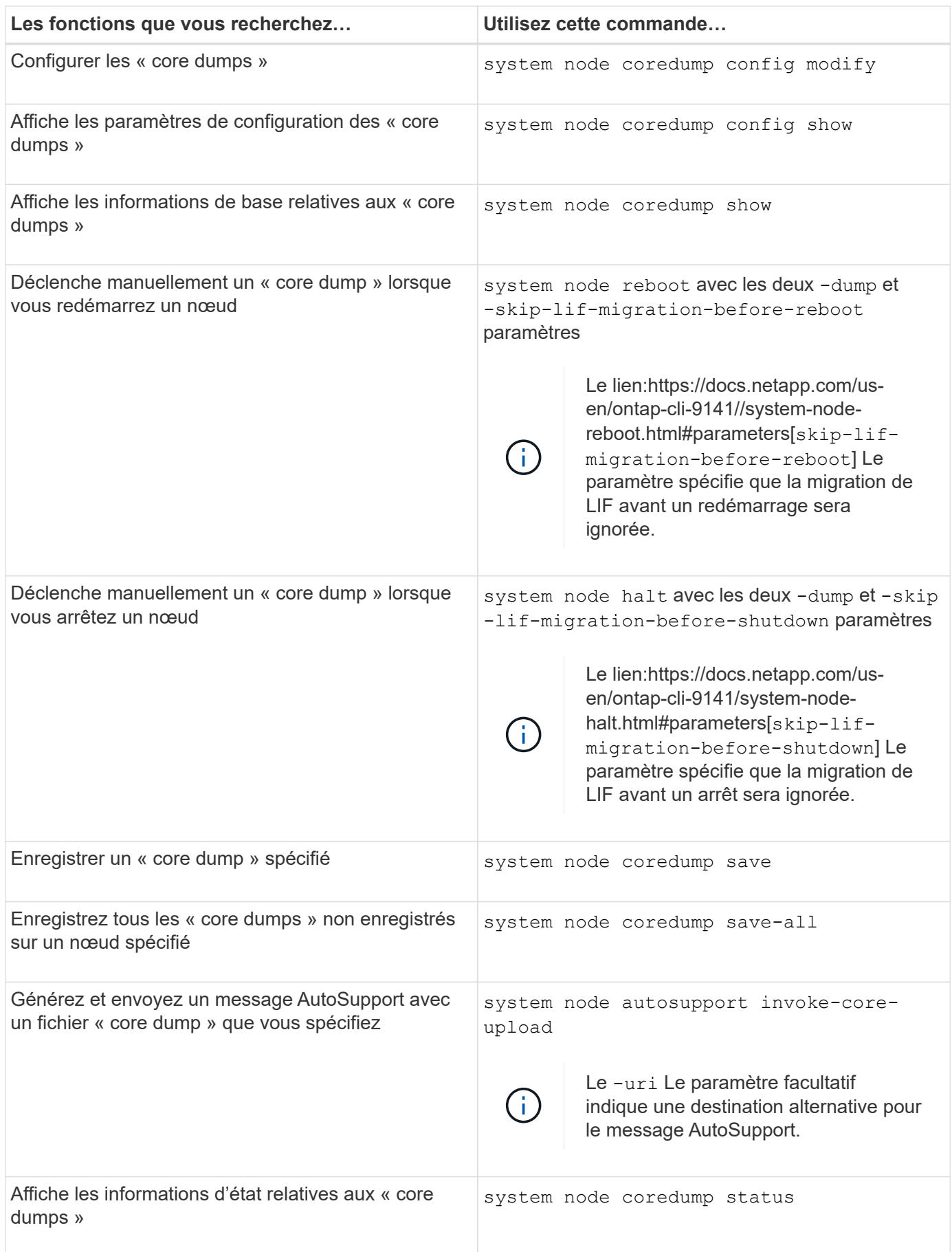

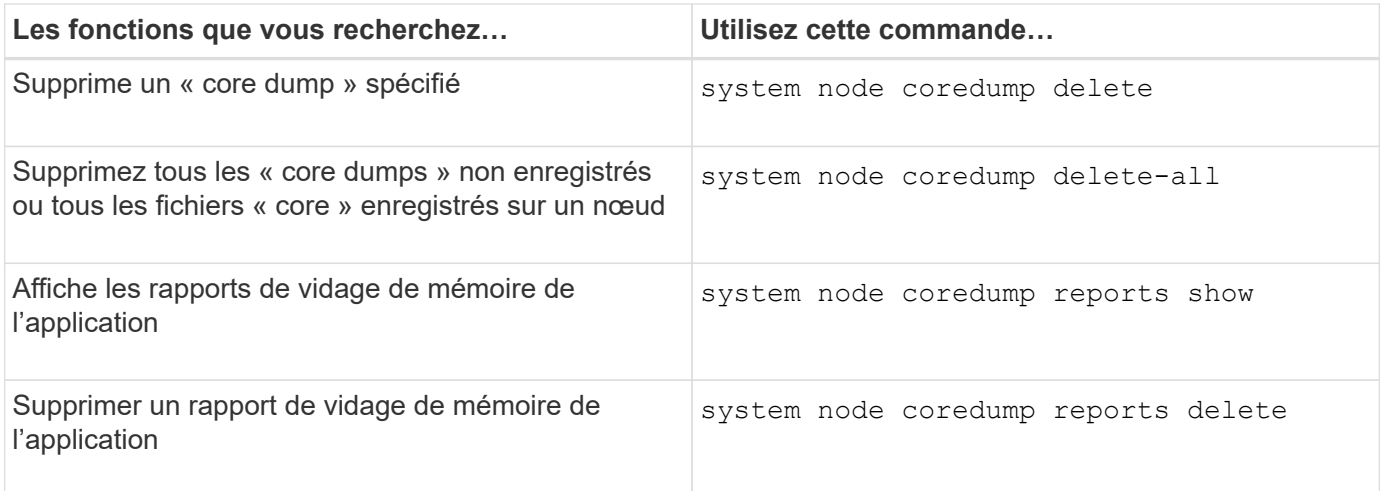

# **Informations associées**

["Commandes de ONTAP 9"](https://docs.netapp.com/us-en/ontap/concepts/manual-pages.html)

# **Gestion des disques et des niveaux (agrégat)**

# **Présentation des disques et des niveaux locaux (agrégats)**

System Manager et l'interface de ligne de commandes vous permettent de gérer le stockage physique ONTAP. Vous pouvez créer, développer et gérer des niveaux locaux (agrégats), travailler avec les niveaux locaux Flash Pool (agrégats), gérer les disques et gérer les règles RAID.

# **De quels niveaux locaux (agrégats) sont-ils**

*Local tiers* (également appelé *Aggregates*) sont des conteneurs pour les disques gérés par un nœud. Vous pouvez utiliser des niveaux locaux pour isoler des charges de travail présentant différents besoins en performances, hiérarchiser les données selon différents modèles d'accès ou isoler les données à des fins réglementaires.

- Vous pouvez créer un niveau local composé exclusivement de SSD pour les applications stratégiques qui nécessitent une latence la plus faible et des performances maximales.
- Pour hiérarchiser les données selon différents modèles d'accès, vous pouvez créer un *niveau local hybride* en déployant Flash comme cache haute performance pour un jeu de données de travail, tout en utilisant des disques durs à moindre coût ou un stockage objet pour les données moins fréquemment utilisées.
	- *Flash Pool* est composé à la fois de SSD et de disques durs.
	- Un *FabricPool* consiste en un niveau local tout SSD avec un magasin d'objets attaché.
- Si vous devez isoler les données archivées de données actives à des fins réglementaires, vous pouvez utiliser un niveau local composé de disques durs haute capacité ou encore une combinaison de disques durs performants et haute capacité.

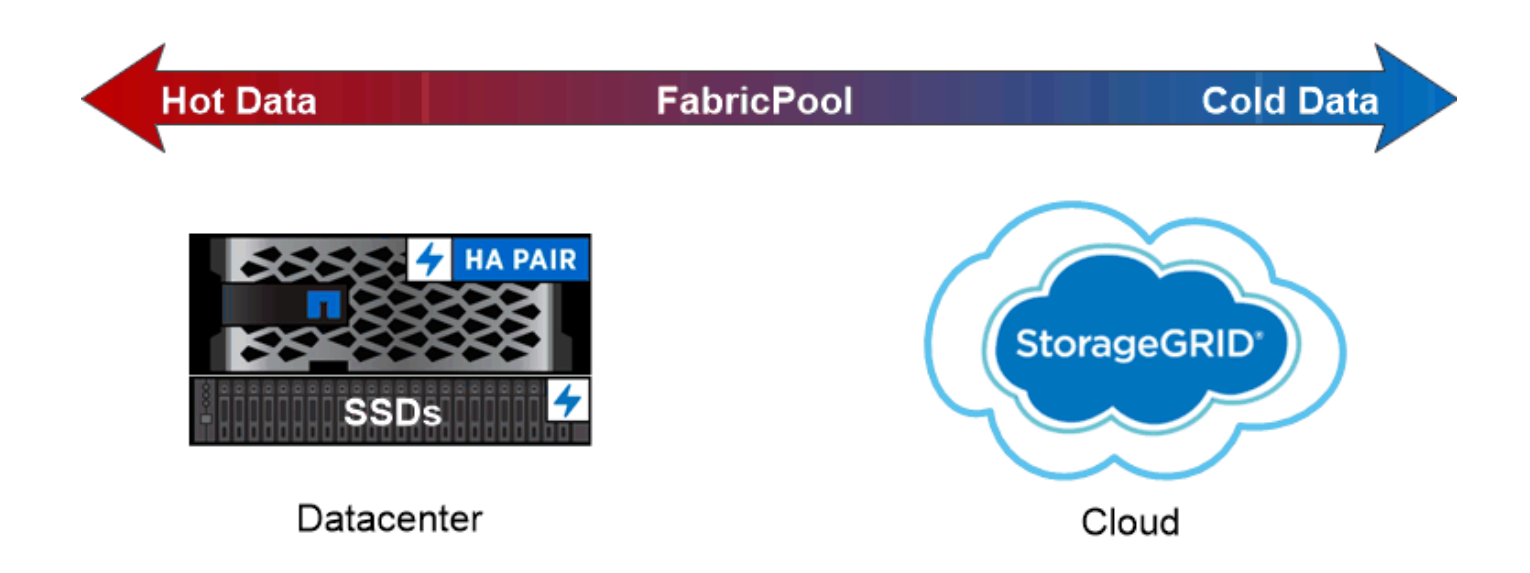

You can use a FabricPool to tier data with different access patterns, deploying SSDs for frequently accessed "hot" data and object storage for rarely accessed "cold" data.

# **Utilisation des niveaux locaux (agrégats)**

Vous pouvez effectuer les tâches suivantes :

- ["Gestion des niveaux locaux \(agrégats\)"](#page-150-0)
- ["Gérer les disques"](#page-191-0)
- ["Gérer les configurations RAID"](#page-224-0)
- ["Gestion des niveaux Flash Pool"](#page-229-0)

Vous pouvez effectuer ces tâches si les conditions suivantes sont vraies :

- Vous ne souhaitez pas utiliser un outil de script automatique.
- Vous voulez appliquer les bonnes pratiques, pas explorer toutes les options disponibles.
- Vous disposez d'une configuration MetroCluster et vous suivez les procédures décrites dans ["MetroCluster"](https://docs.netapp.com/us-en/ontap-metrocluster) documentation sur la configuration initiale et les instructions relatives aux niveaux locaux (agrégats) et à la gestion des disques.

### **Informations associées**

• ["Gérer les niveaux clouds FabricPool"](#page-245-0)

# **Gestion des niveaux locaux (agrégats)**

# <span id="page-150-0"></span>**Gestion des niveaux locaux (agrégats)**

Vous pouvez utiliser System Manager ou l'interface de ligne de commandes de ONTAP pour ajouter des tiers locaux (agrégats), gérer leur utilisation et leur ajouter de la capacité (disques).

Vous pouvez effectuer les tâches suivantes :

# • ["Ajouter \(créer\) un niveau local \(agrégat\)"](#page-151-0)

Pour ajouter un niveau local, suivez un flux de travail spécifique. Déterminez le nombre de disques ou de partitions de disque requis pour le niveau local et choisissez la méthode à utiliser pour créer le niveau local. Vous pouvez ajouter des niveaux locaux automatiquement en laissant à ONTAP l'attribuer ou vous pouvez spécifier manuellement la configuration.

• ["Gestion de l'utilisation de niveaux locaux \(agrégats\)"](#page-162-0)

Pour les niveaux locaux existants, vous pouvez les renommer, définir les coûts des supports ou déterminer leurs informations de disque et de groupe RAID. Vous pouvez modifier la configuration RAID d'un niveau local et attribuer des niveaux locaux aux SVM (Storage VM).

Vous pouvez modifier la configuration RAID d'un niveau local et attribuer des niveaux locaux aux SVM (Storage VM). Vous pouvez déterminer quels volumes résident sur un niveau local, ainsi que la quantité d'espace qu'ils utilisent sur un niveau local. Vous pouvez contrôler la quantité d'espace que les volumes peuvent utiliser. Vous pouvez transférer la propriété des niveaux locaux avec une paire haute disponibilité. Vous pouvez également supprimer un niveau local.

• ["Ajout de capacité \(disques\) à un niveau local \(agrégat\)"](#page-177-0)

En utilisant différentes méthodes, vous suivez un flux de travail spécifique pour ajouter de la capacité. Vous pouvez ajouter des disques à un niveau local et ajouter des disques à un nœud ou à un tiroir. Si nécessaire, vous pouvez corriger les partitions de rechange mal alignées.

# **Ajouter (créer) un niveau local (agrégat)**

# <span id="page-151-0"></span>**Ajout d'un niveau local (création d'un agrégat)**

# Pour ajouter un niveau local (créer un agrégat), il faut suivre un workflow spécifique.

Déterminez le nombre de disques ou de partitions de disque requis pour le niveau local et choisissez la méthode à utiliser pour créer le niveau local. Vous pouvez ajouter des niveaux locaux automatiquement en laissant à ONTAP l'attribuer ou vous pouvez spécifier manuellement la configuration.

- ["Flux de production pour l'ajout d'un niveau local \(agrégat\)"](#page-178-0)
- ["Détermination du nombre de disques ou de partitions de disque requis pour un niveau local \(agrégat\)"](#page-154-0)
- ["Choisissez la méthode de création du niveau local \(agrégat\) à utiliser "](#page-156-0)
- ["Ajout automatique de niveaux locaux \(agrégats\)"](#page-157-0)
- ["Ajoutez manuellement des niveaux locaux \(agrégats\)"](#page-160-0)

### **Flux de production pour l'ajout d'un niveau local (agrégat)**

La création de niveaux locaux (agrégats) permet de stocker les volumes de votre système.

Le flux de production permettant de créer des niveaux locaux (agrégats) est spécifique à l'interface que vous utilisez—System Manager ou de l'interface de ligne de commandes :

### **Workflow de System Manager**

### **Utilisez System Manager pour ajouter (créer) un niveau local**

System Manager crée des niveaux locaux en se basant sur les meilleures pratiques recommandées pour la configuration des niveaux locaux.

Depuis ONTAP 9.11.1, vous pouvez décider de configurer manuellement les niveaux locaux si vous souhaitez une configuration différente de celle recommandée lors du processus automatique pour ajouter un niveau local.

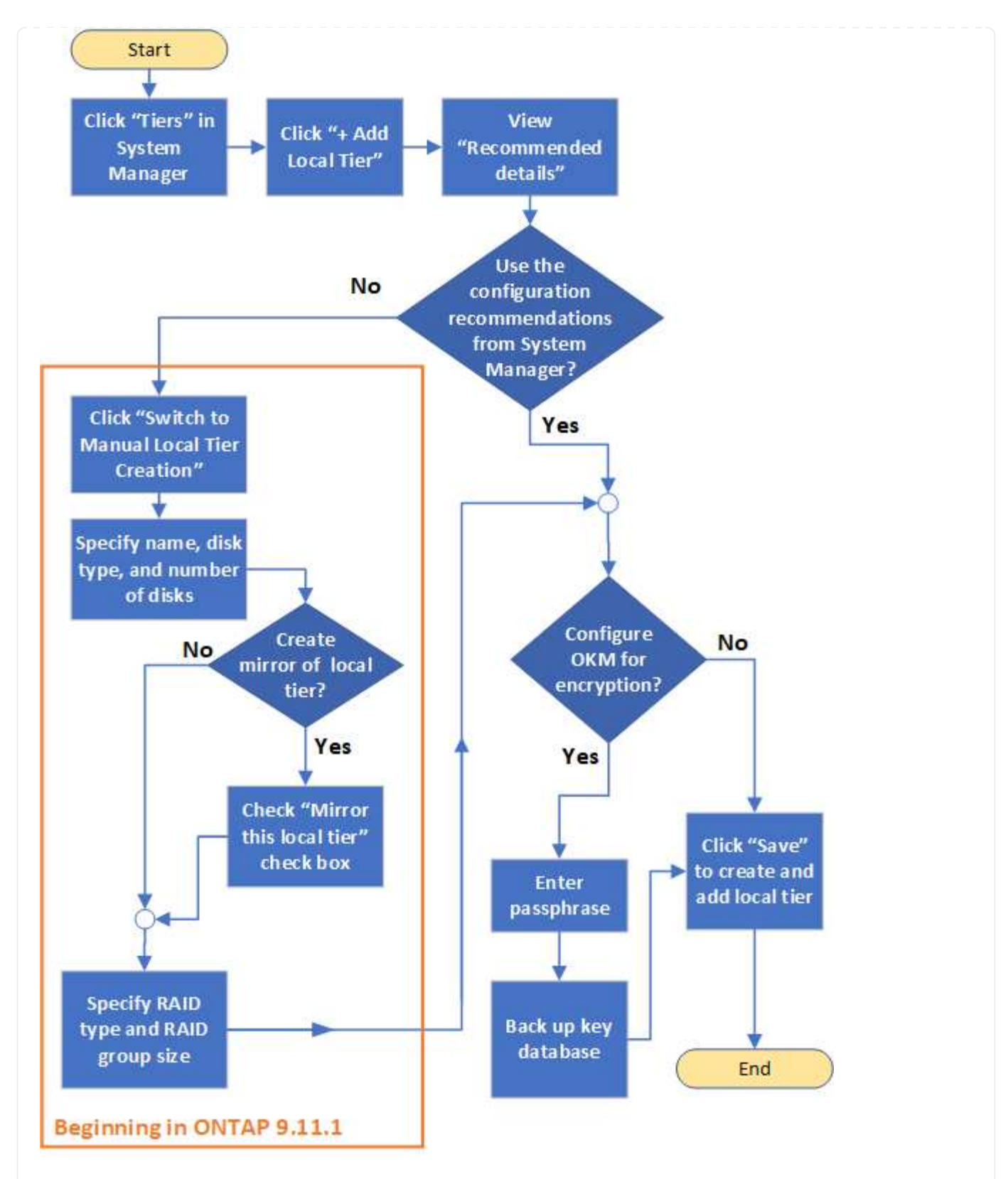

# **Flux de travail de l'interface de**

# **Utilisez l'interface de ligne de commande pour ajouter (créer) un agrégat**

Depuis ONTAP 9.2, ONTAP peut fournir des configurations recommandées lors de la création d'agrégats (provisionnement automatique). Si les configurations recommandées, en fonction des meilleures pratiques, sont appropriées dans votre environnement, vous pouvez les accepter de créer les agrégats. Sinon, vous pouvez créer des agrégats manuellement.

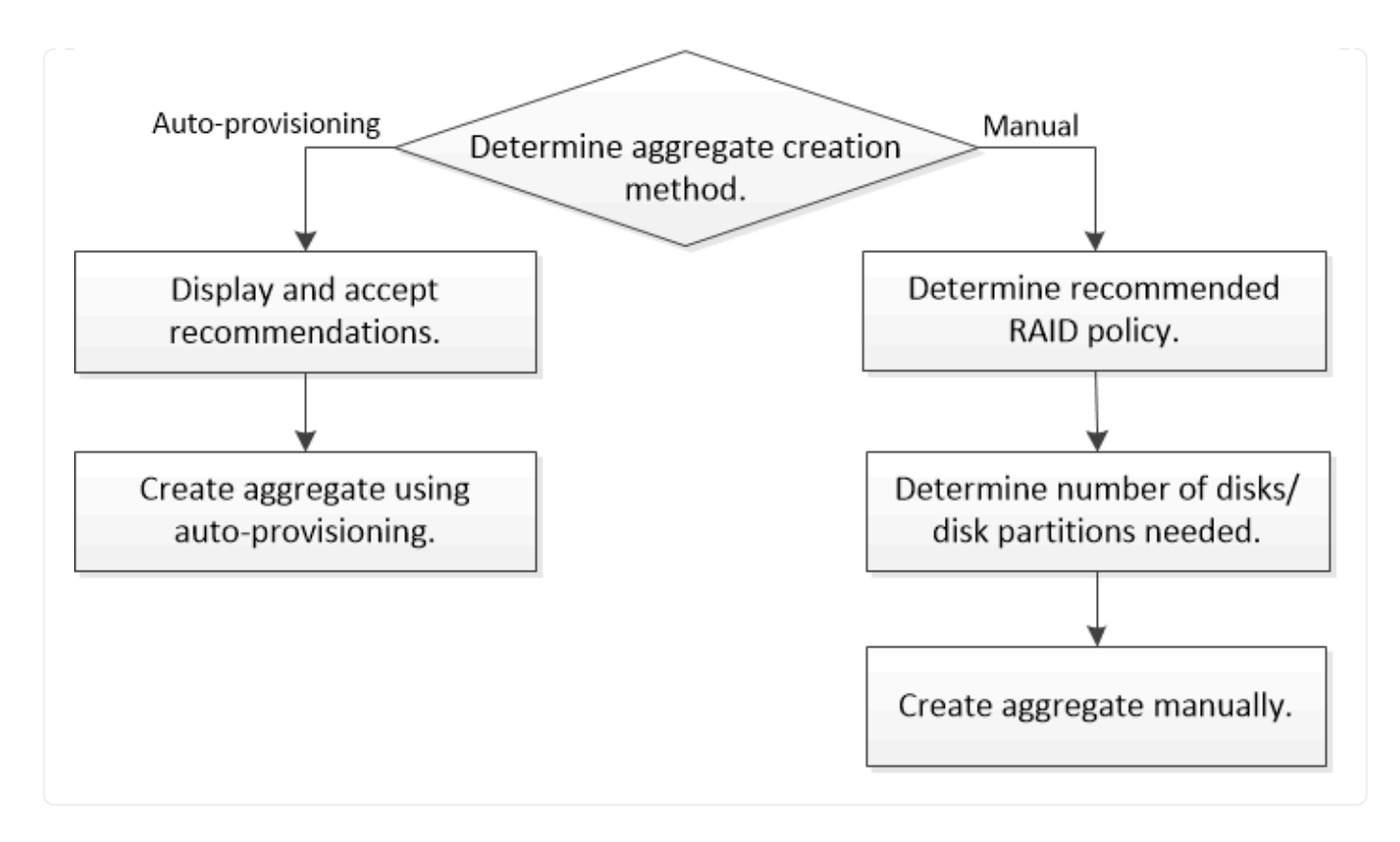

<span id="page-154-0"></span>**Détermination du nombre de disques ou de partitions de disque requis pour un niveau local (agrégat)**

Vous devez disposer d'un nombre suffisant de disques ou de partitions de disque dans votre niveau local (agrégat) pour répondre aux exigences système et métier. Vous devez également disposer du nombre recommandé de disques de secours ou de partitions de disque de secours pour minimiser le risque de perte de données.

Le partitionnement données-racines est activé par défaut sur certaines configurations. Les systèmes sur lesquels le partitionnement données-racines est activé utilisent des partitions de disque pour créer des niveaux locaux. Les systèmes sur lesquels le partitionnement données-racines n'est pas activé utilisent des disques non partitionnés.

Vous devez disposer de suffisamment de disques ou de partitions de disque pour répondre au nombre minimal requis pour votre stratégie RAID et suffisant pour répondre à vos besoins en termes de capacité minimale.

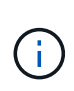

Dans ONTAP, l'espace utilisable du disque est inférieur à la capacité physique du disque. Vous pouvez trouver l'espace utilisable d'un lecteur spécifique et le nombre minimal de disques ou de partitions de disque requis pour chaque stratégie RAID dans ["Hardware Universe".](https://hwu.netapp.com)

# **Détermination de l'espace utilisable d'un disque spécifique**

La procédure à suivre dépend de l'interface que vous utilisez—System Manager ou de l'interface de ligne de commandes :

# **System Manager Utilisez System Manager pour déterminer l'espace utilisable des disques**

Procédez comme suit pour afficher la taille utilisable d'un disque :

# **Étapes**

- 1. Accédez à **stockage > niveaux**
- 2. Cliquez sur : à côté du nom du niveau local.
- 3. Sélectionnez l'onglet **Disk information**.

# **CLI**

# **Utilisez l'interface de ligne de commande pour déterminer l'espace utilisable des disques**

Pour afficher la taille utilisable d'un disque, procédez comme suit :

# **Étape**

1. Affichage des informations sur le disque de spare :

storage aggregate show-spare-disks

Outre le nombre de disques ou de partitions de disque nécessaire pour créer votre groupe RAID et répondre à vos besoins en termes de capacité, vous devez également disposer du nombre minimal de disques de secours ou de partitions de disque de secours recommandé pour votre agrégat :

• Pour tous les agrégats Flash, vous devez disposer d'au moins un disque de secours ou une partition de disque.

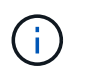

La baie AFF C190 n'utilise par défaut aucun disque de spare. Cette exception est entièrement prise en charge.

- Pour les agrégats homogènes non Flash, vous devez disposer d'au moins deux disques de secours ou partitions de disque.
- Pour les pools de stockage SSD, vous devez disposer d'au moins un disque de secours pour chaque paire haute disponibilité.
- Pour les agrégats Flash Pool, vous devez disposer d'au moins deux disques de spare par paire haute disponibilité. Pour plus d'informations sur les règles RAID prises en charge pour les agrégats Flash Pool, consultez la ["Hardware Universe".](https://hwu.netapp.com)
- Pour prendre en charge l'utilisation du Maintenance Center et éviter les problèmes causés par plusieurs pannes simultanées de disques, vous devez disposer d'au moins quatre disques de secours dans des supports multiples.

### **Informations associées**

["NetApp Hardware Universe"](https://hwu.netapp.com)

["Rapport technique NetApp 3838 : Guide de configuration du sous-système de stockage"](http://www.netapp.com/us/media/tr-3838.pdf)

<span id="page-156-0"></span>**Choisir la méthode à utiliser pour créer des tiers locaux (agrégats)**

Bien que ONTAP recommande l'ajout automatique de niveaux locaux (création d'agrégats avec provisionnement automatique) conformément aux meilleures pratiques, vous devez déterminer si les configurations recommandées sont prises en charge dans votre environnement. Si ce n'est pas le cas, vous devez prendre des décisions sur la stratégie RAID et la configuration du disque, puis créer les niveaux locaux manuellement.

Lors de la création automatique d'un niveau local, ONTAP analyse les disques de spare du cluster et génère une recommandation sur la façon d'utiliser les disques disponibles pour ajouter des tiers locaux conformément aux meilleures pratiques. ONTAP affiche les configurations recommandées. Vous pouvez accepter les recommandations ou ajouter les tiers locaux manuellement.

# **Avant d'accepter les recommandations ONTAP**

Si l'une des conditions de disque suivantes est présente, elles doivent être résolues avant d'accepter les recommandations de ONTAP :

- Disques manquants
- Fluctuation des numéros de disque disponibles
- Disques non assignés
- Pièces de rechange non remises à zéro
- Les disques sont soumis à un test de maintenance

Le storage aggregate auto-provision la page man contient plus d'informations sur ces exigences.

# **Lorsque vous devez utiliser la méthode manuelle**

Dans de nombreux cas, l'organisation recommandée du niveau local sera optimale pour votre environnement. Cependant, si votre cluster exécute ONTAP 9.1 ou une version antérieure, ou si votre environnement inclut les configurations suivantes, vous devez créer le niveau local à l'aide de la méthode manuelle.

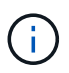

Depuis ONTAP 9.11.1, vous pouvez ajouter manuellement des niveaux locaux avec System Manager.

- Agrégats utilisant des LUN de baies tierces
- Disques virtuels avec Cloud Volumes ONTAP ou ONTAP Select
- Système MetroCluster
- SyncMirror
- Disques MSATA
- Niveaux Flash Pool (agrégats)
- Plusieurs types ou tailles de disques sont connectés au nœud

# **Sélectionnez la méthode de création des niveaux locaux (agrégats).**

Choisissez la méthode que vous souhaitez utiliser :

• ["Ajoutez \(créez\) automatiquement des niveaux locaux \(agrégats\)"](#page-157-0)

• ["Ajoutez \(créez\) des niveaux locaux \(agrégats\) manuellement"](#page-160-0)

# **Informations associées**

["Commandes ONTAP 9"](http://docs.netapp.com/ontap-9/topic/com.netapp.doc.dot-cm-cmpr/GUID-5CB10C70-AC11-41C0-8C16-B4D0DF916E9B.html)

<span id="page-157-0"></span>**Ajout automatique de niveaux locaux (création d'agrégats avec provisionnement automatique)**

Ajout automatique d'un niveau local (création d'un agrégat avec auto-provisionnement) grâce aux recommandations de bonnes pratiques ONTAP

S'il convient à votre environnement, vous pouvez accepter la recommandation et laisser ONTAP ajouter le niveau local.

# **Avant de commencer**

Les disques doivent être au sein d'un nœud avant de pouvoir être utilisés dans un niveau local (agrégat). Si votre cluster n'est pas configuré pour utiliser l'affectation automatique de propriété des disques, vous devez ["attribuer la propriété manuellement"](#page-165-0).

# **System Manager**

**Étapes**

- 1. Dans System Manager, cliquez sur **stockage > niveaux**.
- 2. Dans la page **tiers**, cliquez sur  $\frac{1}{2}$  Add Local Tier pour créer un nouveau niveau local :

La page **Ajouter un niveau local** affiche le nombre recommandé de niveaux locaux qui peuvent être créés sur les nœuds et le stockage utilisable disponible.

3. Cliquez sur **Détails recommandés** pour afficher la configuration recommandée par System Manager.

System Manager affiche les informations suivantes à partir de ONTAP 9.8 :

- **Nom de niveau local** (vous pouvez modifier le nom de niveau local à partir de ONTAP 9.10.1)
- **Nom du noeud**
- **Taille utilisable**
- **Type de stockage**

À partir de ONTAP 9.10.1, des informations supplémentaires s'affichent :

- **Disques** : indique le nombre, la taille et le type des disques
- **Layout** : affiche la disposition du groupe RAID, y compris les disques de parité ou de données et les emplacements inutilisés.
- **Disques de rechange** : indique le nom du nœud, le nombre et la taille des disques de spare et le type de stockage.
- 4. Effectuez l'une des opérations suivantes :

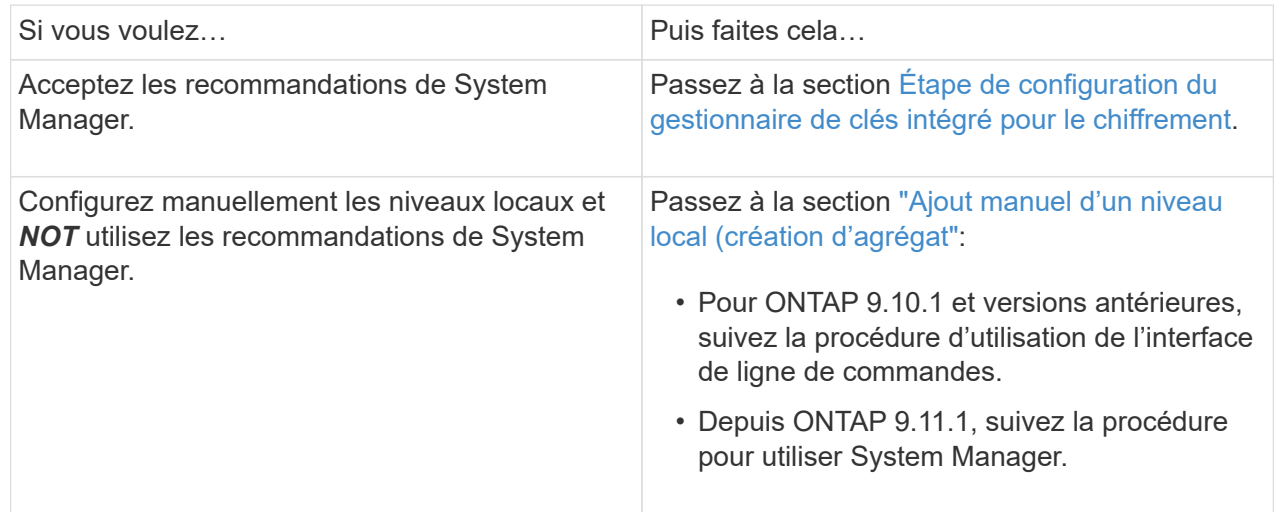

- 5. (facultatif) : si le gestionnaire de clés intégré a été installé, vous pouvez le configurer pour le chiffrement. Cochez la case **configurer le gestionnaire de clés intégré pour le chiffrement**.
	- a. Saisissez une phrase de passe.
	- b. Saisissez de nouveau la phrase de passe pour la confirmer.
	- c. Enregistrez la phrase de passe pour une utilisation ultérieure au cas où le système doit être restauré.
- d. Sauvegarder la base de données clé pour une utilisation ultérieure.
- 6. Cliquez sur **Enregistrer** pour créer le niveau local et l'ajouter à votre solution de stockage.

# **CLI**

Vous exécutez le storage aggregate auto-provision commande permettant de générer des recommandations de disposition des agrégats. Vous pouvez ensuite créer des agrégats après la vérification et l'approbation des recommandations ONTAP.

# **Ce dont vous avez besoin**

ONTAP 9.2 ou version ultérieure doit être exécuté sur le cluster.

# **Description de la tâche**

Le récapitulatif par défaut généré avec le storage aggregate auto-provision commande répertorie les agrégats recommandés à créer, y compris les noms et la taille utilisable. Vous pouvez afficher la liste et déterminer si vous souhaitez créer les agrégats recommandés lorsque vous y êtes invité.

Vous pouvez également afficher un récapitulatif détaillé à l'aide de -verbose qui affiche les rapports suivants :

- Un récapitulatif par nœud des nouveaux agrégats permet de créer, découvrir des unités de rechange et les disques et partitions de rechange restants après la création de l'agrégat
- Nouveaux agrégats de données à créer avec le nombre de disques et de partitions à utiliser
- Disposition des groupes RAID montrant comment les disques et partitions de rechange seront utilisés dans les nouveaux agrégats de données à créer
- Détails sur les disques de spare et partitions restants après la création d'un agrégat

Si vous connaissez bien la méthode de provisionnement automatique et que votre environnement est correctement préparé, vous pouvez utiliser le -skip-confirmation option pour créer l'agrégat recommandé sans afficher ni confirmation. Le storage aggregate auto-provision La commande n'est pas affectée par la session de l'interface de ligne de commande -confirmations réglage.

Le[storage aggregate auto-provision page man^] contient des informations supplémentaires sur les recommandations de mise en page globale.

# **Étapes**

- 1. Exécutez le storage aggregate auto-provision commande avec les options d'affichage souhaitées.
	- Aucune option : afficher le résumé standard
	- -verbose Option : affiche un récapitulatif détaillé
	- -skip-confirmation Option : créez des agrégats recommandés sans afficher ni confirmation
- 2. Effectuez l'une des opérations suivantes :

Si vous voulez… **Puis faites cela…** 

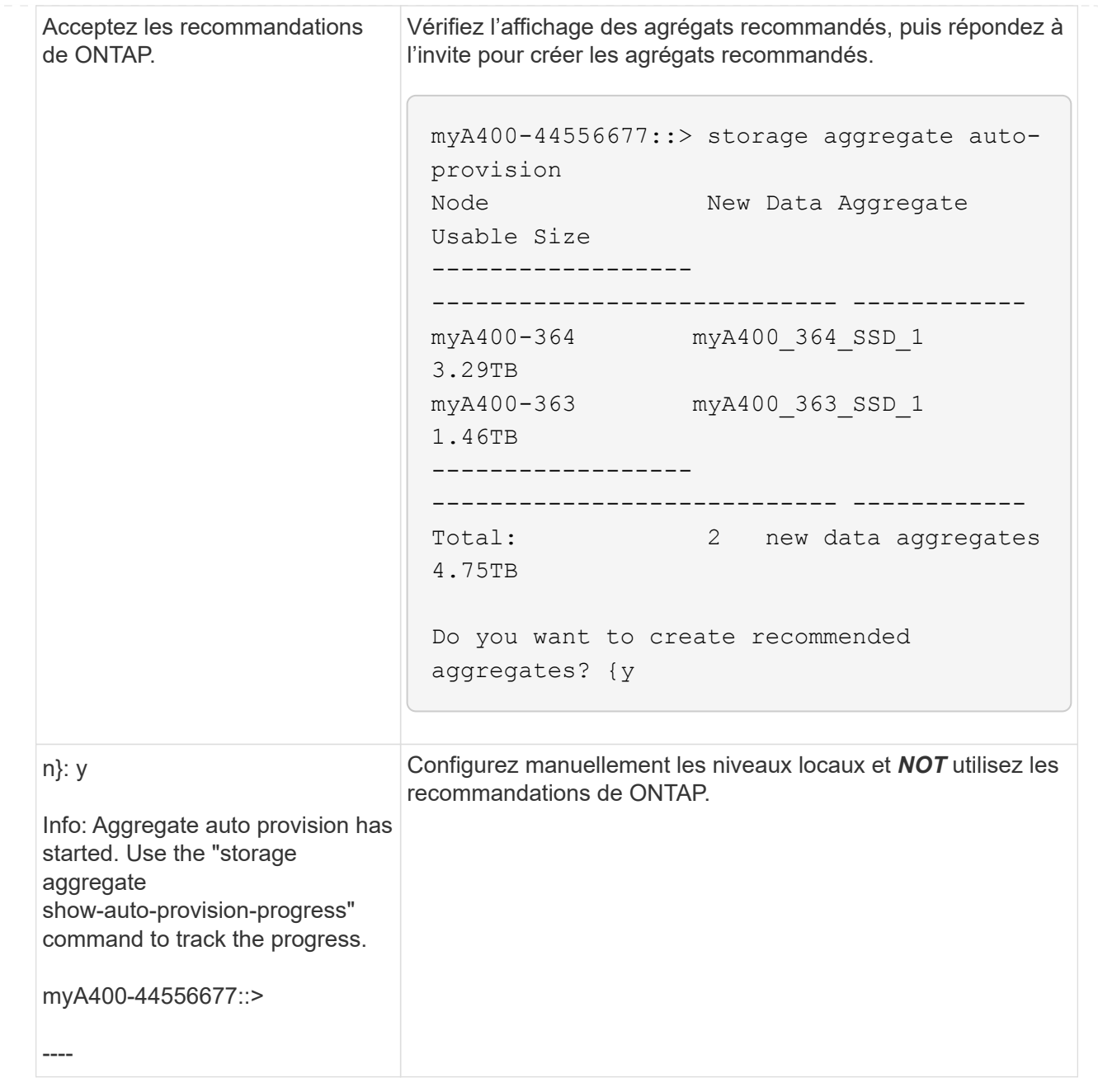

# **Informations associées**

["Commandes de ONTAP 9"](http://docs.netapp.com/ontap-9/topic/com.netapp.doc.dot-cm-cmpr/GUID-5CB10C70-AC11-41C0-8C16-B4D0DF916E9B.html)

#### <span id="page-160-0"></span>**Ajout manuel de niveaux locaux (création d'agrégats**

Si vous ne souhaitez pas ajouter de niveau local (créer un agrégat) en suivant les recommandations sur les meilleures pratiques de ONTAP, vous pouvez effectuer la procédure manuellement.

### **Avant de commencer**

Les disques doivent être au sein d'un nœud avant de pouvoir être utilisés dans un niveau local (agrégat). Si votre cluster n'est pas configuré pour utiliser l'affectation automatique de propriété des disques, vous devez ["attribuer la propriété manuellement"](#page-165-0).

# **System Manager**

Depuis ONTAP 9.11.1, si vous ne souhaitez pas utiliser la configuration recommandée par System Manager pour créer un niveau local, vous pouvez spécifier la configuration souhaitée.

# **Étapes**

- 1. Dans System Manager, cliquez sur **stockage > niveaux**.
- 2. Dans la page tiers, cliquez sur + Add Local Tier pour créer un nouveau niveau local :

La page **Ajouter un niveau local** affiche le nombre recommandé de niveaux locaux qui peuvent être créés sur les nœuds et le stockage utilisable disponible.

3. Lorsque System Manager affiche la recommandation de stockage pour le niveau local, cliquez sur **basculer vers création manuelle de niveau local** dans la section **disques de rechange**.

La page **Ajouter un niveau local** affiche les champs que vous utilisez pour configurer le niveau local.

- 4. Dans la première section de la page **Ajouter un niveau local**, procédez comme suit :
	- a. Entrez le nom du niveau local.
	- b. (Facultatif) : cochez la case **Symétrie de ce niveau local** si vous souhaitez mettre en miroir le niveau local.
	- c. Sélectionnez un type de disque.
	- d. Sélectionnez le nombre de disques.
- 5. Dans la section **Configuration RAID**, procédez comme suit :
	- a. Sélectionnez le type de RAID.
	- b. Sélectionnez la taille du groupe RAID.
	- c. Cliquez sur allocation RAID pour afficher la manière dont les disques sont alloués dans le groupe.
- 6. (Facultatif) : si le gestionnaire de clés intégré a été installé, vous pouvez le configurer pour le chiffrement dans la section **chiffrement** de la page. Cochez la case **configurer le gestionnaire de clés intégré pour le chiffrement**.
	- a. Saisissez une phrase de passe.
	- b. Saisissez de nouveau la phrase de passe pour la confirmer.
	- c. Enregistrez la phrase de passe pour une utilisation ultérieure au cas où le système doit être restauré.
	- d. Sauvegarder la base de données clé pour une utilisation ultérieure.
- 7. Cliquez sur **Enregistrer** pour créer le niveau local et l'ajouter à votre solution de stockage.

### **CLI**

Avant de créer des agrégats manuellement, il est recommandé de vérifier les options de configuration de disque et de simuler la création.

Vous pouvez alors lancer le storage aggregate create commander et vérifier les résultats.

# **Ce dont vous avez besoin**

Vous devez avoir déterminé le nombre de disques et le nombre de disques de secours dont vous avez besoin dans l'agrégat.

### **Description de la tâche**

Si le partitionnement données-racines est activé et que votre configuration compte au moins 24 disques SSD, il est recommandé d'attribuer des partitions de données à différents nœuds.

La procédure de création d'agrégats sur des systèmes avec le partitionnement données-racines et le partitionnement données-racines est identique à la procédure de création d'agrégats sur des systèmes utilisant des disques non partitionnés. Si le partitionnement données-racines est activé sur votre système, vous devez utiliser le nombre de partitions de disque pour le système -diskcount option. Pour le partitionnement données-racines, le -diskcount spécifie le nombre de disques à utiliser.

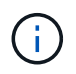

Lors de la création de plusieurs agrégats à des fins d'utilisation avec FlexGroups, les agrégats doivent être de taille aussi proche que possible.

Le storage aggregate create la page man contient plus d'informations sur les options et les exigences de création d'agrégats.

#### **Étapes**

1. Afficher la liste des partitions de disque de spare pour vérifier que vous avez assez pour créer votre agrégat :

storage aggregate show-spare-disks -original-owner *node\_name*

Les partitions de données sont affichées sous Local Data Usable. Une partition racine ne peut pas être utilisée comme partition de rechange.

2. Simuler la création de l'agrégat :

```
storage aggregate create -aggregate aggregate_name -node node_name
-raidtype raid_dp -diskcount number_of_disks_or_partitions -simulate true
```
- 3. Si des avertissements s'affichent à partir de la commande simulée, ajustez la commande et répétez la simulation.
- 4. Créer l'agrégat :

storage aggregate create -aggregate *aggr\_name* -node *node\_name* -raidtype raid\_dp -diskcount *number\_of\_disks\_or\_partitions*

5. Afficher l'agrégat pour vérifier qu'il a été créé :

storage aggregate show-status *aggregate\_name*

#### **Informations associées**

["Commandes ONTAP 9"](http://docs.netapp.com/ontap-9/topic/com.netapp.doc.dot-cm-cmpr/GUID-5CB10C70-AC11-41C0-8C16-B4D0DF916E9B.html)

#### **Gestion de l'utilisation de niveaux locaux (agrégats)**

<span id="page-162-0"></span>**Gestion de l'utilisation de niveaux locaux (agrégats)**

Une fois que vous avez créé des niveaux locaux (agrégats), vous pouvez gérer leur utilisation.

Vous pouvez effectuer les tâches suivantes :

- ["Renommer un niveau local \(agrégat\)"](#page-163-0)
- ["Définir le coût du support pour un niveau local \(agrégat\)"](#page-163-1)
- ["Déterminer les informations sur les disques et les groupes RAID pour un niveau local \(agrégat\)"](#page-168-0)
- ["Assignation de niveaux locaux \(agrégats\) à des VM de stockage \(SVM\)"](#page-169-0)
- ["Déterminer les volumes qui résident sur un niveau local \(agrégat\)"](#page-170-0)
- ["Déterminer et contrôler l'utilisation de l'espace d'un volume dans un niveau local \(agrégat\)"](#page-170-1)
- ["Déterminer l'utilisation de l'espace au niveau local \(agrégat\)"](#page-172-0)
- ["Transférer la propriété de niveau local \(agrégat\) au sein d'une paire haute disponibilité"](#page-173-0)
- ["Supprimer un niveau local \(agrégat\)"](#page-176-0)

### <span id="page-163-0"></span>**Renommer un niveau local (agrégat)**

Vous pouvez renommer un niveau local (agrégat). La méthode à suivre dépend de l'interface que vous utilisez—System Manager ou de l'interface de ligne de commandes :

### **System Manager**

### **Utilisez System Manager pour renommer un niveau local (agrégat)**

Depuis ONTAP 9.10.1, vous pouvez modifier le nom d'un niveau local (agrégat).

### **Étapes**

- 1. Dans System Manager, cliquez sur **stockage > niveaux**.
- 2. Cliquez sur : à côté du nom du niveau local.
- 3. Sélectionnez **Renommer**.
- 4. Spécifiez un nouveau nom pour le niveau local.

# **CLI**

### **Utilisez l'interface de ligne de commande pour renommer un niveau local (agrégat)**

### **Étape**

1. À l'aide de l'interface de ligne de commandes, renommer le niveau local (agrégat) :

storage aggregate rename -aggregate *aggr-name* -newname *aggr-new-name*

L'exemple suivant renomme un agrégat nommé « aggr5 » en « sales-aggr » :

> storage aggregate rename -aggregate aggr5 -newname sales-aggr

#### <span id="page-163-1"></span>**Définir le coût du support pour un niveau local (agrégat)**

Depuis ONTAP 9.11.1, System Manager permet de définir le coût du support pour un niveau local (agrégat).

# **Étapes**

- 1. Dans System Manager, cliquez sur **stockage > niveaux**, puis sur **définir le coût du support** dans les mosaïques de niveau local (agrégat) souhaitées.
- 2. Sélectionnez **niveaux actifs et inactifs** pour activer la comparaison.
- 3. Entrez un type de devise et un montant.

Lorsque vous saisissez ou modifiez le coût du support, la modification est effectuée dans tous les types de support.

# **Lecteurs à zéro rapide manuellement**

Sur les systèmes récemment installés avec ONTAP 9.4 ou version ultérieure et les systèmes réinitialisés avec ONTAP 9.4 ou version ultérieure, *FAST remise à zéro* est utilisé pour zéro disque.

Avec *FAST remise à zéro*, les entraînements sont remis à zéro en secondes. Cette opération est effectuée automatiquement avant le provisionnement et réduit considérablement le temps nécessaire pour initialiser le système, créer des agrégats ou développer des agrégats lors de l'ajout de disques de rechange.

*Fast Rremise à zéro* est pris en charge à la fois sur les disques SSD et les disques durs.

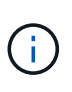

*Fast remise à zéro* n'est pas pris en charge sur les systèmes mis à niveau à partir de ONTAP 9.3 ou version antérieure. ONTAP 9.4 ou version ultérieure doit être récemment installé ou le système doit être réinitialisé. Dans ONTAP 9.3 et versions antérieures, le processus de mise à zéro des disques est également automatique par ONTAP, mais ce processus prend plus de temps.

Si vous devez mettre manuellement à zéro un lecteur, vous pouvez utiliser l'une des méthodes suivantes. Dans ONTAP 9.4 et versions ultérieures, la remise à zéro manuelle d'un disque ne prend également que quelques secondes.

# **Commande CLI Utilisez une commande CLI pour les disques rapides à zéro**

# **Description de la tâche**

Des privilèges d'administrateur sont requis pour utiliser cette commande.

# **Étapes**

1. Entrez la commande CLI :

storage disk zerospares

### **Options du menu de démarrage**

### **Sélectionnez les options du menu de démarrage sur disques rapides à zéro**

### **Description de la tâche**

- L'amélioration de la remise à zéro rapide ne prend pas en charge les systèmes mis à niveau depuis une version antérieure à ONTAP 9.4.
- Si un nœud du cluster contient un niveau local (agrégat) avec des disques à remise à zéro rapide, vous ne pouvez pas rétablir le cluster à la version ONTAP 9.2 ou antérieure.

### **Étapes**

- 1. Dans le menu de démarrage, sélectionnez l'une des options suivantes :
	- (4) nettoyer la configuration et initialiser tous les disques
	- (9a) départition de tous les disques et suppression de leurs informations de propriété
	- (9b) nettoyer la configuration et initialiser le nœud avec des disques entiers

### <span id="page-165-0"></span>**Attribuer manuellement la propriété des disques**

Les disques doivent être au sein d'un nœud avant de pouvoir être utilisés dans un niveau local (agrégat).

### **Description de la tâche**

- Si vous attribuez manuellement la propriété d'une paire haute disponibilité qui n'est pas initialisée et ne dispose pas uniquement de tiroirs DS460C, utilisez l'option 1.
- Si vous initialisez une paire haute disponibilité ne comportant que des tiroirs DS460C, utilisez l'option 2 pour attribuer manuellement la propriété des disques racines.

Si vous disposez d'une paire haute disponibilité qui n'est pas initialisée et ne dispose pas uniquement de tiroirs DS460C, utilisez cette procédure pour attribuer manuellement la propriété.

# **Description de la tâche**

- Les disques pour lesquels vous attribuez la propriété doivent se trouver dans un tiroir physiquement connecté au nœud auquel vous êtes propriétaire.
- Si vous utilisez des disques d'un niveau local (agrégat) :
	- Les disques doivent être au sein d'un nœud avant de pouvoir être utilisés dans un niveau local (agrégat).
	- Vous ne pouvez pas réaffecter la propriété d'un disque utilisé dans un niveau local (agrégat).

### **Étapes**

1. Utiliser l'interface de ligne de commande pour afficher tous les disques non détenus :

```
storage disk show -container-type unassigned
```
2. Affectez chaque disque :

```
storage disk assign -disk disk_name -owner owner_name
```
Vous pouvez utiliser le caractère générique pour attribuer plusieurs disques à la fois. Si vous réassignez un disque de réserve qui appartient déjà à un nœud différent, vous devez utiliser l'option " force".

Pour une paire haute disponibilité que vous initialisez et qui ne possède que des tiroirs DS460C, utilisez cette procédure pour attribuer manuellement la propriété des disques racine.

### **Description de la tâche**

• Lorsque vous initialisez une paire haute disponibilité ne comportant que des tiroirs DS460C, vous devez attribuer manuellement les disques racines afin de respecter la règle relative au demi-tiroir.

Après l'initialisation (démarrage) des paires haute disponibilité, l'assignation automatique de la propriété des disques est automatiquement activée et utilise la règle du demi-tiroir pour attribuer la propriété aux disques restants (autres que les disques racines) et à tous les disques ajoutés à l'avenir, comme le remplacement des disques défaillants, répondant au message de « faible capacité », ou en ajoutant de la capacité.

Pour en savoir plus sur la politique de demi-tiroir, consultez le sujet ["À propos de l'assignation](#page-195-0) [automatique de Disk Ownership".](#page-195-0)

• La technologie RAID nécessite un minimum de 10 disques par paire haute disponibilité (5 pour chaque nœud) pour tout disque NL-SAS de plus de 8 To dans un tiroir DS460C.

### **Étapes**

- 1. Si vos étagères DS460C ne sont pas entièrement remplies, procédez comme suit ; sinon, passez à l'étape suivante.
	- a. Installez tout d'abord les lecteurs dans la rangée avant (baies de lecteurs 0, 3, 6 et 9) de chaque tiroir.

L'installation des entraînements dans la rangée avant de chaque tiroir permet un débit d'air correct et empêche la surchauffe.

b. Pour les disques restants, répartissez-les uniformément entre les tiroirs.

Remplissez les rangées de tiroirs d'avant en arrière. Si vous ne disposez pas de suffisamment de disques pour remplir les rangées, installez-les par paires de sorte que les disques occupent les côtés gauche et droit d'un tiroir de manière uniforme.

L'illustration suivante montre la numérotation et les emplacements des baies de lecteur dans un tiroir DS460C.

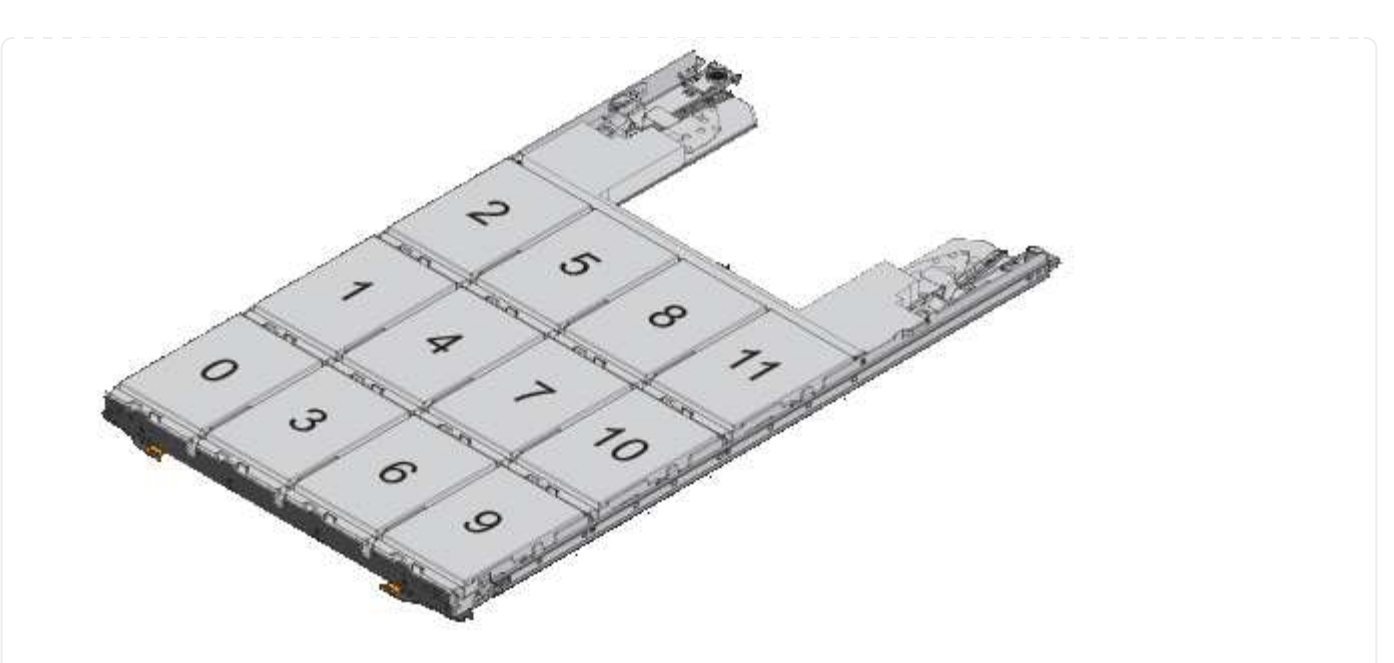

- 2. Connectez-vous au cluster shell en utilisant la LIF node-management ou la LIF cluster-management.
- 3. Attribuez manuellement les lecteurs racine de chaque tiroir pour qu'ils soient conformes à la stratégie demi-tiroir à l'aide des sous-étapes suivantes :

La règle demi-tiroir vous permet d'affecter la moitié gauche des lecteurs d'un tiroir (baies 0 à 5) au nœud A et la moitié droite des lecteurs d'un tiroir (baies 6 à 11) au nœud B.

- a. Afficher tous les disques non possédés : storage disk show -container-type unassigned`
- b. Assigner les disques root: storage disk assign -disk disk name -owner owner name

Vous pouvez utiliser le caractère générique pour attribuer plusieurs disques à la fois.

<span id="page-168-0"></span>**Déterminer les informations sur les disques et les groupes RAID pour un niveau local (agrégat)**

Certaines tâches d'administration de niveau local (agrégat) nécessitent de savoir quels types de disques composent le niveau local, leur taille, leur checksum et leur état, qu'ils soient partagés avec d'autres niveaux locaux, ainsi que la taille et la composition des groupes RAID.

# **Étape**

1. Afficher les disques de l'agrégat, par groupe RAID :

storage aggregate show-status *aggr\_name*

Les disques sont affichés pour chaque groupe RAID de l'agrégat.

Vous pouvez afficher le type RAID du disque (données, parité, parité) dans le Position colonne. Si le Position s'affiche shared, Le lecteur est ensuite partagé : s'il s'agit d'un disque dur, il s'agit d'un disque partitionné ; s'il s'agit d'un disque SSD, il fait partie d'un pool de stockage.

```
cluster1::> storage aggregate show-status nodeA_fp_1
Owner Node: cluster1-a
Aggregate: nodeA fp 1 (online, mixed raid type, hybrid) (block checksums)
 Plex: /nodeA fp 1/plex0 (online, normal, active, pool0)
  RAID Group /nodeA fp 1/plex0/rg0 (normal, block checksums, raid dp)
                                          Usable Physical
      Position Disk Pool Type RPM Size Size Status
      -------- ---------- ---- ----- ------ -------- -------- -------
      shared 2.0.1 0 SAS 10000 472.9GB 547.1GB (normal)
      shared 2.0.3 0 SAS 10000 472.9GB 547.1GB (normal)
     shared 2.0.5 0 SAS 10000 472.9GB 547.1GB (normal)
      shared 2.0.7 0 SAS 10000 472.9GB 547.1GB (normal)
      shared 2.0.9 0 SAS 10000 472.9GB 547.1GB (normal)
      shared 2.0.11 0 SAS 10000 472.9GB 547.1GB (normal)
    RAID Group /nodeA_flashpool_1/plex0/rg1
    (normal, block checksums, raid4) (Storage Pool: SmallSP)
                                        Usable Physical
      Position Disk Pool Type RPM Size Size Status
      -------- ---------- ---- ----- ------ -------- -------- -------
      shared 2.0.13 0 SSD - 186.2GB 745.2GB (normal)
      shared 2.0.12 0 SSD - 186.2GB 745.2GB (normal)
8 entries were displayed.
```
# <span id="page-169-0"></span>**Assignation de niveaux locaux (agrégats) à des VM de stockage (SVM)**

Si vous attribuez un ou plusieurs niveaux locaux (agrégats) à une machine virtuelle de stockage (Storage VM ou SVM, anciennement appelée Vserver), vous pouvez uniquement utiliser les niveaux locaux pour contenir des volumes pour cette machine virtuelle de stockage (SVM).

# **Ce dont vous avez besoin**

La machine virtuelle de stockage et les niveaux locaux que vous souhaitez attribuer à cette machine virtuelle de stockage doivent déjà exister.

# **Description de la tâche**

En attribuant des niveaux locaux à vos VM de stockage, il est important d'isoler les VM de stockage les uns des autres. C'est particulièrement important dans un environnement en colocation.

# **Étapes**

```
1. Vérifier la liste des niveaux locaux (agrégats) déjà affectés à la SVM :
```

```
vserver show -fields aggr-list
```
Les agrégats actuellement affectés au SVM sont affichés. Si aucun agrégat n'est attribué, "-" s'affiche.

2. Ajoutez ou supprimez des agrégats affectés, selon vos besoins :

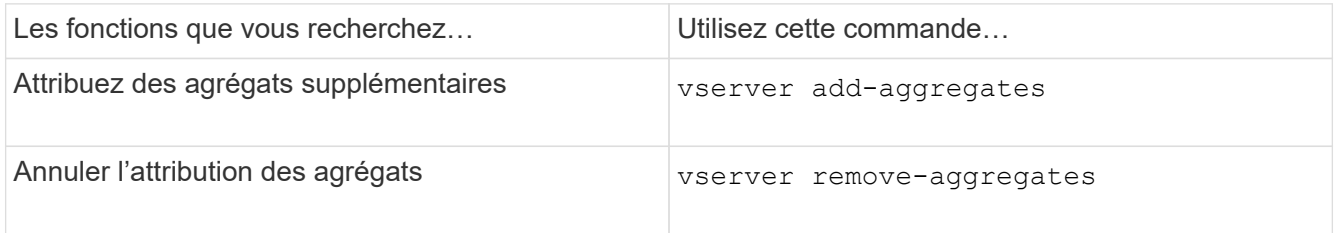

Les agrégats répertoriés sont affectés ou supprimés du SVM. Si le SVM possède déjà des volumes qui utilisent un agrégat qui n'est pas affecté à la SVM, un message d'avertissement est affiché, mais la commande se termine avec succès. Tous les agrégats qui ont déjà été affectés au SVM et qui n'ont pas été nommés dans la commande ne sont pas affectés.

# **Exemple**

Dans l'exemple suivant, les agrégats aggr1 et aggr2 sont affectés à SVM svm1 :

vserver add-aggregates -vserver svml -aggregates aggr1, aggr2

### <span id="page-170-0"></span>**Déterminer les volumes qui résident sur un niveau local (agrégat)**

Vous devrez peut-être déterminer quels volumes résident sur un niveau local (agrégat) avant d'effectuer des opérations sur le niveau local, par exemple le déplacer ou le mettre hors ligne.

# **Étapes**

1. Pour afficher les volumes qui résident sur un agrégat, entrez

volume show -aggregate aggregate name

Tous les volumes qui résident sur l'agrégat spécifié sont affichés.

# <span id="page-170-1"></span>**Déterminer et contrôler l'utilisation de l'espace d'un volume dans un niveau local (agrégat)**

Vous pouvez déterminer quels volumes FlexVol utilisent le plus d'espace d'un niveau local (agrégat) et, plus précisément, les fonctionnalités du volume.

Le volume show-footprint la commande fournit des informations sur l'empreinte d'un volume ou son utilisation de l'espace dans l'agrégat contenant.

Le volume show-footprint la commande affiche des détails sur l'utilisation de l'espace pour chaque volume d'un agrégat, y compris les volumes offline. Cette commande permet de rapprocher l'écart entre la sortie du volume show-space et aggregate show-space commandes. Tous les pourcentages sont calculés en pourcentage de la taille de l'agrégat.

L'exemple suivant montre le volume show-footprint sortie de la commande pour un volume appelé testvol :

```
cluster1::> volume show-footprint testvol
     Vserver : thevs
     Volume : testvol
     Feature Used Used%
     -------------------------------- ---------- -----
   Volume Data Footprint 120.6MB 4%
   Volume Guarantee 1.88GB 71%
   Flexible Volume Metadata 11.38MB 0%
   Delayed Frees 1.36MB 0%
   Total Footprint 2.01GB 76%
```
Le tableau suivant explique certaines lignes clés de la sortie du volume show-footprint commande et ce que vous pouvez faire pour essayer de réduire l'utilisation de l'espace grâce à cette fonctionnalité :

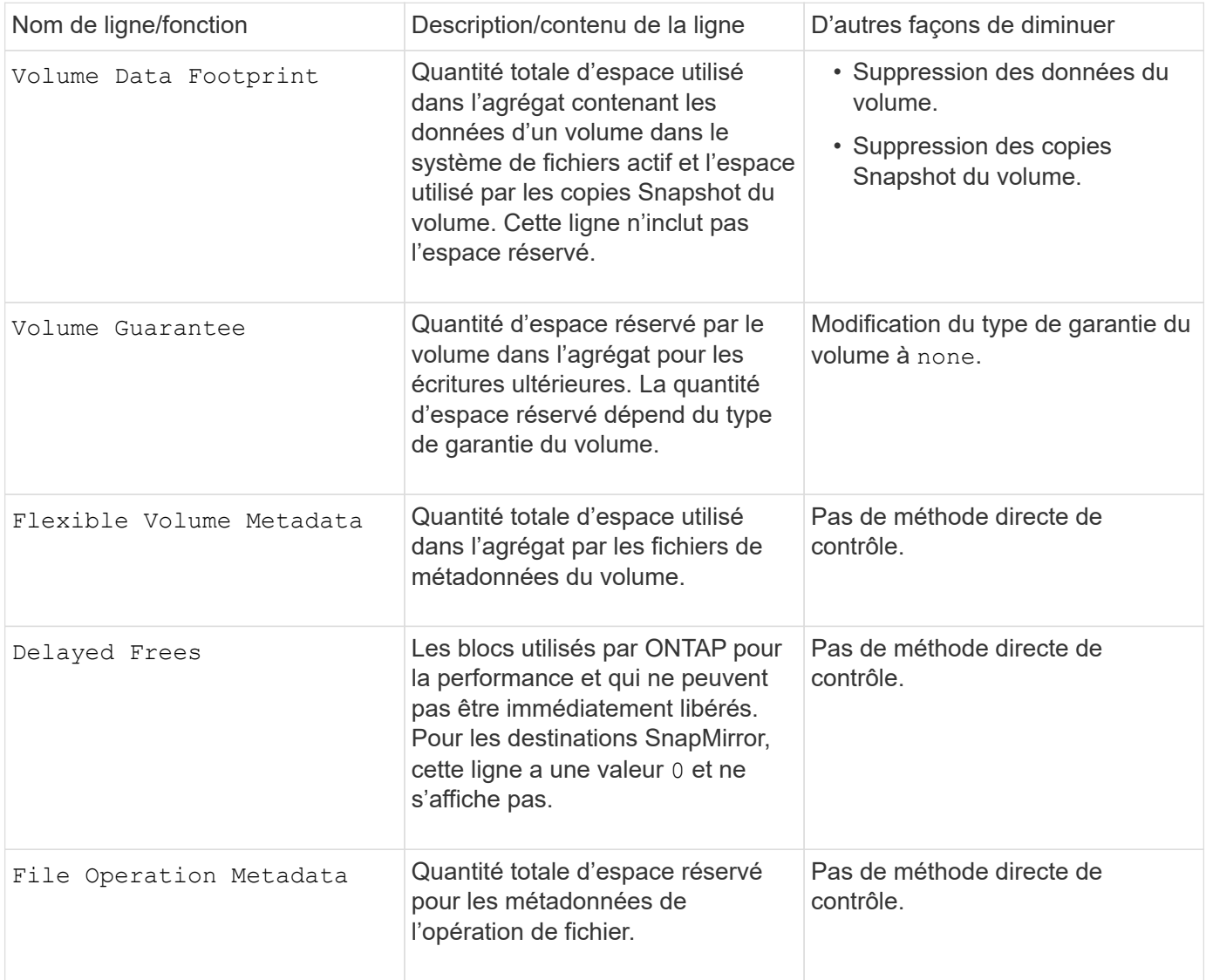

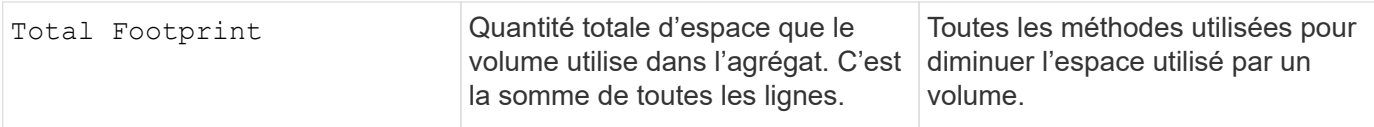

# **Informations associées**

["Rapport technique NetApp 3483 : « Thin Provisioning » dans un environnement d'entreprise NetApp SAN ou](http://www.netapp.com/us/media/tr-3483.pdf) [IP SAN"](http://www.netapp.com/us/media/tr-3483.pdf)

# <span id="page-172-0"></span>**Déterminer l'utilisation de l'espace au niveau local (agrégat)**

Vous pouvez afficher la quantité d'espace utilisée par tous les volumes d'un ou plusieurs niveaux locaux (agrégats) afin de pouvoir prendre des actions pour libérer de l'espace.

WAFL réserve 10 % de l'espace total sur disque pour les métadonnées et performances au niveau de l'agrégat. L'espace utilisé pour la maintenance des volumes de l'agrégat vient de la réserve WAFL et ne peut pas être modifié.

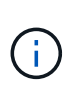

À partir de ONTAP 9.12.1 et versions ultérieures, la réserve WAFL pour les agrégats de plus de 30 To est passée de 10 à 5 % pour les plateformes AFF et FAS500f. À partir de la version ONTAP 9.14.1, cette réduction s'applique également aux agrégats de toutes les plateformes FAS, ce qui permet d'augmenter de 5 % l'espace utilisable dans les agrégats.

Vous pouvez afficher l'utilisation de l'espace par tous les volumes d'un ou plusieurs agrégats avec aggregate show-space commande. Cela vous permet de déterminer quels volumes consomment le plus d'espace de leurs agrégats contenant afin de pouvoir mettre en œuvre des actions pour libérer plus d'espace.

L'espace utilisé d'un agrégat est directement affecté par l'espace utilisé sur les volumes FlexVol qu'il contient. Les mesures que vous prenez pour augmenter l'espace d'un volume affectent également l'espace de l'agrégat.

Les lignes suivantes sont incluses dans le aggregate show-space sortie de la commande :

### • **Empreintes de volume**

Total de l'ensemble des empreintes des volumes de l'agrégat. Il inclut tout l'espace utilisé ou réservé par toutes les données et métadonnées de tous les volumes de l'agrégat contenant.

### • **Métadonnées agrégées**

L'ensemble des métadonnées du système de fichiers requises par l'agrégat, telles que les bitmaps d'allocation et les fichiers d'inodes.

### • **Réserve snapshot**

Quantité d'espace réservé pour les copies Snapshot de l'agrégat, sur la base de la taille du volume. Elle est considérée comme un espace utilisé et n'est pas disponible pour le volume, l'agrégat des données ou des métadonnées.

### • **Réserve snapshot inutilisable**

Quantité d'espace initialement allouée à la réserve Snapshot de l'agrégat non disponible pour les copies Snapshot de l'agrégat, car elle est utilisée par les volumes associés à l'agrégat. Ne peut avoir lieu que pour les agrégats avec une réserve Snapshot d'agrégat non nulle.

# • **Total utilisé**

Somme de l'espace utilisé ou réservé dans l'agrégat par volumes, métadonnées ou copies Snapshot.

# • **Physique totale utilisée**

Quantité d'espace utilisée pour les données actuellement (au lieu d'être exclusivement réservée à une utilisation ultérieure). Inclut l'espace utilisé par les copies Snapshot de l'agrégat.

L'exemple suivant montre le aggregate show-space Sortie de la commande d'un agrégat dont la réserve Snapshot est de 5 %. Si la réserve Snapshot était 0, la ligne ne s'affiche pas.

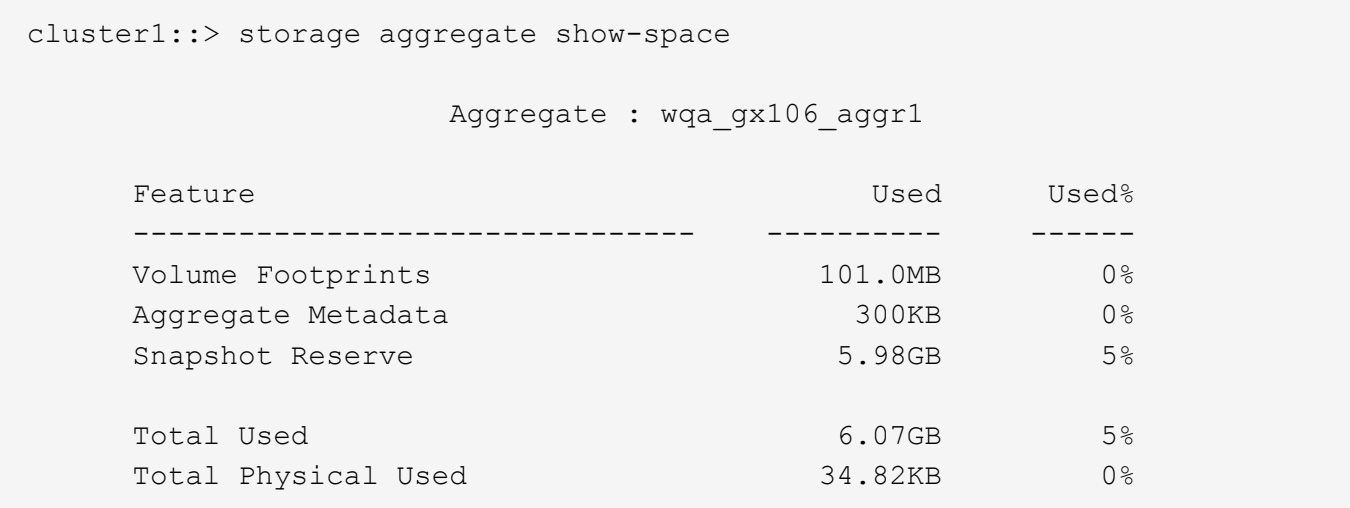

#### **Informations associées**

- ["Article de la base de connaissances : utilisation de l'espace"](https://kb.netapp.com/Advice_and_Troubleshooting/Data_Storage_Software/ONTAP_OS/Space_Usage)
- ["Libérez jusqu'à 5 % de capacité en passant à ONTAP 9.12.1"](https://www.netapp.com/blog/free-up-storage-capacity-upgrade-ontap/)

### <span id="page-173-0"></span>**Transférer la propriété d'un niveau local (agrégat) au sein d'une paire haute disponibilité**

Vous pouvez modifier la propriété des niveaux locaux (agrégats) entre les nœuds d'une paire haute disponibilité sans interrompre les services des niveaux locaux.

Les deux nœuds d'une paire haute disponibilité sont physiquement connectés aux disques ou aux LUN de baie des autres. Chaque LUN de disque ou de baie est détenue par un des nœuds.

La propriété de tous les disques ou LUN de baie au sein d'un niveau local (agrégat) passe temporairement d'un nœud à l'autre lorsqu'un basculement se produit. Cependant, les opérations de relocalisation des niveaux locaux peuvent également modifier définitivement la propriété (par exemple, si elles sont effectuées pour équilibrer la charge). La propriété change sans processus de copie des données ni déplacement physique des disques ou des LUN de baies.

### **Description de la tâche**

• Comme les limites de nombre de volumes sont validées par programmation lors des opérations de relocalisation de niveau local, il n'est pas nécessaire de vérifier cette valeur manuellement.

Si le nombre de volumes dépasse la limite prise en charge, l'opération de transfert de niveau local échoue et un message d'erreur s'affiche.

• Vous ne devez pas lancer le transfert de niveau local lorsque des opérations au niveau du système sont en cours sur le nœud source ou de destination ; de même, vous ne devez pas démarrer ces opérations pendant le transfert de niveau local.

Ces opérations peuvent inclure les opérations suivantes :

- Basculement
- Rétablissement
- Arrêt
- Une autre opération de transfert de niveau local
- Évolution de la propriété des disques
- Opérations locales de configuration du niveau ou des volumes
- Remplacement du contrôleur de stockage
- Mise à niveau de ONTAP
- Restauration de ONTAP
- Si vous disposez d'une configuration MetroCluster, vous ne devez pas lancer la relocalisation des niveaux locaux pendant que les opérations de reprise sur incident (*basculement*, *rétablissement* ou *rétablissement*) sont en cours.
- Si vous disposez d'une configuration MetroCluster et que vous lancez une relocalisation des niveaux locaux sur un niveau local commuté, l'opération peut échouer car elle dépasse le nombre maximal de volumes du partenaire de DR.
- Vous ne devez pas lancer le transfert de niveau local sur des agrégats corrompus ou soumis à des opérations de maintenance.
- Avant de lancer la relocalisation des niveaux locaux, vous devez enregistrer les « core dumps » sur les nœuds source et de destination.

# **Étapes**

1. Afficher les agrégats du nœud pour vérifier quels agrégats déplacer et vérifier qu'ils sont en ligne et en bon état :

storage aggregate show -node *source-node*

La commande suivante montre six agrégats sur les quatre nœuds du cluster. Tous les agrégats sont en ligne. NODE1 et NODE3 forment une paire HA, tandis que les nœuds 2 et Node4 forment une paire HA.

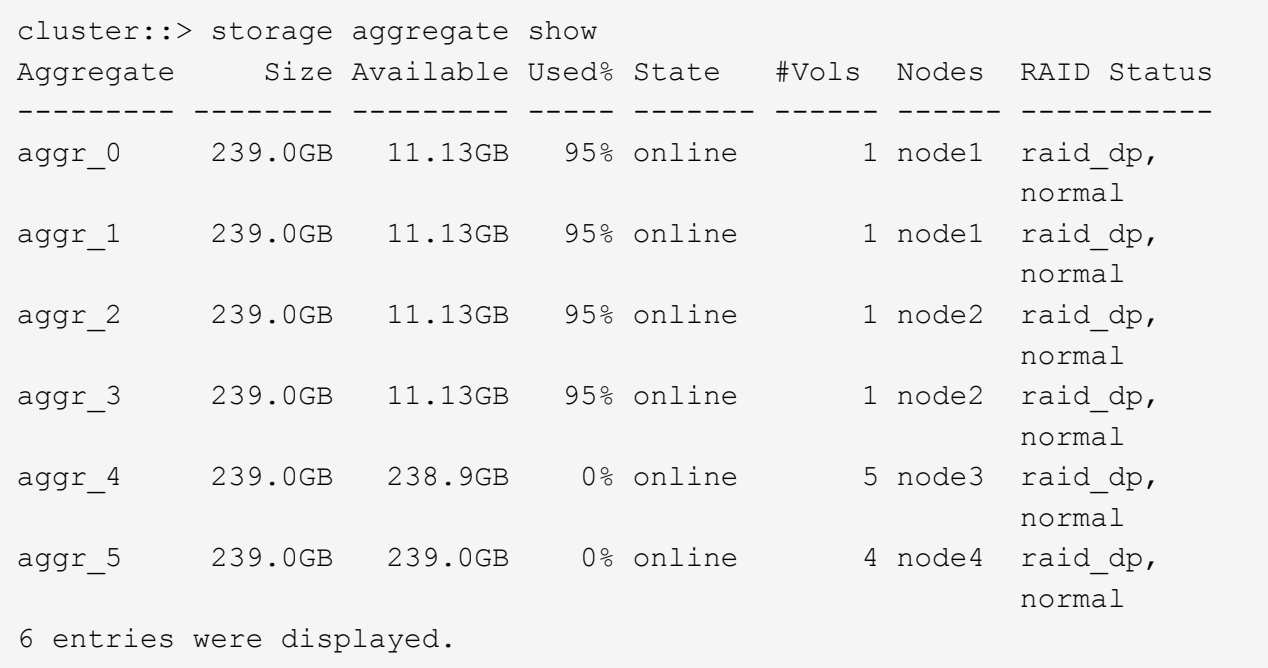

2. Lancer la commande pour démarrer le transfert d'agrégat :

```
storage aggregate relocation start -aggregate-list aggregate-1, aggregate-2…
-node source-node -destination destination-node
```
La commande suivante déplace les agrégats aggr\_1 et aggr\_2 du nœud 1 vers le nœud 3. Node4 est le partenaire HA de Node1. Les agrégats ne peuvent être déplacés qu'au sein de la paire haute disponibilité.

```
cluster:: > storage aggregate relocation start -aggregate-list aggr 1,
aggr 2 -node node1 -destination node3
Run the storage aggregate relocation show command to check relocation
status.
node1::storage aggregate>
```
3. Suivre la progression du transfert d'agrégats avec le storage aggregate relocation show commande :

storage aggregate relocation show -node *source-node*

La commande suivante affiche la progression des agrégats en cours de déplacement vers le nœud 3 :

```
cluster::> storage aggregate relocation show -node node1
Source Aggregate Destination Relocation Status
------ ----------- ------------- ------------------------
node1
      aggr 1 node3 In progress, module: wafl
      aggr 2 node3 Not attempted yet
2 entries were displayed.
node1::storage aggregate>
```
Lorsque la relocalisation est terminée, la sortie de cette commande affiche chaque agrégat avec un statut de relocalisation "Done".

### <span id="page-176-0"></span>**Supprimer un niveau local (agrégat)**

Vous pouvez supprimer un niveau local (agrégat) s'il n'y a pas de volumes au niveau local.

Le storage aggregate delete commande supprime un agrégat de stockage. La commande échoue si des volumes sont présents sur l'agrégat. Si l'agrégat dispose d'un magasin d'objets associé, alors en plus de supprimer l'agrégat, la commande supprime également les objets du magasin d'objets. Aucune modification n'a été apportée à la configuration du magasin d'objets dans le cadre de cette commande.

L'exemple suivant supprime un agrégat nommé « aggr1 » :

> storage aggregate delete -aggregate aggr1

#### **Commandes de transfert d'agrégats**

Il existe des commandes ONTAP spécifiques pour déplacer la propriété des agrégats au sein d'une paire haute disponibilité.

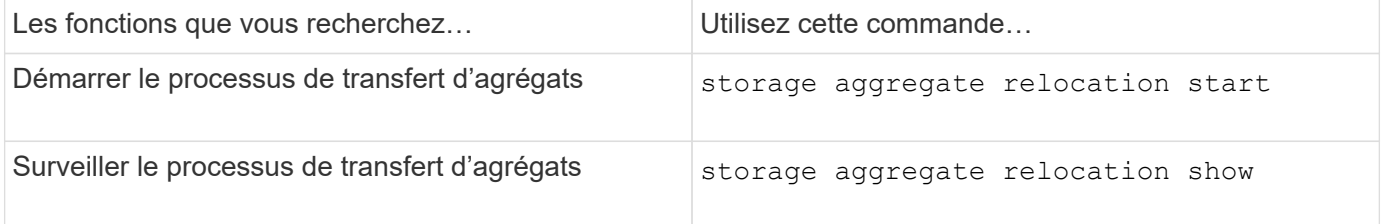

### **Informations associées**

# ["Commandes de ONTAP 9"](http://docs.netapp.com/ontap-9/topic/com.netapp.doc.dot-cm-cmpr/GUID-5CB10C70-AC11-41C0-8C16-B4D0DF916E9B.html)

#### **Commandes de gestion des agrégats**

Vous utilisez le storage aggregate commande de gestion de vos agrégats.

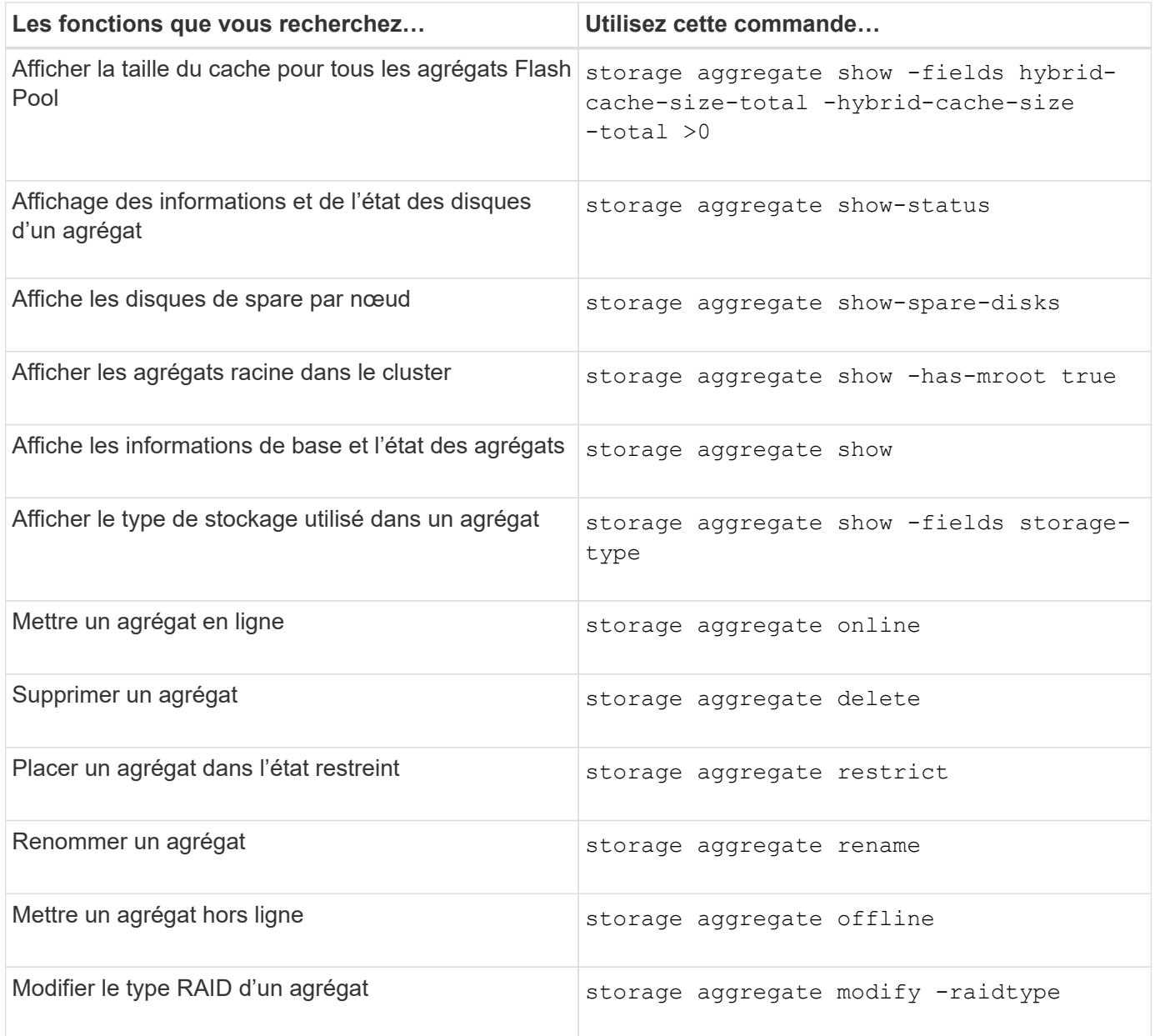

# **Informations associées**

["Commandes de ONTAP 9"](http://docs.netapp.com/ontap-9/topic/com.netapp.doc.dot-cm-cmpr/GUID-5CB10C70-AC11-41C0-8C16-B4D0DF916E9B.html)

# **Ajout de capacité (disques) à un niveau local (agrégat)**

<span id="page-177-0"></span>**Ajout de capacité (disques) à un niveau local (agrégat)**

En utilisant différentes méthodes, vous suivez un flux de travail spécifique pour ajouter de la capacité.

- ["Flux de production permettant d'ajouter de la capacité à un niveau local \(agrégat\)"](#page-178-0)
- ["Méthodes de création d'espace au niveau local \(agrégat\)"](#page-179-0)

Vous pouvez ajouter des disques à un niveau local et ajouter des disques à un nœud ou à un tiroir.

Si nécessaire, vous pouvez corriger les partitions de rechange mal alignées.

- ["Ajout de disques à un niveau local \(agrégat\)"](#page-180-0)
- ["Ajout de disques à un nœud ou un tiroir"](#page-187-0)
- ["Corrigez les partitions de rechange mal alignées"](#page-189-0)

# <span id="page-178-0"></span>**Flux de production : ajout de capacité à un niveau local (développement d'un agrégat)**

Pour ajouter de la capacité à un niveau local (développez un agrégat), vous devez d'abord identifier le niveau local à ajouter, déterminer la quantité de stockage nécessaire, installer de nouveaux disques, attribuer la propriété du disque et créer un nouveau groupe RAID, le cas échéant.

Vous pouvez ajouter de la capacité via System Manager ou l'interface de ligne de commandes.

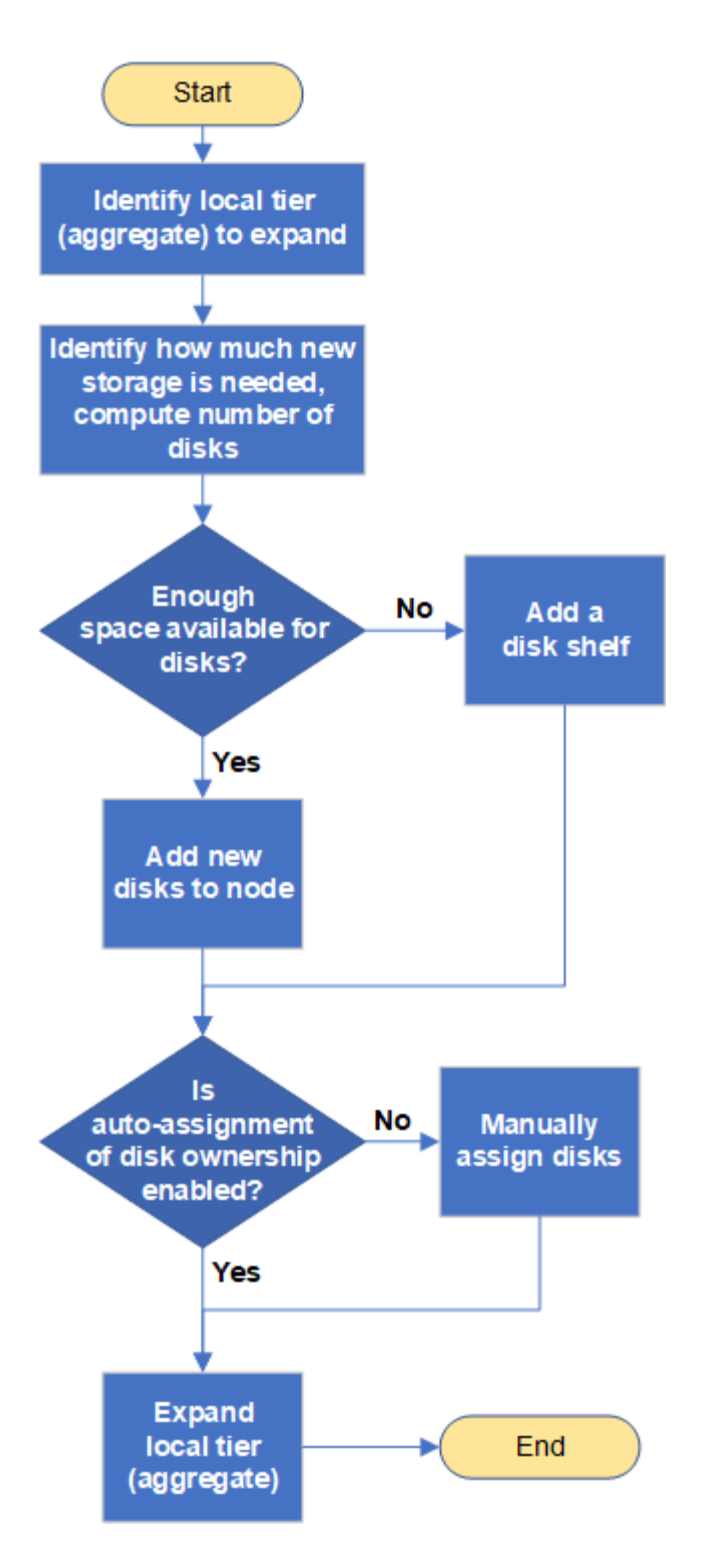

<span id="page-179-0"></span>**Méthodes de création d'espace au niveau local (agrégat)**

Si un niveau local (agrégat) vient à manquer d'espace disponible, plusieurs problèmes peuvent survenir pendant la perte de données ou la désactivation de la garantie d'un volume. Il existe plusieurs façons de libérer de l'espace dans un niveau local.

Toutes les méthodes ont des conséquences diverses. Avant de prendre des mesures, vous devez lire la section appropriée de la documentation.

Les méthodes suivantes permettent de créer de l'espace dans le niveau local, en fonction des conséquences
les plus fréquentes :

- Ajouter des disques au niveau local.
- Déplacez certains volumes vers un autre niveau local avec l'espace disponible.
- Réduisez la taille des volumes garantis par volume dans le Tier local.
- Supprimez les copies Snapshot du volume inutiles si le type de garantie du volume est « none ».
- Supprimez les volumes inutiles.
- Activation de fonctionnalités gain d'espace, comme la déduplication ou la compression
- (Temporairement) désactivez les fonctions qui utilisent un grand nombre de métadonnées .

## **Ajout de capacité à un niveau local (ajout de disques à un agrégat)**

Vous pouvez ajouter des disques à un niveau local (agrégat), afin d'augmenter le stockage des volumes qui lui sont associés.

## **System Manager (ONTAP 9.8 et versions ultérieures) Utilisez System Manager pour ajouter de la capacité (ONTAP 9.8 et versions ultérieures)**

Vous pouvez ajouter de la capacité à un niveau local en ajoutant des disques de capacité.

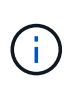

Depuis ONTAP 9.12.1, vous pouvez utiliser System Manager pour afficher la capacité engagée d'un niveau local afin de déterminer si la capacité supplémentaire est requise pour le niveau local. Voir ["Contrôle de la capacité dans System Manager"](https://docs.netapp.com/fr-fr/ontap/concept_capacity_measurements_in_sm.html).

## **Description de la tâche**

Cette tâche n'est effectuée que si vous avez installé ONTAP 9.8 ou une version ultérieure. Si vous avez installé une version antérieure de ONTAP, reportez-vous à l'onglet (ou à la section) intitulé « Gestionnaire système (ONTAP 9.7 et versions antérieures) ».

# «.

## **Étapes**

- 1. Cliquez sur **stockage > niveaux**.
- 2. Cliquez sur à côté du nom du niveau local auquel vous souhaitez ajouter de la capacité.
- 3. Cliquez sur **Ajouter capacité**.

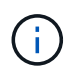

S'il n'y a pas de disques de réserve que vous pouvez ajouter, l'option **Ajouter capacité** n'est pas affichée et vous ne pouvez pas augmenter la capacité du niveau local.

4. Effectuer les étapes suivantes, en fonction de la version de ONTAP installée :

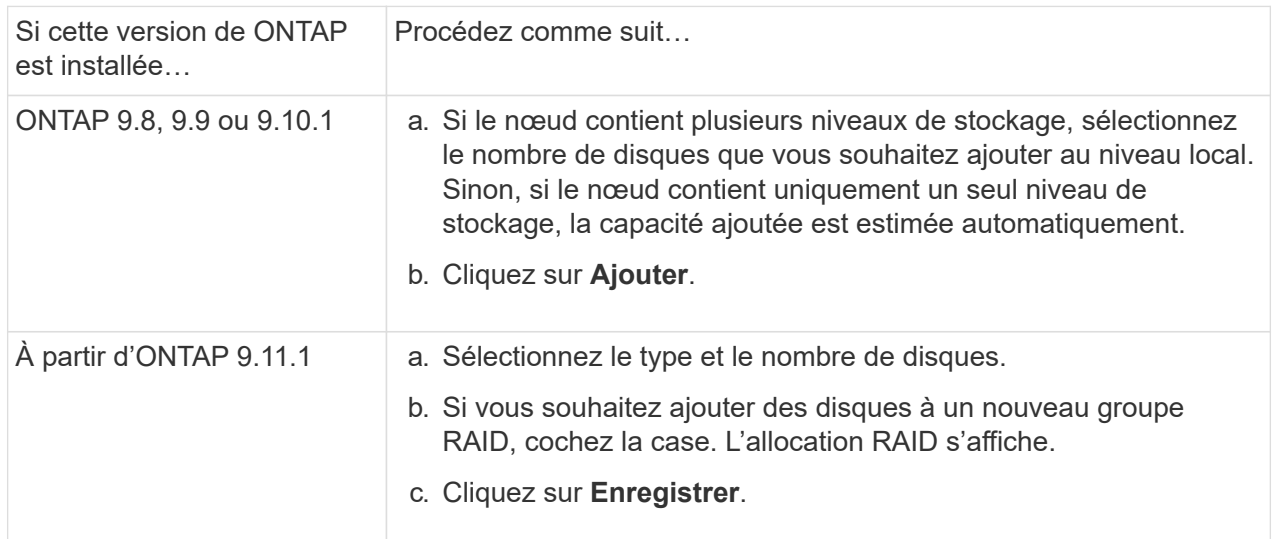

- 5. (Facultatif) le processus prend un certain temps. Si vous souhaitez exécuter le processus en arrièreplan, sélectionnez **Exécuter en arrière-plan**.
- 6. Une fois le processus terminé, vous pouvez afficher la capacité accrue dans les informations de niveau local à **Storage > tiers**.

**System Manager (ONTAP 9.7 et versions antérieures)**

**Utilisez System Manager pour ajouter de la capacité (ONTAP 9.7 et versions antérieures)**

Vous pouvez ajouter de la capacité à un niveau local (agrégat) en ajoutant des disques de capacité.

## **Description de la tâche**

Cette tâche n'est effectuée que si vous avez installé ONTAP 9.7 ou une version antérieure. Si vous avez installé ONTAP 9.8 ou une version ultérieure, reportez-vous à Utilisez System Manager pour ajouter de la capacité (ONTAP 9.8 ou version ultérieure).

## **Étapes**

- 1. (Pour ONTAP 9.7 uniquement) cliquez sur \* (revenir à la version classique)\*.
- 2. Cliquez sur **matériel et diagnostics > agrégats**.
- 3. Sélectionnez l'agrégat auquel vous souhaitez ajouter des disques de capacité, puis cliquez sur **actions > Ajouter de la capacité**.

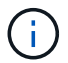

Il faut ajouter des disques de la même taille que les autres disques de l'agrégat.

- 4. (Pour ONTAP 9.7 uniquement) cliquez sur **passer à la nouvelle expérience**.
- 5. Cliquez sur **stockage > niveaux** pour vérifier la taille du nouvel agrégat.

## **CLI**

## **Utilisez l'interface de ligne de commande pour ajouter de la capacité**

La procédure d'ajout de disques partitionnés à un agrégat est similaire à la procédure d'ajout de disques non partitionnés.

## **Ce dont vous avez besoin**

Vous devez savoir à quelle taille de groupe RAID est destinée à l'agrégat que vous ajoutez le stockage.

## **Description de la tâche**

Lorsque vous développez un agrégat, vous devez savoir si vous ajoutez des partitions ou des disques non partitionnés à cet agrégat. Lorsque vous ajoutez des disques non partitionnés à un agrégat existant, la taille des groupes RAID existants est héritée par le nouveau groupe RAID, ce qui peut affecter le nombre de disques de parité requis. Si un disque non partitionné est ajouté à un groupe RAID composé de disques partitionnés, le nouveau disque est partitionné, laissant ainsi une partition de rechange inutilisée.

Lorsque vous provisionnez des partitions, vous devez vous assurer que vous ne laissez pas le nœud sans un disque dont les deux partitions sont de rechange. Dans ce cas, et le nœud subit une perturbation du contrôleur, des informations précieuses sur le problème (le fichier « core ») risquent de ne pas être disponibles pour le support technique.

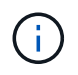

N'utilisez pas le disklist commande d'extension de vos agrégats. Cela pourrait entraîner un mauvais alignement de la partition.

## **Étapes**

1. Afficher le stockage disponible de réserve sur le système qui possède l'agrégat :

storage aggregate show-spare-disks -original-owner *node\_name*

Vous pouvez utiliser le -is-disk-shared paramètre permettant d'afficher uniquement les disques partitionnés ou les disques non partitionnés.

cl1-s2::> storage aggregate show-spare-disks -original-owner cl1-s2 -is-disk-shared true Original Owner: cl1-s2 Pool0 Shared HDD Spares **Local** Section 2014 and 2014 and 2014 and 2014 and 2014 and 2014 and 2014 and 2014 and 2014 and 2014 and 2014 Local and the contract of the contract of the contract of the contract of the contract of the Data Root Physical Disk Type RPM Checksum Usable Usable Size Status --------------------------- ----- ------ -------------- -------- -------- -------- -------- 1.0.1 BSAS 7200 block 753.8GB 73.89GB 828.0GB zeroed 1.0.2 BSAS 7200 block 753.8GB 0B 828.0GB zeroed 1.0.3 BSAS 7200 block 753.8GB 0B 828.0GB zeroed 1.0.4 BSAS 7200 block 753.8GB 0B 828.0GB zeroed 1.0.8 BSAS 7200 block 753.8GB 0B 828.0GB zeroed 1.0.9 BSAS 7200 block 753.8GB 0B 828.0GB zeroed 1.0.10 BSAS 7200 block 0B 73.89GB 828.0GB zeroed 2 entries were displayed.

2. Afficher les groupes RAID actuels de l'agrégat :

storage aggregate show-status *aggr\_name*

```
cl1-s2::> storage aggregate show-status -aggregate data_1
Owner Node: cl1-s2
 Aggregate: data 1 (online, raid dp) (block checksums)
 Plex: /data 1/plex0 (online, normal, active, pool0)
  RAID Group /data 1/plex0/rg0 (normal, block checksums)
                                          Usable Physical
     Position Disk Pool Type RPM Size Size Status
      -------- ----------- ---- ----- ------ -------- --------
----------
      shared 1.0.10 0 BSAS 7200 753.8GB 828.0GB
(normal)
      shared 1.0.5 0 BSAS 7200 753.8GB 828.0GB
(normal)
      shared 1.0.6 0 BSAS 7200 753.8GB 828.0GB
(normal)
      shared 1.0.11 0 BSAS 7200 753.8GB 828.0GB
(normal)
      shared 1.0.0 0 BSAS 7200 753.8GB 828.0GB
(normal)
5 entries were displayed.
```
3. Simuler l'ajout du stockage à l'agrégat :

```
storage aggregate add-disks -aggregate aggr_name -diskcount
number_of_disks_or_partitions -simulate true
```
Vous pouvez voir le résultat de l'ajout de stockage sans provisionner réellement du stockage. Si des avertissements s'affichent à partir de la commande simulée, vous pouvez régler la commande et répéter la simulation.

```
cl1-s2::> storage aggregate add-disks -aggregate aggr_test
-diskcount 5 -simulate true
Disks would be added to aggregate "aggr_test" on node "cl1-s2" in
the
following manner:
First Plex
 RAID Group rg0, 5 disks (block checksum, raid dp)
  Usable
Physical
  Position Disk Type Size
Size
     ---------- ------------------------- ---------- --------
--------
  shared 1.11.4 SSD 415.8GB
415.8GB
  shared 1.11.18 SSD 415.8GB
415.8GB
  shared 1.11.19 SSD 415.8GB
415.8GB
   shared 1.11.20 SSD 415.8GB
415.8GB
  shared 1.11.21 SSD 415.8GB
415.8GB
Aggregate capacity available for volume use would be increased by
1.83TB.
```
4. Ajouter le stockage à l'agrégat :

storage aggregate add-disks -aggregate *aggr\_name* -raidgroup new -diskcount *number\_of\_disks\_or\_partitions*

Lorsque vous créez un agrégat Flash Pool, si vous ajoutez des disques avec un checksum différent de celui de l'agrégat, ou si vous ajoutez des disques à un checksum mixte, vous devez utiliser le -checksumstyle paramètre.

Si vous ajoutez des disques à un agrégat Flash Pool, vous devez utiliser le -disktype paramètre pour spécifier le type de disque.

Vous pouvez utiliser le -disksize paramètre permettant de spécifier la taille des disques à ajouter. Seuls les disques avec une taille spécifiée approximativement sont sélectionnés pour être supplémentaires à l'agrégat.

```
cl1-s2::> storage aggregate add-disks -aggregate data_1 -raidgroup
new -diskcount 5
```
5. Vérifiez que l'ajout du stockage a réussi :

```
storage aggregate show-status -aggregate aggr name
 cl1-s2::> storage aggregate show-status -aggregate data_1
 Owner Node: cl1-s2
 Aggregate: data 1 (online, raid dp) (block checksums)
  Plex: /data 1/plex0 (online, normal, active, pool0)
   RAID Group /data 1/plex0/rg0 (normal, block checksums)
   Usable
 Physical
      Position Disk Pool Type RPM Size
 Size Status
      -------- --------------------------- ---- ----- ------ --------
 -------- ----------
      shared 1.0.10 0 BSAS 7200 753.8GB
 828.0GB (normal)
      shared 1.0.5 0 BSAS 7200 753.8GB
 828.0GB (normal)
      shared 1.0.6 0 BSAS 7200 753.8GB
 828.0GB (normal)
    shared 1.0.11 0 BSAS 7200 753.8GB
 828.0GB (normal)
      shared 1.0.0 0 BSAS 7200 753.8GB
 828.0GB (normal)
      shared 1.0.2 0 BSAS 7200 753.8GB
 828.0GB (normal)
      shared 1.0.3 0 BSAS 7200 753.8GB
 828.0GB (normal)
      shared 1.0.4 0 BSAS 7200 753.8GB
 828.0GB (normal)
      shared 1.0.8 0 BSAS 7200 753.8GB
 828.0GB (normal)
      shared 1.0.9 0 BSAS 7200 753.8GB
 828.0GB (normal)
 10 entries were displayed.
```
6. Vérifiez que le nœud dispose toujours d'au moins un lecteur avec la partition racine et la partition de données en tant que disque de rechange :

storage aggregate show-spare-disks -original-owner *node\_name*

cl1-s2::> storage aggregate show-spare-disks -original-owner cl1-s2 -is-disk-shared true Original Owner: cl1-s2 Pool0 Shared HDD Spares **Local** Section 2014 and 2014 and 2014 and 2014 and 2014 and 2014 and 2014 and 2014 and 2014 and 2014 and 2014 Local and the contract of the contract of the contract of the contract of the contract of the Data Root Physical Disk Type RPM Checksum Usable Usable Size Status --------------------------- ----- ------ -------------- -------- -------- -------- -------- 1.0.1 BSAS 7200 block 753.8GB 73.89GB 828.0GB zeroed 1.0.10 BSAS 7200 block 0B 73.89GB 828.0GB zeroed 2 entries were displayed.

## **Ajout de disques à un nœud ou un tiroir**

Vous ajoutez des disques à un nœud ou un tiroir pour augmenter le nombre de disques de secours ou ajouter de l'espace au niveau local (agrégat).

## **Avant de commencer**

Le lecteur que vous souhaitez ajouter doit être pris en charge par votre plate-forme. Vous pouvez confirmer à l'aide du ["NetApp Hardware Universe"](https://hwu.netapp.com/).

Le nombre minimum de disques que vous devez ajouter en une seule procédure est de six. L'ajout d'un disque unique peut réduire les performances.

## **Étapes pour le NetApp Hardware Universe**

- 1. Dans le menu déroulant **produits**, sélectionnez votre configuration matérielle
- 2. Sélectionnez votre plate-forme.
- 3. Sélectionnez la version de ONTAP que vous exécutez, puis **Afficher les résultats**.
- 4. Sous le graphique, sélectionnez **cliquez ici pour voir d'autres vues**. Choisissez la vue qui correspond à votre configuration.

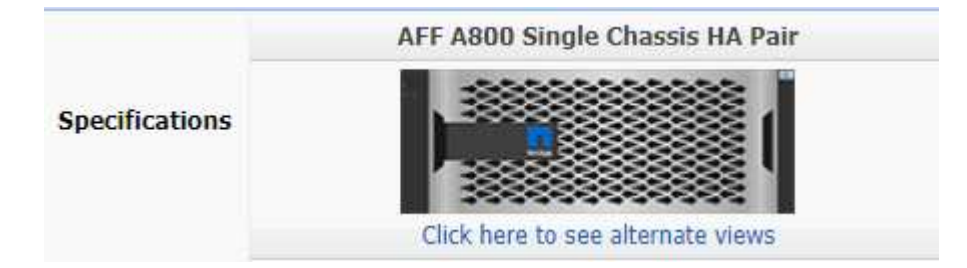

#### **Procédure d'installation des lecteurs**

1. Vérifier le ["Site de support NetApp"](https://mysupport.netapp.com/site/) Pour les derniers fichiers de firmware de tiroir et de disque et de package de qualification de disque.

Si vos nœuds ou tiroirs ne disposent pas des dernières versions, mettez-les à jour avant d'installer le nouveau disque.

Le firmware des disques est automatiquement mis à jour (sans interruption) sur les nouveaux lecteurs qui ne disposent pas de versions de micrologiciel actuelles.

- 2. Mettez-vous à la terre.
- 3. Retirez délicatement le cache de l'avant de la plate-forme.
- 4. Identifiez le logement approprié pour le nouveau lecteur.

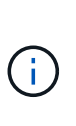

Les emplacements appropriés pour l'ajout de disques varient en fonction du modèle de plate-forme et de la version ONTAP. Dans certains cas, vous devez ajouter des lecteurs à des slots spécifiques dans l'ordre indiqué. Par exemple, dans un AFF A800, vous ajoutez les disques à des intervalles spécifiques, en laissant les clusters de slots vides. Ensuite, dans une solution AFF A220, vous ajoutez de nouveaux disques aux emplacements vides suivants, de l'extérieur vers le milieu du shelf.

Reportez-vous aux étapes de la section **avant de commencer** pour identifier les emplacements appropriés pour votre configuration dans le ["NetApp Hardware Universe".](https://hwu.netapp.com/)

- 5. Insérez le nouveau lecteur :
	- a. Avec la poignée de came en position ouverte, utilisez les deux mains pour insérer le nouvel entraînement.
	- b. Poussez jusqu'à ce que l'entraînement s'arrête.
	- c. Fermez la poignée de came de façon à ce que le lecteur soit bien en place dans le plan médian et que la poignée s'enclenche. Assurez-vous de fermer lentement la poignée de came de manière à ce qu'elle s'aligne correctement sur la face de l'entraînement.
- 6. Vérifiez que le voyant d'activité du lecteur (vert) est allumé.

Lorsque le voyant d'activité du lecteur est allumé, cela signifie que le lecteur est alimenté. Lorsque le voyant d'activité du lecteur clignote, cela signifie que le lecteur est alimenté et que les E/S sont en cours. Si le micrologiciel du lecteur est mis à jour automatiquement, le voyant clignote.

7. Pour ajouter un autre lecteur, répétez les étapes 4 à 6.

Les nouveaux disques ne sont pas reconnus tant qu'ils ne sont pas attribués à un nœud. Vous pouvez attribuer les nouveaux disques manuellement ou patienter jusqu'à ce que ONTAP affecte automatiquement les nouveaux disques si le nœud respecte les règles d'affectation automatique des disques.

8. Une fois tous les nouveaux disques identifiés, vérifiez qu'ils ont été ajoutés et que leur propriété est correctement spécifiée.

## **Étapes de confirmation de l'installation**

1. Afficher la liste des disques :

```
storage aggregate show-spare-disks
```
Vous devez voir les nouveaux disques, qui appartiennent au nœud approprié.

2. **En option (pour ONTAP 9.3 et versions antérieures uniquement),** mettre à zéro les nouveaux lecteurs ajoutés :

storage disk zerospares

Les disques utilisés précédemment dans un niveau local ONTAP (agrégat) doivent être mis à zéro avant de pouvoir être ajoutés à un autre agrégat. Dans la version ONTAP 9.3 et antérieure, la remise à zéro peut prendre des heures, en fonction de la taille des disques non mis à zéro dans le nœud. La mise à zéro des disques évite les retards si vous devez augmenter rapidement la taille d'un niveau local. Ce n'est pas un problème dans ONTAP 9.4 ou version ultérieure où les disques sont remis à zéro à l'aide de *FAST remise à zéro* qui ne prend que quelques secondes.

## **Résultats**

Les nouveaux disques sont prêts. Vous pouvez les ajouter à un niveau local (agrégat), les placer dans la liste des disques de secours ou les ajouter lors de la création d'un niveau local.

#### **Corrigez les partitions de rechange mal alignées**

Lorsque vous ajoutez des disques partitionnés à un niveau local (agrégat), vous devez laisser un disque dont la partition racine et la partition de données sont disponibles en tant que réserve pour chaque nœud. Si ce n'est pas le cas et que le nœud subit une perturbation, ONTAP ne peut pas transférer le « core » vers la partition de données de secours.

#### **Avant de commencer**

Vous devez disposer d'une partition de données libre et d'une partition racine libre sur le même type de disque appartenant au même noeud.

## **Étapes**

1. À l'aide de l'interface de ligne de commande, affichez les partitions de rechange pour le nœud :

storage aggregate show-spare-disks -original-owner *node\_name*

Notez quel disque dispose d'une partition de données libre (données réserve) et quel disque dispose d'une partition racine libre (source\_réserve). La partition de rechange affiche une valeur différente de zéro sous Local Data Usable ou Local Root Usable colonne.

2. Remplacez le disque par une partition de données de rechange par le disque avec la partition racine de rechange :

storage disk replace -disk *spare\_data* -replacement *spare\_root* -action start

Vous pouvez copier les données dans un sens ou dans l'autre. Toutefois, la copie de la partition racine prend moins de temps.

3. Surveillez la progression du remplacement des disques :

storage aggregate show-status -aggregate *aggr\_name*

4. Une fois l'opération de remplacement terminée, affichez à nouveau les pièces de rechange pour confirmer

que vous disposez d'un disque de secours complet :

storage aggregate show-spare-disks -original-owner *node\_name*

Vous devriez voir un disque de secours avec de l'espace utilisable sous « données locales utilisables » et Local Root Usable.

#### **Exemple**

Vous affichez vos partitions de rechange pour le nœud c1-01 et voyez que vos partitions de rechange ne sont pas alignées :

```
c1::> storage aggregate show-spare-disks -original-owner c1-01
Original Owner: c1-01
 Pool0
   Shared HDD Spares
                             Local Local
                              Data Root Physical
 Disk Type RPM Checksum Usable Usable Size
  ------- ----- ---- -------- ------- ------- --------
  1.0.1 BSAS 7200 block 753.8GB 0B 828.0GB
  1.0.10 BSAS 7200 block 0B 73.89GB 828.0GB
```
Vous lancez la tâche de remplacement de disque :

```
c1::> storage disk replace -disk 1.0.1 -replacement 1.0.10 -action start
```
Pendant que vous attendez la fin de l'opération de remplacement, vous affichez la progression de l'opération :

```
c1::> storage aggregate show-status -aggregate aggr0_1
Owner Node: c1-01
 Aggregate: aggr0_1 (online, raid dp) (block checksums)
 Plex: /aggr0 1/plex0 (online, normal, active, pool0)
  RAID Group /aggr0 1/plex0/rg0 (normal, block checksums)
                                  Usable Physical
  Position Disk Pool Type RPM Size Size Status
  -------- ------- ---- ---- ----- -------- -------- ----------
  shared 1.0.1 0 BSAS 7200 73.89GB 828.0GB (replacing,copy in
progress)
  shared 1.0.10 0 BSAS 7200 73.89GB 828.0GB (copy 63% completed)
  shared 1.0.0 0 BSAS 7200 73.89GB 828.0GB (normal)
  shared 1.0.11 0 BSAS 7200 73.89GB 828.0GB (normal)
  shared 1.0.6 0 BSAS 7200 73.89GB 828.0GB (normal)
  shared 1.0.5 0 BSAS 7200 73.89GB 828.0GB (normal)
```
Une fois l'opération de remplacement terminée, vérifiez que vous disposez d'un disque de secours complet :

```
ie2220::> storage aggregate show-spare-disks -original-owner c1-01
Original Owner: c1-01
 Pool0
   Shared HDD Spares
                             Local Local
                              Data Root Physical
  Disk Type RPM Checksum Usable Usable Size
  ------ ----- ---- -------- -------- ------- --------
  1.0.1 BSAS 7200 block 753.8GB 73.89GB 828.0GB
```
## **Gérer les disques**

#### **Présentation de la gestion des disques**

Vous pouvez effectuer diverses procédures de gestion des disques du système.

- **Aspects de la gestion des disques**
	- ["Lorsque vous devez mettre à jour le progiciel de qualification des disques"](#page-193-0)
	- ["Fonctionnement des disques de secours"](#page-192-0)
	- ["Quel est le niveau de faible niveau d'avertissement de disque de secours pouvant vous aider à gérer](#page-192-1) [vos disques de secours"](#page-192-1)
	- ["Options supplémentaires de gestion du partitionnement données-racines"](#page-193-1)
- **Propriété du disque et de la partition**
- ["Propriété du disque et de la partition"](#page-194-0)
- **Échec du retrait du disque**
	- ["Retirez un disque défectueux"](#page-213-0)
- **Nettoyage de disque**
	- ["Nettoyage de disque"](#page-214-0)

## <span id="page-192-0"></span>**Fonctionnement des disques de secours**

Un disque de secours est un disque affecté à un système de stockage et prêt à l'emploi, mais qui n'est pas utilisé par un groupe RAID et ne contient aucune donnée.

Si une panne de disque se produit au sein d'un groupe RAID, le disque de secours est automatiquement affecté au groupe RAID pour remplacer les disques défectueux. Les données du disque défaillant sont reconstruites en arrière-plan sur le disque de remplacement de disque de secours du disque de parité RAID. L'activité de reconstruction est consignée dans le /etc/message Fichier et un message AutoSupport est envoyé.

Si le disque de secours disponible n'est pas de la même taille que le disque en panne, un disque de la taille supérieure suivante est choisi, puis inférieur pour correspondre à la taille du disque qu'il remplace.

## **Exigences de rechange pour les supports de disques multiples**

Pour optimiser la redondance du stockage et réduire au maximum le temps passé par ONTAP à copier les disques, il est essentiel de conserver le nombre de disques de secours sur des supports multiples.

Vous devez maintenir en permanence au moins deux disques de secours pour les disques multi-disques. Pour prendre en charge l'utilisation du Maintenance Center et éviter les problèmes causés par plusieurs pannes simultanées de disques, vous devez conserver au moins quatre disques de secours en vue d'un fonctionnement stable et remplacer rapidement les disques défectueux.

Si deux disques tombent en panne en même temps avec seulement deux disques de secours disponibles, ONTAP risque de ne pas pouvoir échanger le contenu du disque défectueux et de son support s'accoupler avec les disques de rechange. Ce scénario est appelé impasse. Si cela se produit, vous êtes averti par l'intermédiaire de messages EMS et AutoSupport. Lorsque les supports de remplacement sont disponibles, vous devez suivre les instructions fournies par les messages EMS.

Pour plus d'informations, consultez l'article de la base de connaissances "La mise en page RAID ne peut pas être recrée automatiquement - message AutoSupport"

## <span id="page-192-1"></span>**Quel est le niveau de faible niveau d'avertissement de disque de secours pouvant vous aider à gérer vos disques de secours**

Par défaut, des avertissements sont émis sur la console et des journaux si vous avez moins d'un disque de secours qui correspond aux attributs de chaque disque de votre système de stockage.

Vous pouvez modifier la valeur de seuil de ces messages d'avertissement pour vous assurer que votre système respecte les meilleures pratiques.

## **Description de la tâche**

Vous devez définir l'option RAID « min\_disréserve\_count » sur « 2 » pour vous assurer que vous disposez toujours du nombre minimum recommandé de disques de rechange.

## **Étape**

1. Définissez l'option sur « 2 » :

storage raid-options modify -node *nodename* -name min\_spare\_count -value 2

## <span id="page-193-1"></span>**Options supplémentaires de gestion du partitionnement données-racines**

Depuis ONTAP 9.2, une nouvelle option de partitionnement données-racines est disponible dans le menu de démarrage qui fournit des fonctions de gestion supplémentaires pour les disques configurés pour le partitionnement données-racines.

Les fonctions de gestion suivantes sont disponibles sous l'option de menu d'amorçage 9.

## • **Départitionner tous les disques et supprimer leurs informations de propriété**

Cette option est utile si votre système est configuré pour le partitionnement données-racines et que vous devez la réinitialiser avec une configuration différente.

## • **Nettoyer la configuration et initialiser le nœud avec des disques partitionnés**

Cette option est utile pour les éléments suivants :

- Votre système n'est pas configuré pour le partitionnement données-racines et vous souhaitez le configurer pour le partitionnement données-racines
- Votre système n'est pas correctement configuré pour le partitionnement données-racines et vous devez le corriger
- Vous disposez d'une plateforme AFF ou FAS avec uniquement des disques SSD connectés pour la version précédente du partitionnement données-racines et souhaitez la mettre à niveau vers la version plus récente du partitionnement données-racines afin d'améliorer l'efficacité du stockage

## • **Nettoyer la configuration et initialiser le nœud avec des disques entiers**

Cette option est utile si vous devez :

- Départition des partitions existantes
- Supprimez la propriété de disque local
- Réinitialisez votre système avec des disques entiers à l'aide de RAID-DP

## <span id="page-193-0"></span>**Lorsque vous devez mettre à jour le progiciel de qualification des disques**

Le boîtier de qualification des disques (DQP) ajoute un support complet pour les disques nouvellement qualifiés. Avant de mettre à jour le firmware des disques ou d'ajouter de nouveaux types ou tailles de disques à un cluster, vous devez mettre à jour le DQP. Il est également recommandé de mettre à jour régulièrement le DQP, par exemple tous les trimestres ou tous les deux ans.

Vous devez télécharger et installer le DQP dans les situations suivantes :

• Chaque fois que vous ajoutez un nouveau type ou une nouvelle taille de disque au nœud

Par exemple, si vous avez déjà des disques de 1 To et que vous ajoutez des disques de 2 To, vous devez

vérifier la dernière mise à jour du DQP.

- Chaque fois que vous mettez à jour le micrologiciel du disque
- Chaque fois que les fichiers de firmware ou de DQP sont plus récents
- Chaque fois que vous effectuez une mise à niveau vers une nouvelle version de ONTAP.

Le DQP n'a pas été mis à jour dans le cadre d'une mise à niveau ONTAP.

### **Informations associées**

["Téléchargements NetApp : pack de qualification des disques"](https://mysupport.netapp.com/site/downloads/firmware/disk-drive-firmware/download/DISKQUAL/ALL/qual_devices.zip)

["Téléchargements NetApp : firmware de disque"](https://mysupport.netapp.com/site/downloads/firmware/disk-drive-firmware)

## **Propriété du disque et de la partition**

#### <span id="page-194-0"></span>**Propriété du disque et de la partition**

Vous pouvez gérer la propriété des disques et des partitions.

Vous pouvez effectuer les tâches suivantes :

## • **["Afficher la propriété du disque et de la partition"](display-partition-ownership-task.html)**

Vous pouvez afficher la propriété des disques pour déterminer quel nœud contrôle le stockage. Vous pouvez également afficher la propriété de la partition sur les systèmes qui utilisent des disques partagés.

• **["Modifiez les paramètres de l'assignation automatique de Disk Ownership"](configure-auto-assignment-disk-ownership-task.html)**

Vous pouvez sélectionner une règle autre que celle par défaut pour l'attribution automatique de la propriété de disque ou pour désactiver l'assignation automatique de la propriété de disque.

#### • **["Affectation manuelle de la propriété de disques non partitionnés"](manual-assign-disks-ownership-manage-task.html)**

Si votre cluster n'est pas configuré pour utiliser l'affectation automatique de propriété de disque, vous devez attribuer la propriété manuellement.

#### • **["Affectation manuelle de la propriété de disques partitionnés"](manual-assign-ownership-partitioned-disks-task.html)**

Vous pouvez définir la propriété du disque de conteneur ou des partitions manuellement ou en utilisant l'affectation automatique, comme pour les disques non partitionnés.

#### • **["Retirez un disque défectueux"](remove-failed-disk-task.html)**

Un disque défectueux n'est plus considéré par ONTAP comme un disque utilisable, et vous pouvez immédiatement déconnecter le disque du shelf.

## • **["Supprimer la propriété d'un disque"](remove-ownership-disk-task.html)**

ONTAP écrit les informations de propriété du disque sur le disque. Avant de retirer un disque de spare ou son tiroir d'un nœud, vous devez supprimer ses informations de propriété de sorte qu'elles puissent être correctement intégrées à un autre nœud.

## <span id="page-195-0"></span>**À propos de l'assignation automatique de Disk Ownership**

L'assignation automatique des disques qui n'appartiennent pas est activée par défaut. Les attributions automatiques de propriété de disque se produisent 10 minutes après l'initialisation de la paire haute disponibilité et toutes les cinq minutes pendant le fonctionnement normal du système.

Lorsque vous ajoutez un nouveau disque à une paire haute disponibilité, par exemple lors du remplacement d'un disque en panne, de la réponse à un message de « disques de secours faibles » ou de l'ajout de capacité, la règle d'affectation automatique par défaut attribue la propriété du disque à un nœud en tant que disque de secours.

La règle d'allocation automatique par défaut est basée sur des caractéristiques spécifiques à la plateforme ou sur le tiroir DS460C si votre paire haute disponibilité ne dispose que de ces tiroirs et utilise l'une des méthodes (règles) suivantes pour attribuer la propriété des disques :

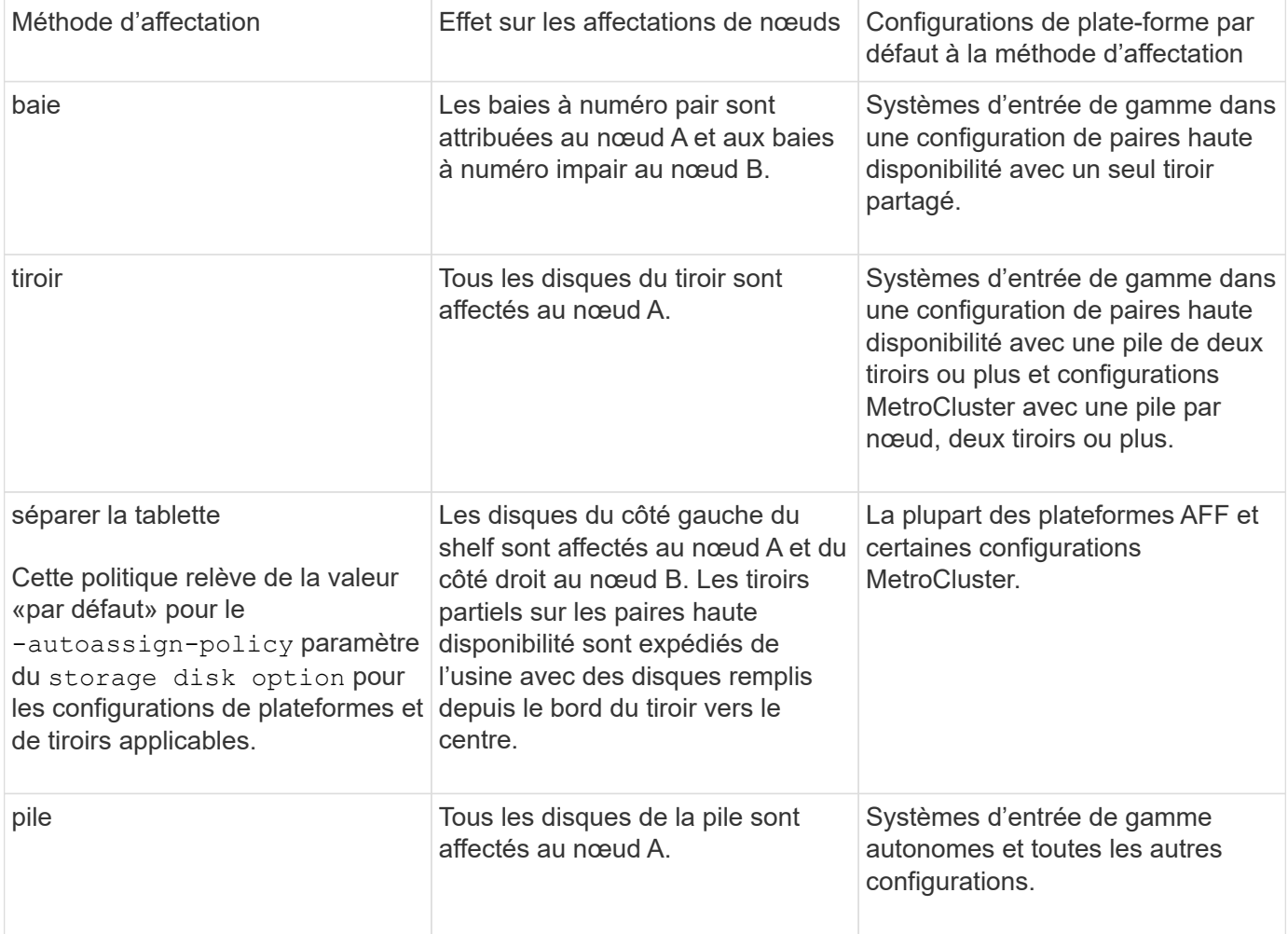

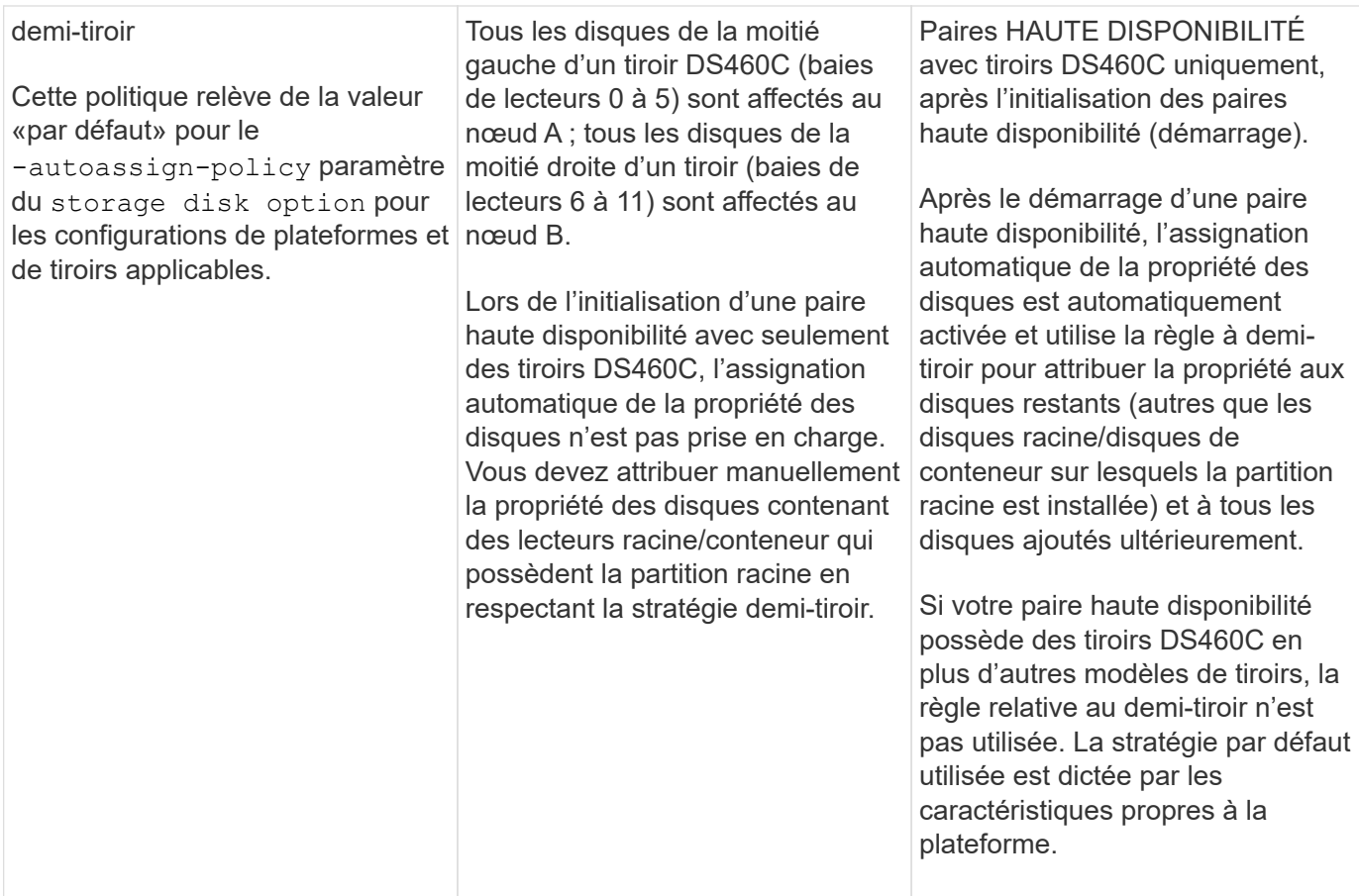

Paramètres et modifications d'affectation automatique :

- Vous pouvez afficher les paramètres d'affectation automatique actuels (activé/désactivé) avec le storage disk option show commande.
- Vous pouvez désactiver l'affectation automatique à l'aide du storage disk option modify commande.
- Si la stratégie d'affectation automatique par défaut n'est pas souhaitable dans votre environnement, vous pouvez spécifier (modifier) la méthode d'affectation des baies, des étagères ou des piles à l'aide du -autoassign-policy paramètre dans le storage disk option modify commande.

Découvrez comment ["Modifiez les paramètres de l'assignation automatique de Disk Ownership"](#page-198-0).

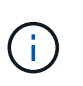

Les règles d'affectation automatique par défaut des demi-tiroirs et des tiroirs divisés sont uniques car elles ne peuvent pas être définies par des utilisateurs comme les règles de compartiment, de tiroir et de pile le peuvent.

Dans les systèmes ADP (Advanced Drive Partitionnement), l'affectation automatique des disques sur les tiroirs à moitié pleins doit être installée dans les baies de tiroir appropriées en fonction du type de tiroir que vous possédez :

- Si votre étagère n'est pas un tiroir DS460C, installez les disques de manière égale sur le côté gauche et le côté droit, en vous déplaçant vers le milieu. Par exemple, six disques dans les baies 0-5 et six disques dans les baies 18-23 d'un tiroir DS224C.
- Si votre tiroir est un tiroir DS460C, installez les lecteurs dans la rangée avant (baies de lecteur 0, 3, 6 et 9) de chaque tiroir. Pour les disques restants, répartissez-les uniformément dans chaque tiroir en remplissant

les rangées de tiroirs d'avant en arrière. Si vous ne disposez pas de suffisamment de disques pour remplir les rangées, installez-les par paires de sorte que les disques occupent les côtés gauche et droit d'un tiroir de manière uniforme.

L'installation des entraînements dans la rangée avant de chaque tiroir permet un débit d'air correct et empêche la surchauffe.

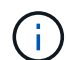

Si les disques ne sont pas installés dans les baies de tiroir appropriées sur des tiroirs à moitié remplis, lorsqu'un disque de conteneur tombe en panne et est remplacé, ONTAP n'affecte pas automatiquement la propriété. Dans ce cas, l'affectation du nouveau lecteur de conteneur doit être effectuée manuellement. Une fois que vous avez attribué la propriété du disque de conteneur, ONTAP gère automatiquement toute attribution de partitionnement et de partitionnement de disque requise.

Dans certains cas où l'affectation automatique ne fonctionne pas, vous devez attribuer manuellement la propriété du disque à l'aide du storage disk assign commande :

- Si vous désactivez l'affectation automatique, les nouveaux disques ne sont pas disponibles en tant que disques de secours tant qu'ils ne sont pas attribués manuellement à un nœud.
- Si vous souhaitez attribuer automatiquement des disques et que vous disposez de plusieurs piles ou tiroirs qui doivent avoir un droit de propriété différent, un disque doit avoir été manuellement affecté à chaque pile ou tiroir afin que l'affectation automatique de la propriété fonctionne sur chaque pile ou tiroir.
- Si l'affectation automatique est activée et que vous affectez manuellement un lecteur à un nœud non spécifié dans la stratégie active, l'affectation automatique cesse de fonctionner et un message EMS s'affiche.

Découvrez comment ["Attribuez manuellement la propriété de disque des disques non partitionnés"](#page-199-0).

Découvrez comment ["Attribuez manuellement la propriété des disques partitionnés".](#page-202-0)

## **Afficher la propriété du disque et de la partition**

Vous pouvez afficher la propriété des disques pour déterminer quel nœud contrôle le stockage. Vous pouvez également afficher la propriété de la partition sur les systèmes qui utilisent des disques partagés.

## **Étapes**

1. Afficher la propriété des disques physiques :

storage disk show -ownership

cluster::> storage disk show -ownership Disk Aggregate Home Owner DR Home Home ID Owner ID DR Home ID Reserver Pool -------- --------- -------- -------- -------- ---------- ----------- ----------- ----------- ------ 1.0.0 aggr0\_2 node2 node2 - 2014941509 2014941509 - 2014941509 Pool0 1.0.1 aggr0\_2 node2 node2 - 2014941509 2014941509 - 2014941509 Pool0 1.0.2 aggr0\_1 node1 node1 - 2014941219 2014941219 - 2014941219 Pool0 1.0.3 - node1 node1 - 2014941219 2014941219 - 2014941219 Pool0

2. Si vous disposez d'un système utilisant des disques partagés, vous pouvez afficher la propriété de la partition :

storage disk show -partition-ownership

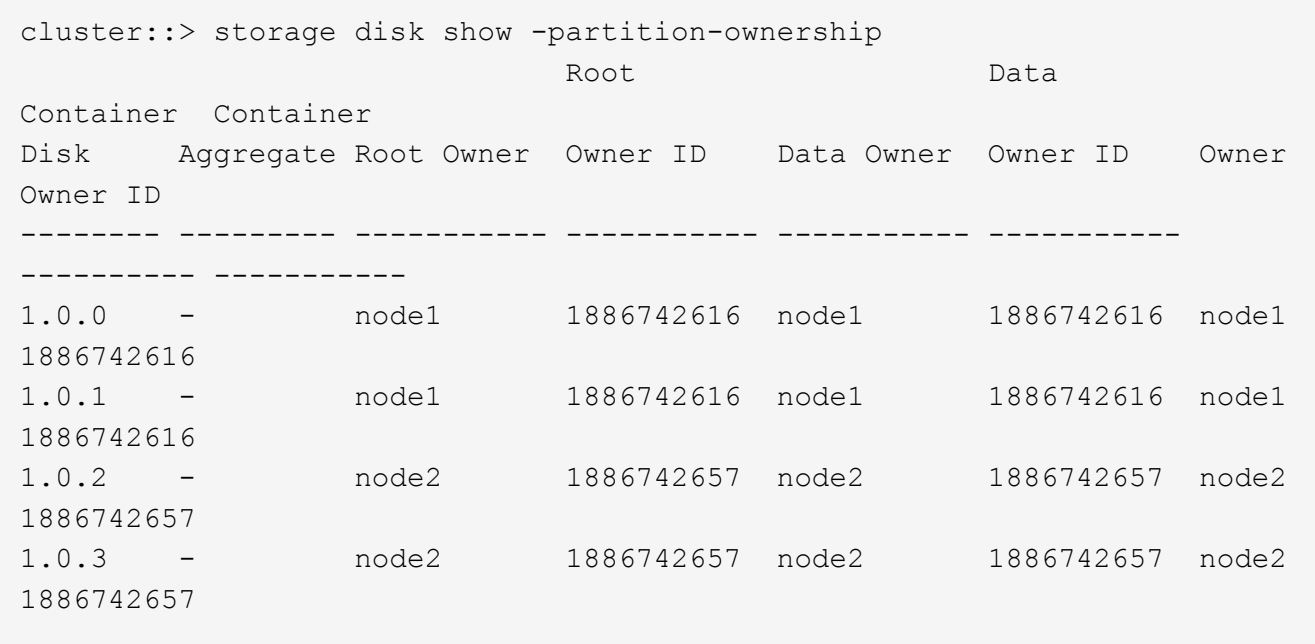

#### <span id="page-198-0"></span>**Modifiez les paramètres de l'assignation automatique de Disk Ownership**

Vous pouvez utiliser le storage disk option modify commande pour sélectionner une règle autre que celle par défaut pour l'attribution automatique de propriété de disque ou pour désactiver l'assignation automatique de propriété de disque.

Découvrez ["assignation automatique de la propriété du disque".](#page-195-0)

#### **Description de la tâche**

Si vous disposez d'une paire haute disponibilité avec seulement des tiroirs DS460C, la règle d'affectation

automatique par défaut est « demi-tiroir ». Vous ne pouvez pas choisir une règle autre que celle par défaut (baie, tiroir, pile).

## **Étapes**

- 1. Modifier l'affectation automatique des disques :
	- a. Si vous souhaitez sélectionner une stratégie autre que celle par défaut, entrez :

```
storage disk option modify -autoassign-policy autoassign_policy -node
node_name
```
- Utiliser stack comme le *autoassign\_policy* pour configurer la propriété automatique au niveau de la pile ou de la boucle.
- Utiliser shelf comme le *autoassign\_policy* pour configurer la propriété automatique au niveau du tiroir.
- Utiliser bay comme le *autoassign\_policy* pour configurer la propriété automatique au niveau de la baie.
- b. Pour désactiver l'affectation automatique de propriété de disque, entrez :

storage disk option modify -autoassign off -node *node\_name*

2. Vérifiez les paramètres d'assignation automatique des disques :

storage disk option show

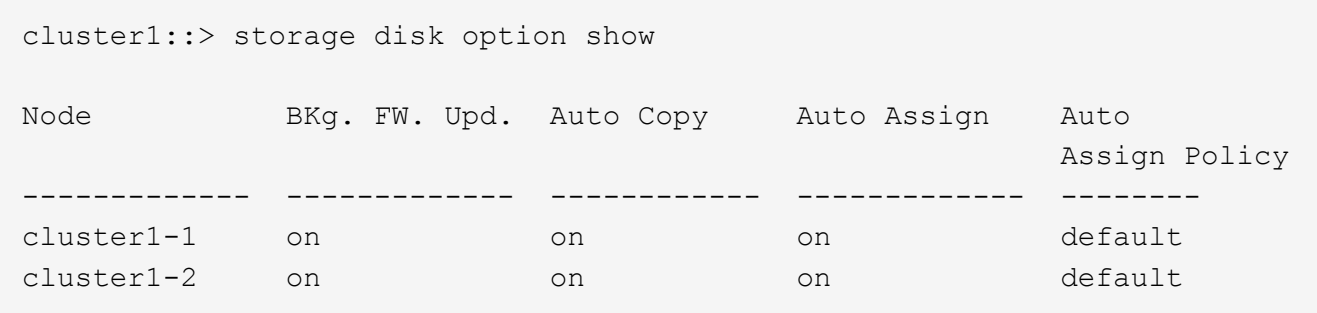

#### <span id="page-199-0"></span>**Attribuez manuellement la propriété de disque des disques non partitionnés**

Si votre paire haute disponibilité n'est pas configurée pour utiliser l'affectation automatique de propriété des disques, vous devez attribuer manuellement la propriété. Si vous initialisez une paire haute disponibilité ne comportant que des tiroirs DS460C, vous devez attribuer manuellement la propriété des disques racine.

## **Description de la tâche**

- Si vous attribuez manuellement la propriété d'une paire haute disponibilité qui n'est pas initialisée et ne dispose pas uniquement de tiroirs DS460C, utilisez l'option 1.
- Si vous initialisez une paire haute disponibilité ne comportant que des tiroirs DS460C, utilisez l'option 2 pour attribuer manuellement la propriété des disques racines.

Si vous disposez d'une paire haute disponibilité qui n'est pas initialisée et ne dispose pas uniquement de tiroirs DS460C, utilisez cette procédure pour attribuer manuellement la propriété.

## **Description de la tâche**

- Les disques pour lesquels vous attribuez la propriété doivent se trouver dans un tiroir physiquement connecté au nœud auquel vous êtes propriétaire.
- Si vous utilisez des disques d'un niveau local (agrégat) :
	- Les disques doivent être au sein d'un nœud avant de pouvoir être utilisés dans un niveau local (agrégat).
	- Vous ne pouvez pas réaffecter la propriété d'un disque utilisé dans un niveau local (agrégat).

## **Étapes**

1. Utiliser l'interface de ligne de commande pour afficher tous les disques non détenus :

```
storage disk show -container-type unassigned
```
2. Affectez chaque disque :

```
storage disk assign -disk disk_name -owner owner_name
```
Vous pouvez utiliser le caractère générique pour attribuer plusieurs disques à la fois. Si vous réassignez un disque de réserve qui appartient déjà à un nœud différent, vous devez utiliser l'option " force".

Pour une paire haute disponibilité que vous initialisez et qui ne possède que des tiroirs DS460C, utilisez cette procédure pour attribuer manuellement la propriété des disques racine.

### **Description de la tâche**

• Lorsque vous initialisez une paire haute disponibilité ne comportant que des tiroirs DS460C, vous devez attribuer manuellement les disques racines afin de respecter la règle relative au demi-tiroir.

Après l'initialisation (démarrage) des paires haute disponibilité, l'assignation automatique de la propriété des disques est automatiquement activée et utilise la règle du demi-tiroir pour attribuer la propriété aux disques restants (autres que les disques racines) et à tous les disques ajoutés à l'avenir, comme le remplacement des disques défaillants, répondant au message de « faible capacité », ou en ajoutant de la capacité.

Pour en savoir plus sur la politique de demi-tiroir, consultez le sujet ["À propos de l'assignation](#page-195-0) [automatique de Disk Ownership".](#page-195-0)

• La technologie RAID nécessite un minimum de 10 disques par paire haute disponibilité (5 pour chaque nœud) pour tout disque NL-SAS de plus de 8 To dans un tiroir DS460C.

#### **Étapes**

- 1. Si vos étagères DS460C ne sont pas entièrement remplies, procédez comme suit ; sinon, passez à l'étape suivante.
	- a. Installez tout d'abord les lecteurs dans la rangée avant (baies de lecteurs 0, 3, 6 et 9) de chaque tiroir.

L'installation des entraînements dans la rangée avant de chaque tiroir permet un débit d'air correct et empêche la surchauffe.

b. Pour les disques restants, répartissez-les uniformément entre les tiroirs.

Remplissez les rangées de tiroirs d'avant en arrière. Si vous ne disposez pas de suffisamment de disques pour remplir les rangées, installez-les par paires de sorte que les disques occupent les côtés gauche et droit d'un tiroir de manière uniforme.

L'illustration suivante montre la numérotation et les emplacements des baies de lecteur dans un tiroir DS460C.

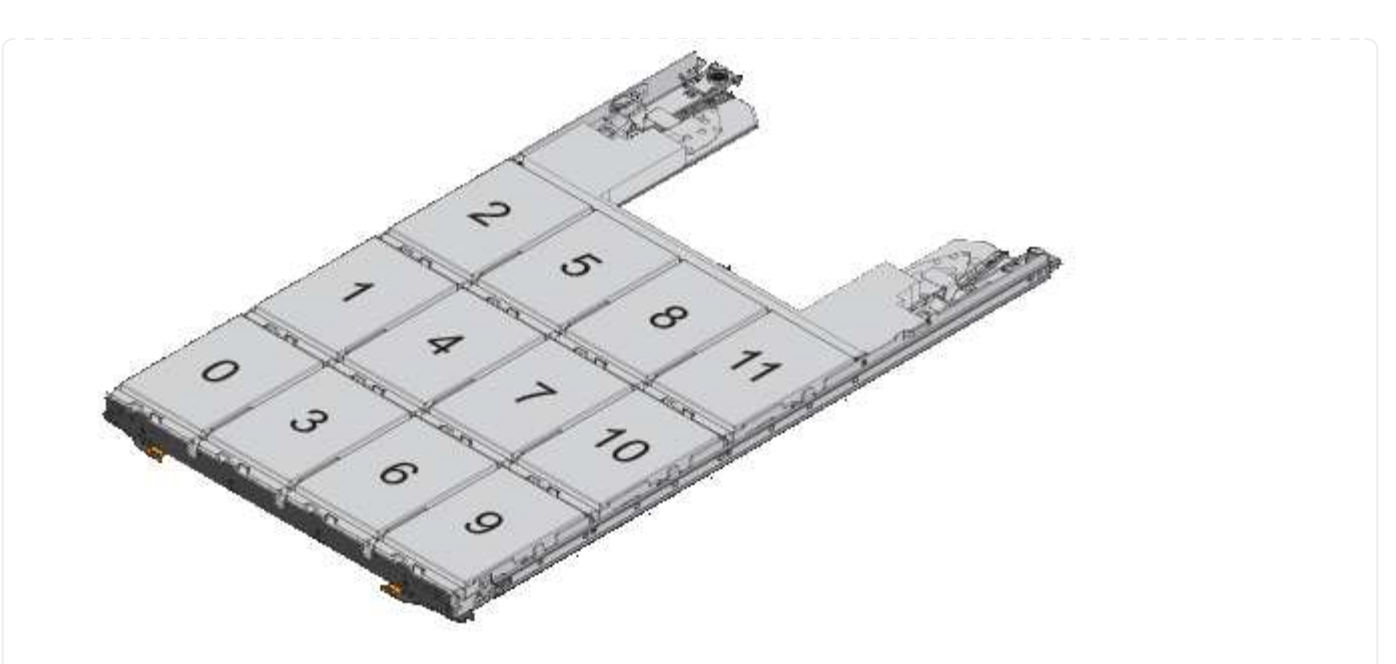

- 2. Connectez-vous au cluster shell en utilisant la LIF node-management ou la LIF cluster-management.
- 3. Attribuez manuellement les lecteurs racine de chaque tiroir pour qu'ils soient conformes à la stratégie demi-tiroir à l'aide des sous-étapes suivantes :

La règle demi-tiroir vous permet d'affecter la moitié gauche des lecteurs d'un tiroir (baies 0 à 5) au nœud A et la moitié droite des lecteurs d'un tiroir (baies 6 à 11) au nœud B.

- a. Afficher tous les disques non possédés : storage disk show -container-type unassigned`
- b. Assigner les disques root: storage disk assign -disk disk name -owner owner name

Vous pouvez utiliser le caractère générique pour attribuer plusieurs disques à la fois.

## <span id="page-202-0"></span>**Affectation manuelle de la propriété de disques partitionnés**

Vous pouvez attribuer manuellement la propriété du disque conteneur ou des partitions sur les systèmes ADP (Advanced Drive Partitioning). Si vous initialisez une paire haute disponibilité ne comportant que des tiroirs DS460C, vous devez attribuer manuellement la propriété des disques de conteneur qui incluront les partitions racine.

## **Description de la tâche**

• Le type de système de stockage que vous avez déterminé la méthode ADP prise en charge, les donnéesracines (RD) ou les données-racines (RD2).

Les systèmes de stockage FAS utilisent les systèmes de stockage RD et AFF RD2.

- Si vous attribuez manuellement la propriété d'une paire haute disponibilité qui n'est pas initialisée et ne dispose pas uniquement de tiroirs DS460C, utilisez l'option 1 pour attribuer manuellement des disques avec partitionnement RD (root-Data) ou l'option 2 pour attribuer manuellement des disques avec partitionnement RD2 (root-Data-Data-Data).
- Si vous initialisez une paire haute disponibilité ne comportant que des tiroirs DS460C, utilisez l'option 3

pour attribuer manuellement la propriété des disques de conteneur qui ont la partition racine.

#### **Option 1 : affectation manuelle des disques avec partitionnement RD (root-Data)**

Pour le partitionnement données-racines, trois entités détenues sont détenues collectivement (le disque de conteneur et les deux partitions) par la paire haute disponibilité.

#### **Description de la tâche**

- Le disque de conteneur et les deux partitions ne doivent pas toutes être détenues par le même nœud de la paire haute disponibilité, tant qu'elles appartiennent à un des nœuds de la paire haute disponibilité. Toutefois, lorsque vous utilisez une partition dans un niveau local (agrégat), elle doit être détenue par le même nœud qui possède le niveau local.
- Si un disque conteneur tombe en panne dans un tiroir à moitié rempli et est remplacé, vous devrez peut-être attribuer manuellement la propriété du disque, car ONTAP n'affecte pas toujours automatiquement la propriété dans ce cas.
- Une fois le disque conteneur attribué, le logiciel ONTAP gère automatiquement toute partition et toute attribution de partition requises.

## **Étapes**

1. Utilisez l'interface de ligne de commande pour afficher la propriété actuelle du disque partitionné :

storage disk show -disk *disk\_name* -partition-ownership

2. Définissez le niveau de privilège de l'interface de ligne de commande sur avancé :

set -privilege advanced

3. Entrez la commande appropriée, en fonction de l'entité de propriété pour laquelle vous souhaitez affecter la propriété :

Si l'une des entités de propriété est déjà détenue, vous devez inclure l'option « force ».

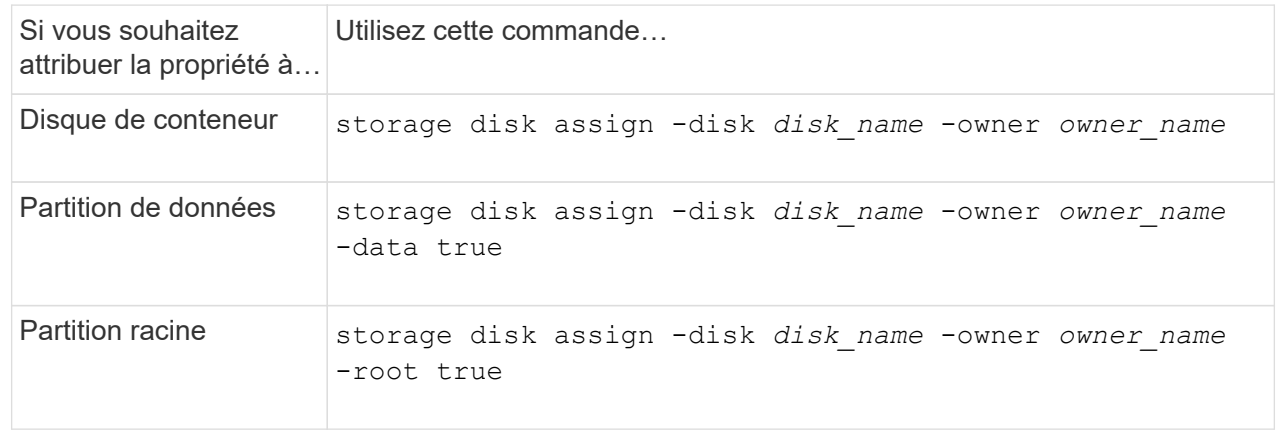

Pour le partitionnement données-racines, quatre entités détenues par le système (le disque de conteneur et les trois partitions) sont détenues collectivement par la paire haute disponibilité. Le partitionnement données-racines crée une petite partition en tant que partition racine et deux partitions de taille supérieure égale pour les données.

## **Description de la tâche**

- Les paramètres doivent être utilisés avec le disk assign commande permettant d'attribuer la partition appropriée d'un disque partitionné données-racines. Vous ne pouvez pas utiliser ces paramètres avec des disques faisant partie d'un pool de stockage. La valeur par défaut est « FALSE ».
	- Le -data1 true paramètre attribue la partition "data1" d'un disque partitionné root-data1-data2.
	- Le -data2 true paramètre attribue la partition "data2" d'un disque partitionné root-data1-data2.
- Si un disque conteneur tombe en panne dans un tiroir à moitié rempli et est remplacé, vous devrez peut-être attribuer manuellement la propriété du disque, car ONTAP n'affecte pas toujours automatiquement la propriété dans ce cas.
- Une fois le disque conteneur attribué, le logiciel ONTAP gère automatiquement toute partition et toute attribution de partition requises.

## **Étapes**

1. Utilisez l'interface de ligne de commande pour afficher la propriété actuelle du disque partitionné :

storage disk show -disk *disk\_name* -partition-ownership

2. Définissez le niveau de privilège de l'interface de ligne de commande sur avancé :

set -privilege advanced

3. Entrez la commande appropriée, en fonction de l'entité de propriété pour laquelle vous souhaitez affecter la propriété :

Si l'une des entités de propriété est déjà détenue, vous devez inclure l'option « force ».

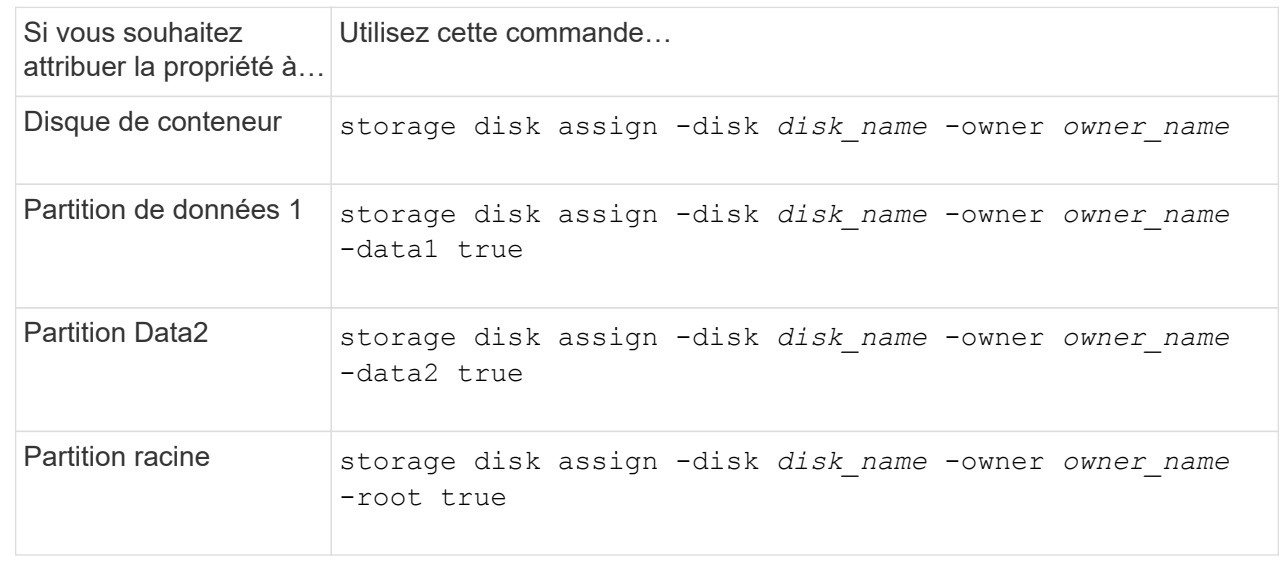

#### **Option 3 : attribuez manuellement des lecteurs de conteneur DS460C disposant de la partition racine**

Si vous initialisez une paire haute disponibilité ne comportant que des tiroirs DS460C, vous devez attribuer manuellement la propriété des disques de conteneur qui disposent de la partition racine en suivant la règle demi-tiroir.

#### **Description de la tâche**

• Lorsque vous initialisez une paire haute disponibilité ne comportant que des tiroirs DS460C, le menu de démarrage ADP (disponible avec ONTAP 9.2 et versions ultérieures), les options 9a et 9b ne prennent pas en charge l'affectation automatique de propriété de disque. Vous devez affecter manuellement les lecteurs de conteneur qui ont la partition racine en suivant la stratégie demi-tiroir.

Après l'initialisation de la paire haute disponibilité (démarrage), l'affectation automatique de la propriété des disques est automatiquement activée et utilise la règle demi-tiroir pour attribuer la propriété aux disques restants (autres que les disques de conteneur sur lesquels se trouve la partition racine) et à tous les disques ajoutés ultérieurement, tels que le remplacement des disques défectueux, répondre au message de « faibles pièces de rechange » ou ajouter de la capacité.

• Pour en savoir plus sur la politique de demi-tiroir, consultez le sujet ["À propos de l'assignation](#page-195-0) [automatique de Disk Ownership".](#page-195-0)

#### **Étapes**

- 1. Si vos étagères DS460C ne sont pas entièrement remplies, procédez comme suit ; sinon, passez à l'étape suivante.
	- a. Installez tout d'abord les lecteurs dans la rangée avant (baies de lecteurs 0, 3, 6 et 9) de chaque tiroir.

L'installation des entraînements dans la rangée avant de chaque tiroir permet un débit d'air correct et empêche la surchauffe.

b. Pour les disques restants, répartissez-les uniformément entre les tiroirs.

Remplissez les rangées de tiroirs d'avant en arrière. Si vous ne disposez pas de suffisamment de disques pour remplir les rangées, installez-les par paires de sorte que les disques occupent les côtés gauche et droit d'un tiroir de manière uniforme.

L'illustration suivante montre la numérotation et les emplacements des baies de lecteur dans un tiroir DS460C.

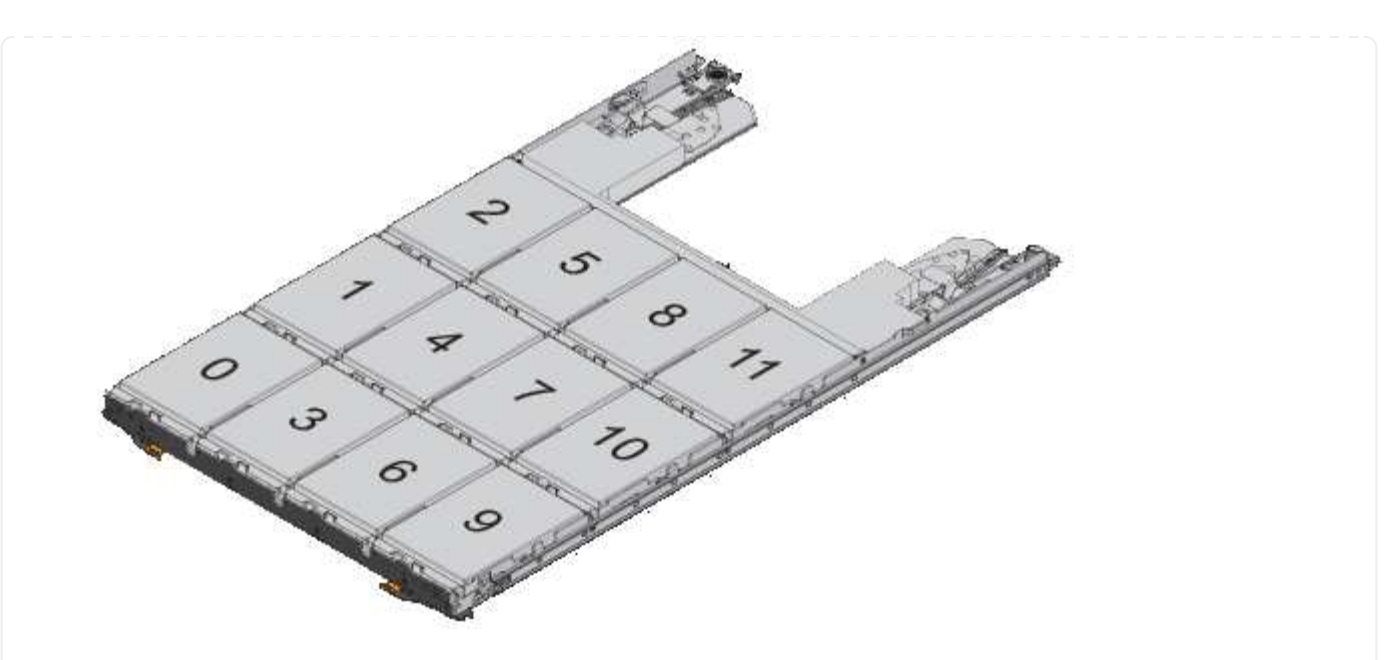

- 2. Connectez-vous au cluster shell en utilisant la LIF node-management ou la LIF cluster-management.
- 3. Pour chaque tiroir, attribuez manuellement les lecteurs de conteneur qui ont la partition racine en respectant la stratégie demi-tiroir en suivant les sous-étapes suivantes :

La règle demi-tiroir vous permet d'affecter la moitié gauche des lecteurs d'un tiroir (baies 0 à 5) au nœud A et la moitié droite des lecteurs d'un tiroir (baies 6 à 11) au nœud B.

- a. Afficher tous les disques non possédés : storage disk show -container-type unassigned
- b. Attribuez les lecteurs de conteneur qui ont la partition racine : storage disk assign -disk disk name -owner owner name

Vous pouvez utiliser le caractère générique pour attribuer plusieurs lecteurs à la fois.

**Configurez une configuration actif-passif sur les nœuds à l'aide du partitionnement données-racines**

Lorsqu'une paire haute disponibilité est configurée pour utiliser le partitionnement données-racines par l'usine, les partitions de données sont partagées entre les deux nœuds de la paire pour une utilisation dans une configuration active/active. Si vous souhaitez utiliser la paire haute disponibilité dans une configuration active-passive, vous devez mettre à jour la propriété de la partition avant de créer votre niveau de données local (agrégat).

## **Ce dont vous avez besoin**

- Vous devriez avoir déterminé quel nœud sera le nœud actif et quel nœud sera le nœud passif.
- Storage failover doit être configuré sur la paire HA.

## **Description de la tâche**

Cette tâche est effectuée sur deux nœuds : le nœud A et le nœud B.

Cette procédure est destinée aux nœuds pour lesquels aucun niveau local de données (agrégat) n'a été créé à

partir des disques partitionnés.

Découvrez ["partitionnement de disque avancé"](https://kb.netapp.com/Advice_and_Troubleshooting/Data_Storage_Software/ONTAP_OS/What_are_the_rules_for_Advanced_Disk_Partitioning%3F).

#### **Étapes**

Toutes les commandes sont saisies au niveau du shell du cluster.

1. Afficher la propriété actuelle des partitions de données :

storage aggregate show-spare-disks

Le résultat indique que la moitié des partitions de données appartiennent à un nœud et que la moitié appartiennent à l'autre nœud. Toutes les partitions de données doivent être de rechange.

```
cluster1::> storage aggregate show-spare-disks
Original Owner: cluster1-01
 Pool0
   Partitioned Spares
Local Section 2014 and 2014 and 2014 and 2014 and 2014 and 2014 and 2014 and 2014 and 2014 and 2014 and 2014
Local
and the contract of the contract of the contract of the contract of the contract of the Data
Root Physical
 Disk Type RPM Checksum Usable
Usable Size
  --------------------------- ----- ------ -------------- --------
-------- --------
 1.0.0 BSAS 7200 block 753.8GB
0B 828.0GB
 1.0.1 BSAS 7200 block 753.8GB
73.89GB 828.0GB
 1.0.5 BSAS 7200 block 753.8GB
0B 828.0GB
 1.0.6 BSAS 7200 block 753.8GB
0B 828.0GB
 1.0.10 BSAS 7200 block 753.8GB
0B 828.0GB
 1.0.11 BSAS 7200 block 753.8GB
0B 828.0GB
Original Owner: cluster1-02
 Pool0
   Partitioned Spares
Local Section 2014 and 2014 and 2014 and 2014 and 2014 and 2014 and 2014 and 2014 and 2014 and 2014 and 2014
Local
and the contract of the contract of the contract of the contract of the contract of the Data
Root Physical
  Disk Type RPM Checksum Usable
```
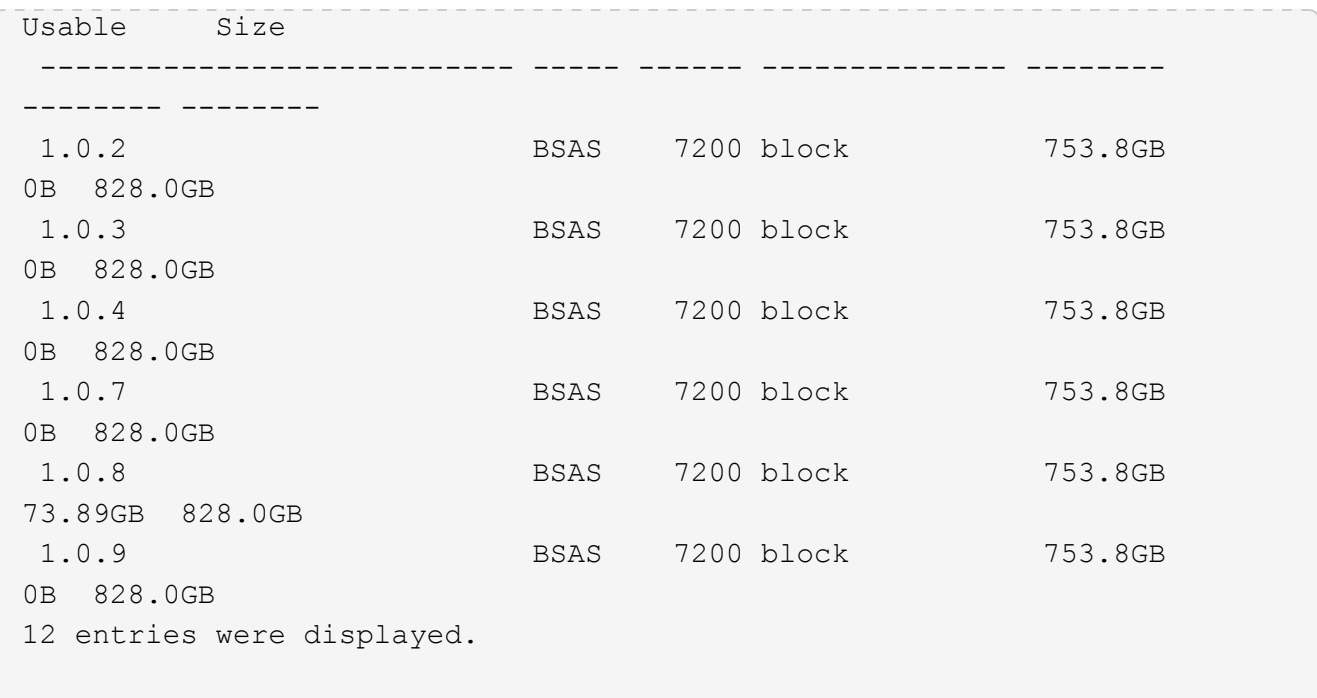

2. Saisissez le niveau de privilège avancé :

set advanced

3. Pour chaque partition de données appartenant au nœud qui sera le nœud passif, affectez-le au nœud actif :

storage disk assign -force -data true -owner *active\_node\_name* -disk *disk\_name*

Il n'est pas nécessaire d'inclure la partition dans le nom du disque.

Vous devez saisir une commande similaire à l'exemple suivant pour chaque partition de données que vous devez réattribuer :

storage disk assign -force -data true -owner cluster1-01 -disk 1.0.3

4. Vérifiez que toutes les partitions sont affectées au nœud actif.

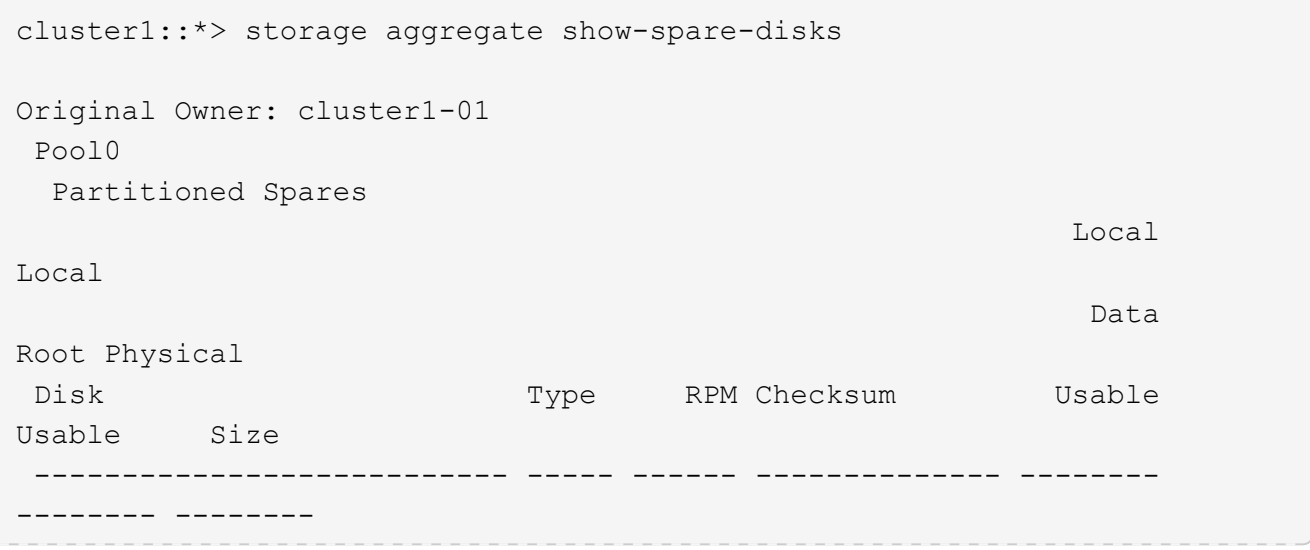

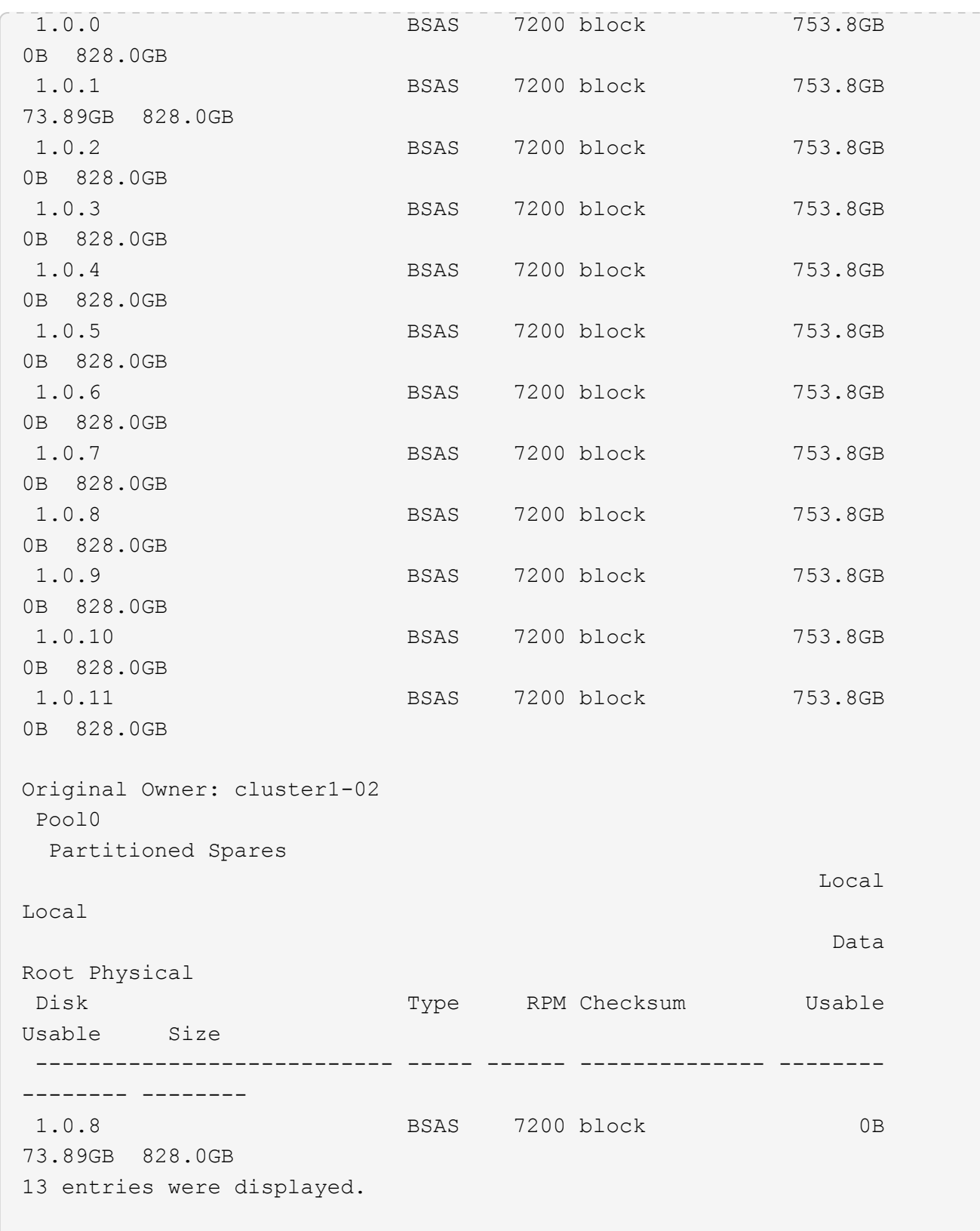

Notez que la cluster1-02 est toujours propriétaire d'une partition racine de rechange.

5. Revenir au privilège administratif :

set admin

6. Créer votre agrégat de données en laissant au moins une partition de données comme spare :

storage aggregate create *new\_aggr\_name* -diskcount *number\_of\_partitions* -node *active\_node\_name*

L'agrégat de données est créé et appartient au nœud actif.

### **Configurez une configuration actif-passif sur les nœuds à l'aide du partitionnement données-racines**

Lorsqu'une paire haute disponibilité est configurée pour utiliser le partitionnement données-racines par l'usine, les partitions de données sont partagées entre les deux nœuds de la paire pour une utilisation dans une configuration active/active. Si vous souhaitez utiliser la paire haute disponibilité dans une configuration active-passive, vous devez mettre à jour la propriété de la partition avant de créer votre niveau de données local (agrégat).

## **Ce dont vous avez besoin**

- Vous devriez avoir déterminé quel nœud sera le nœud actif et quel nœud sera le nœud passif.
- Storage failover doit être configuré sur la paire HA.

#### **Description de la tâche**

Cette tâche est effectuée sur deux nœuds : le nœud A et le nœud B.

Cette procédure est destinée aux nœuds pour lesquels aucun niveau local de données (agrégat) n'a été créé à partir des disques partitionnés.

Découvrez ["partitionnement de disque avancé"](https://kb.netapp.com/Advice_and_Troubleshooting/Data_Storage_Software/ONTAP_OS/What_are_the_rules_for_Advanced_Disk_Partitioning%3F).

## **Étapes**

Toutes les commandes sont des entrées au niveau du shell du cluster.

1. Afficher la propriété actuelle des partitions de données :

```
storage aggregate show-spare-disks -original-owner passive node name -fields
local-usable-data1-size, local-usable-data2-size
```
Le résultat indique que la moitié des partitions de données appartiennent à un nœud et que la moitié appartiennent à l'autre nœud. Toutes les partitions de données doivent être de rechange.

2. Saisissez le niveau de privilège avancé :

set advanced

:

3. Pour chaque partition data1 détenue par le nœud qui sera le nœud passif, affectez-la au nœud actif :

storage disk assign -force -data1 -owner *active\_node\_name* -disk *disk\_name*

Il n'est pas nécessaire d'inclure la partition dans le nom du disque

4. Pour chaque partition de données2 détenue par le nœud qui sera le nœud passif, affectez-le au nœud actif

storage disk assign -force -data2 -owner *active\_node\_name* -disk *disk\_name*

Il n'est pas nécessaire d'inclure la partition dans le nom du disque

5. Vérifiez que toutes les partitions sont affectées au nœud actif :

```
storage aggregate show-spare-disks
```

```
cluster1::*> storage aggregate show-spare-disks
Original Owner: cluster1-01
 Pool0
   Partitioned Spares
Local Section 2014 and 2014 and 2014 and 2014 and 2014 and 2014 and 2014 and 2014 and 2014 and 2014 and 2014
Local
and the contract of the contract of the contract of the contract of the contract of the Data
Root Physical
 Disk Type RPM Checksum Usable
Usable Size
 --------------------------- ----- ------ -------------- --------
-------- --------
 1.0.0 BSAS 7200 block 753.8GB
0B 828.0GB
 1.0.1 BSAS 7200 block 753.8GB
73.89GB 828.0GB
 1.0.2 BSAS 7200 block 753.8GB
0B 828.0GB
 1.0.3 BSAS 7200 block 753.8GB
0B 828.0GB
 1.0.4 BSAS 7200 block 753.8GB
0B 828.0GB
 1.0.5 BSAS 7200 block 753.8GB
0B 828.0GB
 1.0.6 BSAS 7200 block 753.8GB
0B 828.0GB
 1.0.7 BSAS 7200 block 753.8GB
0B 828.0GB
 1.0.8 BSAS 7200 block 753.8GB
0B 828.0GB
 1.0.9 BSAS 7200 block 753.8GB
0B 828.0GB
 1.0.10 BSAS 7200 block 753.8GB
0B 828.0GB
 1.0.11 BSAS 7200 block 753.8GB
0B 828.0GB
Original Owner: cluster1-02
 Pool0
  Partitioned Spares
```
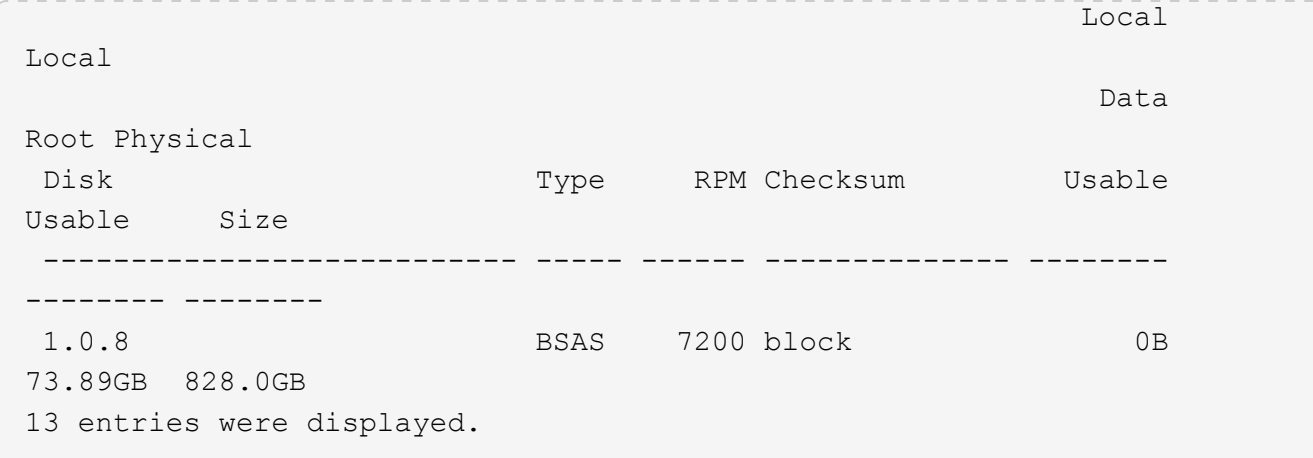

Notez que la cluster1-02 est toujours propriétaire d'une partition racine de rechange.

6. Revenir au privilège administratif :

set admin

7. Créer votre agrégat de données en laissant au moins une partition de données comme spare :

storage aggregate create *new\_aggr\_name* -diskcount *number\_of\_partitions* -node *active\_node\_name*

L'agrégat de données est créé et appartient au nœud actif.

8. Vous pouvez également utiliser la disposition des agrégats recommandée par ONTAP, qui inclut de bonnes pratiques pour la disposition des groupes RAID et le nombre de disques de rechange :

storage aggregate auto-provision

## **Supprimer la propriété d'un disque**

ONTAP écrit les informations de propriété du disque sur le disque. Avant de retirer un disque de spare ou son tiroir d'un nœud, vous devez supprimer ses informations de propriété de sorte qu'elles puissent être correctement intégrées à un autre nœud.

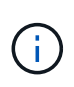

Si le disque est partitionné pour le partitionnement données-racines et que vous exécutez ONTAP 9.10.1 ou une version ultérieure, contactez le support technique NetApp pour obtenir de l'aide sur la suppression de la propriété. Pour plus d'informations, reportez-vous au ["Article de la](https://kb.netapp.com/onprem/ontap/hardware/Error%3A_command_failed%3A_Failed_to_remove_the_owner_of_disk) [base de connaissances : impossible de supprimer le propriétaire du disque".](https://kb.netapp.com/onprem/ontap/hardware/Error%3A_command_failed%3A_Failed_to_remove_the_owner_of_disk)

## **Ce dont vous avez besoin**

Le disque dont vous souhaitez supprimer la propriété doit respecter les exigences suivantes :

• Il doit être un disque de spare.

Vous ne pouvez pas supprimer la propriété d'un disque utilisé dans un niveau local (agrégat).

• Il ne peut pas être dans le centre de maintenance.

- Il ne peut pas être en cours de nettoyage.
- Elle ne peut pas avoir échoué.

Il n'est pas nécessaire de supprimer la propriété d'un disque défectueux.

#### **Description de la tâche**

Si l'affectation automatique de disque est activée, ONTAP peut réaffecter automatiquement la propriété avant de supprimer le disque du nœud. C'est pour cette raison que vous désactivez l'affectation de propriété automatique jusqu'à ce que le disque soit supprimé, puis vous le réactivez.

### **Étapes**

1. Si l'affectation automatique de la propriété de disque est activée, utilisez l'interface de ligne de commandes pour la désactiver :

storage disk option modify -node *node\_name* -autoassign off

- 2. Si nécessaire, répétez l'étape précédente pour le partenaire HA du nœud.
- 3. Supprimez les informations de propriété logicielle du disque :

storage disk removeowner *disk\_name*

Pour supprimer les informations de propriété de plusieurs disques, utilisez une liste séparée par des virgules.

Exemple :

storage disk removeowner sys1:0a.23,sys1:0a.24,sys1:0a.25

4. Si le disque est partitionné pour le partitionnement données-racines et que vous exécutez ONTAP 9.9.1 ou une version antérieure, supprimez la propriété des partitions :

storage disk removeowner -disk *disk\_name* -root true

storage disk removeowner -disk *disk\_name* -data true

Les deux partitions ne sont plus la propriété d'aucun nœud.

5. Si vous avez précédemment désactivé l'affectation automatique de la propriété de disque, activez-la une fois que le disque a été supprimé ou réaffecté :

storage disk option modify -node *node\_name* -autoassign on

6. Si nécessaire, répétez l'étape précédente pour le partenaire HA du nœud.

## <span id="page-213-0"></span>**Retirez un disque défectueux**

Un disque en panne totale n'est plus compté par ONTAP en tant que disque utilisable, et vous pouvez immédiatement déconnecter le disque du tiroir disque. Cependant, vous devez laisser un disque partiellement défectueux connecté assez longtemps pour que le processus de restauration Rapid RAID s'termine.

## **Description de la tâche**

Si vous retirez un disque parce qu'il a échoué ou parce qu'il génère des messages d'erreur excessifs, vous ne devez pas réutiliser le disque dans ce système de stockage ou tout autre système.

## **Étapes**

1. Utilisez l'interface de ligne de commandes pour trouver l'ID de disque du disque défaillant :

storage disk show -broken

Si le disque n'apparaît pas dans la liste des disques défaillants, il peut en être partiellement défaillant, avec une restauration Rapid RAID en cours. Dans ce cas, attendez que le disque soit présent dans la liste des disques défaillants (ce qui signifie que le processus de restauration Rapid RAID est terminé) avant de retirer le disque.

2. Déterminez l'emplacement physique du disque à supprimer :

storage disk set-led -action on -disk *disk\_name* 2

La LED de panne sur la face du disque est allumée.

3. Retirez le disque du tiroir disque en suivant les instructions du guide matériel correspondant à votre modèle de tiroir disque.

## **Nettoyage de disque**

## <span id="page-214-0"></span>**Présentation du nettoyage du disque**

Le nettoyage de disque est le processus d'effacement physique des données en remplaçant les disques ou les disques SSD par des modèles d'octets spécifiés ou des données aléatoires afin que la restauration des données d'origine soit impossible. Le processus de nettoyage permet de garantir que personne ne peut restaurer les données présentes sur les disques.

Cette fonctionnalité est disponible via le nodeshell dans toutes les versions de ONTAP 9 et à partir de ONTAP 9.6 en mode de maintenance.

Le processus de nettoyage des disques utilise trois modèles de remplacement d'octets successifs par défaut ou spécifiés par l'utilisateur pour sept cycles maximum par opération. Le modèle d'écrasement aléatoire est répété pour chaque cycle.

Selon la capacité du disque, les modèles et le nombre de cycles, le processus peut prendre plusieurs heures. Le nettoyage s'exécute en arrière-plan. Vous pouvez démarrer, arrêter et afficher l'état du processus de nettoyage. Le processus de nettoyage contient deux phases : la phase de formatage et la phase de remplacement du motif.

## **Phase de formatage**

L'opération effectuée pour la phase de formatage dépend de la classe du disque désinfecté, comme indiqué dans le tableau suivant :

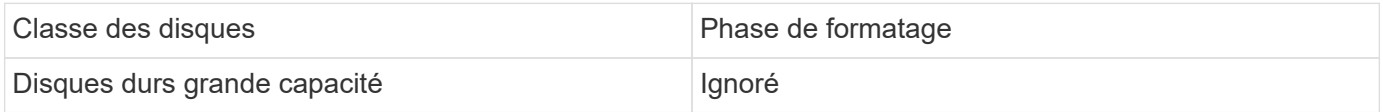

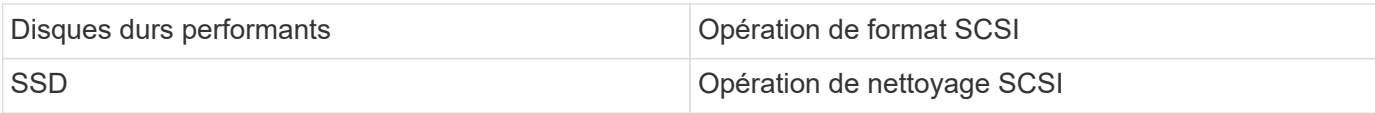

## **Phase d'écrasement du modèle**

Les modèles d'écrasement spécifiés sont répétés pour le nombre de cycles spécifié.

Lorsque le processus de nettoyage est terminé, les disques spécifiés sont en état aseptisé. Ils ne sont pas renvoyés automatiquement à l'état de réserve. Vous devez remettre les disques aseptisés dans la réserve avant que les disques récemment aseptisés soient disponibles pour être ajoutés à un autre agrégat.

## **Lorsqu'un nettoyage de disque ne peut pas être effectué**

Le nettoyage de disque n'est pas pris en charge pour tous les types de disques. En outre, le nettoyage de disque ne peut pas être effectué dans certains cas.

• Elle n'est pas prise en charge par toutes les références des disques SSD.

Pour plus d'informations sur les références du disque SSD prenant en charge le nettoyage de disque, reportez-vous à la section ["Hardware Universe".](https://hwu.netapp.com/)

- Il n'est pas pris en charge en mode basculement pour les systèmes situés dans une paire haute disponibilité.
- Il ne peut pas être exécuté sur des disques ayant échoué en raison de problèmes de lisibilité ou d'écriture.
- Elle n'effectue pas sa phase de formatage sur les disques ATA.
- Si vous utilisez le motif aléatoire, il ne peut pas être exécuté sur plus de 100 disques à la fois.
- Il n'est pas pris en charge sur les LUN de baies.
- Si vous procédez à la suppression simultanée de deux disques ses dans le même tiroir ESH, des erreurs s'affichent sur la console concernant l'accès à ce tiroir. Des avertissements concernant les tiroirs ne sont pas signalés pendant la durée du nettoyage.

Cependant, l'accès aux données à ce tiroir n'est pas interrompu.

## **Que se passe-t-il si le nettoyage du disque est interrompu**

Si le nettoyage des disques est interrompu par l'intervention de l'utilisateur ou un événement inattendu tel qu'une panne de courant, ONTAP prend les mesures nécessaires pour rétablir les disques aseptisés dans un état connu. Cependant, vous devez également prendre les mesures nécessaires pour que le processus de nettoyage puisse se terminer.

Le nettoyage de disque est une opération longue durée. Si le processus de nettoyage est interrompu par une panne de courant, une intervention panique du système ou manuelle, le processus de nettoyage doit être répété depuis le début. Le disque n'est pas désigné comme désinfecté.

Si la phase de formatage du nettoyage du disque est interrompue, ONTAP doit restaurer tout disque endommagé par l'interruption. Après un redémarrage du système et une fois toutes les heures, ONTAP vérifie s'il existe un disque cible de nettoyage qui n'a pas terminé la phase de formatage de son nettoyage. Si des disques de ce type sont trouvés, ONTAP les récupère. La méthode de restauration dépend du type de disque. Une fois qu'un disque a été restauré, vous pouvez réexécuter le processus de nettoyage sur ce disque. Pour
les disques durs, vous pouvez utiliser le -s option permettant de spécifier que la phase de formatage n'est pas répétée à nouveau.

# **Conseils pour créer et sauvegarder des tiers locaux (agrégats) contenant des données à désinfecter**

Si vous créez ou sauvegardez des tiers locaux (agrégats) afin de contenir des données qui peuvent être désinfectées, la procédure suivante permet de limiter le temps nécessaire à la suppression de vos données.

• Veillez à ce que vos tiers locaux contenant des données sensibles ne soient pas plus volumineux qu'ils ne le souhaitent.

Si elles sont plus importantes que nécessaire, le nettoyage nécessite plus de temps, d'espace disque et de bande passante.

• Lorsque vous sauvegardez des tiers locaux contenant des données sensibles, évitez de les sauvegarder sur un niveau local contenant également d'importantes quantités de données non sensibles.

Cette opération réduit les ressources requises pour déplacer des données non sensibles avant le nettoyage des données sensibles.

#### **Procédez à la suppression d'un disque**

Le nettoyage d'un disque vous permet de supprimer les données d'un disque ou d'un ensemble de disques sur les systèmes déclassés ou non opérationnels, de sorte que les données ne puissent jamais être restaurées.

Deux méthodes sont disponibles pour désinfecter les disques à l'aide de l'interface de ligne de commande :

À partir de ONTAP 9.6, vous pouvez effectuer le nettoyage de disque en mode de maintenance.

#### **Avant de commencer**

• Les disques ne peuvent pas être des disques à autochiffrement (SED).

Vous devez utiliser le storage encryption disk sanitize Commande permettant de désinfecter un SED.

["Cryptage des données au repos"](https://docs.netapp.com/fr-fr/ontap/encryption-at-rest/index.html)

#### **Étapes**

- 1. Démarre en mode de maintenance.
	- a. Quitter le shell en cours en saisissant halt.

L'invite DU CHARGEUR s'affiche.

b. Passez en mode maintenance en saisissant boot ontap maint.

Lorsque certaines informations s'affichent, l'invite du mode maintenance s'affiche.

2. Si les disques que vous souhaitez désinfecter sont partitionnés, départitionnez chaque disque :

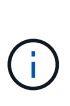

La commande permettant de départitionner un disque est uniquement disponible au niveau diagnostic et ne doit être effectuée qu'avec NetApp support supervision. Nous vous recommandons vivement de contacter le support NetApp avant de continuer. Vous pouvez également vous reporter à l'article de la base de connaissances ["Comment départitionner un lecteur de réserve dans ONTAP"](https://kb.netapp.com/Advice_and_Troubleshooting/Data_Storage_Systems/FAS_Systems/How_to_unpartition_a_spare_drive_in_ONTAP)

disk unpartition *disk\_name*

3. Procédez à la nettoyage des disques spécifiés :

```
disk sanitize start [-p pattern1|-r [-p pattern2|-r [-p pattern3|-r]]] [-c
cycle_count] disk_list
```
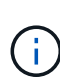

Ne mettez pas le nœud hors tension, arrêtez la connectivité du stockage et ne retirez pas les disques cibles pendant le nettoyage. Si le nettoyage est interrompu pendant la phase de formatage, la phase de formatage doit être redémarrée et autorisée à terminer avant que les disques soient nettoyés et prêts à être renvoyés dans le pool de réserve. Si vous devez abandonner le processus de nettoyage, vous pouvez le faire en utilisant le disk sanitize abort commande. Si la phase de nettoyage des disques spécifiés est en cours de formatage, l'abandon ne se produit qu'une fois la phase terminée.

`-p` `\_pattern1\_` `-p` `\_pattern2\_` `-p` `\_pattern3\_` spécifie un cycle d'écrasement d'un à trois octets hexadécimaux définis par l'utilisateur qui peuvent être appliqués successivement aux disques en cours d'assainissement. Le motif par défaut est trois passes, en utilisant 0x55 pour le premier passage, 0xaa pour le second passage et 0x3c pour le troisième passage.

 $-r$  remplace un remplacement à répétition par un remplacement aléatoire pour une ou toutes les passes.

-c *cycle\_count* spécifie le nombre de fois où les modèles d'écrasement spécifiés sont appliqués. La valeur par défaut est un cycle. La valeur maximale est de sept cycles.

*disk\_list* Spécifie une liste séparée par des espaces des ID des disques de rechange à désinfecter.

4. Si vous le souhaitez, vérifiez l'état du processus de nettoyage de disque :

disk sanitize status [*disk\_list*]

5. Une fois le processus de nettoyage terminé, retournez les disques à l'état de spare de chaque disque :

disk sanitize release *disk\_name*

6. Quittez le mode maintenance.

Pour toutes les versions d'ONTAP 9, lorsque le nettoyage de disque est activé à l'aide des commandes du nodeshell, certaines commandes de ONTAP bas niveau sont désactivées. Une fois le nettoyage de disque activé sur un nœud, il ne peut pas être désactivé.

#### **Avant de commencer**

• Les disques doivent être des disques de spare ; ils doivent être détenus par un nœud, mais pas utilisés dans un niveau local (agrégat).

Si les disques sont partitionnés, aucune partition ne peut être utilisée dans un niveau local (agrégat).

• Les disques ne peuvent pas être des disques à autochiffrement (SED).

Vous devez utiliser le storage encryption disk sanitize Commande permettant de désinfecter un SED.

["Cryptage des données au repos"](https://docs.netapp.com/fr-fr/ontap/encryption-at-rest/index.html)

• Les disques ne peuvent pas faire partie d'un pool de stockage.

#### **Étapes**

1. Si les disques que vous souhaitez désinfecter sont partitionnés, départitionnez chaque disque :

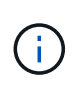

La commande permettant de départitionner un disque est uniquement disponible au niveau diagnostic et ne doit être effectuée qu'avec NetApp support supervision. **Il est fortement recommandé de contacter le support NetApp avant de continuer.** vous pouvez également consulter l'article de la base de connaissances ["Comment](https://kb.netapp.com/Advice_and_Troubleshooting/Data_Storage_Systems/FAS_Systems/How_to_unpartition_a_spare_drive_in_ONTAP) [départitionner un lecteur de réserve dans ONTAP".](https://kb.netapp.com/Advice_and_Troubleshooting/Data_Storage_Systems/FAS_Systems/How_to_unpartition_a_spare_drive_in_ONTAP)

disk unpartition *disk\_name*

2. Entrez le nodeshell pour le nœud qui possède les disques à désinfecter :

system node run -node *node\_name*

3. Activation du nettoyage de disque :

options licensed\_feature.disk\_sanitization.enable on

Vous êtes invité à confirmer la commande car elle est irréversible.

4. Basculer vers le niveau de privilège avancé du nodeshell :

priv set advanced

5. Procédez à la nettoyage des disques spécifiés :

```
disk sanitize start [-p pattern1|-r [-p pattern2|-r [-p pattern3|-r]]] [-c
cycle_count] disk_list
```
Ne mettez pas le nœud hors tension, ne perturbent pas la connectivité du stockage et ne supprimez pas la cible

disques lors du nettoyage. Si le nettoyage est interrompu pendant la phase de formatage, le formatage

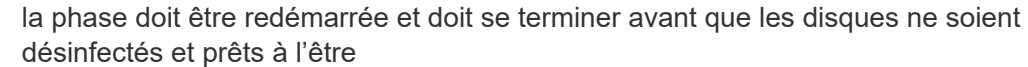

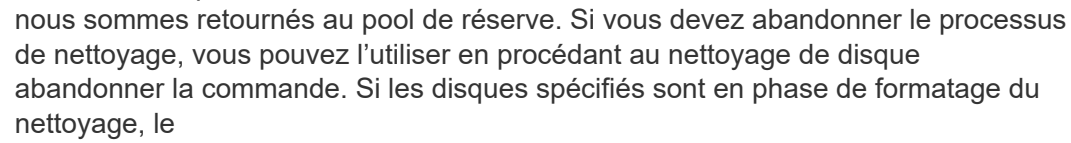

l'abandon ne se produit pas tant que la phase n'est pas terminée.

-p pattern1 -p pattern2 -p pattern3 spécifie un cycle de un à trois octets hexadécimaux définis par l'utilisateur

remplacer les motifs qui peuvent être appliqués successivement aux disques en cours de nettoyage. La valeur par défaut

le motif est constitué de trois passes, avec 0x55 pour le premier passage, 0xaa pour le second passage et 0x3c pour le

troisième passe.

 $-r$  remplace un remplacement à répétition par un remplacement aléatoire pour une ou toutes les passes.

-c cycle count spécifie le nombre de fois où les modèles d'écrasement spécifiés sont appliqués.

La valeur par défaut est un cycle. La valeur maximale est de sept cycles.

disk\_list Spécifie une liste séparée par des espaces des ID des disques de rechange à désinfecter.

6. Pour vérifier l'état du processus de nettoyage de disque :

```
disk sanitize status [disk_list]
```
7. Une fois le processus de nettoyage terminé, retournez les disques à l'état spare :

disk sanitize release *disk\_name*

8. Retour au niveau de privilège admin du nodeshell :

priv set admin

9. Revenir à l'interface de ligne de commandes ONTAP :

exit

10. Déterminer si tous les disques ont été renvoyés à l'état de réserve :

storage aggregate show-spare-disks

Si… Alors…

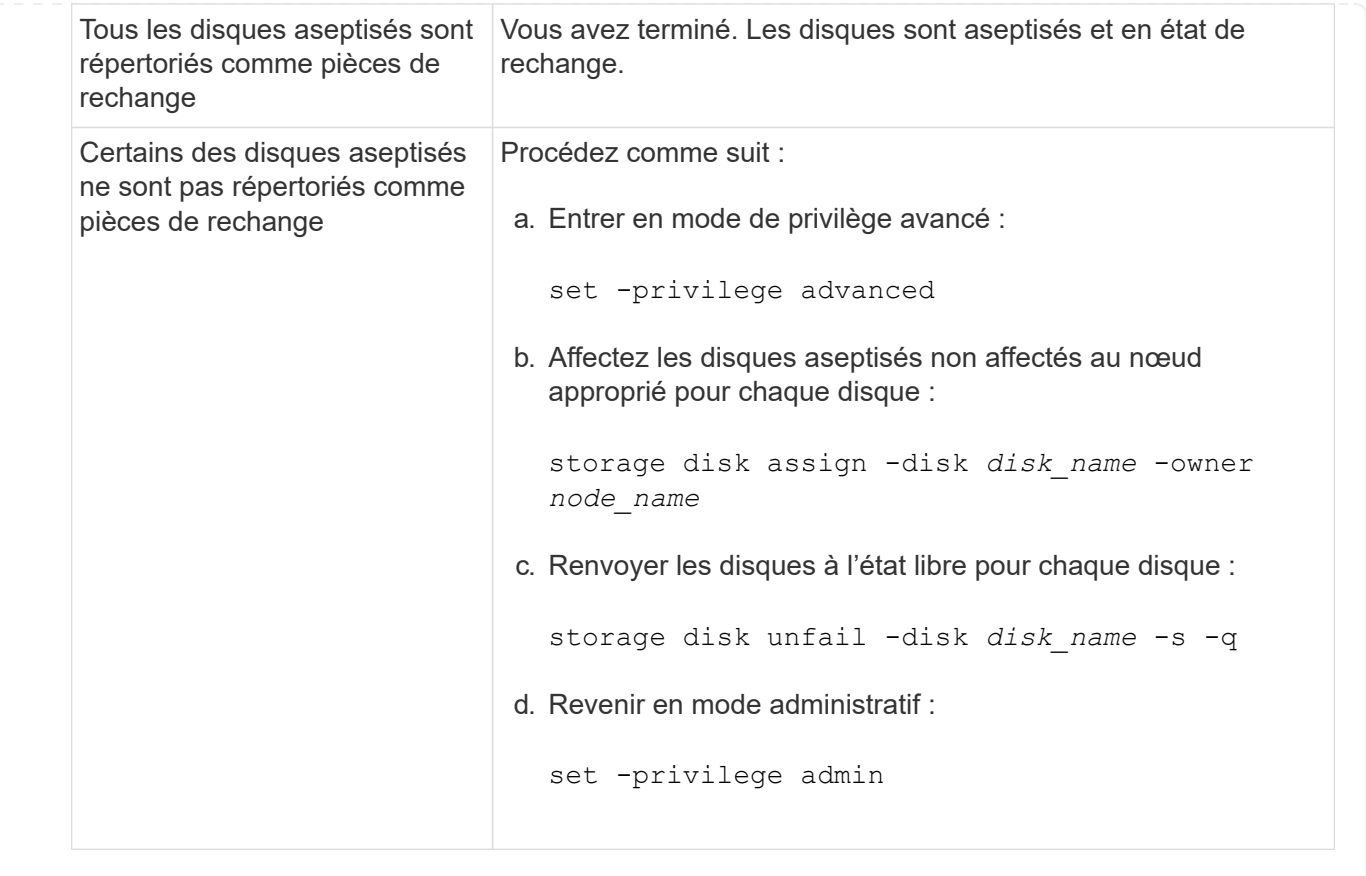

#### **Résultat**

Les disques spécifiés sont aseptisés et désignés comme des disques de rechange chauds. Les numéros de série des disques aseptisés sont écrits sur /etc/log/sanitized disks.

Les journaux de nettoyage des disques spécifiés, qui indiquent ce qui a été terminé sur chaque disque, sont écrits dans /mroot/etc/log/sanitization.log.

#### **Commandes de gestion des disques**

Vous pouvez utiliser le storage disk et storage aggregate commandes pour gérer vos disques.

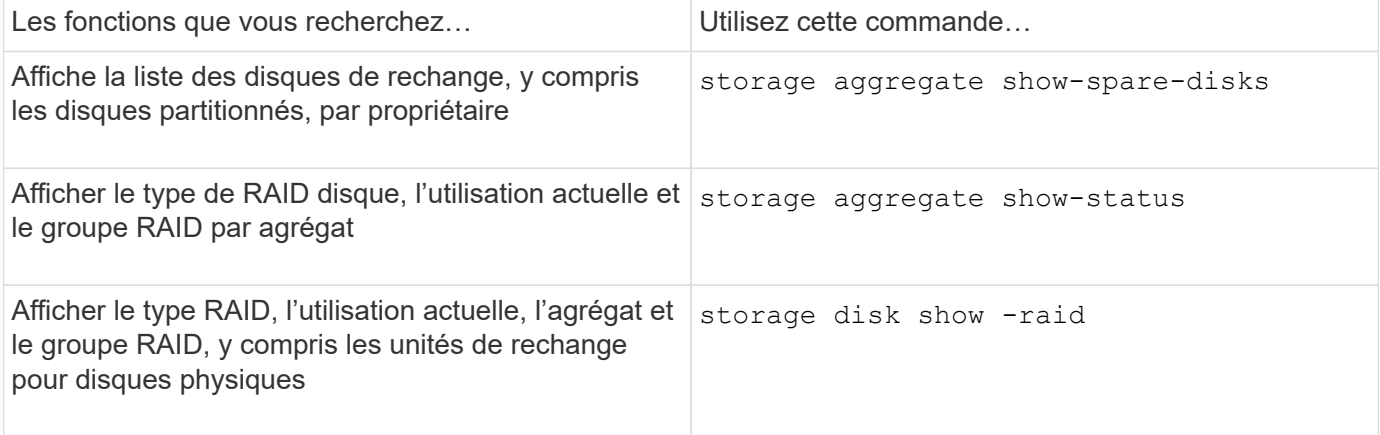

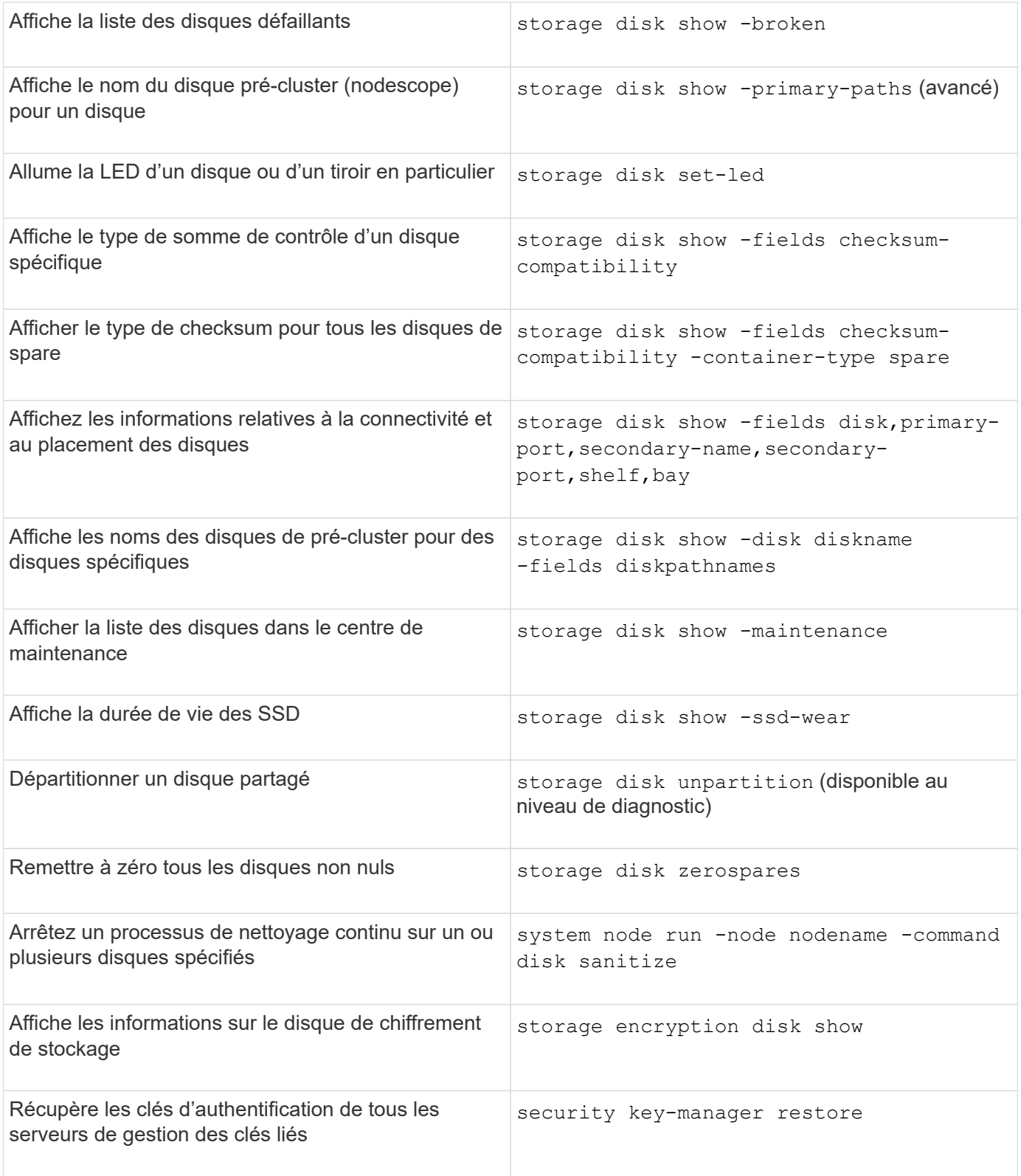

# **Informations associées**

["Commandes de ONTAP 9"](http://docs.netapp.com/ontap-9/topic/com.netapp.doc.dot-cm-cmpr/GUID-5CB10C70-AC11-41C0-8C16-B4D0DF916E9B.html)

# **Commandes permettant d'afficher les informations d'utilisation de l'espace**

Vous utilisez le storage aggregate et volume Commandes pour voir l'espace utilisé

dans vos agrégats et volumes et leurs copies Snapshot.

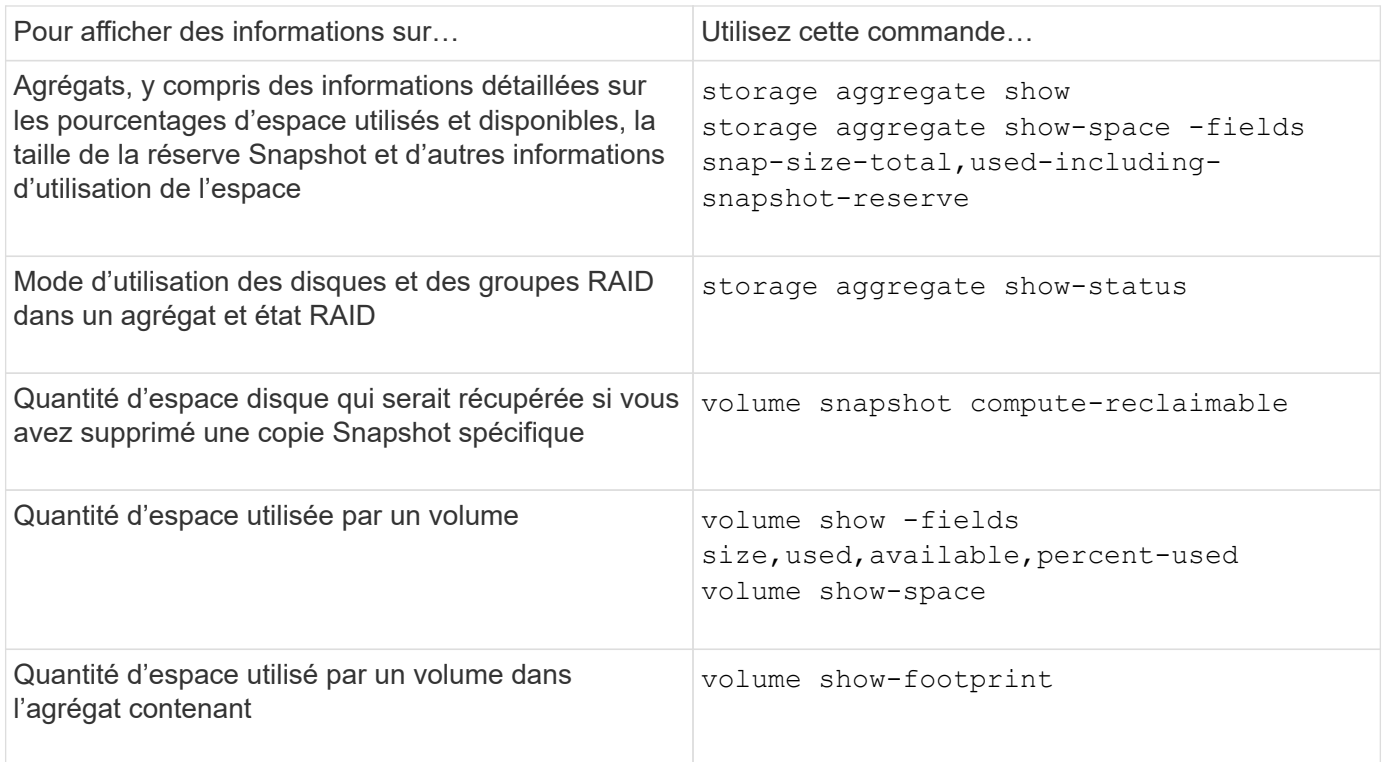

# **Informations associées**

["Commandes de ONTAP 9"](http://docs.netapp.com/ontap-9/topic/com.netapp.doc.dot-cm-cmpr/GUID-5CB10C70-AC11-41C0-8C16-B4D0DF916E9B.html)

# **Commandes permettant d'afficher des informations sur les tiroirs de stockage**

Vous utilisez le storage shelf show commande permettant d'afficher les informations de configuration et d'erreur de vos tiroirs disques.

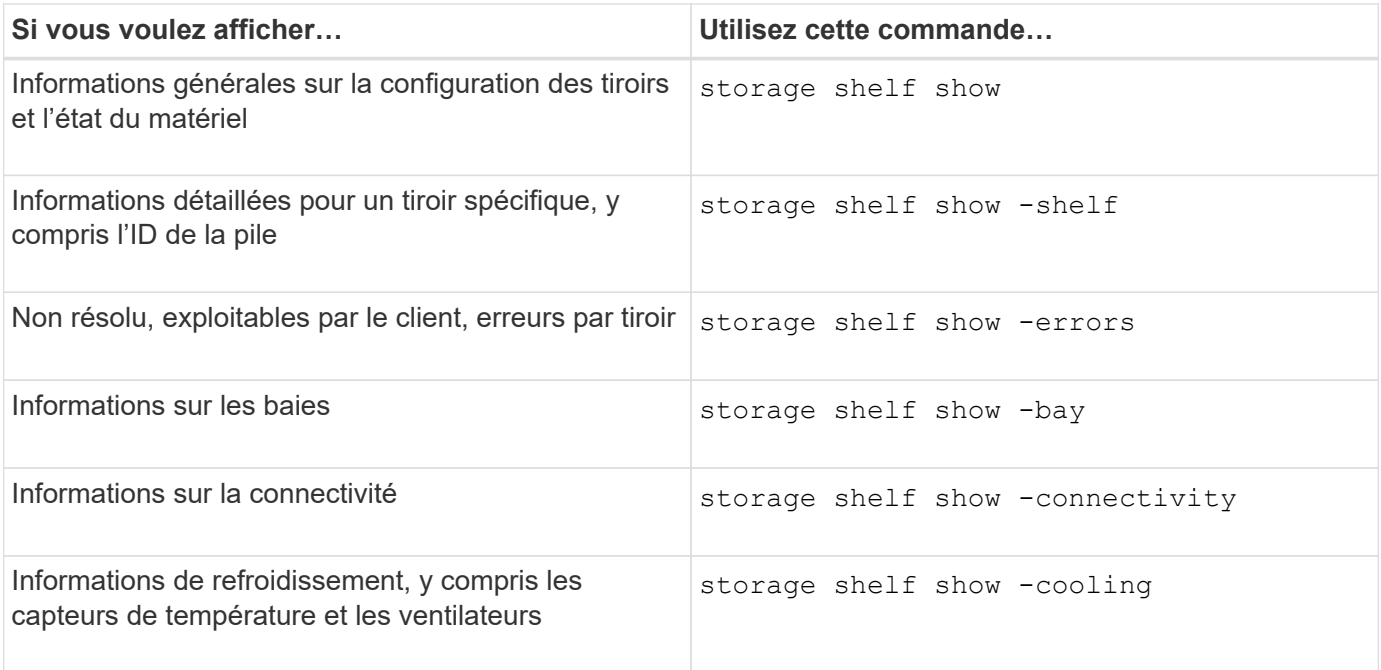

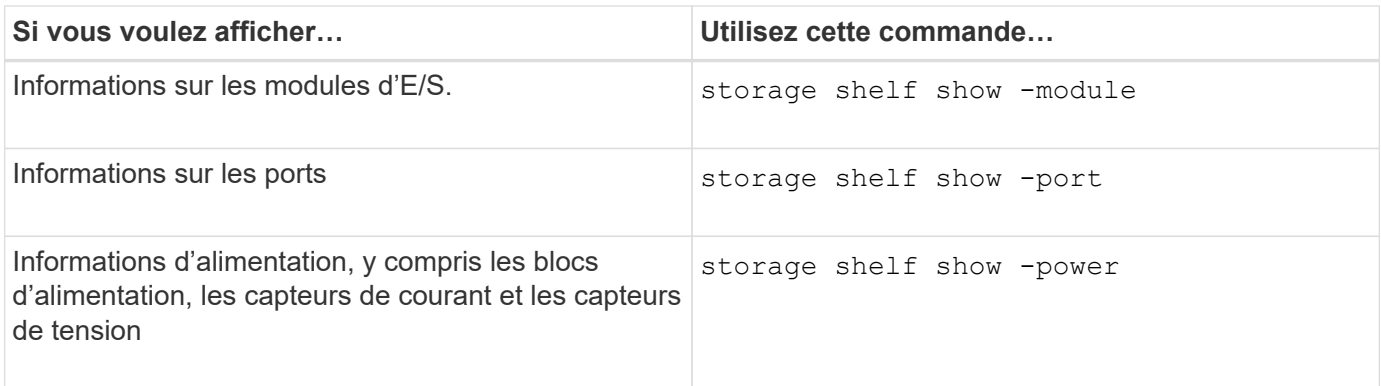

# **Informations associées**

["Commandes de ONTAP 9"](http://docs.netapp.com/ontap-9/topic/com.netapp.doc.dot-cm-cmpr/GUID-5CB10C70-AC11-41C0-8C16-B4D0DF916E9B.html)

# **Gérer les configurations RAID**

# **Présentation de la gestion des configurations RAID**

Vous pouvez effectuer diverses procédures pour gérer les configurations RAID de votre système.

# • **Aspects de la gestion des configurations RAID** :

- ["Règles RAID par défaut pour les niveaux locaux \(agrégats\)"](#page-224-0)
- ["Niveaux de protection RAID pour les disques"](#page-225-0)
- **Informations sur les disques et les groupes RAID pour un niveau local (agrégat)**
	- ["Déterminer les informations sur les disques et les groupes RAID pour un niveau local \(agrégat\)"](#page-168-0)
- **Conversions de configuration RAID**
	- ["Conversion de RAID-DP en RAID-TEC"](#page-226-0)
	- ["Passez de RAID-TEC à RAID-DP"](#page-227-0)
- **Dimensionnement du groupe RAID**
	- ["Considérations relatives au dimensionnement des groupes RAID"](#page-227-1)
	- ["Personnalisez la taille de votre groupe RAID"](#page-228-0)

# <span id="page-224-0"></span>**Règles RAID par défaut pour les niveaux locaux (agrégats)**

RAID-DP ou RAID-TEC est la règle RAID par défaut pour tous les nouveaux niveaux locaux (agrégats). La règle RAID détermine la protection de parité dont vous disposez en cas de défaillance de disque.

La technologie RAID-DP offre une protection à double parité en cas de défaillance d'un disque unique ou double. RAID-DP est la règle RAID par défaut pour les types de niveau local (agrégat) suivants :

- Niveaux locaux 100 % Flash
- Niveaux locaux de Flash Pool
- Niveaux locaux de disque dur hautes performances

RAID-TEC est pris en charge sur tous les types de disques et sur toutes les plateformes, y compris AFF. Les niveaux locaux contenant des disques plus volumineux ont plus de risques de pannes de disques simultanées. RAID-TEC contribue à réduire ce risque en proposant une protection à triple parité afin que vos données puissent résister à trois pannes de disques simultanées. RAID-TEC est la stratégie RAID par défaut pour les niveaux locaux de disques durs haute capacité avec des disques d'au moins 6 To.

Chaque type de stratégie RAID nécessite un nombre minimal de disques :

- RAID-DP : 5 disques au minimum
- RAID-TEC : minimum de 7 disques

# <span id="page-225-0"></span>**Niveaux de protection RAID pour les disques**

ONTAP prend en charge trois niveaux de protection RAID pour les niveaux locaux (agrégats). Le niveau de protection RAID détermine le nombre de disques de parité disponibles pour la restauration des données en cas de défaillance de disque.

Avec la protection RAID, en cas de panne de disque de données au sein d'un groupe RAID, ONTAP peut remplacer le disque défectueux par un disque de spare et utiliser les données de parité pour reconstruire les données du disque défaillant.

# • \* RAID4\*

Avec la protection RAID4, ONTAP peut utiliser un disque de rechange pour remplacer et reconstruire les données à partir d'un disque défaillant au sein du groupe RAID.

# • **RAID-DP**

Grâce à la protection RAID-DP, ONTAP peut utiliser jusqu'à deux disques de spare pour remplacer et reconstruire les données à partir d'un maximum de deux disques défectueux simultanément au sein du groupe RAID.

# • **RAID-TEC**

Grâce à la protection RAID-TEC, ONTAP peut utiliser jusqu'à trois disques de spare pour remplacer et reconstruire les données à partir d'un maximum de trois disques défectueux simultanément au sein du groupe RAID.

# **Informations sur les disques et groupes RAID pour un niveau local (agrégat)**

Certaines tâches d'administration de niveau local (agrégat) nécessitent de savoir quels types de disques composent le niveau local, leur taille, leur checksum et leur état, qu'ils soient partagés avec d'autres niveaux locaux, ainsi que la taille et la composition des groupes RAID.

# **Étape**

1. Afficher les disques de l'agrégat, par groupe RAID :

storage aggregate show-status *aggr\_name*

Les disques sont affichés pour chaque groupe RAID de l'agrégat.

Vous pouvez afficher le type RAID du disque (données, parité, parité) dans le Position colonne. Si le Position s'affiche shared, Le lecteur est ensuite partagé : s'il s'agit d'un disque dur, il s'agit d'un disque partitionné ; s'il s'agit d'un disque SSD, il fait partie d'un pool de stockage.

```
cluster1::> storage aggregate show-status nodeA fp 1
Owner Node: cluster1-a
Aggregate: nodeA fp 1 (online, mixed raid type, hybrid) (block checksums)
 Plex: /nodeA fp 1/plex0 (online, normal, active, pool0)
  RAID Group /nodeA fp 1/plex0/rg0 (normal, block checksums, raid dp)
                                          Usable Physical
      Position Disk Pool Type RPM Size Size Status
      -------- ---------- ---- ----- ------ -------- -------- -------
      shared 2.0.1 0 SAS 10000 472.9GB 547.1GB (normal)
      shared 2.0.3 0 SAS 10000 472.9GB 547.1GB (normal)
      shared 2.0.5 0 SAS 10000 472.9GB 547.1GB (normal)
      shared 2.0.7 0 SAS 10000 472.9GB 547.1GB (normal)
      shared 2.0.9 0 SAS 10000 472.9GB 547.1GB (normal)
      shared 2.0.11 0 SAS 10000 472.9GB 547.1GB (normal)
    RAID Group /nodeA_flashpool_1/plex0/rg1
    (normal, block checksums, raid4) (Storage Pool: SmallSP)
                                          Usable Physical
      Position Disk Pool Type RPM Size Size Status
      -------- ---------- ---- ----- ------ -------- -------- -------
      shared 2.0.13 0 SSD - 186.2GB 745.2GB (normal)
      shared 2.0.12 0 SSD - 186.2GB 745.2GB (normal)
8 entries were displayed.
```
# <span id="page-226-0"></span>**Conversion de RAID-DP en RAID-TEC**

Si vous souhaitez bénéficier de la protection supplémentaire de la triple parité, vous pouvez passer de RAID-DP à RAID-TEC. RAID-TEC est recommandé si la taille des disques utilisés dans votre niveau local (agrégat) est supérieure à 4 Tio.

#### **Ce dont vous avez besoin**

Le niveau local (agrégat) à convertir doit comporter au moins sept disques.

#### **Description de la tâche**

Les niveaux locaux de disque dur peuvent être convertis de RAID-DP à RAID-TEC. Cela inclut les niveaux de disques durs dans les niveaux locaux de Flash Pool.

# **Étapes**

1. Vérifier que l'agrégat est en ligne et dispose d'un minimum de six disques :

storage aggregate show-status -aggregate *aggregate\_name*

2. Conversion de l'agrégat de RAID-DP en RAID-TEC :

storage aggregate modify -aggregate *aggregate\_name* -raidtype raid\_tec

3. Vérifier que la politique RAID de l'agrégat est RAID-TEC :

storage aggregate show *aggregate\_name*

#### <span id="page-227-0"></span>**Passez de RAID-TEC à RAID-DP**

Si vous réduisez la taille de votre niveau local (agrégat) et n'avez plus besoin de la triple parité, vous pouvez convertir votre stratégie RAID RAID-TEC en RAID-DP et réduire le nombre de disques nécessaires pour la parité RAID.

#### **Ce dont vous avez besoin**

La taille maximale du groupe RAID pour RAID-TEC est supérieure à la taille maximale du groupe RAID pour RAID-DP. Si la plus grande taille de groupe RAID-TEC ne se trouve pas dans les limites RAID-DP, vous ne pouvez pas convertir en RAID-DP.

#### **Étapes**

1. Vérifier que l'agrégat est en ligne et dispose d'un minimum de six disques :

storage aggregate show-status -aggregate *aggregate\_name*

2. Conversion de l'agrégat de RAID-TEC en RAID-DP :

storage aggregate modify -aggregate *aggregate\_name* -raidtype raid\_dp

3. Vérifier que la politique RAID de l'agrégat est RAID-DP :

storage aggregate show *aggregate\_name*

#### <span id="page-227-1"></span>**Considérations relatives au dimensionnement des groupes RAID**

Pour configurer une taille de groupe RAID optimale, il faut faire une reprise des facteurs. Vous devez décider des facteurs (vitesse de reconstruction RAID, assurance contre le risque de perte de données en raison de défaillances de disque, optimisation des performances d'E/S et optimisation de l'espace de stockage) qui sont les plus importants pour l'agrégat (niveau local) que vous configurez.

Lorsque vous créez de plus grands groupes RAID, vous optimisez l'espace disponible pour le stockage des données pour la même quantité de stockage utilisée pour la parité (également appelée « taxe de parité »). Par ailleurs, lorsqu'un disque tombe en panne au sein d'un groupe RAID plus important, le temps de reconstruction augmente et les performances sont affectées pendant une période plus longue. En outre, le fait d'avoir plus de disques dans un groupe RAID augmente la probabilité d'une défaillance de plusieurs disques au sein d'un même groupe RAID.

#### **Groupes RAID de disques durs ou de LUN de baies**

Lors du dimensionnement de vos groupes RAID composés de disques durs ou de LUN de baies, veillez à respecter les consignes suivantes :

• Tous les RAID groupes d'un niveau local (agrégat) doivent avoir le même nombre de disques.

Même si le nombre de disques des différents groupes raid peut être inférieur ou égal à 50 % sur un niveau local, cela peut entraîner des goulets d'étranglement des performances dans certains cas, ce qui évite généralement d'avoir à utiliser cette méthode.

• La plage recommandée pour les disques des groupes RAID est comprise entre 12 et 20.

La fiabilité des disques hautes performances peut prendre en charge une taille de groupe RAID allant jusqu'à 28, si nécessaire.

• Si les deux premières directives sont conformes à plusieurs numéros de disques de groupe RAID, vous devez choisir le plus grand nombre de disques.

#### **Groupes RAID SSD dans les niveaux locaux de Flash Pool (agrégats)**

La taille du groupe RAID SSD peut être différente de la taille du groupe RAID pour les groupes RAID de disques durs dans un niveau local Flash Pool (agrégat). En règle générale, vous devez vous assurer que vous ne disposez que d'un seul groupe SSD RAID pour un niveau local Flash Pool, afin de réduire le nombre de disques SSD requis pour la parité.

#### **Groupes RAID SSD dans niveaux locaux SSD (agrégats)**

Lors du dimensionnement de vos groupes RAID composés de disques SSD, veillez à respecter les consignes suivantes :

• Tous les RAID groupes d'un niveau local (agrégat) doivent disposer d'un nombre similaire de disques.

Il n'est pas nécessaire que les groupes RAID soient de la même taille, mais ne doivent pas avoir de groupe RAID de moins de la moitié de la taille des autres groupes RAID du même niveau local lorsque cela est possible.

• Pour RAID-DP, la plage recommandée pour la taille de groupe RAID est comprise entre 20 et 28.

# <span id="page-228-0"></span>**Personnalisez la taille de vos groupes RAID**

Vous pouvez personnaliser la taille de vos groupes RAID afin de vous assurer que les tailles de groupes RAID sont adaptées à la quantité de stockage que vous prévoyez d'inclure pour un niveau local (agrégat).

# **Description de la tâche**

Pour les niveaux locaux standard (agrégats), vous modifiez séparément la taille des groupes RAID pour chaque niveau local. Pour les niveaux locaux de Flash Pool, vous pouvez modifier la taille du groupe RAID des groupes RAID SSD et des groupes RAID de disques durs de manière indépendante.

La liste suivante décrit quelques faits relatifs à la modification de la taille du groupe RAID :

• Par défaut, si le nombre de disques ou de LUN de baie du groupe RAID le plus récent est inférieur à la nouvelle taille de groupe RAID, des disques ou des LUN de baie sont ajoutés au groupe RAID le plus récent jusqu'à ce qu'il atteigne la nouvelle taille.

- Tous les autres groupes RAID existants de ce niveau local restent de la même taille, à moins d'ajouter explicitement des disques.
- Vous ne pouvez jamais augmenter la taille d'un groupe RAID par rapport à la taille maximale actuelle du groupe RAID pour le niveau local.
- Vous ne pouvez pas réduire la taille des groupes RAID déjà créés.
- La nouvelle taille s'applique à tous les groupes RAID du niveau local concerné (ou, dans le cas d'un niveau local Flash Pool, tous les groupes RAID du type de groupe RAID affecté (SSD ou HDD).

#### **Étapes**

1. Utilisez la commande applicable :

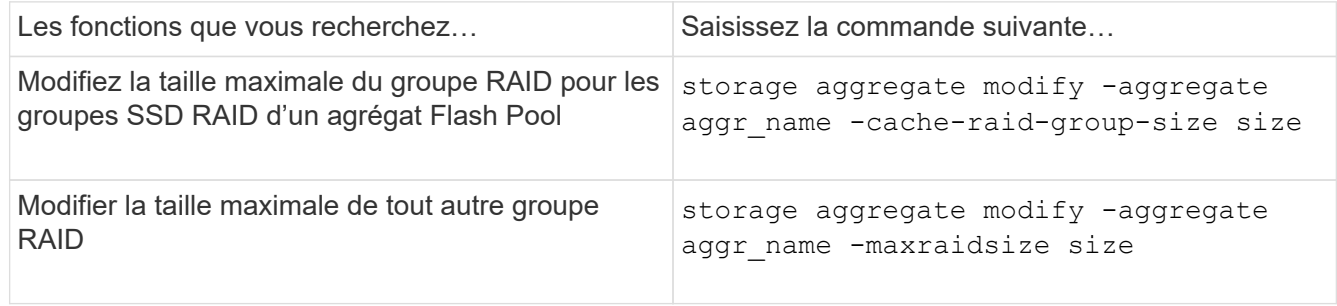

#### **Exemples**

La commande suivante modifie la taille maximale du groupe RAID de l'agrégat n1 a4 en 20 disques ou LUN de baie :

```
storage aggregate modify -aggregate n1 a4 -maxraidsize 20
```
La commande suivante modifie la taille maximale du groupe RAID des groupes RAID cache SSD de l'agrégat Flash Pool n1\_cache\_a2 en 24 :

storage aggregate modify -aggregate n1 cache a2 -cache-raid-group-size 24

# **Gestion des niveaux locaux Flash Pool (agrégats)**

# **Gestion des niveaux Flash Pool (agrégats)**

Vous pouvez effectuer diverses procédures pour gérer les niveaux Flash Pool (agrégats) du système.

- **Stratégies de mise en cache**
	- ["Règles de mise en cache au niveau local Flash Pool \(agrégat\)"](#page-230-0)
	- ["Gérer les règles de mise en cache Flash Pool"](#page-231-0)
- **Partitionnement SSD**
	- ["Partitionnement SSD Flash Pool pour les niveaux locaux Flash Pool \(agrégats\) avec pools de](#page-233-0) [stockage"](#page-233-0)
- **Candidature et taille du cache**
	- ["Déterminer la candidature de Flash Pool et la taille optimale du cache"](#page-235-0)
- **Création de pool Flash**
- ["Créez un niveau local Flash Pool \(agrégat\) à l'aide de disques SSD physiques"](#page-236-0)
- ["Créez un niveau local Flash Pool \(agrégat\) à l'aide de pools de stockage SSD"](#page-238-0)

# <span id="page-230-0"></span>**Règles de mise en cache au niveau local Flash Pool (agrégat)**

Les règles de mise en cache des volumes au niveau local Flash Pool (agrégat) vous permettent de déployer la technologie Flash en tant que cache hautes performances pour votre jeu de données de travail tout en utilisant des disques durs à moindre coût pour les données auxquelles vous accédez moins. Si vous fournissons un cache à deux niveaux locaux Flash Pool ou plus, vous devez utiliser le partitionnement SSD Flash Pool pour partager les disques SSD entre les niveaux locaux de Flash Pool.

Les règles de mise en cache sont appliquées aux volumes résidant dans les niveaux locaux Flash Pool. Vous devez comprendre le fonctionnement des stratégies de mise en cache avant de les modifier.

Dans la plupart des cas, la politique de mise en cache par défaut de « auto » est la meilleure politique de mise en cache à utiliser. La règle de mise en cache ne doit être modifiée que si une autre règle améliore les performances de votre charge de travail. La configuration d'une règle de mise en cache incorrecte peut fortement dégrader les performances des volumes. La dégradation des performances peut augmenter progressivement au fil du temps.

Les règles de mise en cache combinent une règle de mise en cache de lecture et une règle de mise en cache d'écriture. Le nom de la règle concatène les noms de la règle de mise en cache des lectures et de la règle de mise en cache des écritures, séparés par un tiret. S'il n'y a pas de trait d'Union dans le nom de la politique, la politique de mise en cache des écritures est « aucune », à l'exception de la politique « auto ».

Les règles de mise en cache de lecture optimisent l'utilisation pour les performances de lecture futures en plaçant des copies des données dans le cache en plus des données stockées sur des disques durs. Pour les règles de mise en cache de lecture qui insèrent des données dans le cache pour les opérations d'écriture, le cache fonctionne comme un *cache-transfert*.

Les données insérées dans le cache en utilisant la règle de mise en cache d'écriture n'existent que dans le cache ; il n'y a pas de copie dans les disques durs. Le cache Flash Pool est protégé par RAID. L'activation de la mise en cache d'écriture permet aux données d'effectuer immédiatement des opérations d'écriture à partir du cache, puis de reporter l'écriture des données sur les disques durs jusqu'à ce qu'elles deviennent hors du cache.

Si vous déplacez un volume d'un niveau local Flash Pool vers un niveau local à un niveau unique, sa stratégie de mise en cache est perdue. Par la suite, vous la redéplacez sur un niveau local Flash Pool, elle se voit assignée à la stratégie de mise en cache par défaut de « auto ». Si vous déplacez un volume entre deux niveaux locaux Flash Pool, la règle de mise en cache est conservée.

#### **Modifier une règle de mise en cache**

Vous pouvez utiliser l'interface de ligne de commandes pour modifier la règle de mise en cache d'un volume résidant sur un niveau local Flash Pool à l'aide de -caching-policy paramètre avec le volume create commande.

Lorsque vous créez un volume sur un niveau local Flash Pool, la règle de mise en cache « automatique » est attribuée par défaut au volume.

# <span id="page-231-0"></span>**Présentation de la gestion des règles de mise en cache Flash Pool**

L'utilisation de l'interface de ligne de commandes permet d'effectuer diverses procédures de gestion des règles de mise en cache Flash Pool sur votre système.

- **Préparation**
	- ["Déterminer si modifier la règle de mise en cache des niveaux locaux Flash Pool \(agrégats\)"](#page-231-1)
- **Modification des stratégies de mise en cache**
	- ["Modifier les règles de mise en cache des niveaux locaux Flash Pool \(agrégats\)"](#page-232-0)
	- ["Définir la règle de conservation du cache pour les niveaux locaux Flash Pool \(agrégats\)"](#page-232-1)

# <span id="page-231-1"></span>**Déterminer si modifier la règle de mise en cache des niveaux locaux Flash Pool (agrégats)**

Vous pouvez attribuer des règles de conservation du cache aux volumes des niveaux locaux Flash Pool (agrégats) afin de déterminer la durée pendant laquelle les données du volume restent dans le cache Flash Pool. Toutefois, dans certains cas, la modification de la règle de conservation du cache peut n'avoir aucune incidence sur la durée pendant laquelle les données du volume sont conservées dans le cache.

# **Description de la tâche**

Si vos données répondent à l'une des conditions suivantes, la modification de la règle de conservation du cache peut n'avoir aucun impact :

- Votre charge de travail est séquentielle.
- Votre charge de travail ne relise pas les blocs aléatoires mis en cache dans les disques SSD.
- La taille du cache du volume est trop petite.

# **Étapes**

Les étapes suivantes permettent de vérifier les conditions devant être remplies par les données. La tâche doit être effectuée à l'aide de l'interface de ligne de commandes en mode de privilège avancé.

1. Utilisez l'interface de ligne de commande pour afficher le volume des workloads :

statistics start -object workload volume

2. Déterminez le modèle de charge de travail du volume :

```
statistics show -object workload_volume -instance volume-workload -counter
sequential_reads
```
3. Déterminez le taux d'impact du volume :

```
statistics show -object wafl_hya_vvol -instance volume -counter
read ops replaced pwercent|wc write blks overwritten percent
```
4. Déterminez le Cacheable Read et Project Cache Alloc du volume :

system node run -node node\_name wafl awa start *aggr\_name*

5. Afficher le résumé AWA :

system node run -node node\_name wafl awa print *aggr\_name*

6. Comparez le taux de réussite du volume avec le Cacheable Read.

Si le taux de réussite du volume est supérieur à Cacheable Read, Votre charge de travail ne relise pas les blocs aléatoires mis en cache dans les disques SSD.

7. Comparer la taille actuelle du cache au Project Cache Alloc.

Si la taille actuelle du cache du volume est supérieure à Project Cache Alloc, puis la taille de votre cache de volume est trop petite.

#### <span id="page-232-0"></span>**Modifier les règles de mise en cache des niveaux locaux Flash Pool (agrégats)**

Vous devez modifier la stratégie de mise en cache d'un volume uniquement si une règle de mise en cache différente est censée améliorer les performances. Vous pouvez modifier la politique de mise en cache d'un volume situé au niveau local Flash Pool (agrégat).

# **Ce dont vous avez besoin**

Vous devez déterminer si vous souhaitez modifier votre stratégie de mise en cache.

# **Description de la tâche**

Dans la plupart des cas, la politique de mise en cache par défaut de « auto » est la meilleure stratégie de mise en cache que vous pouvez utiliser. La règle de mise en cache ne doit être modifiée que si une autre règle améliore les performances de votre charge de travail. La configuration d'une règle de mise en cache incorrecte peut fortement dégrader les performances des volumes. La dégradation des performances peut augmenter progressivement au fil du temps. Vous devez être prudent lorsque vous modifiez les règles de mise en cache. Si vous rencontrez des problèmes de performances avec un volume pour lequel la stratégie de mise en cache a été modifiée, vous devez rétablir la règle de mise en cache sur « auto ».

# **Étape**

1. Utiliser l'interface de ligne de commande pour modifier la règle de mise en cache du volume :

```
volume modify -volume volume_name -caching-policy policy_name
```
# **Exemple**

L'exemple suivant modifie la politique de mise en cache d'un volume nommé ""vol2"" en politique ""none"":

```
volume modify -volume vol2 -caching-policy none
```
#### <span id="page-232-1"></span>**Définir la règle de conservation du cache pour les niveaux locaux Flash Pool (agrégats)**

Vous pouvez attribuer des règles de conservation du cache aux volumes des niveaux locaux Flash Pool (agrégats). Les données des volumes dont la règle de conservation du cache est élevée restent mises en cache plus longtemps et les données des volumes dont la règle de conservation du cache est faible sont supprimées plus rapidement. Vos workloads stratégiques sont ainsi plus performants en rendant les informations

prioritaires accessibles plus rapidement et sur une période plus longue.

#### **Ce dont vous avez besoin**

Vous devez savoir si votre système présente des conditions qui peuvent empêcher la règle de rétention du cache d'avoir un impact sur la durée pendant laquelle vos données restent en cache.

## **Étapes**

Utilisez l'interface de ligne de commandes en mode de privilège avancé pour effectuer les étapes suivantes :

1. Modifiez le paramètre de privilège sur avancé :

set -privilege advanced

2. Vérifiez la règle de conservation du cache du volume :

Par défaut, la politique de conservation du cache est « normale ».

3. Définissez la règle de rétention du cache :

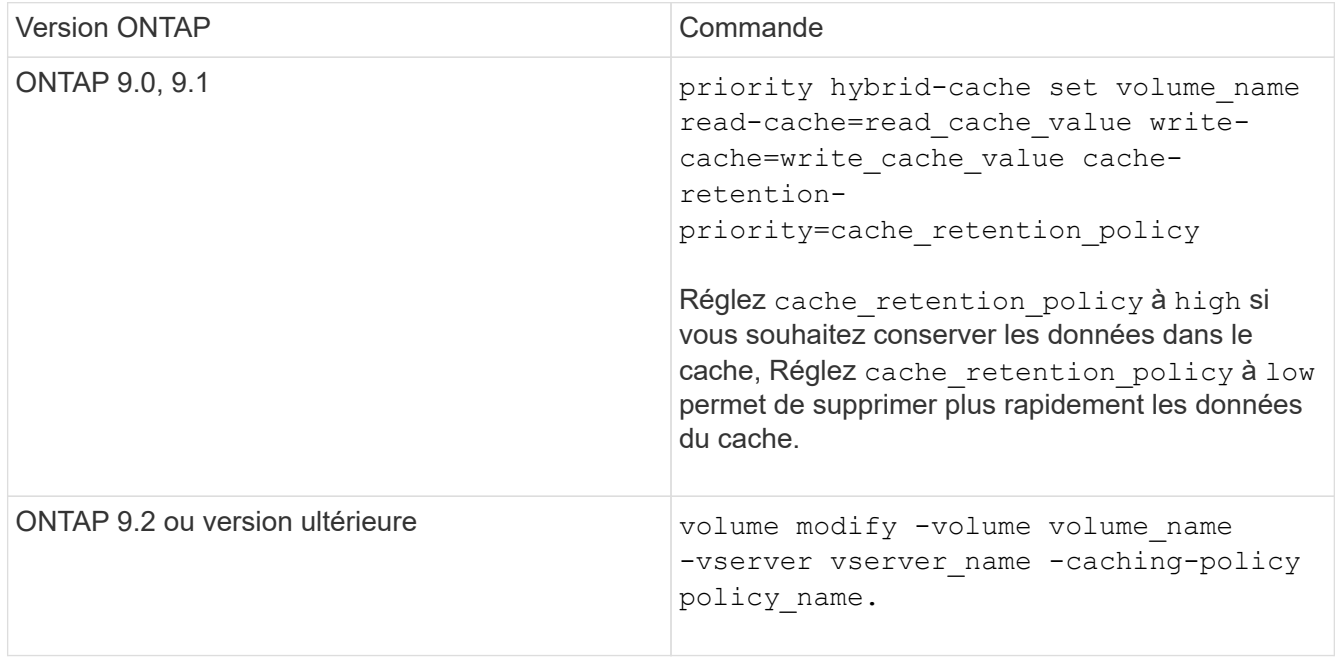

- 4. Vérifiez que la règle de conservation du cache du volume est modifiée en fonction de l'option que vous avez sélectionnée.
- 5. Renvoyez le paramètre de privilège à admin :

set -privilege admin

# <span id="page-233-0"></span>**Partitionnement SSD Flash Pool pour les niveaux locaux Flash Pool (agrégats) avec pools de stockage**

Si vous fourni le cache à deux niveaux locaux (agrégats) Flash Pool ou plus, il est conseillé d'utiliser le partitionnement SSD Flash Pool. Le partitionnement SSD Flash Pool permet de partager les disques SSD entre tous les niveaux locaux qui utilisent Flash Pool. Le coût de la parité est ainsi bien supérieur à celui des tiers locaux, ce qui augmente la flexibilité de l'allocation du cache SSD et optimise les performances des

# SSD.

Pour qu'un disque SSD soit utilisé dans un niveau local Flash Pool, il doit être placé dans un pool de stockage. Vous ne pouvez pas utiliser des disques SSD partitionnés pour le partitionnement données-racines dans un pool de stockage. Une fois le disque SSD placé dans le pool de stockage, il ne peut plus être géré comme un disque autonome. Il ne peut plus être supprimé du pool de stockage, à moins que vous détruisiez les niveaux locaux associés à Flash Pool et détruisiez le pool de stockage.

Les pools de stockage SSD sont répartis en quatre unités d'allocation identiques. Les disques SSD ajoutés au pool de stockage sont répartis en quatre partitions et une partition est attribuée à chacune des quatre unités d'allocation. Les disques SSD du pool de stockage doivent être détenus par la même paire haute disponibilité. Par défaut, deux unités d'allocation sont attribuées à chaque nœud de la paire HA. Les unités d'allocation doivent être détenues par le nœud propriétaire du niveau local qu'elles servent. Si des niveaux locaux sont requis de Flash cache supplémentaires sur l'un des nœuds, le nombre d'unités d'allocation par défaut peut être modifié pour diminuer le nombre sur un nœud et augmenter le nombre sur le nœud partenaire.

Vous utilisez des disques SSD de rechange pour ajouter des disques à un pool de stockage SSD. Si le pool de stockage fournit des unités d'allocation aux niveaux locaux Flash Pool détenus par les deux nœuds de la paire haute disponibilité, les disques SSD de secours peuvent être la propriété de chaque nœud. Toutefois, si le pool de stockage fournit des unités d'allocation uniquement aux niveaux locaux Flash Pool détenus par l'un des nœuds de la paire haute disponibilité, les disques de secours SSD doivent être la propriété du même nœud.

L'illustration suivante est un exemple de partitionnement SSD Flash Pool. Le pool de stockage SSD fournit un cache à deux niveaux locaux Flash Pool :

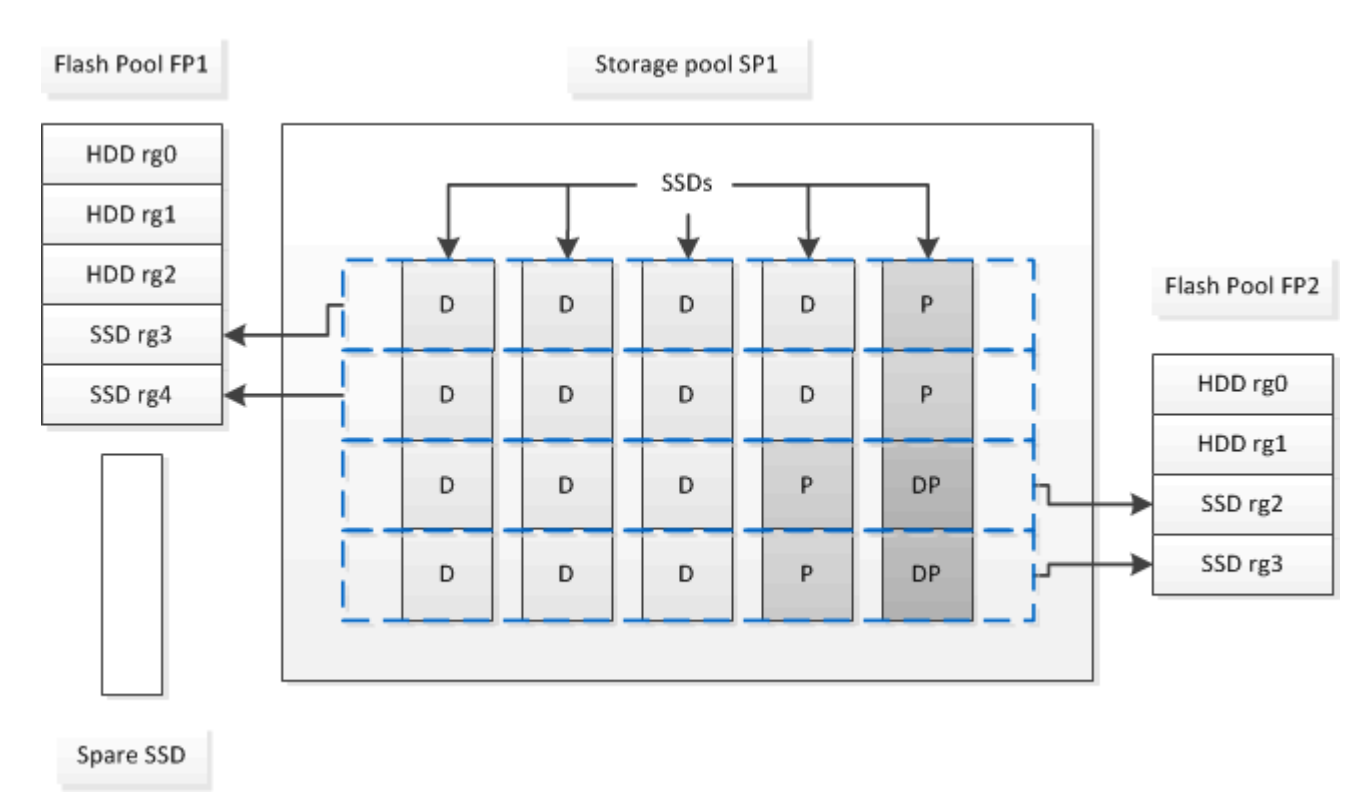

Le pool de stockage SP1 se compose de cinq disques SSD et d'un disque SSD de secours. Deux unités d'allocation du pool de stockage sont allouées à Flash Pool FP1, et deux sont allouées à Flash Pool FP2. FP1 dispose d'un type RAID de cache du RAID4. Par conséquent, les unités d'allocation fournies à FP1 ne contiennent qu'une seule partition désignée pour la parité. FP2 dispose d'un type RAID de cache de RAID-DP. Ainsi, les unités d'allocation fournies à FP2 incluent une partition de parité et une partition à double parité.

Dans cet exemple, deux unités d'allocation sont allouées à chaque niveau local Flash Pool. Toutefois, si un

niveau local Flash Pool nécessitait un plus grand cache, vous pouvez allouer trois des unités d'allocation au niveau local Flash Pool, et l'une à l'autre.

# <span id="page-235-0"></span>**Déterminer la candidature de Flash Pool et la taille optimale du cache**

Avant de convertir un niveau local (agrégat) en niveau local Flash Pool, vous pouvez déterminer si le niveau local est limité aux E/S et la taille de cache Flash Pool la plus adaptée à votre charge de travail et à votre budget. Vous pouvez également vérifier si le cache d'un niveau local Flash Pool existant est correctement dimensionné.

#### **Ce dont vous avez besoin**

Vous devez savoir approximativement quand le niveau local que vous analysez subit son pic de charge.

#### **Étapes**

1. Entrer en mode avancé :

set advanced

2. Si vous avez besoin de déterminer si un niveau local (agrégat) existant serait un bon candidat pour la conversion en un agrégat Flash Pool, déterminez quelle est la occupation des disques de l'agrégat pendant une période de pics de charge et comment cela affecte la latence :

statistics show-periodic -object disk:raid\_group -instance *raid\_group\_name* -counter disk busy|user read latency -interval 1 -iterations 60

Vous pouvez décider si la réduction de la latence via l'ajout de cache Flash Pool convient à cet agrégat.

La commande suivante présente les statistiques du premier groupe RAID de l'agrégat « aggr1 » :

```
statistics show-periodic -object disk:raid_group -instance /aggr1/plex0/rg0
-counter disk busy|user read latency -interval 1 -iterations 60
```
3. Démarrer l'analyseur de charge de travail automatisé (AWA) :

```
storage automated-working-set-analyzer start -node node name -aggregate
aggr_name
```
AWA commence à collecter les données de charge de travail pour les volumes associés à l'agrégat spécifié.

4. Quitter le mode avancé :

set admin

Laisser l'AWA tourner jusqu'à ce qu'un ou plusieurs intervalles de charge de crête aient eu lieu. AWA collecte les statistiques de charge de travail pour les volumes associés à l'agrégat spécifié et analyse les données pour une durée d'une semaine de roulement maximum. L'utilisation de l'AWA pendant plus d'une semaine ne fera rapport que sur les données collectées au cours de la semaine la plus récente. Les estimations de la taille du cache sont basées sur les charges les plus élevées observées pendant la période de collecte des données ; la charge n'a pas besoin d'être élevée pendant toute la période de collecte des données.

5. Entrer en mode avancé :

set advanced

6. Afficher l'analyse des charges de travail :

```
storage automated-working-set-analyzer show -node node_name -instance
```
7. Arrêt AWA :

storage automated-working-set-analyzer stop *node\_name*

Toutes les données des charges de travail sont transférées et ne sont plus disponibles pour l'analyse.

8. Quitter le mode avancé :

set admin

#### <span id="page-236-0"></span>**Créez un niveau local Flash Pool (agrégat) à l'aide de disques SSD physiques**

Vous créez un niveau local Flash Pool (agrégat) en activant la fonctionnalité sur un niveau local existant composé de groupes RAID de disques durs, puis en ajoutant un ou plusieurs groupes RAID SSD à ce niveau local. Ce niveau local compte deux ensembles de groupes RAID pour ce niveau local : groupes RAID SSD (cache SSD) et groupes RAID de disques durs.

#### **Description de la tâche**

Après avoir ajouté un cache SSD à un niveau local pour créer un niveau local Flash Pool, vous ne pouvez pas supprimer le cache SSD afin de reconvertir le niveau local en sa configuration d'origine.

Par défaut, le niveau RAID du cache SSD est le même que le niveau RAID des groupes RAID de disques durs. Vous pouvez remplacer cette sélection par défaut en spécifiant l'option « raidtype » lorsque vous ajoutez les premiers groupes RAID SSD.

#### **Avant de commencer**

- Vous devez avoir identifié un niveau local valide composé de disques durs à convertir en niveau local Flash Pool.
- Vous devez avoir déterminé l'éligibilité à la mise en cache en écriture des volumes associés au niveau local et avoir effectué toutes les étapes requises pour résoudre les problèmes d'éligibilité.
- Vous devez avoir déterminé que les disques SSD que vous allez ajouter. Ces disques doivent appartenir au nœud sur lequel vous créez le niveau local Flash Pool.
- Vous devez avoir déterminé les types de checksum concernant les deux disques SSD que vous ajoutez et les disques durs déjà présents dans le Tier local.
- Vous devez avoir déterminé le nombre de disques SSD que vous ajoutez et la taille de groupe RAID optimale pour les groupes SSD RAID.

L'utilisation d'un moins grand nombre de groupes RAID dans le cache SSD réduit le nombre de disques de parité requis, mais les groupes RAID de taille supérieure requièrent RAID-DP.

- Vous devez avoir déterminé le niveau de RAID que vous souhaitez utiliser pour le cache SSD.
- Vous devez avoir déterminé la taille maximale du cache de votre système et déterminé que l'ajout de cache SSD au niveau local ne vous fera pas dépasser.

• Vous devez vous familiariser avec les conditions de configuration requises pour les niveaux locaux Flash Pool.

# **Étapes**

Vous pouvez créer un agrégat Flash Pool à l'aide de System Manager ou de l'interface de ligne de commande ONTAP.

## **System Manager**

Depuis ONTAP 9.12.1, vous pouvez utiliser System Manager pour créer un niveau local Flash Pool à l'aide de disques SSD physiques.

#### **Étapes**

- 1. Sélectionnez **stockage > niveaux**, puis sélectionnez un niveau de stockage de disque dur local existant.
- 2. Sélectionnez : Puis Ajouter Flash Pool cache.
- 3. Sélectionnez **utiliser des disques SSD dédiés comme cache**.
- 4. Sélectionnez un type de disque et le nombre de disques.
- 5. Choisissez un type de RAID.
- 6. Sélectionnez **Enregistrer**.
- 7. Localisez le niveau de stockage, puis sélectionnez :.
- 8. Sélectionnez **plus de détails**. Vérifiez que Flash Pool indique **activé**.

#### **CLI**

#### **Étapes**

1. Marquer le niveau local (agrégat) comme éligible pour devenir un agrégat Flash Pool :

storage aggregate modify -aggregate *aggr\_name* -hybrid-enabled true

Si cette étape ne réussisse pas, déterminez l'éligibilité à la mise en cache des écritures pour l'agrégat cible.

- 2. Ajouter les disques SSD à l'agrégat en utilisant le storage aggregate add commande.
	- Vous pouvez spécifier les disques SSD par ID ou à l'aide de diskcount et disktype paramètres.
	- Si les disques durs et les disques SSD ne disposent pas du même type de checksum, ou si l'agrégat est un checksum mixte, vous devez utiliser le checksumstyle paramètre pour spécifier le type de checksum des disques que vous ajoutez à l'agrégat.
	- Vous pouvez spécifier un autre type RAID pour le cache SSD à l'aide de la raidtype paramètre.
	- Si vous souhaitez que la taille du groupe RAID du cache soit différente de celle par défaut du type RAID que vous utilisez, vous devez le modifier maintenant à l'aide de -cache-raid-group -size paramètre.

**Créez un niveau local Flash Pool (agrégat) à l'aide de pools de stockage SSD**

<span id="page-238-0"></span>**Présentation de la création d'un niveau local Flash Pool (agrégat) à l'aide de pools de stockage SSD**

Plusieurs procédures sont disponibles pour créer un niveau local Flash Pool (agrégat) à l'aide des pools de stockage SSD :

# • **Préparation**

- ["Déterminez si un niveau local Flash Pool \(agrégat\) utilise un pool de stockage SSD"](#page-238-1)
- **Création du pool de stockage SSD**
	- ["Créer un pool de stockage SSD"](#page-238-2)
	- ["Ajoutez des disques SSD à un pool de stockage SSD"](#page-243-0)
- **Création de pool Flash à l'aide de pools de stockage SSD**
	- ["Créez un niveau local Flash Pool \(agrégat\) en utilisant des unités d'allocation de pools de stockage](#page-240-0) [SSD"](#page-240-0)
	- ["Déterminez l'impact de l'ajout de disques SSD à un pool de stockage SSD sur la taille du cache"](#page-243-1)

#### <span id="page-238-1"></span>**Déterminez si un niveau local Flash Pool (agrégat) utilise un pool de stockage SSD**

Vous pouvez configurer un agrégat Flash Pool (niveau local) en ajoutant une ou plusieurs unités d'allocation d'un pool de stockage SSD à un niveau local HDD existant.

Les niveaux locaux Flash Pool sont gérés de façon différente lorsqu'ils utilisent des pools de stockage SSD pour fournir leur cache qu'ils utilisent des disques SSD distincts.

# **Étape**

1. Afficher les disques de l'agrégat par groupe RAID :

storage aggregate show-status *aggr\_name*

Si l'agrégat utilise un ou plusieurs pools de stockage SSD, la valeur pour le système Position La colonne des groupes SSD RAID s'affiche comme Shared, Et le nom du pool de stockage s'affiche en regard du nom du groupe RAID.

#### <span id="page-238-2"></span>**Ajout de cache à un niveau local (agrégat) en créant un pool de stockage SSD**

Pour provisionner le cache, il vous suffit de convertir un niveau local (agrégat) en agrégat (Flash Pool local Tier) en ajoutant des disques SSD.

Vous pouvez créer des pools de stockage SSD afin de fournir un cache SSD pour deux à quatre niveaux locaux Flash Pool (agrégats). Les agrégats Flash Pool vous permettent de déployer la technologie Flash comme cache haute performance pour vos données de travail tout en utilisant des disques durs à moindre coût pour les données moins fréquemment utilisées.

# **Description de la tâche**

• Vous devez fournir une liste de disques lors de la création ou de l'ajout de disques à un pool de stockage.

Les pools de stockage ne prennent pas en charge un diskcount paramètre.

• Les disques SSD utilisés dans le pool de stockage doivent être de la même taille.

#### **System Manager**

#### **Utilisez System Manager pour ajouter un cache SSD (ONTAP 9.12.1 et versions ultérieures)**

Depuis ONTAP 9.12.1, vous pouvez utiliser System Manager pour ajouter un cache SSD.

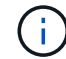

Les options de pool de stockage ne sont pas disponibles sur les systèmes AFF.

#### **Étapes**

- 1. Cliquez sur **Cluster > disques**, puis sur **Afficher/Masquer**.
- 2. Sélectionnez **Type** et vérifiez que des disques SSD de rechange existent sur le cluster.
- 3. Cliquez sur **stockage > niveaux** et cliquez sur **Ajouter un pool de stockage**.
- 4. Sélectionnez le type de disque.
- 5. Entrez une taille de disque.
- 6. Sélectionnez le nombre de disques à ajouter au pool de stockage.
- 7. Vérifiez la taille estimée du cache.

#### **Utilisez System Manager pour ajouter un cache SSD (ONTAP 9.7 uniquement)**

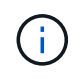

Utilisez la procédure de l'interface de ligne de commandes si vous utilisez une version ONTAP ultérieure à ONTAP 9.7 ou antérieure à ONTAP 9.12.1.

#### **Étapes**

- 1. Cliquez sur \* (revenir à la version classique)\*.
- 2. Cliquez sur **stockage > agrégats et disques > agrégats**.
- 3. Sélectionnez le niveau local (agrégat), puis cliquez sur **actions > Ajouter cache**.
- 4. Sélectionnez la source de cache comme « pools de stockage » ou « disques SSD dédiés ».
- 5. Cliquez sur **(passer à la nouvelle expérience)**.
- 6. Cliquez sur **stockage > niveaux** pour vérifier la taille du nouvel agrégat.

# **CLI**

#### **Utilisez l'interface de ligne de commande pour créer un pool de stockage SSD**

#### **Étapes**

1. Déterminez le nom des disques SSD de spare disponibles :

storage aggregate show-spare-disks -disk-type SSD

Les disques SSD utilisés dans un pool de stockage peuvent être détenus par l'un ou l'autre nœud d'une paire haute disponibilité.

2. Créez le pool de stockage :

storage pool create -storage-pool *sp\_name* -disk-list *disk1*,*disk2*,…

3. **Facultatif :** Vérifiez le pool de stockage nouvellement créé :

storage pool show -storage-pool *sp\_name*

#### **Résultats**

Une fois les disques SSD placés dans le pool de stockage, ils n'apparaissent plus en tant que disques de rechange sur le cluster, même si le stockage fourni par le pool de stockage n'a pas encore été alloué à des caches Flash Pool. Vous ne pouvez pas ajouter de disques SSD à un groupe RAID en tant que disques discrets ; leur stockage peut être provisionné uniquement à l'aide des unités d'allocation du pool de stockage auquel ils appartiennent.

#### <span id="page-240-0"></span>**Créez un niveau local Flash Pool (agrégat) en utilisant des unités d'allocation de pools de stockage SSD**

Vous pouvez configurer un niveau local Flash Pool (agrégat) en ajoutant une ou plusieurs unités d'allocation d'un pool de stockage SSD à un niveau local HDD existant.

À partir de ONTAP 9.12.1, vous pouvez utiliser System Manager redessiné pour créer un niveau local Flash Pool à partir d'unités d'allocation de pool de stockage.

#### **Ce dont vous avez besoin**

- Vous devez avoir identifié un niveau local valide composé de disques durs à convertir en niveau local Flash Pool.
- Vous devez avoir déterminé l'éligibilité à la mise en cache en écriture des volumes associés au niveau local et avoir effectué toutes les étapes requises pour résoudre les problèmes d'éligibilité.
- Vous devez avoir créé un pool de stockage SSD afin de fournir le cache SSD à ce niveau local Flash Pool.

Toute unité d'allocation du pool de stockage que vous souhaitez utiliser doit appartenir au même nœud qui possède le niveau local Flash Pool.

• Vous devez avoir déterminé la quantité de cache que vous souhaitez ajouter au niveau local.

Vous ajoutez de la mémoire cache au niveau local par unités d'allocation. Si de l'espace est nécessaire, vous pouvez augmenter la taille des unités d'allocation en ajoutant des disques SSD au pool de stockage.

• Vous devez avoir déterminé le type de RAID que vous souhaitez utiliser pour le cache SSD.

Une fois que vous avez ajouté un cache au niveau local à partir des pools de stockage SSD, vous ne pouvez pas modifier le type RAID des groupes RAID de cache.

• Vous devez avoir déterminé la taille maximale du cache de votre système et déterminé que l'ajout de cache SSD au niveau local ne vous fera pas dépasser.

Vous pouvez voir la quantité de cache qui sera ajoutée à la taille totale du cache en utilisant le storage pool show commande.

• Vous devez vous familiariser avec les conditions de configuration requises pour le niveau local Flash Pool.

#### **Description de la tâche**

Si vous souhaitez que le type RAID du cache soit différent de celui des groupes RAID de disques durs, vous devez spécifier le type RAID du cache lors de l'ajout de la capacité SSD. Une fois la capacité SSD ajoutée au niveau local, vous ne pouvez plus modifier le type RAID du cache.

Après avoir ajouté un cache SSD à un niveau local pour créer un niveau local Flash Pool, vous ne pouvez pas supprimer le cache SSD afin de reconvertir le niveau local en sa configuration d'origine.

#### **System Manager**

Depuis ONTAP 9.12.1, vous pouvez utiliser System Manager pour ajouter des disques SSD à un pool de stockage SSD.

## **Étapes**

- 1. Cliquez sur **stockage > niveaux** et sélectionnez un niveau de stockage de disque dur local existant.
- 2. Cliquez sur : Et sélectionnez Add Flash Pool cache.
- 3. Sélectionnez **utiliser les pools de stockage**.
- 4. Sélectionnez un pool de stockage.
- 5. Sélectionnez une taille de cache et une configuration RAID.
- 6. Cliquez sur **Enregistrer**.
- 7. Localisez à nouveau le niveau de stockage et cliquez sur :
- 8. Sélectionnez **plus de détails** et vérifiez que Flash Pool indique **activé**.

# **CLI**

#### **Étapes**

1. Marquer l'agrégat comme éligible pour devenir un agrégat Flash Pool :

storage aggregate modify -aggregate *aggr\_name* -hybrid-enabled true

Si cette étape ne réussisse pas, déterminez l'éligibilité à la mise en cache des écritures pour l'agrégat cible.

2. Afficher les unités d'allocation de pool de stockage SSD disponibles :

storage pool show-available-capacity

3. Ajout de la capacité SSD à l'agrégat :

```
storage aggregate add aggr_name -storage-pool sp_name -allocation-units
number_of_units
```
Si vous souhaitez que le type RAID du cache soit différent de celui des groupes RAID de disques durs, vous devez le modifier lorsque vous saisissez cette commande en utilisant le raidtype paramètre.

Il n'est pas nécessaire de spécifier un nouveau groupe RAID ; ONTAP place automatiquement le cache SSD dans des groupes RAID distincts des groupes RAID de disques durs.

Vous ne pouvez pas définir la taille du groupe RAID du cache ; elle est déterminée par le nombre de disques SSD du pool de stockage.

Le cache est ajouté à l'agrégat et l'agrégat est désormais un agrégat Flash Pool. Chaque unité d'allocation ajoutée à l'agrégat devient son propre groupe RAID.

4. Confirmer la présence et la taille du cache SSD :

storage aggregate show *aggregate\_name*

#### **Informations associées**

## ["Rapport technique NetApp 4070 : Guide de la conception et de l'implémentation Flash Pool"](http://www.netapp.com/us/media/tr-4070.pdf)

#### <span id="page-243-1"></span>**Déterminez l'impact de l'ajout de disques SSD à un pool de stockage SSD sur la taille du cache**

Si l'ajout de disques SSD à un pool de stockage entraîne le dépassement de la limite de cache fixée par votre modèle de plateforme, ONTAP n'alloue pas la capacité nouvellement ajoutée aux niveaux locaux Flash Pool (agrégats). Cela peut entraîner la mise hors service de la capacité supplémentaire en partie ou en totalité.

#### **Description de la tâche**

Lorsque vous ajoutez des disques SSD à un pool de stockage SSD dont les unités d'allocation sont déjà allouées aux niveaux locaux Flash Pool (agrégats), vous augmentez la taille du cache de chacun de ces niveaux locaux, ainsi que le cache total du système. Si aucune unité d'allocation du pool de stockage n'a été allouée, l'ajout de disques SSD à ce pool n'affecte la taille du cache SSD que lorsqu'une ou plusieurs unités d'allocation sont allouées à la mise en cache.

#### **Étapes**

1. Déterminez la taille utilisable des disques SSD que vous ajoutez au pool de stockage :

storage disk show *disk\_name* -fields usable-size

2. Déterminez le nombre d'unités d'allocation qui restent non allouées au pool de stockage :

```
storage pool show-available-capacity sp_name
```
Toutes les unités d'allocation non allouées du pool de stockage sont affichées.

3. Calculez la quantité de cache qui sera ajoutée en appliquant la formule suivante :

( 4 — nombre d'unités d'allocation non allouées) × 25 % × taille utilisable × nombre de disques SSD

#### <span id="page-243-0"></span>**Ajoutez des disques SSD à un pool de stockage SSD**

Lorsque vous ajoutez des disques SSD à un pool de stockage SSD, vous augmentez les tailles physiques et utilisables du pool de stockage et la taille de l'unité d'allocation. La taille d'unité d'allocation plus importante affecte également les unités d'allocation qui ont déjà été allouées à des niveaux locaux (agrégats).

#### **Ce dont vous avez besoin**

Vous devez avoir déterminé que cette opération n'entraînera pas le dépassement de la limite de cache pour la paire haute disponibilité. Lorsque vous ajoutez des disques SSD à un pool de stockage SSD, ONTAP ne vous empêche pas de dépasser la limite du cache, et l'utilisation de la nouvelle capacité de stockage ajoutée sera indisponible.

#### **Description de la tâche**

Lorsque vous ajoutez des disques SSD à un pool de stockage SSD existant, les disques SSD doivent appartenir à un nœud ou à l'autre de la même paire haute disponibilité qui possédait déjà les disques SSD existants du pool de stockage. Vous pouvez ajouter des disques SSD qui sont détenus par l'un ou l'autre nœuds de la paire HA.

Le disque SSD que vous ajoutez au pool de stockage doit être de la même taille que le disque actuellement utilisé dans le pool de stockage.

# **System Manager**

Depuis ONTAP 9.12.1, vous pouvez utiliser System Manager pour ajouter des disques SSD à un pool de stockage SSD.

# **Étapes**

- 1. Cliquez sur **stockage > niveaux** et recherchez la section **pools de stockage**.
- 2. Localisez le pool de stockage, puis cliquez sur , Puis sélectionnez **Ajouter des disques**.
- 3. Choisissez le type de disque et sélectionnez le nombre de disques.
- 4. Vérifiez l'estimation de la taille du cache.

# **CLI**

# **Étapes**

1. **Facultatif :** consultez la taille de l'unité d'allocation actuelle et le stockage disponible pour le pool de stockage :

storage pool show -instance *sp\_name*

2. Recherchez les disques SSD disponibles :

storage disk show -container-type spare -type SSD

3. Ajoutez les disques SSD au pool de stockage :

storage pool add -storage-pool sp\_name -disk-list *disk1,disk2…*

Le système affiche les agrégats Flash Pool dont la taille a augmenté via cette opération et la quantité, et vous invite à confirmer l'opération.

#### **Commandes de gestion des pools de stockage SSD**

ONTAP offre la solution storage pool Commande permettant de gérer les pools de stockage SSD.

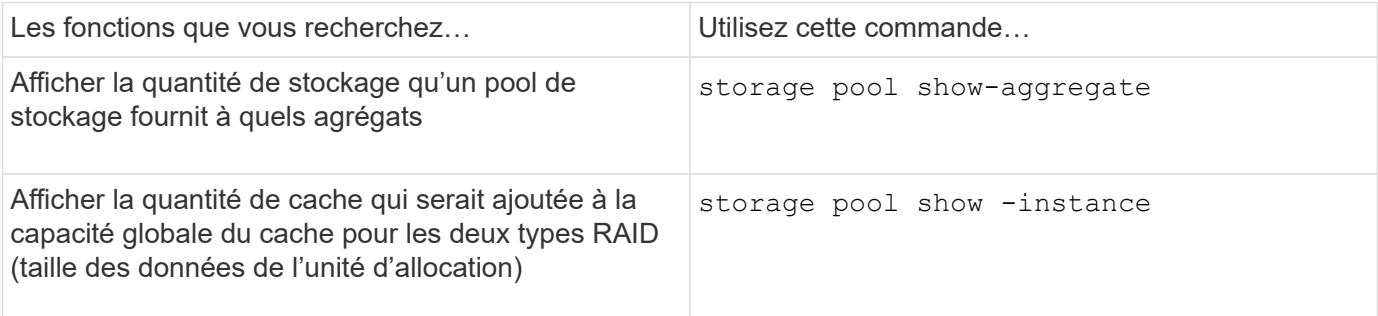

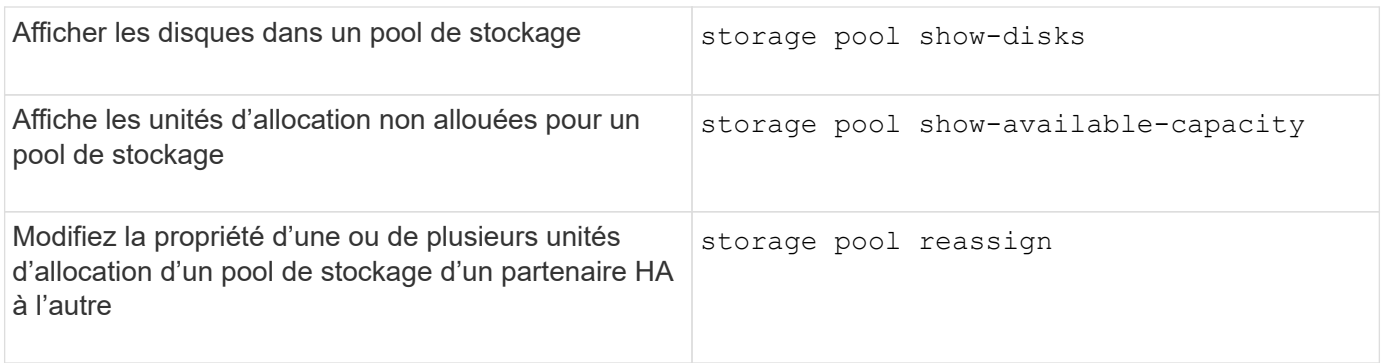

#### **Informations associées**

["Commandes de ONTAP 9"](http://docs.netapp.com/ontap-9/topic/com.netapp.doc.dot-cm-cmpr/GUID-5CB10C70-AC11-41C0-8C16-B4D0DF916E9B.html)

# **Gestion des niveaux FabricPool**

# **Présentation de la gestion des niveaux FabricPool**

Vous pouvez utiliser FabricPool pour procéder au Tiering automatique des données, en fonction de la fréquence d'accès aux données.

FabricPool est une solution de stockage hybride qui utilise un agrégat 100 % Flash (100 % SSD) comme Tier de performance et un magasin d'objets comme Tier cloud. L'utilisation d'un FabricPool vous permet de réduire les coûts de stockage sans compromettre les performances, l'efficacité ni la protection.

Le Tier cloud peut se trouver sous NetApp StorageGRID ou ONTAP S3 (à partir de ONTAP 9.8), ou l'un de ces fournisseurs :

- Cloud Alibaba
- Amazon S3
- Amazon commercial Cloud Services
- Google Cloud
- Cloud IBM
- Stockage Microsoft Azure Blob Storage

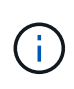

À partir de la version ONTAP 9.7, vous pouvez utiliser d'autres fournisseurs de magasins d'objets prenant en charge des API S3 génériques en sélectionnant le fournisseur de magasin d'objets compatible S3.

# **Vidéo sur l'utilisation des données de niveau et des coûts réduits**

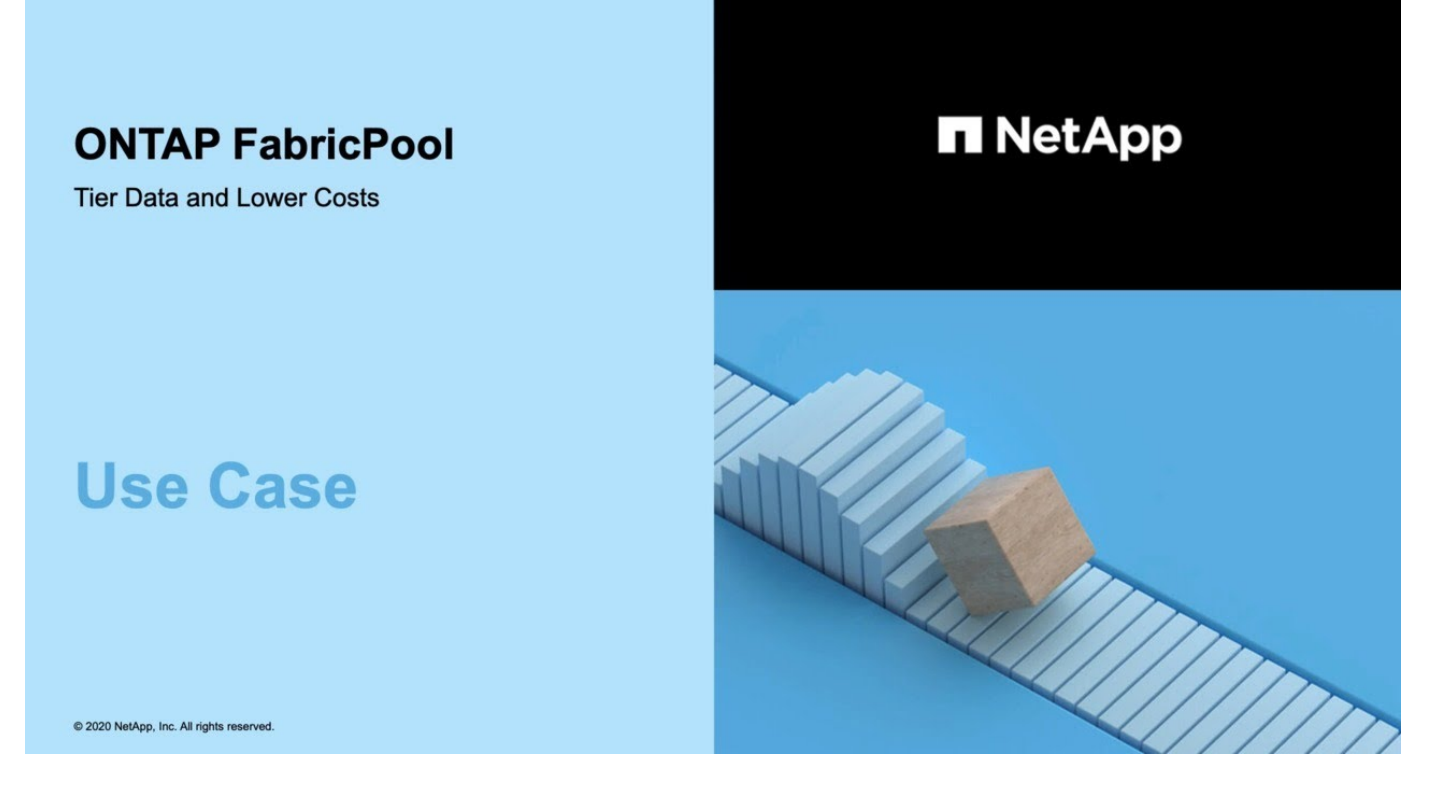

#### **Informations associées**

Voir aussi ["NetApp Cloud Tiering"](https://docs.netapp.com/us-en/occm/concept_cloud_tiering.html) documentation :

# **Avantages des niveaux de stockage à l'aide de FabricPool**

La configuration d'un agrégat pour utiliser FabricPool permet d'utiliser des niveaux de stockage. Vous pouvez équilibrer efficacement les performances et le coût de votre système de stockage, surveiller et optimiser l'utilisation de l'espace, et effectuer le déplacement des données basé sur des règles entre les tiers de stockage.

- Vous pouvez optimiser les performances de stockage et réduire les coûts de stockage en stockant les données dans un niveau basé sur la fréquence d'accès aux données.
	- Les données fréquemment utilisées (« actives ») sont stockées dans le *Tier de performance*.

Le niveau de performance utilise un stockage primaire haute performance, comme un agrégat 100 % Flash (100 % SSD) du système de stockage.

◦ Les données rarement utilisées (« inactives ») sont stockées dans le *Cloud Tier*, également appelé *Capacity Tier*.

Le Tier cloud utilise un magasin d'objets moins coûteux et ne requiert pas de hautes performances.

• Vous avez la possibilité de spécifier le niveau dans lequel les données doivent être stockées.

Vous pouvez spécifier l'une des options de règles de Tiering prises en charge au niveau du volume. Avec ces options, vous pouvez déplacer efficacement les données entre les tiers quand elles sont actives ou inactives.

["Types de règles de Tiering FabricPool"](#page-250-0)

- Vous pouvez choisir l'un des magasins d'objets pris en charge à utiliser comme Tier cloud pour FabricPool.
- Vous pouvez surveiller l'utilisation de l'espace dans un agrégat compatible FabricPool.
- Vous pouvez connaître la quantité de données inactives d'un volume grâce au reporting des données inactives.
- Vous pouvez réduire l'empreinte sur site du système de stockage.

Nous économisons de l'espace physique lorsque vous utilisez un magasin d'objets basé dans le cloud pour le Tier cloud.

# **Considérations et configuration requise pour l'utilisation de FabricPool**

Vous devez prendre connaissance de quelques considérations et conditions requises pour utiliser FabricPool.

# **Considérations générales et besoins**

- Vous devez exécuter ONTAP 9.2 au minimum pour utiliser FabricPool.
- Vous devez exécuter ONTAP 9.4 ou une version ultérieure pour prendre en compte les fonctionnalités FabricPool suivantes :
	- Le auto ["règle de hiérarchisation"](#page-250-0)
	- Spécification de la période de refroidissement minimum du Tiering
	- Reporting des données inactives
	- Utilisation de Microsoft Azure Blob Storage pour le cloud en tant que Tier cloud pour FabricPool
	- Utilisation de FabricPool avec ONTAP Select
- Vous devez exécuter ONTAP 9.5 ou une version ultérieure pour les fonctionnalités FabricPool suivantes :
	- Spécification du seuil de remplissage de niveaux
	- Utilisation d'IBM Cloud Object Storage comme Tier cloud pour FabricPool
	- NetApp Volume Encryption (NVE) du Tier cloud, activé par défaut.
- Vous devez exécuter ONTAP 9.6 ou une version ultérieure pour les fonctionnalités FabricPool suivantes :
	- Le all règle de hiérarchisation
	- Reporting des données inactives activé manuellement sur les agrégats HDD
	- Le reporting de données inactives est activé automatiquement pour les agrégats SSD lorsque vous effectuez une mise à niveau vers ONTAP 9.6 ou lors de la création de l'agrégat, sauf sur les systèmes bas de gamme avec moins de 4 CPU, moins de 6 Go de RAM ou lorsque la taille du cache du tampon WAFL est inférieure à 3 Go.

ONTAP surveille la charge du système et, si la charge reste élevée pendant 4 minutes en continu, l'IDR est désactivé et n'est pas automatiquement activé. Vous pouvez réactiver l'IDR manuellement, mais l'IDR activé manuellement n'est pas automatiquement désactivé.

- Utilisation d'Alibaba Cloud Object Storage comme Tier cloud pour FabricPool
- Utilisation de Google Cloud Platform comme Tier cloud pour FabricPool
- Déplacement de volumes sans copie des données par Tier dans le cloud
- Vous devez exécuter ONTAP 9.7 ou une version ultérieure pour les fonctionnalités FabricPool suivantes :
	- Proxy HTTP et HTTPS non transparent permettant d'accéder uniquement aux points d'accès blanchis et de fournir des fonctionnalités d'audit et de création de rapports.
	- Mise en miroir FabricPool pour transférer simultanément les données inactives vers deux magasins d'objets
	- FabricPool est mis en miroir dans les configurations MetroCluster
	- NDMP dump and restore qui est activé par défaut sur les agrégats connectés à FabricPool.

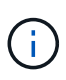

Si l'application de sauvegarde utilise un protocole autre que NDMP, tel que NFS ou SMB, toutes les données sauvegardées dans le Tier de performance deviennent actives et peuvent affecter le Tiering des données vers le cloud. Les lectures non NDMP peuvent entraîner la migration des données du Tier cloud vers le Tier de performance.

["Prise en charge de la sauvegarde et de la restauration NDMP pour FabricPool"](https://kb.netapp.com/Advice_and_Troubleshooting/Data_Storage_Software/ONTAP_OS/NDMP_Backup_and_Restore_supported_for_FabricPool%3F)

- Vous devez exécuter ONTAP 9.8 ou version ultérieure pour les fonctionnalités FabricPool suivantes :
	- Le contrôle de la migration vers le cloud qui vous permet de remplacer la règle de Tiering par défaut
	- Promotion des données vers le Tier de performance
	- FabricPool avec SnapLock Enterprise. FabricPool avec SnapLock Enterprise requiert une demande FPVR (Feature Product variance Request). Pour créer une FPVR, contactez votre équipe commerciale.
	- Période de refroidissement minimum de 183 jours maximum
	- Balisage d'objets à l'aide de balises personnalisées créées par l'utilisateur
	- FabricPool sur les plateformes et les agrégats HDD

HDD FabricPools est pris en charge avec des disques SAS, FSAS, BSA et MSATA uniquement sur des systèmes dotés d'au moins 6 cœurs de CPU, y compris les modèles suivants :

- FAS9000
- FAS8700
- FAS8300
- FAS8200
- FAS8080
- FAS8060
- FAS8040
- FAS2750
- FAS2720
- FAS2650
- FAS2620

Fait ["Hardware Universe"](https://hwu.netapp.com/Home/Index) pour les derniers modèles pris en charge.

• FabricPool est pris en charge sur toutes les plateformes qui exécutent ONTAP 9.2, sauf dans les cas suivants :

- FAS8020
- FAS2554
- FAS2552
- FAS2520
- FabricPool prend en charge les types d'agrégats suivants :
	- Sur les systèmes AFF, seuls les agrégats 100 % Flash (100 % SSD) sont compatibles avec FabricPool.
	- Sur les systèmes FAS, vous pouvez utiliser des agrégats 100 % Flash (tous SSD) ou des disques durs pour FabricPool.

Vous ne pouvez pas utiliser des agrégats Flash Pool contenant à la fois des disques SSD et des disques durs.

◦ Sur les systèmes Cloud Volumes ONTAP et ONTAP Select, vous pouvez utiliser des agrégats SSD ou HDD pour FabricPool.

Toutefois, il est recommandé d'utiliser des agrégats SSD.

- FabricPool prend en charge l'utilisation de plusieurs magasins d'objets comme Tier cloud :
	- NetApp StorageGRID 10.3 ou version ultérieure
	- NetApp ONTAP S3 (ONTAP 9.8 et versions ultérieures)
	- Alibaba Cloud Object Storage
	- Amazon Web Services simple Storage Service (AWS S3)
	- Google Cloud Storage
	- IBM Cloud Object Storage
	- Microsoft Azure Blob Storage pour le cloud
- Le magasin d'objets « compartiment » (conteneur) que vous envisagez d'utiliser doit avoir déjà été configuré, avoir au moins 10 Go d'espace de stockage et ne doit pas être renommé.
- Les paires HAUTE DISPONIBILITÉ qui utilisent FabricPool nécessitent que les LIF intercluster communiquent avec le magasin d'objets.
- Vous ne pouvez pas détacher un niveau de cloud d'un niveau local après qu'il est attaché ; vous pouvez cependant l'utiliser ["Miroir FabricPool"](https:create-mirror-task.html) pour associer un tier local à un autre tier de cloud.
- Si vous utilisez le débit au sol (QoS min), la règle de Tiering sur les volumes doit être définie sur none Avant que l'agrégat ne puisse être relié à FabricPool.

D'autres règles de hiérarchisation empêchent la connexion de l'agrégat à FabricPool. Une règle de qualité de service n'applique pas de niveaux de débit lorsque FabricPool est activé.

• Vous devez suivre les meilleures pratiques pour utiliser FabricPool dans des scénarios spécifiques.

["Rapport technique de NetApp 4598 : meilleures pratiques FabricPool dans ONTAP 9"](http://www.netapp.com/us/media/tr-4598.pdf)

#### **Considérations supplémentaires à prendre en compte lors de l'utilisation d'Cloud Volumes ONTAP**

Cloud Volumes ONTAP ne requiert pas de licence FabricPool, quel que soit le fournisseur de magasin d'objets que vous utilisez.

#### **Considérations supplémentaires relatives au Tiering des données accessibles par les protocoles SAN**

Lorsque le Tiering des données accessibles par les protocoles SAN, NetApp recommande l'utilisation de clouds privés tels que StorageGRID, en raison des problèmes de connectivité.

## **Important**

Lorsque vous utilisez FabricPool dans un environnement SAN avec un hôte Windows, si le stockage objet devient indisponible pendant une période prolongée lors du Tiering des données dans le cloud, les fichiers du LUN NetApp de l'hôte Windows peuvent devenir inaccessibles ou disparaître. Consultez l'article de la base de connaissances ["Pendant l'indisponibilité du magasin d'objets FabricPool S3, l'hôte SAN Windows a signalé](https://kb.netapp.com/onprem/ontap/os/During_FabricPool_S3_object_store_unavailable_Windows_SAN_host_reported_filesystem_corruption) [une corruption du système de fichiers"](https://kb.netapp.com/onprem/ontap/os/During_FabricPool_S3_object_store_unavailable_Windows_SAN_host_reported_filesystem_corruption).

#### **Fonctionnalité ou fonctionnalités non prises en charge par FabricPool**

- Magasins d'objets avec WORM activé et gestion des versions d'objets activée.
- Les règles de gestion du cycle de vie des informations (ILM) appliquées aux compartiments de magasin d'objets

FabricPool prend en charge les règles de gestion du cycle de vie des informations de StorageGRID uniquement pour la réplication des données et le code d'effacement afin de protéger les données de Tier cloud en cas de défaillance. Cependant, FabricPool ne prend pas en charge les règles ILM avancées, telles que le filtrage basé sur les balises ou les métadonnées de l'utilisateur. La gestion du cycle de vie des informations inclut généralement plusieurs règles de déplacement et de suppression. Ces règles peuvent être perturbateurs pour les données stockées dans le niveau cloud de FabricPool. L'utilisation de FabricPool avec des règles ILM configurées sur des magasins d'objets peut entraîner la perte de données.

- Transition des données 7-mode à l'aide des commandes CLI ONTAP ou de l'outil 7-mode transition Tool
- Virtualisation FlexArray
- RAID SyncMirror, sauf dans une configuration MetroCluster
- Les volumes SnapLock sont utilisés avec ONTAP 9.7 et les versions antérieures
- Sauvegarde sur bande utilisant SMTape pour les agrégats compatibles FabricPool
- La fonction de balance automatique
- Volumes utilisant une garantie d'espace autre que none

À l'exception des volumes des SVM racines et des volumes d'audit intermédiaire CIFS, FabricPool ne prend pas en charge la connexion d'un Tier cloud à un agrégat contenant des volumes dotés d'une garantie d'espace autre que none. Par exemple, un volume utilisant une garantie d'espace de volume ( -space-guarantee volume) n'est pas pris en charge.

- Avec ["Licence DP\\_Optimized"](https://docs.netapp.com/fr-fr/ontap/data-protection/snapmirror-licensing-concept.html#data-protection-optimized-license)
- Les agrégats Flash Pool

# <span id="page-250-0"></span>**À propos des règles de hiérarchisation FabricPool**

Les règles de Tiering de FabricPool vous permettent de déplacer efficacement les données entre les tiers à mesure que les données sont actives ou inactives. Le respect des règles de hiérarchisation vous permet de choisir la règle la plus adaptée à vos besoins en matière de gestion du stockage.

# **Types de règles de Tiering FabricPool**

Les règles de Tiering FabricPool déterminent quand ou si les blocs de données utilisateur d'un volume d'FabricPool sont déplacés vers le Tier cloud, en fonction de la « température » du volume « actif » ou froid (inactif). Le volume « température » augmente lorsqu'il est fréquemment utilisé et diminue lorsqu'il n'est pas utilisé. Certaines règles de Tiering ont associé une période de refroidissement minimale de Tiering, qui définit le temps pendant lequel les données utilisateur d'un volume FabricPool doivent rester inactives pour que les données soient considérées comme « inactives » et déplacées vers le Tier cloud.

Une fois qu'un bloc a été identifié comme froid, il est marqué comme éligible pour être hiérarchisé. Une analyse quotidienne de la hiérarchisation en arrière-plan recherche les blocs inactifs. Lorsque suffisamment de blocs de 4 Ko provenant du même volume ont été collectés, ils sont concaténés dans un objet de 4 Mo et déplacés au niveau cloud en fonction de la règle de Tiering des volumes.

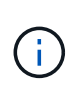

Données dans des volumes utilisant all la règle de tiering est immédiatement marquée comme inactives et commence le tiering vers le tier cloud dès que possible. Inutile d'attendre l'exécution de l'analyse de Tiering quotidienne.

Vous pouvez utiliser le volume object-store tiering show Pour afficher l'état de la hiérarchisation d'un volume FabricPool. Pour plus d'informations, reportez-vous à la section ["Référence de commande"](https://docs.netapp.com/us-en/ontap-cli-9141/).

La règle de Tiering FabricPool est spécifiée au niveau du volume. Quatre options sont disponibles :

• Le snapshot-only La règle de Tiering (par défaut) déplace les blocs de données utilisateur des copies Snapshot de volume non associées au système de fichiers actif vers le niveau cloud.

La période de refroidissement minimum par niveaux est de 2 jours. Vous pouvez modifier le paramètre par défaut de la période de refroidissement minimum par niveaux avec l'-tiering-minimum-cooling -days paramètre au niveau de privilège avancé de l'volume create et volume modify commandes. Les valeurs valides sont comprises entre 2 et 183 jours avec ONTAP 9.8 et version ultérieure. Si vous utilisez une version de ONTAP antérieure à 9.8, les valeurs valides sont comprises entre 2 et 63 jours.

• Le auto La règle de Tiering, prise en charge uniquement sur ONTAP 9.4 et les versions ultérieures, déplace les blocs de données inactives dans les copies Snapshot et le système de fichiers actif vers le Tier cloud.

La période de refroidissement minimale par défaut du Tiering est de 31 jours. Elle s'applique à tout le volume, pour le système de fichiers actif et les copies Snapshot.

Vous pouvez modifier le paramètre par défaut de la période de refroidissement minimum par niveaux avec l' -tiering-minimum-cooling-days paramètre au niveau de privilège avancé de l' volume create et volume modify commandes. Les valeurs valides sont de 2 à 183 jours.

• Le all La règle de Tiering, prise en charge uniquement avec ONTAP 9.6 et versions ultérieures, déplace tous les blocs de données utilisateur du système de fichiers actif et des copies Snapshot vers le Tier cloud. Elle remplace le backup règle de hiérarchisation.

Le all la règle de tiering des volumes ne doit pas être utilisée sur les volumes en lecture/écriture présentant un trafic client normal.

La période de refroidissement minimale du Tiering ne s'applique pas, car les données sont déplacées vers le Tier cloud dès l'exécution de l'analyse du Tiering. Vous ne pouvez pas modifier ce paramètre.

• Le none la règle de tiering conserve les données d'un volume dans le tier de performance et ne les
déplace pas à froid vers le tier cloud.

Définition de la règle de hiérarchisation sur none empêche le nouveau tiering. Les données de volume qui ont déjà été déplacées vers le Tier cloud restent dans le Tier cloud jusqu'à ce qu'elles deviennent actives, et sont automatiquement déplacées vers le Tier local.

Le Tiering n'applique pas la période de refroidissement minimale, car les données ne sont jamais déplacées vers le Tier cloud et vous ne pouvez pas modifier le paramètre.

En cas de blocs inactifs dans un volume dont la règle de Tiering est définie sur none ils sont lus, ils sont brûlants et écrits sur le niveau local.

Le volume show la sortie de la commande affiche la politique de tiering d'un volume. Un volume qui n'a encore jamais été utilisé avec FabricPool présente la none règle de hiérarchisation dans la sortie.

## **Que se passe-t-il lorsque vous modifiez la règle de Tiering d'un volume dans FabricPool**

Vous pouvez modifier la règle de hiérarchisation d'un volume en effectuant une volume modify fonctionnement. Vous devez savoir en quoi la modification de la règle de Tiering peut affecter le temps nécessaire aux données inactives et déplacées vers le Tier cloud.

- Modification de la règle de hiérarchisation à partir de snapshot-only ou none à auto Dans ce cas, ONTAP envoie des blocs de données utilisateur dans le système de fichiers actif qui sont déjà inactifs vers le Tier cloud, même si ces blocs de données ne sont pas encore éligibles pour le Tier cloud.
- Modification de la règle de hiérarchisation en all D'autre part, ONTAP déplace dès que possible tous les blocs utilisateurs du système de fichiers actif et des copies Snapshot dans le cloud. Avant ONTAP 9.8, les blocs devaient attendre l'analyse de hiérarchisation suivante.

Le déplacement des blocs vers le Tier de performance n'est pas autorisé.

• Modification de la règle de hiérarchisation à partir de auto à snapshot-only ou none n'entraîne pas la migration vers le tier de performance des blocs de système de fichiers actifs qui sont déjà déplacés vers le tier cloud.

Les lectures de volume sont nécessaires pour que les données puissent être retransférées vers le Tier de performance.

• Chaque fois que vous modifiez la règle de Tiering sur un volume, la période de refroidissement minimum de Tiering est redéfinie sur la valeur par défaut de la règle.

### **Que arrive-t-il à la règle de Tiering lorsque vous déplacez un volume**

• Sauf si vous spécifiez explicitement une règle de Tiering, un volume conserve sa règle de Tiering d'origine lorsqu'il est déplacé dans un agrégat compatible FabricPool ou en dehors.

Toutefois, la règle de Tiering s'applique uniquement lorsque le volume se trouve dans un agrégat compatible FabricPool.

• Valeur existante du -tiering-minimum-cooling-days paramètre d'un volume déplacé avec le volume sauf si vous spécifiez une règle de tiering différente pour la destination.

Si vous spécifiez une autre règle de Tiering, le volume utilise la période de refroidissement minimale par défaut de Tiering pour cette règle. C'est le cas si la destination est FabricPool ou non.

- Vous pouvez déplacer un volume entre agrégats et modifier simultanément la règle de Tiering.
- Vous devez accorder une attention particulière lorsqu'un volume move l'opération implique le auto règle de hiérarchisation.

Si la source et la destination sont des agrégats compatibles FabricPool, le tableau suivant résume le résultat d'un volume move opération qui implique des changements de stratégie liés à auto:

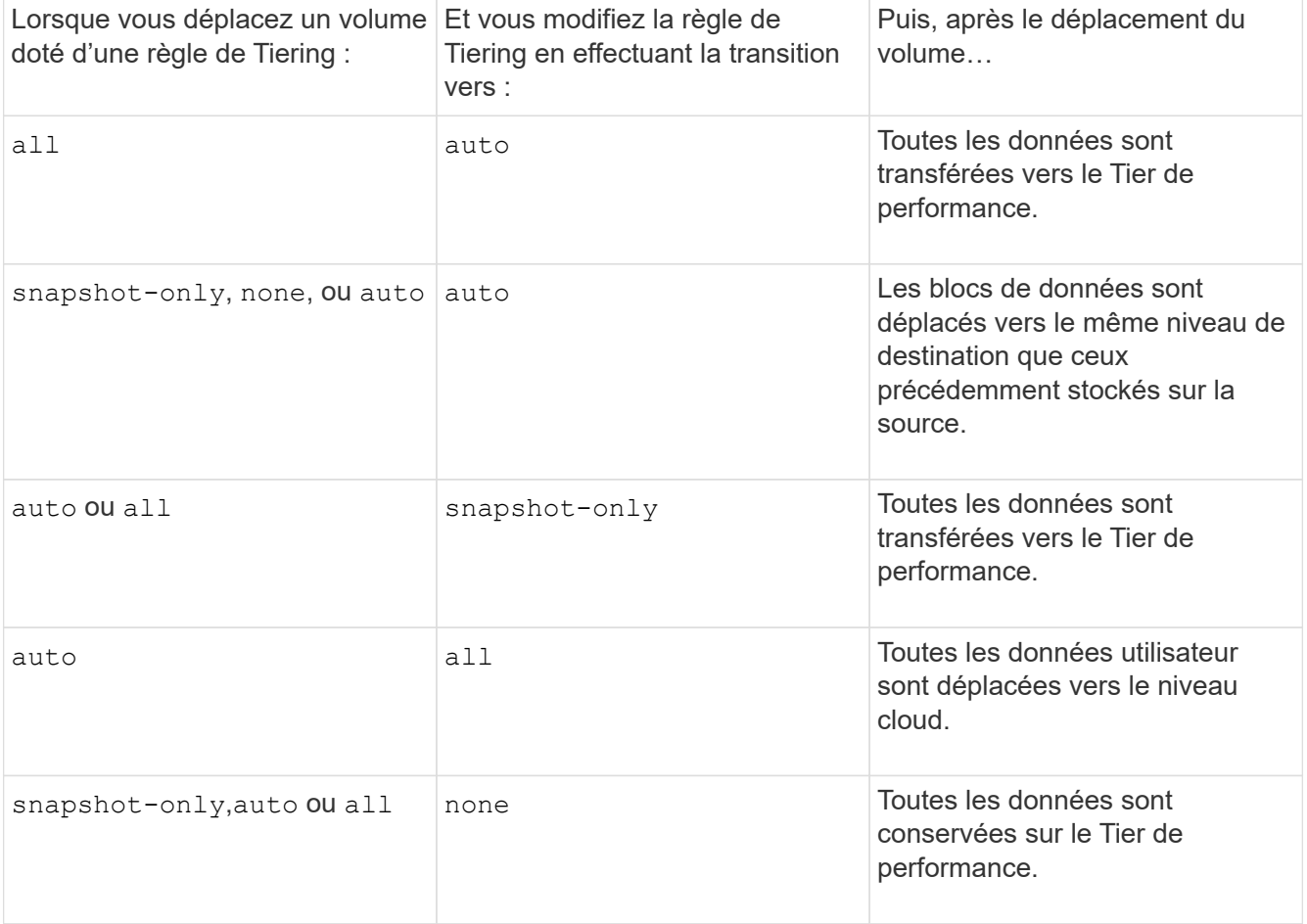

### **Que arrive-t-il à la règle de Tiering lorsque vous clonez un volume**

• Depuis ONTAP 9.8, le volume clone hérite toujours de la règle de Tiering et de la politique d'extraction du cloud du volume parent.

Dans les versions antérieures à ONTAP 9.8, un clone hérite de la règle de Tiering du parent, sauf lorsque le clone possède le all règle de hiérarchisation.

- Si le volume parent a le never la politique de récupération du cloud, son volume clone doit avoir l'une ou l'autre never récupération cloud ou all la règle de tiering et la politique de récupération de cloud correspondante default.
- La politique de récupération du cloud du volume parent ne peut pas être changée en never à moins que tous ses volumes de clones ne disposent d'une politique de récupération cloud never.

Lors du clonage de volumes, tenez compte des bonnes pratiques suivantes :

• Le -tiering-policy option et tiering-minimum-cooling-days l'option de clonage contrôle

uniquement le comportement de hiérarchisation des blocs uniques au clone. Par conséquent, nous recommandons d'utiliser les paramètres de Tiering sur la FlexVol parent qui déplacent la même quantité de données ou déplacent moins de données que n'importe quel clone

• La politique de récupération cloud de l'FlexVol parent doit déplacer la même quantité de données ou déplacer plus de données que la politique de récupération de l'un des clones

## **Fonctionnement des règles de Tiering avec la migration vers le cloud**

La récupération des données dans le cloud FabricPool est contrôlée par des règles de Tiering qui déterminent la récupération des données depuis le Tier cloud vers le Tier de performance selon le modèle de lecture. Les modèles de lecture peuvent être séquentiels ou aléatoires.

Le tableau ci-dessous répertorie les politiques de Tiering ainsi que les règles de récupération des données cloud pour chaque règle.

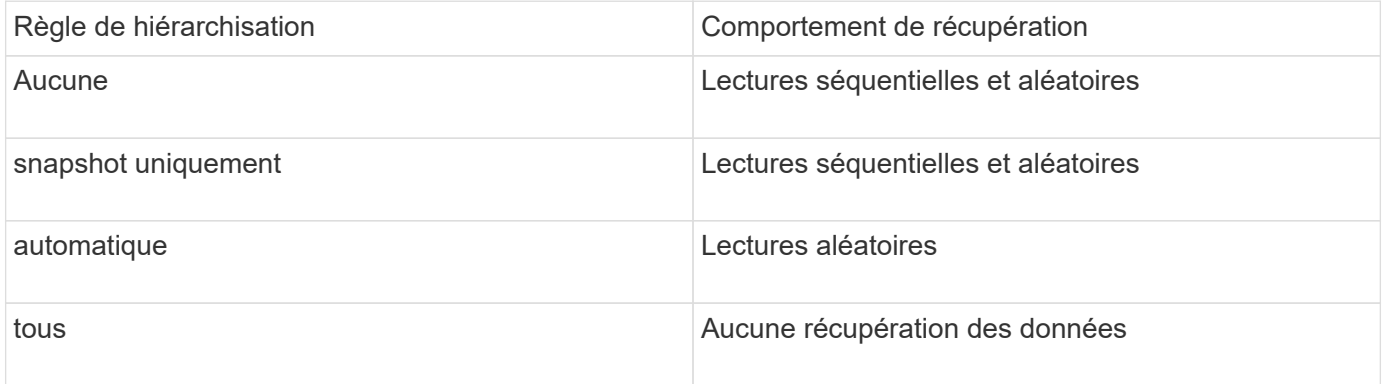

Depuis ONTAP 9.8, vous gardez le contrôle de la migration vers le cloud cloud-retrieval-policy l'option remplace le comportement par défaut de migration ou de récupération dans le cloud contrôlé par la règle de tiering.

Le tableau suivant répertorie les politiques de récupération du cloud prises en charge et leur comportement de récupération.

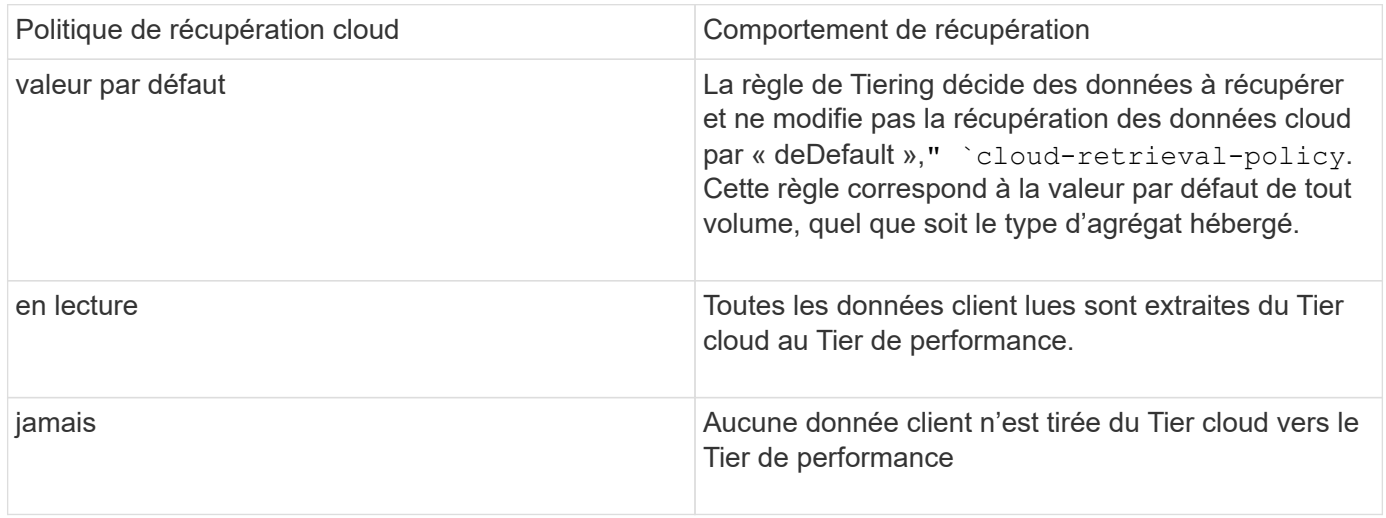

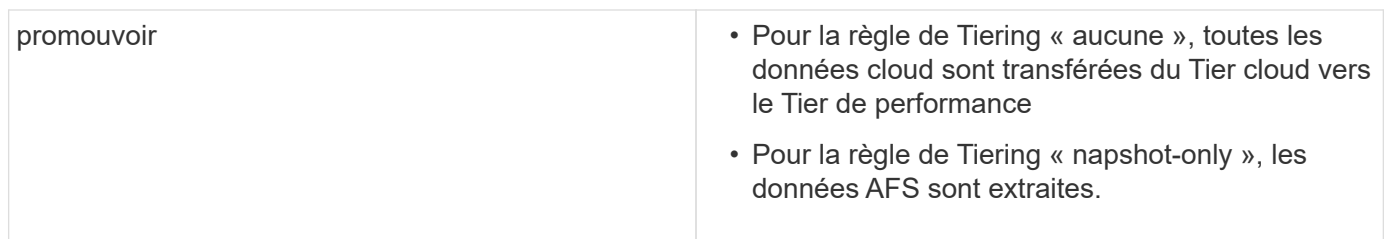

# **Workflow de gestion FabricPool**

Vous pouvez utiliser le diagramme des flux de travail de FabricPool pour planifier les tâches de configuration et de gestion.

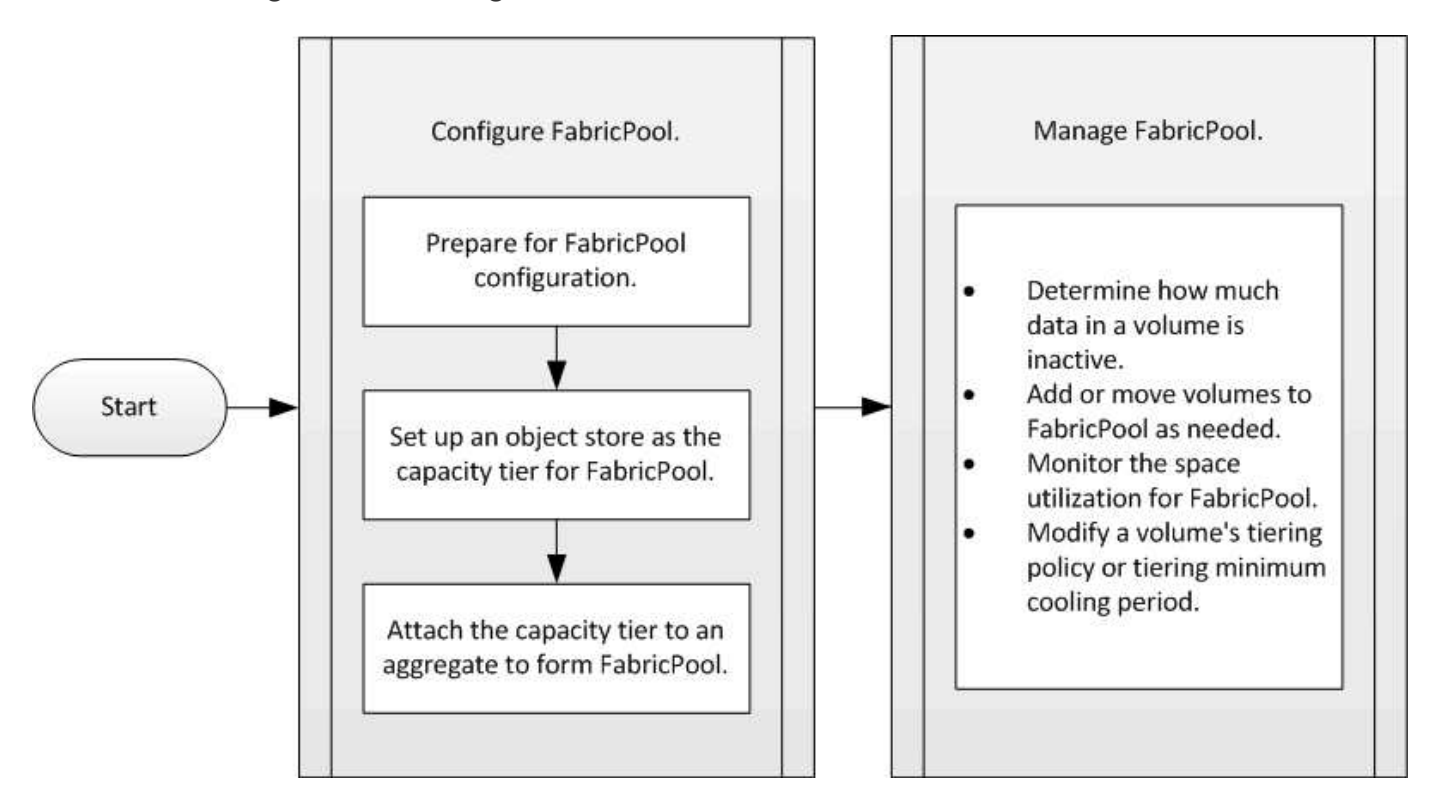

# **Configurez FabricPool**

## **Préparation à la configuration FabricPool**

## **Préparer la configuration FabricPool**

La configuration d'FabricPool vous aide à gérer le Tier de stockage (Tier de performance local ou Tier cloud) à stocker vos données selon que celles-ci sont fréquemment utilisées.

La préparation requise pour la configuration FabricPool dépend du magasin d'objets que vous utilisez comme Tier cloud.

## **Ajoutez une connexion au cloud**

Depuis ONTAP 9.9.0, vous pouvez utiliser System Manager pour ajouter une connexion au cloud.

Vous commencez par utiliser NetApp Cloud Insights pour configurer un collecteur. Durant le processus de configuration, vous copiez un code de couplage généré par Cloud Insights, puis vous vous connectez à un cluster à l'aide de System Manager. Là, vous ajoutez une connexion au Cloud en utilisant ce code de couplage. Le reste du processus est terminé dans Cloud Insights.

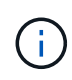

Si vous choisissez l'option d'utiliser un serveur proxy lors de l'ajout d'une connexion de Cloud Volumes ONTAP au service Cloud Insights, vous devez vous assurer que l'URL est bien celle-ci <https://example.com> est accessible depuis le serveur proxy. Le message « la configuration du proxy HTTP n'est pas valide » s'affiche lorsque<https://example.com> n'est pas accessible.

## **Étapes**

- 1. Dans Cloud Insights, durant le processus de configuration d'un collecteur, copiez le code de couplage généré.
- 2. Si vous utilisez System Manager avec ONTAP 9.9.0 ou version ultérieure, connectez-vous au cluster.
- 3. Accédez à **Cluster > Paramètres**.
- 4. Dans la section connexions au cloud, sélectionnez **Ajouter** pour ajouter une connexion.
- 5. Saisissez un nom pour la connexion et collez le code de couplage dans l'espace prévu à cet effet.
- 6. Sélectionnez **Ajouter**.
- 7. Revenir à Cloud Insights pour terminer la configuration du collecteur.

Pour plus d'informations sur Cloud Insights, reportez-vous à ["Documentation Cloud Insights".](https://docs.netapp.com/us-en/cloudinsights/task_dc_na_cloud_connection.html)

### **Installez une licence FabricPool**

La licence FabricPool que vous avez peut-être utilisée auparavant est en train de changer et ne sera conservée que pour les configurations qui ne sont pas prises en charge dans BlueXP. À partir du 21 août 2021, les licences Cloud Tiering BYOL ont été introduites pour les configurations de Tiering prises en charge dans BlueXP via le service Cloud Tiering.

## ["En savoir plus sur les nouvelles licences BYOL de NetApp Cloud Tiering"](https://docs.netapp.com/us-en/occm/task_licensing_cloud_tiering.html#new-cloud-tiering-byol-licensing-starting-august-21-2021).

Les configurations prises en charge par BlueXP doivent utiliser la page du portefeuille numérique dans BlueXP pour le Tiering des licences des clusters ONTAP. Pour cela, vous devez configurer un compte BlueXP et configurer le Tiering pour le fournisseur de stockage objet que vous prévoyez d'utiliser. BlueXP prend actuellement en charge le Tiering vers le stockage objet suivant : Amazon S3, Azure Blob Storage, Google Cloud Storage, un stockage objet compatible S3 et StorageGRID.

## ["En savoir plus sur le service de Tiering dans le cloud"](https://docs.netapp.com/us-en/occm/concept_cloud_tiering.html#features).

Vous pouvez télécharger et activer une licence FabricPool à l'aide de System Manager si vous disposez d'une des configurations non prises en charge dans BlueXP :

- Installations de ONTAP dans les sites sombres
- Clusters ONTAP qui permettent de Tiering des données vers une solution de stockage objet cloud IBM ou encore vers une solution de stockage objet cloud Alibaba

La licence FabricPool est une licence pour l'ensemble du cluster. Elle inclut une limite d'utilisation autorisée que vous achetez pour le stockage objet associé à FabricPool dans le cluster. L'utilisation au sein du cluster ne doit pas dépasser la capacité de la limite d'utilisation autorisée. Si vous devez augmenter la limite d'utilisation

de la licence, contactez votre représentant commercial.

Les licences FabricPool sont disponibles en versions perpétuelles ou basées sur les contrats, 1 ou 3 ans.

Une licence FabricPool à durée déterminée avec 10 To de capacité disponible est disponible pour la première commande FabricPool pour les configurations de clusters existantes non prises en charge par BlueXP. La capacité libre n'est pas disponible avec les licences permanentes.

Aucune licence n'est requise si vous utilisez NetApp StorageGRID ou ONTAP S3 pour le Tier cloud. Cloud Volumes ONTAP ne requiert pas de licence FabricPool, quel que soit le fournisseur que vous utilisez.

Cette tâche est uniquement prise en charge en téléchargeant le fichier de licence sur le cluster à l'aide de System Manager.

### **Étapes**

- 1. Téléchargez le fichier de licence NetApp (NLF) pour la licence FabricPool sur le ["Site de support NetApp".](https://mysupport.netapp.com/site/global/dashboard)
- 2. Effectuez les actions suivantes avec System Manager pour charger la licence FabricPool sur le cluster :
	- a. Dans le volet **Cluster > Paramètres**, sur la carte **Licenses**, cliquez sur  $\rightarrow$ .
	- b. Sur la page **Licence**, cliquez sur  $+$  Add.
	- c. Dans la boîte de dialogue **Ajouter une licence**, cliquez sur **Parcourir** pour sélectionner le fichier NLF que vous avez téléchargé, puis cliquez sur **Ajouter** pour télécharger le fichier sur le cluster.

### **Informations associées**

["Présentation des licences ONTAP FabricPool \(FP\)"](https://kb.netapp.com/Advice_and_Troubleshooting/Data_Storage_Software/ONTAP_OS/ONTAP_FabricPool_(FP)_Licensing_Overview)

["Recherche de licences logicielles NetApp"](http://mysupport.netapp.com/licenses)

["NetApp TechComm TV : liste de lecture FabricPool"](https://www.youtube.com/playlist?list=PLdXI3bZJEw7mcD3RnEcdqZckqKkttoUpS)

### **Installez un certificat d'autorité de certification si vous utilisez StorageGRID**

Sauf si vous prévoyez de désactiver la vérification du certificat pour StorageGRID, vous devez installer un certificat d'autorité de certification StorageGRID sur le cluster de manière à ce que ONTAP puisse s'authentifier auprès de StorageGRID comme magasin d'objets pour FabricPool.

### **Description de la tâche**

Les versions ONTAP 9.4 et ultérieures vous permettent de désactiver la vérification des certificats pour StorageGRID.

### **Étapes**

- 1. Contactez votre administrateur StorageGRID pour obtenir le certificat d'autorité de certification du système StorageGRID.
- 2. Utilisez le security certificate install commande avec -type server-ca Paramètre permettant d'installer le certificat d'autorité de certification StorageGRID sur le cluster.

Le nom de domaine complet (FQDN) que vous saisissez doit correspondre au nom commun personnalisé du certificat de l'autorité de certification StorageGRID.

## **Mettre à jour un certificat expiré**

Pour mettre à jour un certificat expiré, il est recommandé d'utiliser une autorité de certification approuvée pour générer le nouveau certificat de serveur. Par ailleurs, vous devez vous assurer que le certificat est mis à jour simultanément sur le serveur StorageGRID et sur le cluster ONTAP afin de limiter au maximum le temps d'interruption.

## **Informations associées**

["Ressources StorageGRID"](https://www.netapp.com/data-storage/storagegrid/documentation)

## **Installez un certificat d'autorité de certification si vous utilisez ONTAP S3**

Sauf si vous prévoyez de désactiver la vérification du certificat pour ONTAP S3, vous devez installer un certificat d'autorité de certification ONTAP S3 sur le cluster afin que ONTAP puisse s'authentifier auprès d'ONTAP S3 en tant que magasin d'objets pour FabricPool.

## **Étapes**

- 1. Obtenir le certificat de l'autorité de certification du système ONTAP S3
- 2. Utilisez le security certificate install commande avec -type server-ca Paramètre permettant d'installer le certificat d'autorité de certification ONTAP S3 sur le cluster.

Le nom de domaine complet que vous entrez doit correspondre au nom commun personnalisé du certificat de l'autorité de certification ONTAP S3.

## **Mettre à jour un certificat expiré**

Pour mettre à jour un certificat expiré, il est recommandé d'utiliser une autorité de certification approuvée pour générer le nouveau certificat de serveur. Par ailleurs, assurez-vous que le certificat est mis à jour simultanément sur le serveur ONTAP S3 et sur le cluster ONTAP afin de limiter au maximum le temps d'indisponibilité.

## **Informations associées**

## ["Configuration de S3"](https://docs.netapp.com/fr-fr/ontap/s3-config/index.html)

**Configurez un magasin d'objets comme Tier cloud pour FabricPool**

## **Configurez un magasin d'objets en tant que Tier cloud pour la présentation d'FabricPool**

La configuration de FabricPool implique de spécifier les informations de configuration du magasin d'objets (StorageGRID, ONTAP S3, Alibaba Cloud Object Storage, Amazon S3, Google Cloud Storage, IBM Cloud Object Storage ou Microsoft Azure Blob Storage pour le cloud) que vous prévoyez d'utiliser en tant que Tier cloud pour FabricPool.

## **Configurez StorageGRID comme Tier cloud**

Si vous exécutez ONTAP 9.2 ou une version ultérieure, vous pouvez configurer StorageGRID en tant que Tier cloud pour FabricPool. Lorsque le Tiering des données accessibles par les protocoles SAN, NetApp recommande l'utilisation de clouds privés tels que StorageGRID, en raison des problèmes de connectivité.

## **Considérations relatives à l'utilisation de StorageGRID avec FabricPool**

- Vous devez installer un certificat d'autorité de certification pour StorageGRID, à moins que vous ne désactiviez explicitement la vérification des certificats.
- Vous ne devez pas activer la gestion des versions d'objets StorageGRID sur le compartiment de magasin d'objets.
- Aucune licence FabricPool n'est requise.
- Si un nœud StorageGRID est déployé dans une machine virtuelle dont le stockage est affecté à un système NetApp AFF, vérifiez que cette FabricPool règle n'est pas activée pour le volume.

La désactivation du Tiering FabricPool pour les volumes utilisés avec des nœuds StorageGRID simplifie la résolution des problèmes et les opérations de stockage.

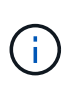

N'utilisez jamais FabricPool pour transférer automatiquement toutes les données liées à StorageGRID vers StorageGRID. Le Tiering des données StorageGRID vers StorageGRID augmente la complexité opérationnelle et la résolution des problèmes.

### **Description de la tâche**

L'équilibrage de charge est activé pour StorageGRID dans ONTAP 9.8 et versions ultérieures. Lorsque le nom d'hôte du serveur résout plusieurs adresses IP, ONTAP établit des connexions client avec toutes les adresses IP renvoyées (jusqu'à 16 adresses IP maximum). Les adresses IP sont récupérées dans une méthode de séquence périodique lors de l'établissement des connexions.

## **Procédures**

Vous pouvez configurer StorageGRID en tant que Tier cloud pour FabricPool avec ONTAP System Manager ou l'interface de ligne de commande ONTAP.

### **System Manager**

- 1. Cliquez sur **stockage > tiers > Ajouter un niveau de cloud** et sélectionnez StorageGRID comme fournisseur de magasin d'objets.
- 2. Complétez les informations demandées.
- 3. Si vous souhaitez créer un miroir de nuage, cliquez sur **Ajouter en tant que miroir FabricPool**.

Un miroir FabricPool vous permet de remplacer un datastore en toute transparence et de garantir la disponibilité de vos données en cas d'incident.

## **CLI**

- 1. Spécifier les informations de configuration de StorageGRID à l'aide de storage aggregate object-store config create commande avec -provider-type SGWS paramètre.
	- Le storage aggregate object-store config create La commande échoue si ONTAP ne peut pas accéder à StorageGRID avec les informations fournies.
	- Vous utilisez le -access-key Paramètre permettant de spécifier la clé d'accès pour autoriser les requêtes vers le magasin d'objets StorageGRID.
	- Vous utilisez le -secret-password Paramètre pour spécifier le mot de passe (clé d'accès secrète) pour l'authentification des requêtes vers le magasin d'objets StorageGRID.
	- Si le mot de passe StorageGRID est modifié, vous devez mettre à jour immédiatement le mot de passe correspondant stocké dans ONTAP.

ONTAP peut ainsi accéder aux données dans StorageGRID sans interruption.

◦ Réglage du -is-certificate-validation-enabled paramètre à false Désactive la vérification de certificat pour StorageGRID.

```
cluster1::> storage aggregate object-store config create
-object-store-name mySGWS -provider-type SGWS -server mySGWSserver
-container-name mySGWScontainer -access-key mySGWSkey
-secret-password mySGWSpass
```
2. Afficher et vérifier les informations de configuration StorageGRID à l'aide du storage aggregate object-store config show commande.

Le storage aggregate object-store config modify Commande vous permet de modifier les informations de configuration des StorageGRID pour FabricPool.

## **Configuration d'ONTAP S3 en tant que Tier cloud**

Si vous exécutez ONTAP 9.8 ou une version ultérieure, vous pouvez configurer ONTAP S3 en tant que Tier cloud pour FabricPool.

## **Ce dont vous avez besoin**

Vous devez disposer du nom du serveur ONTAP S3 et de l'adresse IP des LIFs associées sur le cluster distant.

Il faut que des LIF intercluster se trouvent sur le cluster local.

## ["Création des LIFs intercluster pour le Tiering des FabricPool distants"](https://docs.netapp.com/ontap-9/topic/com.netapp.doc.pow-s3-cg/GUID-47BBD9BF-7C3A-4902-8E41-88E54A0FDB44.html)

### **Description de la tâche**

L'équilibrage de charge est activé pour les serveurs ONTAP S3 dans ONTAP 9.8 et versions ultérieures. Lorsque le nom d'hôte du serveur résout plusieurs adresses IP, ONTAP établit des connexions client avec toutes les adresses IP renvoyées (jusqu'à 16 adresses IP maximum). Les adresses IP sont récupérées dans une méthode de séquence périodique lors de l'établissement des connexions.

### **Procédures**

Vous pouvez configurer ONTAP S3 en tant que Tier cloud pour FabricPool avec ONTAP System Manager ou l'interface de ligne de commande ONTAP.

### **System Manager**

- 1. Cliquez sur **stockage > tiers > Ajouter un niveau de cloud** et sélectionnez ONTAP S3 comme fournisseur de magasin d'objets.
- 2. Complétez les informations demandées.
- 3. Si vous souhaitez créer un miroir de nuage, cliquez sur **Ajouter en tant que miroir FabricPool**.

Un miroir FabricPool vous permet de remplacer un datastore en toute transparence et de garantir la disponibilité de vos données en cas d'incident.

## **CLI**

1. Ajoutez des entrées pour le serveur S3 et les LIF à votre serveur DNS.

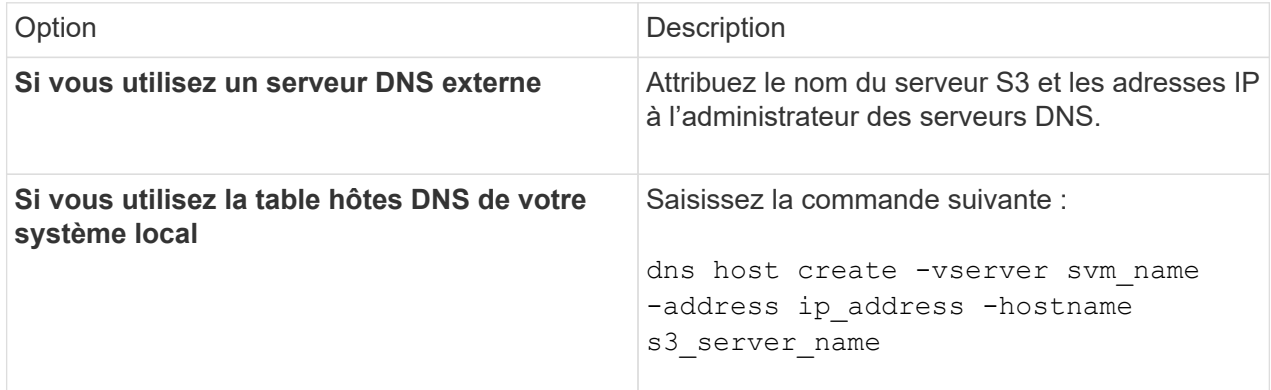

- 2. Spécifiez les informations de configuration ONTAP S3 à l'aide du storage aggregate objectstore config create commande avec -provider-type ONTAP S3 paramètre.
	- Le storage aggregate object-store config create Échec de la commande si le système ONTAP local ne peut pas accéder au serveur ONTAP S3 avec les informations fournies.
	- Vous utilisez le -access-key Paramètre permettant de spécifier la clé d'accès pour autoriser les requêtes vers le serveur ONTAP S3.
	- Vous utilisez le -secret-password Paramètre pour spécifier le mot de passe (clé d'accès secrète) pour l'authentification des requêtes vers le serveur ONTAP S3.
	- Si le mot de passe du serveur ONTAP S3 est modifié, vous devez immédiatement mettre à jour le mot de passe correspondant stocké dans le système ONTAP local.

L'accès aux données du magasin d'objets ONTAP S3 est donc possible sans interruption.

◦ Réglage du -is-certificate-validation-enabled paramètre à false Désactive la vérification du certificat pour ONTAP S3.

```
cluster1::> storage aggregate object-store config create
-object-store-name myS3 -provider-type ONTAP S3 -server myS3server
-container-name myS3container -access-key myS3key
-secret-password myS3pass
```
3. Affichez et vérifiez les informations de configuration ONTAP S3 à l'aide de storage aggregate object-store config show commande.

## **Configurez Alibaba Cloud Object Storage en tant que Tier cloud**

Si vous exécutez ONTAP 9.6 ou version ultérieure, vous pouvez configurer Alibaba Cloud Object Storage en tant que Tier cloud pour FabricPool.

### **Considérations relatives à l'utilisation du stockage objet cloud d'Alibaba avec FabricPool**

• Vous aurez peut-être besoin d'une licence FabricPool.

Les systèmes AFF nouvellement commandés disposent d'une capacité libre de 10 To pour l'utilisation de FabricPool. Si vous avez besoin de capacité supplémentaire sur un système AFF, si vous utilisez le stockage objet Alibaba Cloud sur un système non-AFF ou si vous effectuez une mise à niveau à partir d'un cluster existant, vous avez besoin d'un ["Licence FabricPool"](https://docs.netapp.com/us-en/ontap/fabricpool/install-license-aws-azure-ibm-task.html).

- Sur les systèmes AFF et FAS et ONTAP Select, FabricPool prend en charge les classes de services de stockage objet Alibaba suivantes :
	- Service de stockage objet Alibaba Standard
	- Alibaba Object Storage Service Infrequent Access

["Alibaba Cloud : introduction aux classes de stockage"](https://www.alibabacloud.com/help/doc-detail/51374.htm)

Contactez votre ingénieur commercial NetApp pour obtenir des informations sur les classes de stockage qui ne figurent pas dans cette liste.

### **Étapes**

- 1. Spécifiez les informations de configuration du stockage objet Cloud Alibaba à l'aide de storage aggregate object-store config create commande avec -provider-type AliCloud paramètre.
	- Le storage aggregate object-store config create La commande échoue si ONTAP ne parvient pas à accéder au stockage objet cloud Alibaba avec les informations fournies.
	- Vous utilisez le -access-key Paramètre pour spécifier la clé d'accès pour autoriser les requêtes vers le magasin d'objets Cloud Alibaba.
	- Si le mot de passe du stockage objet Cloud Alibaba change, vous devez mettre à jour immédiatement le mot de passe correspondant stocké dans ONTAP.

ONTAP peut ainsi accéder sans interruption aux données dans le stockage objet cloud Alibaba.

```
storage aggregate object-store config create my_ali_oss_store_1
-provider-type AliCloud -server oss-us-east-1.aliyuncs.com
-container-name my-ali-oss-bucket -access-key DXJRXHPXHYXA9X31X3JX
```
2. Affichez et vérifiez les informations de configuration du stockage objet Cloud Alibaba à l'aide de storage aggregate object-store config show commande.

Le storage aggregate object-store config modify Permet de modifier les informations de configuration du stockage objet dans le cloud Alibaba pour FabricPool.

## **Configuration d'Amazon S3 en tant que Tier cloud**

Si vous exécutez ONTAP 9.2 ou une version ultérieure, vous pouvez configurer Amazon S3 en tant que Tier cloud pour FabricPool. Si vous utilisez ONTAP 9.5 ou une version ultérieure, vous pouvez configurer Amazon commercial Cloud Services (C2S) pour FabricPool.

## **Remarques concernant l'utilisation d'Amazon S3 avec FabricPool**

- Vous aurez peut-être besoin d'une licence FabricPool.
	- Les systèmes AFF nouvellement commandés disposent d'une capacité libre de 10 To pour l'utilisation de FabricPool.

Si vous avez besoin de capacité supplémentaire sur un système AFF, si vous utilisez Amazon S3 sur un système non-AFF ou si vous effectuez une mise à niveau à partir d'un cluster existant, vous avez besoin d'un ["Licence FabricPool".](https://docs.netapp.com/us-en/ontap/fabricpool/install-license-aws-azure-ibm-task.html)

Si vous commandez FabricPool pour la première fois pour un cluster existant, une licence FabricPool avec 10 To de capacité libre est disponible.

- Il est recommandé que la LIF utilisée par ONTAP pour se connecter au serveur objet Amazon S3 se trouve sur un port 10 Gbit/s.
- Sur les systèmes AFF et FAS, ainsi que sur ONTAP Select, FabricPool prend en charge les classes de stockage Amazon S3 suivantes :
	- Amazon S3 Standard
	- Amazon S3 Standard Infrequent Access (Standard IA)
	- Amazon S3 One zone Infrequent Access (One zone IA)
	- Tiering intelligent Amazon S3
	- Amazon commercial Cloud Services
	- Depuis ONTAP 9.11.1, Amazon S3 Glacier Instant Retrieval (FabricPool ne prend pas en charge Glacier flexible Retrieval ni Glacier Deep Archive)

["Documentation Amazon Web Services : classes de stockage Amazon S3"](https://aws.amazon.com/s3/storage-classes/)

Contactez votre ingénieur commercial pour plus d'informations sur les classes de stockage non répertoriées.

• Sur Cloud Volumes ONTAP, FabricPool prend en charge le Tiering à partir de disques SSD à usage générique (gp2) et de volumes HDD à optimisation du débit d'Amazon Elastic Block Store (EBS).

### **Étapes**

- 1. Spécifiez les informations de configuration d'Amazon S3 à l'aide du storage aggregate objectstore config create commande avec -provider-type AWS\_S3 paramètre.
	- Vous utilisez le -auth-type CAP Paramètre permettant d'obtenir des informations d'identification pour l'accès au C2S.

Lorsque vous utilisez le -auth-type CAP vous devez utiliser le paramètre -cap-url Paramètre permettant de spécifier l'URL complète pour demander des informations d'identification temporaires pour l'accès à C2S.

- Le storage aggregate object-store config create Si ONTAP ne peut pas accéder à Amazon S3 avec les informations fournies, la commande échoue.
- Vous utilisez le -access-key Paramètre permettant de spécifier la clé d'accès pour autoriser les requêtes vers le magasin d'objets Amazon S3.
- Vous utilisez le -secret-password Paramètre permettant de spécifier le mot de passe (clé d'accès secrète) pour l'authentification des requêtes vers le magasin d'objets Amazon S3.
- En cas de modification du mot de passe Amazon S3, vous devez immédiatement mettre à jour le mot de passe correspondant stocké dans ONTAP.

ONTAP accède ainsi aux données dans Amazon S3 sans interruption.

```
cluster1::> storage aggregate object-store config create
-object-store-name my aws store -provider-type AWS S3
-server s3.amazonaws.com -container-name my-aws-bucket
-access-key DXJRXHPXHYXA9X31X3JX
```
+

```
cluster1::> storage aggregate object-store config create -object-store
-name my c2s store -provider-type AWS S3 -auth-type CAP -cap-url
https://123.45.67.89/api/v1/credentials?agency=XYZ&mission=TESTACCT&role
=S3FULLACCESS -server my-c2s-s3server-fqdn -container my-c2s-s3-bucket
```
2. Affichez et vérifiez les informations de configuration d'Amazon S3 à l'aide du storage aggregate object-store config show commande.

Le storage aggregate object-store config modify Permet de modifier les informations de configuration d'Amazon S3 pour FabricPool.

### **Configuration de Google Cloud Storage en tant que Tier cloud**

Si vous exécutez ONTAP 9.6 ou une version ultérieure, vous pouvez configurer Google Cloud Storage en tant que Tier cloud pour FabricPool.

### **Considérations supplémentaires sur l'utilisation de Google Cloud Storage avec FabricPool**

• Vous aurez peut-être besoin d'une licence FabricPool.

Les systèmes AFF nouvellement commandés disposent d'une capacité libre de 10 To pour l'utilisation de FabricPool. Si vous avez besoin de capacité supplémentaire sur un système AFF, si vous utilisez Google Cloud Storage sur un système non-AFF ou si vous effectuez une mise à niveau à partir d'un cluster existant, vous avez besoin d'un xref:./fabricpool/["Licence FabricPool"](https://docs.netapp.com/us-en/ontap/fabricpool/install-license-aws-azure-ibm-task.html).

- Il est recommandé que le LIF utilisé par ONTAP pour se connecter au serveur objet Google Cloud Storage soit sur un port 10 Gbit/s.
- Sur les systèmes AFF et FAS, ainsi que sur ONTAP Select, FabricPool prend en charge plusieurs classes de stockage objet Google Cloud :
	- Google Cloud Multi-régional
	- Google Cloud régional
	- Google Cloud Nearline
	- Google Cloud Coldline

["Google Cloud : classes de stockage"](https://cloud.google.com/storage/docs/storage-classes)

## **Étapes**

- 1. Spécifiez les informations de configuration de Google Cloud Storage à l'aide du storage aggregate object-store config create commande avec -provider-type GoogleCloud paramètre.
	- Le storage aggregate object-store config create Échec de la commande si ONTAP ne peut pas accéder à Google Cloud Storage avec les informations fournies.
	- Vous utilisez le -access-key Paramètre permettant de spécifier la clé d'accès pour autoriser les requêtes vers le magasin d'objets Google Cloud Storage.
	- Si le mot de passe Google Cloud Storage est modifié, vous devez immédiatement mettre à jour le mot de passe correspondant stocké dans ONTAP.

ONTAP peut ainsi accéder sans interruption aux données dans Google Cloud Storage.

```
storage aggregate object-store config create my_gcp_store_1 -provider
-type GoogleCloud -container-name my-gcp-bucket1 -access-key
GOOGAUZZUV2USCFGHGQ511I8
```
2. Affichez et vérifiez les informations de configuration de Google Cloud Storage à l'aide du storage aggregate object-store config show commande.

Le storage aggregate object-store config modify Vous permet de modifier les informations de configuration de Google Cloud Storage pour FabricPool.

### **Configuration d'IBM Cloud Object Storage en tant que Tier cloud**

Si vous exécutez ONTAP 9.5 ou version ultérieure, vous pouvez configurer IBM Cloud Object Storage en tant que Tier cloud pour FabricPool.

### **Considérations relatives à l'utilisation du stockage objet cloud IBM avec FabricPool**

• Vous aurez peut-être besoin d'une licence FabricPool.

Les systèmes AFF nouvellement commandés disposent d'une capacité libre de 10 To pour l'utilisation de FabricPool. Si vous avez besoin de capacité supplémentaire sur un système AFF, si vous utilisez le stockage objet cloud IBM sur un système non-AFF ou si vous effectuez une mise à niveau à partir d'un cluster existant, vous avez besoin d'un ["Licence FabricPool"](https://docs.netapp.com/us-en/ontap/fabricpool/install-license-aws-azure-ibm-task.html).

Si vous commandez FabricPool pour la première fois pour un cluster existant, une licence FabricPool avec 10 To de capacité libre est disponible.

• Il est recommandé que le LIF utilisé par ONTAP pour se connecter avec le serveur d'objets IBM Cloud soit sur un port 10 Gbit/s.

## **Étapes**

- 1. Spécifiez les informations de configuration du stockage objet IBM Cloud à l'aide de storage aggregate object-store config create commande avec -provider-type IBM\_COS paramètre.
	- Le storage aggregate object-store config create Échec de la commande si ONTAP ne peut pas accéder au stockage objet cloud IBM avec les informations fournies.
	- Vous utilisez le -access-key Paramètre permettant de spécifier la clé d'accès pour autoriser les requêtes vers le magasin d'objets IBM Cloud Object Storage.
	- Vous utilisez le -secret-password Paramètre pour spécifier le mot de passe (clé d'accès secrète) pour l'authentification des requêtes vers le magasin d'objets IBM Cloud Object Storage.
	- Si le mot de passe du stockage objet IBM Cloud a été modifié, vous devez immédiatement mettre à jour le mot de passe correspondant stocké dans ONTAP.

ONTAP peut ainsi accéder sans interruption aux données du stockage objet dans le cloud IBM.

```
storage aggregate object-store config create
-object-store-name MyIBM -provider-type IBM_COS
-server s3.us-east.objectstorage.softlayer.net
-container-name my-ibm-cos-bucket -access-key DXJRXHPXHYXA9X31X3JX
```
2. Affichez et vérifiez les informations de configuration du stockage objet IBM Cloud à l'aide du storage aggregate object-store config show commande.

Le storage aggregate object-store config modify Permet de modifier les informations de configuration du stockage objet dans le cloud IBM pour FabricPool.

### **Configurez Azure Blob Storage pour le cloud en tant que Tier cloud**

Si vous exécutez ONTAP 9.4 ou une version ultérieure, vous pouvez configurer Azure Blob Storage pour le cloud en tant que Tier cloud pour FabricPool.

## **Considérations relatives à l'utilisation du stockage Microsoft Azure Blob avec FabricPool**

• Vous aurez peut-être besoin d'une licence FabricPool.

Les systèmes AFF nouvellement commandés disposent d'une capacité libre de 10 To pour l'utilisation de FabricPool. Si vous avez besoin de capacité supplémentaire sur un système AFF, si vous utilisez Azure Blob Storage sur un système non-AFF ou si vous effectuez une mise à niveau à partir d'un cluster existant, vous avez besoin d'un xref:./fabricpool/["Licence FabricPool"](https://docs.netapp.com/us-en/ontap/fabricpool/install-license-aws-azure-ibm-task.html).

Si vous commandez FabricPool pour la première fois pour un cluster existant, une licence FabricPool avec 10 To de capacité libre est disponible.

• Une licence FabricPool n'est pas requise si vous utilisez Azure Blob Storage avec Cloud Volumes ONTAP.

- Il est recommandé que le LIF utilisé par ONTAP pour se connecter avec le serveur d'objets Azure Blob Storage soit sur un port 10 Gbit/s.
- FabricPool ne prend pas encore en charge Azure Stack, qui est actuellement disponible dans les services Azure sur site.
- Au niveau du compte dans Microsoft Azure Blob Storage, FabricPool ne prend en charge que les tiers de stockage à chaud et froid.

FabricPool ne prend pas en charge le Tiering au niveau des objets blob. Il ne prend pas également en charge le Tiering vers le Tier de stockage d'archivage d'Azure.

### **Description de la tâche**

FabricPool ne prend pas encore en charge Azure Stack, qui est actuellement disponible dans les services Azure sur site.

## **Étapes**

- 1. Spécifiez les informations de configuration du stockage Azure Blob Storage à l'aide du storage aggregate object-store config create commande avec-provider-type Azure Cloud paramètre.
	- Le storage aggregate object-store config create Échec de la commande si ONTAP ne peut pas accéder au stockage Azure Blob Storage avec les informations fournies.
	- Vous utilisez le -azure-account Paramètre permettant de spécifier le compte Azure Blob Storage.
	- Vous utilisez le -azure-private-key Paramètre pour spécifier la clé d'accès pour l'authentification des requêtes vers Azure Blob Storage.
	- Si le mot de passe du stockage Azure Blob Storage est modifié, vous devez immédiatement mettre à jour le mot de passe correspondant stocké dans ONTAP.

ONTAP peut ainsi accéder sans interruption aux données dans le stockage Azure Blob Storage.

```
cluster1::> storage aggregate object-store config create
-object-store-name MyAzure -provider-type Azure_Cloud
-server blob.core.windows.net -container-name myAzureContainer
-azure-account myAzureAcct -azure-private-key myAzureKey
```
2. Affichez et vérifiez les informations de configuration d'Azure Blob Storage à l'aide du storage aggregate object-store config show commande.

Le storage aggregate object-store config modify Vous permet de modifier les informations de configuration du stockage Azure Blob pour FabricPool.

### **Configurez les magasins d'objets pour FabricPool dans une configuration MetroCluster**

Si vous exécutez ONTAP 9.7 ou une version ultérieure, vous pouvez configurer une FabricPool en miroir sur une configuration MetroCluster pour transférer les données inactives vers des magasins d'objets dans deux zones de défaillance différentes.

## **Description de la tâche**

- FabricPool dans MetroCluster nécessite que l'agrégat en miroir sous-jacent et la configuration de magasin d'objets associée soient la même configuration MetroCluster.
- Vous ne pouvez pas associer un agrégat à un magasin d'objets créé sur le site MetroCluster distant.
- Vous devez créer des configurations de magasin d'objets dans la configuration MetroCluster qui est propriétaire de l'agrégat.

### **Avant de commencer**

- La configuration MetroCluster est configurée et correctement configurée.
- Deux magasins d'objets sont configurés sur les sites MetroCluster appropriés.
- Les conteneurs sont configurés sur chaque magasin d'objets.
- Des espaces IP sont créés ou identifiés sur les deux configurations MetroCluster, dont le nom correspond.

### **Étape**

1. Spécifiez les informations de configuration du magasin d'objets sur chaque site MetroCluster à l'aide du storage object-store config create commande.

Dans cet exemple, FabricPool est requis sur un seul cluster de la configuration MetroCluster. Deux configurations de magasin d'objets sont créées pour ce cluster, une pour chaque compartiment de magasin d'objets.

```
storage aggregate
      object-store config create -object-store-name mcc1-ostore-config-s1
-provider-type SGWS -server
      <SGWS-server-1> -container-name <SGWS-bucket-1> -access-key <key>
-secret-password <password> -encrypt
      <true|false> -provider <provider-type> -is-ssl-enabled <true|false>
ipspace
      <IPSpace>
```

```
storage aggregate object-store config create -object-store-name mcc1-
ostore-config-s2
      -provider-type SGWS -server <SGWS-server-2> -container-name <SGWS-
bucket-2> -access-key <key> -secret-password <password> -encrypt
<true|false> -provider <provider-type>
      -is-ssl-enabled <true|false> ipspace <IPSpace>
```
Cet exemple illustre la configuration FabricPool sur le second cluster de la MetroCluster.

```
storage aggregate
      object-store config create -object-store-name mcc2-ostore-config-s1
-provider-type SGWS -server
      <SGWS-server-1> -container-name <SGWS-bucket-3> -access-key <key>
-secret-password <password> -encrypt
      <true|false> -provider <provider-type> -is-ssl-enabled <true|false>
ipspace
      <IPSpace>
```
storage aggregate object-store config create -object-store-name mcc2-ostore-config-s2 -provider-type SGWS -server <SGWS-server-2> -container-name <SGWS-bucket-4> -access-key <key> -secret-password <password> -encrypt <true|false> -provider <provider-type> -is-ssl-enabled <true|false> ipspace <IPSpace>

### **Testez les performances de débit du magasin d'objets avant de vous connecter à un Tier local**

Avant de rattacher un magasin d'objets à un Tier local, vous pouvez tester la latence et les performances de débit du magasin d'objets à l'aide de l'éditeur de profil du magasin d'objets.

### **Avant d'être**

- Vous devez ajouter le Tier de cloud à ONTAP avant de pouvoir l'utiliser avec l'éditeur de profil de magasin d'objets.
- Vous devez utiliser le mode de privilèges avancé de l'interface de ligne de commandes ONTAP.

### **Étapes**

1. Démarrez l'éditeur de profil du magasin d'objets :

```
storage aggregate object-store profiler start -object-store-name <name> -node
<name>
```
2. Afficher les résultats :

storage aggregate object-store profiler show

### **Association du Tier cloud à un niveau local (agrégat)**

Une fois que vous avez configuré un magasin d'objets comme Tier cloud, vous devez spécifier le Tier local (agrégat) à utiliser en le connectant à FabricPool. Dans ONTAP 9.5 et les versions ultérieures, vous pouvez également associer des niveaux locaux (agrégats) contenant des composants de volume FlexGroup qualifiés.

## **Description de la tâche**

L'association d'un niveau de cloud à un niveau local est une action permanente. Un Tier cloud ne peut pas être dissocié d'un Tier local après avoir été associé. Toutefois, vous pouvez utiliser ["Miroir FabricPool"](https://docs.netapp.com/us-en/ontap/fabricpool/create-mirror-task.html) pour associer un tier local à un autre tier de cloud.

### **Avant de commencer**

Lorsque vous utilisez l'interface de ligne de commandes de ONTAP pour configurer un agrégat pour FabricPool, cet agrégat doit déjà exister.

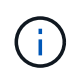

Lorsque vous utilisez System Manager pour configurer un niveau local pour FabricPool, vous pouvez créer le niveau local et le configurer pour FabricPool en même temps.

## **Étapes**

Vous pouvez associer un niveau local (agrégat) à un magasin d'objets FabricPool avec ONTAP System Manager ou l'interface de ligne de commande de ONTAP.

### **System Manager**

- 1. Accédez à **Storage > tiers**, sélectionnez un niveau de cloud, puis cliquez sur .
- 2. Sélectionnez **attacher des niveaux locaux**.
- 3. Sous **Ajouter en tant que primaire**, vérifiez que les volumes peuvent être attachés.
- 4. Si nécessaire, sélectionnez **convertir les volumes en provisionnement fin**.
- 5. Cliquez sur **Enregistrer**.

### **CLI**

### **Pour attacher un magasin d'objets à un agrégat avec l'interface de ligne de commandes :**

1. **Facultatif** : pour voir le volume de données inactives d'un volume, suivez les étapes de la section ["Détermination de la quantité de données inactives d'un volume grâce au reporting des données](#page-273-0) [inactives".](#page-273-0)

Vous pouvez identifier l'agrégat à utiliser pour FabricPool en raison de la quantité de données inactives d'un volume.

2. Reliez le magasin d'objets à un agrégat à l'aide de storage aggregate object-store attach commande.

Si jamais l'agrégat n'a été utilisé avec FabricPool et qu'il contient des volumes existants, les volumes se voient attribuer la valeur par défaut snapshot-only règle de hiérarchisation.

```
cluster1::> storage aggregate object-store attach -aggregate myaggr
-object-store-name Amazon01B1
```
Vous pouvez utiliser le allow-flexgroup true Possibilité de connecter des agrégats contenant des composants de volume FlexGroup

3. Affichez les informations du magasin d'objets et vérifiez que le magasin d'objets attaché est disponible à l'aide de storage aggregate object-store show commande.

cluster1::> storage aggregate object-store show Aggregate Object Store Name Availability State --------- ----------------- ----------------- myaggr Amazon01B1 available

**Tiering des données vers le compartiment local**

À partir de ONTAP 9.8, vous pouvez transférer les données vers un stockage objet local à l'aide de ONTAP S3.

Le Tiering des données dans un compartiment local constitue une alternative simple au déplacement des données vers un niveau local différent. Cette procédure utilise un compartiment existant sur le cluster local ou permet à ONTAP de créer automatiquement une machine virtuelle de stockage et un nouveau compartiment.

N'oubliez pas qu'une fois connecté à un Tier local (agrégat), le Tier cloud ne peut pas être déassocié.

Une licence S3 est requise pour ce workflow qui crée un nouveau serveur S3 et un nouveau compartiment, ou utilise les stockages existants. Cette licence est incluse dans ["ONTAP One".](https://docs.netapp.com/us-en/ontap/system-admin/manage-licenses-concept.html#licenses-included-with-ontap-one) Aucune licence FabricPool n'est requise pour ce flux de travail.

## **Étape**

- 1. Données de niveau vers un compartiment local : cliquez sur **niveaux**, sélectionnez un niveau, puis cliquez  $sur:$
- 2. Si nécessaire, activez le provisionnement fin.
- 3. Choisissez un niveau existant ou créez-en un nouveau.
- 4. Si nécessaire, modifiez la stratégie de hiérarchisation existante.

# **Gérer FabricPool**

## **Présentation de Manage FabricPool**

Pour vous aider à faire le Tiering du stockage, ONTAP vous permet d'afficher la quantité de données inactives d'un volume, d'ajouter ou de déplacer des volumes vers FabricPool, de surveiller l'utilisation de l'espace pour FabricPool, ou de modifier la règle de Tiering d'un volume ou une période de refroidissement minimale appliquée par le Tiering.

## <span id="page-273-0"></span>**Déterminez la quantité de données inactives d'un volume grâce au reporting des données inactives**

Une vu la quantité de données inactives d'un volume, vous permet d'utiliser correctement les tiers de stockage. Les informations contenues dans le reporting de données inactives vous aident à décider de l'agrégat à utiliser pour FabricPool, qu'il s'agisse de déplacer un volume vers ou hors FabricPool, ou de modifier la règle de Tiering d'un volume.

## **Ce dont vous avez besoin**

Vous devez exécuter ONTAP 9.4 ou version ultérieure pour utiliser la fonctionnalité de reporting des données inactives.

## **Description de la tâche**

• Le reporting de données inactives n'est pas pris en charge sur certains agrégats.

Lorsque FabricPool ne peut pas être activé, vous ne pouvez pas activer le reporting des données inactives, y compris les instances suivantes :

- Agrégats racine
- Agrégats MetroCluster exécutant des versions ONTAP antérieures à 9.7
- Flash Pool (agrégats hybrides ou agrégats SnapLock)
- Le reporting sur les données inactives est activé par défaut sur les agrégats sur lesquels la compression adaptative est activée pour tous les volumes.
- Le reporting sur les données inactives est activé par défaut sur tous les agrégats SSD dans ONTAP 9.6.
- Le reporting des données inactives est activé par défaut sur les agrégats FabricPool dans les environnements ONTAP 9.4 et ONTAP 9.5.

• Vous pouvez activer le reporting des données inactives sur des agrégats non FabricPool à l'aide de l'interface de ligne de commande ONTAP, y compris les agrégats HDD, à partir de ONTAP 9.6.

## **Procédure**

Déterminez la quantité de données inactives avec ONTAP System Manager ou l'interface de ligne de commandes ONTAP.

### **System Manager**

1. Choisissez l'une des options suivantes :

- Lorsque vous disposez d'agrégats de disques durs existants, accédez à **stockage > niveaux** et cliquez sur : concerne l'agrégat sur lequel vous souhaitez activer le reporting des données inactives.
- Lorsqu'aucun niveau de Cloud n'est configuré, accédez à **Dashboard** et cliquez sur le lien **Activer le reporting des données inactives** sous **Capacity**.

## **CLI**

### **Pour activer le reporting des données inactives avec l'interface de ligne de commandes :**

1. Si l'agrégat pour lequel vous souhaitez voir le reporting de données inactives n'est pas utilisé dans FabricPool, activez le reporting de données inactives de l'agrégat à l'aide de storage aggregate modify commande avec -is-inactive-data-reporting-enabled true paramètre.

```
cluster1::> storage aggregate modify -aggregate aggr1 -is-inactive
-data-reporting-enabled true
```
Vous devez activer de manière explicite la fonctionnalité de reporting de données inactives sur un agrégat non utilisé pour FabricPool.

Il n'est pas nécessaire d'activer le reporting des données inactives sur un agrégat compatible FabricPool, car l'agrégat est déjà inclus dans le reporting des données inactives. Le -is-inactive -data-reporting-enabled Le paramètre ne fonctionne pas sur les agrégats compatibles avec FabricPool.

Le -fields is-inactive-data-reporting-enabled paramètre du storage aggregate show commande indique si le reporting de données inactives est activé sur un agrégat.

2. Pour afficher la quantité de données inactives sur un volume, utilisez le volume show commande avec -fields performance-tier-inactive-user-data,performance-tier-inactiveuser-data-percent paramètre.

cluster1::> volume show -fields performance-tier-inactive-userdata,performance-tier-inactive-user-data-percent vserver volume performance-tier-inactive-user-data performance-tierinactive-user-data-percent ------- ------ ----------------------------------- ------------------------------------------ vsim1 vol0 0B 0% vs1 vs1rv1  $0B$  0%  $v s 1$  vv1 10.34MB 0% vs1 vv2 10.38MB 0% 4 entries were displayed.

◦ Le performance-tier-inactive-user-data affiche la quantité de données utilisateur

stockées dans l'agrégat inactives.

- Le performance-tier-inactive-user-data-percent Indique quel pourcentage des données inactives sur le système de fichiers actif et les copies Snapshot.
- Dans le cas d'un agrégat qui n'est pas utilisé pour FabricPool, le reporting des données inactives utilise la règle de Tiering afin de déterminer la quantité de données à signaler comme inactives.
	- Pour le none règle de tiering, 31 jours sont utilisés.
	- Pour le snapshot-only et auto, utilisation de rapports de données inactives tieringminimum-cooling-days.
	- Pour le ALL la génération de rapports de données inactives suppose que les données seront stockées sur un tier d'ici une journée.

Jusqu'à ce que la période soit atteinte, la production indique "-" pour la quantité de données inactives au lieu d'une valeur.

- Sur un volume faisant partie d'FabricPool, le rapport ONTAP inactif dépend de la règle de Tiering définie sur un volume.
	- Pour le none Règle de Tiering, ONTAP indique le volume entier inactif pendant au moins 31 jours. Vous ne pouvez pas utiliser -tiering-minimum-cooling-days paramètre avec le none règle de hiérarchisation.
	- Pour le ALL, snapshot-only, et auto les règles de tiering, le reporting des données inactives n'est pas pris en charge.

## **Gestion des volumes pour FabricPool**

### **Créer un volume pour FabricPool**

Vous pouvez ajouter des volumes dans FabricPool en créant de nouveaux volumes directement dans l'agrégat compatible FabricPool ou en déplaçant des volumes existants d'un autre agrégat vers l'agrégat compatible FabricPool.

Lorsque vous créez un volume pour FabricPool, vous pouvez spécifier une règle de Tiering. Si aucune règle de Tiering n'est spécifiée, le volume créé utilise la valeur par défaut snapshot-only règle de hiérarchisation. Pour un volume avec snapshot-only ou auto vous pouvez également spécifier la période de tiering minimum de refroidissement.

### **Ce dont vous avez besoin**

- Réglage d'un volume pour utiliser le auto Le Tiering ou la définition de la période de refroidissement minimale de Tiering requiert la version ONTAP 9.4 ou ultérieure.
- L'utilisation des volumes FlexGroup requiert ONTAP 9.5 ou version ultérieure.
- Réglage d'un volume pour utiliser le all La règle de Tiering nécessite ONTAP 9.6 ou une version ultérieure.
- Réglage d'un volume pour utiliser le -cloud-retrieval-policy Paramètre nécessite ONTAP 9.8 ou version ultérieure.

## **Étapes**

1. Créez un volume pour FabricPool en utilisant le volume create commande.

◦ Le -tiering-policy le paramètre facultatif vous permet de spécifier la règle de tiering du volume.

Vous pouvez spécifier l'une des règles de hiérarchisation suivantes :

- snapshot-only (valeur par défaut)
- auto
- all
- backup (obsolète)
- none

## ["Types de règles de Tiering FabricPool"](#page-250-0)

◦ Le -cloud-retrieval-policy paramètre facultatif permet aux administrateurs du cluster disposant du niveau de privilège avancé de remplacer le comportement de migration ou de récupération du cloud par défaut contrôlé par la règle de tiering.

Vous pouvez définir l'une des règles de récupération cloud suivantes :

▪ default

La règle de Tiering détermine les données qui sont récupérées, donc aucune modification n'est apportée à la récupération des données du cloud default stratégie de récupération cloud. Le comportement est donc identique à celui des versions antérieures à ONTAP 9.8 :

- Si la règle de hiérarchisation est none ou snapshot-only, « par conséquent » signifie que toutes les données lues par les clients sont extraites du tier cloud vers le tier de performance.
- Si la règle de hiérarchisation est auto, les lectures aléatoires basées sur le client sont alors extraites, mais pas les lectures séquentielles.
- Si la règle de hiérarchisation est all alors, aucune donnée axée sur les clients n'est extraite du tier cloud.
- on-read

Toutes les lectures de données basées sur client sont transférées du Tier cloud vers le Tier de performance.

▪ never

Aucune donnée client n'est tirée du Tier cloud vers le Tier de performance

- promote
	- De la règle de Tiering none, toutes les données du cloud sont extraites du tier cloud jusqu'au tier de performance
	- De la règle de Tiering snapshot-only, toutes les données de système de fichiers actives sont extraites du tier cloud vers le tier de performance.
- Le -tiering-minimum-cooling-days le paramètre facultatif du niveau de privilège avancé vous permet de spécifier la période de refroidissement minimum du tiering pour un volume qui utilise le snapshot-only ou auto règle de hiérarchisation.

Depuis la version ONTAP 9.8, vous pouvez spécifier une valeur entre 2 et 183 pour les jours de refroidissement minimum par Tiering. Si vous utilisez une version de ONTAP antérieure à la version 9.8, vous pouvez indiquer une valeur comprise entre 2 et 63 pour les jours de refroidissement minimum par Tiering.

## **Exemple de création de volume pour FabricPool**

L'exemple suivant crée un volume appelé « myvol1 » dans l'agrégat doté de FabricPool « myFabricPool ». La règle de Tiering est définie sur auto la période de tiering minimale de refroidissement est définie sur 45 jours :

```
cluster1::*> volume create -vserver myVS -aggregate myFabricPool
-volume myvol1 -tiering-policy auto -tiering-minimum-cooling-days 45
```
## **Informations associées**

["Gestion des volumes FlexGroup"](https://docs.netapp.com/fr-fr/ontap/flexgroup/index.html)

## **Déplacer un volume vers FabricPool**

Lorsque vous déplacez un volume vers FabricPool, vous avez la possibilité d'spécifier ou de modifier la règle de Tiering du volume déplacé. Depuis ONTAP 9.8, lorsque vous déplacez un volume non FabricPool avec les fonctions de reporting des données inactives activées, FabricPool utilise une carte des points chauds pour lire les blocs tiables et déplace les données inactives vers le Tier de capacité sur la destination FabricPool.

## **Ce dont vous avez besoin**

Vous devez savoir en quoi la modification de la règle de Tiering peut affecter le temps nécessaire aux données inactives et déplacées vers le Tier cloud.

### ["Que arrive-t-il à la règle de Tiering lorsque vous déplacez un volume"](#page-250-0)

### **Description de la tâche**

Si le reporting des données inactives est activé pour un volume non FabricPool, lorsque vous déplacez un volume avec une règle de Tiering auto ou snapshot-only Dans un FabricPool, FabricPool lit les blocs de température tibles d'un fichier de carte des chaleur et utilise cette température pour déplacer les données inactives directement vers le Tier de capacité sur le système de destination FabricPool.

Vous ne devez pas utiliser le -tiering-policy Option de déplacement des volumes avec ONTAP 9.8.1, avec FabricPool, vous pouvez utiliser les informations de reporting des données inactives afin de déplacer directement les données vers le Tier de capacité. Avec cette option, FabricPool ignore les données de température et suit à la place le comportement de déplacement des versions antérieures à ONTAP 9.8.

## **Étape**

1. Utilisez le volume move start Commande de déplacement d'un volume vers FabricPool.

Le -tiering-policy le paramètre facultatif vous permet de spécifier la règle de tiering du volume.

Vous pouvez spécifier l'une des règles de hiérarchisation suivantes :

◦ snapshot-only (valeur par défaut)

- auto
- all
- none

["Types de règles de Tiering FabricPool"](#page-250-0)

### **Exemple de déplacement d'un volume vers FabricPool**

L'exemple suivant déplace un volume nommé « myvol2 » de la SVM « vs1 » vers l'agrégat « dest\_FabricPool » activé par FabricPool. Le volume est explicitement défini pour utiliser le none règle de hiérarchisation :

cluster1::> volume move start -vserver vs1 -volume myvol2 -destination-aggregate dest FabricPool -tiering-policy none

#### **Activez et désactivez les volumes pour écrire directement dans le cloud**

Depuis ONTAP 9.14.1, vous pouvez activer et désactiver l'écriture directement dans le cloud sur un volume nouveau ou existant d'un FabricPool. Les clients NFS peuvent ainsi écrire des données directement dans le cloud sans attendre les analyses de Tiering. Les clients SMB écrivent toujours dans le Tier de performance dans un volume cloud compatible avec l'écriture. Le mode d'écriture dans le cloud est désactivé par défaut.

La possibilité d'écrire directement dans le cloud s'avère utile pour des cas tels que les migrations, par exemple lorsqu'un grand volume de données est transféré vers un cluster que le cluster ne peut prendre en charge sur le niveau local. Sans mode d'écriture dans le cloud, lors d'une migration, de petites quantités de données sont transférées, puis hiérarchisées, puis retransférées et hiérarchisées jusqu'à la fin de la migration. Avec le mode d'écriture dans le cloud, ce type de gestion n'est plus nécessaire, car les données ne sont jamais transférées vers le Tier local.

### **Avant de commencer**

- Vous devez être administrateur de cluster ou SVM.
- Vous devez avoir le niveau de privilège avancé.
- Le volume doit être de type lecture-écriture.
- Le volume doit disposer de la règle de hiérarchisation TOTALE.

### **Activez l'écriture directement dans le cloud lors de la création du volume**

### **Étapes**

1. Définissez le niveau de privilège sur avancé :

set -privilege advanced

2. Créer un volume et activer le mode d'écriture cloud :

```
volume create -volume <volume name> -is-cloud-write-enabled <true|false>
-aggregate <local tier name>
```
L'exemple suivant illustre la création d'un volume nommé vol1 avec l'écriture cloud activée sur le Tier local FabricPool (aggr1) :

volume create -volume vol1 -is-cloud-write-enabled true -aggregate aggr1

### **Activez l'écriture directement dans le cloud sur un volume existant**

### **Étapes**

1. Définissez le niveau de privilège sur avancé :

set -privilege advanced

2. Modifier un volume pour activer le mode d'écriture sur le cloud :

```
volume modify -volume <volume name> -is-cloud-write-enabled <true|false>
-aggregate <local tier name>
```
L'exemple suivant modifie un volume nommé vol1 avec l'écriture cloud activée sur le niveau local FabricPool (aggr1) :

volume modify -volume vol1 -is-cloud-write-enabled true -aggregate aggr1

### **Désactivez l'écriture directement dans le cloud sur un volume**

#### **Étapes**

1. Définissez le niveau de privilège sur avancé :

set -privilege advanced

2. Désactiver le mode d'écriture dans le cloud :

```
volume modify -volume <volume name> -is-cloud-write-enabled <true|false>
-aggregate <aggregate name>
```
L'exemple suivant illustre la création d'un volume nommé vol1 avec l'écriture dans le cloud activée :

```
volume modify -volume vol1 -is-cloud-write-enabled false -aggregate
aggr1
```
### **Activer et désactiver le mode de lecture anticipée agressif**

À partir de ONTAP 9.14.1, vous pouvez activer et désactiver le mode lecture anticipée agressif sur les volumes de FabricPools qui prennent en charge les médias et le divertissement, tels que les workloads de streaming de films. Un mode de lecture anticipée agressif est disponible dans ONTAP 9.14.1 sur toutes les plateformes sur site qui prennent en charge FabricPool. La fonction est désactivée par défaut.

### **Description de la tâche**

Le aggressive-readahead-mode la commande a deux options :

- none: la lecture anticipée est désactivée.
- file prefetch: le système lit l'intégralité du fichier en mémoire avant l'application client.

### **Avant de commencer**

- Vous devez être administrateur de cluster ou SVM.
- Vous devez avoir le niveau de privilège avancé.

### **Activer le mode de lecture anticipée agressif pendant la création du volume**

### **Étapes**

1. Définissez le niveau de privilège sur avancé :

```
set -privilege advanced
```
2. Créer un volume et activer un mode de lecture anticipée agressif :

```
volume create -volume <volume name> -aggressive-readahead-mode
<none|file_prefetch>
```
L'exemple suivant crée un volume nommé vol1 avec la lecture anticipée agressive activée avec l'option file\_prefetch :

```
volume create -volume vol1 -aggressive-readahead-mode file_prefetch
```
### **Désactiver le mode de lecture anticipée agressif**

### **Étapes**

1. Définissez le niveau de privilège sur avancé :

set -privilege advanced

2. Désactiver le mode de lecture anticipée agressif :

volume modify -volume <volume name> -aggressive-readahead-mode none

L'exemple suivant modifie un volume nommé vol1 pour désactiver le mode de lecture anticipée agressif :

volume modify -volume vol1 -aggressive-readahead-mode none

### **Affichez un mode de lecture anticipée agressif sur un volume**

#### **Étapes**

1. Définissez le niveau de privilège sur avancé :

set -privilege advanced

2. Afficher le mode de lecture anticipée agressif :

volume show -fields aggressive-readahead-mode

#### **Balisage d'objets à l'aide de balises personnalisées créées par l'utilisateur**

**Présentation du balisage d'objets à l'aide de balises personnalisées créées par l'utilisateur**

Depuis ONTAP 9.8, FabricPool prend en charge le balisage d'objets à l'aide de balises personnalisées créées par l'utilisateur pour classer et trier les objets pour une gestion simplifiée. Si vous êtes un utilisateur avec le niveau de privilège admin, vous pouvez créer de nouvelles balises d'objet, modifier, supprimer et afficher des balises existantes.

## **Attribuez une nouvelle balise lors de la création du volume**

Vous pouvez créer une nouvelle balise d'objet lorsque vous souhaitez affecter une ou plusieurs balises à de nouveaux objets qui sont placés à un niveau à partir d'un nouveau volume que vous créez. Les balises permettent de classer et de trier les objets de hiérarchisation pour plus de facilité la gestion des données. À partir de ONTAP 9.8, vous pouvez utiliser System Manager pour créer des balises d'objet.

### **Description de la tâche**

Vous pouvez définir des balises uniquement sur les volumes FabricPool reliés à StorageGRID. Ces balises sont conservées lors du déplacement de volume.

- Un maximum de 4 balises par volume est autorisé
- Dans l'interface de ligne de commandes, chaque balise d'objet doit être une paire clé-valeur séparée par un signe égal ("")
- Dans l'interface de ligne de commandes, plusieurs balises doivent être séparées par une virgule ("")
- Chaque valeur de balise peut contenir un maximum de 127 caractères
- Chaque touche de balise doit commencer par un caractère alphabétique ou un trait de soulignement.

Les touches ne doivent contenir que des caractères alphanumériques et des traits de soulignement, et le nombre maximum de caractères autorisé est de 127.

### **Procédure**

Vous pouvez attribuer des balises d'objet à l'aide de ONTAP System Manager ou de l'interface de ligne de commandes de ONTAP.

### **System Manager**

- 1. Accédez à **stockage > niveaux**.
- 2. Localisez un niveau de stockage contenant les volumes à marquer.
- 3. Cliquez sur l'onglet **volumes**.
- 4. Localisez le volume que vous souhaitez marquer et dans la colonne **balises d'objet**, sélectionnez **cliquez pour entrer des balises**.
- 5. Entrez une clé et une valeur.
- 6. Cliquez sur **appliquer**.

## **CLI**

1. Utilisez le volume create commande avec -tiering-object-tags option permettant de créer un nouveau volume avec les balises spécifiées. Vous pouvez spécifier plusieurs balises dans des paires séparées par des virgules :

```
volume create [ -vserver <vserver name> ] -volume <volume name>
-tiering-object-tags <key1=value1> [
      ,<key2=value2>,<key3=value3>,<key4=value4> ]
```
L'exemple suivant illustre la création d'un volume nommé fp\_Volume 1 avec trois balises d'objet.

```
vol create -volume fp_volume1 -vserver vs0 -tiering-object-tags
project=fabricpool,type=abc,content=data
```
#### **Modifier une balise existante**

Vous pouvez modifier le nom d'une balise, remplacer des balises sur des objets existants dans le magasin d'objets ou ajouter une balise différente aux nouveaux objets que vous

## prévoyez d'ajouter ultérieurement.

## **Description de la tâche**

À l'aide du volume modify commande avec -tiering-object-tags option remplace les étiquettes existantes par la nouvelle valeur que vous avez apportée.

## **Procédure**

### **System Manager**

- 1. Accédez à **stockage > niveaux**.
- 2. Recherchez un Tier de stockage contenant des volumes contenant des balises à modifier.
- 3. Cliquez sur l'onglet **volumes**.
- 4. Localisez le volume avec les balises que vous souhaitez modifier et dans la colonne **balises d'objet**, cliquez sur le nom de la balise.
- 5. Modifier la balise.
- 6. Cliquez sur **appliquer**.

### **CLI**

1. Utilisez le volume modify commande avec -tiering-object-tags option permettant de modifier une balise existante.

```
volume modify [ -vserver <vserver name> ] -volume <volume name>
-tiering-object-tags <key1=value1> [ , <key2=value2>,
<key3=value3>,<key4=value4> ]
```
L'exemple suivant modifie le nom du type de balise existant=abc en type=xyz.

```
vol create -volume fp_volume1 -vserver vs0 -tiering-object-tags
project=fabricpool,type=xyz,content=data
```
### **Supprimer une balise**

Vous pouvez supprimer des balises d'objet lorsque vous ne souhaitez plus les définir sur un volume ou sur des objets du magasin d'objets.

## **Procédure**

Vous pouvez supprimer les balises d'objet avec ONTAP System Manager ou l'interface de ligne de commandes de ONTAP.

### **System Manager**

- 1. Accédez à **stockage > niveaux**.
- 2. Localisez un niveau de stockage contenant des volumes contenant des balises à supprimer.
- 3. Cliquez sur l'onglet **volumes**.
- 4. Localisez le volume avec les balises que vous souhaitez supprimer et dans la colonne **balises d'objet**, cliquez sur le nom de la balise.
- 5. Pour supprimer la balise, cliquez sur l'icône de corbeille.
- 6. Cliquez sur **appliquer**.

### **CLI**

1. Utilisez le volume modify commande avec -tiering-object-tags suivi d'une valeur vide ("") pour supprimer une balise existante.

L'exemple suivant supprime les balises existantes sur fp\_Volume 1.

vol modify -volume fp\_volume1 -vserver vs0 -tiering-object-tags ""

### **Afficher les balises existantes sur un volume**

Vous pouvez afficher les balises existantes sur un volume pour voir les balises disponibles avant d'ajouter de nouvelles balises dans la liste.

### **Étape**

1. Utilisez le volume show commande avec -tiering-object-tags option pour afficher les balises existantes sur un volume.

```
volume show [ -vserver <vserver name> ] -volume <volume name> -fields
-tiering-object-tags
```
### **Vérifier l'état du balisage d'objets sur les volumes FabricPool**

Vous pouvez vérifier si l'étiquetage est terminé sur un ou plusieurs volumes FabricPool.

### **Étape**

1. Utilisez le vol show commande avec -fieldsneeds-object-retagging option permettant de vérifier si le marquage est en cours, s'il est terminé ou si le marquage n'est pas défini.

```
vol show -fields needs-object-retagging [ -instance | -volume <volume
name>]
```
L'une des valeurs suivantes s'affiche :

- true le scanner de marquage d'objet n'a pas encore été exécuté ou doit être de nouveau exécuté pour ce volume
- false le scanneur de marquage d'objet a terminé le balisage de ce volume
- <-> le scanner de marquage d'objet n'est pas applicable pour ce volume. Cela se produit pour les volumes qui ne résident pas sur FabricPool.

## **Surveiller l'utilisation de l'espace pour FabricPool**

Vous devez connaître la quantité de données stockées dans les tiers de performance et de cloud pour FabricPool. Ces informations vous permettent de déterminer si vous devez modifier la règle de Tiering d'un volume, d'augmenter la limite d'utilisation sous licence d'FabricPool ou d'augmenter l'espace de stockage du Tier cloud.

## **Étapes**

1. Contrôlez l'utilisation de l'espace pour les agrégats compatibles FabricPool à l'aide de l'une des commandes suivantes pour afficher les informations :

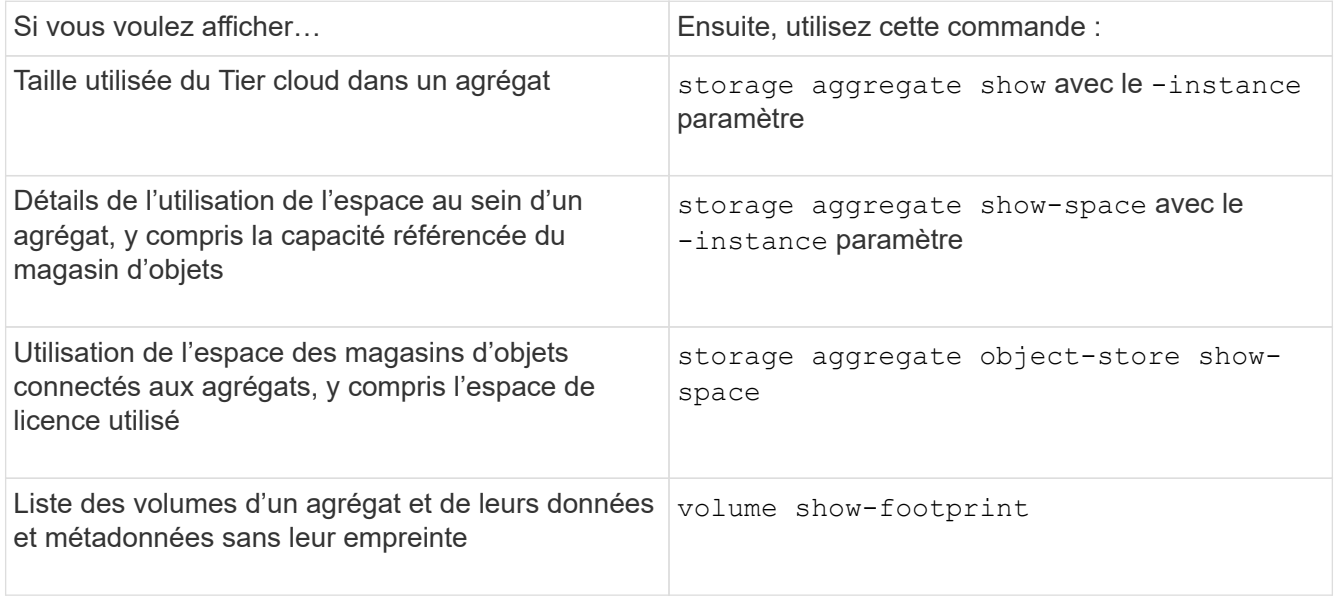

En plus d'utiliser les commandes de l'interface de ligne de commandes, vous pouvez utiliser Active IQ Unified Manager (anciennement OnCommand Unified Manager) avec FabricPool Advisor, qui est pris en charge sur les clusters ONTAP 9.4 et versions ultérieures, ou System Manager pour contrôler l'utilisation de l'espace.

L'exemple suivant montre des moyens d'afficher l'utilisation de l'espace et les informations associées pour FabricPool :

cluster1::> storage aggregate show-space -instance Aggregate: MyFabricPool ... Aggregate Display Name: MyFabricPool ... Total Object Store Logical Referenced Capacity: - Object Store Logical Referenced Capacity Percentage: - ... Object Store Size: - Object Store Space Saved by Storage Efficiency: - Object Store Space Saved by Storage Efficiency Percentage: - Total Logical Used Size: - Logical Used Percentage: - Logical Unreferenced Capacity: - Logical Unreferenced Percentage: -

cluster1::> storage aggregate show -instance Aggregate: MyFabricPool ... Composite: true Capacity Tier Used Size: ...
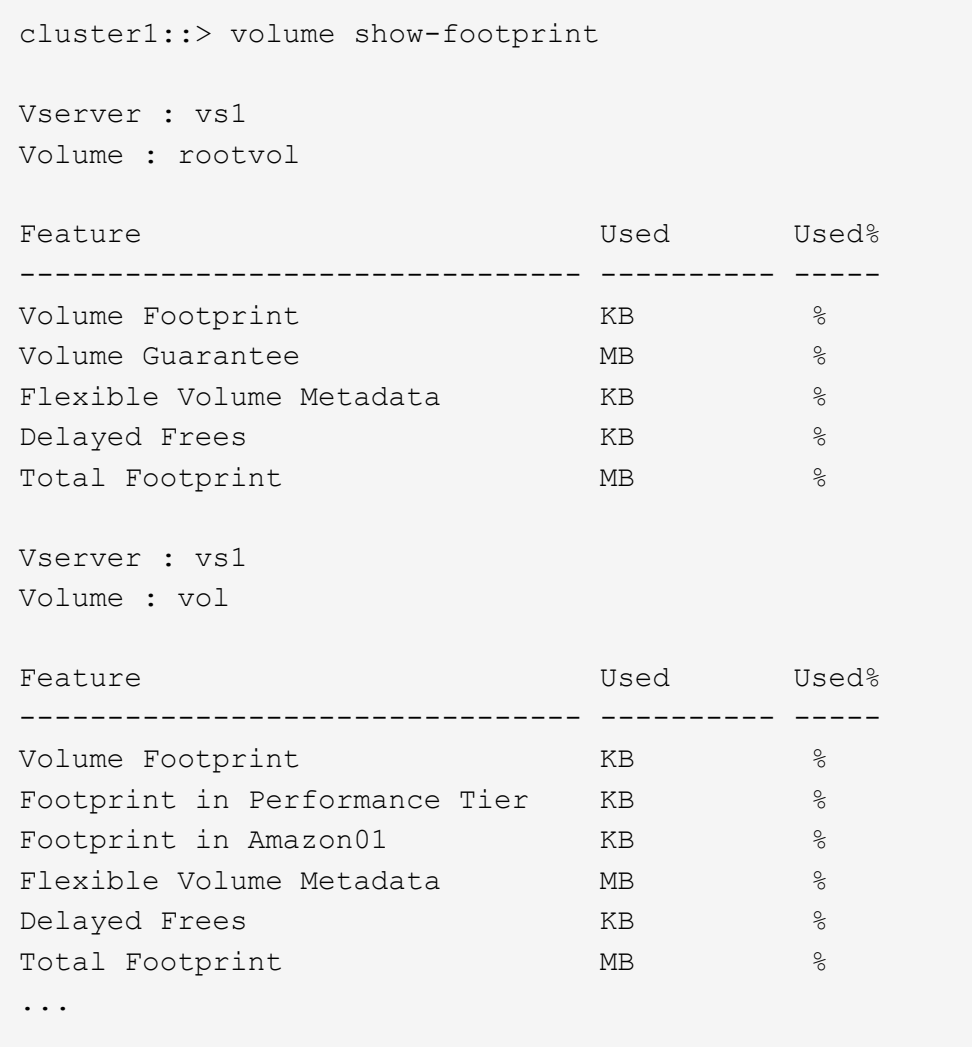

2. Procédez de l'une des manières suivantes :

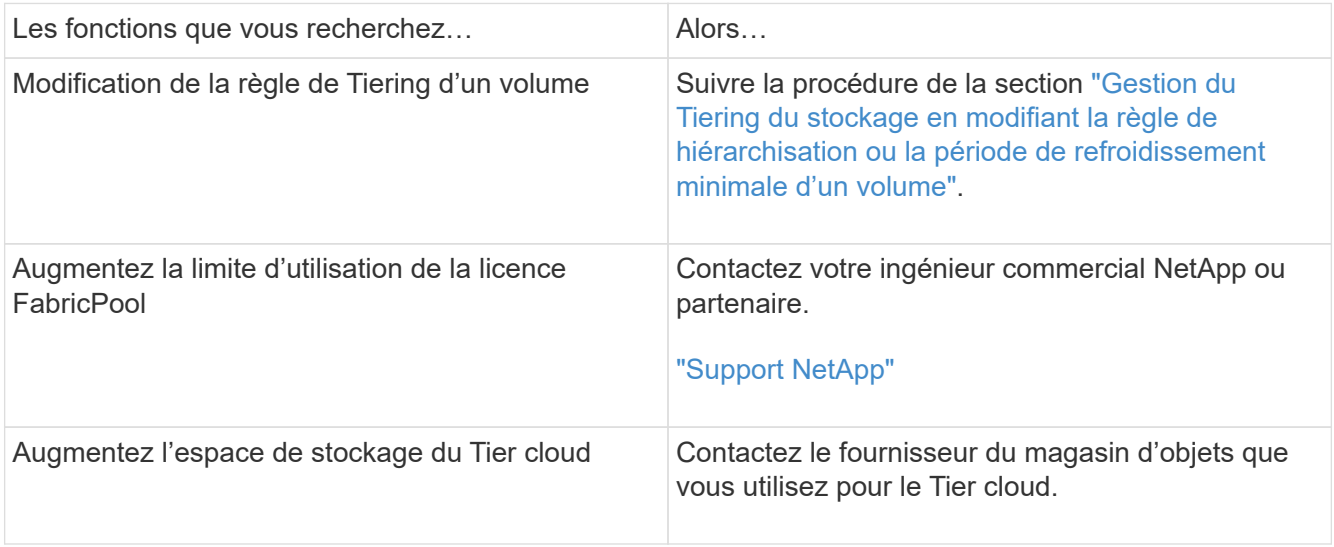

## <span id="page-289-0"></span>**Gérez le Tiering du stockage en modifiant la règle de hiérarchisation d'un volume ou une période de refroidissement minimale de hiérarchisation**

Vous pouvez modifier la règle de Tiering d'un volume afin de déterminer si les données sont déplacées vers le Tier cloud lorsqu'elles deviennent inactives (*Cold*). Pour un volume avec snapshot-only ou auto la règle de tiering permet également de définir la période de refroidissement minimale de tiering à laquelle les données utilisateur doivent rester inactives avant leur transfert vers le tier cloud.

# **Ce dont vous avez besoin**

Modification d'un volume sur le auto La règle de Tiering ou la modification de la période de refroidissement minimum de Tiering nécessite ONTAP 9.4 ou une version ultérieure.

# **Description de la tâche**

La modification de la règle de Tiering d'un volume modifie uniquement le comportement de Tiering ultérieur du volume. Elle ne déplace pas de façon rétroactive les données vers le Tier cloud.

La modification de la règle de Tiering peut affecter le temps nécessaire aux données inactives et déplacées vers le Tier cloud.

["Que se passe-t-il lorsque vous modifiez la règle de Tiering d'un volume dans FabricPool"](#page-250-0)

# **Étapes**

1. Modifiez la règle de hiérarchisation pour un volume existant à l'aide de la volume modify commande avec -tiering-policy paramètre :

Vous pouvez spécifier l'une des règles de hiérarchisation suivantes :

- snapshot-only (valeur par défaut)
- auto
- $° a 11$
- none

["Types de règles de Tiering FabricPool"](#page-250-0)

2. Si le volume utilise le snapshot-only ou auto et que vous souhaitez modifier la période de tiering minimum de refroidissement, utilisez le volume modify commande avec -tiering-minimum -cooling-days paramètre facultatif au niveau de privilège avancé.

Vous pouvez spécifier une valeur comprise entre 2 et 183 pour les jours de refroidissement minimum par niveaux. Si vous utilisez une version de ONTAP antérieure à la version 9.8, vous pouvez indiquer une valeur comprise entre 2 et 63 pour les jours de refroidissement minimum par Tiering.

#### **Exemple de modification de la règle de Tiering et de la période de refroidissement minimale d'un volume**

L'exemple suivant modifie la politique de hiérarchisation du volume « myvol » dans la SVM « vs1 » en auto et la période de refroidissement minimale par tiering à 45 jours :

```
cluster1::> volume modify -vserver vs1 -volume myvol
-tiering-policy auto -tiering-minimum-cooling-days 45
```
## **Archiver des volumes avec FabricPool (vidéo)**

Cette vidéo présente l'utilisation de System Manager pour archiver un volume dans un Tier cloud avec FabricPool.

["Vidéo NetApp : archivage de volumes avec FabricPool \(sauvegarde + déplacement de volume\)"](https://www.youtube.com/embed/5tDJAkqN2nA?rel=0)

#### **Informations associées**

["NetApp TechComm TV : liste de lecture FabricPool"](https://www.youtube.com/playlist?list=PLdXI3bZJEw7mcD3RnEcdqZckqKkttoUpS)

#### **Utilisez les contrôles de migration cloud pour remplacer la règle de Tiering par défaut d'un volume**

Vous pouvez modifier la règle de Tiering par défaut d'un volume pour contrôler la récupération des données utilisateur depuis le Tier cloud vers le Tier de performance à l'aide de -cloud-retrieval-policy Option introduite dans ONTAP 9.8.

#### **Ce dont vous avez besoin**

- Modification d'un volume à l'aide du -cloud-retrieval-policy Option requise : ONTAP 9.8 ou version ultérieure.
- Vous devez disposer du niveau de privilège avancé pour effectuer cette opération.
- Vous devez comprendre le comportement des règles de hiérarchisation avec -cloud-retrieval -policy.

["Fonctionnement des règles de Tiering avec la migration vers le cloud"](#page-250-0)

# **Étape**

1. Modifiez le comportement de la règle de hiérarchisation pour un volume existant à l'aide de la volume modify commande avec -cloud-retrieval-policy option :

```
volume create -volume <volume name> -vserver <vserver name> - tiering-
policy <policy name> -cloud-retrieval-policy
```

```
vol modify -volume fp volume4 -vserver vs0 -cloud-retrieval-policy
promote
```
#### **Promouvoir les données vers le Tier de performance**

#### **Promouvoir les données auprès des niveaux de performance**

Depuis ONTAP 9.8, si vous êtes administrateur de cluster au niveau de privilège avancé, vous pouvez promouvoir les données de manière proactive à partir du Tier de

performance à partir du cloud, à l'aide d'une combinaison de la tiering-policy et le cloud-retrieval-policy réglage.

# **Description de la tâche**

Cette opération peut être nécessaire si vous souhaitez arrêter l'utilisation d'FabricPool sur un volume ou si vous disposez d'un snapshot-only La règle de Tiering et vous voulez renvoyer les données de copie Snapshot restaurées vers le Tier de performance.

## **Promotion de toutes les données d'un volume FabricPool vers le Tier de performance**

Vous pouvez récupérer toutes les données de manière proactive sur un volume FabricPool dans le cloud et les promouvoir dans le Tier de performance.

# **Étape**

1. Utilisez le volume modify commande à définir tiering-policy à none et cloud-retrievalpolicy à promote.

```
volume modify -vserver <vserver-name> -volume <volume-name> -tiering
-policy none -cloud-retrieval-policy promote
```
#### **Promotion des données du système de fichiers sur le Tier de performances**

Vous pouvez récupérer de manière proactive les données du système de fichiers actif à partir d'une copie Snapshot restaurée dans le Tier cloud et les promouvoir dans le Tier de performance.

# **Étape**

1. Utilisez le volume modify commande à définir tiering-policy à snapshot-only et cloudretrieval-policy à promote.

```
volume modify -vserver <vserver-name> -volume <volume-name> -tiering
-policy snapshot-only cloud-retrieval-policy promote
```
#### **Vérifier le statut de la promotion du niveau de performances**

Vous pouvez vérifier l'état de la promotion du niveau de performances pour déterminer une fois l'opération terminée.

# **Étape**

1. Utiliser le volume object-store commande avec tiering option permettant de vérifier le statut de la promotion du niveau de performance.

```
volume object-store tiering show [ -instance | -fields <fieldname>, ...
] [ -vserver <vserver name> ] *Vserver
[[-volume] <volume name>] *Volume [ -node <nodename> ] *Node Name [ -vol
-dsid <integer> ] *Volume DSID
[ -aggregate <aggregate name> ] *Aggregate Name
```

```
volume object-store tiering show v1 -instance
                                      Vserver: vs1
                                       Volume: v1
                                    Node Name: node1
                                  Volume DSID: 1023
                               Aggregate Name: a1
                                        State: ready
                         Previous Run Status: completed
                    Aborted Exception Status: -
                  Time Scanner Last Finished: Mon Jan 13 20:27:30 2020
                    Scanner Percent Complete: -
                       Scanner Current VBN: -
                           Scanner Max VBNs: -
        Time Waiting Scan will be scheduled: -
                               Tiering Policy: snapshot-only
       Estimated Space Needed for Promotion: -
                            Time Scan Started: -
    Estimated Time Remaining for scan to complete: -
                       Cloud Retrieve Policy: promote
```
**Déclenchement de la migration planifiée et de la hiérarchisation**

Depuis ONTAP 9.8, vous pouvez déclencher une demande de scan de Tiering à tout moment si vous ne souhaitez pas attendre le scan de Tiering par défaut.

#### **Étape**

1. Utilisez le volume object-store commande avec trigger possibilité de demander la migration et le tiering.

```
volume object-store tiering trigger [ -vserver <vserver name> ] *VServer
Name [-volume] <volume name> *Volume Name
```
# **Gérer les miroirs FabricPool**

# **Présentation de la gestion des miroirs FabricPool**

Pour garantir l'accès aux données dans les data stores en cas d'incident et pour vous permettre de remplacer un datastore, vous pouvez configurer un miroir FabricPool en ajoutant un second datastore afin de hiérarchiser de manière synchrone les données sur deux datastores . Vous pouvez ajouter un second magasin de données à des configurations FabricPool nouvelles ou existantes, surveiller l'état du miroir, afficher les détails du miroir FabricPool, promouvoir un miroir et supprimer un miroir. Vous devez exécuter ONTAP 9.7 ou une version ultérieure.

# **Créer un miroir FabricPool**

Pour créer un miroir FabricPool, vous devez associer deux magasins d'objets à une seule FabricPool. Vous pouvez créer un miroir FabricPool en reliant un second magasin d'objets à une configuration FabricPool existante de magasin d'objets unique, ou créer une nouvelle configuration FabricPool de magasin d'objets unique, puis y rattacher un second magasin d'objets. Vous pouvez également créer des miroirs FabricPool sur les configurations MetroCluster.

## **Ce dont vous avez besoin**

- Vous devez avoir déjà créé les deux magasins d'objets à l'aide de storage aggregate objectstore config commande.
- Si vous créez des miroirs FabricPool sur les configurations MetroCluster :
	- Vous devez avoir déjà configuré et configuré MetroCluster
	- Vous devez avoir créé les configurations de magasin d'objets sur le cluster sélectionné.

Si vous créez des miroirs FabricPool sur les deux clusters dans une configuration MetroCluster, vous devez avoir créé des configurations de magasin d'objets sur les deux clusters.

- Si vous n'utilisez pas de magasins d'objets sur site pour les configurations MetroCluster, vous devez vous assurer que l'un des scénarios suivants existe :
	- Les magasins d'objets se trouvent dans différentes zones de disponibilité
	- Les magasins d'objets sont configurés pour conserver des copies d'objets dans plusieurs zones de disponibilité

#### ["Configuration des magasins d'objets pour FabricPool dans une configuration MetroCluster"](#page-268-0)

#### **Description de la tâche**

Le magasin d'objets que vous utilisez pour le miroir FabricPool doit être différent du magasin d'objets primaire.

La procédure de création d'un miroir FabricPool est la même pour les configurations MetroCluster et non-MetroCluster.

# **Étapes**

1. Si vous n'utilisez pas de configuration FabricPool existante, créez-en une nouvelle en connectant un magasin d'objets à un agrégat à l'aide de storage aggregate object-store attach commande.

Dans cet exemple, une nouvelle FabricPool est créée en connectant un magasin d'objets à un agrégat.

```
cluster1::> storage aggregate object-store attach -aggregate aggr1 -name
my-store-1
```
2. Reliez un second magasin d'objets à l'agrégat à l'aide de storage aggregate object-store mirror commande.

Cet exemple attache un second magasin d'objets à un agrégat pour créer un miroir FabricPool.

```
cluster1::> storage aggregate object-store mirror -aggregate aggr1 -name
my-store-2
```
#### **Surveillez l'état des synchronisations du miroir FabricPool**

Lorsque vous remplacez un magasin d'objets primaire par un miroir, vous devrez peutêtre attendre que le miroir puisse resynchroniser avec le magasin de données primaire.

## **Description de la tâche**

Si le miroir FabricPool est en mode synchrone, aucune entrée n'est affichée.

#### **Étape**

1. Surveillez l'état des synchronisations des miroirs à l'aide de storage aggregate object-store show-resync-status commande.

```
aggregate1::> storage aggregate object-store show-resync-status
-aggregate aggr1
```
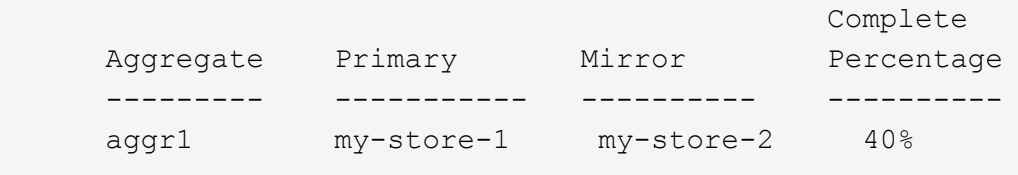

#### **Afficher les détails du miroir FabricPool**

Vous pouvez afficher des détails sur un miroir FabricPool pour voir quels magasins d'objets sont dans la configuration et si le miroir du magasin d'objets est synchronisé avec le magasin d'objets principal.

## **Étape**

1. Affiche des informations sur un miroir FabricPool à l'aide du storage aggregate object-store show commande.

Cet exemple affiche les détails des magasins d'objets principal et miroir dans un miroir FabricPool.

cluster1::> storage aggregate object-store show

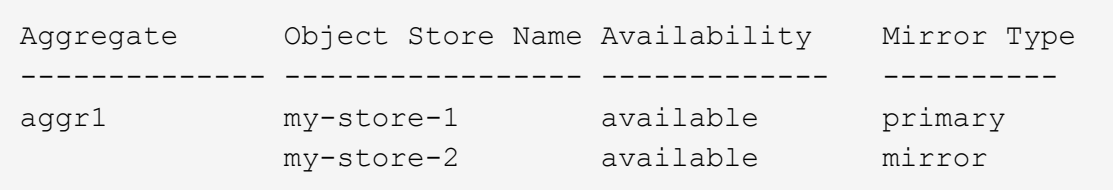

Cet exemple affiche des informations détaillées sur le miroir FabricPool, notamment si le miroir est dégradé en raison d'une opération de resynchronisation.

cluster1::> storage aggregate object-store show -fields mirror-type, ismirror-degraded

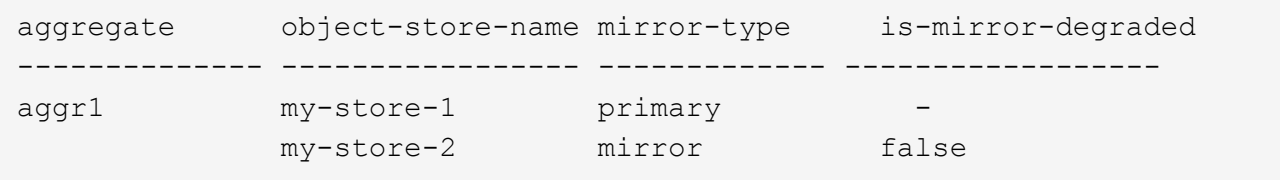

#### **Promouvoir un miroir FabricPool**

Vous pouvez réattribuer le miroir du magasin d'objets en tant que magasin d'objets principal en le promouvant. Lorsque le miroir du magasin d'objets devient le miroir principal, le miroir d'origine devient automatiquement le miroir.

#### **Ce dont vous avez besoin**

- Le miroir FabricPool doit être synchronisé
- Le magasin d'objets doit être opérationnel

#### **Description de la tâche**

Vous pouvez remplacer le magasin d'objets d'origine par un magasin d'objets d'un autre fournisseur cloud. Par exemple, le miroir d'origine peut être un magasin d'objets AWS, mais vous pouvez le remplacer par un magasin d'objets Azure.

# **Étape**

1. Promouvoir un miroir de magasin d'objets à l'aide du storage aggregate object-store modify -aggregate commande.

cluster1::> storage aggregate object-store modify -aggregate aggr1 -name my-store-2 -mirror-type primary

## **Déposer un miroir FabricPool**

Si vous n'avez plus besoin de répliquer un magasin d'objets, vous pouvez supprimer un miroir FabricPool.

## **Ce dont vous avez besoin**

Le magasin d'objets principal doit être opérationnel, sinon la commande échoue.

#### **Étape**

1. Supprimez un miroir de magasin d'objets dans un FabricPool à l'aide de storage aggregate objectstore unmirror -aggregate commande.

```
cluster1::> storage aggregate object-store unmirror -aggregate aggr1
```
#### **Remplacer un magasin d'objets existant à l'aide d'un miroir FabricPool**

Vous pouvez utiliser la technologie FabricPool mirror pour remplacer un magasin d'objets par un autre. Le nouveau magasin d'objets n'a pas besoin d'utiliser le même fournisseur cloud que le magasin d'objets d'origine.

#### **Description de la tâche**

Vous pouvez remplacer le magasin d'objets d'origine par un magasin d'objets qui utilise un autre fournisseur cloud. Par exemple, votre magasin d'objets d'origine peut utiliser AWS en tant que fournisseur cloud, mais vous pouvez le remplacer par un magasin d'objets qui utilise Azure comme fournisseur cloud, et inversement. Toutefois, le nouveau magasin d'objets doit conserver la même taille d'objet que l'original.

#### **Étapes**

1. Créez un miroir FabricPool en ajoutant un nouveau magasin d'objets à un FabricPool existant à l'aide de storage aggregate object-store mirror commande.

```
cluster1::> storage aggregate object-store mirror -aggregate aggr1 -name
my-AZURE-store
```
2. Surveillez l'état de resynchronisation du miroir à l'aide du storage aggregate object-store showresync-status commande.

```
cluster1::> storage aggregate object-store show-resync-status -aggregate
aggr1
```
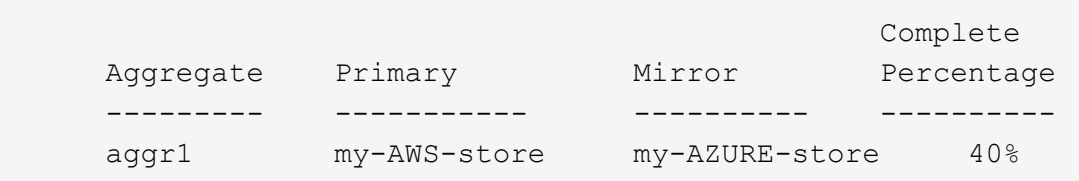

3. Vérifiez que le miroir est en mode synchrone à l'aide du storage aggregate object-store> show -fields mirror-type,is-mirror-degraded commande.

cluster1::> storage aggregate object-store show -fields mirror-type, ismirror-degraded

aggregate object-store-name mirror-type is-mirror-degraded -------------- ----------------- ------------- ----------------- aggr1 my-AWS-store primary my-AZURE-store mirror false

4. Remplacez le magasin d'objets principal par le magasin d'objets symétriques à l'aide du storage aggregate object-store modify commande.

cluster1::> storage aggregate object-store modify -aggregate aggr1 -name my-AZURE-store -mirror-type primary

5. Affiche des détails sur le miroir FabricPool à l'aide du storage aggregate object-store show -fields mirror-type,is-mirror-degraded commande.

Cet exemple affiche les informations relatives au miroir FabricPool, y compris si le miroir est dégradé (hors synchronisation).

cluster1::> storage aggregate object-store show -fields mirror-type, ismirror-degraded

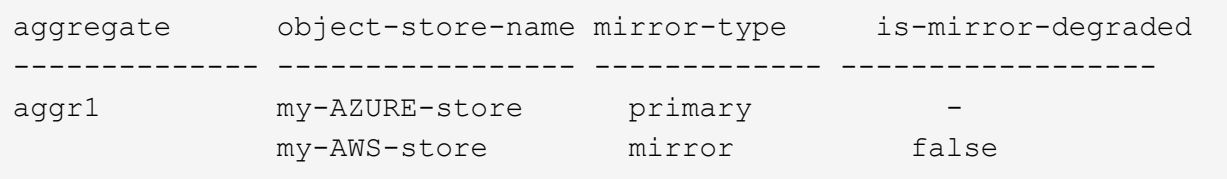

6. Déposer le rétroviseur FabricPool à l'aide de l'outil storage aggregate object-store unmirror commande.

cluster1::> storage aggregate object-store unmirror -aggregate aggr1

7. Vérifiez que FabricPool est de nouveau dans une configuration de magasin d'objets unique à l'aide du storage aggregate object-store show -fields mirror-type,is-mirror-degraded commande.

```
cluster1::> storage aggregate object-store show -fields mirror-type,is-
mirror-degraded
```
aggregate object-store-name mirror-type is-mirror-degraded ----------- -------------- --aggr1 my-AZURE-store primary

#### **Remplacement d'un miroir FabricPool sur une configuration MetroCluster**

Si l'un des magasins d'objets d'un miroir FabricPool est détruit ou devient définitivement indisponible dans une configuration MetroCluster, vous pouvez faire du magasin d'objets le miroir s'il ne s'agit pas déjà du miroir, supprimer le magasin d'objets endommagé du miroir FabricPool, Puis ajoutez un nouveau miroir de magasin d'objets à FabricPool.

# **Étapes**

1. Si le magasin d'objets endommagés n'est pas déjà le miroir, faites stocker l'objet avec le storage aggregate object-store modify commande.

storage aggregate object-store modify -aggregate -aggregate fp aggr1 A01 -name mcc1 ostore1 -mirror-type mirror

2. Retirez le miroir du magasin d'objets de l'FabricPool à l'aide du storage aggregate object-store unmirror commande.

```
storage aggregate object-store unmirror -aggregate <aggregate name>
-name mcc1 ostore1
```
3. Vous pouvez forcer la hiérarchisation pour reprendre le magasin de données primaire après la suppression du magasin de données en miroir à l'aide de storage aggregate object-store modify avec le -force-tiering-on-metrocluster true option.

L'absence de miroir interfère sur les exigences de réplication d'une configuration MetroCluster.

```
storage aggregate object-store modify -aggregate <aggregate name> -name
mcc1_ostore1 -force-tiering-on-metrocluster true
```
4. Créez un magasin d'objets de remplacement à l'aide du storage aggregate object-store config create commande.

```
storage aggregate object-store config create -object-store-name
mcc1_ostore3 -cluster clusterA -provider-type SGWS -server <SGWS-server-
1> -container-name <SGWS-bucket-1> -access-key <key> -secret-password
<password> -encrypt <true|false> -provider <provider-type> -is-ssl
-enabled <true|false> ipspace <IPSpace>
```
5. Ajoutez le miroir du magasin d'objets au miroir FabricPool à l'aide de storage aggregate objectstore mirror commande.

```
storage aggregate object-store mirror -aggregate aggr1 -name
mcc1_ostore3-mc
```
6. Afficher les informations du magasin d'objets à l'aide du storage aggregate object-store show commande.

```
storage aggregate object-store show -fields mirror-type,is-mirror-
degraded
```
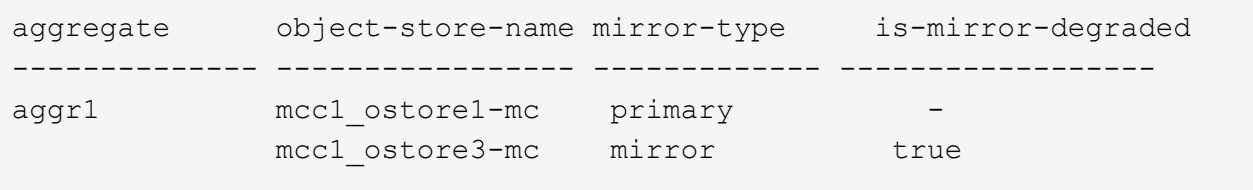

7. Surveillez l'état de resynchronisation du miroir à l'aide du storage aggregate object-store showresync-status commande.

storage aggregate object-store show-resync-status -aggregate aggr1

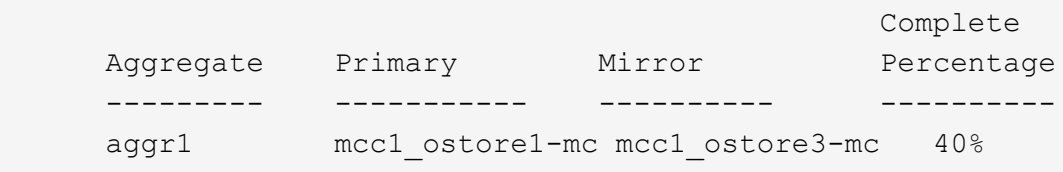

# **Commandes pour la gestion des agrégats avec FabricPool**

Vous utilisez le storage aggregate object-store Commandes permettant de gérer les magasins d'objets pour FabricPool. Vous utilisez le storage aggregate Commandes pour gérer les agrégats pour FabricPool. Vous utilisez le volume Commandes permettant de gérer les volumes pour FabricPool.

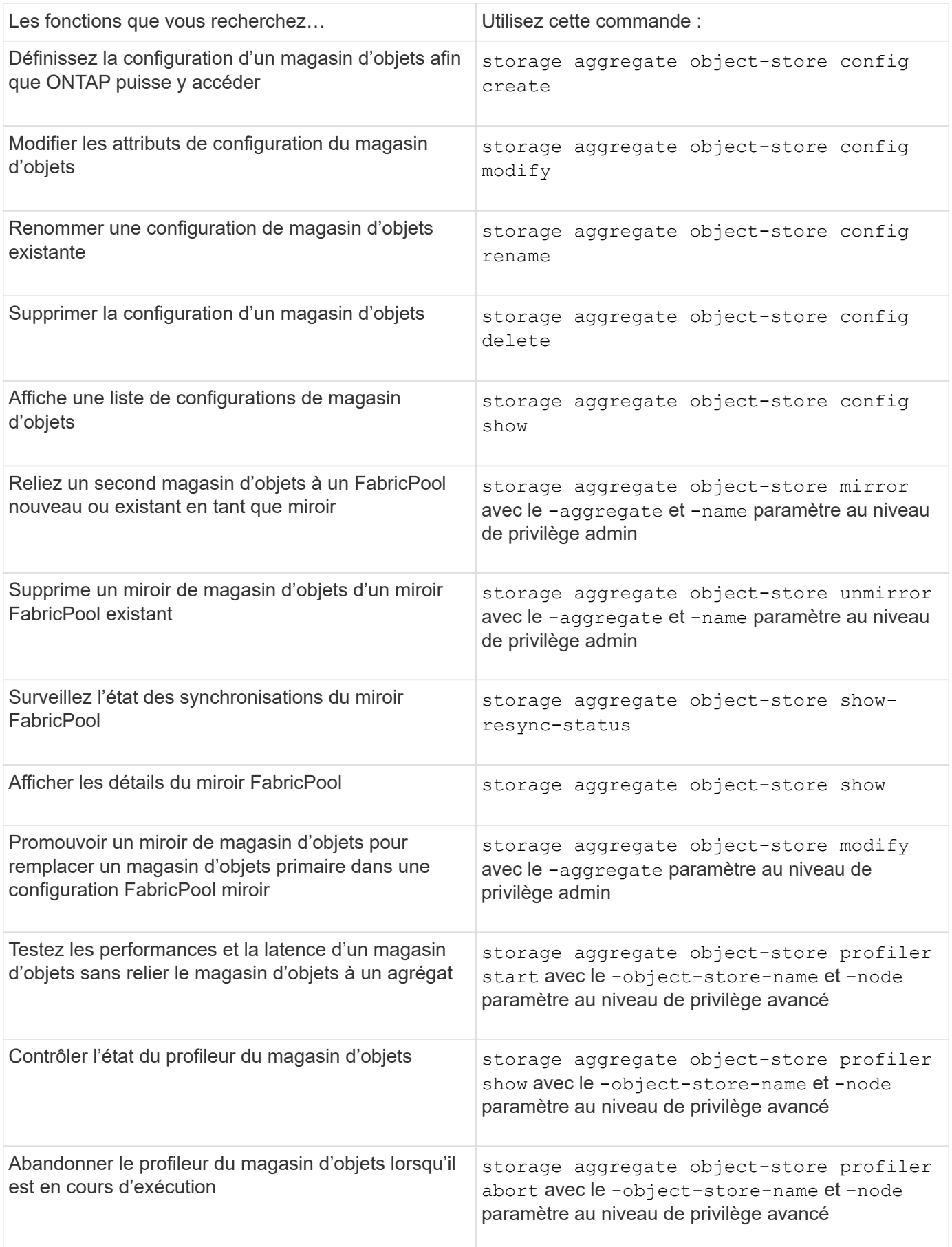

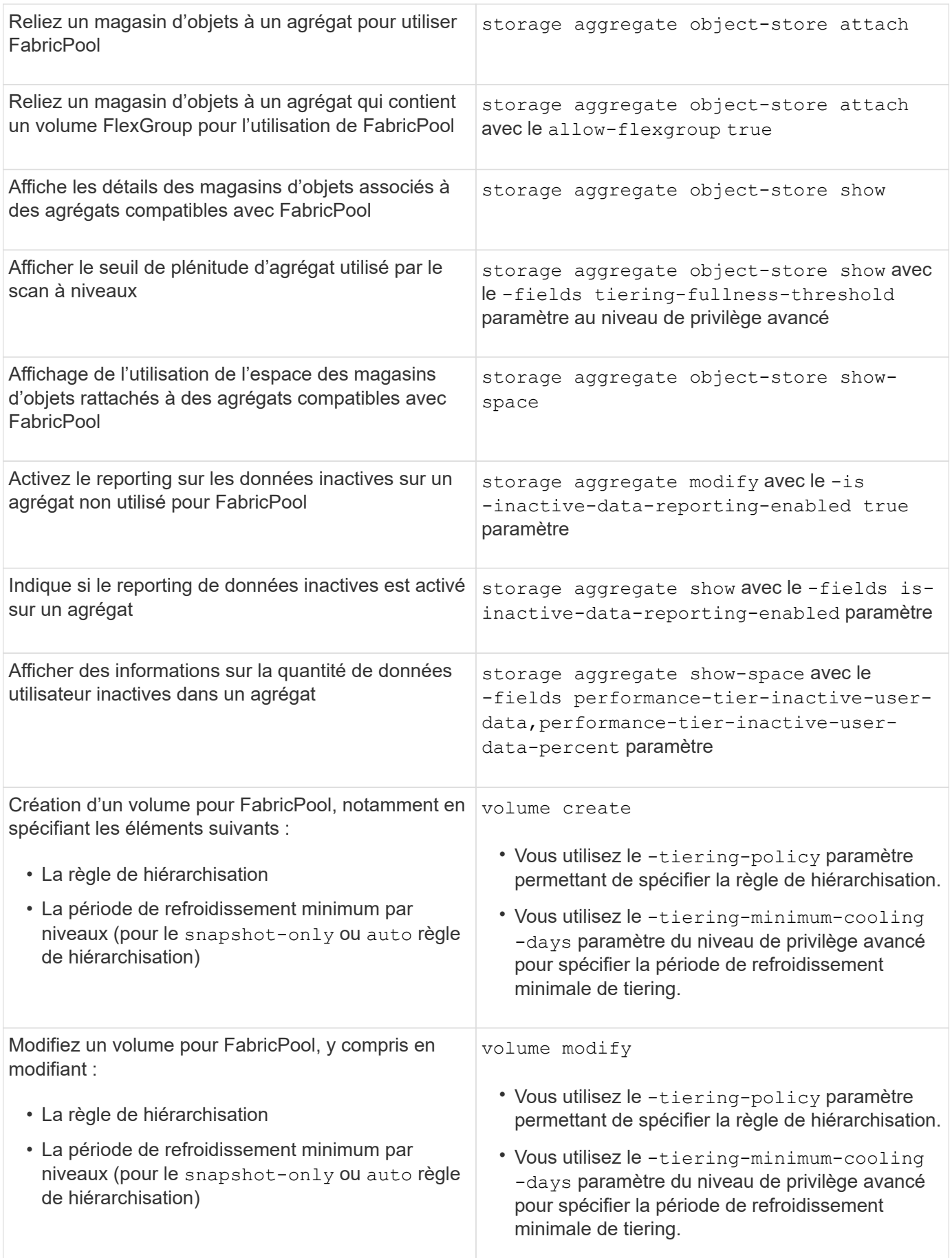

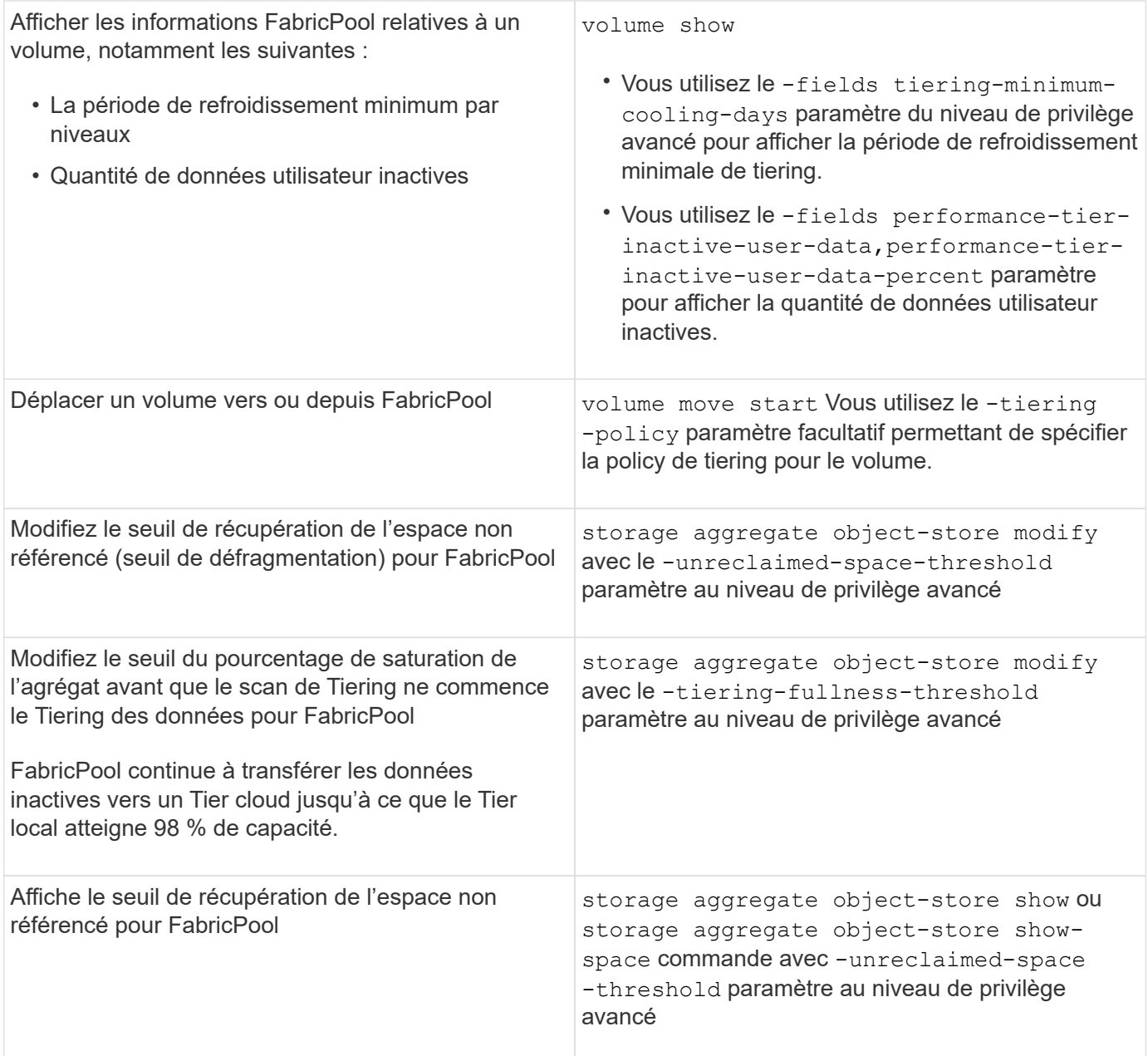

# **Mobilité des données des SVM**

# **Présentation de la mobilité des données des SVM**

Depuis la version ONTAP 9.10.1, les administrateurs de cluster peuvent déplacer un SVM d'un cluster source vers un cluster de destination sans interruption. Ils peuvent ainsi gérer l'équilibrage de la capacité et de la charge, ou encore procéder à des mises à niveau d'équipement ou à des consolidations de data Center via l'interface de ligne de commande ONTAP.

Cette fonctionnalité de déplacement de SVM sans interruption est prise en charge sur les plateformes AFF dans ONTAP 9.10.1 et 9.11.1. Depuis la version ONTAP 9.12.1, cette fonctionnalité est prise en charge à la fois sur les plateformes FAS et AFF et sur les agrégats hybrides.

Le nom et l'UUID du SVM restent inchangés après la migration, ainsi que le nom de la LIF de données, l'adresse IP et les noms d'objet, comme le nom du volume. L'UUID des objets du SVM sera différent.

# **Flux de production de la migration SVM**

Le schéma représente le workflow standard d'une migration de SVM. Démarrer une migration SVM depuis le cluster destination. Vous pouvez contrôler la migration depuis la source ou la destination. Vous pouvez effectuer une mise en service manuelle ou automatique. La mise en service automatique est effectuée par défaut.

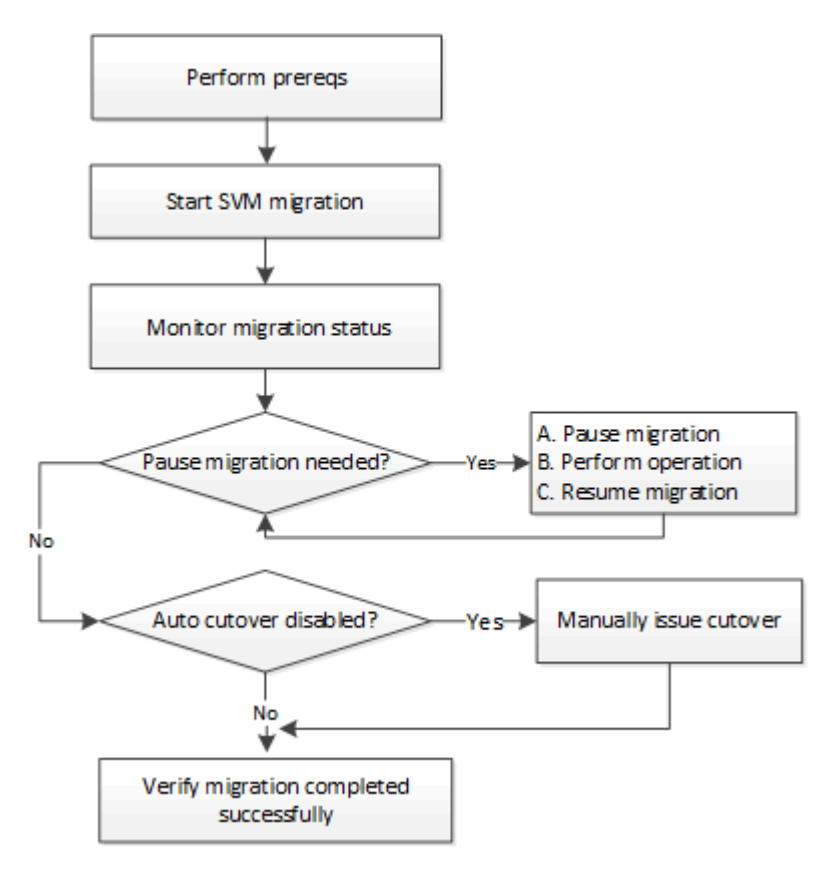

# **Prise en charge de la plateforme de migration SVM**

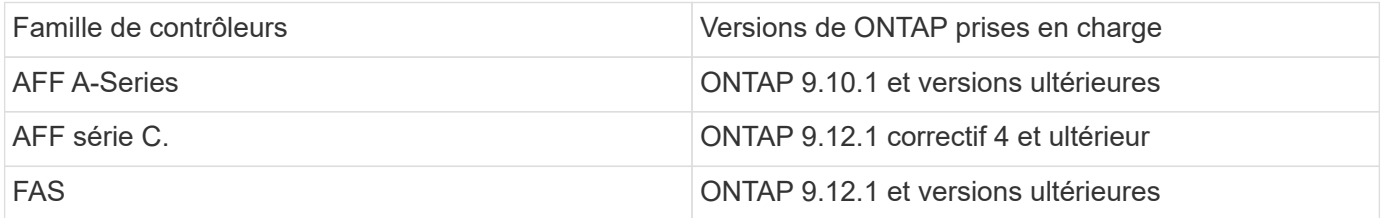

Lors de la migration d'un cluster AFF vers un cluster FAS avec des agrégats hybrides, le placement automatique de volumes tente d'effectuer une correspondance d'agrégat similaire à celle-ci. Par exemple, si le cluster source compte 60 volumes, le placement du volume tente de trouver un agrégat AFF sur la destination pour placer les volumes. Lorsqu'il n'y a pas suffisamment d'espace sur les agrégats AFF, les volumes sont placés sur des agrégats avec des disques non Flash.

# **Prise en charge de l'évolutivité par version ONTAP**

Ĥ.

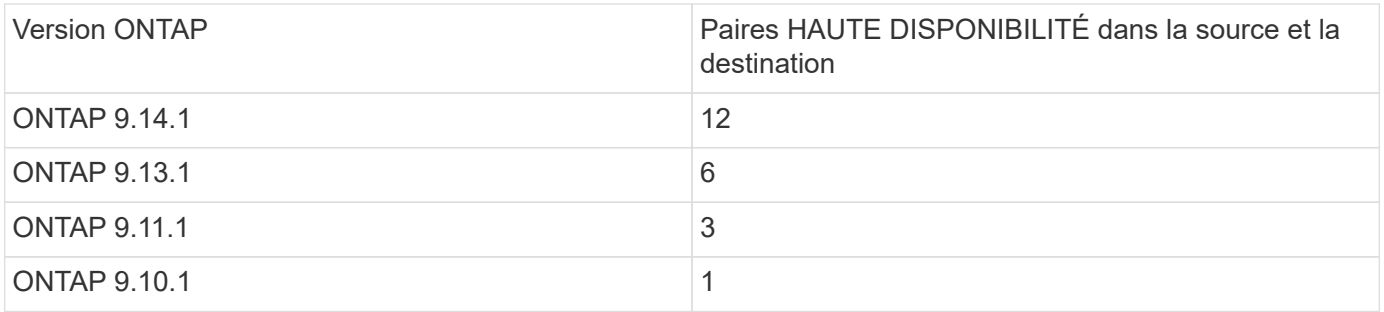

## **Exigences de performances de l'infrastructure réseau pour le temps de réponse aller-retour TCP (RTT) entre le cluster source et le cluster de destination**

En fonction de la version ONTAP installée sur le cluster, le réseau qui connecte les clusters source et destination doit avoir un temps d'aller-retour maximal, comme indiqué :

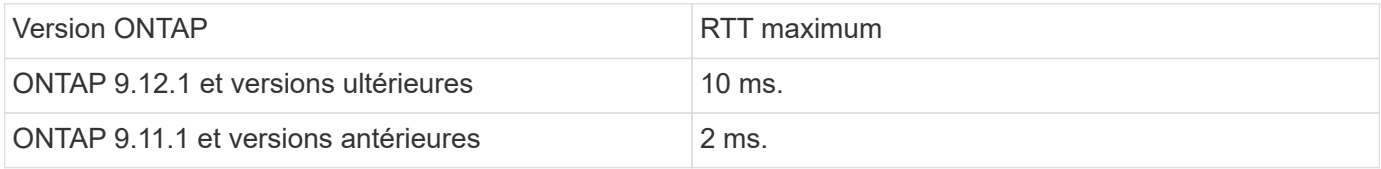

## **Nombre maximal de volumes pris en charge par SVM**

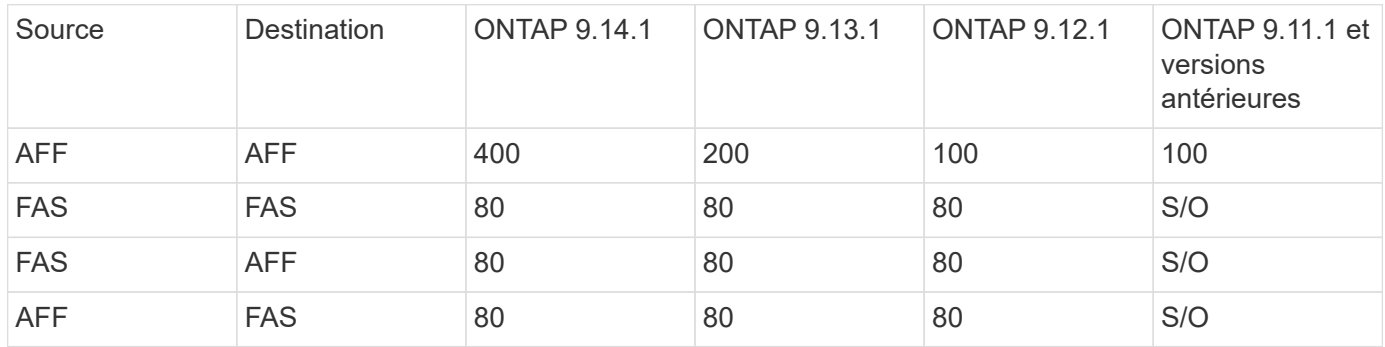

# **Prérequis**

Avant de lancer une migration d'un SVM, vous devez réunir les conditions préalables suivantes :

- Vous devez être un administrateur de cluster.
- ["Les clusters source et destination doivent être mis en cluster par groupes".](https://docs.netapp.com/us-en/ontap/peering/create-cluster-relationship-93-later-task.html)
- SnapMirror doit être synchrone sur les clusters source et destination ["licence installée"](https://docs.netapp.com/us-en/ontap/system-admin/install-license-task.html). Cette licence est incluse avec ["ONTAP One"](https://docs.netapp.com/us-en/ontap/system-admin/manage-licenses-concept.html#licenses-included-with-ontap-one).
- Tous les nœuds du cluster source doivent exécuter ONTAP 9.10.1 ou une version ultérieure. Pour connaître la prise en charge spécifique du contrôleur de baie ONTAP, reportez-vous à la section ["Hardware](https://hwu.netapp.com/) [Universe"](https://hwu.netapp.com/).
- Tous les nœuds du cluster source doivent exécuter la même version de ONTAP.
- Tous les nœuds du cluster destination doivent exécuter la même version de ONTAP.
- Le cluster de destination doit être au même niveau ou pas plus de deux versions de cluster effectif (ECV) majeures plus récentes que le cluster source.
- Les clusters source et destination doivent prendre en charge le même sous-réseau IP pour l'accès aux LIF de données.
- La SVM source doit contenir moins de nombre maximal de volumes de données pris en charge pour la version.
- Un espace suffisant pour le placement des volumes doit être disponible sur la destination
- Onboard Key Manager doit être configuré sur le site de destination si le SVM source possède des volumes chiffrés

#### **Et des meilleures pratiques**

Lors d'une migration d'un SVM, il est recommandé de laisser une marge de 30 % sur le cluster source et le cluster de destination pour permettre l'exécution de la charge de travail du processeur.

## **Opérations SVM**

Vous devez vérifier si les opérations peuvent entrer en conflit avec une migration SVM :

- Aucune opération de basculement n'est en cours
- WAFLIRON ne peut pas être en cours d'exécution
- L'empreinte digitale n'est pas en cours
- Le déplacement de volumes, le réhébergement, le clonage, la création, la conversion ou l'analytique ne sont pas en cours d'exécution

#### **Fonctionnalités prises en charge et non prises en charge**

Le tableau présente les fonctionnalités ONTAP prises en charge par la mobilité des données des SVM et les versions ONTAP dans lesquelles la prise en charge est disponible.

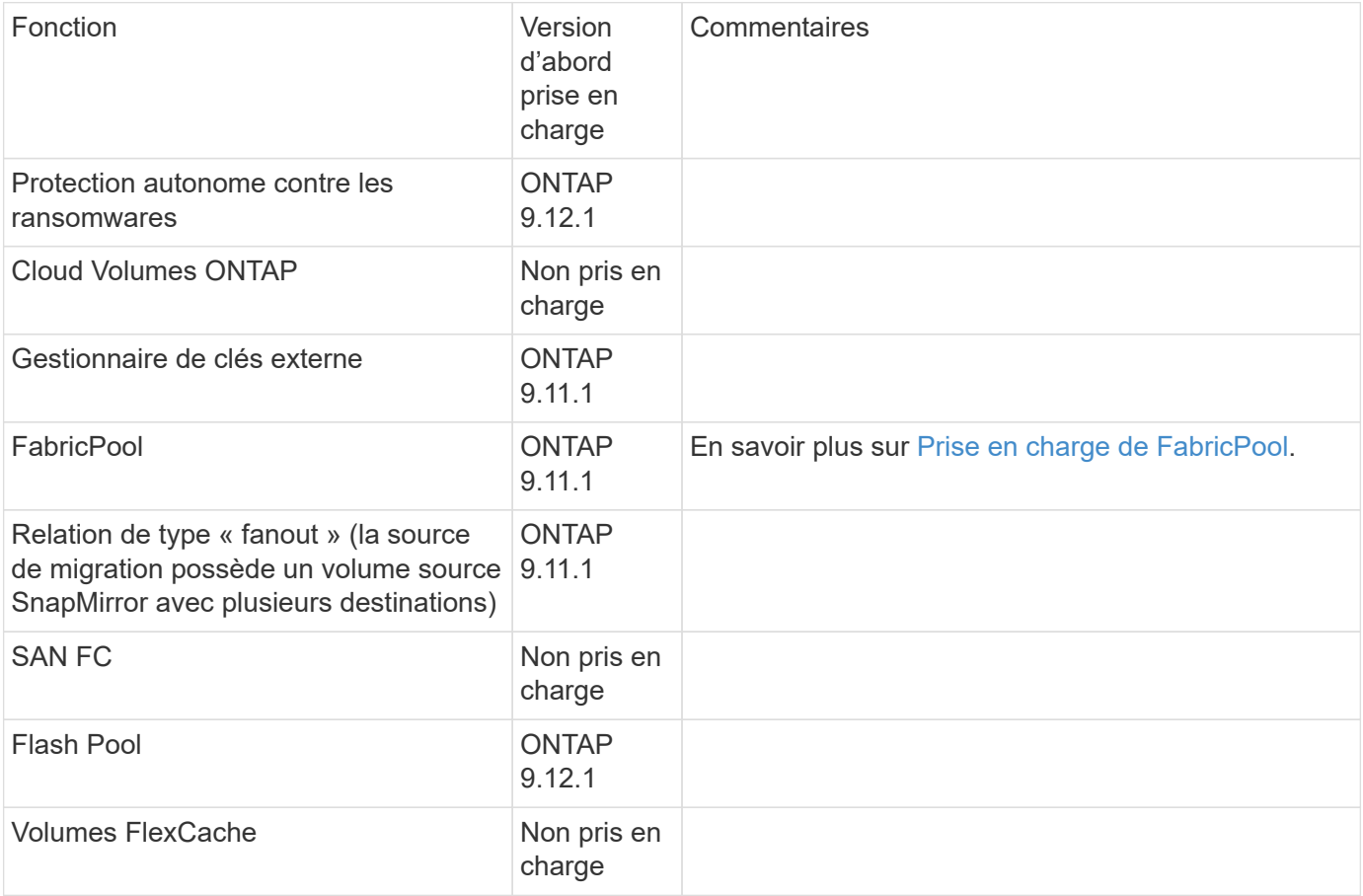

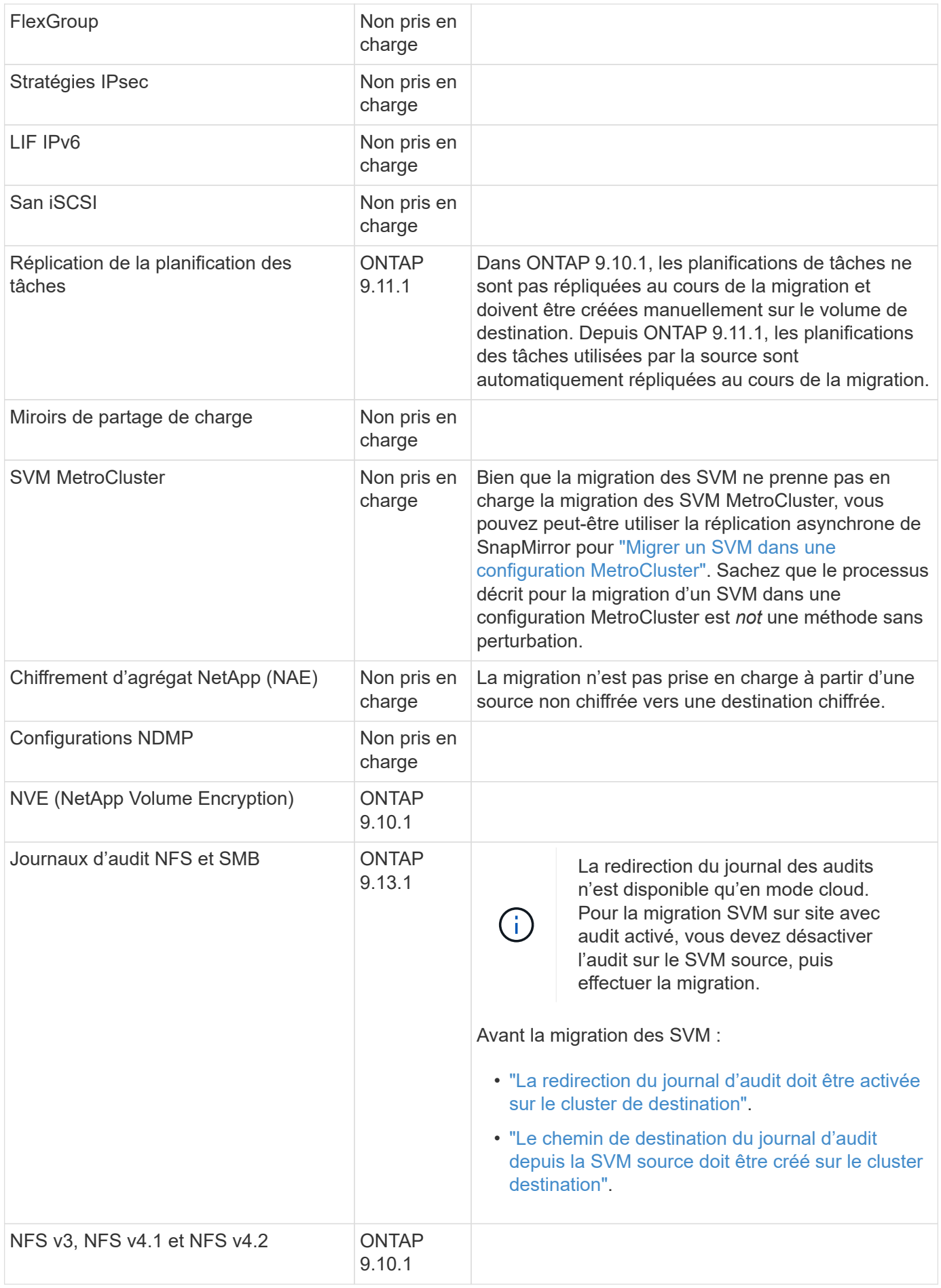

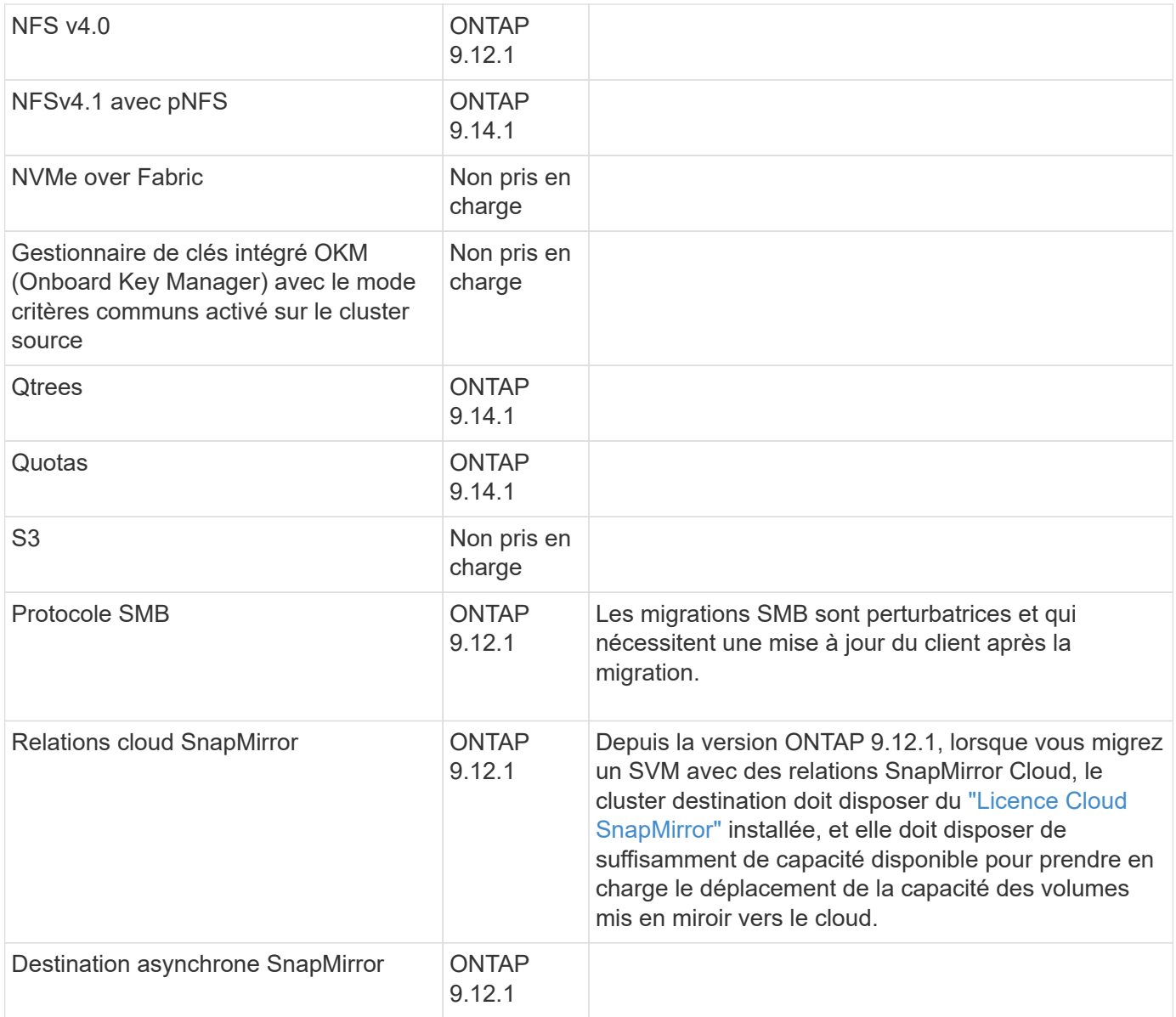

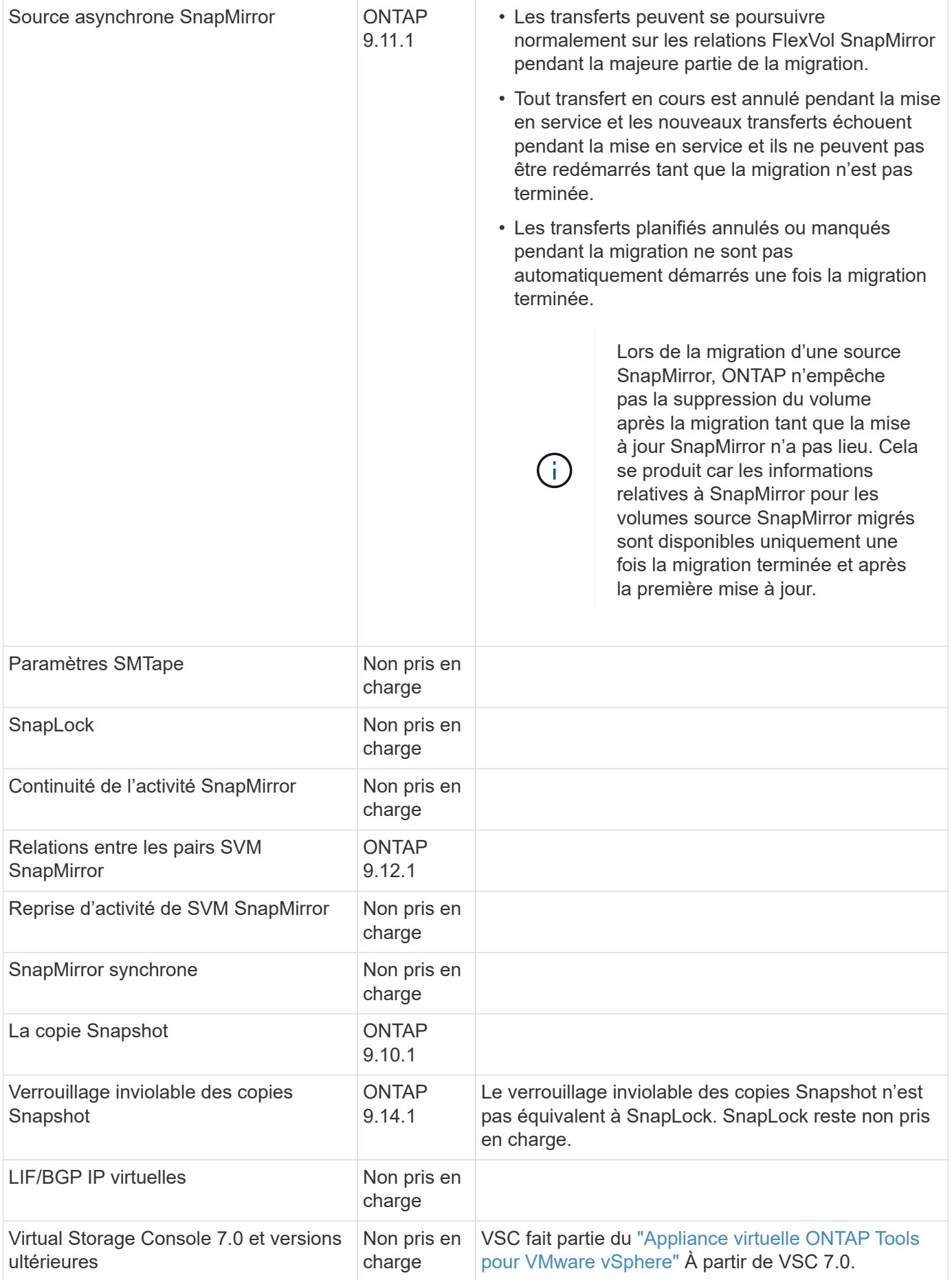

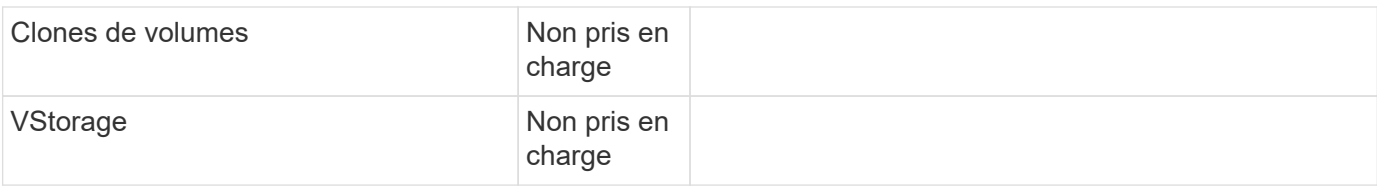

#### **Prise en charge de FabricPool**

La migration SVM est prise en charge avec des volumes sur FabricPools pour les plateformes suivantes :

- Plate-forme Azure NetApp Files. Toutes les règles de hiérarchisation sont prises en charge (copie Snapshot uniquement, auto, toutes et aucune).
- Plateforme sur site. Seule la règle de hiérarchisation des volumes « none » est prise en charge.

#### **Opérations prises en charge pendant la migration**

Le tableau suivant indique les opérations de volume prises en charge au sein du SVM de migration en fonction de l'état de migration :

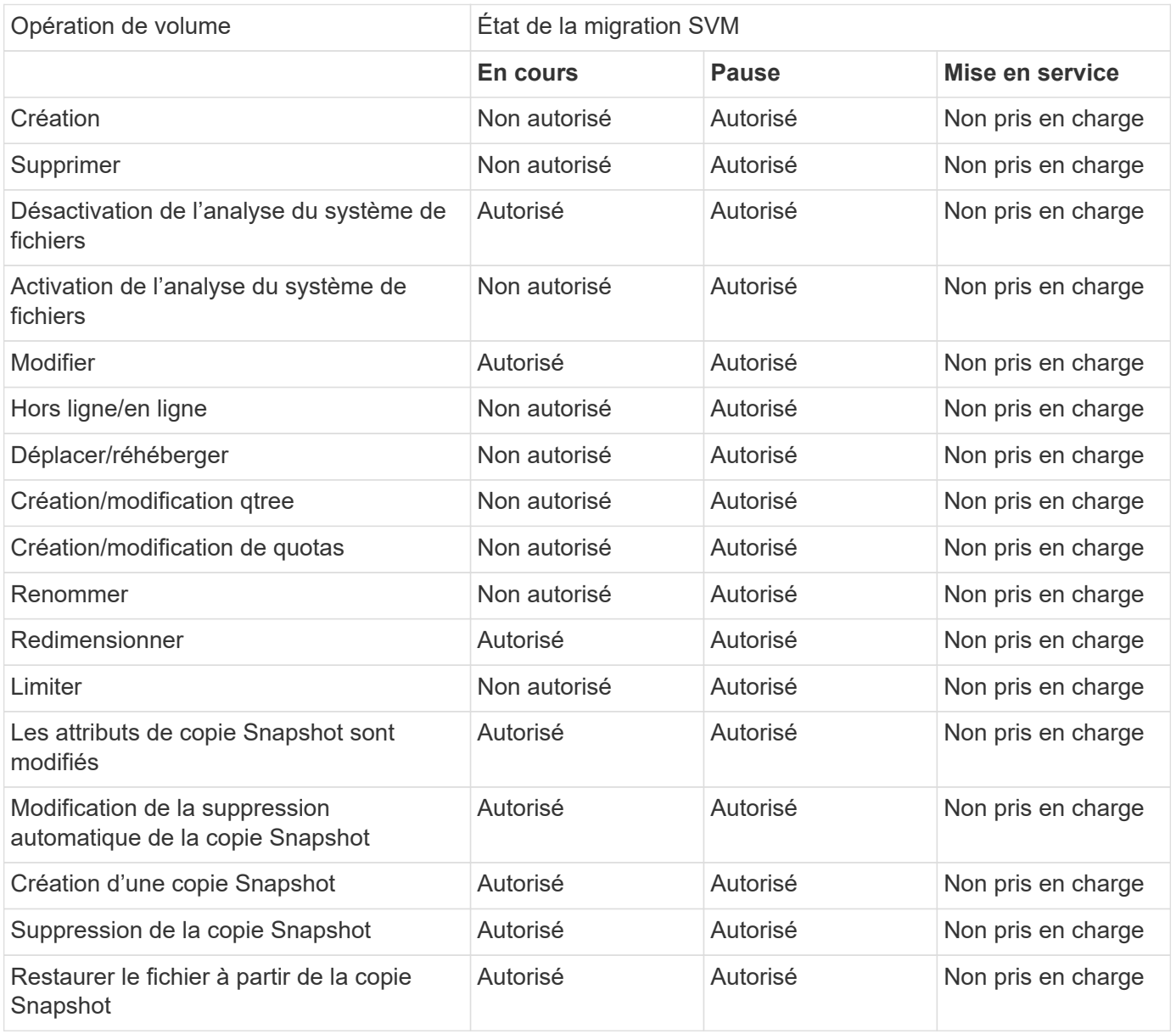

# **Migrer un SVM**

Une fois la migration SVM terminée, les clients sont automatiquement mis en service sur le cluster de destination et le SVM inutile est retiré du cluster source. La mise en service automatique et le nettoyage automatique des sources sont activés par défaut. Si nécessaire, vous pouvez désactiver la mise en service automatique des clients pour suspendre la migration avant la mise en service et désactiver le nettoyage automatique des SVM source.

• Vous pouvez utiliser le -auto-cutover false option permettant de suspendre la migration lors de la mise en service client automatique, puis d'effectuer la mise en service manuellement ultérieurement.

[Mise en service manuelle des clients après la migration de SVM](#page-313-0)

• Vous pouvez utiliser le privilège d'avance -auto-source-cleanup false Option permettant de désactiver la suppression du SVM source après la mise en service, puis de déclencher le nettoyage source manuellement ultérieurement, après la mise en service.

[Supprimer manuellement le SVM source après la mise en service](#page-313-1)

#### **Migrer un SVM avec la mise en service automatique activée**

Par défaut, les clients sont automatiquement mis en service sur le cluster de destination une fois la migration terminée et le SVM inutile est retiré du cluster source.

#### **Étapes**

1. Depuis le cluster destination, exécutez les contrôles préalables de migration :

```
dest_cluster> vserver migrate start -vserver SVM_name -source-cluster
cluster_name -check-only true
```
2. Depuis le cluster destination, démarrer la migration SVM :

```
dest_cluster> vserver migrate start -vserver SVM_name -source-cluster
cluster_name
```
3. Vérifier l'état de la migration :

dest\_cluster> vserver migrate show

L'état affiche « migrate-Complete » lorsque la migration de SVM est terminée.

#### **Migrer un SVM avec la mise en service client automatique désactivée**

Vous pouvez utiliser l'option –auto-mise en service false pour suspendre la migration lors de la mise en service automatique du client, puis effectuer la mise en service manuellement ultérieurement. Voir [Mise en service](#page-313-0) [manuelle des clients après la migration de SVM.](#page-313-0)

#### **Étapes**

1. Depuis le cluster destination, exécutez les contrôles préalables de migration :

dest\_cluster> vserver migrate start -vserver *SVM\_name* -source-cluster

*cluster\_name* -check-only true

2. Depuis le cluster destination, démarrer la migration SVM :

dest\_cluster> vserver migrate start -vserver *SVM\_name* -source-cluster *cluster\_name* -auto-cutover false

3. Vérifier l'état de la migration :

dest cluster> vserver migrate show L'état affiche « prêt à la mise en service » lorsque la migration des SVM termine les transferts de données asynchrones et est prête pour la mise en service.

#### **Migrer un SVM avec le nettoyage source désactivé**

Vous pouvez utiliser l'option faux privilèges -auto-source-cleanup pour désactiver la suppression du SVM source après la mise en service, puis déclencher le nettoyage source manuellement après la mise en service. Voir [Supprimer manuellement la SVM source.](#page-313-1)

#### **Étapes**

1. Depuis le cluster destination, exécutez les contrôles préalables de migration :

```
dest_cluster*> vserver migrate start -vserver SVM_name -source-cluster
cluster_name -check-only true
```
2. Depuis le cluster destination, démarrer la migration SVM :

```
dest_cluster*> vserver migrate start -vserver SVM_name -source-cluster
cluster_name -auto-source-cleanup false
```
3. Vérifier l'état de la migration :

dest cluster\*> vserver migrate show

L'état affiche Ready-for-source-cleanup lorsque la mise en service de la migration des SVM est terminée, et est prêt à supprimer le SVM sur le cluster source.

# **Surveiller la migration de volume**

Outre le contrôle de la migration globale du SVM avec vserver migrate show Commande, vous pouvez surveiller l'état de migration des volumes que le SVM contient.

#### **Étapes**

1. Vérifier l'état de la migration du volume :

```
dest clust> vserver migrate show-volume
```
# **Mettre en pause et reprendre la migration du SVM**

Vous pouvez interrompre une migration SVM avant le démarrage de la mise en service. Vous pouvez interrompre une migration SVM à l'aide de vserver migrate pause

# commande.

# **Interrompre la migration**

Vous pouvez interrompre une migration SVM avant le démarrage de la mise en service client à l'aide de vserver migrate pause commande.

Certaines modifications de configuration sont restreintes lorsqu'une opération de migration est en cours ; cependant, à partir de ONTAP 9.12.1, vous pouvez interrompre une migration pour corriger certaines configurations restreintes et pour certains États défaillants afin de résoudre les problèmes de configuration susceptibles d'avoir causé la défaillance. Voici quelques-uns des États défaillants que vous pouvez corriger lorsque vous interrompez la migration des SVM :

- échec-configuration-configuration
- échec de la migration

# **Étapes**

1. Depuis le cluster destination, suspendre la migration :

dest cluster> vserver migrate pause -vserver <vserver name>

# **Reprendre les migrations**

Lorsque vous êtes prêt à reprendre une migration SVM en pause ou en cas d'échec d'une migration SVM, vous pouvez utiliser vserver migrate resume commande.

## **Étape**

1. Reprise de la migration SVM :

dest cluster> vserver migrate resume

2. Vérifier que la migration SVM a repris et contrôler la progression :

dest cluster> vserver migrate show

# **Annuler une migration SVM**

Si vous devez annuler une migration SVM avant sa fin, vous pouvez utiliser le vserver migrate abort commande. Vous pouvez annuler une migration SVM uniquement lorsque l'opération est à l'état mis en pause ou échoué. Vous ne pouvez pas annuler une migration SVM lorsque l'état est « mise en service démarrée » ou lorsque la mise en service est terminée. Vous ne pouvez pas utiliser abort Option lorsqu'une migration SVM est en cours.

# **Étapes**

1. Vérifier l'état de la migration :

dest cluster> vserver migrate show -vserver <vserver name>

2. Annuler la migration :

dest\_cluster> vserver migrate abort -vserver <vserver name>

3. Vérifier la progression de l'opération d'annulation :

dest cluster> vserver migrate show

L'état de la migration indique l'abandon de la migration lorsque l'opération d'annulation est en cours. Lorsque l'opération d'annulation est terminée, l'état de la migration n'indique rien.

# <span id="page-313-0"></span>**Couper manuellement les clients**

Par défaut, la mise en service du client vers le cluster de destination est effectuée automatiquement une fois la migration du SVM arrivée à l'état « prêt pour la mise en service ». Si vous désactivez la mise en service client automatique, vous devez effectuer la mise en service client manuellement.

#### **Étapes**

1. Exécuter manuellement la mise en service des clients :

dest cluster> vserver migrate cutover -vserver <vserver name>

2. Vérifier l'état de l'opération de mise en service :

dest cluster> vserver migrate show

# <span id="page-313-1"></span>**Supprimer manuellement la SVM source après la mise en service du client**

Si vous avez effectué la migration SVM avec le nettoyage source désactivé, vous pouvez supprimer le SVM source manuellement une fois la mise en service client terminée.

# **Étapes**

1. Vérifiez qu'ils sont prêts pour le nettoyage de la source :

dest cluster> vserver migrate show

2. Nettoyez la source :

dest cluster> vserver migrate source-cleanup -vserver <vserver name>

# **Gestion des paires HAUTE DISPONIBILITÉ**

# **Présentation de la gestion des paires HAUTE DISPONIBILITÉ**

Les nœuds de cluster sont configurés en paires haute disponibilité pour la tolérance aux pannes et la continuité de l'activité. Si un nœud tombe en panne ou si vous devez mettre un nœud hors service pour des opérations de maintenance de routine, son partenaire peut prendre le contrôle de son stockage tout en continuant de transmettre les données de celui-ci. Le partenaire fournit du stockage de retour lorsque le nœud est revenu en

# ligne.

La configuration de contrôleurs de paires haute disponibilité consiste à faire correspondre une paire de contrôleurs de stockage FAS/AFF (nœud local et nœud partenaire). Chacun de ces nœuds est connecté aux tiroirs disques de l'autre. Lorsqu'un nœud d'une paire HA rencontre une erreur et arrête le traitement des données, son partenaire détecte l'état en panne du partenaire et prend en charge l'ensemble du traitement de données à partir de ce contrôleur.

*Takeover* est le processus où un nœud assume le contrôle du stockage de son partenaire.

*Giveback* est le processus dans lequel le stockage est retourné au partenaire.

Par défaut, les prises de contrôle se produisent automatiquement dans l'une des situations suivantes :

- Une défaillance logicielle ou système se produit sur un nœud qui entraîne un incident de type « panic ». Les contrôleurs de paire haute disponibilité basculent automatiquement vers le nœud partenaire. Une fois que le partenaire a récupéré son incident et démarré, le nœud exécute automatiquement un retour et fonctionne normalement.
- Une panne système se produit sur un nœud et ce dernier ne peut pas redémarrer. Par exemple, lorsqu'un nœud tombe en panne en raison d'une panne de courant, les contrôleurs de paire haute disponibilité basculent automatiquement vers le nœud partenaire et font passer les données du contrôleur de stockage restant.

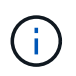

Si le stockage d'un nœud perd également de l'alimentation en même temps, un basculement standard n'est pas possible.

- Les messages de pulsation ne sont pas reçus du partenaire du nœud. Cela peut se produire si le partenaire a subi une défaillance matérielle ou logicielle (par exemple, une défaillance d'interconnexion) qui n'a pas produit de panique, mais qui l'a toujours empêchée de fonctionner correctement.
- Vous arrêtez l'un des nœuds sans utiliser le -f ou -inhibit-takeover true paramètre.

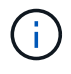

:

Dans un cluster à deux nœuds avec haute disponibilité de cluster activée, arrêt ou redémarrage d'un nœud à l'aide du système ‑inhibit‑takeover true Provoque l'arrêt du service des données sur les deux nœuds, sauf si vous désactivez d'abord le cluster HA, puis affectez epsilon au nœud que vous souhaitez rester en ligne.

- Vous redémarrez l'un des nœuds sans utiliser le -inhibit-takeover true paramètre. (Le -onboot paramètre du storage failover la commande est activée par défaut.)
- Le périphérique de gestion à distance (processeur de service) détecte une défaillance du nœud partenaire. Ceci n'est pas applicable si vous désactivez le basculement assisté par matériel.

Vous pouvez également lancer des prises de contrôle manuellement avec le storage failover takeover commande.

# **Amélioration de la résilience du cluster et des diagnostics**

Depuis ONTAP 9.9.1, les ajouts de résilience et de diagnostic suivants améliorent le fonctionnement du cluster

• **Surveillance et évitement des ports** : dans les configurations de cluster sans commutateur à deux nœuds, le système évite les ports qui subissent une perte totale de paquets (perte de connectivité). Dans ONTAP 9.8.1 et les versions antérieures, cette fonctionnalité n'était disponible que dans les configurations commutées.

- **Basculement automatique de nœud** : si un nœud ne peut pas transmettre de données sur son réseau de cluster, ce nœud ne doit pas posséder de disques. Au lieu de cela, son partenaire de haute disponibilité devrait prendre le relais, si ce dernier est en bonne santé.
- **Commandes pour analyser les problèmes de connectivité** : utilisez la commande suivante pour afficher les chemins de grappe qui subissent une perte de paquets : network interface check clusterconnectivity show

# **Fonctionnement du basculement assisté par matériel**

Activée par défaut, la fonctionnalité hardware-Assisted Takeover permet d'accélérer le processus de Takeover à l'aide d'un périphérique de gestion à distance (Service Processor) d'un nœud.

Lorsque le périphérique de gestion distant détecte une défaillance, il lance rapidement le basculement au lieu d'attendre que ONTAP reconnaisse que la pulsation du partenaire s'est arrêtée. En cas de défaillance sans cette fonctionnalité activée, le partenaire attend jusqu'à ce qu'il remarque que le nœud ne fournit plus de signal de détection, confirme la perte de signal de détection, puis lance le basculement.

La fonctionnalité hardware-Assisted Takeover utilise le processus suivant pour éviter cette attente :

- 1. Le périphérique de gestion à distance surveille le système local pour détecter certains types de défaillances.
- 2. Si une défaillance est détectée, le périphérique de gestion à distance envoie immédiatement une alerte au nœud partenaire.
- 3. Le partenaire commence le basculement dès réception de l'alerte.

# **Événements système qui déclenchent un basculement assisté par matériel**

Le nœud partenaire peut générer un basculement en fonction du type d'alerte qu'il reçoit du périphérique de gestion à distance (Service Processor).

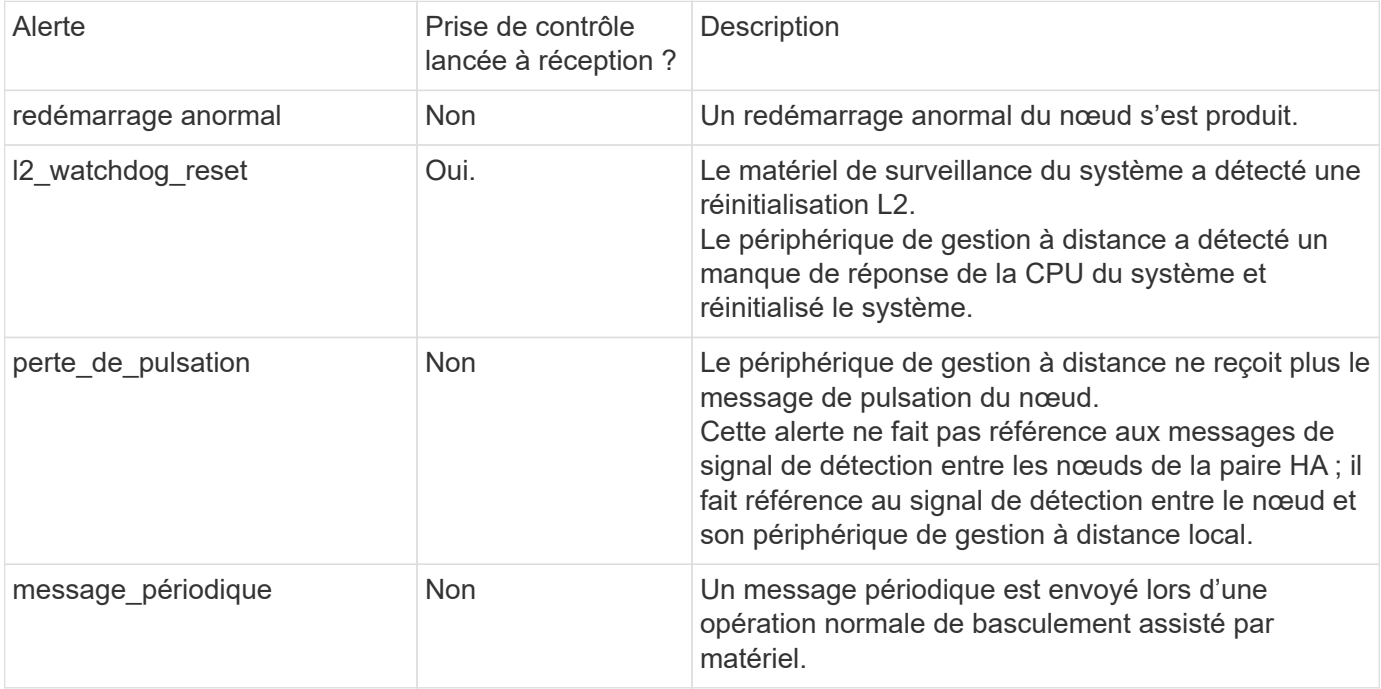

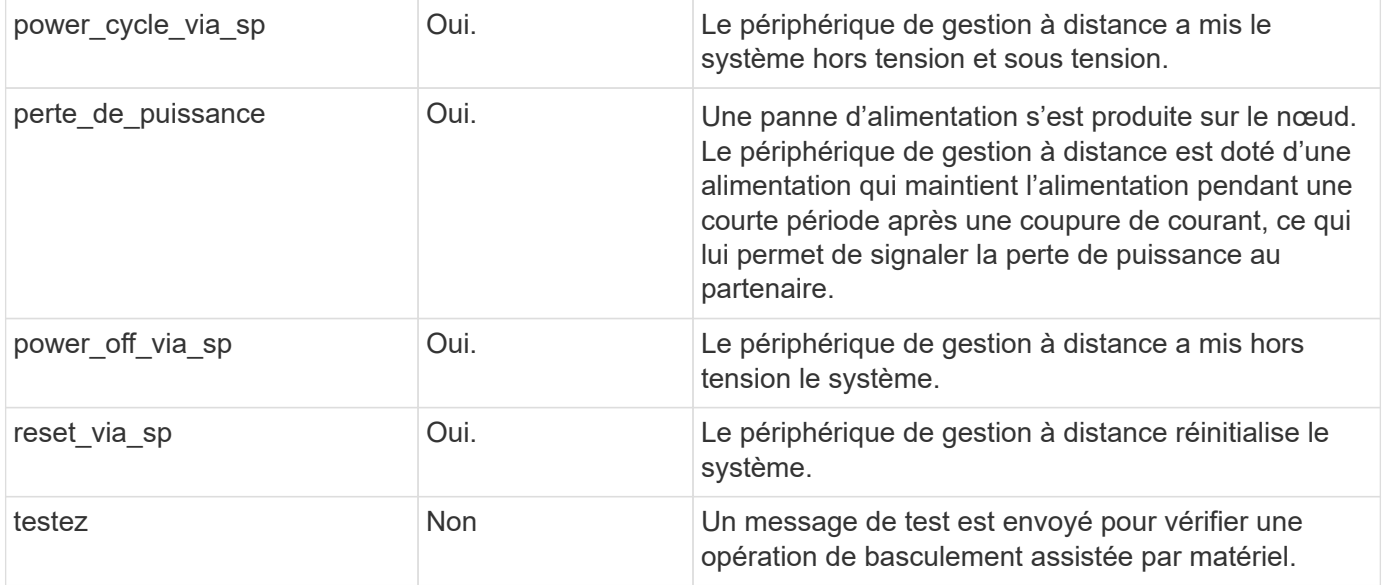

# **Fonctionnement du Takeover et Giveback automatique**

Les opérations de Takeover automatique et giveback peuvent fonctionner ensemble pour réduire et éviter les pannes client.

Par défaut, si un nœud de la paire haute disponibilité fonctionne de façon incohérente, redémarre ou s'arrête, le nœud partenaire prend automatiquement le relais, puis renvoie le stockage lors du redémarrage du nœud affecté. La paire HA reprend son état de fonctionnement normal.

Des prises de contrôle automatiques peuvent également se produire si l'un des nœuds ne répond plus.

Le rétablissement automatique est effectué par défaut. Si vous préférez contrôler l'impact du rétablissement sur les clients, vous pouvez désactiver le rétablissement automatique et utiliser le storage failover modify -auto-giveback false -node <node> commande. Avant d'effectuer un retour automatique (quel que soit l'origine de l'opération), le nœud partenaire attend une durée fixe, telle que contrôlée par le -delay- seconds paramètre du storage failover modify commande. Le délai par défaut est de 600 secondes. Avec le report du rétablissement, ce processus provoque deux brèves pannes : une lors du basculement et une lors du rétablissement.

Ce processus permet d'éviter une seule panne prolongée qui inclut le temps nécessaire pour :

- Opération de basculement
- Le nœud pris-le pour démarrer jusqu'à l'instant où il est prêt pour le rétablissement
- L'opération de rétablissement

Si le rétablissement automatique échoue pour l'un des agrégats non racines, le système effectue automatiquement deux tentatives supplémentaires pour terminer le rétablissement.

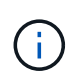

Lors du processus de basculement, le processus de rétablissement automatique démarre avant que le nœud partenaire soit prêt pour le rétablissement. Lorsque la limite de temps du processus de rétablissement automatique expire et que le nœud partenaire n'est pas encore prêt, le compteur redémarre. Par conséquent, le temps entre le nœud partenaire et le rétablissement proprement dit peut être plus court que le délai de rétablissement automatique.

## **Ce qui se passe pendant le basculement**

Lorsqu'un nœud prend le relais, il continue à transmettre et à mettre à jour les données dans les agrégats et les volumes du partenaire.

Les étapes suivantes se produisent durant le processus de basculement :

1. Si le basculement négocié est initié par l'utilisateur, les données agrégées sont déplacées du nœud partenaire vers le nœud qui effectue le basculement. Une brève panne se produit en tant que le propriétaire actuel de chaque agrégat (à l'exception de l'agrégat root) est remplacé par le nœud Takeover. Cette panne est plus qu'un problème survient lors d'un basculement sans déplacement d'agrégats.

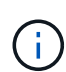

Un takover négocié pendant la panique ne peut pas se produire en cas de panique. Le basculement peut résulter d'un échec non associé à un problème de panique. Une défaillance survient lorsque la communication est perdue entre un nœud et son partenaire, également appelée perte de pulsation. Si un basculement a lieu à cause d'une défaillance, la panne peut être plus longue, car le nœud partenaire a besoin de temps pour détecter la perte d'impulsion.

- Vous pouvez contrôler la progression à l'aide de l' storage failover show‑takeover commande.
- Vous pouvez éviter le transfert d'agrégat pendant cette instance de basculement en utilisant le ‑bypass‑optimization paramètre avec le storage failover takeover commande.

Les agrégats sont transférés en série lors des opérations de basculement planifiées afin de réduire l'interruption des activités du client. Si le transfert d'agrégats est contourné, une panne client plus longue se produit lors d'événements de basculement planifiés.

- 2. Si le basculement initié par l'utilisateur est un basculement négocié, le nœud cible s'arrête aisément, suivi du basculement de l'agrégat racine du nœud cible et de tout agrégat n'ayant pas été transféré à l'étape 1.
- 3. Les LIF de données (interfaces logiques) migrent du nœud cible vers le nœud Takeover, ou vers tout autre nœud du cluster basé sur les règles de failover LIF. Vous pouvez éviter la migration de LIF à l'aide de ‑skip‑lif-migration paramètre avec le storage failover takeover commande. Dans le cas d'un basculement initié par l'utilisateur, les LIF de données sont migrées avant le début du basculement du stockage. En cas de fonctionnement incohérent ou de défaillance, les LIF de données et le stockage sont migrés ensemble.
- 4. Les sessions SMB existantes sont déconnectées lors du basculement.

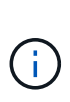

En raison de la nature du protocole SMB, toutes les sessions SMB sont interrompues (à l'exception des sessions SMB 3.0 connectées à des partages avec la propriété Continuous Availability set). Les sessions SMB 1.0 et SMB 2.x ne peuvent pas se reconnecter après un événement de basculement. Par conséquent, le basculement est perturbateur et risque de perte de données.

5. Les sessions SMB 3.0 établies pour des partages avec la propriété Continuous Availability activée peuvent se reconnecter aux partages déconnectés après un événement de basculement. Si votre site utilise des connexions SMB 3.0 vers Microsoft Hyper-V et que la propriété Continuous Availability est activée sur les partages associés, les prises de contrôle ne sont pas perturbatrices pour ces sessions.

#### **Que se passe-t-il si un nœud exécute un basculement de façon incohérente**

Si le nœud exécutant le basculement fonctionne de façon incohérente dans les 60 secondes suivant le lancement du basculement, les événements suivants se produisent :

- Le nœud qui s'est paniqué redémarre.
- Après le redémarrage, le nœud effectue des opérations de reprise automatique et n'est plus en mode basculement.
- Le basculement est désactivé.
- Si le nœud possède toujours certains agrégats du partenaire, après activation du basculement de stockage, retournez ces agrégats au partenaire à l'aide du storage failover giveback commande.

## **Ce qui se passe pendant le retour**

Le nœud local revient à la propriété sur le nœud partenaire lorsque les problèmes sont résolus, lors du démarrage du nœud partenaire ou lors du lancement du retour.

Le processus suivant a lieu dans une opération de rétablissement normale. Dans cette discussion, le nœud A a pris le relais du nœud B. Tout problème sur le nœud B a été résolu et il est prêt à reprendre le service des données.

- 1. Tout problème sur le nœud B est résolu et le message suivant s'affiche : Waiting for giveback
- 2. Le rétablissement est initié par le storage failover giveback commande ou par rétablissement automatique si le système est configuré pour celui-ci. Cette opération démarre le processus de retour à la propriété des agrégats et volumes du nœud B, à partir du nœud A, vers le nœud B.
- 3. Le nœud A renvoie en premier le contrôle de l'agrégat racine.
- 4. Le nœud B termine le processus de démarrage jusqu'à son état de fonctionnement normal.
- 5. Dès que le nœud B atteint le point de démarrage où il peut accepter les agrégats non racines, le nœud A renvoie la propriété des autres agrégats, un par un, jusqu'à ce que le rétablissement soit terminé. Vous pouvez surveiller la progression du rétablissement à l'aide de storage failover show-giveback commande.

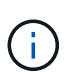

Le storage failover show-giveback la commande ne renvoie pas (ni n'est destinée) affiche les informations relatives à toutes les opérations qui se produisent durant l'opération de rétablissement du basculement du stockage. Vous pouvez utiliser le storage failover show commande permettant d'afficher des informations supplémentaires sur l'état de basculement actuel du nœud, par exemple si ce dernier est entièrement fonctionnel, si un basculement est possible et si un retour est terminé.

Les E/S sont reprises pour chaque agrégat après le rétablissement de cet agrégat, ce qui réduit la fenêtre de l'interruption globale.

#### **LA politique DE HAUTE DISPONIBILITÉ et ses effets sur le basculement et le rétablissement**

ONTAP attribue automatiquement une stratégie de haute disponibilité de CFO (basculement du contrôleur) et de SFO (basculement du stockage) à un agrégat. Cette règle détermine la façon dont des opérations de basculement du stockage se déroulent pour l'agrégat et ses volumes.

Les deux options, CFO et SFO, déterminent la séquence de contrôle de l'agrégat que ONTAP utilise lors des opérations de basculement et de rétablissement du stockage.

Bien que les termes CFO et SFO sont parfois utilisés de manière informelle pour les opérations de basculement de stockage (basculement et rétablissement), ils représentent réellement la politique de haute disponibilité attribuée aux agrégats. Par exemple, les termes agrégat SFO ou agrégat CFO font simplement référence à l'affectation des règles haute disponibilité de l'agrégat.

Les règles HAUTE DISPONIBILITÉ affectent les opérations de basculement et de rétablissement :

- Les agrégats créés sur les systèmes ONTAP (à l'exception de l'agrégat racine qui contient le volume racine) disposent d'une règle de haute disponibilité SFO. Le basculement initié manuellement est optimisé pour les performances en déplaçant des agrégats SFO (non racine) en série vers le partenaire avant le basculement. Lors du processus de rétablissement, les agrégats sont remis en série après le démarrage du système de basculement et les applications de gestion sont en ligne, ce qui permet au nœud de recevoir ses agrégats.
- Étant donné que les opérations de transfert d'agrégats impliquent la réaffectation de la propriété des disques dans l'agrégat et le transfert du contrôle d'un nœud vers son partenaire, seuls les agrégats disposant d'une politique de haute disponibilité du SFO sont éligibles pour le transfert de ces agrégats.
- L'agrégat root dispose toujours d'une politique de CFO de haute disponibilité et est redonné au début de l'opération de rétablissement. Ceci est nécessaire pour permettre au système de reprise de démarrer. Tous les autres agrégats sont remis en série une fois le processus de démarrage terminé et les applications de gestion sont en ligne, ce qui permet au nœud de recevoir ses agrégats.

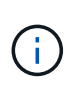

La modification de la politique HA d'un agrégat de SFO vers le CFO est une opération en mode maintenance. Ne modifiez pas ce paramètre à moins d'être invité par un représentant du service clientèle.

## **Comment les mises à jour d'arrière-plan affectent le basculement et le rétablissement**

Les mises à jour en arrière-plan du firmware du disque affectent les opérations de basculement, de rétablissement et de transfert d'agrégats HA différemment, selon le mode de lancement de ces opérations.

La liste ci-dessous décrit la manière dont les mises à jour du firmware des disques en arrière-plan affectent le basculement, le rétablissement et le transfert d'agrégats :

- Si la mise à jour du firmware d'un disque en arrière-plan se produit sur un des nœuds, les opérations de basculement lancées manuellement sont retardées jusqu'à ce que la mise à jour du firmware du disque soit terminée sur ce disque. Si la mise à jour du firmware du disque en arrière-plan prend plus de 120 secondes, les opérations de basculement sont abandonnées et doivent être redémarrées manuellement après la fin de la mise à jour du firmware des disques. Si le basculement a été initié par le -bypass ‑optimization paramètre du storage failover takeover commande définie sur true, la mise à jour du micrologiciel du disque en arrière-plan effectuée sur le nœud de destination n'affecte pas le basculement.
- Si une mise à jour du firmware du disque en arrière-plan est effectuée sur un disque du nœud source (ou basculement), et l'acquisition a été lancée manuellement avec le -options paramètre du storage failover takeover commande définie sur immediate, les opérations de basculement commencent immédiatement.
- Si la mise à jour du firmware d'un disque en arrière-plan se produit sur un nœud et qu'elle fonctionne de façon incohérente, le basculement du nœud mis à niveau commence immédiatement.
- Si une mise à jour du firmware du disque en arrière-plan est effectuée sur un disque sur un des nœuds, le rétablissement d'agrégats de données est retardé jusqu'à ce que la mise à jour du firmware du disque soit terminée sur ce disque.
- Si la mise à jour du firmware du disque en arrière-plan prend plus de 120 secondes, les opérations de rétablissement sont abandonnées et doivent être redémarrées manuellement une fois la mise à jour du firmware du disque terminée.
- Si une mise à jour du firmware du disque en arrière-plan se produit sur un disque de l'un des nœuds, les opérations de transfert des agrégats sont retardées jusqu'à ce que la mise à jour du firmware du disque soit terminée sur ce disque. Si la mise à jour du firmware du disque en arrière-plan prend plus de 120

secondes, les opérations de transfert d'agrégats sont abandonnées et doivent être redémarrées manuellement après la fin de la mise à jour du firmware des disques. Si le transfert d'agrégats a été initié avec le -override-destination-checks du storage aggregate relocation commande définie sur true, la mise à jour du firmware du disque en arrière-plan effectuée sur le nœud de destination n'affecte pas le transfert d'agrégats.

# **Commandes de basculement automatique**

Le basculement automatique est activé par défaut sur toutes les plateformes NetApp FAS, AFF et ASA prises en charge. Vous devrez peut-être modifier le comportement et le contrôle par défaut lorsque des prises de contrôle automatiques se produisent lorsque le nœud partenaire redémarre, fonctionne de façon incohérente ou s'arrête.

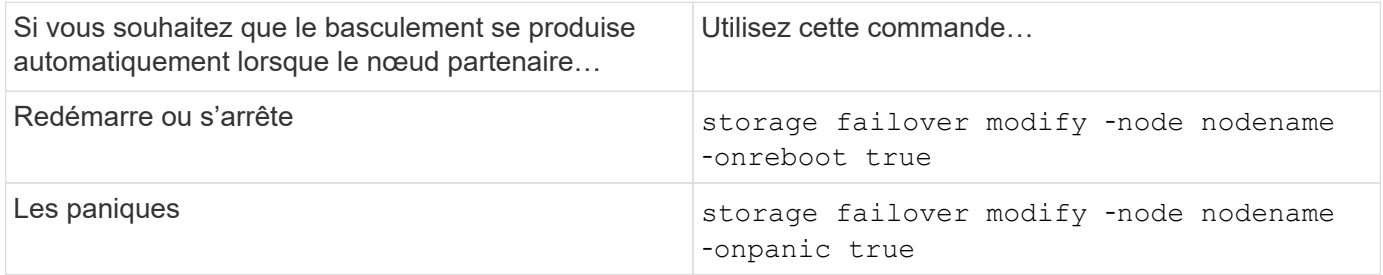

# **Activez la notification par e-mail si l'option de basculement est désactivée**

Pour recevoir une notification rapide en cas de désactivation de la fonctionnalité de basculement, vous devez configurer votre système de manière à activer une notification automatique par e-mail pour les messages EMS « basculement impossible » :

- ha.takeoverImpVersion
- ha.takeoverImpLowMem
- ha.takeoverImpDegraded
- ha.takeoverImpUnsync
- ha.takeoverImpIC
- ha.takeoverImpHotShelf
- ha.takeoverImpNotDef

# **Commandes de rétablissement automatique**

Par défaut, le nœud partenaire de reprise renvoie automatiquement le stockage lorsque le nœud hors ligne est rétabli en ligne, ce qui permet de restaurer la relation de paire haute disponibilité. Dans la plupart des cas, il s'agit du comportement souhaité. Si vous devez désactiver le retour automatique, par exemple pour rechercher la cause du basculement avant de le renvoyer, vous devez connaître l'interaction avec des paramètres non par défaut.

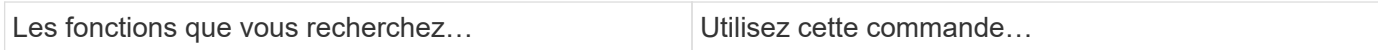

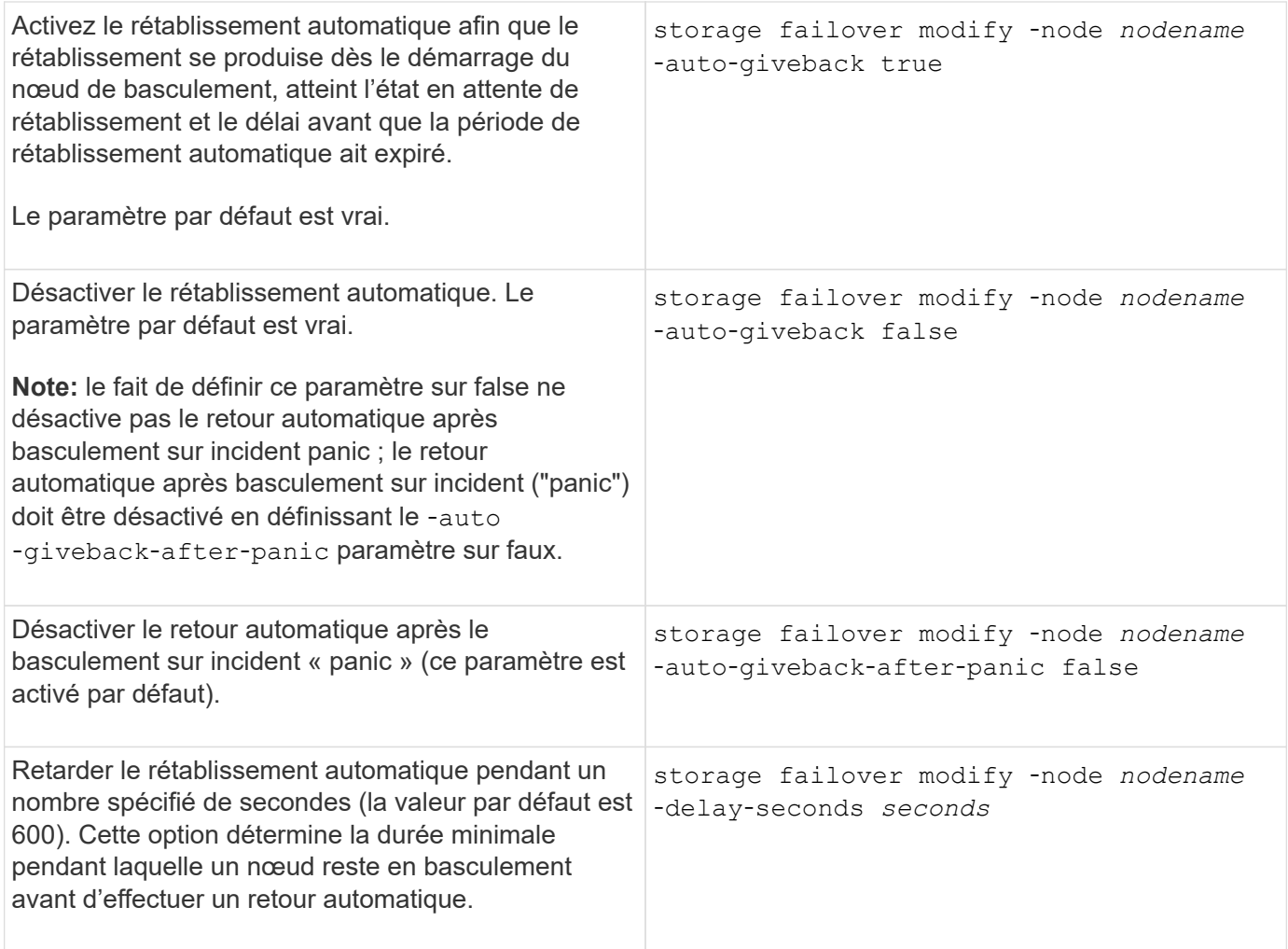

## **Le mode d'incidence des variations de la commande Storage failover modify sur le giveback automatique**

Le fonctionnement du retour automatique dépend de la façon dont vous configurez les paramètres de la commande Storage failover modify.

Le tableau suivant répertorie les paramètres par défaut du storage failover modify les paramètres de commande qui s'appliquent aux événements de basculement n'ont pas été causés par un problème.

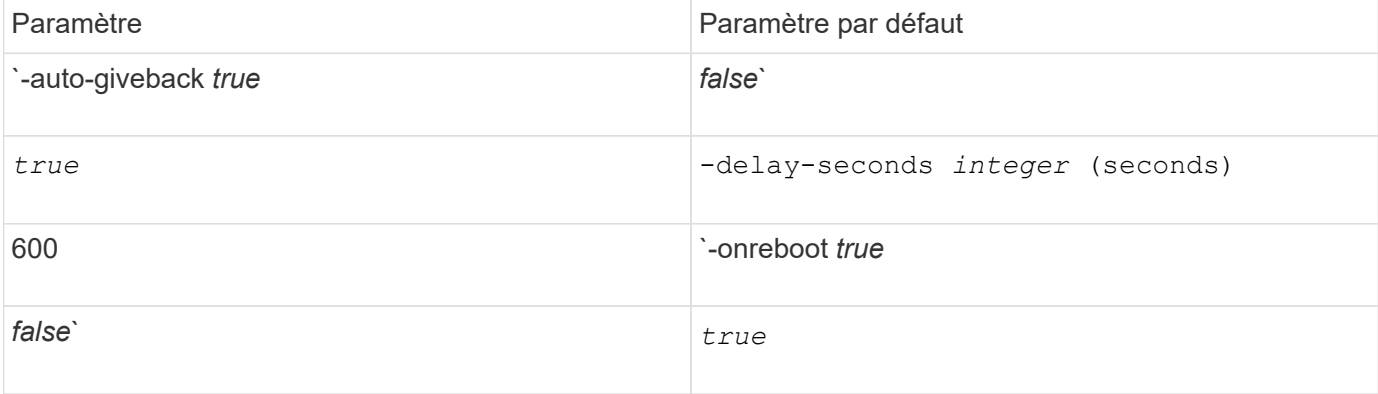

Le tableau suivant décrit comment les combinaisons de l'-onreboot et-auto-giveback les paramètres affectent le rétablissement automatique pour des événements de basculement non provoqués par un incident de type panique.

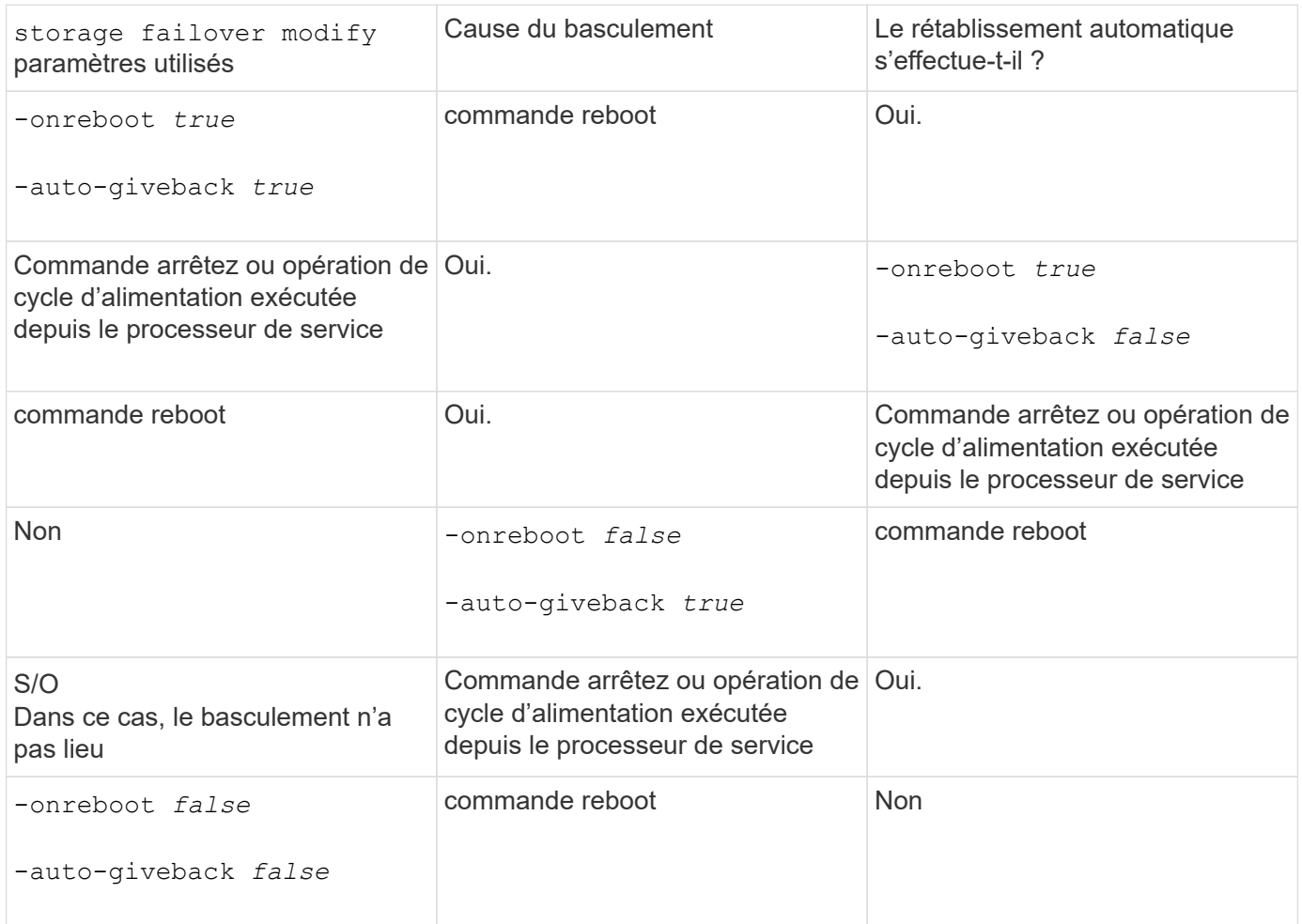

Le -auto-giveback les paramètres contrôlent le rétablissement après panique et tous les autres takovers automatiques. Si le -onreboot le paramètre est défini sur true de plus, un basculement a lieu suite à un redémarrage, puis un retour automatique est toujours effectué, que le soit -auto-giveback le paramètre est défini sur true.

Le -onreboot Le paramètre s'applique aux redémarrages et aux commandes d'arrêt générées par ONTAP. Lorsque le -onreboot le paramètre est défini sur false, un basculement ne se produit pas dans le cas d'un redémarrage de nœud. Par conséquent, le rétablissement automatique ne peut pas avoir lieu, que le ait ou non -auto-giveback le paramètre est défini sur vrai. Une interruption du client se produit.

#### **Les effets des combinaisons de paramètres de rétablissement automatique qui s'appliquent aux situations extrêmes.**

Le tableau suivant répertorie la storage failover modify paramètres de commande qui s'appliquent aux situations d'urgence :

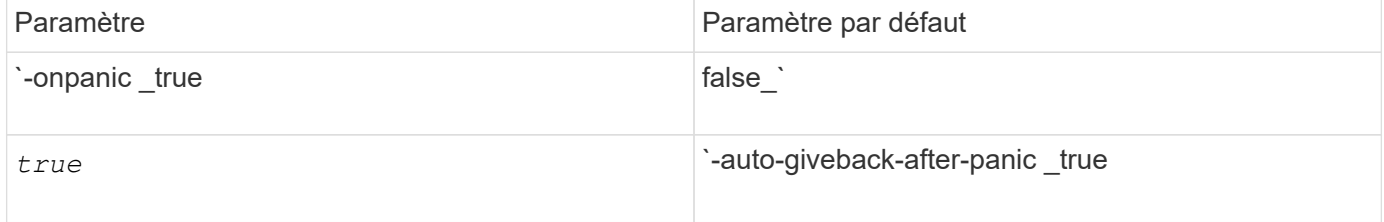

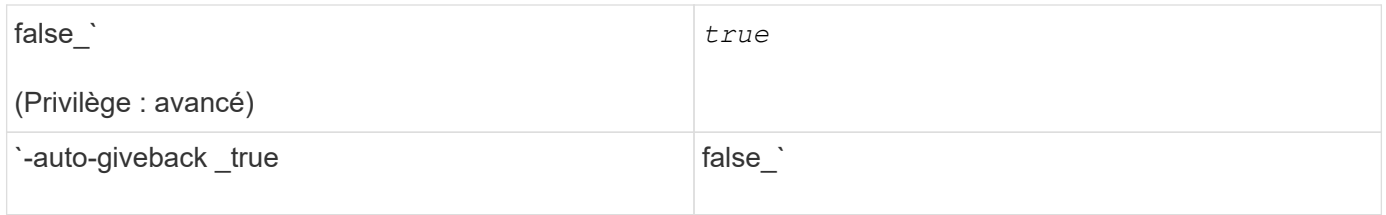

Le tableau suivant explique comment les combinaisons de paramètres de l'storage failover modify la commande affecte le retour automatique dans les situations de panique.

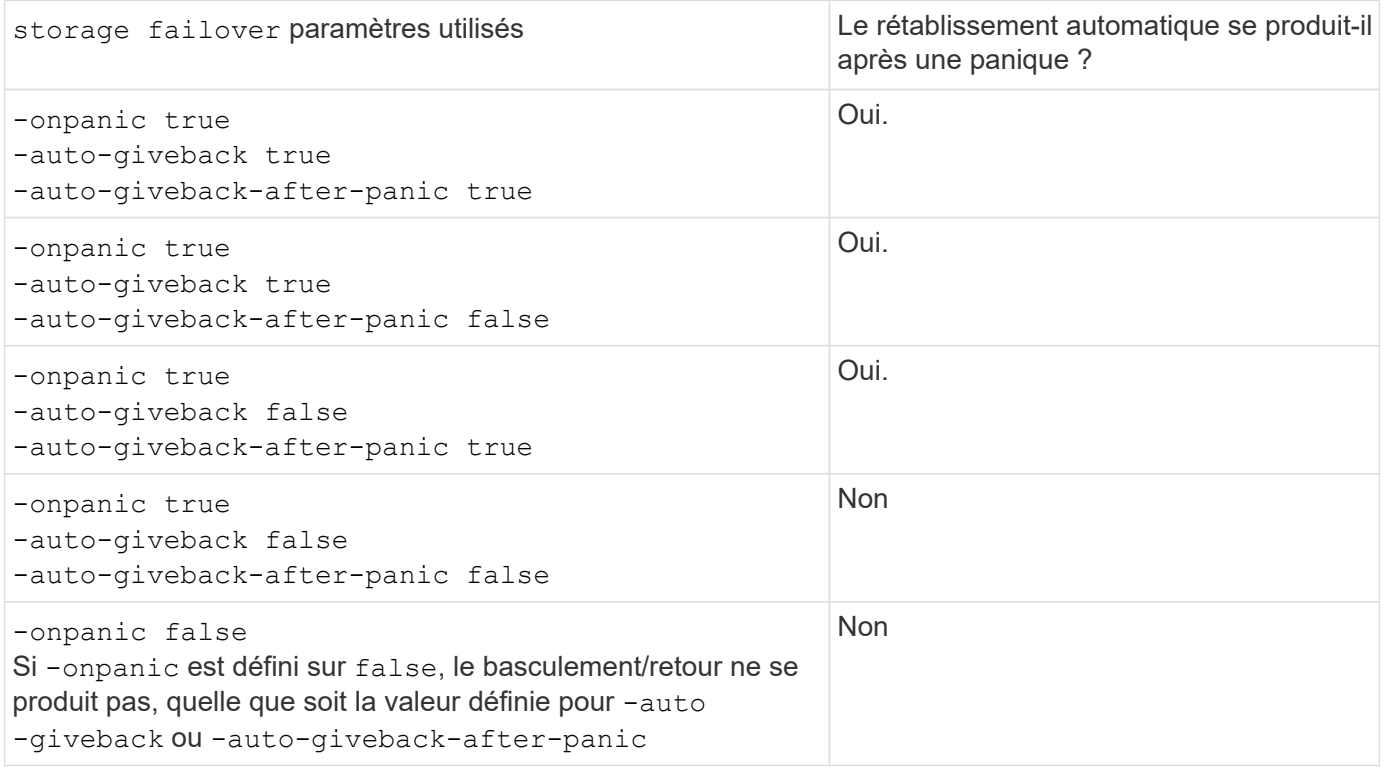

Le basculement peut résulter d'un échec non associé à un problème de panique. Un *échec* se produit lorsque la communication est perdue entre un nœud et son partenaire, également appelée *heartbeat loss*. En cas de basculement à cause d'une défaillance, le rétablissement est contrôlé par le -onfailure paramètre au lieu du -auto-giveback-after-panic parameter.

Lorsqu'un nœud fonctionne de façon incohérente, il envoie un paquet de type panic à son nœud partenaire. Si, pour une raison quelconque, le paquet panique n'est pas reçu par le nœud partenaire, le problème peut être interprété incorrectement comme une défaillance. Sans réception du paquet panique, le nœud partenaire sait uniquement que la communication a été perdue et ne sait pas qu'un problème s'est produit. Dans ce cas, le nœud partenaire traite la perte de communication en tant que défaillance au lieu d'une panique, et le rétablissement est contrôlé par le -onfailure paramètre (et non pas par -auto-giveback-after-panic parameter).

Pour plus de détails sur tous storage failover modify paramètres, voir ["Pages de manuel ONTAP"](https://docs.netapp.com/us-en/ontap-cli-9141/storage-failover-modify.html).

 $\mathbf{d}$ 

G)
# **Commandes de basculement manuel**

Vous pouvez effectuer un basculement manuellement lorsque des opérations de maintenance sont requises sur le partenaire et dans d'autres cas similaires. En fonction de l'état du partenaire, la commande que vous utilisez pour effectuer le basculement varie.

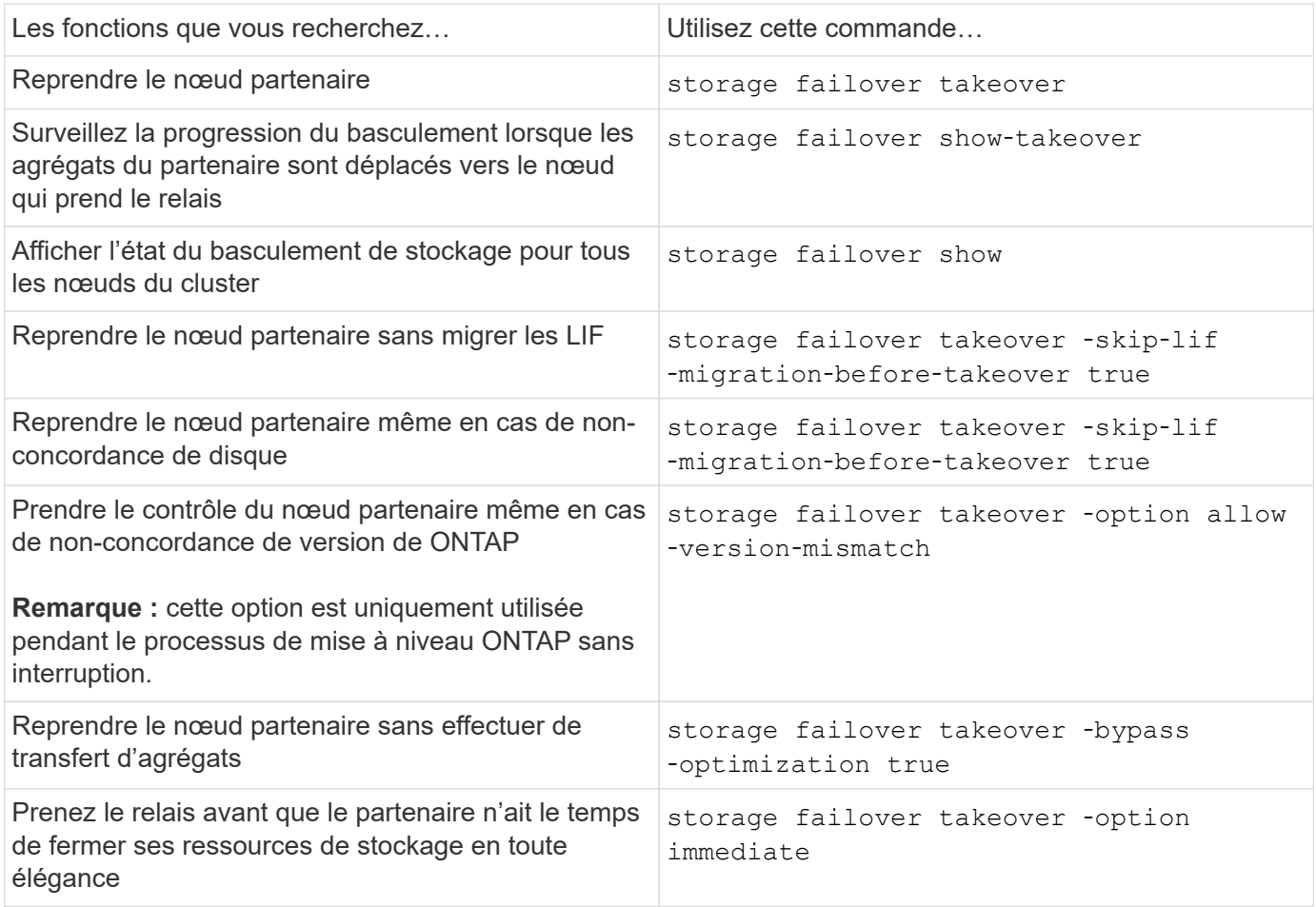

Avant d'exécuter la commande Storage Failover avec l'option immédiate, vous devez migrer les LIFs de données vers un autre nœud à l'aide de la commande suivante : network interface migrate-all -node *node*

Œ.

Si vous spécifiez le storage failover takeover ‑option immediate Commande sans migrer au préalable les LIFs de données, la migration de LIF de données depuis le nœud est considérablement retardée, même si le skip-lif-migration-before-takeover option non spécifiée.

De même, si vous spécifiez l'option immédiate, l'optimisation du basculement négocié est contournée même si l'option Bypass‑optimisation est définie sur *false*.

## **Déplacement d'epsilon pour certaines prises de contrôle initiées manuellement**

Vous devez déplacer epsilon si vous prévoyez que les transferts initiés manuellement peuvent entraîner une panne de nœud inattendue du système de stockage à l'écart d'une perte du quorum au niveau du cluster.

#### **Description de la tâche**

Pour effectuer la maintenance planifiée, vous devez prendre le relais d'un des nœuds d'une paire haute disponibilité. Le quorum à l'échelle du cluster doit être maintenu afin d'éviter les interruptions non planifiées des données client pour les nœuds restants. Dans certains cas,

l'exécution du basculement peut entraîner une panne inattendue d'un nœud en dehors de la perte du quorum au niveau du cluster.

Cela peut se produire si le nœud pris sur epsilon ou si le nœud avec epsilon n'est pas sain. Pour maintenir un cluster plus résilient, vous pouvez transférer epsilon vers un nœud sain qui n'est pas pris en charge. Il s'agit généralement du partenaire de haute disponibilité.

Seuls les noeuds sains et admissibles participent au vote du quorum. Pour maintenir le quorum à l'échelle du cluster, plus de votes N/2 sont nécessaires (où *N* représente la somme des nœuds en ligne sains et admissibles). Dans les clusters

avec un nombre pair de nœuds en ligne, epsilon ajoute un poids supplémentaire aux votes afin de maintenir le quorum pour le nœud auquel il est attribué.

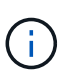

Bien que le vote de formation de groupe puisse être modifié à l'aide du cluster modify ‑eligibility false sauf dans le cas contraire, vous devez restaurer la configuration du nœud ou procéder à une maintenance prolongée du nœud. Si vous définissez un nœud comme non éligible, il cesse de transmettre les données SAN jusqu'à ce que le nœud soit réinitialisé à sa valeur éligible et à son redémarrage. L'accès aux données NAS au nœud peut également être affecté lorsque ce dernier n'est pas éligible.

## **Étapes**

:

- 1. Vérifier l'état du cluster et confirmer qu'epsilon est maintenu par un nœud sain qui n'est pas pris en charge
	- a. Passer au niveau de privilège avancé, en confirmant que vous souhaitez continuer lorsque l'invite du mode avancé s'affiche (\*>) :

set -privilege advanced

b. Déterminer quel nœud contient epsilon :

cluster show

Dans l'exemple suivant, Node1 possède epsilon :

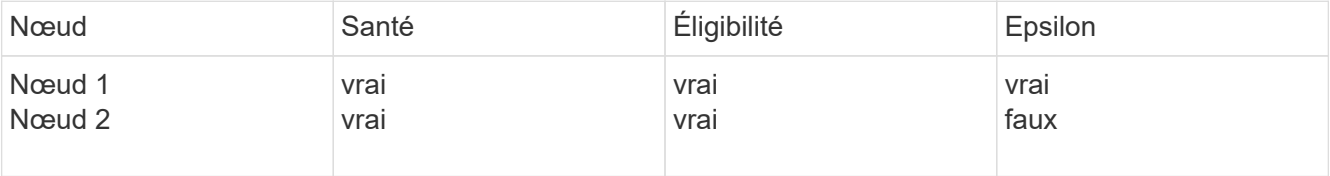

+

Si le nœud que vous souhaitez prendre le relais ne contient pas epsilon, passer à l'étape 4.

2. Supprimer epsilon du nœud que vous souhaitez prendre le contrôle :

cluster modify -node Node1 -epsilon false

3. Assigner epsilon au nœud partenaire (dans cet exemple, Node4) :

cluster modify -node Node2 -epsilon true

4. Effectuez l'opération de basculement :

storage failover takeover -ofnode *node\_name*

5. Retour au niveau de privilège admin :

set -privilege admin

# **Commandes de rétablissement manuel**

Vous pouvez effectuer un retour normal, un retour dans lequel vous interrompez les processus sur un nœud partenaire ou un rétablissement forcé.

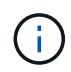

Avant d'effectuer un retour, vous devez supprimer les disques défectueux dans le système de mise en service, comme décrit dans la ["Gestion des disques et des agrégats"](#page-149-0).

#### **Si le retour est interrompu**

En cas de défaillance ou de panne d'alimentation au cours du processus de rétablissement, ce processus s'arrête et le nœud de basculement revient en mode basculement jusqu'à ce que la panne soit réparée ou que l'alimentation soit restaurée.

Toutefois, cela dépend du stade de rétablissement dans lequel l'échec s'est produit. Si le nœud a rencontré une panne ou une panne de courant lors de l'état de rétablissement partiel (après qu'il a été renvoyé l'agrégat racine), celui-ci ne sera pas renvoyé en mode basculement. À la place, le nœud revient en mode de retour partiel. Dans ce cas, terminez le processus en répétant l'opération de rétablissement.

#### **Si le retour est refusé**

Si le retour est vetoté, vous devez vérifier les messages EMS pour en déterminer la cause. En fonction de la ou des raisons, vous pouvez décider si vous pouvez ignorer les vetos en toute sécurité.

Le storage failover show-giveback la commande affiche la progression du rétablissement et affiche le sous-système qui a veto au rétablissement, le cas échéant. Les vetos souples peuvent être remplacés, alors que les vetos durs ne peuvent pas être, même si forcé. Les tableaux suivants résument les vetos logiciels qui ne doivent pas être remplacés, ainsi que les solutions de contournement recommandées.

Vous pouvez vérifier les détails EMS de tout giveback en utilisant la commande suivante:

event log show -node \* -event gb\*

#### **Rétablissement de l'agrégat racine**

Ces vetos ne s'appliquent pas aux opérations de transfert d'agrégats :

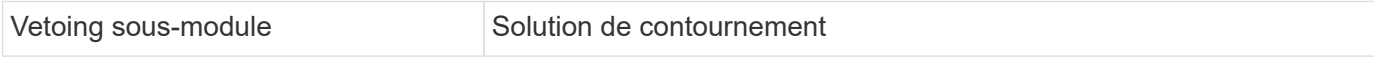

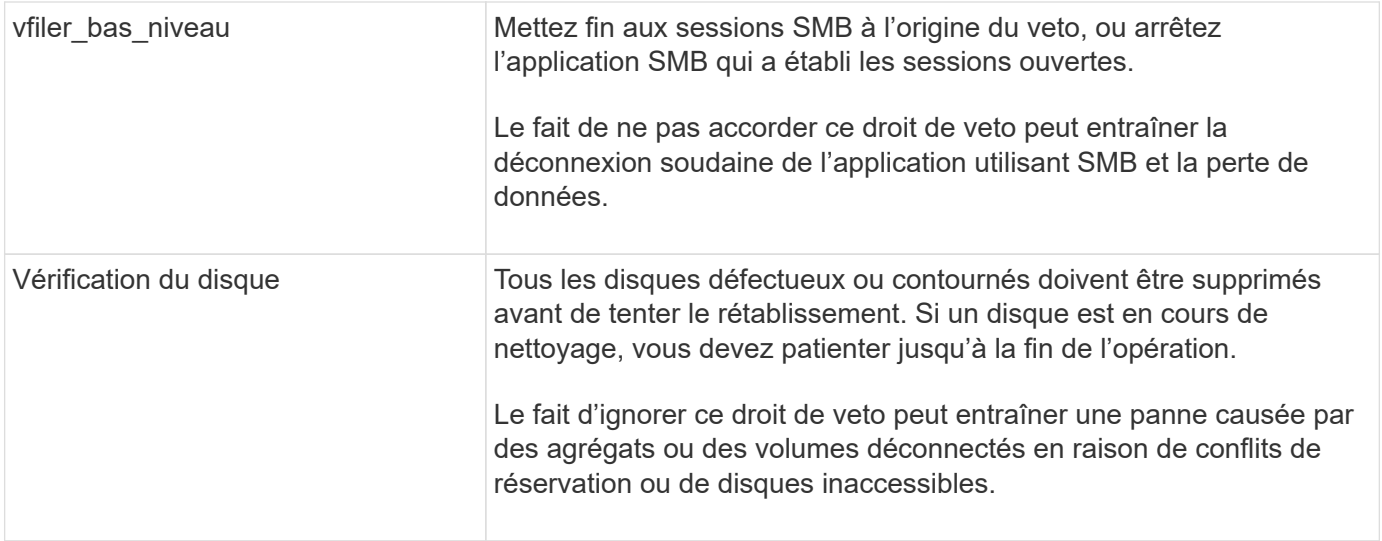

# **Rétablissement des agrégats SFO**

Ces vetos ne s'appliquent pas aux opérations de transfert d'agrégats :

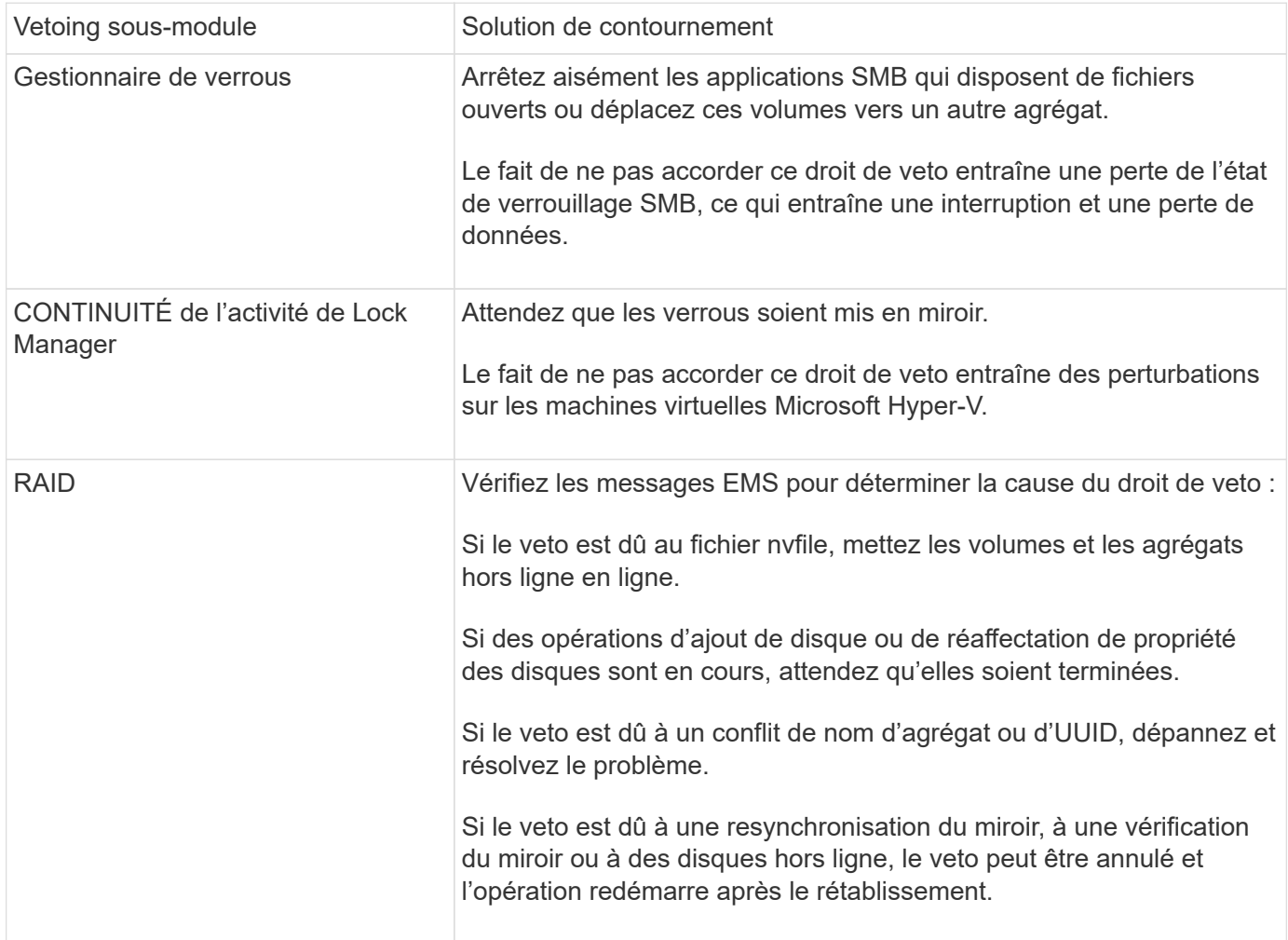

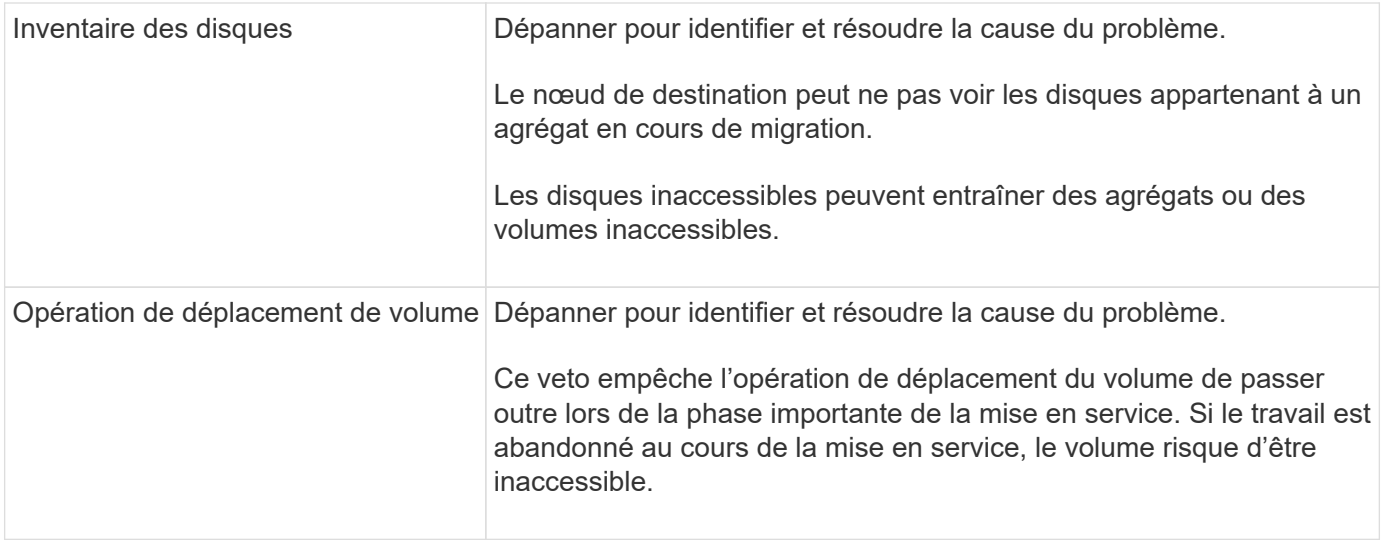

#### **Commandes pour effectuer un rétablissement manuel**

Vous pouvez lancer manuellement un rétablissement sur un nœud d'une paire HA pour le renvoyer au propriétaire d'origine après les opérations de maintenance ou de résolution tous les problèmes qui ont provoqué le basculement.

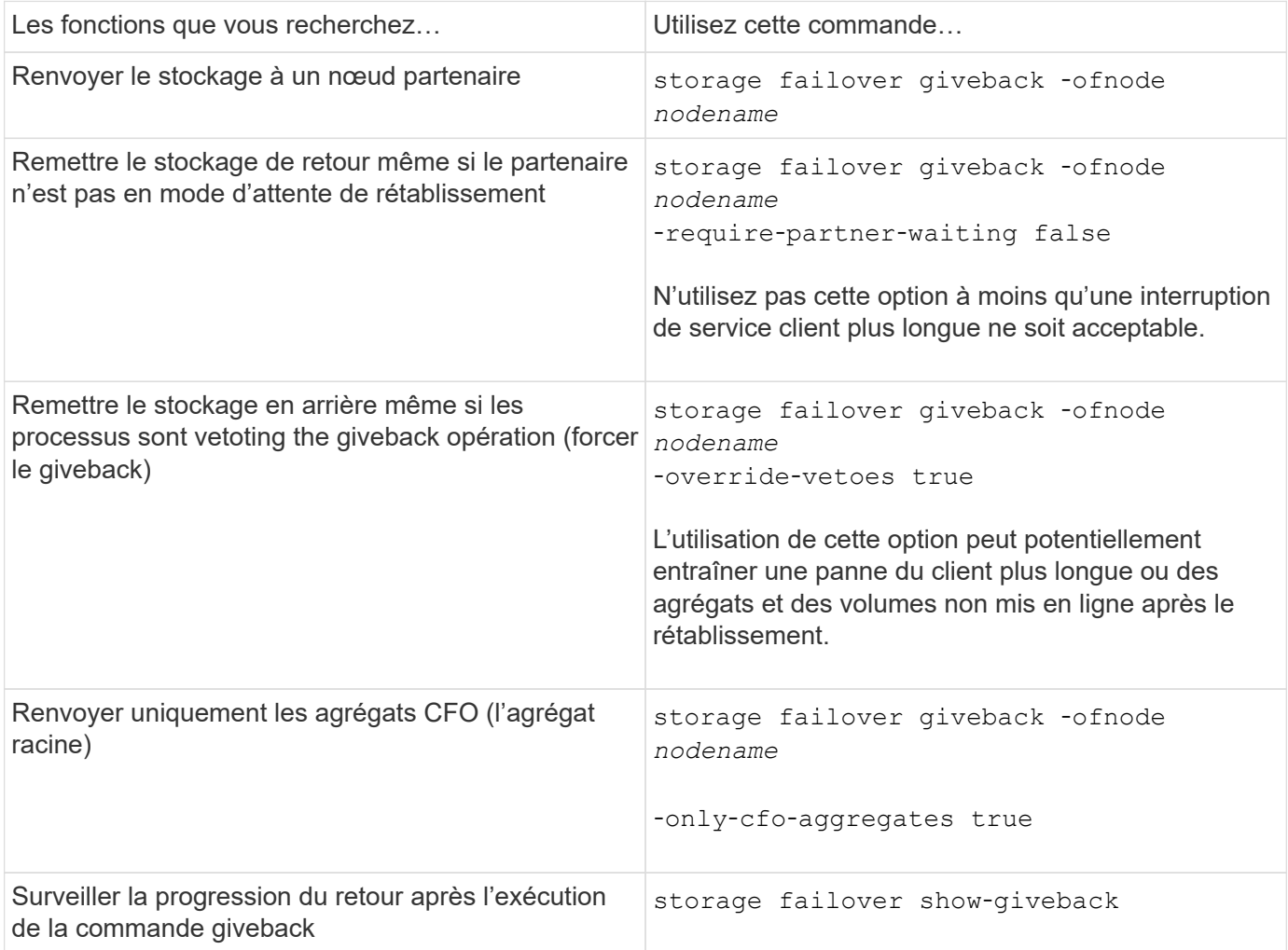

# **Test de basculement et de rétablissement**

Une fois que vous avez configuré tous les aspects de votre paire haute disponibilité, vérifiez qu'elle fonctionne comme prévu afin de maintenir un accès ininterrompu au stockage des deux nœuds lors des opérations de basculement et de rétablissement. Tout au long du processus de basculement, le nœud local (ou le basculement) doit continuer à transmettre les données normalement fournies par le nœud partenaire. Lors du rétablissement, le contrôle et la livraison du stockage du partenaire doivent revenir sur le nœud partenaire.

# **Étapes**

- 1. Vérifiez le câblage des câbles d'interconnexion haute disponibilité pour vous assurer qu'ils sont bien fixés.
- 2. Vérifiez que vous pouvez créer et récupérer des fichiers sur les deux nœuds pour chaque protocole sous licence.
- 3. Saisissez la commande suivante :

storage failover takeover -ofnode partnernode

Consultez la page man pour plus de détails sur la commande.

4. Entrez l'une ou l'autre des commandes suivantes pour confirmer que le basculement a eu lieu :

storage failover show-takeover

storage failover show

Si vous avez le storage failover commandes -auto-giveback option activée :

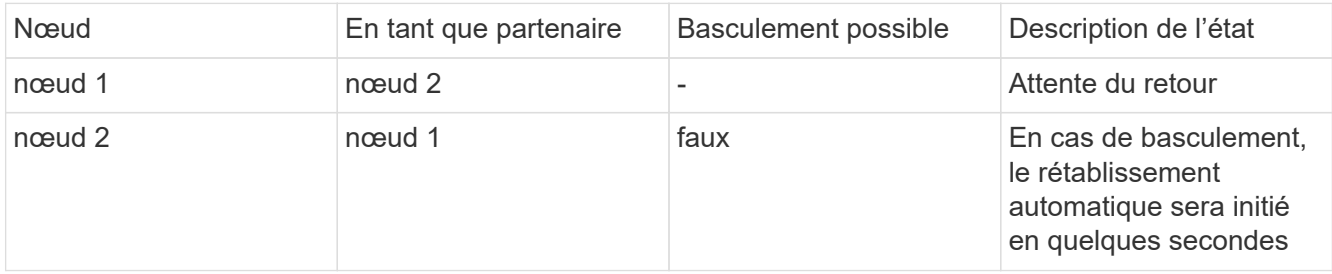

Si vous avez le storage failover commandes -auto-giveback option désactivée :

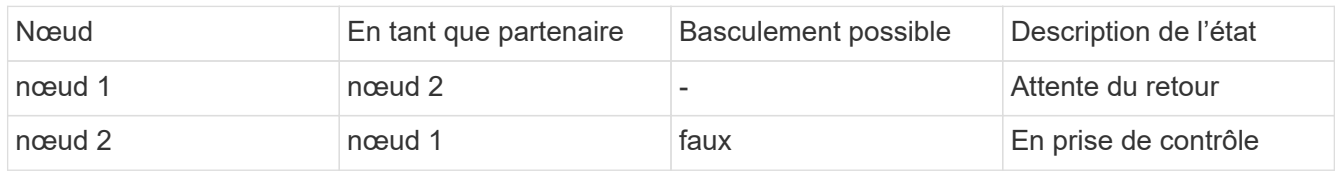

5. Afficher tous les disques qui appartiennent au nœud partenaire (Node4) que le nœud Takeover (Node1) peut détecter :

storage disk show -home node2 -ownership

La commande suivante affiche tous les disques appartenant au nœud 2 que le nœud 1 peut détecter : cluster::> storage disk show -home node2 -ownership

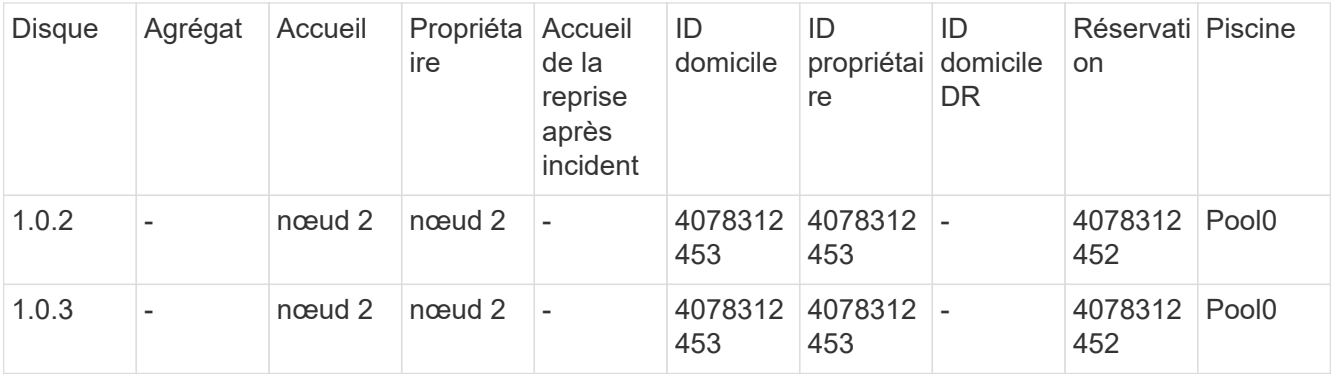

6. Confirmer que le nœud du basculement (Node1) contrôle les agrégats du nœud partenaire (Node2) :

aggr show -fields home-id, home-name, is-home

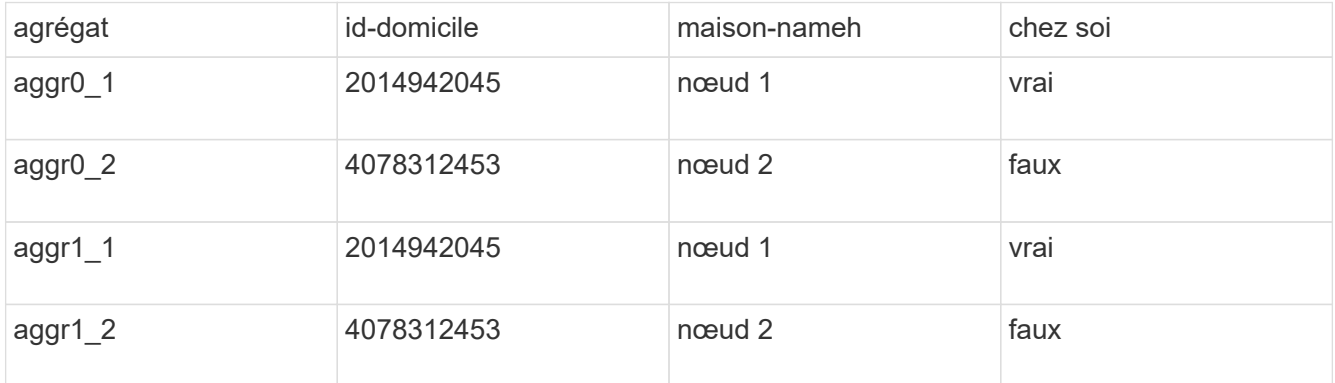

Pendant l'acquisition, la valeur « is-home » des agrégats du nœud partenaire est fausse.

7. Remettre le service de données du nœud partenaire après avoir affiché le message « en attente de rétablissement » :

storage failover giveback -ofnode partnernode

8. Entrez l'une ou l'autre des commandes suivantes pour observer la progression de l'opération de rétablissement :

storage failover show-giveback

storage failover show

9. Continuer, selon que vous avez vu le message que le rétablissement a été effectué correctement :

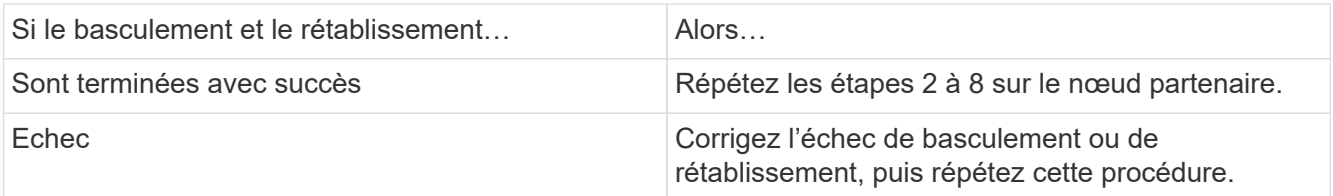

# **Commandes permettant de contrôler une paire HA**

Vous pouvez utiliser des commandes ONTAP pour contrôler l'état de la paire HA. En cas

de basculement, vous pouvez également déterminer l'origine du basculement.

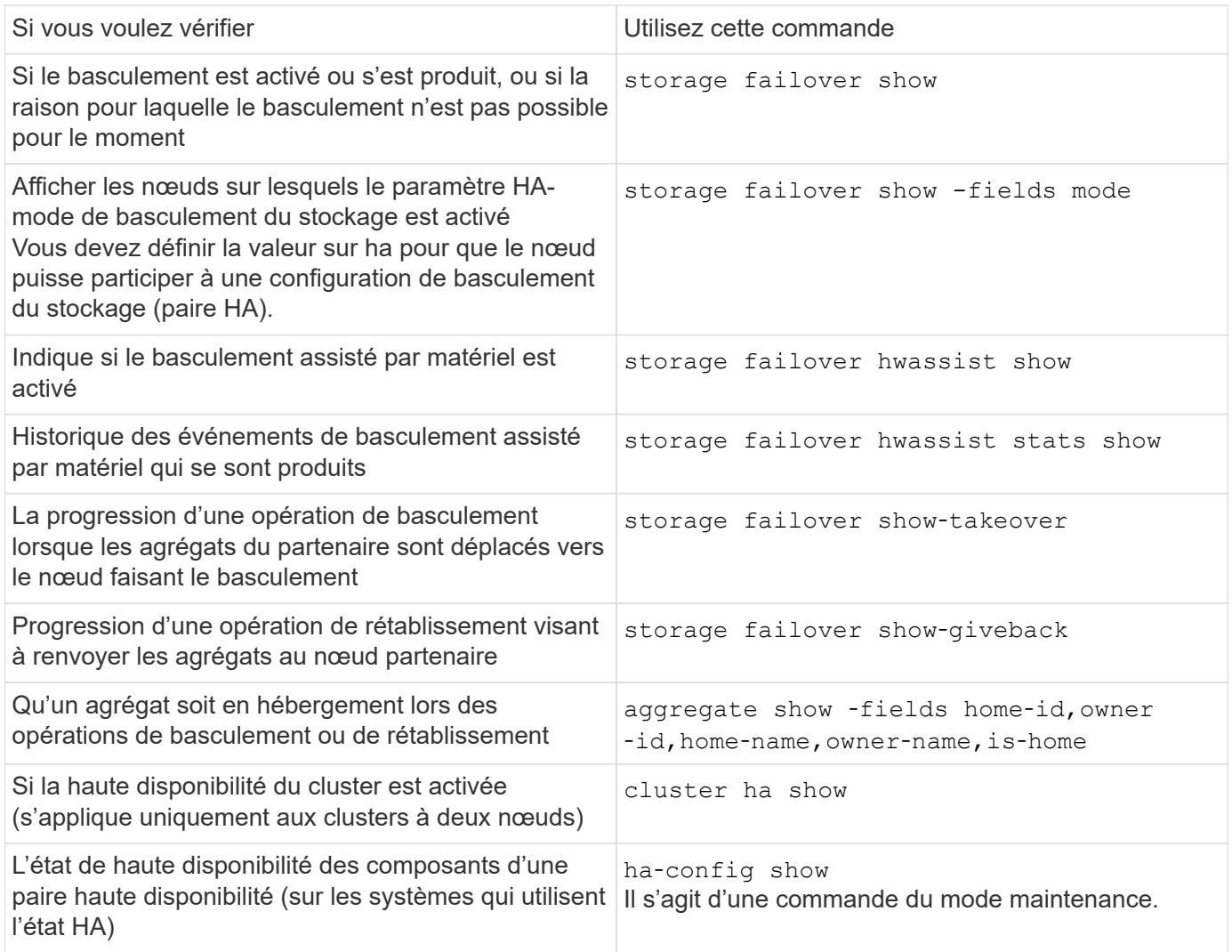

# **État du nœud affiché par les commandes Storage failover show-type**

La liste suivante décrit l'état du nœud storage failover show affichage des commandes.

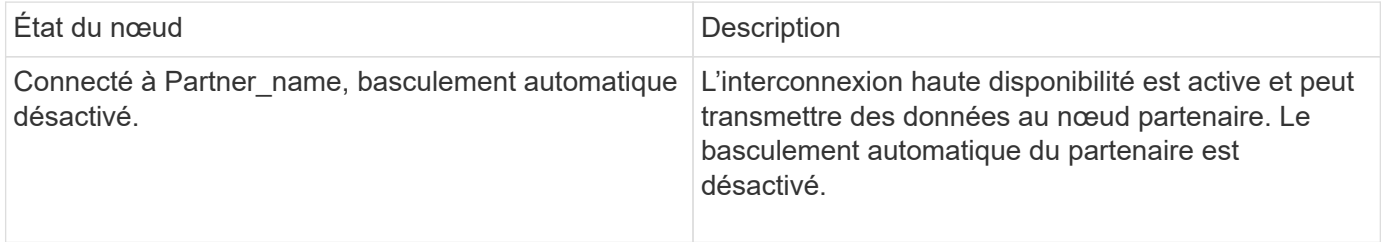

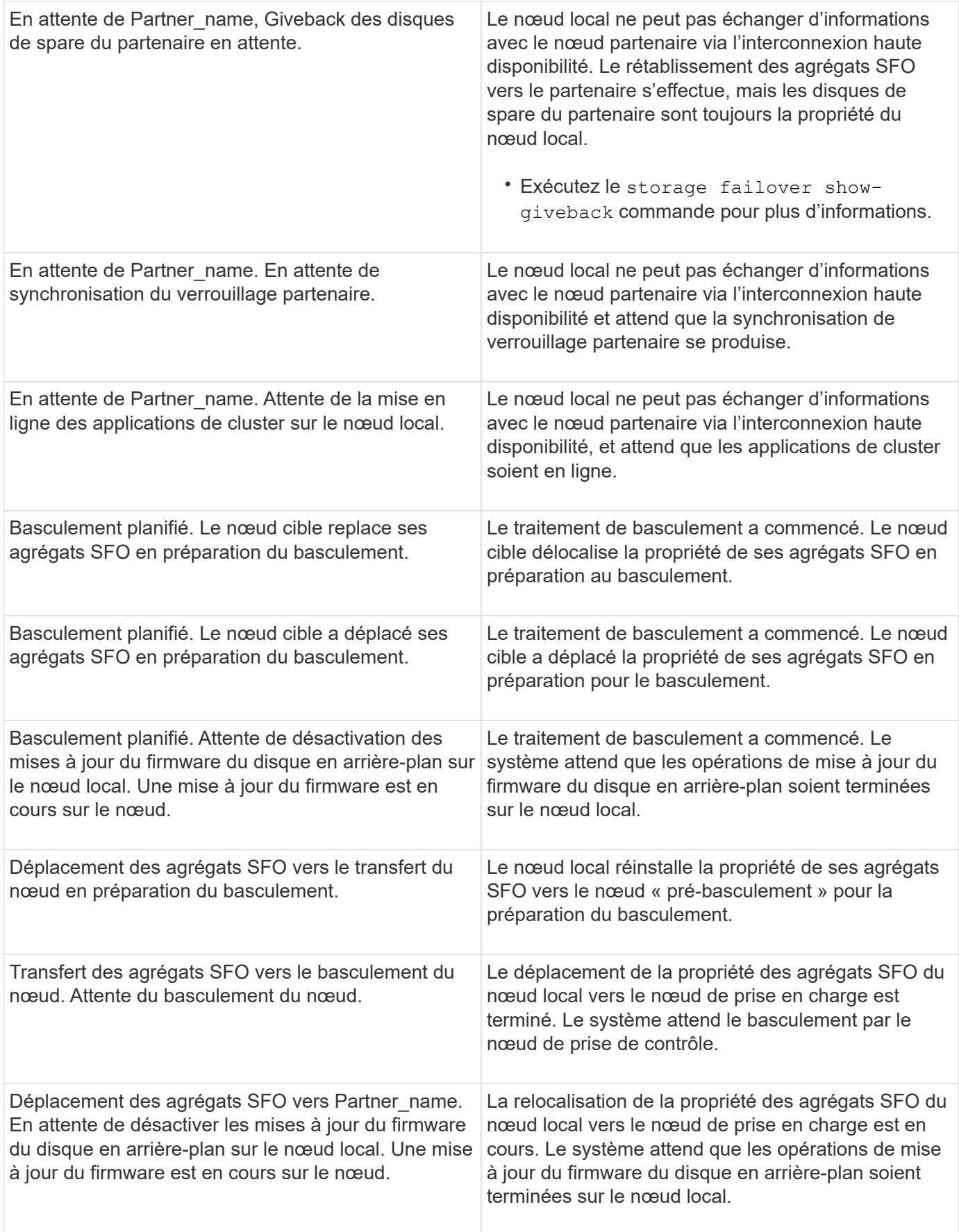

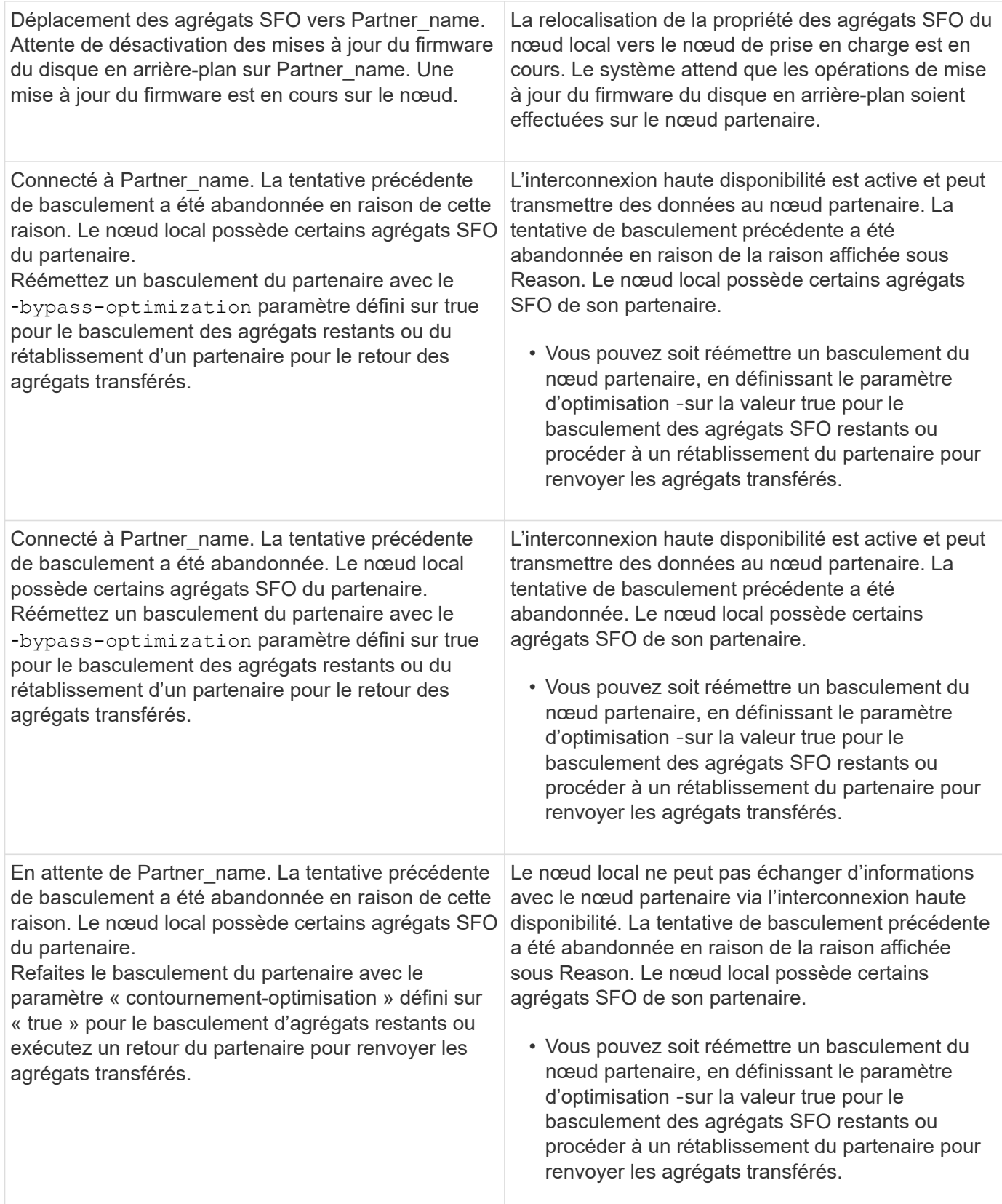

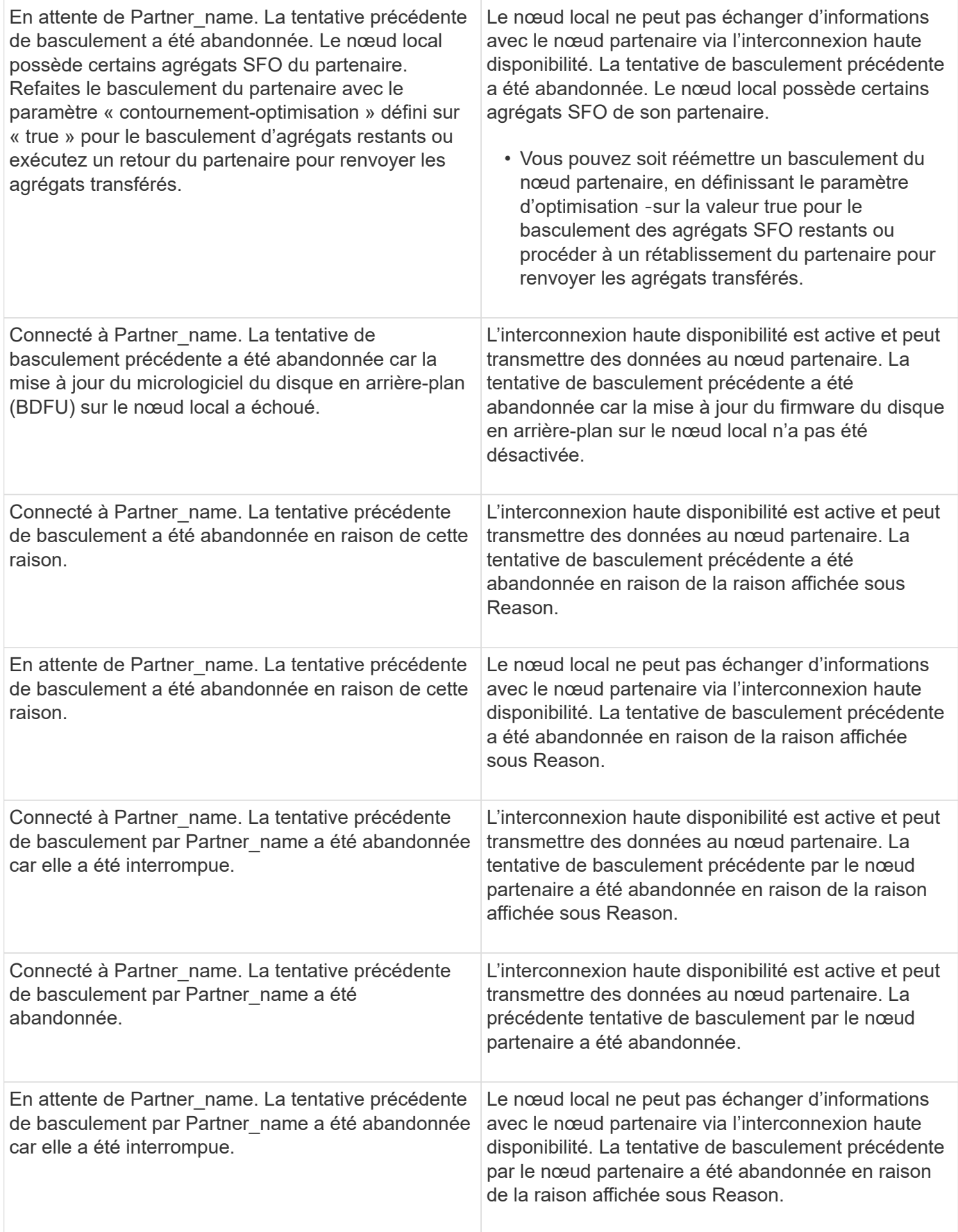

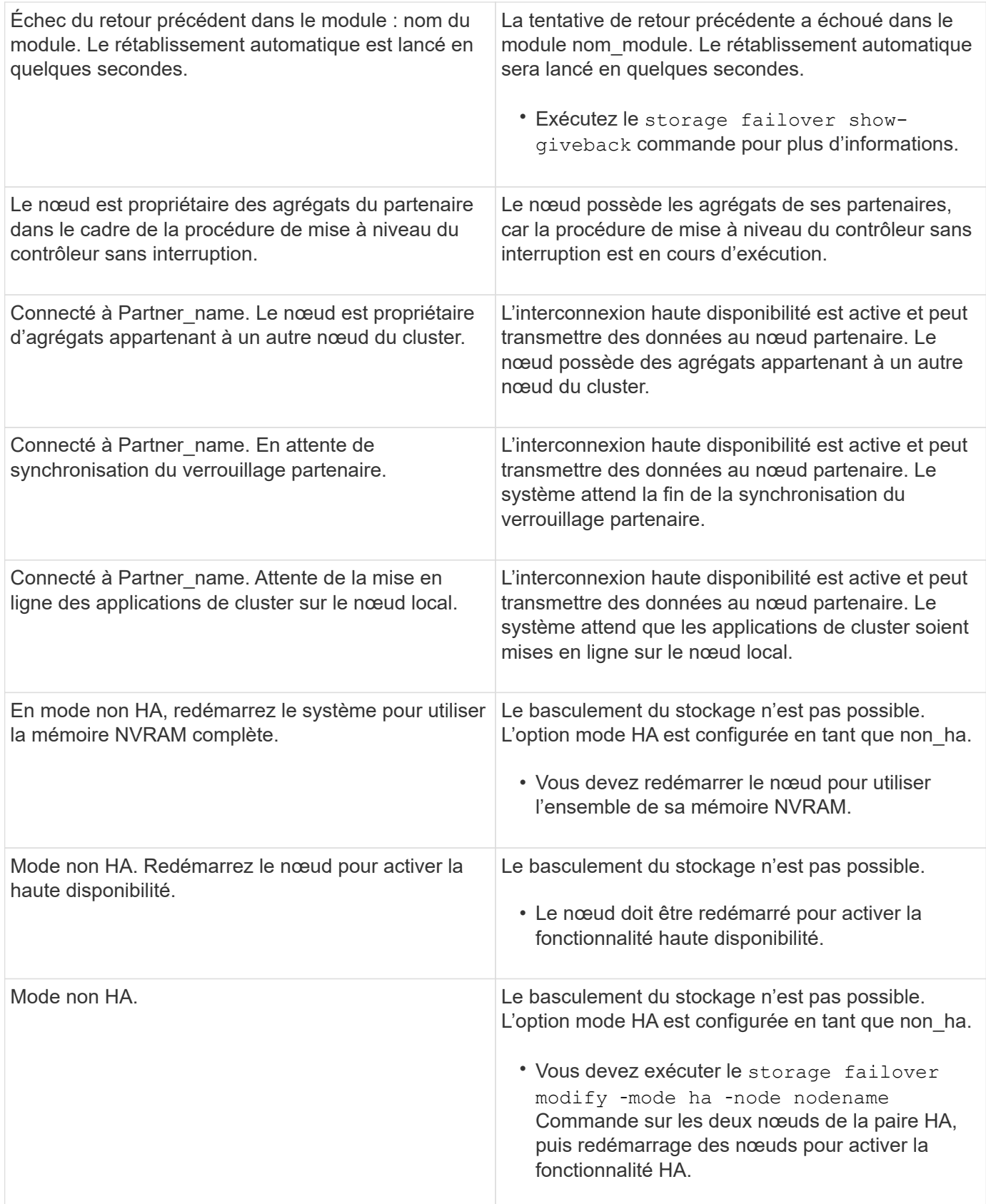

# **Commandes d'activation et de désactivation du basculement du stockage**

Utiliser les commandes suivantes pour activer et désactiver la fonctionnalité de

basculement du stockage.

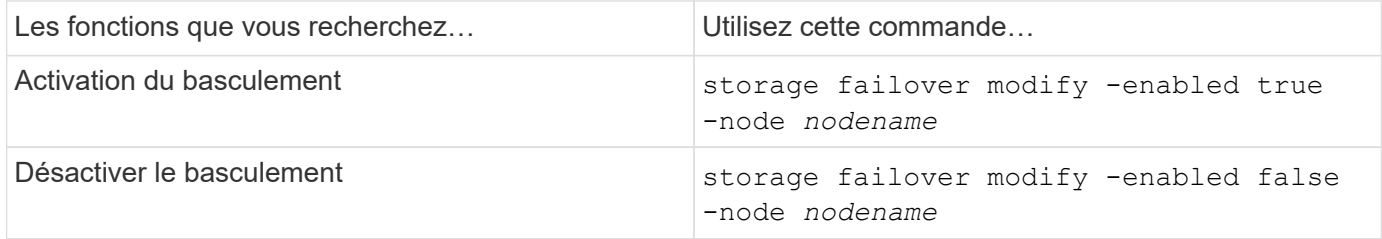

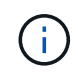

Vous ne devez désactiver le basculement du stockage que si nécessaire dans le cadre d'une procédure de maintenance.

# **Arrêtez ou redémarrez un nœud sans initier le basculement dans un cluster à deux nœuds**

Vous arrêtez ou redémarrez un nœud dans un cluster à deux nœuds sans passer par le basculement lorsque vous effectuez certaines opérations de maintenance matérielle sur un nœud ou un tiroir. Vous pouvez également limiter les temps d'indisponibilité en maintenant le nœud partenaire en fonctionnement, en cas de problème empêchant un basculement manuel, vous devez également maintenir les agrégats du nœud partenaire et assurer le service des données. De plus, si le support technique vous aide à résoudre les problèmes, il se peut que vous deviez effectuer cette procédure dans le cadre de ces efforts.

# **Description de la tâche**

- Avant de désactiver le basculement (à l'aide du -inhibit-takeover true Paramètre), vous désactivez le cluster HA.
	- Dans un cluster à deux nœuds, la haute disponibilité du cluster permet de s'assurer que la défaillance d'un nœud ne désactive pas le cluster. Toutefois, si vous ne désactivez pas la haute disponibilité du cluster avant d'utiliser -inhibit-takeover true paramètre, le service des données n'est plus servi sur les deux nœuds.
	- Si vous tentez d'arrêter ou de redémarrer un nœud avant de désactiver la haute disponibilité du cluster, ONTAP émet un avertissement et vous indique de désactiver la haute disponibilité du cluster.
- Vous migrez les LIF (interfaces logiques) vers le nœud partenaire que vous souhaitez conserver en ligne.
- Si sur le nœud que vous arrête ou redémarrez, des agrégats doivent être conservés, vous les déplacez vers le nœud que vous souhaitez conserver en ligne.

# **Étapes**

1. Vérifiez que les deux nœuds fonctionnent correctement : cluster show

Pour les deux nœuds, true s'affiche dans le Health colonne.

```
cluster::> cluster show
Node Health Eligibility
------------ ------- ------------
node1 true true
node2 true true
```
- 2. Migrer toutes les LIFs du nœud qui vont s'arrêter ou redémarrer vers le nœud partenaire : network interface migrate-all -node *node\_name*
- 3. Si vous arrêtez ou redémarrez le nœud, vous voulez garder les agrégats en ligne lorsque le nœud n'est pas en panne, puis les transférer vers le nœud partenaire ; sinon, passez à l'étape suivante.
	- a. Afficher les agrégats du nœud vous arrêtez ou redémarrez : storage aggregates show -node *node\_name*

Par exemple, le nœud 1 est le nœud qui sera arrêté ou redémarré :

cluster::> storage aggregates show -node node1 Aggregate Size Available Used% State #Vols Nodes RAID Status --------- ---- --------- ----- ----- ----- ----- ---- ----- aggr0\_node\_1\_0 744.9GB 32.68GB 96% online 2 node1 raid\_dp, normal aggr1 2.91TB 2.62TB 10% online 8 node1 raid dp, normal aggr2 4.36TB 3.74TB 14% online 12 node1 raid\_dp, normal test2 aggr 2.18TB 2.18TB 0% online 7 node1 raid dp, normal 4 entries were displayed.

b. Déplacez les agrégats vers le nœud partenaire :

storage aggregate relocation start -node *node\_name* -destination *node\_name* -aggregate-list *aggregate\_name*

Par exemple, les agrégats aggr1, aggr2 et test2 aggr sont déplacés du nœud 1 vers le nœud 2 :

storage aggregate relocation start -node *node1* -destination *node2* -aggregate -list *aggr1*,*aggr2*,*test2\_aggr*

4. Désactivation du cluster HA :

cluster ha modify -configured false

La sortie de retour confirme que la HA est désactivée : Notice: HA is disabled

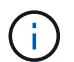

Cette opération ne désactive pas le basculement du stockage.

5. Arrêtez ou redémarrez et inhiber le basculement du nœud cible, en utilisant la commande appropriée :

◦ system node halt -node *node\_name* -inhibit-takeover true

◦ system node reboot -node *node\_name* -inhibit-takeover true

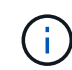

Dans le résultat de la commande, un avertissement s'affiche vous demandant si vous souhaitez continuer, entrez y.

6. Vérifiez que le nœud qui est toujours en ligne est en état de santé (alors que le partenaire n'est pas en panne) :

cluster show

Pour le nœud en ligne, true s'affiche dans le Health colonne.

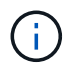

Dans le résultat de la commande, un avertissement s'affiche indiquant que le cluster HA n'est pas configuré. Vous pouvez ignorer l'avertissement pour le moment.

- 7. Exécutez les actions qui vous permettent d'arrêter ou de redémarrer le nœud.
- 8. Démarrage du nœud de mise hors ligne à partir de l'invite DU CHARGEUR : boot\_ontap
- 9. Vérifiez que les deux nœuds fonctionnent correctement : cluster show

Pour les deux nœuds, true s'affiche dans le Health colonne.

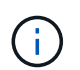

Dans le résultat de la commande, un avertissement s'affiche indiquant que le cluster HA n'est pas configuré. Vous pouvez ignorer l'avertissement pour le moment.

- 10. Réactiver la haute disponibilité du cluster : cluster ha modify -configured true
- 11. Si vous avez précédemment transféré des agrégats vers le nœud partenaire, déplacez-les vers le nœud de rattachement ; sinon, passez à l'étape suivante : storage aggregate relocation start -node *node\_name* -destination *node\_name*

-aggregate-list *aggregate\_name*

Par exemple, les agrégats aggr1, aggr2 et test2 aggr sont déplacés du nœud node2 vers le nœud node1 : storage aggregate relocation start -node *node2* -destination *node1* -aggregate -list *aggr1*,*aggr2*,*test2\_aggr*

- 12. Rerestaurez les LIF sur leurs home ports :
	- a. Affichez les LIF qui ne sont pas à la maison : network interface show -is-home false
- b. Si certaines LIF ne se trouvent pas chez soi et n'ont pas été migrées depuis le nœud défaillant, vérifiez qu'il est sûr de les déplacer avant le rétablissement.
- c. Si vous êtes sûr de le faire, rerestaurez toutes les LIF à la maison. network interface revert \*

# **Gestion des API REST avec System Manager**

# **Gestion des API REST avec System Manager**

Le journal de l'API REST capture les appels API que System Manager envoie à ONTAP. Vous pouvez utiliser le journal pour comprendre la nature et la séquence des appels nécessaires à l'exécution des diverses tâches administratives ONTAP.

## **Comment System Manager utilise l'API REST et le journal d'API**

Il existe plusieurs façons d'émettre les appels d'API REST vers ONTAP par System Manager.

## **Quand System Manager émet-il des appels d'API**

Voici les exemples les plus importants lorsque System Manager émet des appels d'API REST ONTAP.

## **Actualisation automatique de la page**

System Manager envoie automatiquement des appels d'API en arrière-plan pour actualiser les informations affichées, par exemple sur la page du tableau de bord.

## **Afficher l'action par l'utilisateur**

Un ou plusieurs appels d'API sont émis lorsque vous affichez une ressource de stockage spécifique ou un ensemble de ressources dans l'interface utilisateur de System Manager.

## **Action de mise à jour par utilisateur**

Un appel d'API est émis lorsque vous ajoutez, modifiez ou supprimez une ressource ONTAP dans l'interface utilisateur de System Manager.

## **Réémission d'un appel API**

Vous pouvez également réémettre manuellement un appel API en cliquant sur une entrée de journal. La sortie JSON brute s'affiche alors dans l'appel.

# **Plus d'informations**

• ["Documentation sur l'automatisation ONTAP 9"](https://docs.netapp.com/us-en/ontap-automation/)

# **Accès au journal de l'API REST**

Vous pouvez accéder au journal contenant un enregistrement des appels de l'API REST ONTAP effectués par System Manager. Lors de l'affichage du journal, vous pouvez également réémettre des appels API et vérifier la sortie.

# **Étapes**

```
1.
  En haut de la page, cliquez sur EXA Pour afficher le journal de L'API REST.
```
Les entrées les plus récentes s'affichent en bas de la page.

- 2. Sur la gauche, cliquez sur **DASHBOARD** et observez les nouvelles entrées créées pour les appels API émis pour actualiser la page.
- 3. Cliquez sur **STORAGE**, puis sur **Qtrees**.

Dans ce cas, System Manager génère un appel d'API spécifique pour récupérer la liste des qtrees.

4. Recherchez l'entrée du journal décrivant l'appel API qui a le formulaire :

```
GET /api/storage/qtrees
```
Vous verrez des paramètres de requête HTTP supplémentaires inclus avec l'entrée, tels que max\_records.

5. Cliquez sur l'entrée du journal pour réémettre l'appel DE L'API GET et afficher la sortie JSON brute.

Exemple

```
{
    "records": [
      {
        "svm": {
          "uuid": "19507946-e801-11e9-b984-00a0986ab770",
          "name": "SMQA",
        " links": {
            "self": {
              "href": "/api/svm/svms/19507946-e801-11e9-b984-00a0986ab770"
  }
          }
        },
        "volume": {
          "uuid": "1e173258-f98b-11e9-8f05-00a0986abd71",
        "name": "vol vol test2 dest dest",
        " links": {
            "self": {
              "href": "/api/storage/volumes/1e173258-f98b-11e9-8f05-
00a0986abd71"
  }
  }
        },
        "id": 1,
        "name": "test2",
      "security style": "mixed",
        "unix_permissions": 777,
```

```
"export policy": {
           "name": "default",
           "id": 12884901889,
           "_links": {
             "self": {
              "href": "/api/protocols/nfs/export-policies/12884901889"
            }
          }
        },
      "path": "/vol vol test2 dest dest/test2",
        "_links": {
           "self": {
            "href": "/api/storage/qtrees/1e173258-f98b-11e9-8f05-
00a0986abd71/1"
          }
       }
      },
    \frac{1}{\sqrt{2}}  "num_records": 1,
    " links": {
        "self": {
          "href":
"/api/storage/qtrees?max_records=20&fields=*&name=!%22%22"
        }
      }
    }
```
#### **Informations sur le copyright**

Copyright © 2024 NetApp, Inc. Tous droits réservés. Imprimé aux États-Unis. Aucune partie de ce document protégé par copyright ne peut être reproduite sous quelque forme que ce soit ou selon quelque méthode que ce soit (graphique, électronique ou mécanique, notamment par photocopie, enregistrement ou stockage dans un système de récupération électronique) sans l'autorisation écrite préalable du détenteur du droit de copyright.

Les logiciels dérivés des éléments NetApp protégés par copyright sont soumis à la licence et à l'avis de nonresponsabilité suivants :

CE LOGICIEL EST FOURNI PAR NETAPP « EN L'ÉTAT » ET SANS GARANTIES EXPRESSES OU TACITES, Y COMPRIS LES GARANTIES TACITES DE QUALITÉ MARCHANDE ET D'ADÉQUATION À UN USAGE PARTICULIER, QUI SONT EXCLUES PAR LES PRÉSENTES. EN AUCUN CAS NETAPP NE SERA TENU POUR RESPONSABLE DE DOMMAGES DIRECTS, INDIRECTS, ACCESSOIRES, PARTICULIERS OU EXEMPLAIRES (Y COMPRIS L'ACHAT DE BIENS ET DE SERVICES DE SUBSTITUTION, LA PERTE DE JOUISSANCE, DE DONNÉES OU DE PROFITS, OU L'INTERRUPTION D'ACTIVITÉ), QUELLES QU'EN SOIENT LA CAUSE ET LA DOCTRINE DE RESPONSABILITÉ, QU'IL S'AGISSE DE RESPONSABILITÉ CONTRACTUELLE, STRICTE OU DÉLICTUELLE (Y COMPRIS LA NÉGLIGENCE OU AUTRE) DÉCOULANT DE L'UTILISATION DE CE LOGICIEL, MÊME SI LA SOCIÉTÉ A ÉTÉ INFORMÉE DE LA POSSIBILITÉ DE TELS DOMMAGES.

NetApp se réserve le droit de modifier les produits décrits dans le présent document à tout moment et sans préavis. NetApp décline toute responsabilité découlant de l'utilisation des produits décrits dans le présent document, sauf accord explicite écrit de NetApp. L'utilisation ou l'achat de ce produit ne concède pas de licence dans le cadre de droits de brevet, de droits de marque commerciale ou de tout autre droit de propriété intellectuelle de NetApp.

Le produit décrit dans ce manuel peut être protégé par un ou plusieurs brevets américains, étrangers ou par une demande en attente.

LÉGENDE DE RESTRICTION DES DROITS : L'utilisation, la duplication ou la divulgation par le gouvernement sont sujettes aux restrictions énoncées dans le sous-paragraphe (b)(3) de la clause Rights in Technical Data-Noncommercial Items du DFARS 252.227-7013 (février 2014) et du FAR 52.227-19 (décembre 2007).

Les données contenues dans les présentes se rapportent à un produit et/ou service commercial (tel que défini par la clause FAR 2.101). Il s'agit de données propriétaires de NetApp, Inc. Toutes les données techniques et tous les logiciels fournis par NetApp en vertu du présent Accord sont à caractère commercial et ont été exclusivement développés à l'aide de fonds privés. Le gouvernement des États-Unis dispose d'une licence limitée irrévocable, non exclusive, non cessible, non transférable et mondiale. Cette licence lui permet d'utiliser uniquement les données relatives au contrat du gouvernement des États-Unis d'après lequel les données lui ont été fournies ou celles qui sont nécessaires à son exécution. Sauf dispositions contraires énoncées dans les présentes, l'utilisation, la divulgation, la reproduction, la modification, l'exécution, l'affichage des données sont interdits sans avoir obtenu le consentement écrit préalable de NetApp, Inc. Les droits de licences du Département de la Défense du gouvernement des États-Unis se limitent aux droits identifiés par la clause 252.227-7015(b) du DFARS (février 2014).

#### **Informations sur les marques commerciales**

NETAPP, le logo NETAPP et les marques citées sur le site<http://www.netapp.com/TM>sont des marques déposées ou des marques commerciales de NetApp, Inc. Les autres noms de marques et de produits sont des marques commerciales de leurs propriétaires respectifs.